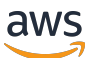

Guia do usuário do Lustre

# FSx para Lustre

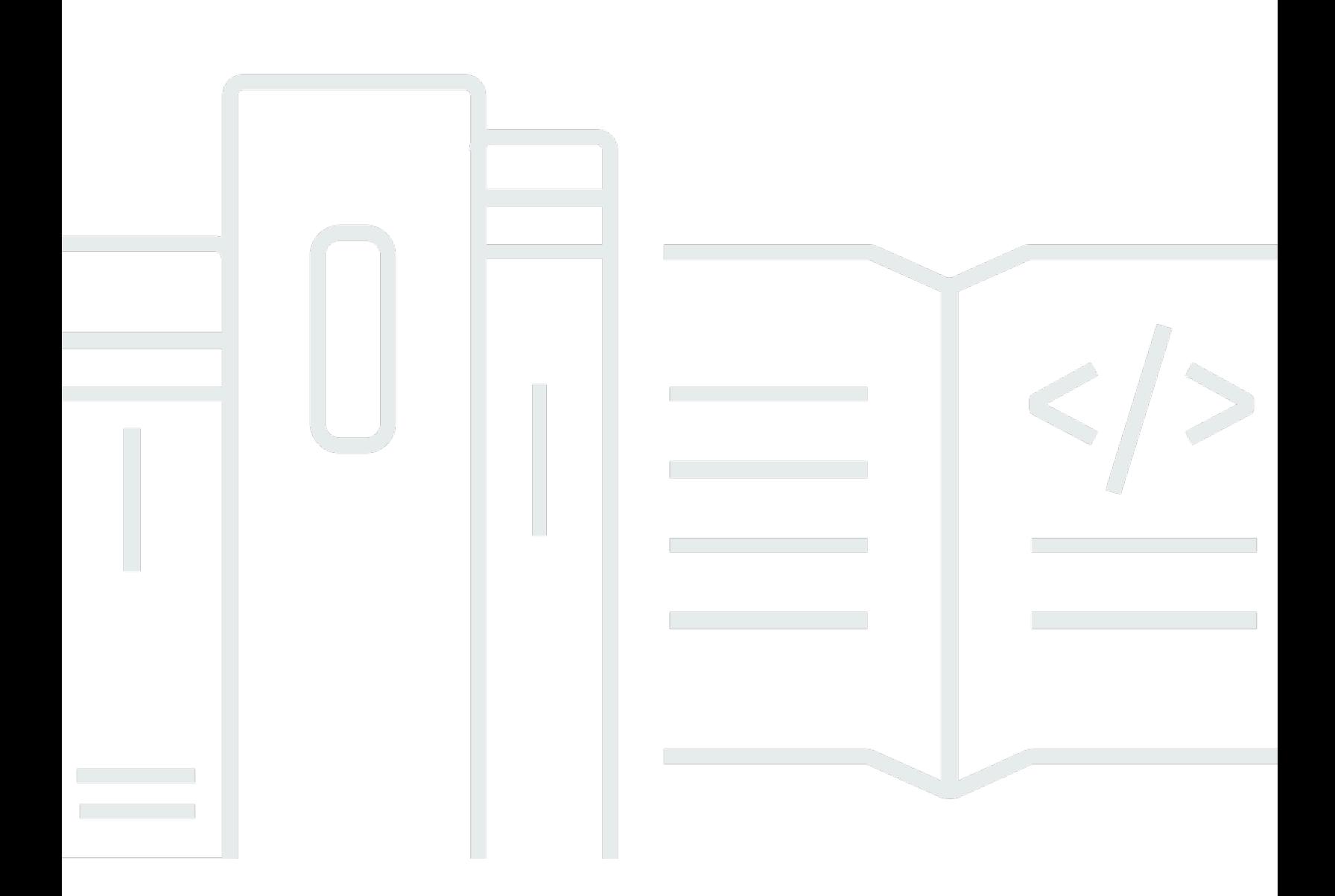

Copyright © 2024 Amazon Web Services, Inc. and/or its affiliates. All rights reserved.

### FSx para Lustre: Guia do usuário do Lustre

Copyright © 2024 Amazon Web Services, Inc. and/or its affiliates. All rights reserved.

As marcas comerciais e imagens comerciais da Amazon não podem ser usadas no contexto de nenhum produto ou serviço que não seja da Amazon, nem de qualquer maneira que possa gerar confusão entre os clientes ou que deprecie ou desprestigie a Amazon. Todas as outras marcas comerciais que não são propriedade da Amazon pertencem aos respectivos proprietários, os quais podem ou não ser afiliados, estar conectados ou ser patrocinados pela Amazon.

## **Table of Contents**

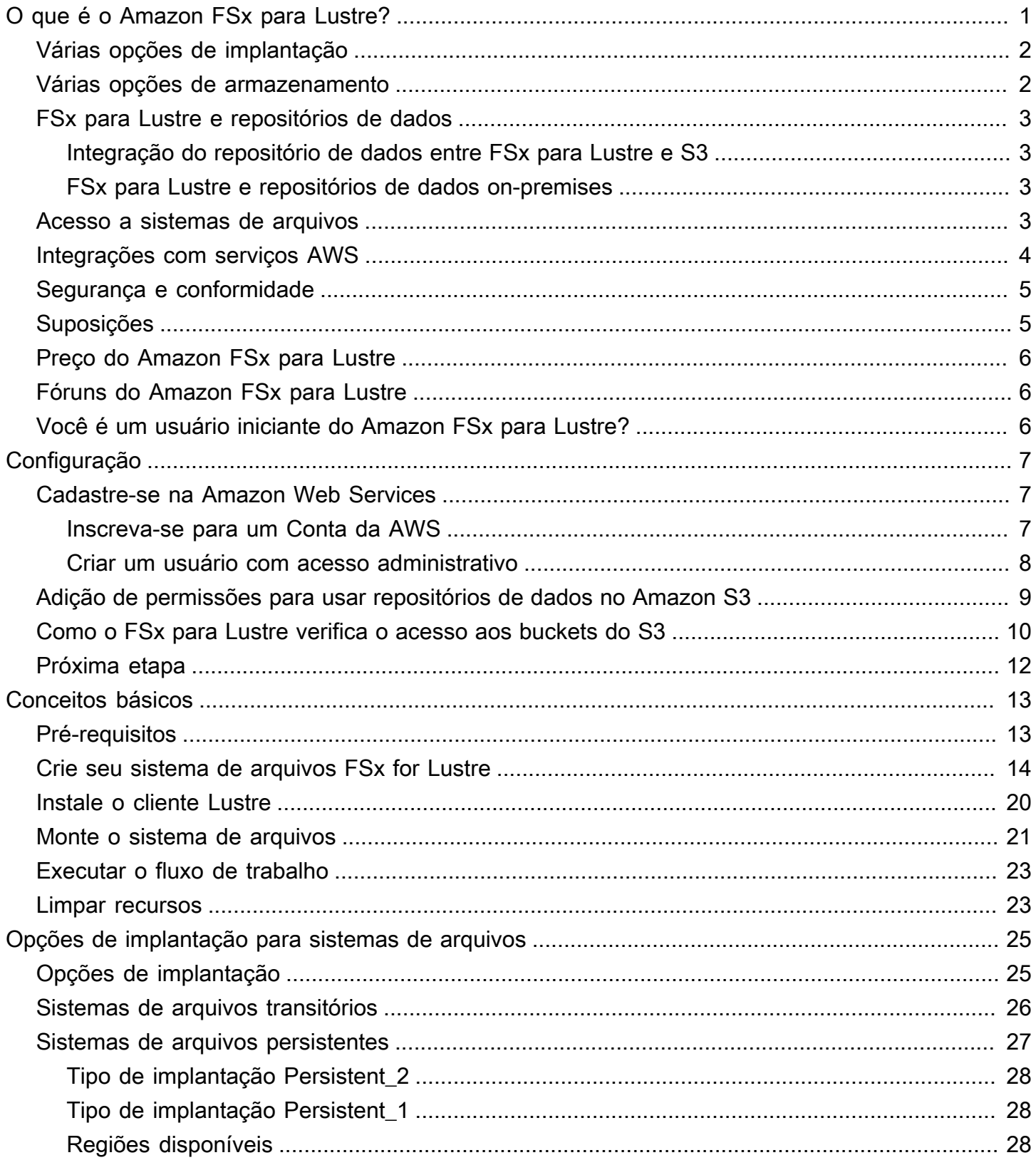

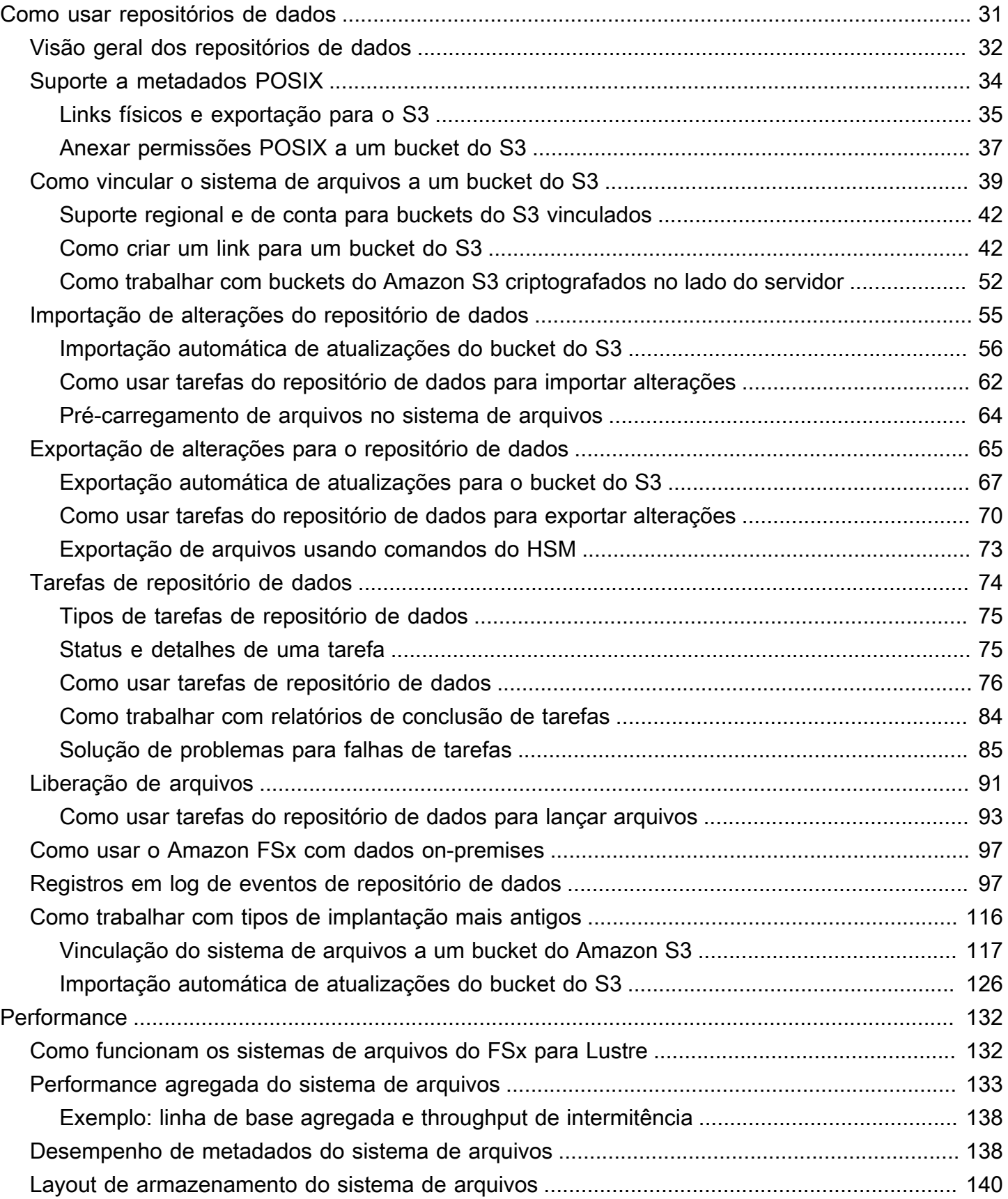

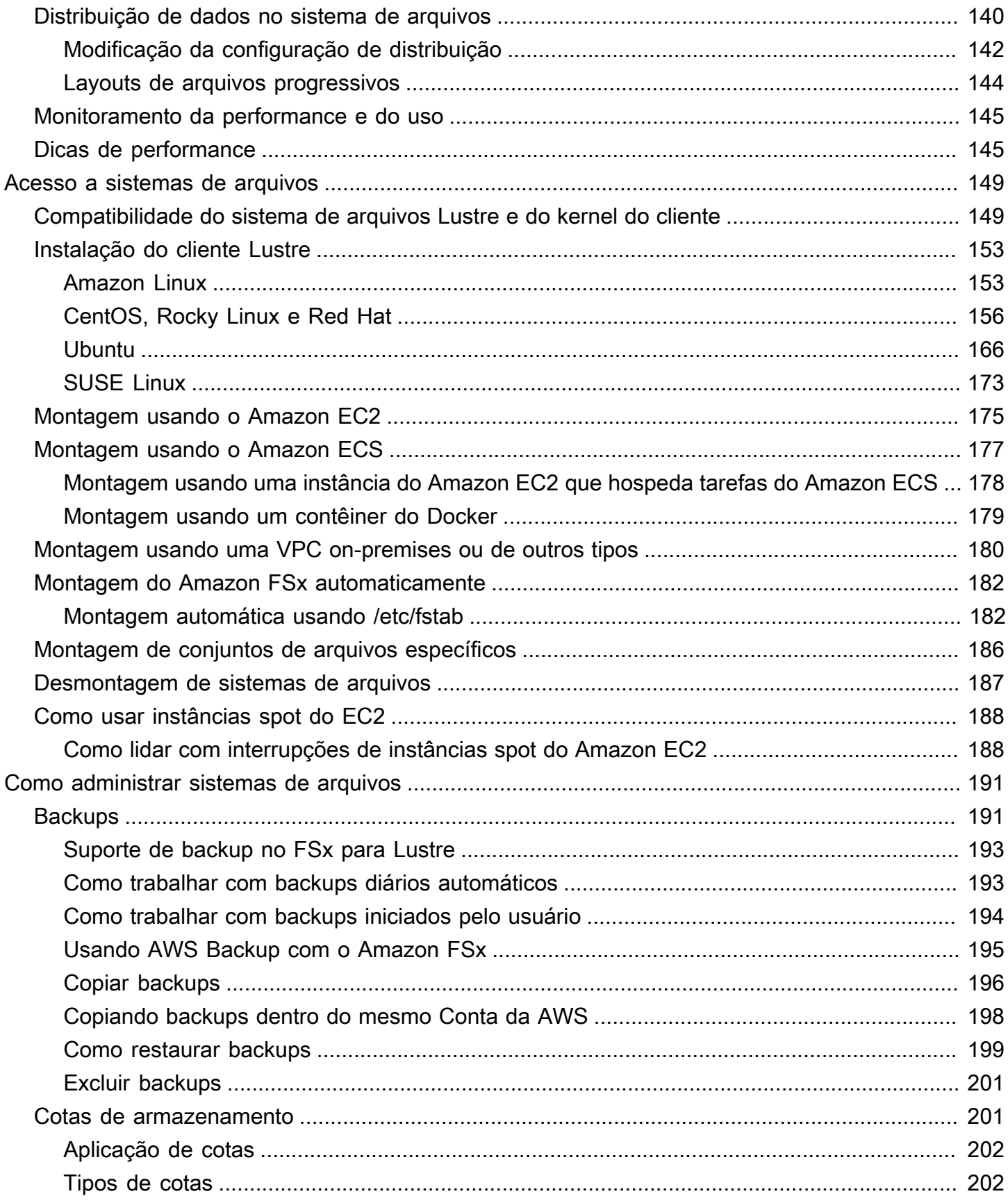

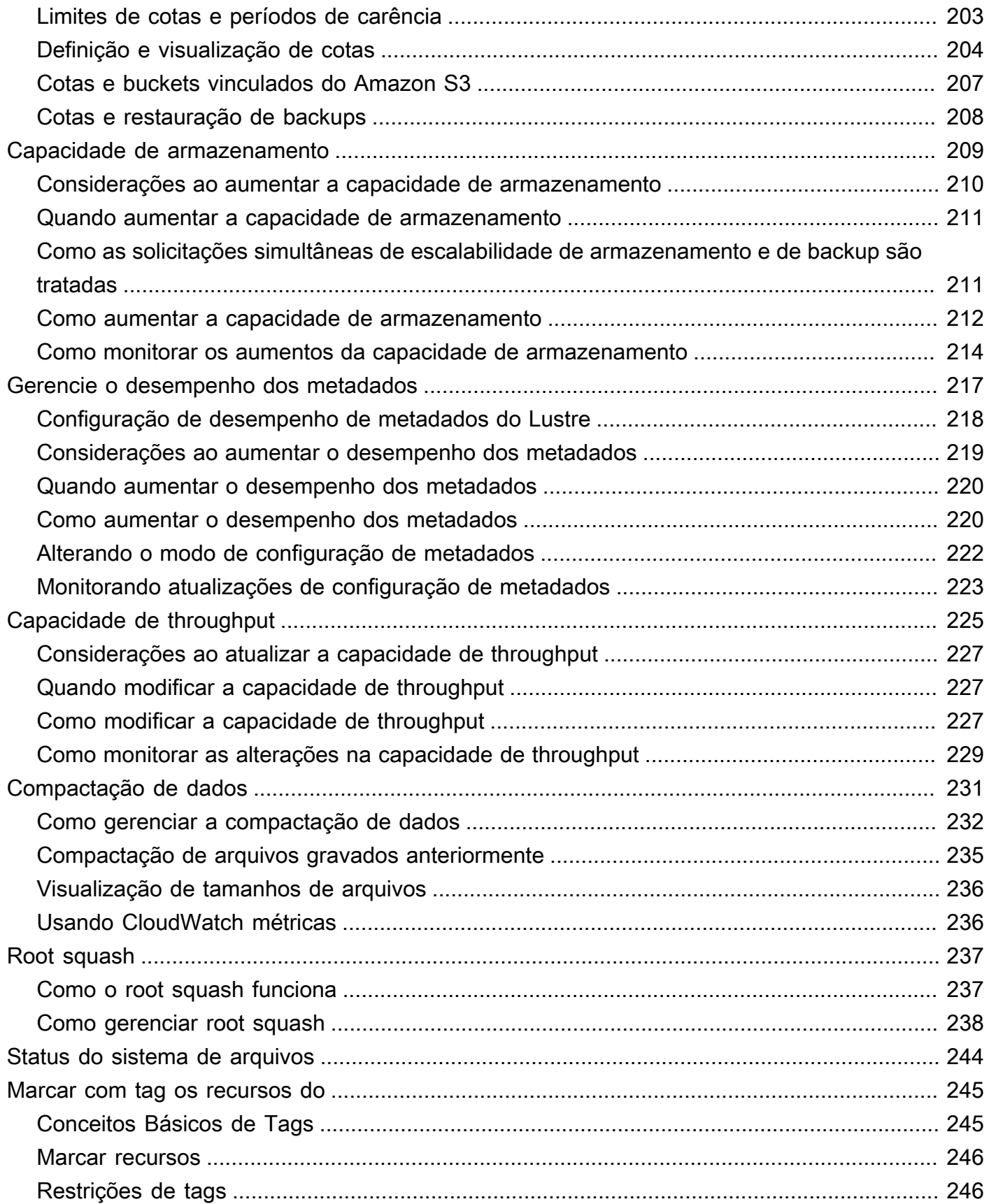

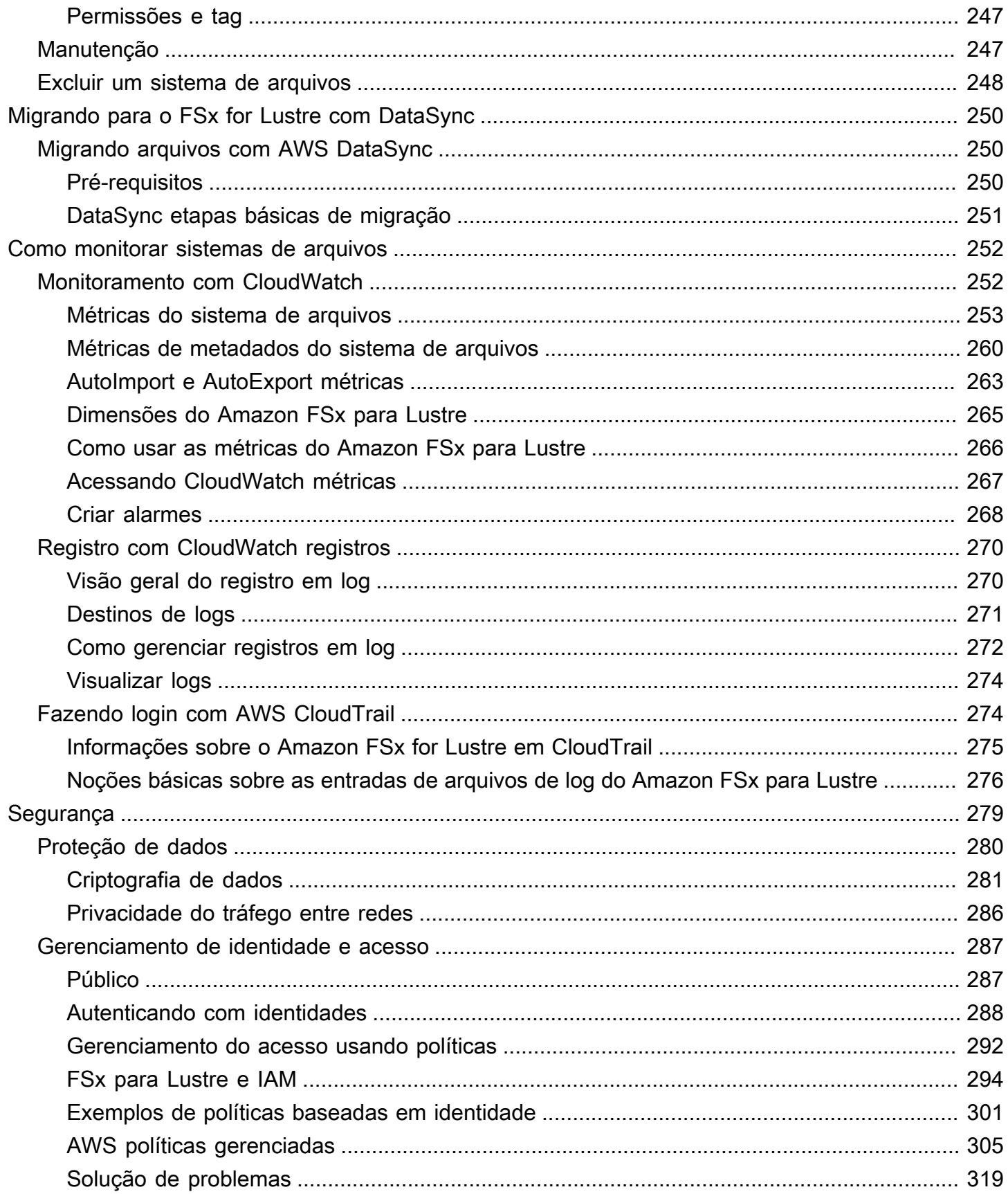

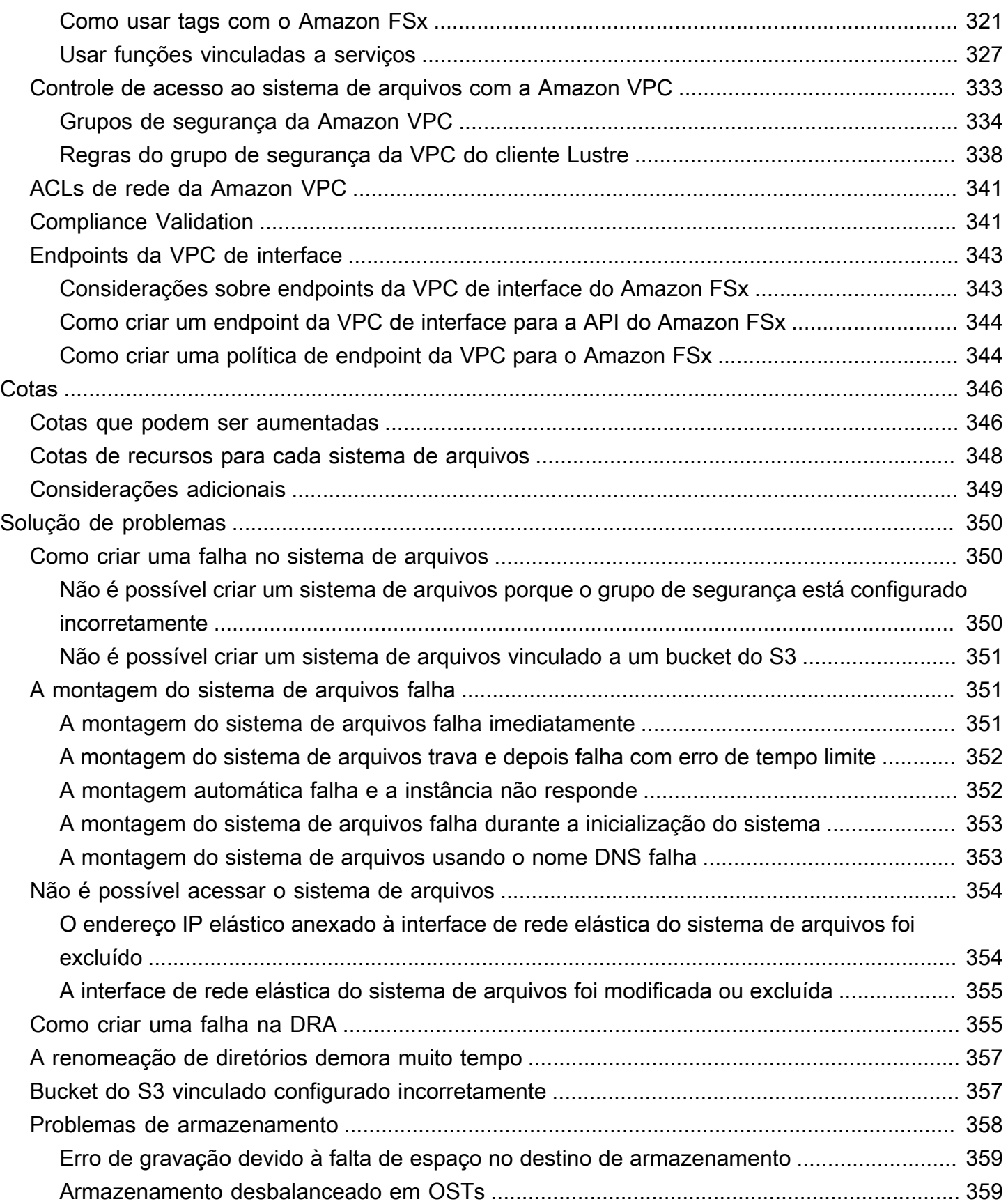

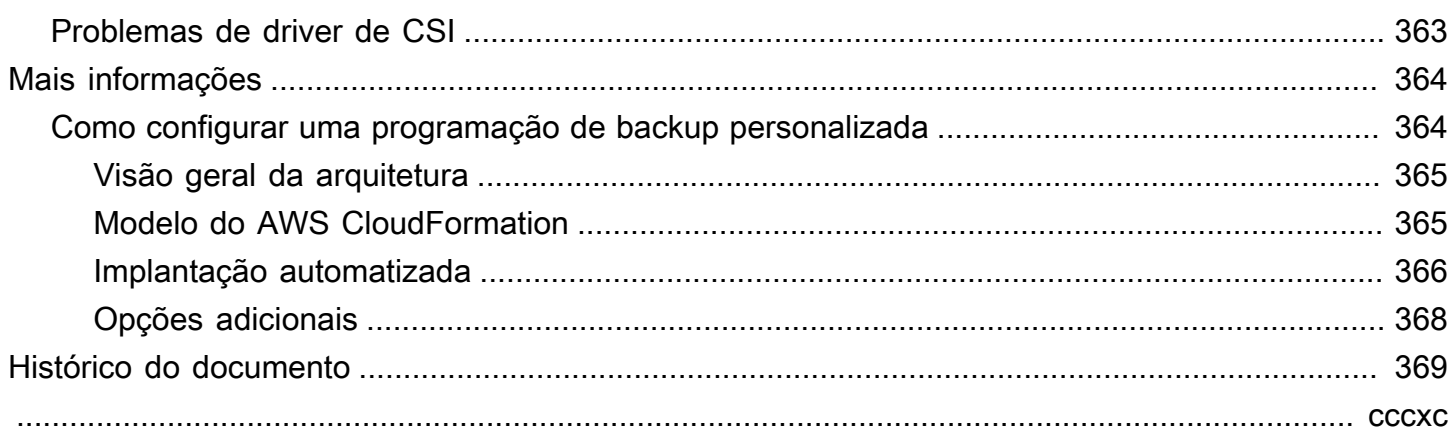

# <span id="page-9-0"></span>O que é o Amazon FSx para Lustre?

O FSx para Lustre torna fácil e econômico iniciar e executar o popular sistema de arquivos de alta performance do Lustre. É possível usar o Lustre para workloads em que a velocidade é importante, como machine learning, computação de alta performance (HPC), processamento de vídeo e modelagem financeira.

O sistema de arquivos de código aberto do Lustre foi projetado para aplicações que exigem armazenamento rápido, em que você deseja que o armazenamento acompanhe a computação. O Lustre foi criado para resolver o problema do processamento rápido e barato dos conjuntos de dados cada vez maiores do mundo. É um sistema de arquivos amplamente usado, projetado para os computadores mais rápidos do mundo. Ele fornece latências inferiores a um milissegundo, até centenas de GBps de throughput e até milhões de IOPS. Para obter mais informações, visite o [site](http://lustre.org/) [do Lustre](http://lustre.org/).

Como um serviço totalmente gerenciado, o Amazon FSx facilita o uso do Lustre para workloads em que a velocidade de armazenamento é importante. O FSx para Lustre elimina a complexidade tradicional de configurar e gerenciar sistemas de arquivos do Lustre, permitindo que você crie e execute em minutos um sistema de arquivos de alta performance e testado na prática. Ele também fornece várias opções de implantação para que você possa otimizar o custo de acordo com suas necessidades.

O FSx para Lustre é compatível com POSIX, de modo que você pode usar suas aplicações atuais baseadas em Linux sem precisar fazer alterações. O FSx para Lustre fornece uma interface nativa de sistema de arquivos e funciona como qualquer sistema de arquivos com o sistema operacional Linux. Ele também fornece read-after-write consistência e suporta o bloqueio de arquivos.

#### Tópicos

- [Várias opções de implantação](#page-10-0)
- [Várias opções de armazenamento](#page-10-1)
- [FSx para Lustre e repositórios de dados](#page-11-0)
- [Acesso a sistemas de arquivo do FSx para Lustre](#page-11-3)
- [Integrações com serviços AWS](#page-12-0)
- [Segurança e conformidade](#page-13-0)
- **[Suposições](#page-13-1)**
- [Preço do Amazon FSx para Lustre](#page-14-0)
- [Fóruns do Amazon FSx para Lustre](#page-14-1)
- [Você é um usuário iniciante do Amazon FSx para Lustre?](#page-14-2)

## <span id="page-10-0"></span>Várias opções de implantação

O Amazon FSx para Lustre oferece uma opção de sistemas de arquivos transitórios e permanentes para acomodar diferentes necessidades de processamento de dados. Os sistemas de arquivos transitórios são ideais para armazenamento temporário e para processamento de dados de curto prazo. Os dados não são replicados e não persistem no caso de falha em um servidor de arquivos. Os sistemas de arquivos persistentes são ideais para armazenamento de longo prazo e workloads com foco no throughput. Nos sistemas de arquivos persistentes, os dados são replicados e os servidores de arquivos são substituídos quando apresentam falhas. Para ter mais informações, consulte [Opções de implantação para sistemas de arquivos do FSx para Lustre.](#page-33-0)

### <span id="page-10-1"></span>Várias opções de armazenamento

O Amazon FSx para Lustre oferece uma opção de tipos de armazenamento em SSD e HDD que são otimizados para diferentes requisitos de processamento de dados:

- Opções de armazenamento SSD: para workloads de baixa latência e uso intenso de IOPS que normalmente têm operações de arquivos pequenas e aleatórias, escolha uma das opções de armazenamento SSD.
- Opções de armazenamento HDD: para workloads com alto throughput que normalmente têm operações de arquivos grandes e sequenciais, escolha uma das opções de armazenamento HDD.

Se você estiver provisionando um sistema de arquivos com a opção de armazenamento HDD, terá a opção de provisionar um cache SSD somente leitura que seja dimensionado para 20% da capacidade do armazenamento HDD. Isso fornece latências inferiores a um milissegundo e IOPS mais altas para arquivos acessados com frequência. Os sistemas de arquivos baseados em SSD e em HDD são provisionados com servidores de metadados baseados em SSD. Como resultado, todas as operações de metadados, que representam a maioria das operações do sistema de arquivos, são fornecidas com latências inferiores a um milissegundo.

Para obter mais informações sobre a performance dessas opções de armazenamento, consulte [Performance do Amazon FSx para Lustre](#page-140-0).

### <span id="page-11-0"></span>FSx para Lustre e repositórios de dados

Você pode vincular sistemas de arquivos do FSx para Lustre a repositórios de dados no Amazon S3 ou a armazenamentos de dados on-premises.

### <span id="page-11-1"></span>Integração do repositório de dados entre FSx para Lustre e S3

O FSx para Lustre se integra ao Amazon S3, facilitando o processamento de conjuntos de dados na nuvem usando o sistema de arquivos de alta performance do Lustre. Quando vinculado a um bucket do Amazon S3, um sistema de arquivos do FSx para Lustre apresenta de forma transparente objetos do S3 como arquivos. O Amazon FSx importa listagens de todos os arquivos existentes no bucket do S3 na criação do sistema de arquivos. O Amazon FSx também pode importar listas de arquivos adicionados ao repositório de dados após a criação do sistema de arquivos. Você pode definir as preferências de importação para atender às suas necessidades de fluxo de trabalho. O sistema de arquivos também possibilita que você grave os dados do sistema de arquivos novamente no S3. As tarefas do repositório de dados simplificam a transferência de dados e metadados entre o sistema de arquivos do FSx para Lustre e seu repositório de dados durável no Amazon S3. Para obter mais informações, consulte [Como usar repositórios de dados com o Amazon FSx para Lustre](#page-39-0) e [Tarefas de](#page-82-0) [repositório de dados.](#page-82-0)

### <span id="page-11-2"></span>FSx para Lustre e repositórios de dados on-premises

Com o Amazon FSx for Lustre, você pode expandir suas cargas de trabalho de processamento de dados do local para o importando dados usando Nuvem AWS ou. AWS Direct Connect AWS VPN Para ter mais informações, consulte [Como usar o Amazon FSx com dados on-premises.](#page-105-0)

### <span id="page-11-3"></span>Acesso a sistemas de arquivo do FSx para Lustre

Você pode misturar e combinar os tipos de instância de computação e as imagens de máquina da Amazon (AMIs) do Linux que estão conectados a um único sistema de arquivos do FSx para Lustre.

Os sistemas de arquivos do Amazon FSx para Lustre são acessíveis por meio de workloads de computação em execução nas instâncias do Amazon Elastic Compute Cloud (Amazon EC2), nos contêineres do Docker do Amazon Elastic Container Service (Amazon ECS) e nos contêineres em execução no Amazon Elastic Kubernetes Service (Amazon EKS).

• Amazon EC2: você acessa seu sistema de arquivos por meio de suas instâncias de computação do Amazon EC2 usando o cliente Lustre de código aberto. As instâncias do Amazon EC2 podem acessar seu sistema de arquivo por meio de outras zonas de disponibilidade na mesma Amazon Virtual Private Cloud (Amazon VPC), desde que sua configuração de rede forneça acesso entre sub-redes na VPC. Depois que o sistema de arquivos do Amazon FSx para Lustre estiver montado, você poderá trabalhar com os arquivos e diretórios da mesma forma que trabalha com um sistema de arquivos local.

- Amazon EKS: você acessa o Amazon FSx para Lustre por meio dos contêineres executados no Amazon EKS usando o [driver CSI do FSx para Lustre](https://docs.aws.amazon.com/eks/latest/userguide/fsx-csi.html) de código aberto, conforme descrito no Guia do usuário do Amazon EKS. Seus contêineres em execução no Amazon EKS podem usar volumes persistentes (PVs) de alta performance com o suporte do Amazon FSx para Lustre.
- Amazon ECS: você acessa o Amazon FSx para Lustre por meio dos contêineres do Docker do Amazon ECS nas instâncias do Amazon EC2. Para ter mais informações, consulte [Montagem](#page-185-0)  [usando o Amazon Elastic Container Service.](#page-185-0)

O Amazon FSx para Lustre é compatível com as AMIs baseadas em Linux mais populares, incluindo Amazon Linux 2 e Amazon Linux, Red Hat Enterprise Linux (RHEL), CentOS, Ubuntu e SUSE Linux. O cliente Lustre está incluído no Amazon Linux 2 e no Amazon Linux. Para RHEL, CentOS e Ubuntu, AWS um repositório de clientes Lustre fornece clientes compatíveis com esses sistemas operacionais.

Usando o FSx for Lustre, você pode expandir suas cargas de trabalho de computação intensiva do local Nuvem AWS para o importando dados por ou. AWS Direct Connect AWS Virtual Private Network Você pode acessar o sistema de arquivos do Amazon FSx on-premises, copiar dados para seu sistema de arquivos, conforme necessário, e executar workloads com uso intensivo de computação em instâncias na nuvem.

Para obter mais informações sobre clientes, instâncias de computação e ambientes nos quais você pode acessar os sistemas de arquivos do FSx para Lustre, consulte [Acesso a sistemas de arquivos](#page-157-0).

## <span id="page-12-0"></span>Integrações com serviços AWS

O Amazon FSx for Lustre se integra à SageMaker Amazon como fonte de dados de entrada. Ao usar SageMaker com o FSx for Lustre, seus trabalhos de treinamento de aprendizado de máquina são acelerados com a eliminação da etapa inicial de download do Amazon S3. Além disso, o custo total de propriedade (TCO) é reduzido ao evitar o download repetitivo de objetos comuns para trabalhos repetitivos no mesmo conjunto de dados, uma vez que você economiza nos custos de solicitações do S3. Para obter mais informações, consulte [O que é SageMaker?](https://docs.aws.amazon.com/sagemaker/latest/dg/whatis.html) no Amazon SageMaker Developer Guide. Para ver uma explicação sobre como usar o Amazon FSx for Lustre como fonte de dados,

consulte [Acelere o treinamento na Amazon usando o Amazon SageMaker FSx SageMaker for Lustre](https://aws.amazon.com/blogs/machine-learning/speed-up-training-on-amazon-sagemaker-using-amazon-efs-or-amazon-fsx-for-lustre-file-systems/) [e os sistemas de arquivos Amazon EFS no blog do Machine](https://aws.amazon.com/blogs/machine-learning/speed-up-training-on-amazon-sagemaker-using-amazon-efs-or-amazon-fsx-for-lustre-file-systems/) Learning.AWS

O FSx for Lustre se AWS Batch integra ao uso de modelos de inicialização do EC2. AWS Batch permite que você execute cargas de trabalho de computação em lote no Nuvem AWS, incluindo computação de alto desempenho (HPC), aprendizado de máquina (ML) e outras cargas de trabalho assíncronas. AWS Batch dimensiona as instâncias de forma automática e dinâmica com base nos requisitos de recursos do trabalho. Para obter mais informações, consulte [O que é AWS Batch?](https://docs.aws.amazon.com/batch/latest/userguide/what-is-batch.html) no Guia do AWS Batch usuário.

O FSx for AWS ParallelCluster Lustre se integra com o. AWS ParallelCluster é uma ferramenta AWS de gerenciamento de clusters de código aberto compatível usada para implantar e gerenciar clusters de HPC. É capaz de criar automaticamente sistemas de arquivos do FSx para Lustre ou usar sistemas de arquivos existentes durante o processo de criação do cluster.

### <span id="page-13-0"></span>Segurança e conformidade

Os sistemas de arquivo do FSx para Lustre oferecem suporte à criptografia em repouso e em trânsito. O Amazon FSx criptografa automaticamente os dados do sistema de arquivos em repouso usando chaves gerenciadas em AWS Key Management Service ().AWS KMS Os dados em trânsito também são criptografados automaticamente em determinados sistemas de arquivos Regiões da AWS quando acessados a partir de instâncias compatíveis do Amazon EC2. Para obter mais informações sobre criptografia de dados no FSx for Lustre Regiões da AWS , incluindo onde a criptografia de dados em trânsito é suportada, consulte. [Criptografia de dados no Amazon FSx para](#page-289-0)  [Lustre](#page-289-0) O Amazon FSx foi avaliado em conformidade com as certificações ISO, PCI-DSS e SOC e está qualificado para a HIPAA. Para ter mais informações, consulte [Segurança no FSx para Lustre.](#page-287-0)

# <span id="page-13-1"></span>Suposições

Neste guia, fazemos as seguintes suposições:

- Se você usa o Amazon Elastic Compute Cloud (Amazon EC2), presumimos que esteja familiarizado com esse serviço. Consulte a [documentação do Amazon EC2](https://docs.aws.amazon.com/ec2) para obter mais informações sobre como utilizá-lo.
- Presumimos que você esteja familiarizado com o uso da Amazon Virtual Private Cloud (Amazon VPC). Para obter mais informações sobre como usar a Amazon VPC, consulte o [Guia do usuário](https://docs.aws.amazon.com/vpc/latest/userguide/)  [da Amazon VPC.](https://docs.aws.amazon.com/vpc/latest/userguide/)

• Presumimos que você não tenha alterado as regras do grupo de segurança padrão da sua VPC com base no serviço da Amazon VPC. Se tiver, certifique-se de adicionar as regras necessárias para permitir o tráfego de rede da sua instância do Amazon EC2 para o sistema de arquivos do Amazon FSx para Lustre. Para obter mais detalhes, consulte [Controle de acesso ao sistema de](#page-341-0)  [arquivos com a Amazon VPC.](#page-341-0)

### <span id="page-14-0"></span>Preço do Amazon FSx para Lustre

Com o Amazon FSx para Lustre, não há custos iniciais de hardware ou software. Você paga somente pelos recursos usados, sem compromissos mínimos, custos de configuração ou taxas adicionais. Para obter informações sobre preços e taxas associados ao serviço, consulte [Preços do](https://aws.amazon.com/fsx/lustre/pricing) [Amazon FSx para Lustre.](https://aws.amazon.com/fsx/lustre/pricing)

### <span id="page-14-1"></span>Fóruns do Amazon FSx para Lustre

<span id="page-14-2"></span>Se você encontrar problemas ao utilizar o Amazon FSx para Lustre, consulte os [fóruns](https://forums.aws.amazon.com/forum.jspa?forumID=311).

## Você é um usuário iniciante do Amazon FSx para Lustre?

Se você não estiver familiarizado com o Amazon FSx para Lustre, recomendamos que leia as seções abaixo, nesta ordem:

- 1. Se estiver pronto para criar seu primeiro sistema de arquivos do Amazon FSx para Lustre, tente [Conceitos básicos do Amazon FSx para Lustre](#page-21-0)
- 2. Para obter informações sobre performance, consulte [Performance do Amazon FSx para Lustre](#page-140-0).
- 3. Para obter informações sobre como vincular seu sistema de arquivos a um repositório de dados de bucket do Amazon S3, consulte [Como usar repositórios de dados com o Amazon FSx para](#page-39-0) [Lustre.](#page-39-0)
- 4. Para obter detalhes de segurança do Amazon FSx para Lustre, consulte [Segurança no FSx para](#page-287-0) [Lustre.](#page-287-0)
- 5. Para obter informações sobre os limites de escalabilidade do Amazon FSx para Lustre, incluindo throughput e tamanho do sistema de arquivos, consulte [Cotas](#page-354-0).
- 6. Para obter informações sobre a API do Amazon FSx para Lustre, consulte [Amazon FSx for Lustre](https://docs.aws.amazon.com/fsx/latest/APIReference/Welcome.html)  [API Reference](https://docs.aws.amazon.com/fsx/latest/APIReference/Welcome.html).

## <span id="page-15-0"></span>Configuração do Amazon FSx para Lustre

Antes de usar o Amazon FSx para Lustre pela primeira vez, execute as tarefas da seção [Cadastre](#page-15-1)[se na Amazon Web Services.](#page-15-1) Para concluir o [Tutorial de conceitos básicos,](#page-21-0) certifique-se de que o bucket do Amazon S3 que você vinculará ao seu sistema de arquivos tenha as permissões listadas em [Adição de permissões para usar repositórios de dados no Amazon S3.](#page-17-0)

Tópicos

- [Cadastre-se na Amazon Web Services](#page-15-1)
- [Adição de permissões para usar repositórios de dados no Amazon S3](#page-17-0)
- [Como o FSx para Lustre verifica o acesso aos buckets do S3 vinculados](#page-18-0)
- [Próxima etapa](#page-20-0)

### <span id="page-15-1"></span>Cadastre-se na Amazon Web Services

Para configurar AWS, conclua as seguintes tarefas:

- 1. [Inscreva-se para um Conta da AWS](#page-15-2)
- 2. [Criar um usuário com acesso administrativo](#page-16-0)

#### <span id="page-15-2"></span>Inscreva-se para um Conta da AWS

Se você não tiver um Conta da AWS, conclua as etapas a seguir para criar um.

Para se inscrever em um Conta da AWS

- 1. Abra [https://portal.aws.amazon.com/billing/signup.](https://portal.aws.amazon.com/billing/signup)
- 2. Siga as instruções on-line.

Parte do procedimento de inscrição envolve receber uma chamada telefônica e digitar um código de verificação no teclado do telefone.

Quando você se inscreve em um Conta da AWS, um Usuário raiz da conta da AWSé criado. O usuário-raiz tem acesso a todos os Serviços da AWS e recursos na conta. Como uma prática recomendada de segurança, atribua o acesso administrativo para um usuário e use somente o usuário-raiz para executar [tarefas que requerem o acesso de usuário-raiz](https://docs.aws.amazon.com/accounts/latest/reference/root-user-tasks.html).

AWS envia um e-mail de confirmação após a conclusão do processo de inscrição. A qualquer momento, é possível visualizar as atividades da conta atual e gerenciar sua conta acessando [https://](https://aws.amazon.com/) [aws.amazon.com/](https://aws.amazon.com/) e selecionando Minha conta.

#### <span id="page-16-0"></span>Criar um usuário com acesso administrativo

Depois de se inscrever em um Conta da AWS, proteja seu Usuário raiz da conta da AWS AWS IAM Identity Center, habilite e crie um usuário administrativo para que você não use o usuário root nas tarefas diárias.

Proteja seu Usuário raiz da conta da AWS

1. Faça login [AWS Management Consolec](https://console.aws.amazon.com/)omo proprietário da conta escolhendo Usuário raiz e inserindo seu endereço de Conta da AWS e-mail. Na próxima página, digite sua senha.

Para obter ajuda ao fazer login usando o usuário-raiz, consulte [Signing in as the root user](https://docs.aws.amazon.com/signin/latest/userguide/console-sign-in-tutorials.html#introduction-to-root-user-sign-in-tutorial) (Fazer login como usuário-raiz) no Guia do usuário do Início de Sessão da AWS .

2. Habilite a autenticação multifator (MFA) para o usuário-raiz.

Para obter instruções, consulte [Habilitar um dispositivo de MFA virtual para seu usuário Conta](https://docs.aws.amazon.com/IAM/latest/UserGuide/enable-virt-mfa-for-root.html)  [da AWS raiz \(console\) no Guia](https://docs.aws.amazon.com/IAM/latest/UserGuide/enable-virt-mfa-for-root.html) do usuário do IAM.

Criar um usuário com acesso administrativo

1. Habilitar o IAM Identity Center.

Para obter instruções, consulte [Habilitar AWS IAM Identity Center](https://docs.aws.amazon.com/singlesignon/latest/userguide/get-set-up-for-idc.html) no Guia do usuário do AWS IAM Identity Center .

2. No Centro de Identidade do IAM, conceda o acesso administrativo para um usuário.

Para ver um tutorial sobre como usar o Diretório do Centro de Identidade do IAM como fonte de identidade, consulte [Configurar o acesso do usuário com o padrão Diretório do Centro de](https://docs.aws.amazon.com/singlesignon/latest/userguide/quick-start-default-idc.html) [Identidade do IAM](https://docs.aws.amazon.com/singlesignon/latest/userguide/quick-start-default-idc.html) no Guia AWS IAM Identity Center do usuário.

Iniciar sessão como o usuário com acesso administrativo

• Para fazer login com seu usuário do Centro de Identidade do IAM, use a URL de login que foi enviada ao seu endereço de e-mail quando você criou o usuário do Centro do Usuário do IAM. Para obter ajuda para fazer login usando um usuário do IAM Identity Center, consulte Como [fazer login no portal de AWS acesso](https://docs.aws.amazon.com/signin/latest/userguide/iam-id-center-sign-in-tutorial.html) no Guia Início de Sessão da AWS do usuário.

Atribuir acesso para usuários adicionais

1. No Centro de Identidade do IAM, crie um conjunto de permissões que siga as práticas recomendadas de aplicação de permissões com privilégio mínimo.

Para obter instruções, consulte [Create a permission set](https://docs.aws.amazon.com/singlesignon/latest/userguide/get-started-create-a-permission-set.html) no Guia do usuário do AWS IAM Identity Center .

2. Atribua usuários a um grupo e, em seguida, atribua o acesso de autenticação única ao grupo.

Para obter instruções, consulte [Add groups](https://docs.aws.amazon.com/singlesignon/latest/userguide/addgroups.html) no Guia do usuário do AWS IAM Identity Center .

## <span id="page-17-0"></span>Adição de permissões para usar repositórios de dados no Amazon S3

O Amazon FSx para Lustre está profundamente integrado ao Amazon S3. Essa integração significa que as aplicações que acessam o sistema de arquivos do FSx para Lustre também podem acessar facilmente os objetos armazenados no bucket vinculado do Amazon S3. Para ter mais informações, consulte [Como usar repositórios de dados com o Amazon FSx para Lustre.](#page-39-0)

Para usar repositórios de dados, primeiro você deve dar ao Amazon FSx para Lustre determinadas permissões do IAM em um perfil associado à conta do usuário administrador.

Para incorporar uma política em linha de um perfil usando o console

- 1. Faça login AWS Management Console e abra o console do IAM em [https://](https://console.aws.amazon.com/iam/) [console.aws.amazon.com//iam/](https://console.aws.amazon.com/iam/).
- 2. No painel de navegação, escolha Perfis.
- 3. Na lista, selecione o nome da função para incorporar uma política.
- 4. Escolha a aba Permissões.
- 5. Role até o final da página e selecione Add inline policy.

#### **a** Note

Você não pode incorporar uma política em linha em um perfil vinculado ao serviço no IAM. Como o serviço vinculado determina se as permissões da função podem ou não ser modificadas, você pode adicionar políticas adicionais do console de serviço, da API ou da AWS CLI. Para ver a documentação do perfil vinculado de um serviço, consulte AWS Serviços que funcionam com o IAM e escolha Sim na coluna Perfil vinculado ao serviço do seu serviço.

- 6. Escolha Criação de políticas com o editor visual
- 7. Adicione a instrução de política de permissões a seguir.

```
{ 
     "Version": "2012-10-17", 
     "Statement": { 
          "Effect": "Allow", 
          "Action": [ 
              "iam:CreateServiceLinkedRole", 
              "iam:AttachRolePolicy", 
              "iam:PutRolePolicy" 
          ], 
          "Resource": "arn:aws:iam::*:role/aws-service-role/s3.data-
source.lustre.fsx.amazonaws.com/*" 
     }
}
```
Após a criação de uma política em linha, ela é automaticamente incorporada à sua função. Para obter mais informações sobre funções vinculadas ao serviço, consulte [Como usar perfis vinculados a](#page-335-0) [serviço no Amazon FSx.](#page-335-0)

# <span id="page-18-0"></span>Como o FSx para Lustre verifica o acesso aos buckets do S3 vinculados

Se o perfil do IAM que você usa para criar o sistema de arquivos do FSx para Lustre não tiver as permissões iam:AttachRolePolicy e iam:PutRolePolicy, o Amazon FSx verificará se pode atualizar a política de bucket do S3. O Amazon FSx poderá atualizar a política de bucket se a permissão s3:PutBucketPolicy estiver incluída no perfil do IAM para permitir que o sistema de

arquivos do Amazon FSx importe ou exporte dados para o bucket do S3. Se for permitido modificar a política do bucket, o Amazon FSx adicionará as seguintes permissões à política do bucket:

- s3:AbortMultipartUpload
- s3:DeleteObject
- s3:PutObject
- s3:Get\*
- s3:List\*
- s3:PutBucketNotification
- s3:PutBucketPolicy
- s3:DeleteBucketPolicy

Se o Amazon FSx não puder modificar a política de bucket, ele verificará se a política existente concede a ele acesso ao bucket.

Se todas essas opções falharem, a solicitação para criar o sistema de arquivos falhará. O diagrama a seguir ilustra as verificações que o Amazon FSx segue ao determinar se um sistema de arquivos pode acessar o bucket do S3 ao qual ele será vinculado.

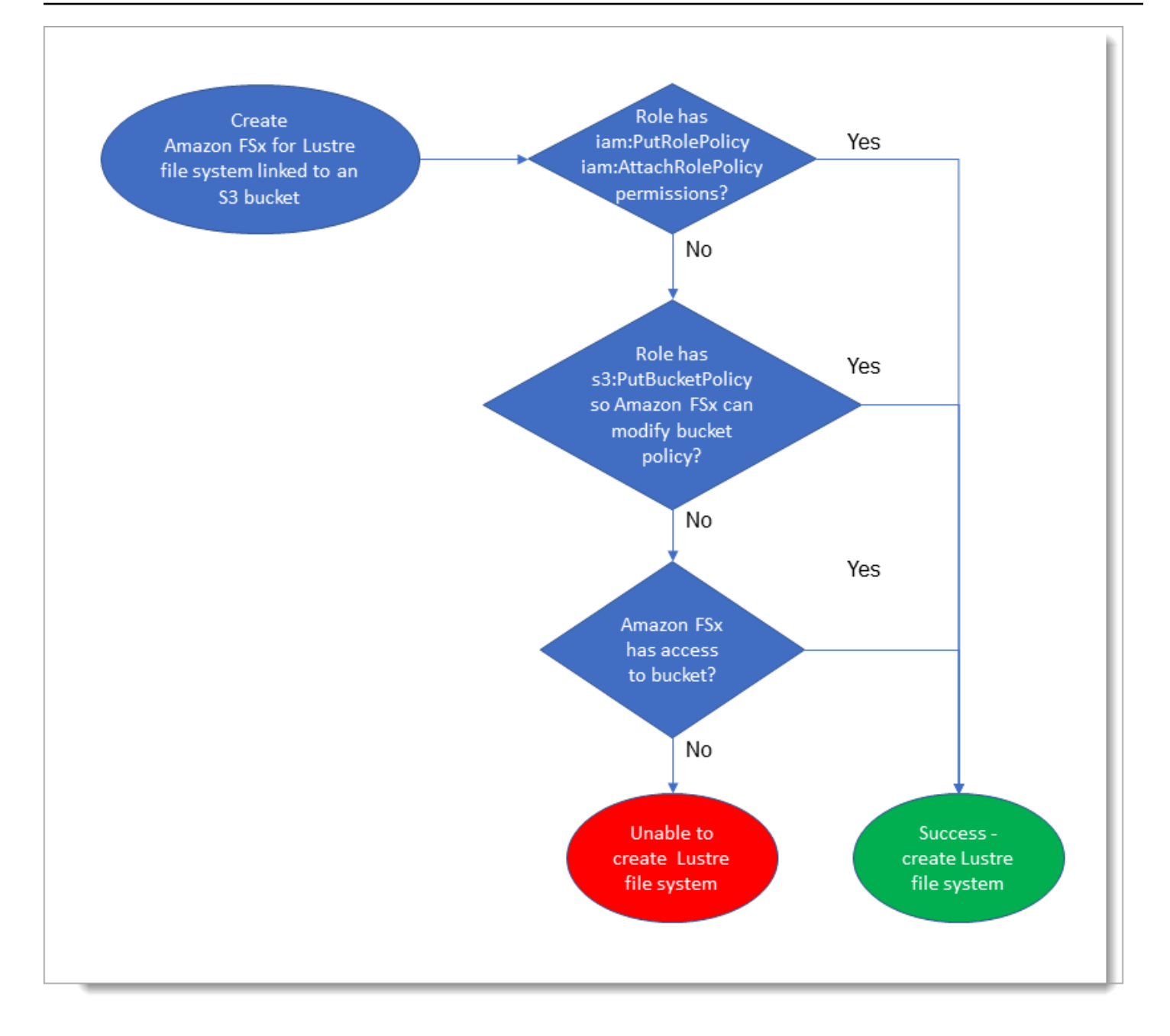

### <span id="page-20-0"></span>Próxima etapa

Para começar a usar o FSx para ONTAP, consulte [Conceitos básicos do Amazon FSx para Lustre](#page-21-0) para obter instruções de como criar seus recursos do Amazon FSx para Lustre.

# <span id="page-21-0"></span>Conceitos básicos do Amazon FSx para Lustre

A seguir, você aprenderá como começar a usar o Amazon FSx para Lustre. Estas etapas orientam a criação de um sistema de arquivos do Amazon FSx para Lustre e o acesso a ele usando suas instâncias de computação. Opcionalmente, as etapas mostram como usar o sistema de arquivos do Amazon FSx para Lustre para processar os dados no bucket do Amazon S3 com aplicações baseadas em arquivos.

Este exercício sobre os conceitos básicos inclui as etapas apresentadas a seguir.

Tópicos

- [Pré-requisitos](#page-21-1)
- [Crie seu sistema de arquivos FSx for Lustre](#page-22-0)
- [Instale e configure o cliente Lustre](#page-28-0)
- [Monte o sistema de arquivos](#page-29-0)
- **[Executar o fluxo de trabalho](#page-31-0)**
- [Limpar recursos](#page-31-1)

## <span id="page-21-1"></span>Pré-requisitos

Para realizar este exercício sobre os conceitos básicos, você precisará do seguinte:

- Uma AWS conta com as permissões necessárias para criar um sistema de arquivos Amazon FSx for Lustre e uma instância do Amazon EC2. Para ter mais informações, consulte [Configuração do](#page-15-0)  [Amazon FSx para Lustre.](#page-15-0)
- Crie um grupo de segurança da Amazon VPC para ser associado ao seu sistema de arquivos FSx for Lustre e não o altere após a criação do sistema de arquivos. Para obter mais informações, consulte [Para criar um grupo de segurança para seu sistema de arquivos Amazon FSx.](#page-342-1)
- Uma instância do Amazon EC2 que executa uma versão com suporte do Linux em sua nuvem privada virtual (VPC) com base no serviço da Amazon VPC. Para este exercício de introdução, recomendamos o uso do Amazon Linux 2023. Você instalará o cliente Lustre nesta instância do EC2 e, em seguida, montará o sistema de arquivos do FSx para Lustre na instância do EC2. Para obter mais informações sobre a criação de uma instância do EC2, consulte [Getting started: Launch](https://docs.aws.amazon.com/AWSEC2/latest/UserGuide/EC2_GetStarted.html)  [an instance](https://docs.aws.amazon.com/AWSEC2/latest/UserGuide/EC2_GetStarted.html) or [Launch your instance](https://docs.aws.amazon.com/AWSEC2/latest/UserGuide/LaunchingAndUsingInstances.html) no Amazon EC2 User Guide.

O cliente Lustre é compatível com Amazon Linux; Amazon Linux 2; Amazon Linux 2023; CentOS e Red Hat Enterprise Linux 7.7 a 7.9, 8.2 a 8.9, 9.0, 9.3 e 9.4; Rocky Linux 8.4 a 8.9, 9.0, 9.3 e 9.4; SUSE Linux Enterprise Server 12 SP3, SP4 e SP5; e Ubuntu 18.04, 20.04 e 22.04. Para ter mais informações, consulte [Compatibilidade do sistema de arquivos Lustre e do kernel do cliente.](#page-157-1)

Ao criar a instância do Amazon EC2 para este exercício sobre os conceitos básicos, lembre-se do seguinte:

- Recomendamos criar a instância em sua VPC padrão.
- Recomendamos usar o grupo de segurança padrão ao criar sua instância do EC2.
- Cada sistema de arquivos FSx for Lustre exige um endereço IP para cada servidor de metadados (MDS) e um endereço IP para cada servidor de armazenamento (OSS).
	- Para sistemas de arquivos Persistent\_2 com configuração de metadados, cada valor de IOPS de 12.000 metadados também requer um endereço IP na sub-rede em que seu sistema de arquivos reside.
	- Os sistemas de arquivos persistentes baseados em SSD são provisionados com 2,4 TiB de armazenamento por OSS.
	- Os sistemas de arquivos persistentes baseados em HDD com 12 MB/s/TiB de capacidade de throughput são provisionados com 6 TiB de armazenamento por OSS.
	- Os sistemas de arquivos persistentes baseados em HDD com 40 MB/s/TiB de capacidade de throughput são provisionados com 1,8 TiB de armazenamento por OSS.
	- Os sistemas de arquivos Scratch\_2 são provisionados com 2,4 TiB de armazenamento por OSS.
	- Os sistemas de arquivos Scratch\_1 são provisionados com 3,6 TiB de armazenamento por OSS.
- Um bucket do Amazon S3 que armazena os dados a serem processados pela workload. O bucket do S3 corresponderá ao repositório de dados durável vinculado ao seu sistema de arquivos do FSx para Lustre.
- Determinar qual tipo de sistema de arquivos do Amazon FSx para Lustre você deseja criar: transitório ou persistente. Para ter mais informações, consulte [Opções de implantação de sistemas](#page-33-1)  [de arquivos para o FSx para Lustre](#page-33-1) .

### <span id="page-22-0"></span>Crie seu sistema de arquivos FSx for Lustre

A seguir, você criará o sistema de arquivos no console.

Para criar seu sistema de arquivos do

- 1. Abra o console do Amazon FSx em [https://console.aws.amazon.com/fsx/.](https://console.aws.amazon.com/fsx/)
- 2. No painel, escolha Criar sistema de arquivos para iniciar o assistente de criação de sistemas de arquivos.
- 3. Escolha FSx para Lustre e, em seguida, selecione Próximo para exibir a página Criar sistema de arquivos.
- 4. Forneça as informações na seção Detalhes do sistema de arquivos:
	- Em Nome do sistema de arquivos (opcional), forneça um nome para seu sistema de arquivos. É possível usar até 256 letras do Unicode, espaços em branco e números, além dos caracteres especiais  $+ - =$ .  $\frac{1}{2}$  : /.
	- Em Tipo de implantação e armazenamento, escolha uma das opções:

O armazenamento em SSD fornece workloads de baixa latência e uso intensivo de IOPS que, normalmente, têm operações de arquivos pequenas e randômicas. O armazenamento em HDD fornece workloads com alto throughput que, normalmente, têm operações de arquivos grandes e sequenciais.

Para obter mais informações sobre os tipos de armazenamento, consulte [Várias opções de](#page-10-1) [armazenamento.](#page-10-1)

Para obter mais informações sobre os tipos de implantação, consulte [Opções de implantação](#page-33-0)  [para sistemas de arquivos do FSx para Lustre](#page-33-0).

Para obter mais informações sobre Regiões da AWS onde a criptografia de dados em trânsito está disponível, consult[eCriptografia de dados em trânsito.](#page-292-0)

- Escolha o tipo de implantação Persistent, SSD para o armazenamento de longo prazo e para as workloads sensíveis à latência que requerem os mais altos níveis de IOPS e throughput. Os servidores de arquivos estão altamente disponíveis, os dados são replicados automaticamente na zona de disponibilidade do sistema de arquivos e oferecem suporte à criptografia de dados em trânsito. O tipo de implantação Persistent, SSD usa Persistent 2, a última geração de sistemas de arquivos persistentes.
- Escolha o tipo de implantação Persistent, HDD para o armazenamento de longo prazo e para as workloads com foco no throughput que não são sensíveis à latência. Os servidores de arquivos estão altamente disponíveis, os dados são replicados automaticamente na zona de disponibilidade do sistema de arquivos e esse tipo oferece suporte à criptografia

de dados em trânsito. O tipo de implantação Persistent, HDD usa o tipo de implantação Persistent 1.

Escolha com cache SSD para criar um cache SSD que é dimensionado para 20% da capacidade de armazenamento em HDD com a finalidade de fornecer latências inferiores a um milissegundo e IOPS mais altas para arquivos acessados com frequência.

- Escolha o tipo de implantação Scratch, SSD para o armazenamento temporário e o processamento de dados de curto prazo. O tipo de implantação Scratch, SSD usa sistemas de arquivos Scratch 2 e oferece criptografia de dados em trânsito.
- Escolha a quantidade de Throughput por unidade de armazenamento desejada para o sistema de arquivos. Esta opção é válida somente para tipos de implantação Persistent.

O Throughput por unidade de armazenamento corresponde à quantidade de throughput de leitura e de gravação para cada 1 tebibyte (TiB) de armazenamento provisionado, em MB/s/ TiB. Você paga pela quantidade de throughput que provisiona:

- Para o armazenamento persistente baseados em SSD, escolha um valor de 125, 250, 500 ou 1.000 MB/s/TiB.
- Para o armazenamento persistente em HDD, escolha um valor de 12 ou 40 MB/s/TiB.

É possível aumentar ou diminuir a quantidade de throughput por unidade de armazenamento, conforme necessário, após criar o sistema de arquivos. Para ter mais informações, consulte [Como gerenciar a capacidade de throughput](#page-233-0).

- Em Capacidade de armazenamento, defina a quantidade de capacidade de armazenamento para o sistema de arquivos, em TiB:
	- Para um tipo de implantação Persistent, SSD, defina-a como um valor de 1,2 TiB, 2,4 TiB ou incrementos de 2,4 TiB.
	- Para um tipo de implantação Persistent, HDD, esse valor pode ser definido em incrementos de 6,0 TiB para sistemas de arquivos de 12 MB/s/TiB e em incrementos de 1,8 TiB para sistemas de arquivos de 40 MB/s/TiB.

Você pode aumentar a quantidade de capacidade de armazenamento, conforme necessário, após criar o sistema de arquivos. Para ter mais informações, consulte [Como gerenciar a](#page-217-0) [capacidade de armazenamento](#page-217-0).

• Para a configuração de metadados, você tem duas opções para provisionar o número de IOPS de metadados para seu sistema de arquivos:

- Escolha Automático (o padrão) se quiser que o Amazon FSx provisione e escale automaticamente o IOPS de metadados em seu sistema de arquivos com base na capacidade de armazenamento do seu sistema de arquivos.
- Escolha Provisionado pelo usuário se quiser especificar o número de IOPS de metadados a serem provisionados para seu sistema de arquivos. Os valores válidos são 1500 30006000,12000,, e múltiplos de12000, até um máximo de192000.

Para obter mais informações sobre IOPS de metadados, consulte. [Configuração de](#page-226-0)  [desempenho de metadados do Lustre](#page-226-0)

• Em Tipo de compactação de dados, escolha NENHUM para desativar a compactação de dados ou escolha LZ4 para ativar a compactação de dados com o algoritmo LZ4. Para ter mais informações, consulte [Compactação de dados do Lustre.](#page-239-0)

Todos os sistemas de arquivos do FSx para Lustre são desenvolvidos na versão 2.15 do Lustre quando criados usando o console do Amazon FSx.

- 5. Na seção Rede e segurança, forneça as seguintes informações relacionadas à rede e ao grupo de segurança:
	- Em Nuvem privada virtual (VPC), escolha a VPC que você deseja associar ao sistema de arquivos. Para este exercício sobre os conceitos básicos, escolha a mesma VPC escolhida para a instância do Amazon EC2.
	- Em Grupos de segurança de VPC, o ID do grupo de segurança padrão para sua VPC já deve estar adicionado. Se você não estiver usando o grupo de segurança padrão, certifique-se de que a regra de entrada a seguir seja adicionada ao grupo de segurança que você está usando neste exercício sobre os conceitos básicos.

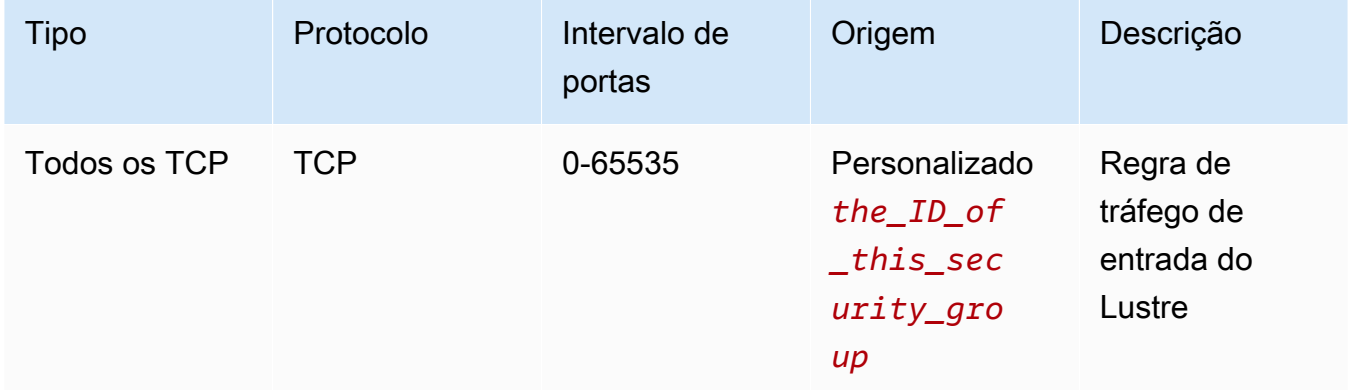

#### A captura de tela apresentada a seguir mostra um exemplo de edição de regras de entrada.

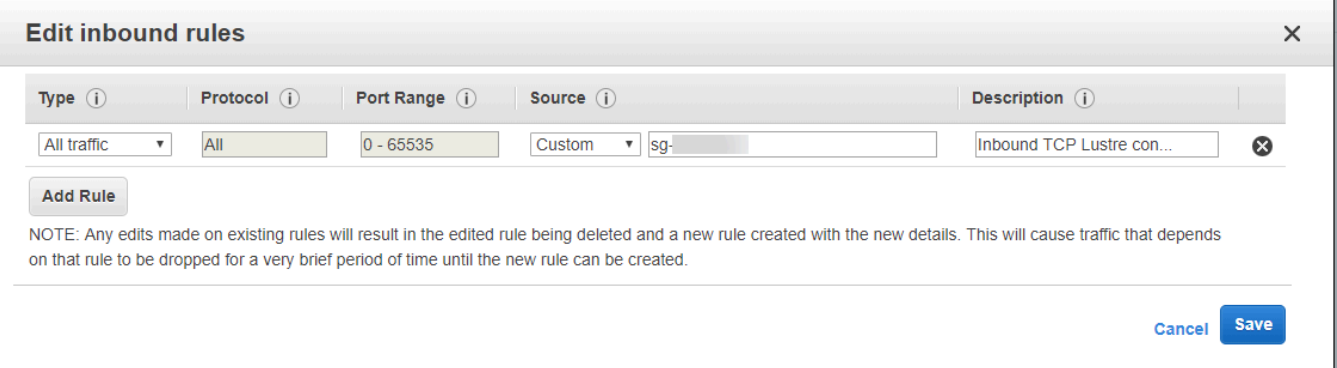

#### **A** Important

Certifique-se de que o grupo de segurança que você está usando siga as instruções de configuração fornecidas e[mControle de acesso ao sistema de arquivos com a](#page-341-0) [Amazon VPC.](#page-341-0) Você deve configurar o grupo de segurança para permitir o tráfego de entrada nas portas 988 e 1018 a 1023 do próprio grupo de segurança ou do CIDR completo da sub-rede, que é necessário para permitir que os hosts do sistema de arquivos se comuniquem entre si.

- Em Sub-rede, escolha qualquer valor na lista de sub-redes disponíveis.
- 6. Na seção Criptografia, as opções disponíveis variam com base no tipo de sistema de arquivos que você está criando:
	- Para um sistema de arquivos persistente, você pode escolher uma chave de criptografia AWS Key Management Service (AWS KMS) para criptografar os dados em seu sistema de arquivos em repouso.
	- Para um sistema de arquivos temporário, os dados em repouso são criptografados usando chaves gerenciadas por AWS.
	- Para sistemas de arquivos transitório 2 e persistente, os dados em trânsito são criptografados automaticamente quando o sistema de arquivos é acessado usando um tipo de instância do Amazon EC2 com suporte. Para ter mais informações, consulte [Criptografia de dados em](#page-292-0)  [trânsito](#page-292-0).
- 7. Na seção Importação e exportação de repositórios de dados (opcional), a vinculação do sistema de arquivos aos repositórios de dados do Amazon S3 está desabilitado por padrão. Para obter informações sobre como habilitar essa opção e criar uma associação de repositório de dados

a um bucket do S3 existente, consulte [Para vincular um bucket do S3 ao criar um sistema de](#page-51-0)  [arquivos \(console\)](#page-51-0).

#### **A** Important

- Selecionar esta opção também desabilita os backups e você não poderá habilitá-los durante a criação do sistema de arquivos.
- Se você vincular um ou mais sistemas de arquivos do Amazon FSx para Lustre a um bucket do Amazon S3, não exclua o bucket do Amazon S3 até que todos os sistemas de arquivos vinculados tenham sido excluídos.
- 8. Em Registro em log (opcional), o registro em log está habilitado por padrão. Quando ativados, as falhas e os avisos da atividade do repositório de dados em seu sistema de arquivos são registrados no Amazon Logs. CloudWatch Para obter informações sobre como configurar o registro em log, consulte [Como gerenciar registros em log.](#page-280-0)
- 9. Em Backup e manutenção (opcional), é possível realizar os procedimentos a seguir.

Para backups automáticos diários:

- Desabilite o Backup automático diário. Esta opção está habilitada por padrão, a menos que você tenha habilitado Importação e exportação de repositórios de dados.
- Defina o horário de início para a Janela de backup automático diário.
- Defina o Período de retenção de backup automático, que pode ter de 1 a 35 dias.

Para ter mais informações, consulte [Trabalhar com backups.](#page-199-1)

- 10. Defina o horário de início para a Janela de manutenção semanal ou mantenha-o definido como o padrão Sem preferência.
- 11. Para Root Squash opcional, o root squash está desativado por padrão. Para obter informações sobre como habilitar e configurar o root squash, consulte. [Para habilitar o root squash ao criar](#page-247-0)  [um sistema de arquivos \(console\)](#page-247-0)
- 12. Crie todas as tags que deseja aplicar ao sistema de arquivos.
- 13. Escolha Próximo para exibir a página Resumo da criação de sistemas de arquivos.
- 14. Analise as configurações do sistema de arquivos do Amazon FSx para Lustre e, em seguida, escolha Criar sistema de arquivos.

Agora que você criou o sistema de arquivos, anote o nome de domínio totalmente qualificado e o nome da montagem a serem usados em uma etapa posterior. Você pode encontrar o nome de domínio totalmente qualificado e o nome da montagem de um sistema de arquivos ao escolher o nome do sistema de arquivos no painel Caches e, em seguida, ao selecionar Anexar.

### <span id="page-28-0"></span>Instale e configure o cliente Lustre

Antes de acessar seu sistema de arquivos Amazon FSx for Lustre a partir da sua instância do Amazon EC2, você precisa fazer o seguinte:

- Verifique se sua instância do EC2 atende aos requisitos mínimos do kernel.
- Atualize o kernel, se necessário.
- Baixe e instale o cliente Lustre.

Para verificar a versão do kernel e baixar o cliente Lustre

- 1. Abra uma janela de terminal na sua instância do EC2.
- 2. Determine qual kernel está em execução, no momento, na sua instância de computação ao executar o comando apresentado a seguir.

uname -r

- 3. Execute um destes procedimentos:
	- Se o comando retornar 6.1.79-99.167.amzn2023.x86\_64 para as instâncias do EC2 baseadas em x86 ou 6.1.79-99.167.amzn2023.aarch64 ou valores superiores para as instâncias do EC2 baseadas no Graviton2, faça download e instale o cliente Lustre com o comando apresentado a seguir.

sudo dnf install -y lustre-client

• Se o comando retornar um resultado inferior a 6.1.79-99.167. amzn2023.x86\_64 para as instâncias do EC2 baseadas em x86 ou inferior a 6.1.79-99.167.amzn2023.aarch64 para as instâncias do EC2 baseadas no Graviton2, atualize o kernel e reinicialize a instância do Amazon EC2 ao executar o comando apresentado a seguir.

sudo dnf -y update kernel && sudo reboot

Confirme se o kernel foi atualizado usando o comando uname -r. Em seguida, faça download e instale o cliente Lustre conforme descrito acima.

Para obter informações sobre como instalar o cliente Lustre em outras distribuições do Linux, consulte [Instalação do cliente Lustre.](#page-161-0)

### <span id="page-29-0"></span>Monte o sistema de arquivos

Para montar seu sistema de arquivos, você criará um diretório de montagem ou ponto de montagem e, em seguida, montará o sistema de arquivos no seu cliente e verificará se ele pode acessar o sistema de arquivos.

Como montar o sistema de arquivos

1. Faça um diretório para o ponto de montagem com o comando a seguir.

sudo mkdir -p /mnt/fsx

- 2. Monte o sistema de arquivos do Amazon FSx para Lustre no diretório que você criou. Use o seguinte comando e substitua os seguintes itens:
	- Substitua *file\_system\_dns\_name* pelo nome do Sistema de Nomes de Domínio (DNS) real do sistema de arquivos.
	- *mountname*Substitua pelo nome de montagem do sistema de arquivos, que você pode obter executando o describe-file-systems AWS CLI comando ou a operação da API de [DescribeFilesistemas.](https://docs.aws.amazon.com/fsx/latest/APIReference/API_DescribeFileSystems.html)

sudo mount -t lustre -o relatime,flock *file\_system\_dns\_name*@tcp:/*mountname* /mnt/fsx

Este comando monta o sistema de arquivos com duas opções, -o relatime e flock:

• relatime: embora a opção atime mantenha dados de atime (horários de acesso de inodes) para cada vez que um arquivo é acessado, a opção relatime também mantém dados de atime, mas não para cada vez que um arquivo é acessado. Com a opção relatime habilitada, os dados de atime serão gravados para o disco somente se o arquivo tiver sido modificado desde a última atualização dos dados de atime (mtime) ou se o arquivo tiver sido acessado pela última vez há mais tempo do que um determinado período (seis horas por padrão). Usar a opção relatime ou atime otimizará os processos de [liberação de](#page-99-0)  [arquivos](#page-99-0).

#### **a** Note

Se a workload requerer uma precisão rigorosa quanto ao horário de acesso, você poderá montar com a opção de montagem atime. No entanto, isso pode afetar a performance da workload ao aumentar o tráfego de rede necessário para manter valores rigorosos quanto ao horário de acesso.

Se a workload não requerer o horário de acesso aos metadados, usar a opção de montagem noatime para desabilitar atualizações relacionadas ao horário de acesso poderá proporcionar um ganho de performance. Esteja ciente de que os processos focados na opção atime, como a liberação de arquivos ou a liberação da validade de dados, serão imprecisos em suas liberações.

- flock: ativa o bloqueio de arquivos para o sistema de arquivos. Se você não desejar que o bloqueio de arquivos seja habilitado, use o comando mount sem flock.
- 3. Verifique se o comando mount ocorreu com êxito ao listar o conteúdo do diretório no qual você montou o sistema de arquivos /mnt/fsx, usando o comando apresentado a seguir.

```
ls /mnt/fsx
import-path lustre
$
```
Você também pode usar o comando df apresentado a seguir.

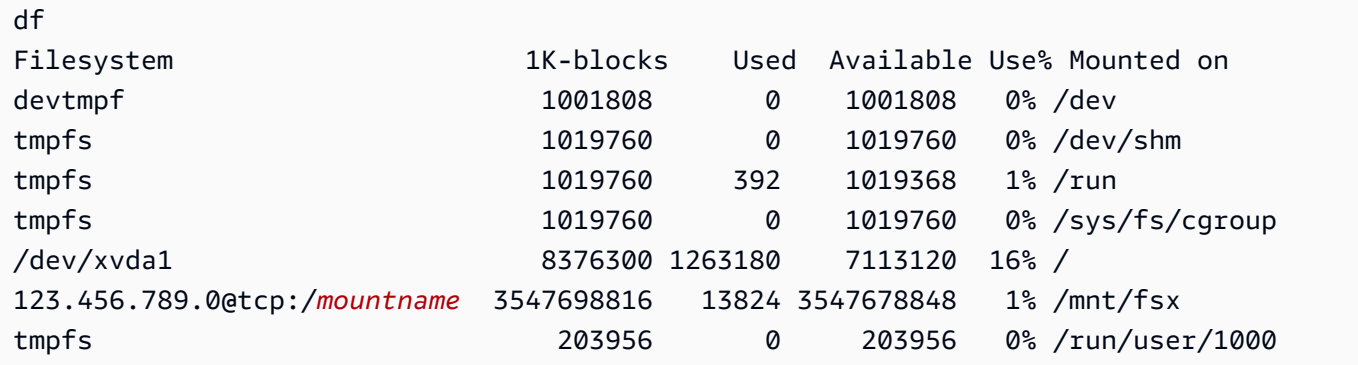

Os resultados mostram o sistema de arquivos do Amazon FSx montado em /mnt/fsx.

### <span id="page-31-0"></span>Executar o fluxo de trabalho

Agora que o sistema de arquivos foi criado e montado em uma instância de computação, é possível usá-lo para executar a workload de computação de alta performance.

Você pode criar uma associação de repositório de dados para vincular o sistema de arquivos a um repositório de dados do Amazon S3. Para obter mais informações, consulte [Como vincular o sistema](#page-47-0)  [de arquivos a um bucket do S3](#page-47-0).

Após vincular o sistema de arquivos a um repositório de dados do Amazon S3, você poderá exportar os dados gravados no sistema de arquivos de volta para o bucket do Amazon S3 a qualquer momento. Em um terminal em uma de suas instâncias de computação, execute o comando apresentado a seguir para exportar um arquivo para o bucket do Amazon S3.

```
sudo lfs hsm_archive file_name
```
Para obter mais informações sobre como executar esse comando em uma pasta ou em uma grande coleção de arquivos com rapidez, consulte [Exportação de arquivos usando comandos do HSM](#page-81-0).

### <span id="page-31-1"></span>Limpar recursos

Depois de concluir este exercício, você deve seguir estas etapas para limpar seus recursos e proteger sua AWS conta.

Como limpar recursos

1. Se desejar realizar uma exportação final, execute o comando apresentado a seguir.

```
nohup find /mnt/fsx -type f -print0 | xargs -0 -n 1 sudo lfs hsm_archive &
```
- 2. No console do Amazon EC2, encerre sua instância. Para obter mais informações, consulte [Encerre sua instância](https://docs.aws.amazon.com/AWSEC2/latest/UserGuide/terminating-instances.html) no Guia do usuário do Amazon EC2.
- 3. No console do Amazon FSx para Lustre, exclua o sistema de arquivos com o seguinte procedimento:
	- a. No painel de navegação, escolha Sistemas de arquivos.
	- b. Escolha o sistema de arquivos que você deseja excluir da lista de sistemas de arquivos no painel.
- c. Para Ações, escolha Excluir sistema de arquivos.
- d. Na caixa de diálogo exibida, escolha se deseja fazer um backup final do sistema de arquivos. Em seguida, forneça o ID do sistema de arquivos para confirmar a exclusão. Escolha Excluir sistema de arquivos.
- 4. Se você criou um bucket do Amazon S3 para este exercício e não deseja preservar os dados exportados, você pode excluí-lo agora. Para obter mais informações, consulte [Excluir um bucket](https://docs.aws.amazon.com/AmazonS3/latest/user-guide/delete-bucket.html) no Guia do usuário do Amazon Simple Storage Service.

# <span id="page-33-0"></span>Opções de implantação para sistemas de arquivos do FSx para Lustre

O FSx para Lustre disponibiliza um sistema de arquivos paralelo de alta performance que armazena dados em diversos servidores de arquivos de rede para maximizar a performance e reduzir os gargalos. Esses servidores têm vários discos. Para distribuir a carga, o Amazon FSx fragmenta os dados do sistema de arquivos em fragmentos menores e os distribui entre discos e servidores usando um processo chamado distribuição. Para obter mais informações sobre a distribuição de dados para o FSx para Lustre, consulte [Distribuição de dados no sistema de arquivos](#page-148-1).

É uma prática recomendada vincular um repositório de dados de longo prazo e altamente durável residente no Amazon S3 ao sistema de arquivos de alta performance do FSx para Lustre.

Nesse cenário, você armazena os conjuntos de dados no repositório de dados vinculado do Amazon S3. Ao criar o sistema de arquivos do FSx para Lustre, você o vincula ao repositório de dados do S3. Neste ponto, os objetos em seu bucket do S3 são listados como arquivos e diretórios no sistema de arquivos do FSx. Em seguida, o Amazon FSx copia automaticamente o conteúdo do arquivo do S3 para o sistema de arquivos do Lustre quando um arquivo é acessado pela primeira vez no sistema de arquivos do Amazon FSx. Após a execução da workload de computação, ou a qualquer momento, você poderá usar uma tarefa de repositório de dados para exportar as alterações de volta para o S3. Para obter mais informações, consulte [Como usar repositórios de dados com o Amazon FSx para](#page-39-0)  [Lustre](#page-39-0) e [Como usar tarefas do repositório de dados para exportar alterações](#page-78-0).

# <span id="page-33-1"></span>Opções de implantação de sistemas de arquivos para o FSx para Lustre

O Amazon FSx para Lustre oferece duas opções de implantação para o sistema de arquivos: transitório e persistente.

#### **a** Note

Ambas as opções de implantação oferecem suporte ao armazenamento em unidade de estado sólido (SSD). No entanto, o suporte para o armazenamento em unidade de disco rígido (HDD) ocorre somente em um dos tipos de implantação persistente.

Você escolhe o tipo de implantação do sistema de arquivos ao criar um novo sistema de arquivos usando a AWS Management Console API, the AWS Command Line Interface (AWS CLI) ou Amazon FSx for Lustre. Para obter mais informações, consulte [Crie seu sistema de arquivos FSx for Lustre](#page-22-0) e [CreateFileSystem](https://docs.aws.amazon.com/fsx/latest/APIReference/API_CreateFileSystem.html) in the Amazon FSx API Reference.

A criptografia de dados em repouso é habilitada automaticamente quando você cria um sistema de arquivos do Amazon FSx para Lustre, independentemente do tipo de implantação usado. Os sistemas de arquivos Scratch 2 e persistent criptografam automaticamente os dados em trânsito quando eles são acessados de instâncias do Amazon EC2 que oferecem suporte à criptografia em trânsito. Para obter mais informações sobre criptografia, consulte [Criptografia de dados no Amazon](#page-289-0)  [FSx para Lustre](#page-289-0).

### <span id="page-34-0"></span>Sistemas de arquivos transitórios

Os sistemas de arquivos transitórios são projetados para o armazenamento temporário e para o processamento de dados de curto prazo. Os dados não são replicados e não persistem no caso de um servidor de arquivos apresentar falhas. Os sistemas de arquivos transitórios fornecem alto throughput de intermitência com até seis vezes o throughput básico de 200 MBps por TiB de capacidade de armazenamento. Para ter mais informações, consulte [Performance agregada do](#page-141-0)  [sistema de arquivos.](#page-141-0)

Use sistemas de arquivos transitórios quando precisar de armazenamento com custo otimizado para workload de curto prazo e com alto processamento.

Em um sistema de arquivos transitório, os servidores de arquivos não serão substituídos se apresentarem falhas e os dados não forem replicados. Se um servidor de arquivos ou um disco de armazenamento se tornar indisponível em um sistema de arquivos transitório, os arquivos armazenados em outros servidores ainda estarão acessíveis. Se os clientes tentarem acessar dados que estão no servidor ou no disco indisponível, eles receberão um erro de E/S imediato.

A tabela a seguir ilustra a disponibilidade ou a durabilidade para a qual os sistemas de arquivos transitórios com os tamanhos de exemplo foram projetados, ao longo de um dia e de uma semana. Como sistemas de arquivos maiores têm mais servidores de arquivos e mais discos, as probabilidades de falha aumentam.

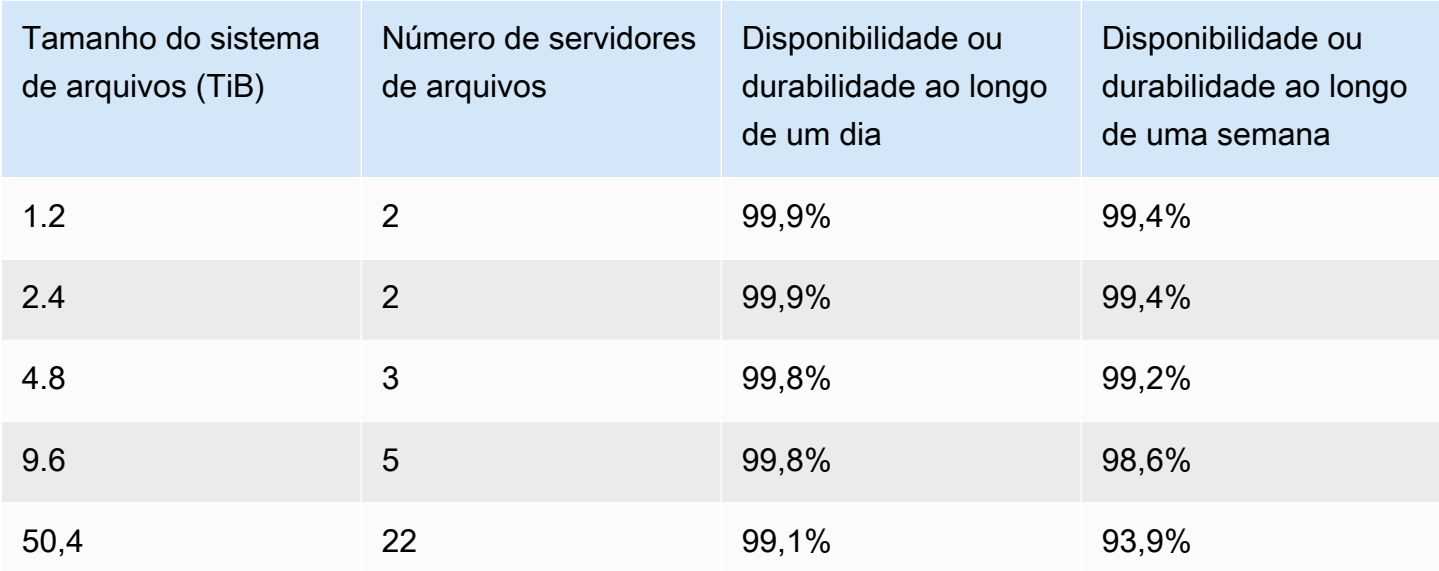

### <span id="page-35-0"></span>Sistemas de arquivos persistentes

Os sistemas de arquivos persistentes são projetados para armazenamento e workloads de longo prazo. Os servidores de arquivos estão altamente disponíveis e os dados são replicados automaticamente na mesma zona de disponibilidade em que o sistema de arquivos está localizado. Os volumes de dados anexados aos servidores de arquivos são replicados independentemente dos servidores de arquivos aos quais estão anexados.

O Amazon FSx monitora continuamente os sistemas de arquivos persistentes em busca de falhas relacionadas ao hardware e substitui automaticamente os componentes da infraestrutura em caso de falhas. Em um sistema de arquivos persistente, se um servidor de arquivos se tornar indisponível, ele será substituído automaticamente minutos após apresentar falhas. Durante esse período, as solicitações do cliente por dados nesse servidor serão repetidas com transparência e, eventualmente, terão êxito após a substituição do servidor de arquivos. Os dados em sistemas de arquivos persistentes são replicados em discos, e quaisquer discos com falhas são automaticamente substituídos com transparência.

Use sistemas de arquivos persistentes para o armazenamento de longo prazo e para as workloads com foco no throughput que são executadas por períodos prolongados ou indefinidamente e podem ser sensíveis a interrupções na disponibilidade.

Os tipos de implantação persistentes criptografam automaticamente os dados em trânsito quando eles são acessados de instâncias do Amazon EC2 que oferecem suporte à criptografia em trânsito.
O Amazon FSx for Lustre oferece suporte a dois tipos de implantação persistente: Persistent\_1 e Persistent\_2.

# Tipo de implantação Persistent\_2

O Persistent\_2 corresponde à última geração do tipo de implantação persistente e é a melhor opção para casos de uso que requerem armazenamento de longo prazo e têm workloads sensíveis à latência que exigem os mais altos níveis de IOPS e de throughput. Os tipos de implantação do Persistent\_2 oferecem suporte a níveis mais altos de taxa de transferência por unidade de armazenamento em comparação aos sistemas de arquivos Persistent\_1 e oferecem quatro níveis de taxa de transferência por unidade de armazenamento: 125, 250, 500 e 1000 MB/s/TiB.

Se você especificar uma configuração de metadados ao criar um sistema de arquivos Persistent\_2, poderá optar por aumentar o desempenho dos metadados ao longo do tempo, independentemente da capacidade de armazenamento do sistema de arquivos, para satisfazer os crescentes requisitos de desempenho e suportar cargas de trabalho maiores.

Você pode criar sistemas de arquivos Persistent\_2 com um modo de configuração de metadados usando o console e a API do Amazon FSx. AWS Command Line Interface

# Tipo de implantação Persistent\_1

Os tipos de implantação Persistent\_1 podem ser desenvolvidos no Lustre 2.10 ou 2.12 e oferecem suporte aos tipos de armazenamento em SSD (unidade de estado sólido) e em HDD (unidade de disco rígido). O tipo de implantação Persistent\_1 é adequado para casos de uso que requerem armazenamento de longo prazo e têm workloads com foco no throughput que não são sensíveis à latência.

Para um sistema de arquivos Persistent\_1 com armazenamento em SSD, o throughput por unidade de armazenamento corresponde a 50, 100 ou 200 MB/s por tebibyte (TiB). Para armazenamento em HDD, o throughput do tipo Persistent\_1 por unidade de armazenamento corresponde a 12 ou 40 MB/ s por TiB.

Você pode criar tipos de implantação Persistent\_1 somente usando a e AWS CLI a API Amazon FSx.

# Regiões disponíveis

Os tipos de implantação persistente estão disponíveis no seguinte Regiões da AWS:

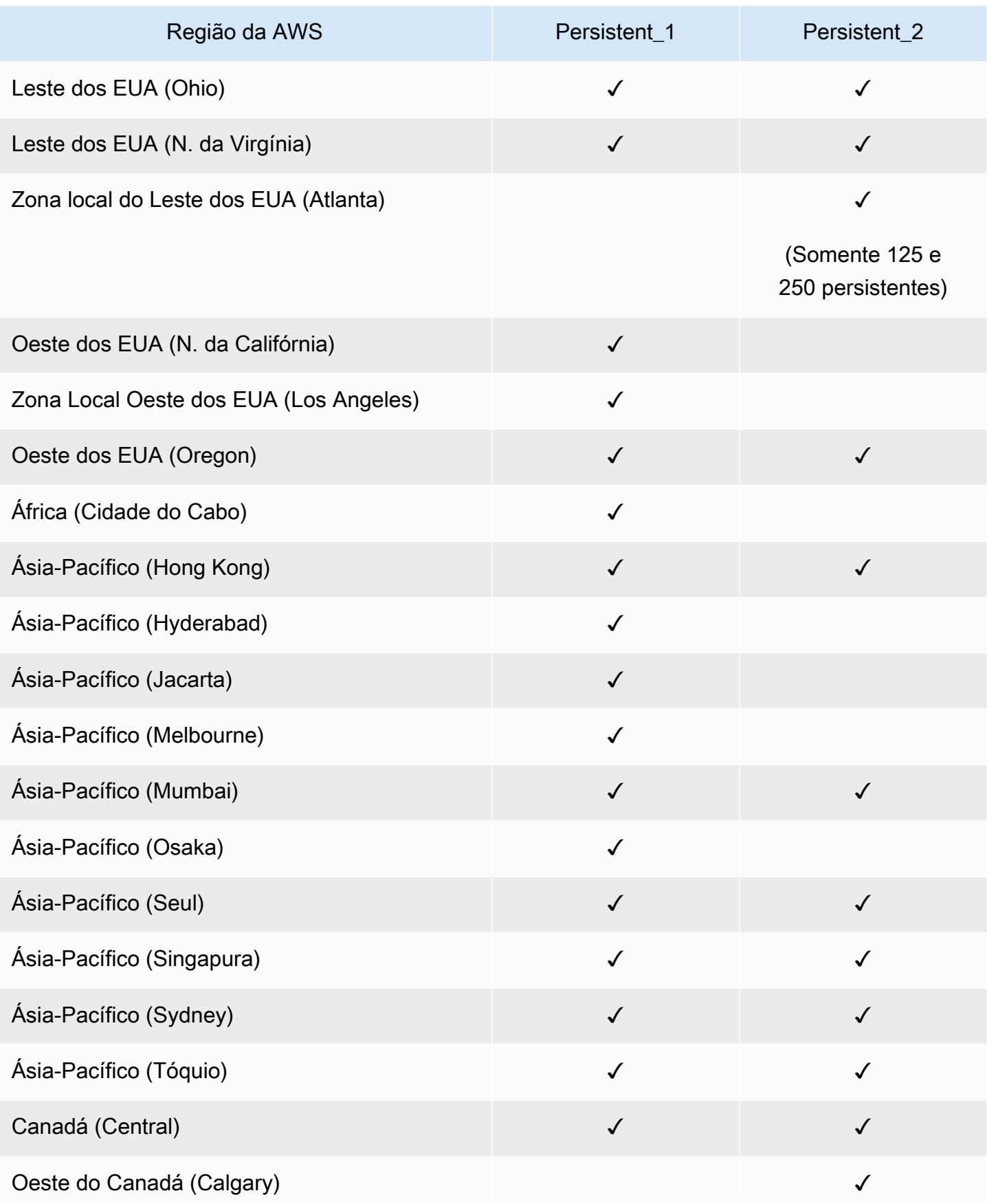

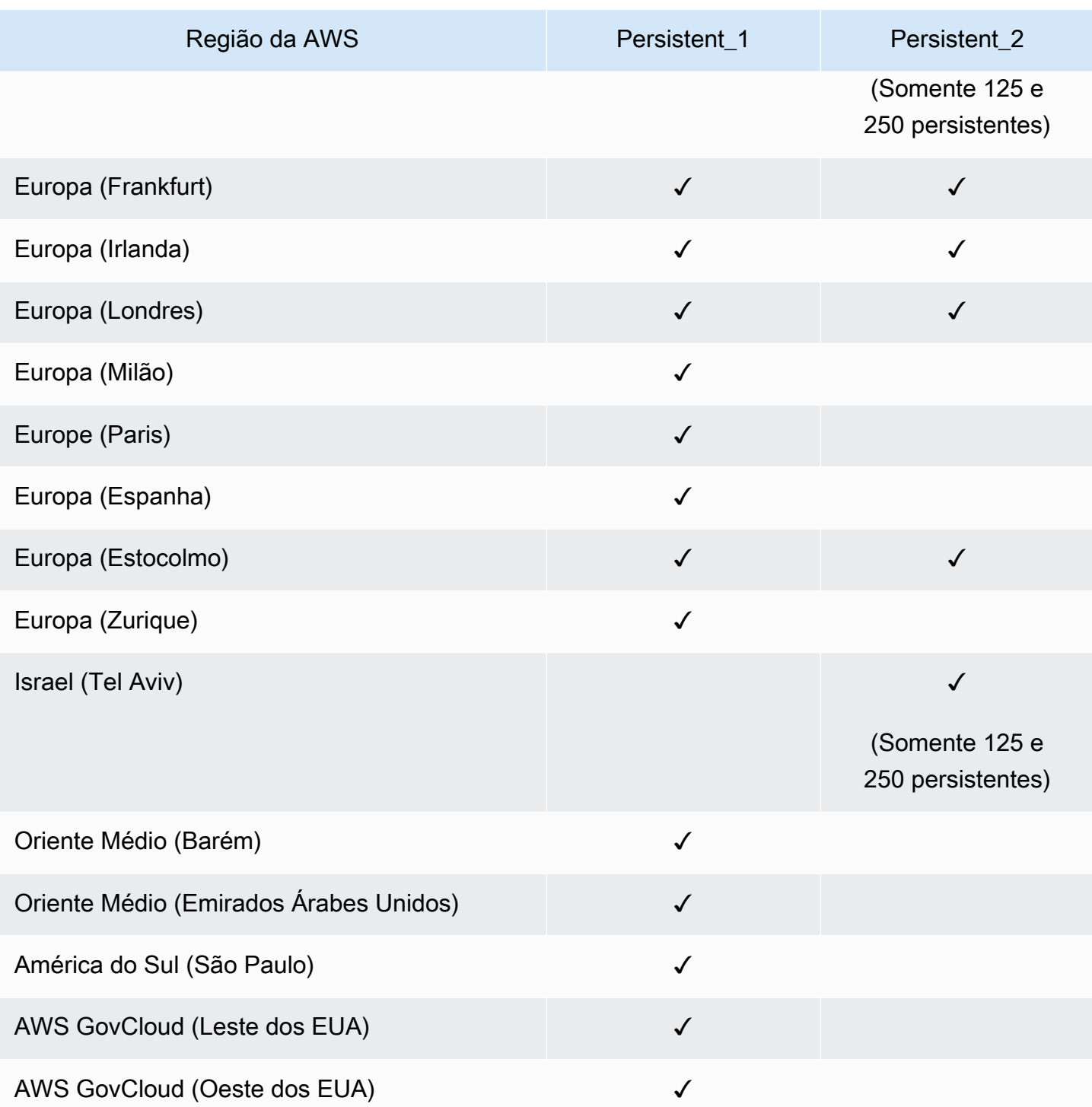

Para obter mais informações sobre a performance do FSx para Lustre, consulte Performance [agregada do sistema de arquivos](#page-141-0).

# Como usar repositórios de dados com o Amazon FSx para Lustre

O Amazon FSx para Lustre fornece sistemas de arquivos de alta performance otimizados para processamento rápido da workload. Ele oferece suporte a workloads como machine learning, computação de alta performance (HPC), processamento de vídeo, modelagem financeira e Automação de Design Eletrônico (EDA). Essas workloads geralmente exigem que os dados sejam apresentados usando uma interface de sistema de arquivos escalável e de alta velocidade para acesso aos dados. Muitas vezes, os conjuntos de dados usados para essas workloads são armazenados em repositórios de dados de longo prazo no Amazon S3. O FSx para Lustre é nativamente integrado ao Amazon S3, facilitando o processamento de conjuntos de dados com o sistema de arquivos do Lustre.

**a** Note

Não há suporte para backups do sistema de arquivos naqueles sistemas vinculados a um repositório de dados. Para ter mais informações, consulte [Trabalhar com backups](#page-199-0).

### Tópicos

- [Visão geral dos repositórios de dados](#page-40-0)
- [Suporte a metadados POSIX para repositórios de dados](#page-42-0)
- [Como vincular o sistema de arquivos a um bucket do S3](#page-47-0)
- [Importação de alterações do repositório de dados](#page-63-0)
- [Exportação de alterações para o repositório de dados](#page-73-0)
- [Tarefas de repositório de dados](#page-82-0)
- [Liberação de arquivos](#page-99-0)
- [Como usar o Amazon FSx com dados on-premises](#page-105-0)
- [Registros em log de eventos de repositório de dados](#page-105-1)
- [Como trabalhar com tipos de implantação mais antigos](#page-124-0)

# <span id="page-40-0"></span>Visão geral dos repositórios de dados

Ao usar o Amazon FSx para Lustre com repositórios de dados, você pode ingerir e processar grandes volumes de dados de arquivos em um sistema de arquivos de alta performance usando tarefas automáticas de importação e importação de repositórios de dados. Ao mesmo tempo, você pode gravar resultados em seus repositórios de dados usando tarefas automáticas de exportação ou exportação do repositório de dados. Com esses recursos, você pode reiniciar sua workload a qualquer momento usando os dados mais recentes armazenados em seu repositório de dados.

#### **a** Note

Associações de repositório de dados, exportação automática e suporte para vários repositórios de dados não estão disponíveis nos sistemas de arquivos do FSx para Lustre 2.10 ou nos sistemas de arquivos Scratch 1.

O FSx para Lustre está profundamente integrado ao Amazon S3. Essa integração significa que você pode acessar facilmente os objetos armazenados nos buckets do Amazon S3 das aplicações que montam o sistema de arquivos do FSx para Lustre Você também pode executar suas workloads com uso intensivo de computação nas instâncias do Amazon EC2 na Nuvem AWS e exportar os resultados para o seu repositório de dados após a conclusão da workload.

Para acessar objetos no repositório de dados do Amazon S3 como arquivos e diretórios no sistema de arquivos, os metadados de arquivos e diretórios devem ser carregados no sistema de arquivos. Você pode carregar metadados de um repositório de dados vinculado ao criar uma associação de repositório de dados.

Além disso, você pode importar metadados de arquivos e diretórios de seus repositórios de dados vinculados para o sistema de arquivos usando a importação automática ou usando uma tarefa de importação de repositório de dados. Quando você ativa a importação automática para uma associação de repositório de dados, seu sistema de arquivos importa automaticamente os metadados do arquivo à medida que os arquivos são criados, modificados e excluídos no repositório de dados do S3. Como alternativa, você poderá importar metadados de arquivos e diretórios novos ou alterados usando uma tarefa de importação de repositório de dados.

#### **a** Note

As tarefas de importação automática e de importação do repositório de dados podem ser usadas simultaneamente em um sistema de arquivos.

Você também pode exportar arquivos e seus metadados associados no sistema de arquivos para o repositório de dados usando a exportação automática ou usando uma tarefa de exportação do repositório de dados. Quando você ativa a exportação automática em uma associação de repositório de dados, seu sistema de arquivos exporta automaticamente os dados e metadados do arquivo à medida que os arquivos são criados, modificados ou excluídos. Como alternativa, você pode exportar arquivos ou diretórios usando uma tarefa de exportação do repositório de dados. Quando você usa uma tarefa de exportação do repositório de dados, os dados e metadados do arquivo que foram criados ou modificados desde a última tarefa desse tipo são exportados.

#### **a** Note

- As tarefas de exportação automática e de exportação do repositório de dados não podem ser usadas simultaneamente em um sistema de arquivos.
- As associações de repositório de dados só exportam arquivos comuns, links simbólicos e diretórios. Isso significa que todos os outros tipos de arquivos (especial FIFO, especial em bloco, especial de caracteres e soquete) não serão exportados como parte dos processos de exportação, como tarefas de exportação automática e de exportação do repositório de dados.

O FSx for Lustre também oferece suporte a cargas de trabalho intermitentes na nuvem com sistemas de arquivos locais, permitindo que você copie dados de clientes locais usando nossa VPN. AWS Direct Connect

#### **A** Important

Se você tiver vinculado um ou mais sistemas de arquivos do FSx para Lustre a um repositório de dados no Amazon S3, não exclua o bucket do Amazon S3 até que tenha excluído ou desvinculado todos os sistemas de arquivos vinculados.

# <span id="page-42-0"></span>Suporte a metadados POSIX para repositórios de dados

O Amazon FSx para Lustre transfere automaticamente metadados da Portable Operating System Interface (POSIX) para arquivos, diretórios e links simbólicos ao importar e exportar dados de e para um repositório de dados vinculado no Amazon S3. Quando você exporta alterações em seu sistema de arquivos para o repositório de dados vinculado, o FSx para Lustre também exporta alterações de metadados POSIX como metadados de objetos do S3. Isso significa que se outro sistema de arquivos do FSx para Lustre importar os mesmos arquivos do S3, os arquivos terão os mesmos metadados POSIX nesse sistema de arquivos, incluindo propriedade e permissões.

O FSx para Lustre só importa objetos do S3 que tenham chaves de objeto compatíveis com POSIX, como as a seguir.

mydir/ mydir/myfile1 mydir/mysubdir/ mydir/mysubdir/myfile2.txt

O FSx para Lustre armazena diretórios e links simbólicos como objetos distintos no repositório de dados vinculado do S3. Para diretórios, o FSx para Lustre cria um objeto do S3 com um nome de chave que termina com barra ("/"), da seguinte forma:

- A chave de objeto mydir/ do S3 é mapeada para o diretório mydir/ do FSx para Lustre.
- A chave de objeto mydir/mysubdir/ do S3 é mapeada para o diretório mydir/mysubdir/ do FSx para Lustre.

Para links simbólicos, o FSx para Lustre usa o seguinte esquema do Amazon S3:

- Chave de objeto do S3: o caminho para o link, em relação ao diretório de montagem do FSx para Lustre
- Dados de objeto do S3: o caminho de destino desse link simbólico
- Metadados de objeto do S3: os metadados do link simbólico

O FSx para Lustre armazena metadados POSIX, incluindo propriedade, permissões e timestamps para arquivos, diretórios e links simbólicos, em objetos do S3 da seguinte forma:

- Content-Type: o cabeçalho da entidade HTTP usado para indicar o tipo de mídia do recurso para navegadores da web.
- x-amz-meta-file-permissions: o tipo de arquivo e as permissões no formato <octal file type><octal permission mask>, consistentes com st\_mode na [página de manual stat\(2\) do](https://man7.org/linux/man-pages/man2/lstat.2.html)  [Linux.](https://man7.org/linux/man-pages/man2/lstat.2.html)

**a** Note

O FSx para Lustre não importa nem retém informações setuid.

- x-amz-meta-file-owner: o ID do usuário proprietário (UID) expresso como número inteiro.
- x-amz-meta-file-group: o ID do grupo (GID) expresso como número inteiro.
- x-amz-meta-file-atime: o tempo do último acesso em nanossegundos desde o início da época do Unix. Termine o valor do tempo com ns; caso contrário, o FSx para Lustre interpretará o valor como milissegundos.
- x-amz-meta-file-mtime: o tempo da última modificação em nanossegundos desde o início da época do Unix. Termine o valor do tempo com ns; caso contrário, o FSx para Lustre interpretará o valor como milissegundos.
- x-amz-meta-user-agent: o agente do usuário, ignorado durante a importação do FSx para Lustre. Durante a exportação, o FSx para Lustre define esse valor como aws-fsx-lustre.

Ao importar objetos do S3 que não têm permissões POSIX associadas, a permissão POSIX padrão que o FSx para Lustre atribui a um arquivo é 755. Essa permissão permite acesso de leitura e execução para todos os usuários e acesso de gravação para o proprietário do arquivo.

#### **a** Note

O FSx para Lustre não retém nenhum metadado personalizado definido pelo usuário em objetos do S3.

### Links físicos e exportação para o S3

Se a exportação automática (com políticas NOVAS e ALTERADAS) estiver habilitada em um DRA no seu sistema de arquivos, cada link físico contido no DRA será exportado para o Amazon S3 como objeto do S3 distinto para cada link físico. Se um arquivo com vários links físicos for modificado no

sistema de arquivos, todas as cópias no S3 serão atualizadas, independentemente de qual link físico foi usado ao alterar o arquivo.

Se os links físicos forem exportados para o S3 usando tarefas de repositório de dados (DRTs), cada link físico contido nos caminhos especificados para o DRT será exportado para o S3 como objeto do S3 distinto para cada link físico. Se um arquivo com vários links físicos for modificado no sistema de arquivos, cada cópia no S3 será atualizada no momento em que o respectivo link físico for exportado, independentemente de qual link físico foi usado ao alterar o arquivo.

#### **A** Important

Quando um novo sistema de arquivos do FSx para Lustre é vinculado a um bucket do S3 para o qual os links físicos foram exportados anteriormente por outro sistema de arquivos do FSx para Lustre, AWS DataSync ou Gateway de Arquivos do Amazon FSx, os links físicos são posteriormente importados como arquivos distintos no novo sistema de arquivos.

#### Links físicos e arquivos liberados

Um arquivo liberado é aquele cujos metadados estão presentes no sistema de arquivos, mas cujo conteúdo está armazenado apenas no S3. Para obter mais informações sobre arquivos liberados, consulte [Liberação de arquivos](#page-99-0).

#### **A** Important

O uso de links físicos em um sistema de arquivos que tem associações de repositório de dados (DRAs) está sujeito às seguintes limitações:

- Excluir e recriar um arquivo liberado com vários links físicos pode fazer com que o conteúdo de todos os links físicos seja sobrescrito.
- Excluir um arquivo liberado excluirá o conteúdo de todos os links físicos que residem fora de uma associação de repositório de dados.
- Criar um link físico para um arquivo liberado cujo objeto do S3 correspondente esteja em uma das classes de armazenamento S3 Glacier Flexible Retrieval ou S3 Glacier Deep Archive não criará um novo objeto no S3 para o link físico.

# Demonstração: anexar permissões POSIX ao fazer upload de objetos em um bucket do Amazon S3

O procedimento a seguir explica o processo de upload de objetos no Amazon S3 com permissões POSIX. Isso permite que você importe as permissões POSIX ao criar um sistema de arquivos do Amazon FSx vinculado a esse bucket do S3.

Para fazer upload de objetos com permissões POSIX para o Amazon S3

1. Em seu computador ou máquina local, use os comandos de exemplo a seguir para criar um diretório de teste (s3cptestdir) e um arquivo (s3cptest.txt) que serão carregados via upload no bucket do S3.

```
$ mkdir s3cptestdir
$ echo "S3cp metadata import test" >> s3cptestdir/s3cptest.txt
$ ls -ld s3cptestdir/ s3cptestdir/s3cptest.txt
drwxr-xr-x 3 500 500 96 Jan 8 11:29 s3cptestdir/
-rw-r--r-- 1 500 500 26 Jan 8 11:29 s3cptestdir/s3cptest.txt
```
O arquivo e o diretório recém-criados têm um ID de usuário (UID) proprietário e um ID de grupo (GID) 500, bem como permissões, conforme mostrado no exemplo anterior.

2. Chame a API do Amazon S3 para criar o diretório s3cptestdir com permissões de metadados. Você deve especificar o nome do diretório com uma barra final (/). Para obter informações sobre os metadados POSIX com suporte, consulte [Suporte a metadados POSIX](#page-42-0)  [para repositórios de dados](#page-42-0).

Substitua *bucket\_name* pelo nome do bucket do S3.

```
$ aws s3api put-object --bucket bucket_name --key s3cptestdir/ --metadata '{"user-
agent":"aws-fsx-lustre", \
       "file-atime":"1595002920000000000ns" , "file-owner":"500" , "file-
permissions":"0100664","file-group":"500" , \ 
       "file-mtime":"1595002920000000000ns"}'
```
3. Verifique se as permissões POSIX estão marcadas com tag nos metadados de objeto do S3.

```
$ aws s3api head-object --bucket bucket_name --key s3cptestdir/
\{ "AcceptRanges": "bytes", 
     "LastModified": "Fri, 08 Jan 2021 17:32:27 GMT",
```
}

```
 "ContentLength": 0, 
 "ETag": "\"d41d8cd98f00b204e9800998ecf8427e\"", 
 "VersionId": "bAlhCoWq7aIEjc3R6Myc6UOb8sHHtJkR", 
 "ContentType": "binary/octet-stream", 
 "Metadata": { 
     "user-agent": "aws-fsx-lustre", 
     "file-atime": "1595002920000000000ns", 
     "file-owner": "500", 
     "file-permissions": "0100664", 
     "file-group": "500", 
     "file-mtime": "1595002920000000000ns" 
 }
```
4. Faça upload do arquivo de teste (criado na etapa 1) do seu computador para o bucket do S3 com permissões de metadados.

```
$ aws s3 cp s3cptestdir/s3cptest.txt s3://bucket_name/s3cptestdir/s3cptest.txt \ 
       --metadata '{"user-agent":"aws-fsx-lustre" , "file-
atime":"15950029200000000000ns", \
       "file-owner":"500" , "file-permissions":"0100664","file-group":"500" , "file-
mtime":"1595002920000000000ns"}'
```
5. Verifique se as permissões POSIX estão marcadas com tag nos metadados de objeto do S3.

```
$ aws s3api head-object --bucket bucket_name --key s3cptestdir/s3cptest.txt
{ 
     "AcceptRanges": "bytes", 
     "LastModified": "Fri, 08 Jan 2021 17:33:35 GMT", 
     "ContentLength": 26, 
     "ETag": "\"eb33f7e1f44a14a8e2f9475ae3fc45d3\"", 
     "VersionId": "w9ztRoEhB832m8NC3a_JTlTyIx7Uzql6", 
     "ContentType": "text/plain", 
     "Metadata": { 
         "user-agent": "aws-fsx-lustre", 
         "file-atime": "1595002920000000000ns", 
         "file-owner": "500", 
         "file-permissions": "0100664", 
         "file-group": "500", 
         "file-mtime": "1595002920000000000ns" 
     }
}
```
6. Verifique as permissões no sistema de arquivos do Amazon FSx vinculado ao bucket do S3.

```
$ sudo lfs df -h /fsx
UUID bytes Used Available Use% Mounted on
3rnxfbmv-MDT0000_UUID 34.4G 6.1M 34.4G 0% /fsx[MDT:0]
3rnxfbmv-OST0000_UUID 1.1T 4.5M 1.1T 0% /fsx[OST:0] 
filesystem_summary: 1.1T 4.5M 1.1T 0% /fsx
$ cd /fsx/s3cptestdir/
$ ls -ld s3cptestdir/
drw-rw-r-- 2 500 500 25600 Jan 8 17:33 s3cptestdir/
$ ls -ld s3cptestdir/s3cptest.txt
-rw-rw-r-- 1 500 500 26 Jan 8 17:33 s3cptestdir/s3cptest.txt
```
<span id="page-47-0"></span>O diretório s3cptestdir e o arquivo s3cptest.txt têm permissões POSIX importadas.

# Como vincular o sistema de arquivos a um bucket do S3

É possível vincular seu sistema de arquivos do Amazon FSx para Lustre a repositórios de dados no Amazon S3. Você pode criar o link ao criar o sistema de arquivos ou a qualquer momento após a criação do sistema de arquivos.

Um link entre um diretório no sistema de arquivos e um bucket ou prefixo do S3 é chamado de associação de repositório de dados (DRA). Você pode configurar no máximo oito associações de repositório de dados em um sistema de arquivos do FSx para Lustre. No máximo oito solicitações de DRA podem ser enfileiradas, mas apenas uma solicitação pode ser processada por vez no sistema de arquivos. Cada DRA deve ter um diretório exclusivo do sistema de arquivos do FSx para Lustre e um bucket ou prefixo exclusivo do S3 associado a ele.

**a** Note

Associações de repositório de dados, exportação automática e suporte para vários repositórios de dados não estão disponíveis nos sistemas de arquivos do FSx para Lustre 2.10 ou nos sistemas de arquivos Scratch 1.

Para acessar objetos no repositório de dados do S3 como arquivos e diretórios no sistema de arquivos, os metadados de arquivos e diretórios devem ser carregados no sistema de arquivos. Você pode carregar metadados de um repositório de dados vinculado ao criar o DRA ou carregar metadados para lotes de arquivos e diretórios que deseja acessar usando o sistema de arquivos do FSx para Lustre posteriormente usando uma tarefa de importação de repositório de dados, ou usar a exportação automática para carregar metadados automaticamente quando objetos forem adicionados, alterados ou excluídos do repositório de dados.

Você pode configurar um DRA somente para importação automática, somente para exportação automática ou ambas. Uma associação de repositório de dados configurada com importação e exportação automáticas propaga os dados em ambas as direções entre o sistema de arquivos e o bucket do S3 vinculado. Conforme você faz alterações nos dados no seu repositório de dados do S3, o FSx para Lustre detecta as alterações e, em seguida, importa automaticamente as alterações para o sistema de arquivos. À medida que você cria, modifica ou exclui arquivos, o FSx para Lustre exporta automaticamente as alterações para o Amazon S3 de forma assíncrona quando sua aplicação termina de modificar o arquivo.

- **A** Important
	- Se você modificar o mesmo arquivo no sistema de arquivos e no bucket do S3, certifiquese da coordenação no nível da aplicação para evitar conflitos. O FSx para Lustre não evita gravações conflitantes em vários locais.
	- Para arquivos marcados com um atributo imutável, o FSx para Lustre não consegue sincronizar as alterações entre o sistema de arquivos do FSx para Lustre e um bucket do S3 vinculado ao sistema de arquivos. Definir um sinalizador imutável por um longo período de tempo pode diminuir a performance da movimentação de dados entre o Amazon FSx e o S3.

Ao criar uma associação de repositório de dados, você pode configurar as seguintes propriedades:

• Caminho do sistema de arquivos — insira um caminho local no sistema de arquivos que aponte para um diretório (como/ns1/) ou subdiretório (como/ns1/subdir/) que será mapeado oneto-one com o caminho do repositório de dados especificado abaixo. A barra inicial no nome é obrigatória. Duas associações de repositórios de dados não podem ter caminhos de sistema de arquivos sobrepostos. Por exemplo, se um repositório de dados estiver associado ao caminho do sistema de arquivos /ns1, você não poderá vincular outro repositório de dados ao caminho do sistema de arquivos /ns1/ns2.

#### **a** Note

Se você especificar somente uma barra (/) como o caminho do sistema de arquivos, poderá vincular somente um repositório de dados ao sistema de arquivos. Só é possível especificar "/" como o caminho do sistema de arquivos para o primeiro repositório de dados associado a um sistema de arquivos.

• Caminho do repositório de dados: insira um caminho no repositório de dados do S3. O caminho pode ser um bucket ou prefixo do S3 no formato s3://myBucket/myPrefix/. Essa propriedade especifica de onde os arquivos do repositório de dados do S3 serão importados ou para onde serão exportados. O FSx para Lustre anexará uma barra "/" final ao caminho do repositório de dados, caso você não forneça uma. Por exemplo, se você fornecer um caminho de repositório de dados s3://myBucket/myPrefix, o FSx para Lustre o interpretará como s3://myBucket/ myPrefix/.

Duas associações de repositório de dados não podem ter caminhos de repositório de dados sobrepostos. Por exemplo, se um repositório de dados com o caminho s3://myBucket/ myPrefix/ estiver vinculado ao sistema de arquivos, você não poderá criar outra associação de repositório de dados com o caminho s3://myBucket/myPrefix/mySubPrefix do repositório de dados.

- Importar metadados do repositório: você pode selecionar essa opção para importar metadados de todo o repositório de dados imediatamente após criar a associação de repositório de dados. Se preferir, você poderá executar uma tarefa de importação do repositório de dados para carregar todos ou um subconjunto dos metadados do repositório de dados vinculado no sistema de arquivos a qualquer momento após a criação da associação de repositório de dados.
- Configurações de importação: escolha uma política de importação que especifique o tipo de objetos atualizados (qualquer combinação de novos, alterados e excluídos) que serão importados automaticamente do bucket do S3 vinculado para o sistema de arquivos. A importação automática (nova, alterada, excluída) é ativada por padrão quando você adiciona um repositório de dados do console, mas é desativada por padrão ao usar a API AWS CLI ou o Amazon FSx.
- Configurações de importação: escolha uma política de importação que especifique o tipo de objetos atualizados (qualquer combinação de novos, alterados e excluídos) que serão exportados automaticamente para o bucket do S3. A exportação automática (nova, alterada, excluída) é

ativada por padrão quando você adiciona um repositório de dados do console, mas é desativada por padrão ao usar a API AWS CLI ou o Amazon FSx.

As configurações Caminho do sistema de arquivos e Caminho do repositório de dados fornecem um mapeamento individual entre caminhos no Amazon FSx e chaves de objeto no S3.

### Suporte regional e de conta para buckets do S3 vinculados

Ao criar links para buckets do S3, lembre-se das seguintes limitações de suporte à região e à conta:

- A exportação automática oferece suporte a configurações entre regiões. O sistema de arquivos Amazon FSx e o bucket S3 vinculado podem estar localizados no mesmo Região da AWS ou em locais diferentes. Regiões da AWS
- A importação automática não oferece suporte a configurações entre regiões. O sistema de arquivos do Amazon FSx e o bucket do S3 vinculado devem estar localizados na mesma Região da AWS.
- A exportação e a importação automáticas oferecem suporte a configurações entre contas. O sistema de arquivos Amazon FSx e o bucket S3 vinculado podem pertencer ao mesmo Conta da AWS ou a diferentes. Contas da AWS

### <span id="page-50-0"></span>Como criar um link para um bucket do S3

Os procedimentos a seguir orientam você no processo de criação de uma associação de repositório de dados para um sistema de arquivos FSx for Lustre a um bucket S3 existente, usando o e (). AWS Management Console AWS Command Line Interface AWS CLI Para obter informações sobre como adicionar permissões a um bucket do S3 para vinculá-lo ao seu sistema de arquivos, consulte[Adição](#page-17-0) [de permissões para usar repositórios de dados no Amazon S3](#page-17-0).

#### **a** Note

Os repositórios de dados não podem ser vinculados a sistemas de arquivos que tenham backups de sistema de arquivos habilitados. Desative os backups antes da vinculação a um repositório de dados.

Para vincular um bucket do S3 ao criar um sistema de arquivos (console)

- 1. Abra o console do Amazon FSx em [https://console.aws.amazon.com/fsx/.](https://console.aws.amazon.com/fsx/)
- 2. Siga o procedimento para a criação de um novo sistema de arquivos descrito na [Crie seu](#page-22-0) [sistema de arquivos FSx for Lustre](#page-22-0) na seção de Conceitos básicos.
- 3. Abra a seção Importação/exportação do repositório de dados: opcional. Por padrão, o recurso está desabilitado:
- 4. Escolha Importar e exportar dados no S3.
- 5. Na caixa de diálogo Informações de associação de repositório de dados, forneça informações para os campos a seguir.
	- Caminho do sistema de arquivos: insira o nome de um diretório de alto nível (como /ns1) ou subdiretório (como /ns1/subdir) dentro do sistema de arquivos do Amazon FSx que será associado ao repositório de dados do S3. A barra inicial no caminho é obrigatória. Duas associações de repositórios de dados não podem ter caminhos de sistema de arquivos sobrepostos. Por exemplo, se um repositório de dados estiver associado ao caminho do sistema de arquivos /ns1, você não poderá vincular outro repositório de dados ao caminho do sistema de arquivos /ns1/ns2. A configuração Caminho do sistema de arquivos deve ser exclusiva em todas as associações de repositório de dados do sistema de arquivos.
	- Caminho do repositório de dados: insira o caminho de um bucket ou prefixo do S3 existente a ser associado ao sistema de arquivos (por exemplo, s3://my-bucket/my-prefix/). Duas associações de repositório de dados não podem ter caminhos de repositório de dados sobrepostos. Por exemplo, se um repositório de dados com o caminho s3://myBucket/ myPrefix/ estiver vinculado ao sistema de arquivos, você não poderá criar outra associação de repositório de dados com o caminho s3://myBucket/myPrefix/mySubPrefix do repositório de dados. A configuração Caminho do repositório de dados deve ser exclusiva em todas as associações de repositório de dados do sistema de arquivos.
	- Importar metadados do repositório: selecione essa propriedade para, opcionalmente, executar uma tarefa de importação do repositório de dados para importar metadados imediatamente após a criação do link.

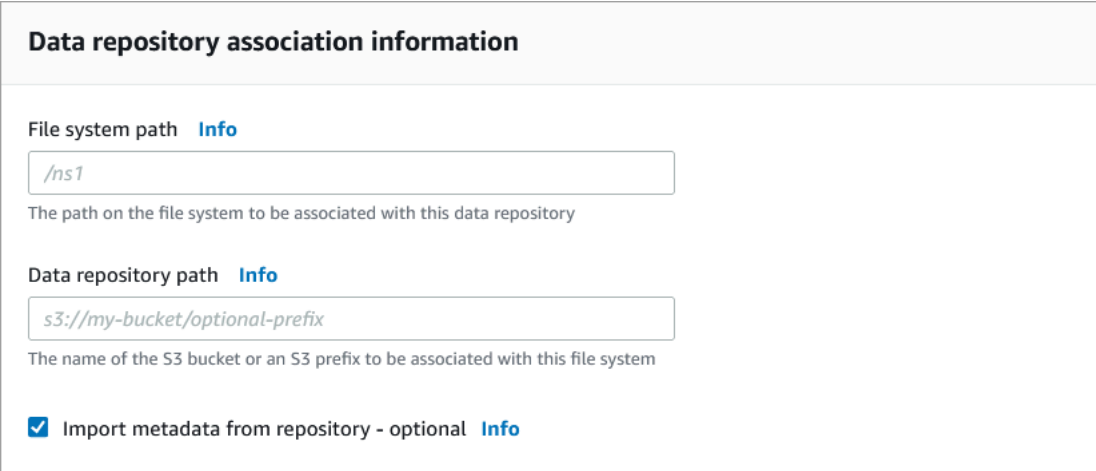

6. Para Configurações de importação: opcional, defina uma Política de importação que determine como suas listagens de arquivos e diretórios são mantidas atualizadas à medida que você adiciona, altera ou exclui objetos em seu bucket do S3. Por exemplo, escolha Novo para importar metadados para seu sistema de arquivos de novos objetos criados no bucket do S3. Para obter mais informações sobre políticas de importação, consulte [Importação automática de](#page-64-0)  [atualizações do bucket do S3.](#page-64-0)

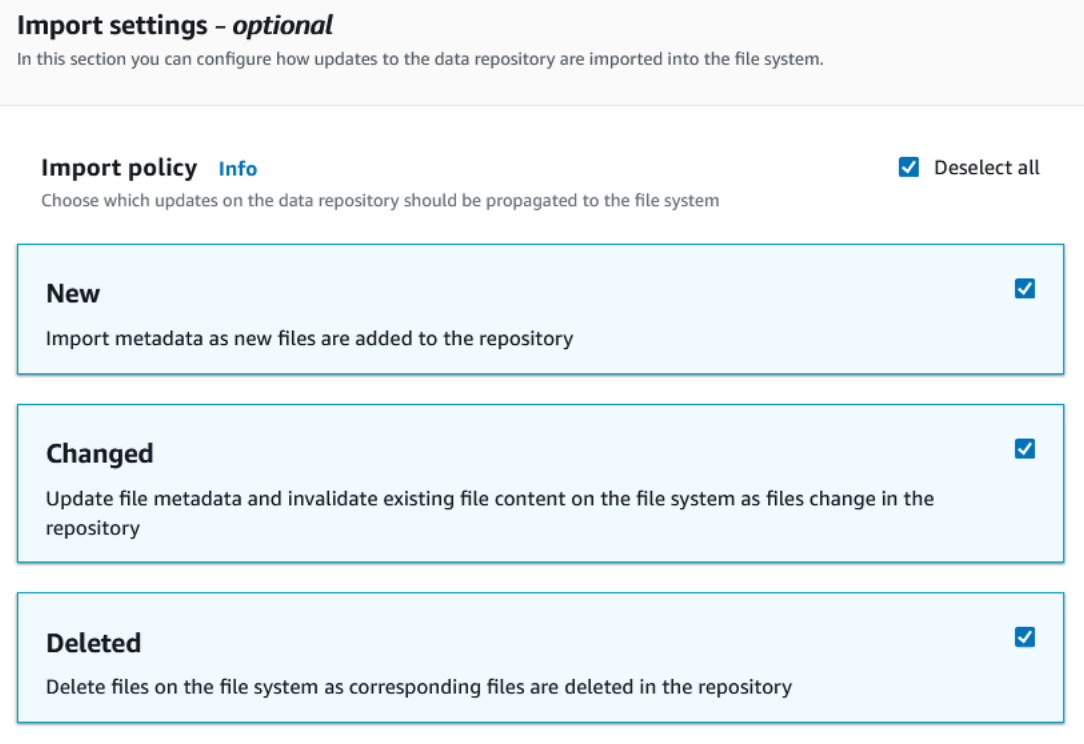

7. Em Política de exportação, defina uma política de exportação que determine como seus arquivos são exportados para o bucket do S3 vinculado à medida que você adiciona, altera ou exclui objetos em seu sistema de arquivos. Por exemplo, escolha Alterado para exportar objetos cujo conteúdo ou metadados foram alterados em seu sistema de arquivos. Para obter mais informações sobre políticas de exportação, consulte [Exportação automática de atualizações](#page-75-0) [para o bucket do S3](#page-75-0).

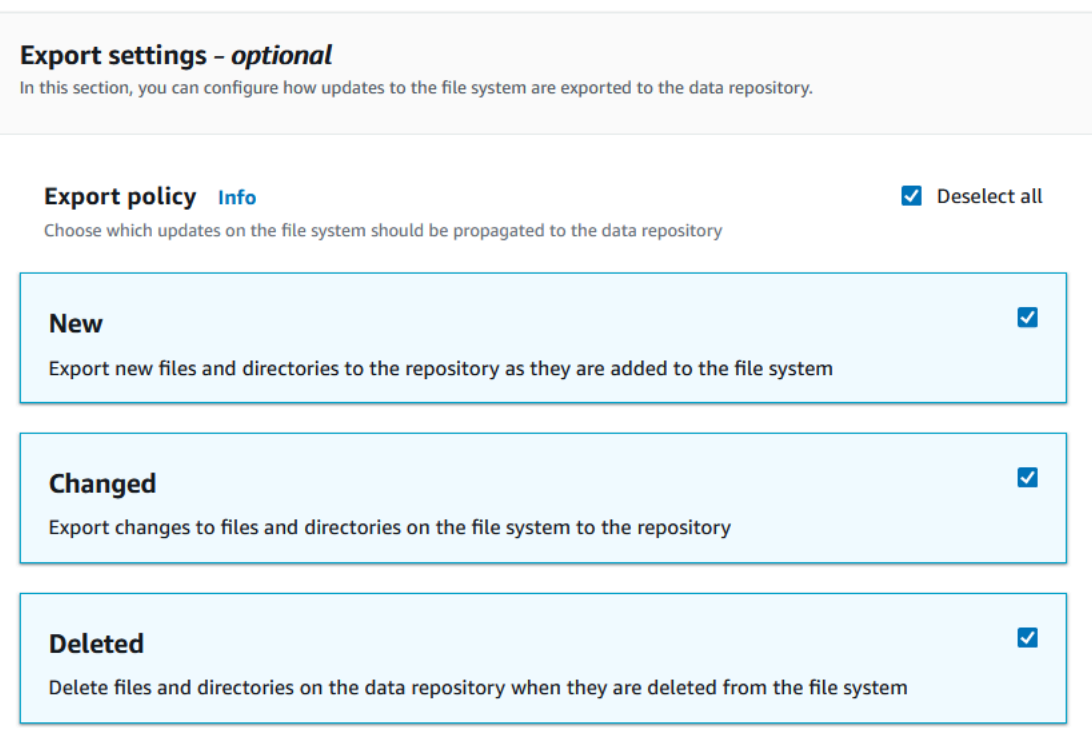

8. Prossiga para a próxima seção do assistente de criação do sistema de arquivos.

Para vincular um bucket do S3 a um sistema de arquivos existente (console)

- 1. Abra o console do Amazon FSx em [https://console.aws.amazon.com/fsx/.](https://console.aws.amazon.com/fsx/)
- 2. No painel, escolha Sistemas de arquivos e selecione o sistema de arquivos para o qual você deseja criar uma associação de repositório de dados.
- 3. Escolha a guia Repositório de dados.
- 4. No painel Associações de repositório de dados, escolha Criar associação de repositório de dados.
- 5. Na caixa de diálogo Informações de associação de repositório de dados, forneça informações para os campos a seguir.
	- Caminho do sistema de arquivos: insira o nome de um diretório de alto nível (como /ns1) ou subdiretório (como /ns1/subdir) dentro do sistema de arquivos do Amazon FSx que será associado ao repositório de dados do S3. A barra inicial no caminho é obrigatória. Duas

associações de repositórios de dados não podem ter caminhos de sistema de arquivos sobrepostos. Por exemplo, se um repositório de dados estiver associado ao caminho do sistema de arquivos /ns1, você não poderá vincular outro repositório de dados ao caminho do sistema de arquivos /ns1/ns2. A configuração Caminho do sistema de arquivos deve ser exclusiva em todas as associações de repositório de dados do sistema de arquivos.

- Caminho do repositório de dados: insira o caminho de um bucket ou prefixo do S3 existente a ser associado ao sistema de arquivos (por exemplo, s3://my-bucket/my-prefix/). Duas associações de repositório de dados não podem ter caminhos de repositório de dados sobrepostos. Por exemplo, se um repositório de dados com o caminho s3://myBucket/ myPrefix/ estiver vinculado ao sistema de arquivos, você não poderá criar outra associação de repositório de dados com o caminho s3://myBucket/myPrefix/mySubPrefix do repositório de dados. A configuração Caminho do repositório de dados deve ser exclusiva em todas as associações de repositório de dados do sistema de arquivos.
- Importar metadados do repositório: selecione essa propriedade para, opcionalmente, executar uma tarefa de importação do repositório de dados para importar metadados imediatamente após a criação do link.

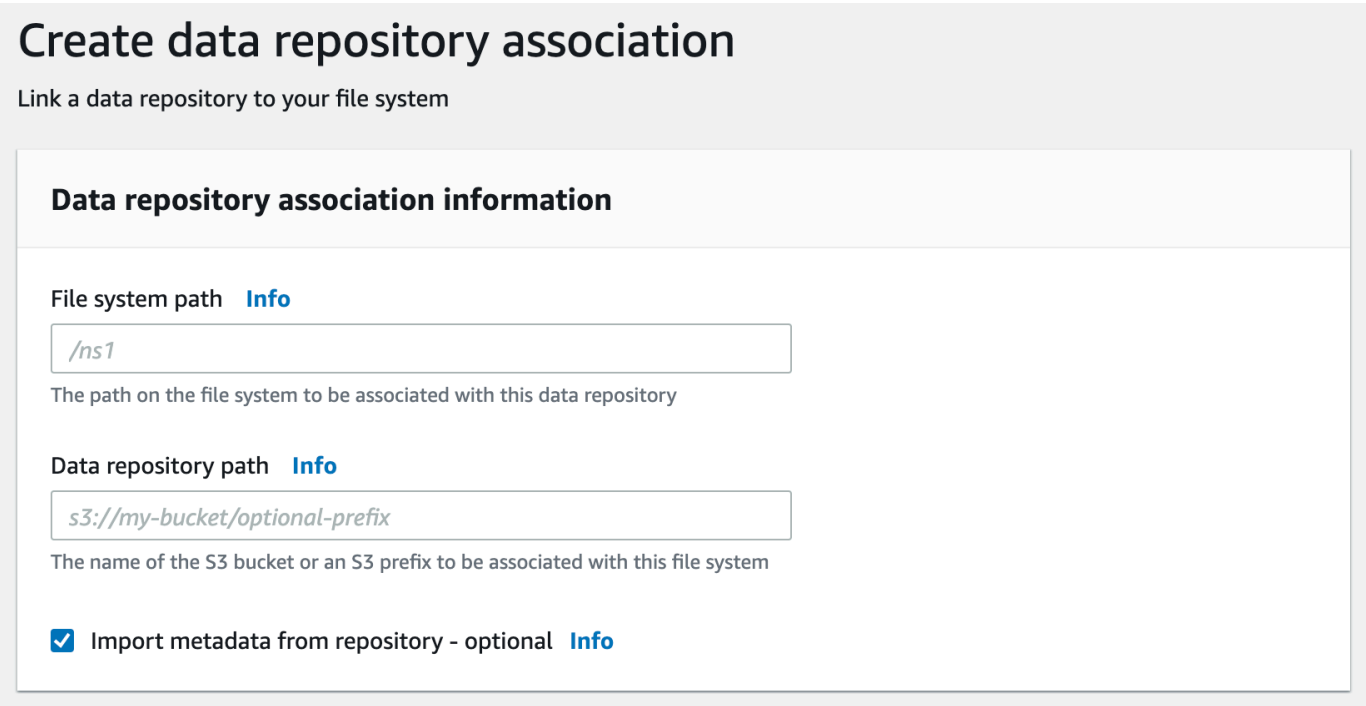

6. Para Configurações de importação: opcional, defina uma Política de importação que determine como suas listagens de arquivos e diretórios são mantidas atualizadas à medida que você adiciona, altera ou exclui objetos em seu bucket do S3. Por exemplo, escolha Novo para

importar metadados para seu sistema de arquivos de novos objetos criados no bucket do S3. Para obter mais informações sobre políticas de importação, consulte [Importação automática de](#page-64-0)  [atualizações do bucket do S3.](#page-64-0)

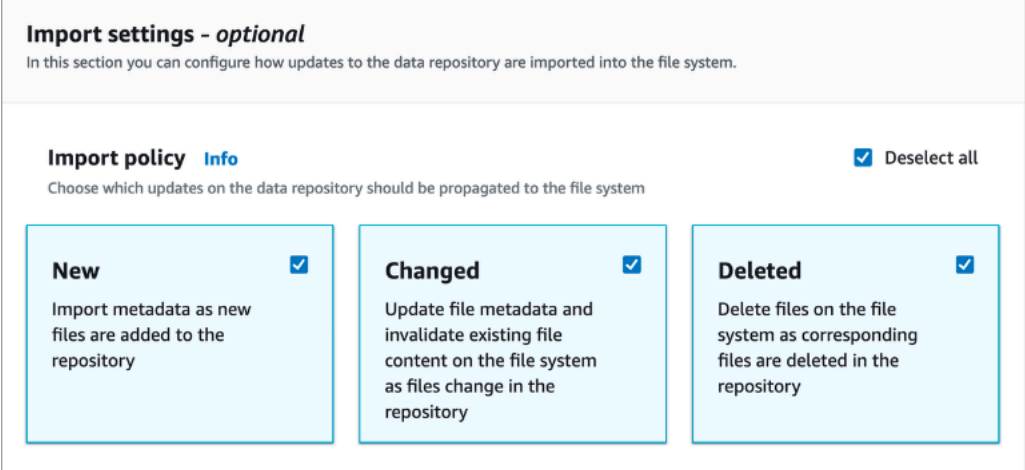

7. Em Política de exportação, defina uma política de exportação que determine como seus arquivos são exportados para o bucket do S3 vinculado à medida que você adiciona, altera ou exclui objetos em seu sistema de arquivos. Por exemplo, escolha Alterado para exportar objetos cujo conteúdo ou metadados foram alterados em seu sistema de arquivos. Para obter mais informações sobre políticas de exportação, consulte [Exportação automática de atualizações](#page-75-0) [para o bucket do S3](#page-75-0).

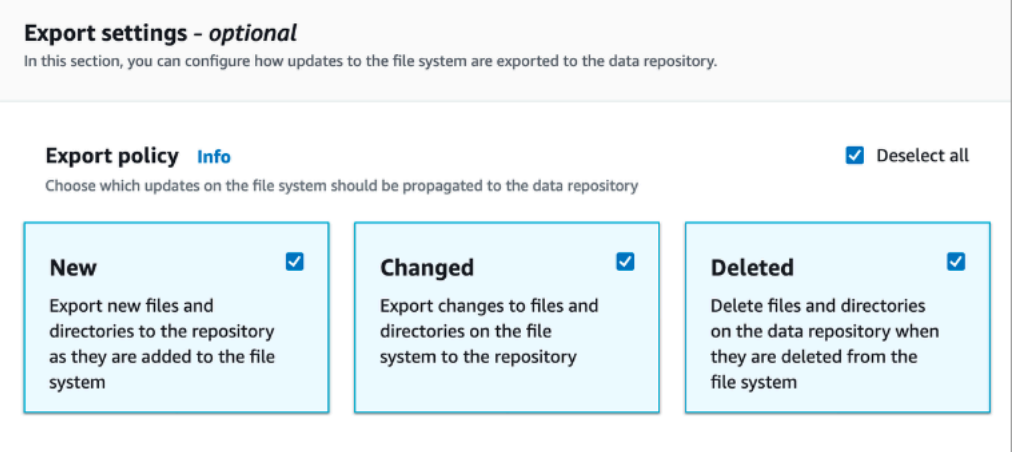

8. Selecione Create (Criar).

Vincular um sistema de arquivos a um bucket do S3 (AWS CLI)

O exemplo a seguir cria uma associação de repositório de dados que vincula um sistema de arquivos do Amazon FSx a um bucket do S3, com uma política de importação que importa todos os arquivos

novos ou alterados para o sistema de arquivos e uma política de exportação que exporta arquivos novos, alterados ou excluídos para o bucket do S3 vinculado.

• Para criar uma associação de repositório de dados, use o comando create-datarepository-association da CLI do Amazon FSx, conforme mostrado a seguir.

```
$ aws fsx create-data-repository-association \ 
      -file-system-id fs-0123456789abcdef0
       --file-system-path /ns1/path1/ \ 
       --data-repository-path s3://mybucket/myprefix/ \ 
      --<sub>s3</sub>"AutoImportPolicy={Events=[NEW,CHANGED,DELETED]},AutoExportPolicy={Events=[NEW,CHANGED,DEL
```
O Amazon FSx retorna imediatamente a descrição JSON do DRA. O DRA é criado de forma assíncrona.

Você pode usar esse comando para criar uma associação de repositório de dados mesmo antes da conclusão da criação do sistema de arquivos. A solicitação será colocada na fila e a associação de repositório de dados será criada após a disponibilidade do sistema de arquivos.

#### <span id="page-56-0"></span>Atualização das configurações de associação de repositório de dados

Você pode atualizar as configurações de uma associação de repositório de dados existente usando o AWS Management Console, a AWS CLI e a API do Amazon FSx, conforme mostrado nos procedimentos a seguir.

#### **a** Note

Você não pode atualizar o caminho File system path ou Data repository path de um DRA após a criação. Se quiser alterar o caminho File system path ou Data repository path, exclua o DRA e crie-o novamente.

Atualizar as configurações de uma associação de repositório de dados existente (console)

- 1. Abra o console do Amazon FSx em [https://console.aws.amazon.com/fsx/.](https://console.aws.amazon.com/fsx/)
- 2. No painel, escolha Sistemas de arquivos e selecione o sistema de arquivos que você deseja gerenciar.
- 3. Escolha a guia Repositório de dados.
- 4. No painel Associações de repositório de dados, escolha a associação de repositório de dados que você deseja alterar.
- 5. Selecione Atualizar. Uma caixa de diálogo de edição é exibida para a associação de repositório de dados.
- 6. Para Configurações de importação: opcional, você pode atualizar a Política de importação. Para obter mais informações sobre políticas de importação, consulte [Importação automática de](#page-64-0)  [atualizações do bucket do S3.](#page-64-0)
- 7. Para Configurações de exportação: opcional, você pode atualizar a política de exportação. Para obter mais informações sobre políticas de exportação, consulte [Exportação automática de](#page-75-0) [atualizações para o bucket do S3](#page-75-0).
- 8. Selecione Atualizar.

Atualizar as configurações de uma associação de repositório de dados (CLI) existente

• Para atualizar uma associação de repositório de dados, use o comando update-datarepository-association da CLI do Amazon FSx, conforme mostrado a seguir.

```
$ aws fsx update-data-repository-association \ 
       --association-id 'dra-872abab4b4503bfc2' \ 
      --s3"AutoImportPolicy={Events=[NEW,CHANGED,DELETED]},AutoExportPolicy={Events=[NEW,CHANGED,DEL
```
Depois de atualizar com êxito as políticas de importação e exportação da associação de repositório de dados, o Amazon FSx retorna como JSON a descrição da associação de repositório de dados atualizada.

Exclusão de uma associação com um bucket do S3

Os procedimentos a seguir orientam você no processo de exclusão de uma associação de repositório de dados de um sistema de arquivos Amazon FSx existente para um bucket S3 existente, usando o e (). AWS Management Console AWS Command Line Interface AWS CLI A exclusão da associação de repositório de dados desvincula o sistema de arquivos do bucket do S3.

Excluir um link de um sistema de arquivos para um bucket do S3 (console)

1. Abra o console do Amazon FSx em [https://console.aws.amazon.com/fsx/.](https://console.aws.amazon.com/fsx/)

- 2. No painel, escolha Sistemas de arquivos e selecione o sistema de arquivos do qual você deseja excluir uma associação de repositório de dados.
- 3. Escolha a guia Repositório de dados.
- 4. No painel Associações de repositório de dados, escolha a associação que deseja excluir.
- 5. Em Ações, escolha Excluir associação.
- 6. (Opcional) Na caixa de diálogo Excluir, você pode escolher Excluir dados no sistema de arquivos para excluir fisicamente os dados no sistema de arquivos que correspondem à associação de repositório de dados.
- 7. Escolha Excluir para remover a associação de repositório de dados do sistema de arquivos.

Excluir um link de um sistema de arquivos para um bucket do S3 (AWS CLI)

O exemplo a seguir exclui uma associação de repositório de dados que vincula um sistema de arquivos do Amazon FSx a um bucket do S3. O parâmetro --association-id especifica o ID da associação de repositório de dados a ser excluída.

• Para excluir uma associação de repositório de dados, use o comando delete-datarepository-association da CLI do Amazon FSx, conforme mostrado a seguir.

```
$ aws fsx delete-data-repository-association \ 
       --association-id dra-872abab4b4503bfc \ 
       --delete-data-in-file-system false
```
Depois de excluir com êxito a associação de repositório de dados, o Amazon FSx retorna sua descrição como JSON.

#### <span id="page-58-0"></span>Visualização dos detalhes da associação de repositório de dados

Você pode visualizar os detalhes de uma associação de repositório de dados usando o console FSx for Lustre, AWS CLI o e a API. Os detalhes incluem o ID de associação do DRA, o caminho do sistema de arquivos, o caminho do repositório de dados, as configurações de importação, as configurações de exportação, o status e o ID do sistema de arquivos associado.

Visualizar detalhes do DRA (console)

1. Abra o console do Amazon FSx em [https://console.aws.amazon.com/fsx/.](https://console.aws.amazon.com/fsx/)

- 2. No painel, escolha Sistemas de arquivos e, em seguida, selecione o sistema de arquivos cujos detalhes de uma associação de repositório de dados você deseja visualizar.
- 3. Escolha a guia Repositório de dados.
- 4. No painel Associações de repositório de dados, escolha a associação do repositório de dados que deseja visualizar. A página Resumo é exibida, mostrando os detalhes do DRA.

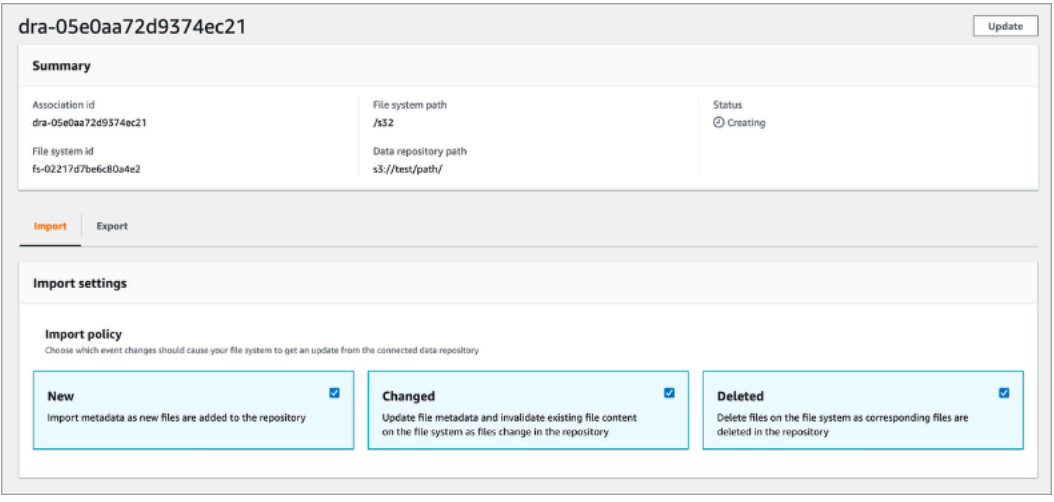

Visualizar detalhes do DRA (CLI)

• Para visualizar os detalhes de uma associação de repositório de dados específica, use o comando describe-data-repository-associations da CLI do Amazon FSx, conforme mostrado a seguir.

\$ aws fsx describe-data-repository-associations \ --association-ids dra-872abab4b4503bfc2

O Amazon FSx retorna a descrição da associação de repositório de dados como JSON.

#### <span id="page-59-0"></span>Estado do ciclo de vida da associação de repositório de dados

O estado do ciclo de vida da associação de repositório de dados fornece informações de status sobre um DRA específico. Uma associação de repositório de dados pode ter os seguintes Estados do ciclo de vida:

- Criando: o Amazon FSx está criando a associação de repositório de dados entre o sistema de arquivos e o repositório de dados vinculado. O repositório de dados está indisponível.
- Disponível: a associação de repositório de dados está disponível para uso.
- Atualizando: a associação de repositório de dados está passando por uma atualização iniciada pelo cliente que pode afetar a disponibilidade.
- Excluindo: a associação de repositório de dados está passando por uma exclusão iniciada pelo cliente.
- Configuração incorreta: o Amazon FSx não pode importar automaticamente as atualizações do bucket do S3, nem exportá-las, até que a configuração da associação de repositório de dados seja corrigida.
- Falha: a associação de repositório de dados está em um estado terminal que não pode ser recuperado (por exemplo, porque o caminho do sistema de arquivos foi excluído ou o bucket do S3 foi excluído).

Você pode visualizar o estado do ciclo de vida de uma associação de repositório de dados usando o console do Amazon FSx, o e a API AWS Command Line Interface do Amazon FSx. Para ter mais informações, consulte [Visualização dos detalhes da associação de repositório de dados](#page-58-0).

# Como trabalhar com buckets do Amazon S3 criptografados no lado do servidor

O FSx for Lustre oferece suporte a buckets Amazon S3 que usam criptografia do lado do servidor com chaves gerenciadas pelo S3 (SSE-S3) e armazenadas em (SSE-KMS). AWS KMS keys AWS Key Management Service

Se você quiser que o Amazon FSx criptografe dados ao gravar no bucket do S3, defina a criptografia padrão no bucket do S3 como SSE-S3 ou SSE-KMS. Para obter mais informações, consulte [Configuração da criptografia padrão](https://docs.aws.amazon.com/AmazonS3/latest/userguide/default-bucket-encryption.html) no Guia do usuário do Amazon S3. Ao gravar arquivos no bucket do S3, o Amazon FSx segue a política de criptografia padrão do bucket do S3.

Por padrão, o Amazon FSx oferece suporte a buckets do S3 criptografados com o uso da criptografia SSE-S3. Se você quiser vincular seu sistema de arquivos do Amazon FSx a um bucket do S3 criptografado com o uso da criptografia SSE-KMS, adicione uma declaração à sua política de chave gerenciada pelo cliente que permita que o Amazon FSx criptografe e decriptografe objetos no bucket do S3 usando a chave KMS.

Ado declaração a seguir permite que um sistema de arquivos do Amazon FSx específico criptografe e decriptografe objetos de um bucket S3 específico, *bucket\_name*.

{

```
 "Sid": "Allow access through S3 for the FSx SLR to use the KMS key on the objects 
  in the given S3 bucket", 
     "Effect": "Allow", 
     "Principal": { 
         "AWS": "arn:aws:iam::aws_account_id:role/aws-service-role/s3.data-
source.lustre.fsx.amazonaws.com/AWSServiceRoleForFSxS3Access_fsx_file_system_id" 
     }, 
     "Action": [ 
         "kms:Encrypt", 
         "kms:Decrypt", 
         "kms:ReEncrypt*", 
         "kms:GenerateDataKey*", 
         "kms:DescribeKey" 
     ], 
     "Resource": "*", 
     "Condition": { 
         "StringEquals": { 
              "kms:CallerAccount": "aws_account_id", 
              "kms:ViaService": "s3.bucket-region.amazonaws.com" 
         }, 
         "StringLike": { 
              "kms:EncryptionContext:aws:s3:arn": "arn:aws:s3:::bucket_name/*" 
         } 
     }
}
```
#### **a** Note

{

Se você estiver usando um KMS com uma CMK para criptografar seu bucket do S3 com as chaves do bucket do S3 habilitadas, defina EncryptionContext como ARN do bucket, não o ARN do objeto, como neste exemplo:

```
"StringLike": { 
     "kms:EncryptionContext:aws:s3:arn": "arn:aws:s3:::bucket_name"
}
```
A declaração de política a seguir permite que todos os sistemas de arquivos do Amazon FSx em sua conta sejam vinculados a um bucket do S3 específico.

```
Como trabalhar com buckets do Amazon S3 criptografados no lado do servidor 53
```

```
 "Sid": "Allow access through S3 for the FSx SLR to use the KMS key on the objects 
  in the given S3 bucket", 
     "Effect": "Allow", 
     "Principal": { 
          "AWS": "*" 
     }, 
     "Action": [ 
          "kms:Encrypt", 
          "kms:Decrypt", 
          "kms:ReEncrypt*", 
          "kms:GenerateDataKey*", 
          "kms:DescribeKey" 
     ], 
     "Resource": "*", 
     "Condition": { 
          "StringEquals": { 
              "kms:CallerAccount": "aws_account_id", 
              "kms:ViaService": "s3.bucket-region.amazonaws.com" 
          }, 
          "StringLike": { 
              "aws:userid": "*:FSx", 
              "kms:EncryptionContext:aws:s3:arn": "arn:aws:s3:::bucket_name/*" 
          } 
     }
}
```
Acessando buckets do Amazon S3 criptografados do lado do servidor em um local diferente Conta da AWS

Depois de criar um sistema de arquivos do FSx para Lustre vinculado a um bucket do Amazon S3 criptografado , você deve então conceder ao perfil vinculado ao serviço (SLR) AWSServiceRoleForFSxS3Access\_*fs-01234567890* acesso à chave KMS usada para criptografar o bucket do S3 antes de ler ou gravar dados no bucket do S3 vinculado. Você pode usar um perfil do IAM que já tenha permissões para a chave KMS.

#### **a** Note

Esse perfil do IAM deve estar na conta na qual o sistema de arquivos do FSx para Lustre foi criado (que é a mesma conta do SLR do S3), não na conta à qual a chave KMS/bucket do S3 pertence.

Você usa a função do IAM para chamar a AWS KMS API a seguir para criar uma concessão para a SLR do S3 para que a SLR ganhe permissão para os objetos do S3. Para encontrar o ARN associado ao SLR, pesquise nos perfis do IAM usando o ID do sistema de arquivos como string de pesquisa.

```
$ aws kms create-grant --region fs_account_region \ 
       --key-id arn:aws:kms:s3_bucket_account_region:s3_bucket_account:key/key_id \ 
       --grantee-principal arn:aws:iam::fs_account_id:role/aws-service-role/s3.data-
source.lustre.fsx.amazonaws.com/AWSServiceRoleForFSxS3Access_file-system-id \ 
       --operations "Decrypt" "Encrypt" "GenerateDataKey" 
  "GenerateDataKeyWithoutPlaintext" "CreateGrant" "DescribeKey" "ReEncryptFrom" 
  "ReEncryptTo"
```
Para obter mais informações sobre funções vinculadas ao serviço, consulte [Como usar perfis](#page-335-0)  [vinculados a serviço no Amazon FSx.](#page-335-0)

# <span id="page-63-0"></span>Importação de alterações do repositório de dados

Você pode importar alterações nos dados e nos metadados POSIX de um repositório de dados vinculado para o seu sistema de arquivos do Amazon FSx. Os metadados POSIX associados incluem propriedade, permissões e timestamps.

Para importar alterações no sistema de arquivos, use um dos métodos a seguir:

- Configure o sistema de arquivos para importar automaticamente arquivos novos, alterados ou excluídos do seu repositório de dados vinculado. Para ter mais informações, consulte [Importação](#page-64-0) [automática de atualizações do bucket do S3](#page-64-0).
- Selecione a opção para importar metadados ao criar uma associação de repositório de dados. Isso iniciará uma tarefa de importação do repositório de dados imediatamente após a criação da associação de repositório de dados.
- Use uma tarefa de importação de repositório de dados sob demanda. Para ter mais informações, consulte [Como usar tarefas do repositório de dados para importar alterações.](#page-70-0)

As tarefas de importação automática e importação do repositório de dados podem ser executadas ao mesmo tempo.

Quando você ativa a importação automática para uma associação de repositório de dados, seu sistema de arquivos atualiza automaticamente os metadados do arquivo à medida que os objetos são criados, modificados ou excluídos no S3. Quando você seleciona a opção de importar metadados ao criar uma associação de repositório de dados, seu sistema de arquivos importa metadados para todos os objetos no repositório de dados. Quando você importa usando uma tarefa de importação de repositório de dados, seu sistema de arquivos importa apenas metadados de objetos que foram criados ou modificados desde a última importação.

O FSx para Lustre copia automaticamente o conteúdo de um arquivo do seu repositório de dados e o carrega no sistema de arquivos quando a aplicação acessa pela primeira vez o arquivo no sistema de arquivos. Essa movimentação de dados é gerenciada pelo FSx para Lustre e é transparente para as aplicações. As leituras subsequentes desses arquivos são fornecidas diretamente do sistema de arquivos com latências inferiores a um milissegundo.

Você também pode pré-carregar todo o sistema de arquivos ou um diretório dentro do sistema de arquivos. Para ter mais informações, consulte [Pré-carregamento de arquivos no sistema de](#page-72-0) [arquivos](#page-72-0). Se você solicitar o pré-carregamento de vários arquivos simultaneamente, o FSx para Lustre carregará os arquivos do repositório de dados do Amazon S3 em paralelo.

O FSx para Lustre só importa objetos do S3 que tenham chaves de objeto compatíveis com POSIX. As tarefas de importação automática e importação do repositório de dados importam metadados POSIX. Para ter mais informações, consulte [Suporte a metadados POSIX para repositórios de](#page-42-0)  [dados.](#page-42-0)

#### **a** Note

O FSx para Lustre não oferece suporte à importação de metadados para links simbólicos das classes de armazenamento S3 Glacier Flexible Retrieval e S3 Glacier Deep Archive. Os metadados de objetos do S3 Glacier Flexible Retrieval ou do S3 Glacier Deep Archive que não são links simbólicos podem ser importados (ou seja, um inode é criado no sistema de arquivos do FSx para Lustre com os metadados corretos). No entanto, para ler esses dados do sistema de arquivos, você deve primeiro restaurar o objeto S3 Glacier Flexible Retrieval ou S3 Glacier Deep Archive. Não há suporte para a importação de dados de arquivos diretamente dos objetos do Amazon S3 na classe de armazenamento S3 Glacier Flexible Retrieval ou S3 Glacier Deep Archive no FSx para Lustre.

# <span id="page-64-0"></span>Importação automática de atualizações do bucket do S3

É possível configurar o FSx para Lustre para atualizar automaticamente metadados no sistema de arquivos conforme os objetos são adicionados, alterados ou excluídos do bucket do S3. O FSx para Lustre cria, atualiza ou exclui a listagem de arquivos e diretórios, correspondendo à alteração no S3. Se o objeto alterado no bucket do S3 não contiver mais seus metadados, o FSx para Lustre manterá os valores atuais dos metadados do arquivo, incluindo as permissões atuais.

#### **a** Note

O sistema de arquivos do FSx para Lustre e o bucket do S3 vinculado devem estar localizados na mesma Região da AWS para importar atualizações automaticamente.

Você pode configurar a importação automática ao criar a associação do repositório de dados e pode atualizar as configurações de importação automática a qualquer momento usando o console de gerenciamento FSx, AWS CLI o ou AWS a API.

#### **a** Note

É possível configurar a importação e a exportação automáticas na mesma associação de repositório de dados. Este tópico descreve apenas o recurso de importação automática.

#### **A** Important

- Se um objeto for modificado no S3 com todas as políticas de importação automática habilitadas e a exportação automática desabilitada, o conteúdo desse objeto sempre será importado para um arquivo correspondente no sistema de arquivos. Se um arquivo já existir no local de destino, ele será sobrescrito.
- Se um arquivo for modificado no sistema de arquivos e no S3, com todas as políticas de importação e exportação automáticas habilitadas, o arquivo no sistema de arquivos ou o objeto no S3 poderá ser substituído pelo outro. Não é garantido que uma edição posterior em um local substitua uma edição anterior em outro local. Se você modificar o mesmo arquivo no sistema de arquivos e no bucket do S3, certifique-se da coordenação no nível da aplicação para evitar conflitos. O FSx para Lustre não evita gravações conflitantes em vários locais.

A política de importação especifica como você deseja que o FSx para Lustre atualize seu sistema de arquivos à medida que o conteúdo muda no bucket do S3 vinculado. Uma associação de repositório de dados pode ter uma das seguintes políticas de importação:

- Novo: o FSx para Lustre atualiza automaticamente os metadados de arquivos e diretórios somente quando novos objetos são adicionados ao repositório de dados do S3 vinculado.
- Alterado: o FSx para Lustre atualiza automaticamente os metadados de arquivos e diretórios somente quando um objeto existente no repositório de dados é alterado.
- Excluído: o FSx para Lustre atualiza automaticamente os metadados de arquivos e diretórios somente quando um objeto no repositório de dados é excluído.
- Qualquer combinação de novo, alterado e excluído: o FSx para Lustre atualiza automaticamente os metadados de arquivos e diretórios quando qualquer uma das ações especificadas ocorre no repositório de dados do S3. Por exemplo, você pode especificar para que o sistema de arquivos seja atualizado quando um objeto for adicionado (Novo) ou removido (Excluído) no repositório do S3, mas não seja atualizado quando um objeto for alterado.
- Nenhuma política configurada: o FSx para Lustre não atualiza os metadados de arquivos e diretórios no sistema de arquivos quando objetos são adicionados, alterados ou excluídos no repositório de dados do S3. Se você não configurar uma política de importação, a importação automática será desabilitada para a associação de repositório de dados. Você ainda pode importar manualmente as alterações de metadados usando uma tarefa de importação de repositório de dados, conforme descrito em [Como usar tarefas do repositório de dados para importar alterações.](#page-70-0)

#### **A** Important

A importação automática não sincronizará as seguintes ações do S3 com o sistema de arquivos do FSx para Lustre vinculado:

- Exclusão de um objeto usando as expirações do ciclo de vida do objeto do S3
- Exclusão permanente da versão atual do objeto em um bucket habilitado para versionamento
- Cancelamento da exclusão de um objeto em um bucket com versionamento habilitado

Na maioria dos casos de uso, recomendamos que você configure uma política de importação de objeto Novo, Alterado e Excluído. Essa política garante que todas as atualizações feitas no

repositório de dados vinculado do S3 sejam importadas automaticamente para o sistema de arquivos.

Quando você define uma política de importação para atualizar metadados de arquivos e diretórios do sistema de arquivos com base nas alterações ocorridas no repositório de dados do S3 vinculado, o FSx para Lustre cria uma configuração de notificação de evento no bucket do S3 vinculado. A configuração de notificação de evento é chamada de FSx. Não modifique nem exclua a configuração de notificação de evento FSx no bucket do S3. Isso evitará a importação automática de metadados de arquivos e diretórios atualizados para seu sistema de arquivos.

Quando o FSx para Lustre atualiza uma listagem de arquivos que foi alterada no repositório de dados do S3 vinculado, ele substitui o arquivo local pela versão atualizada, mesmo que o arquivo esteja bloqueado para gravação.

O FSx para Lustre faz de tudo para atualizar o sistema de arquivos. O FSx para Lustre não consegue atualizar o sistema de arquivos nas seguintes situações:

- Se FSx para Lustre não tiver permissão para abrir o objeto do S3 novo ou alterado. Nesse caso, o FSx para Lustre ignora o objeto e continua. O estado do ciclo de vida do DRA não é afetado.
- Se o FSx para Lustre não tiver permissões no nível do bucket, como para GetBucketAcl. Isso fará com que o estado do ciclo de vida do repositório de dados fique com uma Configuração incorreta. Para ter mais informações, consulte [Estado do ciclo de vida da associação de repositório](#page-59-0) [de dados](#page-59-0).
- Se a configuração de notificação de evento FSx no bucket do S3 vinculado for excluída ou alterada. Isso fará com que o estado do ciclo de vida do repositório de dados fique com uma Configuração incorreta. Para ter mais informações, consulte [Estado do ciclo de vida da associação](#page-59-0)  [de repositório de dados](#page-59-0).

Recomendamos que você [ative o registro em](#page-280-0) CloudWatch Registros para registrar informações sobre arquivos ou diretórios que não puderam ser importados automaticamente. Os avisos e erros no log contêm informações sobre o motivo da falha. Para ter mais informações, consulte [Registros em](#page-105-1) [log de eventos de repositório de dados.](#page-105-1)

### Pré-requisitos

As seguintes condições são obrigatórias para que o FSx para Lustre importe automaticamente arquivos novos, alterados ou excluídos no bucket do S3 vinculado:

• O sistema de arquivos e o bucket do S3 vinculado estejam localizados na mesma Região da AWS.

- O bucket do S3 não tenha um estado de ciclo de vida configurado incorretamente. Para ter mais informações, consulte [Estado do ciclo de vida da associação de repositório de dados](#page-59-0).
- Sua conta tenha as permissões necessárias para configurar e receber notificações de evento no bucket do S3 vinculado.

### Tipos de alterações de arquivo com suporte

O FSx para Lustre oferece suporte à importação das seguintes alterações em arquivos e diretórios que ocorrem no bucket do S3 vinculado:

- Alterações no conteúdo do arquivo
- Alterações nos metadados de arquivos ou diretórios.
- Alterações no destino ou nos metadados de links simbólicos.
- Exclusões de arquivos e diretórios. Se você excluir um objeto no bucket do S3 vinculado que corresponde a um diretório no sistema de arquivos (ou seja, um objeto com um nome de chave que termina com uma barra), o FSx para Lustre só excluirá o diretório correspondente no sistema de arquivos se ele estiver vazio.

### Atualização das configurações de importação

Você pode definir as configurações de importação de um sistema de arquivos para um bucket do S3 vinculado ao criar a associação de repositório de dados. Para ter mais informações, consulte [Como](#page-50-0) [criar um link para um bucket do S3](#page-50-0).

Você também pode atualizar as configurações de importação a qualquer momento, incluindo a política de importação. Para ter mais informações, consulte [Atualização das configurações de](#page-56-0)  [associação de repositório de dados.](#page-56-0)

### Monitoramento da importação automática

Se a taxa de alteração em seu bucket do S3 exceder a taxa na qual a importação automática consegue processar essas alterações, as correspondentes alterações de metadados sendo importadas para o sistema de arquivos do FSx para Lustre serão atrasadas. Se isso ocorrer, você poderá usar a métrica AgeOfOldestQueuedMessage para monitorar a idade da alteração mais antiga que está aguardando para ser processada pela importação automática. Para obter mais informações sobre essa métrica, consulte [AutoImport e AutoExport métricas.](#page-271-0)

Se o atraso na importação de alterações de metadados exceder 14 dias (conforme medido usando a métrica AgeOfOldestQueuedMessage), as alterações no bucket do S3 que não foram processadas pela importação automática não serão importadas para o sistema de arquivos. Além disso, o ciclo de vida da associação de repositório de dados é marcado como CONFIGURAÇÃO INCORRETA e a importação automática é interrompida. Se você tiver a exportação automática habilitada, ela continuará monitorando seu sistema de arquivos do FSx para Lustre em busca de alterações. No entanto, alterações adicionais não são sincronizadas do sistema de arquivos do FSx para Lustre com o S3.

Para retornar a associação de repositório de dados do estado de ciclo de vida CONFIGURAÇÃO INCORRETA para o estado DISPONÍVEL, você deve atualizar a associação de repositório de dados. Você pode atualizar sua associação de repositório de dados usando o comando da CLI [update-data](https://docs.aws.amazon.com/cli/latest/reference/fsx/update-data-repository-association.html)[repository-association \(o](https://docs.aws.amazon.com/cli/latest/reference/fsx/update-data-repository-association.html)u a operação de API correspondente). [UpdateDataRepositoryAssociation](https://docs.aws.amazon.com/fsx/latest/APIReference/API_UpdateDataRepositoryAssociation.html) O único parâmetro de solicitação necessário é o AssociationID da associação de repositório de dados que você deseja atualizar.

Depois que o estado do ciclo de vida da associação de repositório de dados for alterado para DISPONÍVEL, a importação automática (e a exportação automática, se habilitada) será reiniciada. Na reinicialização, a exportação automática retoma a sincronização das alterações do sistema de arquivos com o S3. Para sincronizar os metadados de objetos novos e alterados no S3 com o sistema de arquivos do FSx para Lustre que não foram importados ou são de quando a associação de repositório de dados estava em um estado de configuração incorreta, execute uma [tarefa](#page-70-0) [de importação do repositório de dados.](#page-70-0) As tarefas de importação do repositório de dados não sincronizam as exclusões no bucket do S3 com o sistema de arquivos do FSx para Lustre. Se quiser sincronizar totalmente o S3 com seu sistema de arquivos (inclusive exclusões), você deve recriar seu sistema de arquivos.

Para garantir que os atrasos na importação de alterações de metadados não excedam 14 dias, recomendamos que você defina um alarme na métrica AgeOfOldestQueuedMessage e reduza a atividade no bucket do S3 se a métrica AgeOfOldestQueuedMessage ultrapassar o limite do alarme. Em um sistema de arquivos do FSx para Lustre conectado a um bucket do S3 com um único fragmento enviando continuamente o número máximo de alterações possíveis do S3, com apenas a importação automática em execução no sistema de arquivos do FSx para Lustre, a importação automática, em 14 dias, consegue processar um backlog de sete horas de alterações do S3.

Além disso, com uma única ação do S3, você pode gerar mais alterações do que a importação automática processará em 14 dias. Exemplos desses tipos de ações incluem, mas não estão limitados a, uploads AWS Snowball para o S3 e exclusões em grande escala. Se você fizer uma

alteração em grande escala no bucket do S3 que deseja sincronizar com o sistema de arquivos do FSx para Lustre, para evitar que as alterações de importação automática excedam 14 dias, exclua o sistema de arquivos e recrie-o quando a alteração do S3 for concluída.

Se a métrica AgeOfOldestQueuedMessage estiver crescendo, revise as métricas GetRequests, PutRequests, PostRequests e DeleteRequests do bucket do S3 em busca de alterações de atividade que causariam um aumento na taxa e no número de alterações enviadas para importação automática. Para obter informações sobre as métricas disponíveis do S3, consulte [Monitoramento do](https://docs.aws.amazon.com/AmazonS3/latest/userguide/monitoring-overview.html) [Amazon S3](https://docs.aws.amazon.com/AmazonS3/latest/userguide/monitoring-overview.html) no Guia do usuário do Amazon S3.

Para obter uma lista de todas as métricas disponíveis do FSx para Lustre, consulte [Monitoramento](#page-260-0)  [com a Amazon CloudWatch.](#page-260-0)

### <span id="page-70-0"></span>Como usar tarefas do repositório de dados para importar alterações

A tarefa de importação do repositório de dados importa metadados de objetos novos ou alterados no repositório de dados do S3, criando uma nova lista de arquivos ou diretórios para qualquer novo objeto no repositório de dados do S3. Para qualquer objeto que tenha sido alterado no repositório de dados, a listagem de arquivos ou diretórios correspondente é atualizada com os novos metadados. Nenhuma ação é executada para objetos que foram excluídos do repositório de dados.

Use os procedimentos a seguir para importar alterações de metadados usando o console e a CLI do Amazon FSx. Observe que você pode usar uma tarefa de repositório de dados para vários DRAs.

Importar alterações de metadados (console)

- 1. Abra o console do Amazon FSx em [https://console.aws.amazon.com/fsx/.](https://console.aws.amazon.com/fsx/)
- 2. No painel de navegação, escolha Sistemas de arquivos e, em seguida, escolha seu sistema de arquivos Lustre.
- 3. Escolha a guia Repositório de dados.
- 4. No painel Associações de repositório de dados, escolha as associações de repositório de dados cuja tarefa de importação você deseja criar.
- 5. No menu Ações, escolha Tarefa de importação. Essa opção não estará disponível se o sistema de arquivos não estiver vinculado a um repositório de dados. A página Criar tarefa de importação do repositório de dados é exibida.

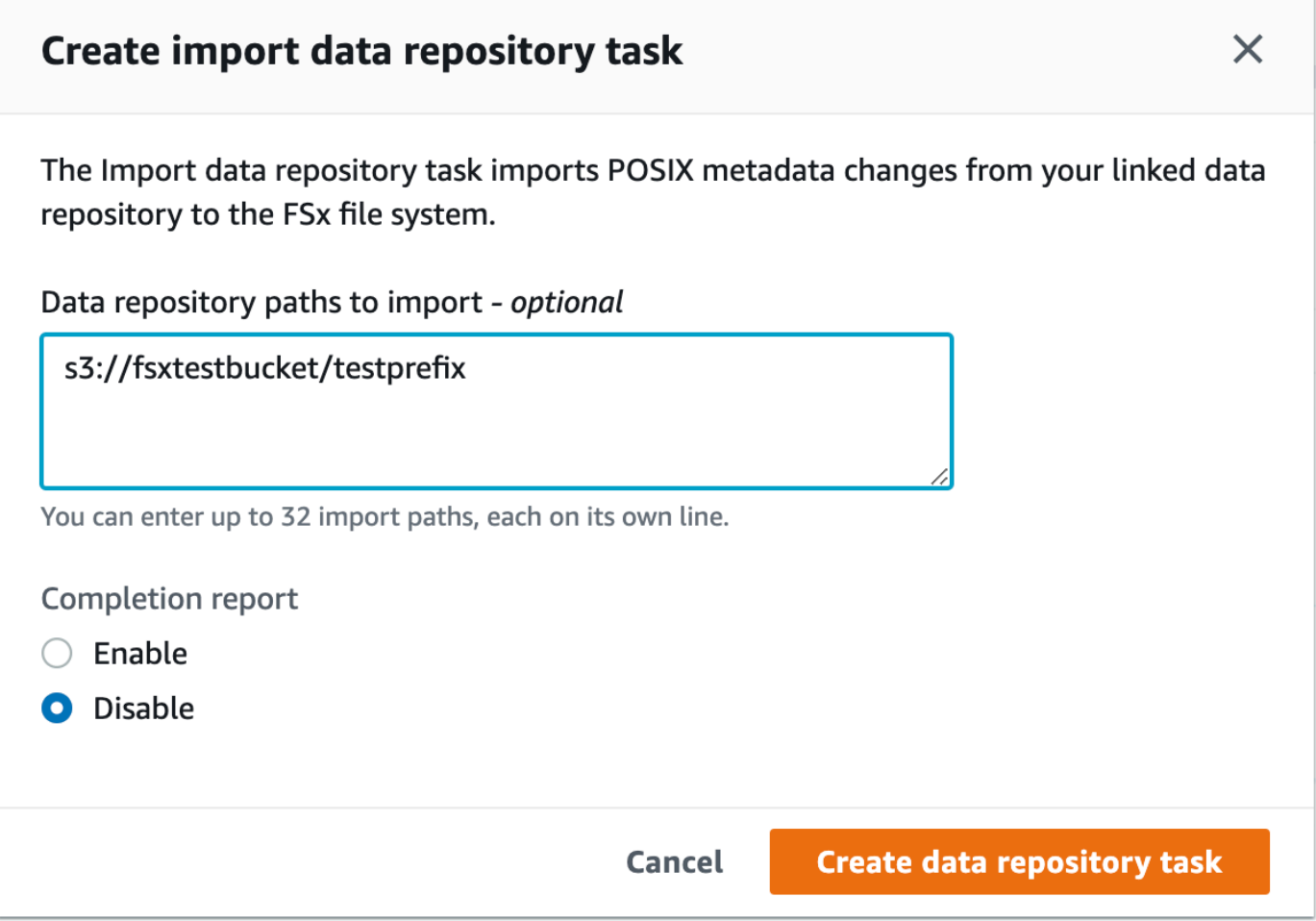

6. (Opcional) Especifique até 32 diretórios ou arquivos a serem importados dos buckets do S3 vinculados, fornecendo os caminhos para esses diretórios ou arquivos em Caminhos de repositórios de dados a serem importados.

#### **a** Note

Se um caminho fornecido não for válido, a tarefa falhará.

- 7. (Opcional) Escolha Habilitar em Relatório de conclusão para gerar um relatório de conclusão da tarefa depois que a tarefa for concluída. Um relatório de conclusão da tarefa fornece detalhes sobre os arquivos processados pela tarefa que atendem ao escopo fornecido em Escopo do relatório. Para especificar o local para o Amazon FSx entregar o relatório, em Caminho do relatório, insira um caminho relativo em um repositório de dados do S3 vinculado.
- 8. Selecione Create (Criar).
Uma notificação na parte superior da página Sistemas de arquivos mostra a tarefa que você acabou de criar em andamento.

Para ver o status e os detalhes da tarefa, role para baixo até o painel Tarefas do repositório de dados na guia Repositório de dados do sistema de arquivos. A ordem de classificação padrão mostra a tarefa mais recente no topo da lista.

Para ver um resumo da tarefa nessa página, escolha ID da tarefa referente à tarefa que você acabou de criar. A página Resumo da tarefa é exibida.

Importar alterações de metadados (CLI)

Use o comando [create-data-repository-task](https://docs.aws.amazon.com/cli/latest/reference/fsx/create-data-repository-task.html) da CLI para importar alterações de metadados em seu sistema de arquivos do FSx para Lustre. A operação de API correspondente é [CreateDataRepositoryTask](https://docs.aws.amazon.com/fsx/latest/APIReference/API_CreateDataRepositoryTask.html).

\$ aws fsx create-data-repository-task \ --file-system-id fs-0123456789abcdef0 \ --type IMPORT\_METADATA\_FROM\_REPOSITORY \ --paths s3://bucketname1/dir1/path1 \ --report Enabled=true,Path=s3://bucketname1/dir1/ path1,Format=REPORT\_CSV\_20191124,Scope=FAILED\_FILES\_ONLY

Depois de criar com êxito a tarefa do repositório de dados, o Amazon FSx retorna a descrição da tarefa como JSON.

Depois de criar a tarefa para importar metadados do repositório de dados vinculado, você pode verificar o status da tarefa de importação do repositório de dados. Para obter mais informações sobre como visualizar tarefas do repositório de dados, consulte [Acesso a tarefas do repositório de dados.](#page-86-0)

## Pré-carregamento de arquivos no sistema de arquivos

O Amazon FSx copia dados do repositório de dados do Amazon S3 quando um arquivo é acessado pela primeira vez. Por causa dessa abordagem, a leitura ou gravação inicial em um arquivo incorre em uma pequena quantidade de latência. Se a aplicação for sensível a essa latência e você souber quais arquivos ou diretórios a aplicação precisa acessar, poderá pré-carregar o conteúdo de arquivos ou diretórios individuais. Faça isso usando o comando hsm\_restore da seguinte maneira.

Você pode usar o comando hsm\_action (emitido com o utilitário lfs do usuário) para verificar se o conteúdo do arquivo terminou de ser carregado no sistema de arquivos. Um valor de retorno NOOP indica que o arquivo foi carregado com êxito. Execute os comandos a seguir em uma instância de computação com o sistema de arquivos montado. Substitua *path/to/file* pelo caminho do arquivo que você está pré-carregando em seu sistema de arquivos.

```
sudo lfs hsm_restore path/to/file
sudo lfs hsm_action path/to/file
```
Você pode pré-carregar todo o sistema de arquivos ou um diretório inteiro dentro do sistema de arquivos usando os comandos a seguir. (O e comercial final faz com que um comando seja executado como um processo em segundo plano.) Se você solicitar o pré-carregamento de vários arquivos simultaneamente, o Amazon FSx carregará os arquivos do repositório de dados do Amazon S3 em paralelo. Se um arquivo já tiver sido carregado no sistema de arquivos, o comando hsm\_restore não vai recarregá-lo.

nohup find *local/directory* -type f -print0 | xargs -0 -n 1 sudo lfs hsm\_restore &

#### **a** Note

Se o bucket do S3 vinculado for maior que o sistema de arquivos, você poderá importar todos os metadados de arquivos para seu sistema de arquivos. No entanto, você só pode carregar a quantidade real de dados de arquivo que caiba no espaço de armazenamento restante do sistema de arquivos. Você receberá uma mensagem de erro se tentar acessar os dados do arquivo quando não houver mais espaço de armazenamento no sistema de arquivos. Se isso ocorrer, será possível aumentar a capacidade de armazenamento conforme necessário. Para ter mais informações, consulte [Como gerenciar a capacidade de](#page-217-0) [armazenamento.](#page-217-0)

## Exportação de alterações para o repositório de dados

Você pode exportar alterações nos dados e nos metadados POSIX do sistema de arquivos do FSx para Lustre para um repositório de dados vinculado. Os metadados POSIX associados incluem propriedade, permissões e timestamps.

Para exportar alterações do sistema de arquivos, use um dos métodos a seguir.

- Configure o sistema de arquivos para exportar automaticamente arquivos novos, alterados ou excluídos para seu repositório de dados vinculado. Para ter mais informações, consulte [Exportação automática de atualizações para o bucket do S3.](#page-75-0)
- Use uma tarefa de exportação do repositório de dados sob demanda. Para mais informações, consulte [Como usar tarefas do repositório de dados para exportar alterações.](#page-78-0)

As tarefas de exportação automática e exportação do repositório de dados não podem ser executadas ao mesmo tempo.

**A** Important

A exportação automática não sincronizará as seguintes operações de metadados em seu sistema de arquivos com o S3 se os objetos correspondentes estiverem armazenados na classe S3 Glacier Flexible Retrieval:

- chmod
- chown
- rename

Quando você ativa a exportação automática em uma associação de repositório de dados, seu sistema de arquivos exporta automaticamente dados e metadados de arquivos à medida que eles são criados, modificados ou excluídos. Quando você exporta arquivos ou diretórios usando uma tarefa de exportação de repositório de dados, seu sistema de arquivos só exporta arquivos de dados e metadados que foram criados ou modificados desde a última exportação.

As tarefas exportação automática e exportação do repositório de dados exportam metadados POSIX. Para ter mais informações, consulte [Suporte a metadados POSIX para repositórios de dados.](#page-42-0)

#### **A** Important

- Para garantir que o FSx para Lustre possa exportar seus dados para o bucket do S3, eles devem ser armazenados em um formato compatível com UTF-8.
- As chaves de objeto do S3 têm um tamanho máximo de 1.024 bytes. O FSx para Lustre não exportará arquivos cuja chave de objeto S3 correspondente tenha mais de 1.024 bytes.

#### **a** Note

Todos os objetos criados pelas tarefas de exportação automática e exportação do repositório de dados são gravados usando a classe de armazenamento S3 Standard.

#### Tópicos

- [Exportação automática de atualizações para o bucket do S3](#page-75-0)
- [Como usar tarefas do repositório de dados para exportar alterações](#page-78-0)
- [Exportação de arquivos usando comandos do HSM](#page-81-0)

## <span id="page-75-0"></span>Exportação automática de atualizações para o bucket do S3

É possível configurar o sistema de arquivos do FSx para Lustre para atualizar automaticamente o conteúdo de um bucket do S3 vinculado à medida que arquivos são adicionados, alterados ou excluídos no sistema de arquivos. O FSx para Lustre cria, atualiza ou exclui o objeto no S3, correspondendo à alteração no sistema de arquivos.

#### **a** Note

A exportação automática não está disponível nos sistemas de arquivos do FSx para Lustre 2.10 nem nos sistemas de arquivos Scratch 1.

Você pode exportar para um repositório de dados que esteja no Região da AWS mesmo sistema de arquivos ou em um diferente Região da AWS.

Você pode configurar a exportação automática ao criar a associação do repositório de dados e atualizar as configurações de exportação automática a qualquer momento usando o console de gerenciamento FSx, AWS CLI o e AWS a API.

#### **a** Note

É possível configurar a exportação e a importação automáticas na mesma associação de repositório de dados. Este tópico descreve apenas o recurso de exportação automática.

### **A** Important

- Se um arquivo for modificado no sistema de arquivos com todas as políticas de exportação automática habilitadas e a importação automática desabilitada, o conteúdo desse objeto sempre será exportado para um objeto correspondente no S3. Se um objeto já existir no local de destino, ele será sobrescrito.
- Se um arquivo for modificado no sistema de arquivos e no S3, com todas as políticas de importação e exportação automáticas habilitadas, o arquivo no sistema de arquivos ou o objeto no S3 poderá ser substituído pelo outro. Não é garantido que uma edição posterior em um local substitua uma edição anterior em outro local. Se você modificar o mesmo arquivo no sistema de arquivos e no bucket do S3, certifique-se da coordenação no nível da aplicação para evitar conflitos. O FSx para Lustre não evita gravações conflitantes em vários locais.

A política de exportação especifica como você deseja que o FSx para Lustre atualize seu bucket do S3 vinculado à medida que o conteúdo é alterado no sistema de arquivos. Uma associação de repositório de dados pode ter uma das seguintes políticas de exportação automática:

- Novo: o FSx para Lustre atualiza automaticamente o repositório de dados do S3 somente quando um novo arquivo, diretório ou link simbólico é criado no sistema de arquivos.
- Alterado: o FSx para Lustre atualiza automaticamente o repositório de dados do S3 somente quando um arquivo existente no sistema de arquivos é alterado. Para alterações no conteúdo do arquivo, o arquivo deve ser fechado antes de ser propagado para o repositório do S3. As alterações de metadados (renomeação, propriedade, permissões e timestamps) são propagadas quando a operação é concluída. Para renomear alterações (incluindo movimentações), o objeto do S3 existente (pré-renomeado) é excluído e um novo objeto do S3 é criado com o novo nome.
- Excluído: o FSx para Lustre atualiza automaticamente o repositório de dados do S3 somente quando um arquivo, diretório ou link simbólico é excluído no sistema de arquivos.
- Qualquer combinação de novo, alterado e excluído: o FSx para Lustre atualiza automaticamente o repositório de dados do S3 quando qualquer uma das ações especificadas ocorre no sistema de arquivos. Por exemplo, você pode especificar para que o repositório do S3 seja atualizado quando um arquivo for adicionado (Novo) ou removido (Excluído) no sistema de arquivos, mas não quando um arquivo for alterado.

• Nenhuma política configurada: o FSx para Lustre não atualiza automaticamente o repositório de dados do S3 quando arquivos são adicionados, alterados ou excluídos no sistema de arquivos. Se você não configurar uma política de exportação, a exportação automática será desabilitada. Você ainda pode exportar manualmente as alterações usando uma tarefa de exportação de repositório de dados, conforme descrito em [Como usar tarefas do repositório de dados para](#page-78-0)  [exportar alterações.](#page-78-0)

Na maioria dos casos de uso, recomendamos que você configure uma política de exportação de objeto Novo, Alterado e Excluído. Essa política garante que todas as atualizações feitas no sistema de arquivos sejam exportadas automaticamente para o repositório de dados do S3 vinculado.

Recomendamos que você [ative o registro no](#page-280-0) CloudWatch Logs para registrar informações sobre quaisquer arquivos ou diretórios que não puderam ser exportados automaticamente. Os avisos e erros no log contêm informações sobre o motivo da falha. Para ter mais informações, consulte [Registros em log de eventos de repositório de dados.](#page-105-0)

## Atualização de configurações de exportação

Você pode definir as configurações de exportação de um sistema de arquivos para um bucket do S3 vinculado ao criar a associação de repositório de dados. Para ter mais informações, consulte [Como](#page-50-0) [criar um link para um bucket do S3](#page-50-0).

Você também pode atualizar as configurações de exportação a qualquer momento, incluindo a política de exportação. Para ter mais informações, consulte [Atualização das configurações de](#page-56-0)  [associação de repositório de dados.](#page-56-0)

#### Monitoramento da exportação automática

Você pode monitorar associações de repositórios de dados habilitadas para exportação automática usando um conjunto de métricas publicadas na Amazon CloudWatch. A métrica AgeOfOldestQueuedMessage representa a idade da atualização mais antiga feita no sistema de arquivos que ainda não foi exportada para o S3. Se a métrica AgeOfOldestQueuedMessage ficar acima de zero por um longo período de tempo, recomendamos reduzir temporariamente o número de alterações (especialmente as renomeações de diretórios) que estão sendo feitas ativamente no sistema de arquivos até que a fila de mensagens seja reduzida. Para ter mais informações, consulte [AutoImport e AutoExport métricas.](#page-271-0)

#### **A** Important

Ao excluir uma associação de repositório de dados ou sistema de arquivos com a exportação automática habilitada, primeiro verifique se AgeOfOldestQueuedMessage é zero, o que significa que não há alterações que ainda não foram exportadas. Se AgeOfOldestQueuedMessage for maior que zero quando você excluir sua associação de repositório de dados ou sistema de arquivos, as alterações que ainda não foram exportadas não chegarão ao bucket do S3 vinculado. Para evitar isso, espere AgeOfOldestQueuedMessage chegar a zero antes de excluir sua associação de repositório de dados ou sistema de arquivos.

## <span id="page-78-0"></span>Como usar tarefas do repositório de dados para exportar alterações

A tarefa de exportação do repositório de dados exporta arquivos novos ou alterados em seu sistema de arquivos. Ela cria um novo objeto no S3 para qualquer novo arquivo no sistema de arquivos. Para qualquer arquivo que tenha sido modificado no sistema de arquivos ou cujos metadados tenham sido modificados, o objeto correspondente no S3 é substituído por um novo objeto com os novos dados e metadados. Nenhuma ação é executada para arquivos que foram excluídos do sistema de arquivos.

#### **a** Note

Tenha o seguinte em mente ao usar tarefas de exportação de repositório de dados:

- Não há suporte para o uso de curingas ao incluir ou excluir arquivos para exportação.
- Ao executar operações mv, o arquivo de destino após ser movido será exportado para o S3, mesmo que não haja alteração de UID, GID, permissão ou conteúdo.

Use os procedimentos a seguir para exportar alterações de dados e metadados no sistema de arquivos para buckets do S3 vinculados, usando o console e a CLI do Amazon FSx. Observe que você pode usar uma tarefa de repositório de dados para vários DRAs.

Exportar alterações (console)

- 1. Abra o console do Amazon FSx em [https://console.aws.amazon.com/fsx/.](https://console.aws.amazon.com/fsx/)
- 2. No painel de navegação, escolha Sistemas de arquivos e, em seguida, escolha seu sistema de arquivos Lustre.
- 3. Escolha a guia Repositório de dados.
- 4. No painel Associações de repositórios de dados, escolha a associação de repositório de dados para a qual você deseja criar a tarefa de exportação.
- 5. Em Ações, escolha Tarefa de exportação. Essa opção não estará disponível se o sistema de arquivos não estiver vinculado a um repositório de dados no S3. A caixa de diálogo Criar tarefa de exportação do repositório de dados é exibida.

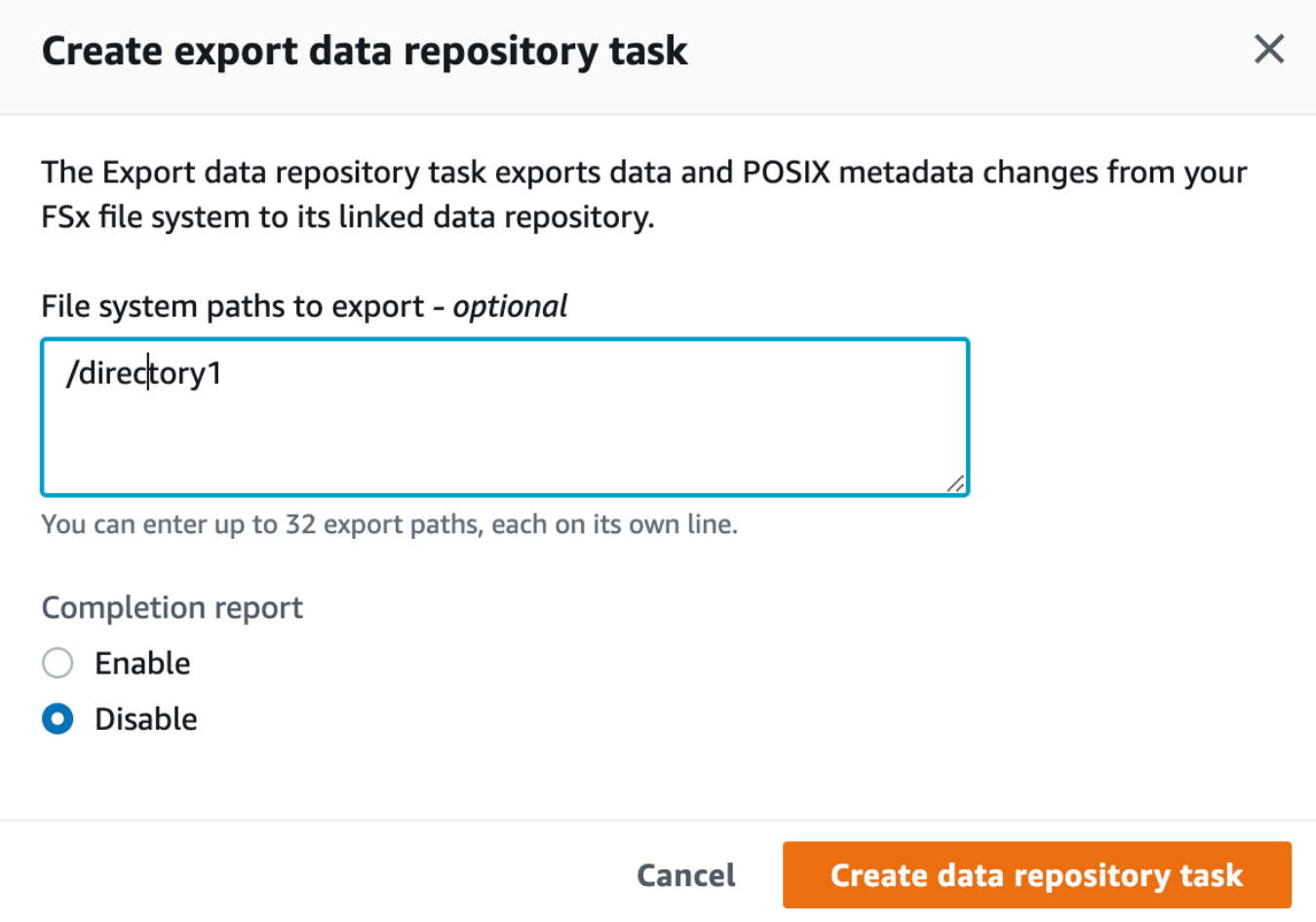

6. (Opcional) Especifique até 32 diretórios ou arquivos a serem exportados do seu sistema de arquivos do Amazon FSx fornecendo os caminhos para esses diretórios ou arquivos em Caminhos do sistema de arquivos para exportação. Os caminhos fornecidos precisam ser relativos ao ponto de montagem do sistema de arquivos. Se o ponto de montagem for /mnt/ fsx e /mnt/fsx/path1 for um diretório ou arquivo no sistema de arquivos que você deseja exportar, o caminho a ser fornecido será path1.

#### **a** Note

Se um caminho fornecido não for válido, a tarefa falhará.

- 7. (Opcional) Escolha Habilitar em Relatório de conclusão para gerar um relatório de conclusão da tarefa depois que a tarefa for concluída. Um relatório de conclusão da tarefa fornece detalhes sobre os arquivos processados pela tarefa que atendem ao escopo fornecido em Escopo do relatório. Para especificar o local para o Amazon FSx entregar o relatório, em Caminho do relatório, insira um caminho relativo no repositório de dados do S3 vinculado do sistema de arquivos.
- 8. Selecione Create (Criar).

Uma notificação na parte superior da página Sistemas de arquivos mostra a tarefa que você acabou de criar em andamento.

Para ver o status e os detalhes da tarefa, role para baixo até o painel Tarefas do repositório de dados na guia Repositório de dados do sistema de arquivos. A ordem de classificação padrão mostra a tarefa mais recente no topo da lista.

Para ver um resumo da tarefa nessa página, escolha ID da tarefa referente à tarefa que você acabou de criar. A página Resumo da tarefa é exibida.

Exportar alterações (CLI)

Use o comando [create-data-repository-task](https://docs.aws.amazon.com/cli/latest/reference/fsx/create-data-repository-task.html) da CLI para exportar alterações de dados e metadados em seu sistema de arquivos do FSx para Lustre. A operação de API correspondente é [CreateDataRepositoryTask](https://docs.aws.amazon.com/fsx/latest/APIReference/API_CreateDataRepositoryTask.html).

```
$ aws fsx create-data-repository-task \ 
     --file-system-id fs-0123456789abcdef0 \ 
     --type EXPORT_TO_REPOSITORY \ 
     --paths path1,path2/file1 \ 
     --report Enabled=true
```
Após a criação com êxito da tarefa do repositório de dados, o Amazon FSx retorna a descrição da tarefa como JSON, conforme mostrado no exemplo a seguir.

{

```
 "Task": { 
         "TaskId": "task-123f8cd8e330c1321", 
         "Type": "EXPORT_TO_REPOSITORY", 
         "Lifecycle": "PENDING", 
         "FileSystemId": "fs-0123456789abcdef0", 
         "Paths": ["path1", "path2/file1"], 
         "Report": { 
              "Path":"s3://dataset-01/reports", 
              "Format":"REPORT_CSV_20191124", 
              "Enabled":true, 
              "Scope":"FAILED_FILES_ONLY" 
         }, 
         "CreationTime": "1545070680.120", 
         "ClientRequestToken": "10192019-drt-12", 
         "ResourceARN": "arn:aws:fsx:us-
east-1:123456789012:task:task-123f8cd8e330c1321" 
     }
}
```
Depois de criar a tarefa para exportar dados para o repositório de dados vinculado, você pode verificar o status da tarefa de exportação do repositório de dados. Para obter mais informações sobre como visualizar tarefas do repositório de dados, consulte [Acesso a tarefas do repositório de dados.](#page-86-0)

## <span id="page-81-0"></span>Exportação de arquivos usando comandos do HSM

```
a Note
```
Para exportar alterações nos dados e metadados do seu sistema de arquivos do FSx para Lustre para um repositório de dados durável no Amazon S3, use o recurso de exportação automática descrito em [Exportação automática de atualizações para o bucket do S3](#page-75-0). Você também pode usar as tarefas de exportação do repositório de dados, descritas em [Como](#page-78-0)  [usar tarefas do repositório de dados para exportar alterações](#page-78-0).

Para exportar um arquivo individual para seu repositório de dados e verificar se o arquivo foi exportado com êxito para seu repositório de dados, você pode executar os comandos mostrados a seguir. Um valor de retorno states: (0x00000009) exists archived indica que o arquivo foi exportado com êxito.

sudo lfs hsm\_archive *path/to/export/file*

#### sudo lfs hsm\_state *path/to/export/file*

#### **a** Note

Você deve executar os comandos do HSM (como hsm\_archive) como usuário raiz ou usando sudo.

Para exportar todo o sistema de arquivos ou um diretório inteiro no sistema de arquivos, execute os comandos a seguir. Se você exportar diversos arquivos simultaneamente, o Amazon FSx para Lustre exportará seus arquivos para o repositório de dados do Amazon S3 em paralelo.

nohup find *local/directory* -type f -print0 | xargs -0 -n 1 sudo lfs hsm\_archive &

Para determinar se a exportação foi concluída, execute o comando a seguir.

```
find path/to/export/file -type f -print0 | xargs -0 -n 1 -P 8 sudo lfs hsm_state | awk 
 '!/\langle<archived\rangle>/ || /\langle<dirty\rangle>/' | wc -l
```
Se o comando retornar com zero arquivo restante, a exportação estará concluída.

## Tarefas de repositório de dados

Ao usar as tarefas de importação e de exportação do repositório de dados, é possível gerenciar a transferência de dados e de metadados entre o sistema de arquivos do FSx para Lustre e qualquer um dos repositórios de dados duráveis no Amazon S3.

As tarefas de repositório de dados otimizam as transferências de dados e de metadados entre o sistema de arquivos do FSx para Lustre e um repositório de dados no S3. Uma maneira pela qual as tarefas fazem isso é ao rastrear as alterações entre o sistema de arquivos do Amazon FSx e o repositório de dados vinculado. Elas também fazem isso ao usar técnicas de transferência paralela para transferir dados em velocidades de até centenas de GB/s. Você cria e visualiza tarefas do repositório de dados usando o console do Amazon FSx, AWS CLI o e a API do Amazon FSx.

As tarefas de repositório de dados mantêm os metadados do Portable Operating System Interface (POSIX) do sistema de arquivos, incluindo as propriedades, as permissões e os carimbos de data/ hora. Como as tarefas mantêm esses metadados, é possível implementar e manter controles de acesso entre o sistema de arquivos do FSx para Lustre e os repositórios de dados vinculados.

Você pode usar uma tarefa de repositório de dados de liberação para liberar espaço no sistema de arquivos para novos arquivos ao liberar arquivos exportados para o Amazon S3. O conteúdo dos arquivos liberados é removido, mas os metadados dos arquivos liberados permanecem no sistema de arquivos. Os usuários e as aplicações ainda podem acessar um arquivo liberado ao realizar novamente a leitura do arquivo. Quando o usuário ou a aplicação realiza a leitura do arquivo liberado, o FSx para Lustre recupera de forma transparente o conteúdo do arquivo do Amazon S3.

## Tipos de tarefas de repositório de dados

Existem três tipos de tarefas de repositório de dados:

- Tarefas de exportação do repositório de dados que exportam de seu sistema de arquivos do Lustre para um bucket do S3 vinculado.
- Tarefas de importação do repositório de dados que importam de um bucket do S3 vinculado para o seu sistema de arquivos do Lustre.
- Tarefas de repositório de dados de liberação que liberam arquivos exportados para um bucket do S3 vinculado de seu sistema de arquivos do Lustre.

Para ter mais informações, consulte [Como criar uma tarefa de repositório de dados.](#page-85-0)

#### Tópicos

- [Noções básicas sobre o status e os detalhes de uma tarefa](#page-83-0)
- [Como usar tarefas de repositório de dados](#page-84-0)
- [Como trabalhar com relatórios de conclusão de tarefas](#page-92-0)
- [Solução de problemas para falhas de tarefas de repositório de dados](#page-93-0)

## <span id="page-83-0"></span>Noções básicas sobre o status e os detalhes de uma tarefa

Uma tarefa de repositório de dados pode ter um dos seguintes status:

- PENDENTE indica que o Amazon FSx não iniciou a tarefa.
- EM EXECUÇÃO indica que o Amazon FSx está processando a tarefa.
- COM FALHA indica que o Amazon FSx não processou a tarefa com êxito. Por exemplo, pode haver arquivos que a tarefa não conseguiu processar. Os detalhes sobre a tarefa fornecem mais informações sobre a falha. Para obter mais informações sobre tarefas com falha, consulte [Solução](#page-93-0)  [de problemas para falhas de tarefas de repositório de dados.](#page-93-0)
- COM ÊXITO indica que o Amazon FSx concluiu a tarefa com êxito.
- CANCELADA indica que a tarefa foi cancelada e não concluída.
- CANCELANDO indica que o Amazon FSx está em processo de cancelamento da tarefa.

Após a criação de uma tarefa, você poderá visualizar as seguintes informações detalhadas para uma tarefa de repositório de dados usando o console do Amazon FSx, a CLI ou a API:

- O tipo de tarefa:
	- EXPORT\_TO\_REPOSITORY indica uma tarefa de exportação.
	- IMPORT\_METADATA\_FROM\_REPOSITORY indica uma tarefa de importação.
	- RELEASE\_DATA\_FROM\_FILESYSTEM indica uma tarefa de liberação.
- O sistema de arquivos em que a tarefa foi executada.
- O horário de criação da tarefa.
- O status da tarefa.
- O número total de arquivos que a tarefa processou.
- O número total de arquivos que a tarefa processou com êxito.
- O número total de arquivos que a tarefa não conseguiu processar. Este valor é maior que zero quando o status da tarefa for COM FALHA. Informações detalhadas sobre os arquivos que falharam estão disponíveis em um relatório de conclusão da tarefa. Para ter mais informações, consulte [Como trabalhar com relatórios de conclusão de tarefas.](#page-92-0)
- O horário em que a tarefa foi iniciada.
- O horário em que o status da tarefa foi atualizado pela última vez. O status da tarefa é atualizado a cada 30 segundos.

Para obter mais informações sobre como acessar tarefas de repositório de dados existentes, consulte [Acesso a tarefas do repositório de dados.](#page-86-0)

## <span id="page-84-0"></span>Como usar tarefas de repositório de dados

É possível criar, duplicar, visualizar detalhes e cancelar tarefas de repositório de dados usando o console do Amazon FSx, a CLI ou a API.

#### Tópicos

• [Como criar uma tarefa de repositório de dados](#page-85-0)

Como usar tarefas de repositório de dados 76

- [Duplicação de uma tarefa](#page-85-1)
- [Acesso a tarefas do repositório de dados](#page-86-0)
- [Cancelamento de uma tarefa de repositório de dados](#page-91-0)

#### <span id="page-85-0"></span>Como criar uma tarefa de repositório de dados

É possível criar uma tarefa de repositório de dados ao usar o console do Amazon FSx, a CLI ou a API. Após criar uma tarefa, você poderá visualizar o progresso e o status da tarefa ao usar o console, a CLI ou a API.

Você pode criar três tipos de tarefas de repositório de dados:

- A tarefa de exportação do repositório de dados exporta de seu sistema de arquivos do Lustre para um bucket do S3 vinculado. Para ter mais informações, consulte [Como usar tarefas do repositório](#page-78-0)  [de dados para exportar alterações.](#page-78-0)
- A tarefa de importação do repositório de dados importa de um bucket do S3 vinculado para o seu sistema de arquivos do Lustre. Para ter mais informações, consulte [Como usar tarefas do](#page-70-0) [repositório de dados para importar alterações](#page-70-0).
- A tarefa de liberação do repositório de dados libera arquivos do sistema de arquivos do Lustre que foram exportados para um bucket do S3 vinculado. Para ter mais informações, consulte [Como usar](#page-101-0)  [tarefas do repositório de dados para lançar arquivos](#page-101-0).

#### <span id="page-85-1"></span>Duplicação de uma tarefa

É possível duplicar uma tarefa de repositório de dados existente no console do Amazon FSx. Ao duplicar uma tarefa, uma cópia exata da tarefa existente será exibida na página Criar tarefa de importação do repositório de dados ou na página Criar tarefa de exportação do repositório de dados. Você pode fazer alterações nos caminhos para exportar ou importar, conforme necessário, antes de criar e executar a nova tarefa.

#### **a** Note

Uma solicitação para executar uma tarefa duplicada falhará se uma cópia exata dessa tarefa já estiver em execução. Uma cópia exata de uma tarefa que já está em execução contém o mesmo caminho ou os mesmos caminhos do sistema de arquivos no caso de uma tarefa

de exportação ou os mesmos caminhos do repositório de dados no caso de uma tarefa de importação.

É possível duplicar uma tarefa usando a visualização de detalhes da tarefa, no painel Tarefas de repositório de dados na guia Repositório de dados do sistema de arquivos, ou usando a página Tarefas de repositório de dados.

Como duplicar uma tarefa existente

- 1. Escolha uma tarefa no painel Tarefas de repositório de dados na guia Repositório de dados do sistema de arquivos.
- 2. Escolha Duplicar tarefa. Dependendo do tipo de tarefa que você escolher, a página Criar tarefa de importação do repositório de dados ou Criar tarefa de exportação do repositório de dados será exibida. Todas as configurações da nova tarefa são idênticas às da tarefa que você está duplicando.
- 3. Altere ou adicione os caminhos dos quais você deseja importar ou exportar.
- 4. Escolha Criar.

#### <span id="page-86-0"></span>Acesso a tarefas do repositório de dados

Após criar uma tarefa de repositório de dados, você poderá acessar a tarefa e todas as tarefas existentes em sua conta usando o console do Amazon FSx, a CLI e a API. O Amazon FSx fornece as seguintes informações detalhadas sobre as tarefas:

- Todas as tarefas existentes.
- Todas as tarefas para um sistema de arquivos específico.
- Todas as tarefas para uma associação de repositório de dados específica.
- Todas as tarefas com um status do ciclo de vida específico. Para obter mais informações sobre os valores de status do ciclo de vida da tarefa, consulte [Noções básicas sobre o status e os detalhes](#page-83-0)  [de uma tarefa.](#page-83-0)

É possível acessar todas as tarefas de repositório de dados existentes em sua conta usando o console do Amazon FSx, a CLI ou a API, conforme descrito a seguir.

Como visualizar as tarefas de repositório de dados e os detalhes das tarefas (console)

- 1. Abra o console do Amazon FSx em [https://console.aws.amazon.com/fsx/.](https://console.aws.amazon.com/fsx/)
- 2. No painel de navegação, escolha Tarefas de repositório de dados (Lustre). A página Tarefas de repositório de dados será exibida, mostrando as tarefas existentes.
- 3. Para visualizar os detalhes de uma tarefa, escolha ID da tarefa ou Nome da tarefa na página Tarefas de repositório de dados. A página de detalhes da tarefa será exibida.

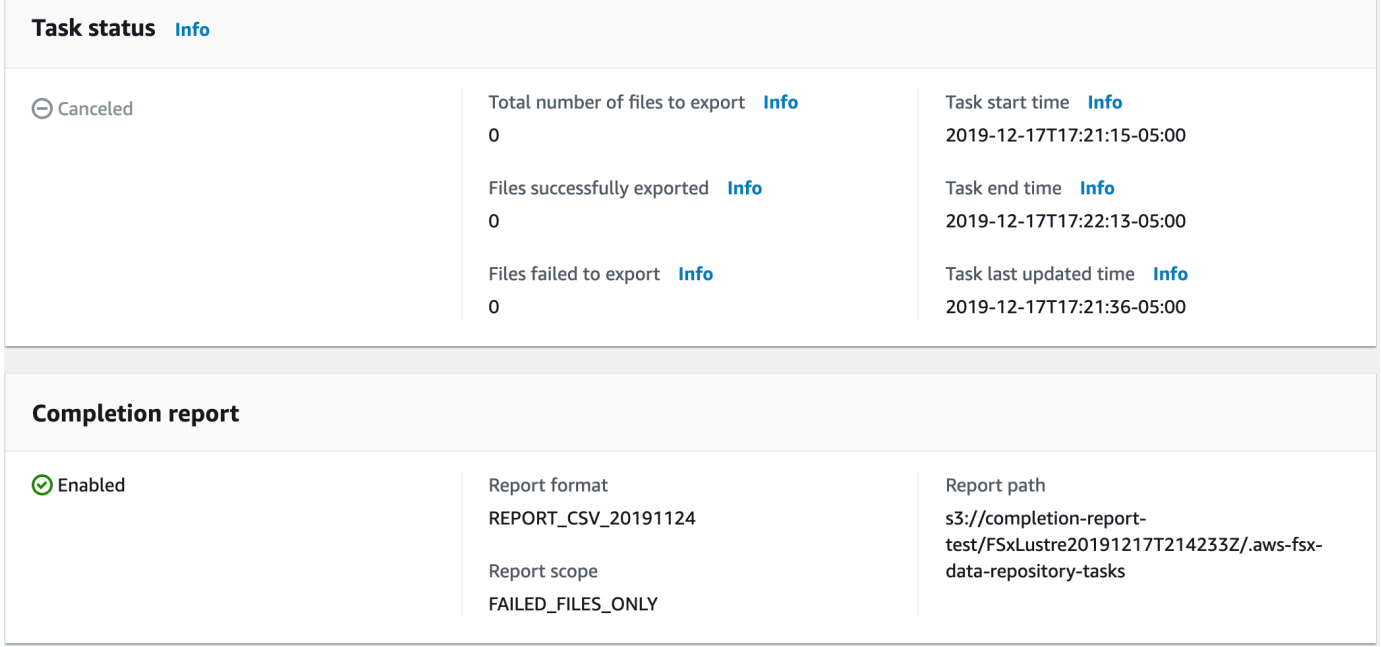

Como recuperar as tarefas de repositório de dados e os detalhes das tarefas (CLI)

Ao usar o comando [describe-data-repository-tasks](https://docs.aws.amazon.com/cli/latest/reference/fsx/describe-data-repository-tasks.html) da CLI do Amazon FSx, é possível visualizar todas as tarefas de repositório de dados e os detalhes em sua conta. [DescribeDataRepositoryTasks](https://docs.aws.amazon.com/fsx/latest/APIReference/API_DescribeDataRepositoryTasks.html) é o comando de API equivalente.

• Use o comando apresentado a seguir para visualizar todos os objetos da tarefa de repositório de dados em sua conta.

```
aws fsx describe-data-repository-tasks
```
Se o comando ocorrer com êxito, o Amazon FSx retornará a resposta no formato JSON.

"DataRepositoryTasks": [

{

```
 { 
              "Lifecycle": "EXECUTING", 
              "Paths": [], 
              "Report": { 
                  "Path":"s3://dataset-01/reports", 
                  "Format":"REPORT_CSV_20191124", 
                  "Enabled":true, 
                  "Scope":"FAILED_FILES_ONLY" 
              }, 
              "StartTime": 1591863862.288, 
              "EndTime": , 
              "Type": "EXPORT_TO_REPOSITORY", 
              "Tags": [], 
              "TaskId": "task-0123456789abcdef3", 
              "Status": { 
                  "SucceededCount": 4255, 
                  "TotalCount": 4200, 
                  "FailedCount": 55, 
                  "LastUpdatedTime": 1571863875.289 
              }, 
              "FileSystemId": "fs-0123456789a7", 
              "CreationTime": 1571863850.075, 
              "ResourceARN": "arn:aws:fsx:us-east-1:1234567890:task/
task-0123456789abcdef3" 
         }, 
         { 
              "Lifecycle": "FAILED", 
              "Paths": [], 
              "Report": { 
                  "Enabled": false, 
              }, 
              "StartTime": 1571863862.288, 
              "EndTime": 1571863905.292, 
              "Type": "EXPORT_TO_REPOSITORY", 
              "Tags": [], 
              "TaskId": "task-0123456789abcdef1", 
              "Status": { 
                  "SucceededCount": 1153, 
                  "TotalCount": 1156, 
                  "FailedCount": 3, 
                  "LastUpdatedTime": 1571863875.289 
              }, 
              "FileSystemId": "fs-0123456789abcdef0", 
              "CreationTime": 1571863850.075,
```

```
 "ResourceARN": "arn:aws:fsx:us-east-1:1234567890:task/
task-0123456789abcdef1" 
         }, 
         { 
              "Lifecycle": "SUCCEEDED", 
              "Paths": [], 
              "Report": { 
                  "Path":"s3://dataset-04/reports", 
                  "Format":"REPORT_CSV_20191124", 
                  "Enabled":true, 
                  "Scope":"FAILED_FILES_ONLY" 
              }, 
              "StartTime": 1571863862.288, 
              "EndTime": 1571863905.292, 
              "Type": "EXPORT_TO_REPOSITORY", 
              "Tags": [], 
              "TaskId": "task-04299453935122318", 
              "Status": { 
                  "SucceededCount": 258, 
                  "TotalCount": 258, 
                  "FailedCount": 0, 
                  "LastUpdatedTime": 1771848950.012, 
              }, 
              "FileSystemId": "fs-0123456789abcdef0", 
              "CreationTime": 1771848950.012, 
              "ResourceARN": "arn:aws:fsx:us-east-1:1234567890:task/
task-0123456789abcdef0" 
         } 
     ]
}
```
Visualização de tarefas por sistema de arquivos

É possível visualizar todas as tarefas de um sistema de arquivos específico usando o console do Amazon FSx, a CLI ou a API, conforme descrito a seguir.

Como visualizar tarefas por sistema de arquivos (console)

- 1. Escolha Sistemas de arquivos no painel de navegação. A página Sistema de arquivos será exibida.
- 2. Escolha o sistema de arquivos para o qual você deseja visualizar as tarefas de repositório de dados. A página de detalhes do sistema de arquivos será exibida.

3. Na página de detalhes do sistema de arquivos, escolha a guia Repositório de dados. Quaisquer tarefas para este sistema de arquivos aparecem no painel Tarefas de repositório de dados.

Como recuperar tarefas por sistema de arquivos (CLI)

• Use o comando apresentado a seguir para visualizar todas as tarefas do repositório de dados para o sistema de arquivos fs-0123456789abcdef0.

```
aws fsx describe-data-repository-tasks \ 
     --filters Name=file-system-id,Values=fs-0123456789abcdef0
```
Se o comando ocorrer com êxito, o Amazon FSx retornará a resposta no formato JSON.

```
{ 
     "DataRepositoryTasks": [ 
          { 
              "Lifecycle": "FAILED", 
              "Paths": [], 
              "Report": { 
                   "Path":"s3://dataset-04/reports", 
                   "Format":"REPORT_CSV_20191124", 
                   "Enabled":true, 
                   "Scope":"FAILED_FILES_ONLY" 
              }, 
              "StartTime": 1571863862.288, 
              "EndTime": 1571863905.292, 
              "Type": "EXPORT_TO_REPOSITORY", 
              "Tags": [], 
              "TaskId": "task-0123456789abcdef1", 
              "Status": { 
                   "SucceededCount": 1153, 
                   "TotalCount": 1156, 
                   "FailedCount": 3, 
                   "LastUpdatedTime": 1571863875.289 
              }, 
              "FileSystemId": "fs-0123456789abcdef0", 
              "CreationTime": 1571863850.075, 
              "ResourceARN": "arn:aws:fsx:us-east-1:1234567890:task/
task-0123456789abcdef1" 
         }, 
\overline{\mathcal{L}}
```

```
 "Lifecycle": "SUCCEEDED", 
              "Paths": [], 
              "Report": { 
                   "Enabled": false, 
              }, 
              "StartTime": 1571863862.288, 
              "EndTime": 1571863905.292, 
              "Type": "EXPORT_TO_REPOSITORY", 
              "Tags": [], 
              "TaskId": "task-0123456789abcdef0", 
              "Status": { 
                   "SucceededCount": 258, 
                   "TotalCount": 258, 
                   "FailedCount": 0, 
                   "LastUpdatedTime": 1771848950.012, 
              }, 
              "FileSystemId": "fs-0123456789abcdef0", 
              "CreationTime": 1771848950.012, 
              "ResourceARN": "arn:aws:fsx:us-east-1:1234567890:task/
task-0123456789abcdef0" 
          } 
    \overline{1}}
```
## <span id="page-91-0"></span>Cancelamento de uma tarefa de repositório de dados

É possível cancelar uma tarefa de repositório de dados enquanto ela estiver no estado PENDENTE ou EM EXECUÇÃO. Quando você cancela uma tarefa, ocorre o seguinte:

- O Amazon FSx não processa os arquivos que estão na fila para processamento.
- O Amazon FSx continua processando todos os arquivos que estão em processamento no momento.
- O Amazon FSx não reverte os arquivos que a tarefa já processou.

Como cancelar uma tarefa de repositório de dados (console)

- 1. Abra o console do Amazon FSx em [https://console.aws.amazon.com/fsx/.](https://console.aws.amazon.com/fsx/)
- 2. Clique no sistema de arquivos para o qual deseja cancelar uma tarefa de repositório de dados.
- 3. Abra a guia Repositório de dados e role para baixo para visualizar o painel Tarefas de repositório de dados.
- 4. Escolha o ID da tarefa ou o Nome da tarefa para a tarefa que você deseja cancelar.
- 5. Escolha Cancelar tarefa para cancelar a tarefa.
- 6. Insira o ID da tarefa para confirmar a solicitação de cancelamento.

Como cancelar uma tarefa de repositório de dados (CLI)

Use o comando [cancel-data-repository-task](https://docs.aws.amazon.com/cli/latest/reference/fsx/cancel-data-repository-task.html) da CLI do Amazon FSx para cancelar uma tarefa. [CancelDataRepositoryTask](https://docs.aws.amazon.com/fsx/latest/APIReference/API_CancelDataRepositoryTask.html) é o comando de API equivalente.

Use o comando apresentado a seguir para cancelar uma tarefa de repositório de dados.

```
aws fsx cancel-data-repository-task \ 
     --task-id task-0123456789abcdef0
```
Se o comando ocorrer com êxito, o Amazon FSx retornará a resposta no formato JSON.

```
{ 
     "Status": "CANCELING", 
     "TaskId": "task-0123456789abcdef0"
}
```
## <span id="page-92-0"></span>Como trabalhar com relatórios de conclusão de tarefas

Um relatório de conclusão da tarefa fornece detalhes sobre os resultados de uma tarefa de exportação, de importação ou de liberação do repositório de dados. O relatório inclui resultados para os arquivos processados pela tarefa que correspondem ao escopo do relatório. É possível especificar se deseja gerar um relatório para uma tarefa ao usar o parâmetro Enabled.

O Amazon FSx disponibiliza o relatório para o repositório de dados vinculado do sistema de arquivos no Amazon S3 usando o caminho especificado ao habilitar a geração de um relatório para uma tarefa. O nome do arquivo do relatório é report.csv para tarefas de importação e failures.csv para tarefas de exportação ou de liberação.

O formato do relatório é um arquivo de valores separados por vírgulas (CSV) que tem três campos: FilePath, FileStatus e ErrorCode.

Os relatórios são codificados usando a codificação no formato RFC-4180, como apresentado abaixo:

- Os caminhos que começam com qualquer um dos seguintes caracteres estão contidos entre aspas simples:  $\omega$  + - =
- Strings que contêm, no mínimo, um dos seguintes caracteres estão contidos entre aspas duplas: " ,
- Todas as aspas duplas são delimitadas com aspas duplas adicionais.

A seguir, veja alguns exemplos da codificação de relatórios:

- @filename.txt se torna """@filename.txt"""
- +filename.txt se torna """+filename.txt"""
- file,name.txt se torna "file,name.txt"
- file"name.txt se torna "file""name.txt"

Para obter mais informações sobre a codificação RFC-4180, consulte [RFC-4180 - Common Format](https://tools.ietf.org/html/rfc4180) [and MIME Type for Comma-Separated Values \(CSV\) Files](https://tools.ietf.org/html/rfc4180) no site do IETF.

Veja a seguir um exemplo das informações fornecidas em um relatório de conclusão da tarefa que inclui somente arquivos com falha.

myRestrictedFile,failed,S3AccessDenied dir1/myLargeFile,failed,FileSizeTooLarge dir2/anotherLargeFile,failed,FileSizeTooLarge

Para obter mais informações sobre as falhas de tarefas e como resolvê-las, consulte [Solução de](#page-93-0) [problemas para falhas de tarefas de repositório de dados](#page-93-0).

#### <span id="page-93-0"></span>Solução de problemas para falhas de tarefas de repositório de dados

Você pode [ativar o registro no](#page-278-0) CloudWatch Logs para registrar informações sobre quaisquer falhas ocorridas ao importar ou exportar arquivos usando tarefas do repositório de dados. Para obter informações sobre CloudWatch registros de eventos do Logs, consulte[Registros em log de eventos](#page-105-0)  [de repositório de dados](#page-105-0).

Quando uma tarefa de repositório de dados apresenta falhas, é possível encontrar o número de arquivos que o Amazon FSx não conseguiu processar em Falha ao exportar arquivos na página Status da tarefa do console. Como alternativa, você pode usar a CLI ou a API e visualizar a propriedade Status: FailedCount da tarefa. Para obter informações sobre como acessar essas informações, consulte [Acesso a tarefas do repositório de dados.](#page-86-0)

Para tarefas de repositório de dados, o Amazon FSx também fornece opcionalmente informações sobre arquivos e diretórios específicos que apresentaram falhas em um relatório de conclusão. O relatório de conclusão da tarefa contém o caminho do arquivo ou do diretório no sistema de arquivos do Lustre que apresentou falhas, seu status e o motivo da falha. Para ter mais informações, consulte [Como trabalhar com relatórios de conclusão de tarefas.](#page-92-0)

Uma tarefa de repositório de dados pode falhar por vários motivos, incluindo os listados a seguir.

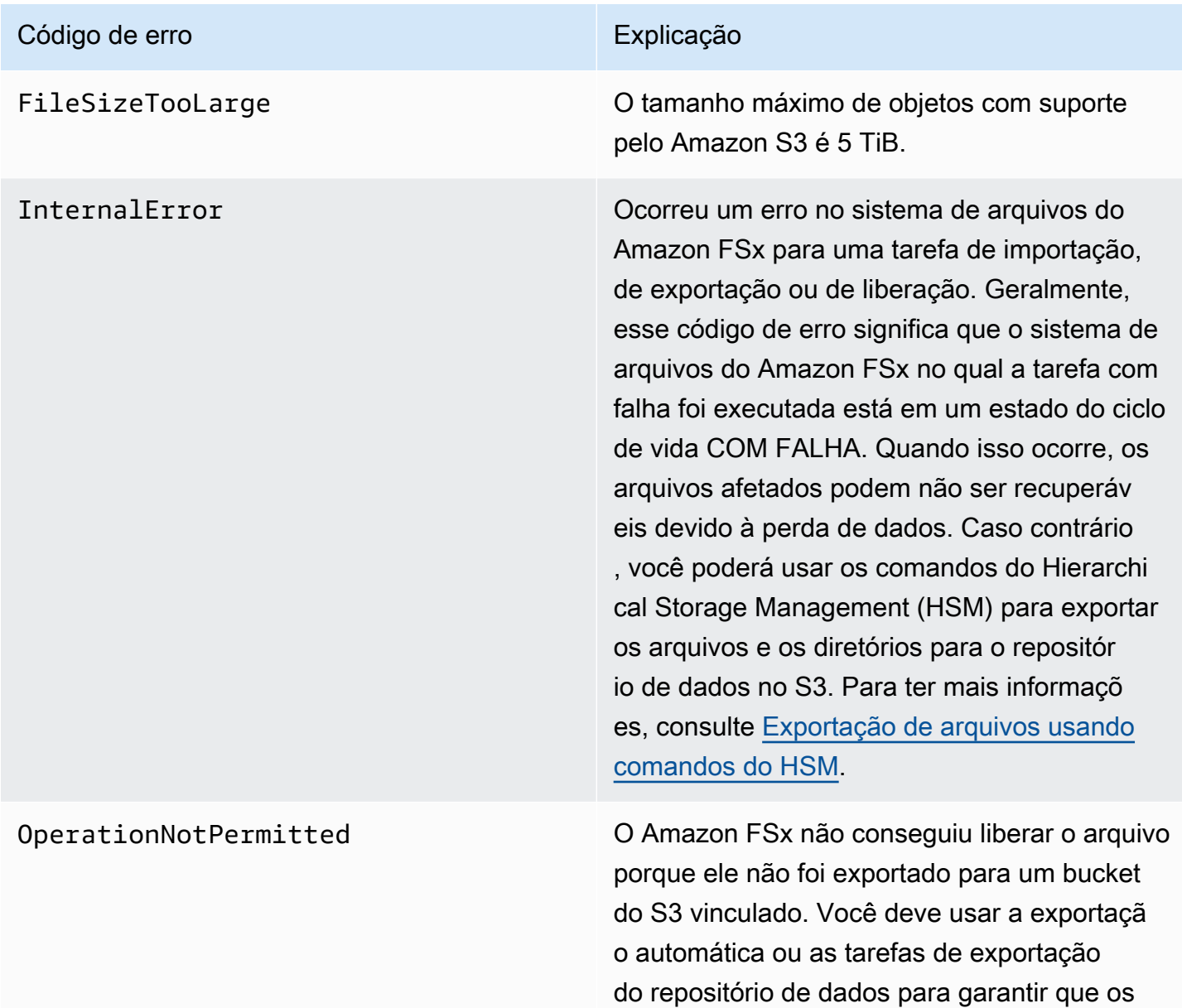

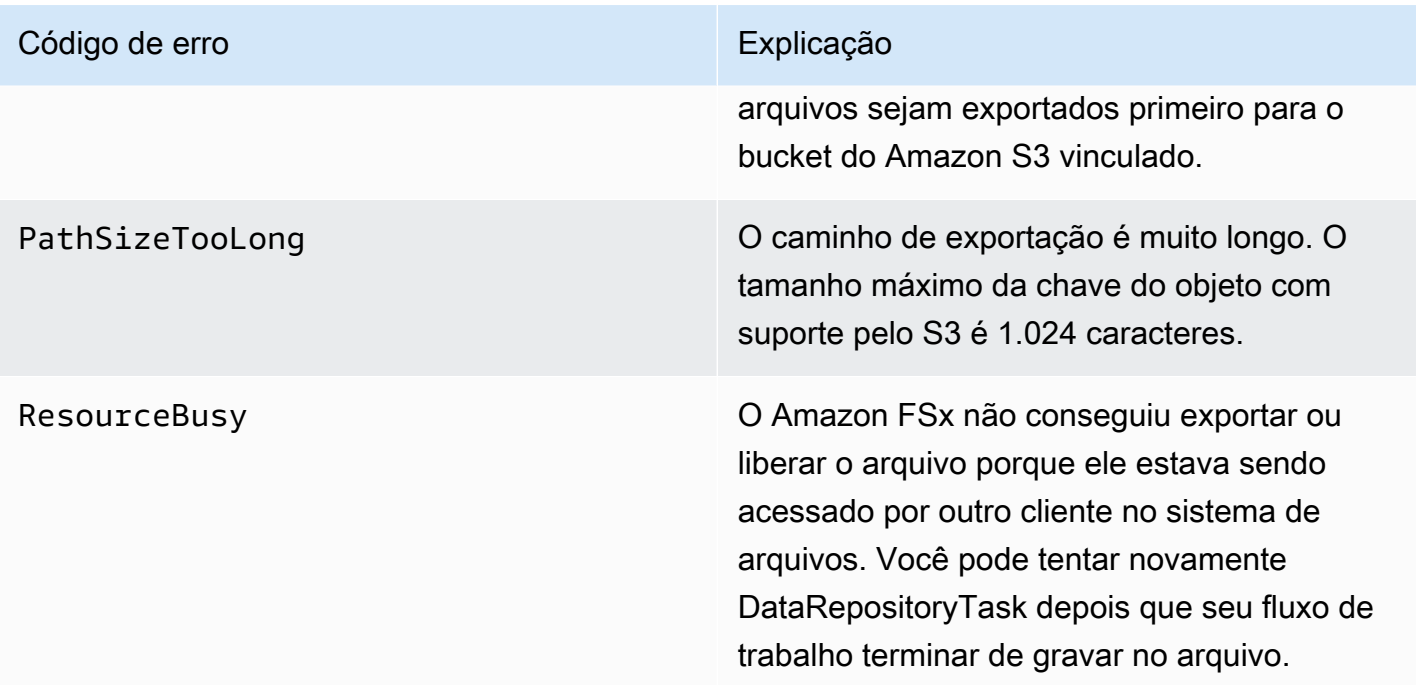

#### Código de erro establecer en el establecer en el Explicação

S3AccessDenied O acesso ao Amazon S3 foi negado para uma tarefa de importação ou de exportação do repositório de dados.

> Para tarefas de exportação, o sistema de arquivos do Amazon FSx deve ter permissão para executar a operação S3:PutObject com a finalidade de exportar para um repositór io de dados vinculado no S3. Essa permissão é concedida no perfil vinculado ao serviço AWSServiceRoleForFSxS3Acces s\_ *fs-0123456789abcdef0* . Para ter mais informações, consulte [Como usar perfis](#page-335-0)  [vinculados a serviço no Amazon FSx](#page-335-0).

Para tarefas de exportação, como a tarefa de exportação requer que os dados fluam de forma externa à VPC de um sistema de arquivos, esse erro poderá ocorrer se o repositório de destino tiver uma política de bucket que contenha uma das chaves de condição globais do IAM aws:SourceVpc ou aws:SourceVpce .

Para tarefas de importação, o sistema de arquivos do Amazon FSx deve ter permissão para executar as operações S3:HeadOb ject e S3:GetObject com a finalidade de importar de um repositório de dados vinculado no S3.

Para tarefas de importação, se seu bucket do S3 usa criptografia do lado do servidor com chaves gerenciadas pelo cliente armazenadas em AWS Key Management Service (SSE-KMS) , você deve seguir as configurações de política

#### FSx para Lustre Guia do usuário do Lustre

#### Código de erro Explicação de erro Explicação de erro Explicação de Explicação de Explicação de Explicação de E

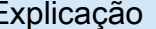

#### em. [Como trabalhar com buckets do Amazon](#page-60-0) [S3 criptografados no lado do servidor](#page-60-0)

Se o bucket do S3 contiver objetos carregado s de uma conta de bucket Conta da AWS do S3 vinculada ao sistema de arquivos, você pode garantir que as tarefas do repositório de dados possam modificar os metadados do S3 ou sobrescrever objetos do S3, independentemente da conta que os carregou. Recomendamos habilitar o recurso Proprieda de de objeto do S3 para seu bucket do S3. Esse recurso permite que você se aproprie de novos objetos que outros Contas da AWS enviam para seu bucket, forçando os uploads a fornecerem a -/-acl bucket-ownerfull-control ACL padrão. Você habilita a propriedade de objeto do S3 ao escolher a opção Proprietário do bucket preferencial em seu bucket do S3. Para obter mais informaçõ es, consulte [Controlling ownership of uploaded](https://docs.aws.amazon.com/AmazonS3/latest/userguide/about-object-ownership.html) [objects using S3 Object Ownership](https://docs.aws.amazon.com/AmazonS3/latest/userguide/about-object-ownership.html) no Guia do usuário do Amazon S3.

S3Error O Amazon FSx encontrou um erro relaciona do ao S3 que era diferente de S3AccessD enied .

S3FileDeleted O Amazon FSx não conseguiu exportar um arquivo de link físico porque o arquivo de origem não existe no repositório de dados.

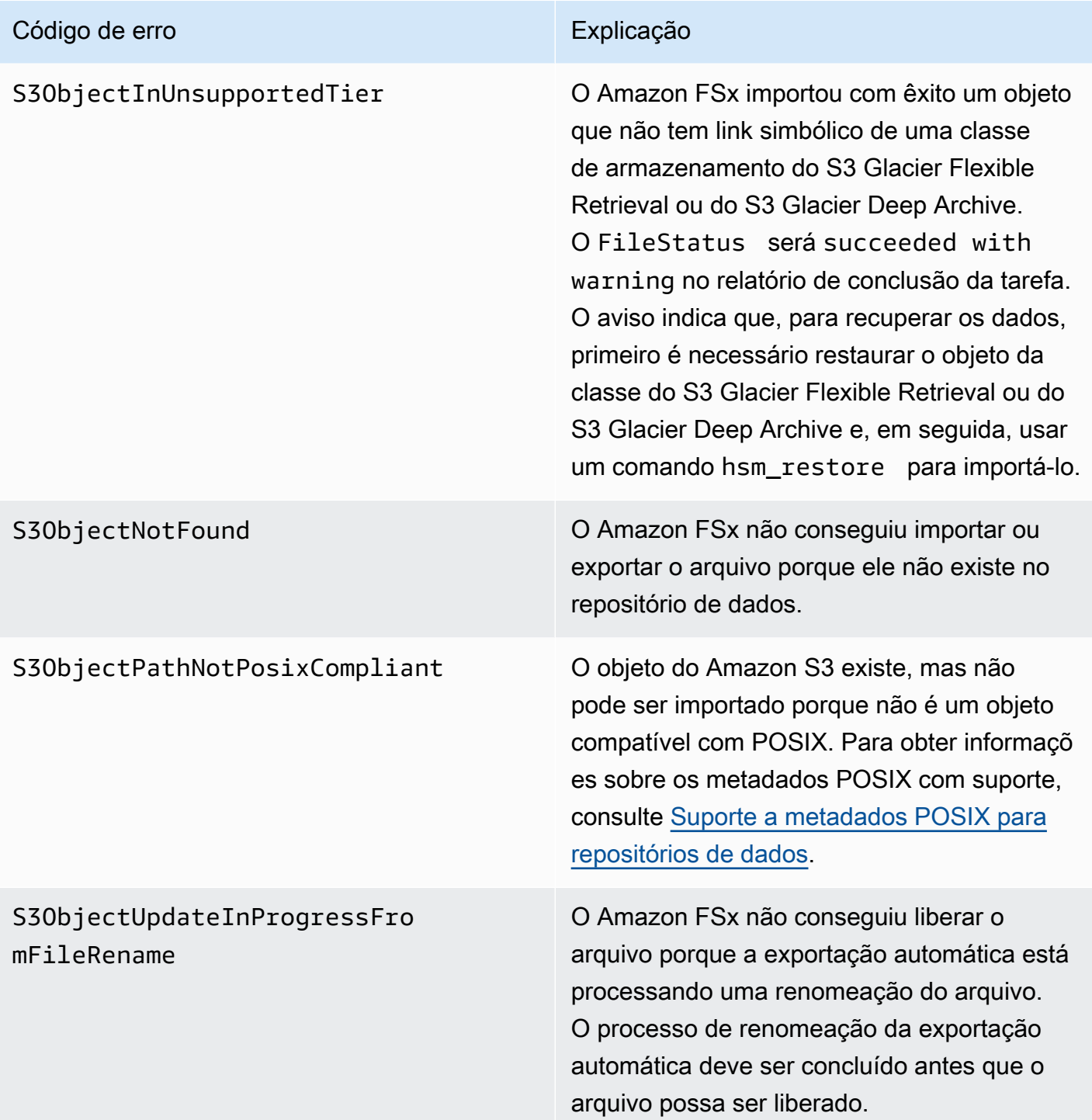

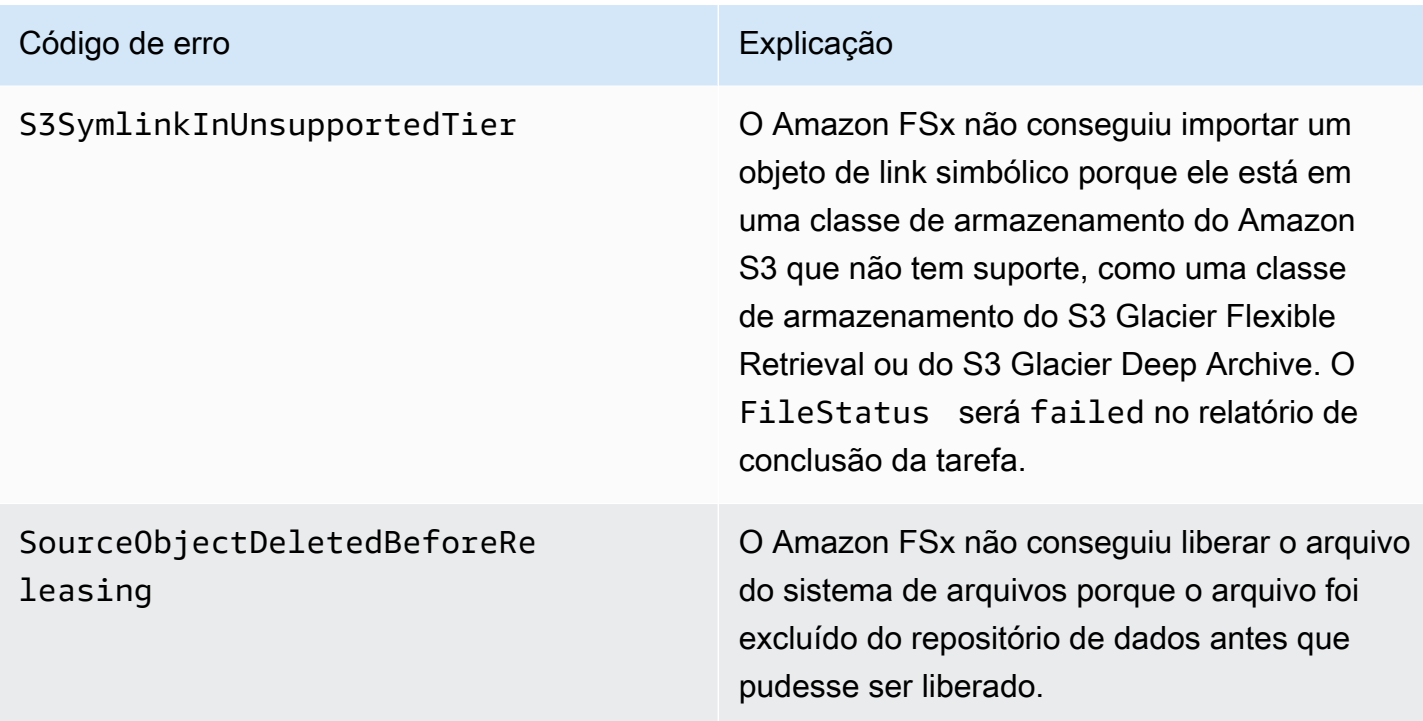

# Liberação de arquivos

Libere tarefas do repositório de dados libere dados de arquivos do seu sistema de arquivos FSx for Lustre para liberar espaço para novos arquivos. A liberação de um arquivo retém a listagem e os metadados do arquivo, mas remove a cópia local do conteúdo desse arquivo. Se um usuário ou aplicativo acessar um arquivo lançado, os dados serão carregados de volta de forma automática e transparente em seu sistema de arquivos a partir do bucket vinculado do Amazon S3.

#### **a** Note

As tarefas do repositório de dados da versão não estão disponíveis nos sistemas de arquivos FSx for Lustre 2.10.

Os parâmetros Caminhos do sistema de arquivos para lançamento e Duração mínima desde o último acesso determinam quais arquivos serão liberados.

- Caminhos do sistema de arquivos para liberação: especifica o caminho a partir do qual os arquivos serão liberados.
- Duração mínima desde o último acesso: especifica a duração, em dias, para que qualquer arquivo não acessado nessa duração seja liberado. A duração desde o último acesso de um arquivo é

calculada pela diferença entre a hora de criação da tarefa de liberação e a última vez em que um arquivo foi acessado (valor máximo deatime,mtime, ectime).

Os arquivos só serão liberados ao longo do caminho do arquivo se tiverem sido exportados para o S3 e tiverem uma duração desde o último acesso maior do que a duração mínima desde o valor do último acesso. Fornecer uma duração mínima de 0 dias desde o último acesso liberará arquivos independentemente da duração desde o último acesso.

**a** Note

O uso de curingas para incluir ou excluir arquivos para lançamento não é suportado.

As tarefas do repositório de dados de lançamento só liberarão dados de arquivos que já foram exportados para um repositório de dados vinculado do S3. Você pode exportar dados para o S3 usando o recurso de exportação automática, uma tarefa de repositório de dados de exportação ou comandos do HSM. Para verificar se um arquivo foi exportado para seu repositório de dados, você pode executar o comando a seguir. Um valor de retorno states: (0x00000009) exists archived indica que o arquivo foi exportado com êxito.

sudo lfs hsm\_state *path/to/export/file*

**a** Note

Você deve executar o comando HSM como usuário root ou usandosudo.

Para liberar dados de arquivos em um intervalo regular, você pode programar uma tarefa recorrente do repositório de dados de lançamento usando o Amazon EventBridge Scheduler. Para obter mais informações, consulte [Introdução ao EventBridge Scheduler no Guia](https://docs.aws.amazon.com/scheduler/latest/UserGuide/getting-started.html) do usuário do Amazon EventBridge Scheduler.

Tópicos

• [Como usar tarefas do repositório de dados para lançar arquivos](#page-101-0)

## <span id="page-101-0"></span>Como usar tarefas do repositório de dados para lançar arquivos

Use os procedimentos a seguir para criar tarefas que liberam arquivos do sistema de arquivos usando o console e a CLI do Amazon FSx. A liberação de um arquivo retém a listagem e os metadados do arquivo, mas remove a cópia local do conteúdo desse arquivo.

Liberar arquivos (console)

- 1. Abra o console do Amazon FSx em [https://console.aws.amazon.com/fsx/.](https://console.aws.amazon.com/fsx/)
- 2. No painel de navegação esquerdo, selecione Sistemas de arquivos e escolha o sistema de arquivos Lustre.
- 3. Escolha a guia Repositório de dados.
- 4. No painel Associações de repositórios de dados, escolha a associação de repositório de dados para a qual você deseja criar a tarefa de liberação.
- 5. Em Ações, escolha Criar tarefa de liberação. Essa opção só estará disponível se o sistema de arquivos estiver vinculado a um repositório de dados no S3. A caixa de diálogo Criar tarefa de liberação do repositório de dados é exibida.

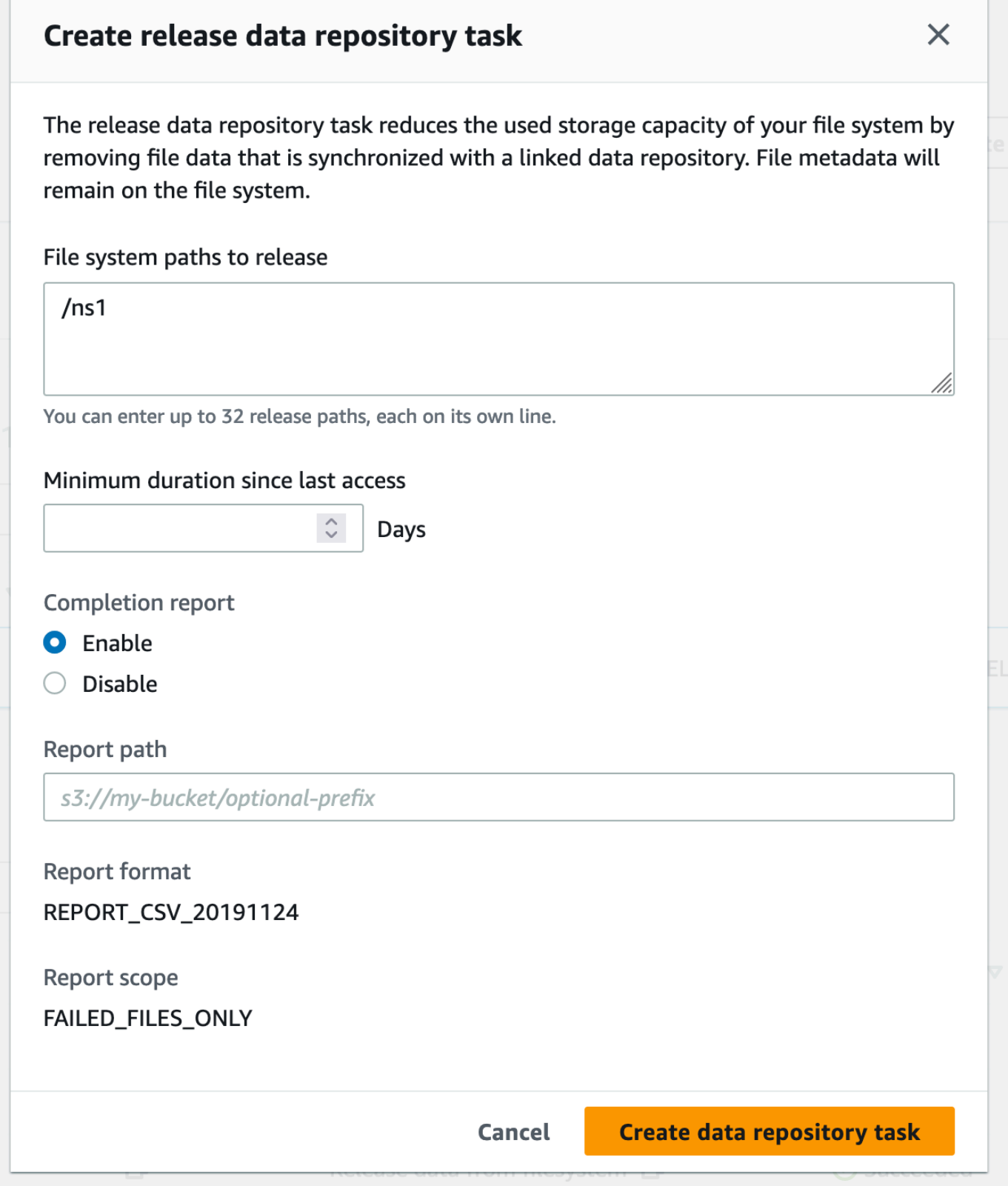

6. Em Caminhos do sistema de arquivos para liberação, especifique até 32 diretórios ou arquivos a serem liberados do seu sistema de arquivos do Amazon FSx fornecendo os caminhos para esses diretórios ou arquivos. Os caminhos fornecidos precisam ser relativos ao ponto de montagem do sistema de arquivos. Por exemplo, se o ponto de montagem for /mnt/fsx e / mnt/fsx/path1 for um arquivo no sistema de arquivos que você deseja liberar, o caminho a ser fornecido será path1. Para liberar todos os arquivos no sistema de arquivos, especifique uma barra (/) como caminho.

#### **a** Note

Se um caminho fornecido não for válido, a tarefa falhará.

- 7. Em Duração mínima desde o último acesso, especifique a duração, em dias, para que qualquer arquivo não acessado nessa duração seja liberado. O horário do último acesso é calculado usando o valor máximo atime, mtime e ctime. Arquivos com um período de duração do último acesso maior que a duração mínima desde o último acesso (em relação ao horário de criação da tarefa) serão liberados. Arquivos com um período de duração do último acesso menor que esse número de dias não serão liberados, mesmo que estejam no campo Caminhos do sistema de arquivos para liberação. Forneça uma duração de 0 dias para liberar arquivos, independentemente da duração desde o último acesso.
- 8. (Opcional) Em Relatório de conclusão, escolha Habilitar para gerar um relatório de conclusão de tarefa que forneça detalhes sobre os arquivos que atendem ao escopo fornecido em Escopo do relatório. Para especificar um local para o Amazon FSx entregar o relatório, em Caminho do relatório, insira um caminho relativo no repositório de dados do S3 vinculado do sistema de arquivos.
- 9. Escolha Criar tarefa de repositório de dados.

Uma notificação na parte superior da página Sistemas de arquivos mostra a tarefa que você acabou de criar em andamento.

Para ver o status e os detalhes da tarefa, na guia Repositório de dados, role para baixo até Tarefas do repositório de dados. A ordem de classificação padrão mostra a tarefa mais recente no topo da lista.

Para ver um resumo da tarefa nessa página, escolha ID da tarefa referente à tarefa que você acabou de criar.

#### Liberação de arquivos (CLI)

Use o comando [create-data-repository-task](https://docs.aws.amazon.com/cli/latest/reference/fsx/create-data-repository-task.html) da CLI para criar uma tarefa que libere arquivos em seu sistema de arquivos do FSx para Lustre. A operação de API correspondente é [CreateDataRepositoryTask](https://docs.aws.amazon.com/fsx/latest/APIReference/API_CreateDataRepositoryTask.html).

Defina os seguintes parâmetros:

- Defina --file-system-id como ID do sistema de arquivos do qual você está lançando arquivos.
- Defina --paths como caminhos no sistema de arquivos do qual os dados serão liberados. Se um diretório for especificado, os arquivos dentro do diretório serão liberados. Se um caminho de arquivo for especificado, somente esse arquivo será liberado. Para liberar todos os arquivos no sistema de arquivos que foram exportados para um bucket do S3 vinculado, especifique uma barra (/) no caminho.
- Defina --type como RELEASE\_DATA\_FROM\_FILESYSTEM.
- Defina as opções --release-configuration DurationSinceLastAccess desta forma:
	- Unit: defina como DAYS.
	- Value: especifique um número inteiro que represente a duração, em dias, para que qualquer arquivo não acessado nessa duração seja liberado. Arquivos que foram acessados durante um período menor que esse número de dias não serão liberados, mesmo que estejam no parâmetro --paths. Forneça uma duração de 0 dias para liberar arquivos, independentemente da duração desde o último acesso.

Esse exemplo de comando especifica que os arquivos que foram exportados para um bucket do S3 vinculado e atendem aos critérios --release-configuration serão liberados dos diretórios nos caminhos especificados.

```
$ aws fsx create-data-repository-task \ 
     --file-system-id fs-0123456789abcdef0 \ 
     --type RELEASE_DATA_FROM_FILESYSTEM \ 
     --paths path1,path2/file1 \ 
     --release-configuration '{"DurationSinceLastAccess":
{"Unit":"DAYS","Value":10}}' \ 
     --report Enabled=false
```
Depois de criar com êxito a tarefa do repositório de dados, o Amazon FSx retorna a descrição da tarefa como JSON.

Depois de criar a tarefa para liberar arquivos, você pode verificar o status da tarefa. Para obter mais informações sobre como visualizar tarefas do repositório de dados, consulte [Acesso a tarefas do](#page-86-0)  [repositório de dados.](#page-86-0)

# Como usar o Amazon FSx com dados on-premises

Você pode usar o FSx para Lustre para processar seus dados on-premises com instâncias de computação na nuvem. O FSx for Lustre suporta AWS Direct Connect acesso via VPN, permitindo que você monte seus sistemas de arquivos a partir de clientes locais.

Usar o FSx para Lustre com dados on-premises

- 1. Crie um sistema de arquivos. Para obter mais informações, consulte [Crie seu sistema de](#page-22-0)  [arquivos FSx for Lustre](#page-22-0) no exercício de conceitos básicos.
- 2. Monte o sistema de arquivos em clientes on-premises. Para ter mais informações, consulte [Montagem de sistemas de arquivos do Amazon FSx usando uma Amazon VPC on-premises ou](#page-188-0)  [emparelhada](#page-188-0).
- 3. Copie os dados que você deseja processar no sistema de arquivos do FSx para Lustre.
- 4. Execute sua workload de intensa computação em instâncias do Amazon EC2 na nuvem, montando seu sistema de arquivos.
- 5. Ao terminar, copie os resultados finais do sistema de arquivos de volta para o local de dados onpremises e exclua o sistema de arquivos do FSx para Lustre.

# <span id="page-105-0"></span>Registros em log de eventos de repositório de dados

Você pode ativar o registro no CloudWatch Logs para registrar informações sobre quaisquer falhas ocorridas ao importar ou exportar arquivos usando tarefas de importação automática, exportação automática e repositório de dados. Para ter mais informações, consulte [Registro com Amazon](#page-278-0)  [CloudWatch Logs.](#page-278-0)

#### **a** Note

Quando uma tarefa de repositório de dados apresenta falhas, o Amazon FSx também grava as informações sobre a falha no relatório de conclusão da tarefa. Para obter mais informações sobre as informações sobre falhas nos relatórios de conclusão, consulte [Solução de problemas para falhas de tarefas de repositório de dados](#page-93-0).

A importação automática, a exportação automática e as tarefas de repositório de dados podem apresentar falhas por diversos motivos, incluindo os listados abaixo. Para obter informações sobre como visualizar esses logs, consulte [Visualizar logs.](#page-282-0)

Importação de eventos

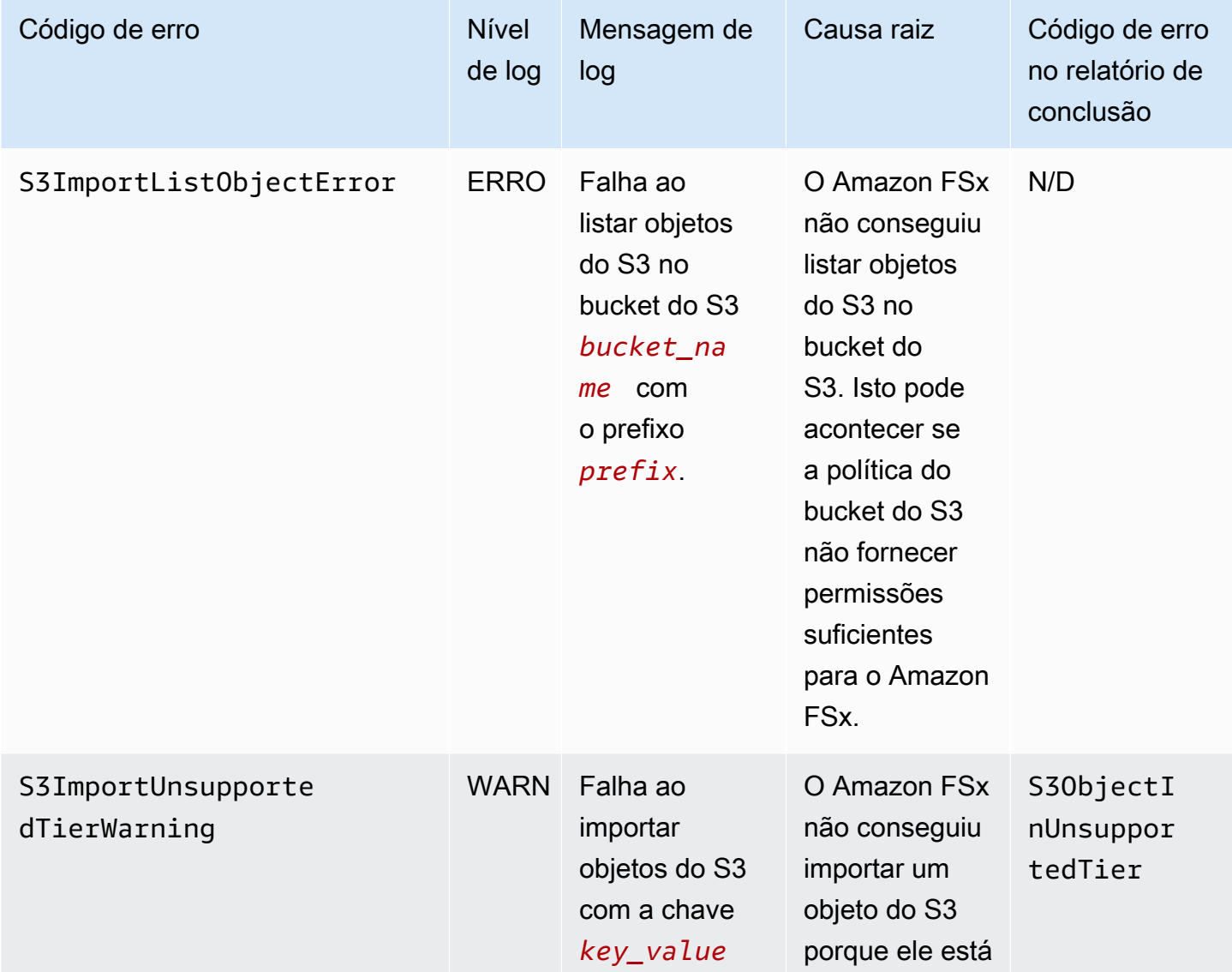

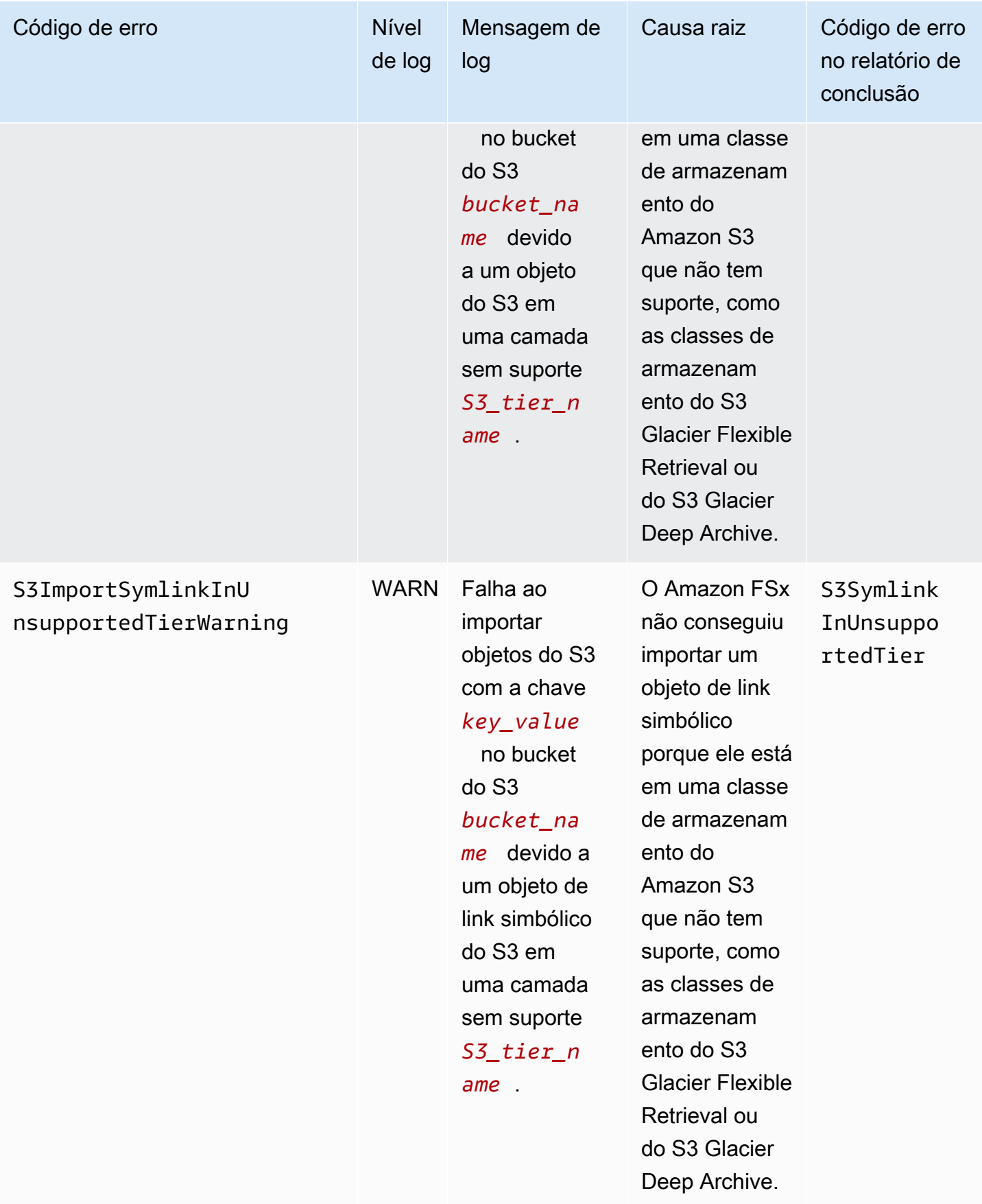
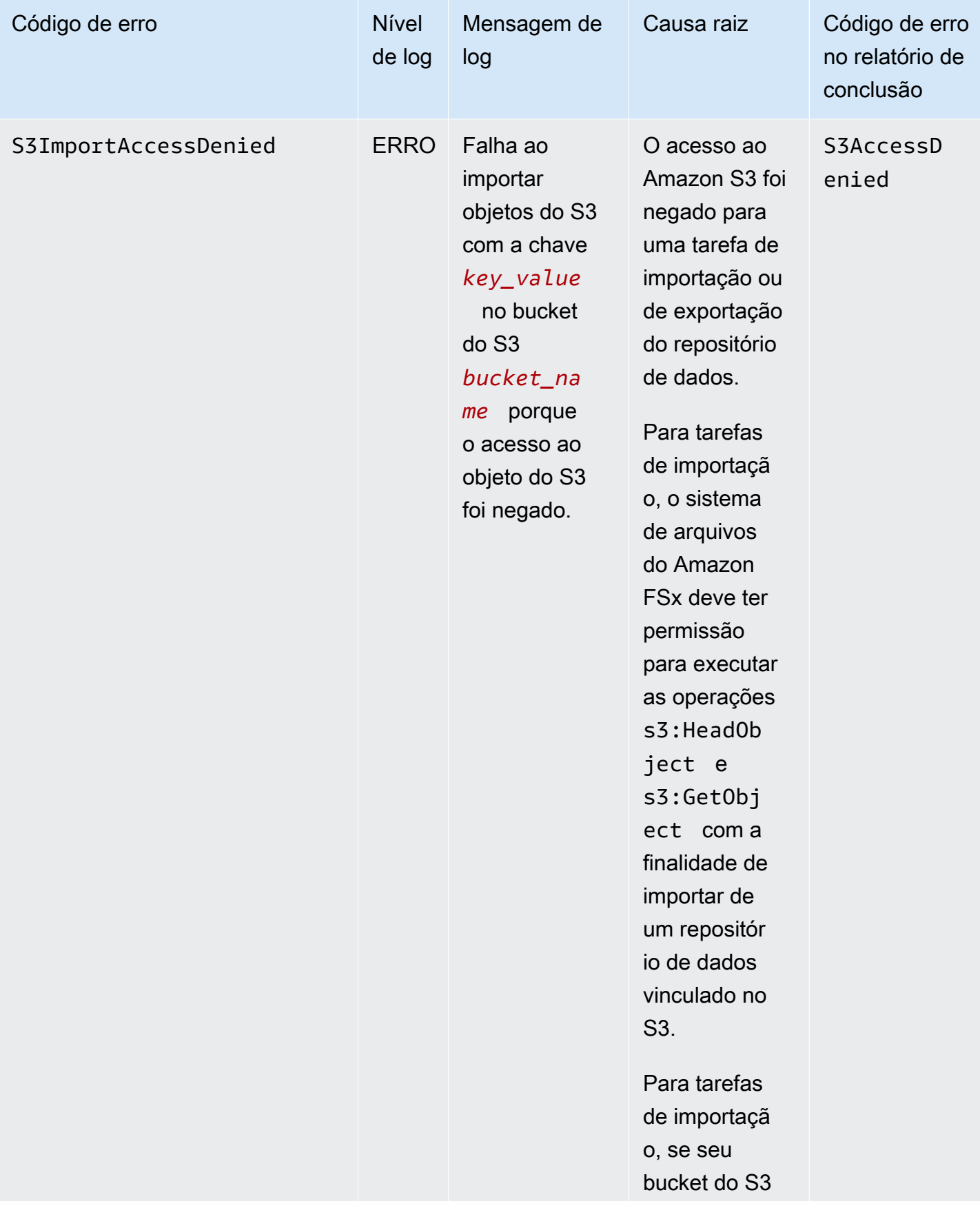

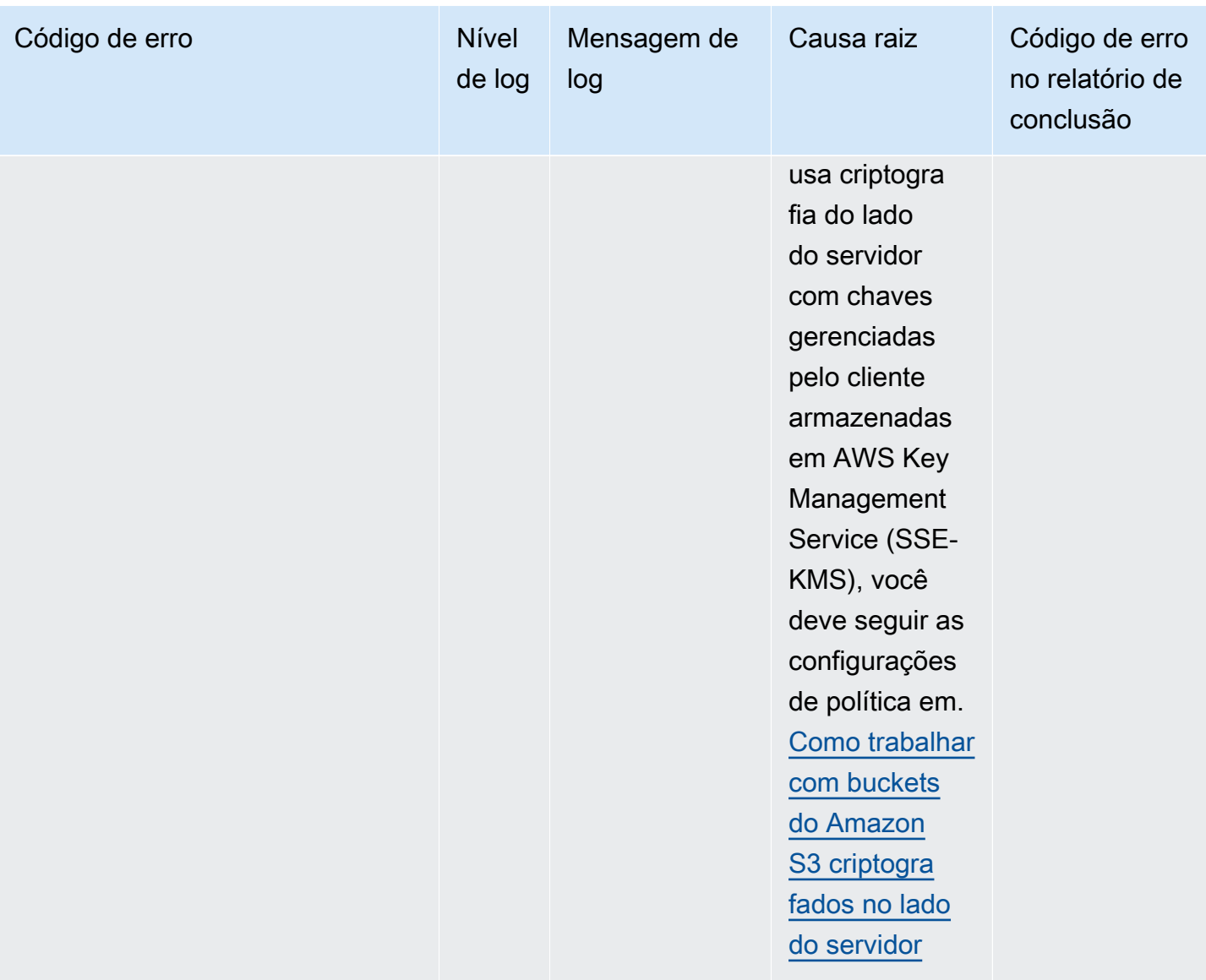

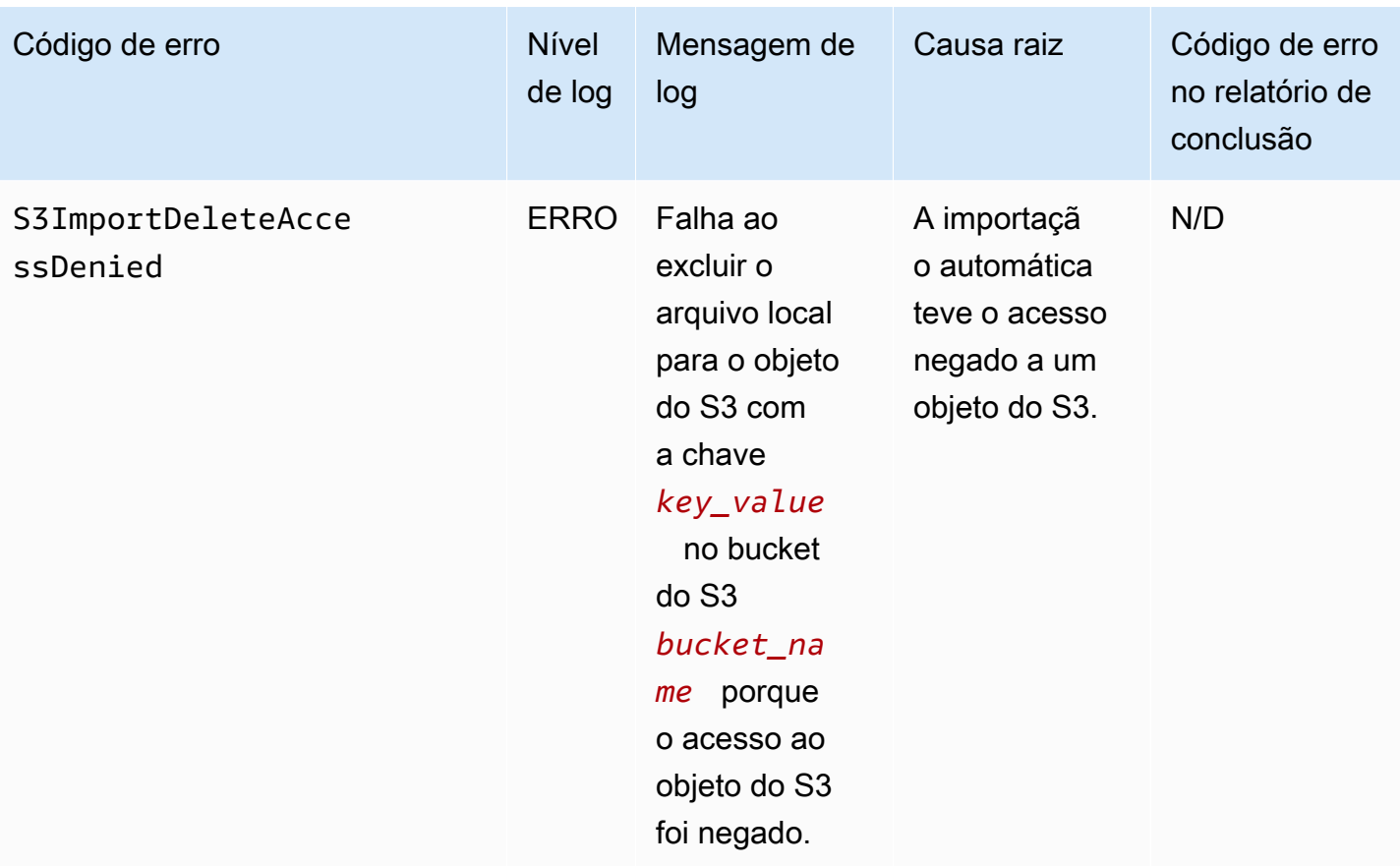

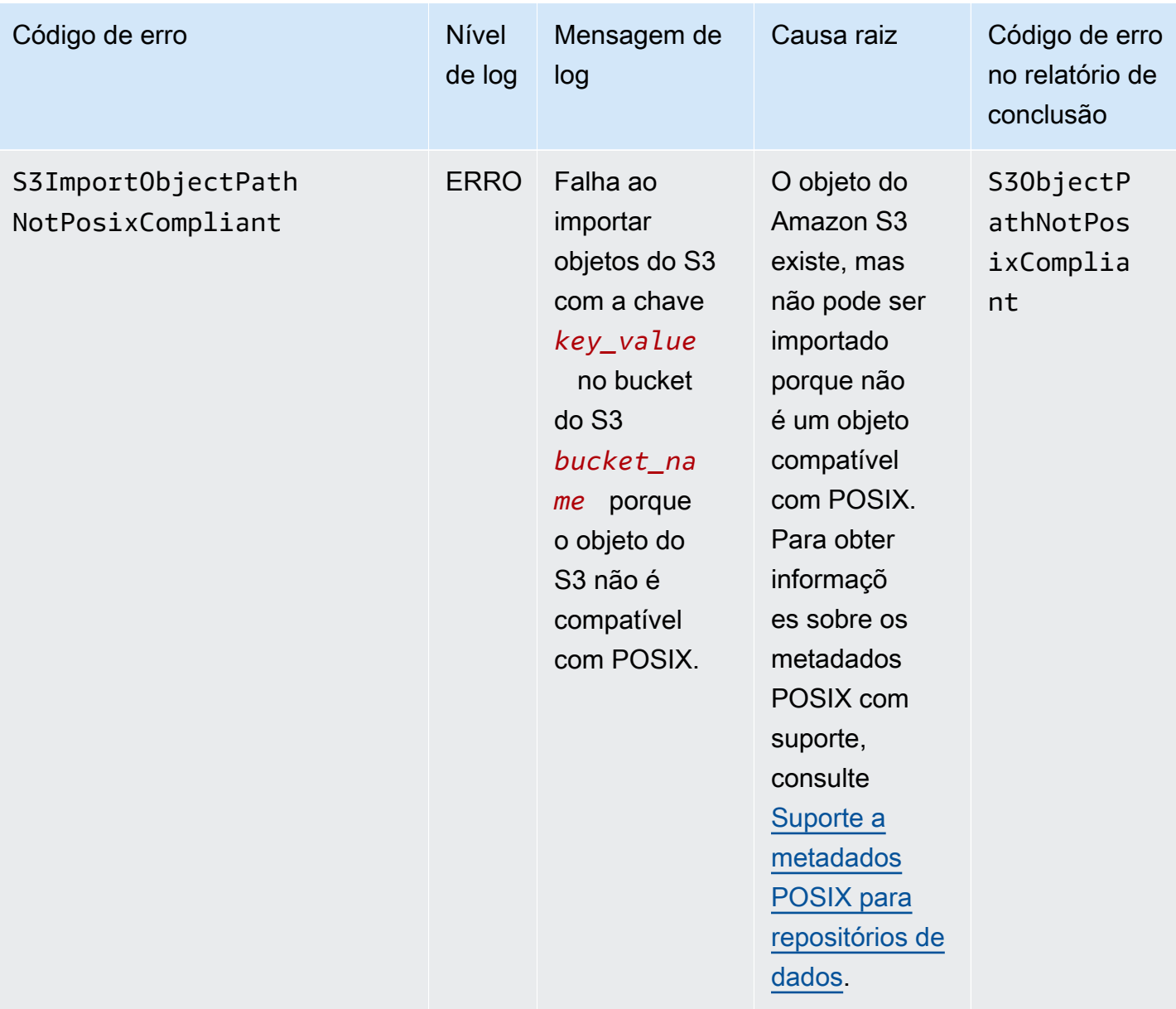

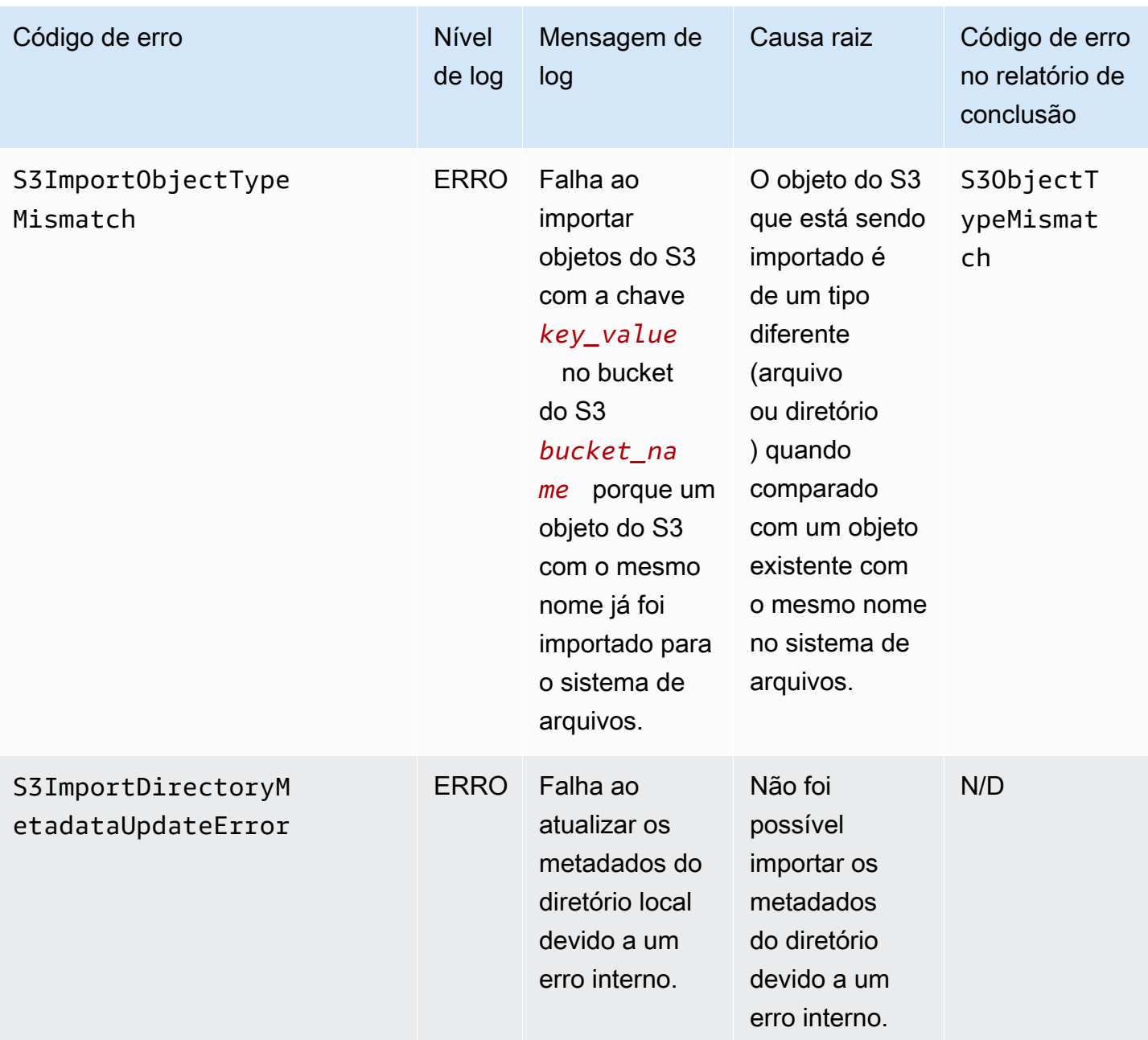

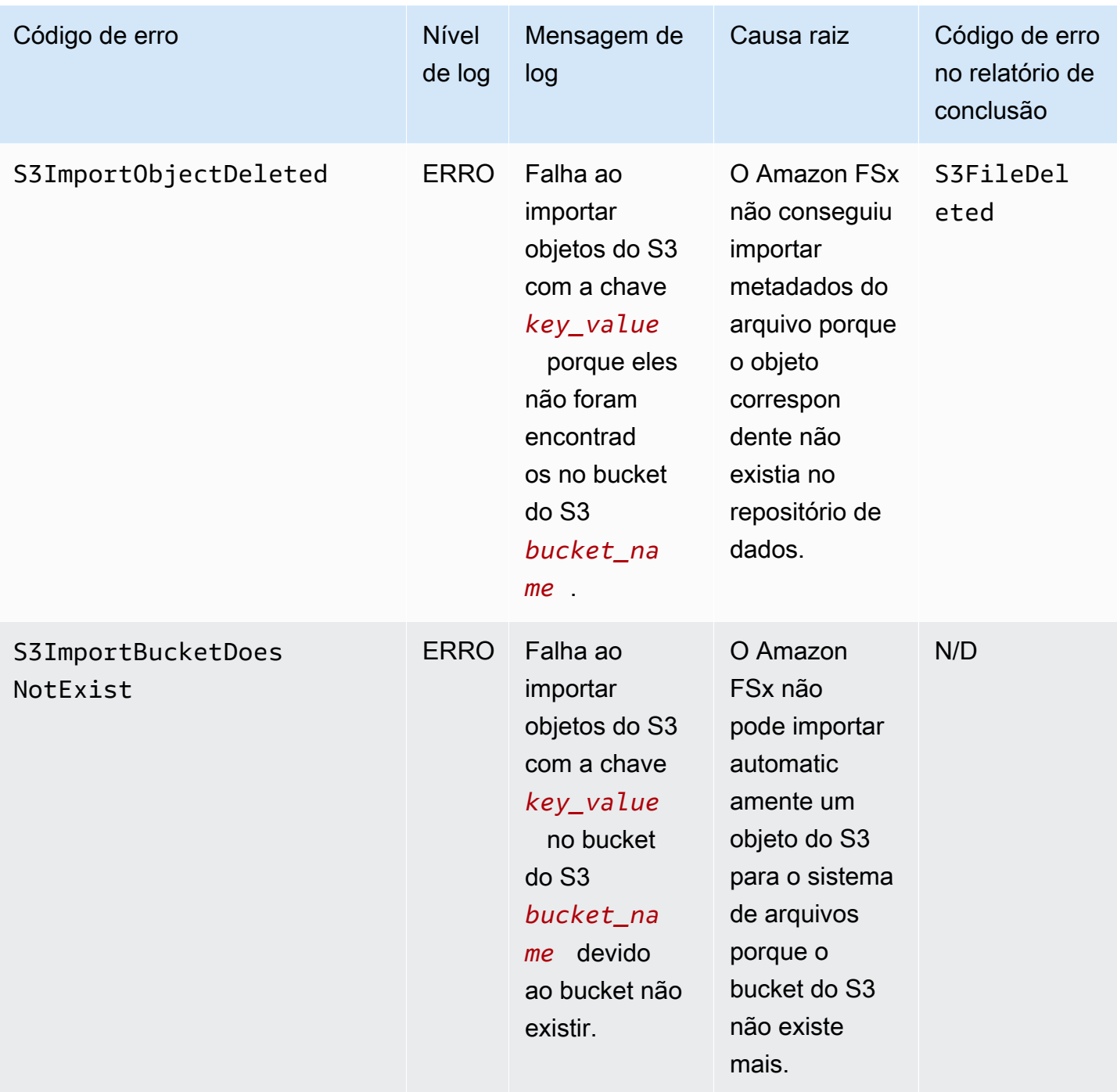

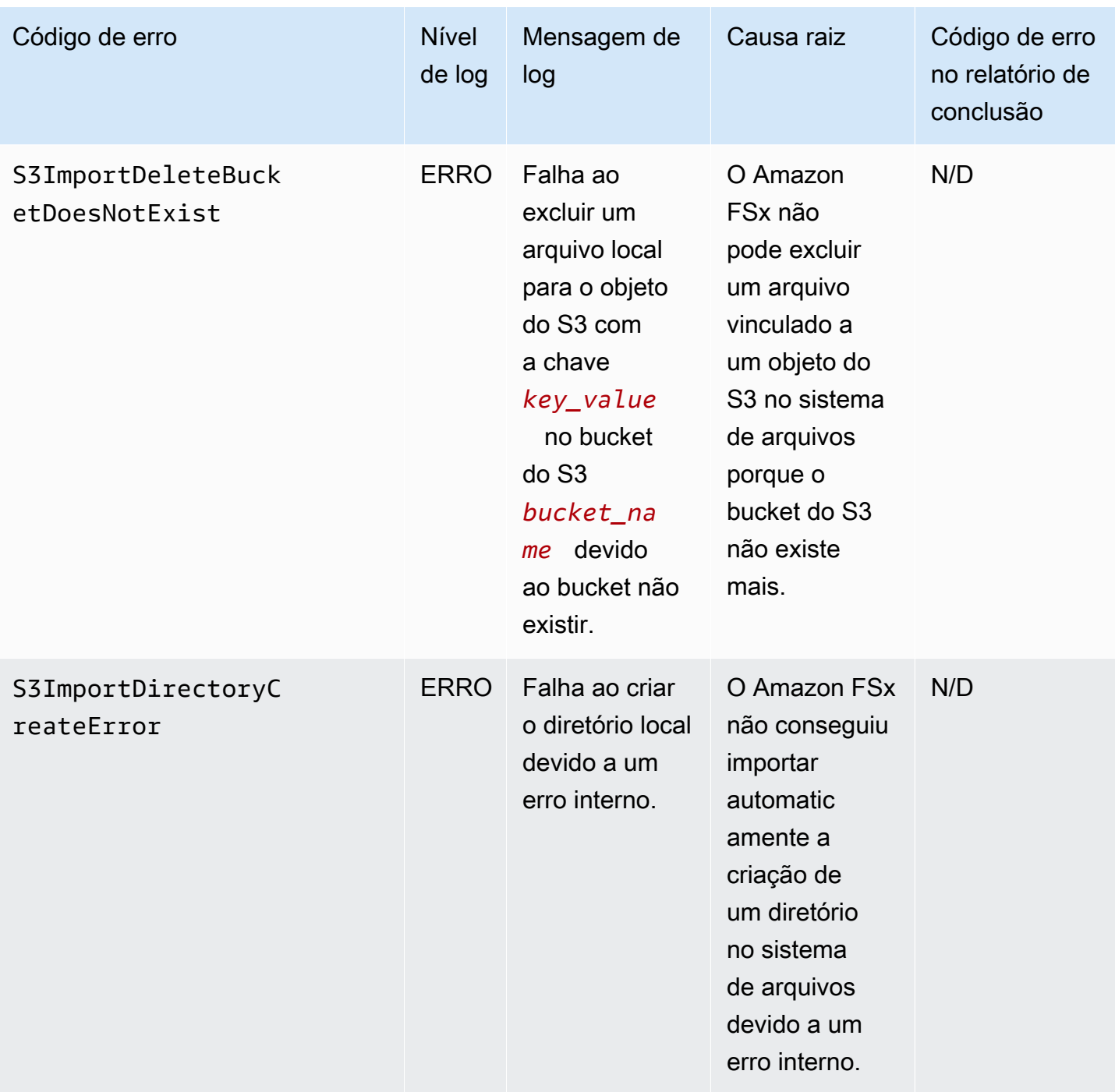

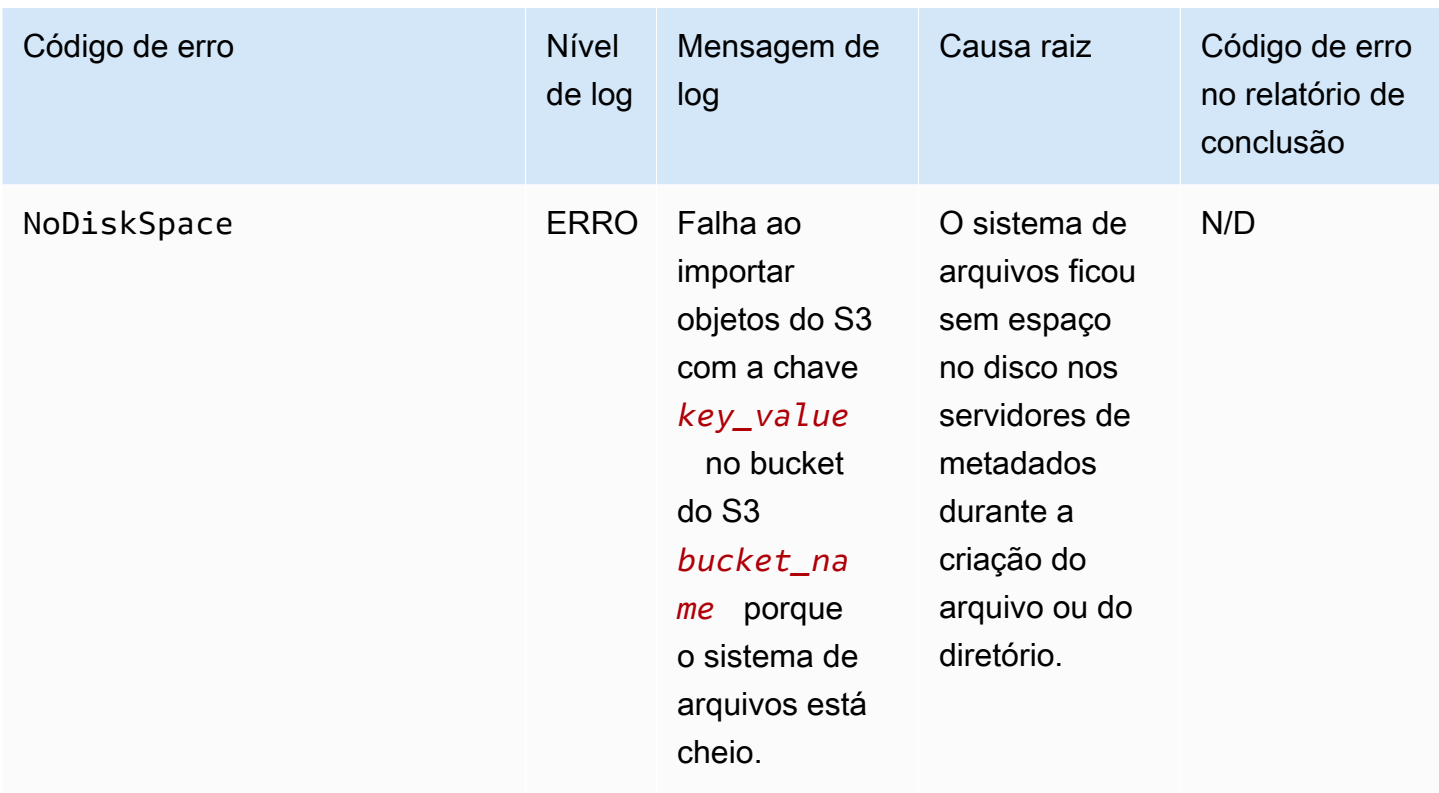

# Exportação de eventos

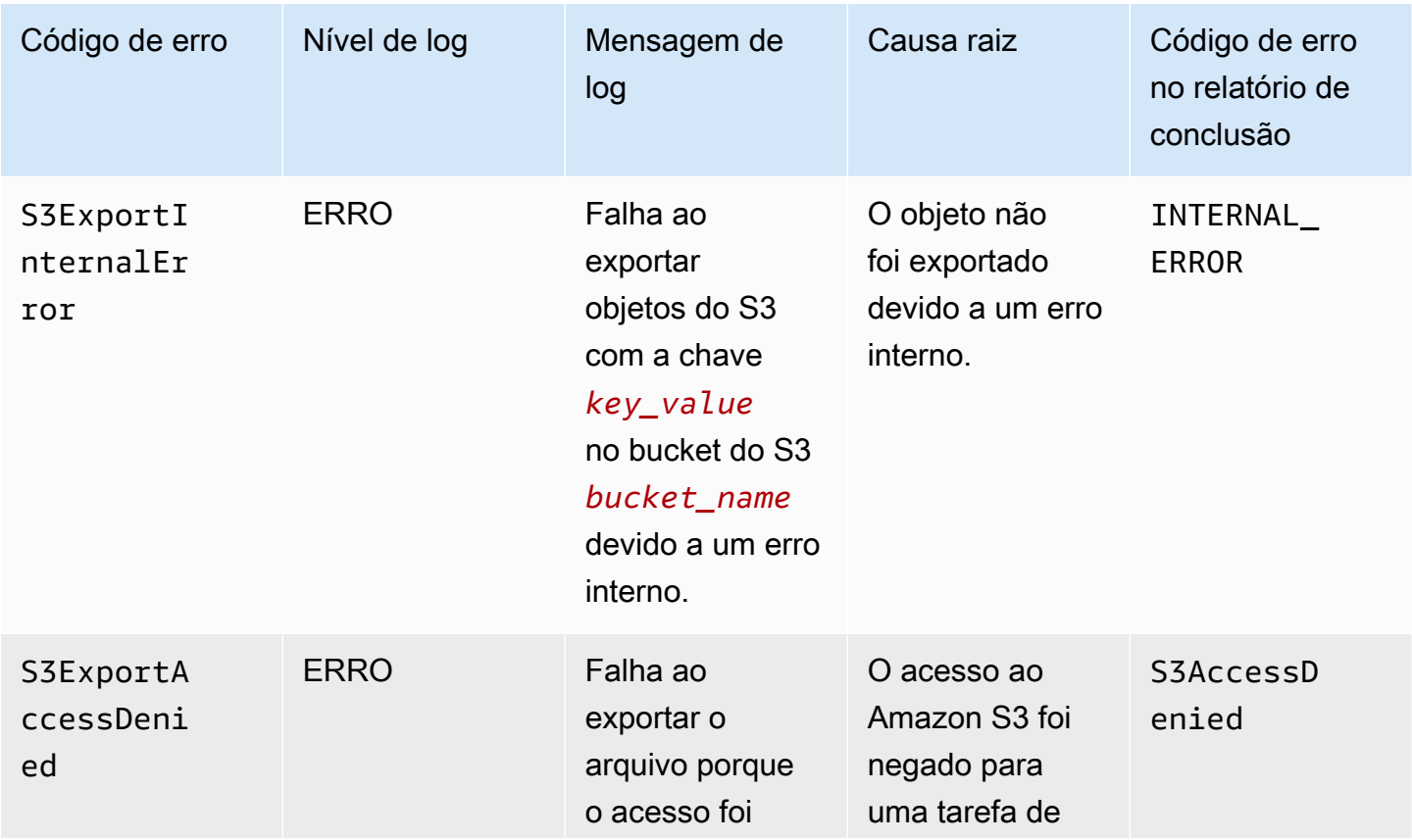

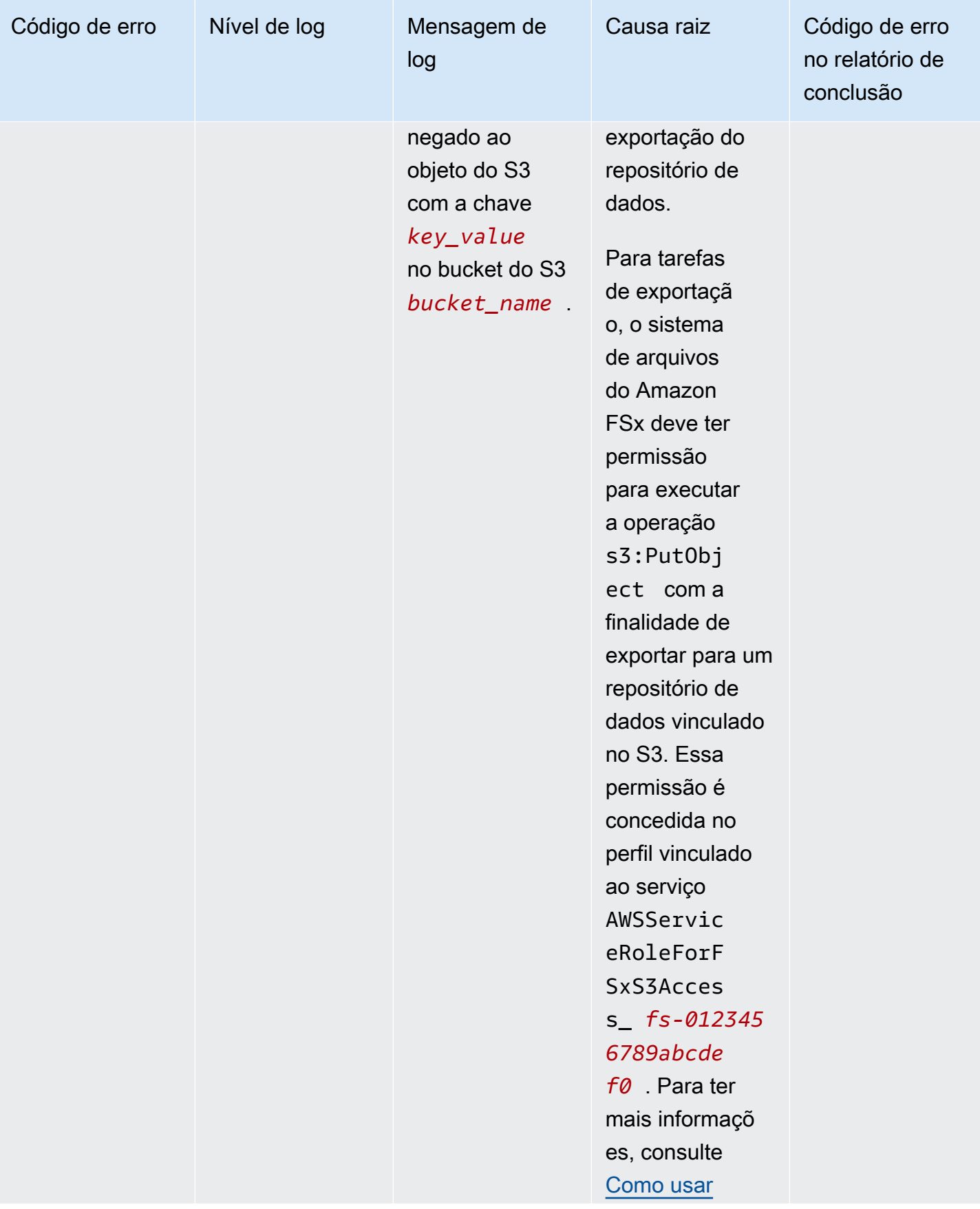

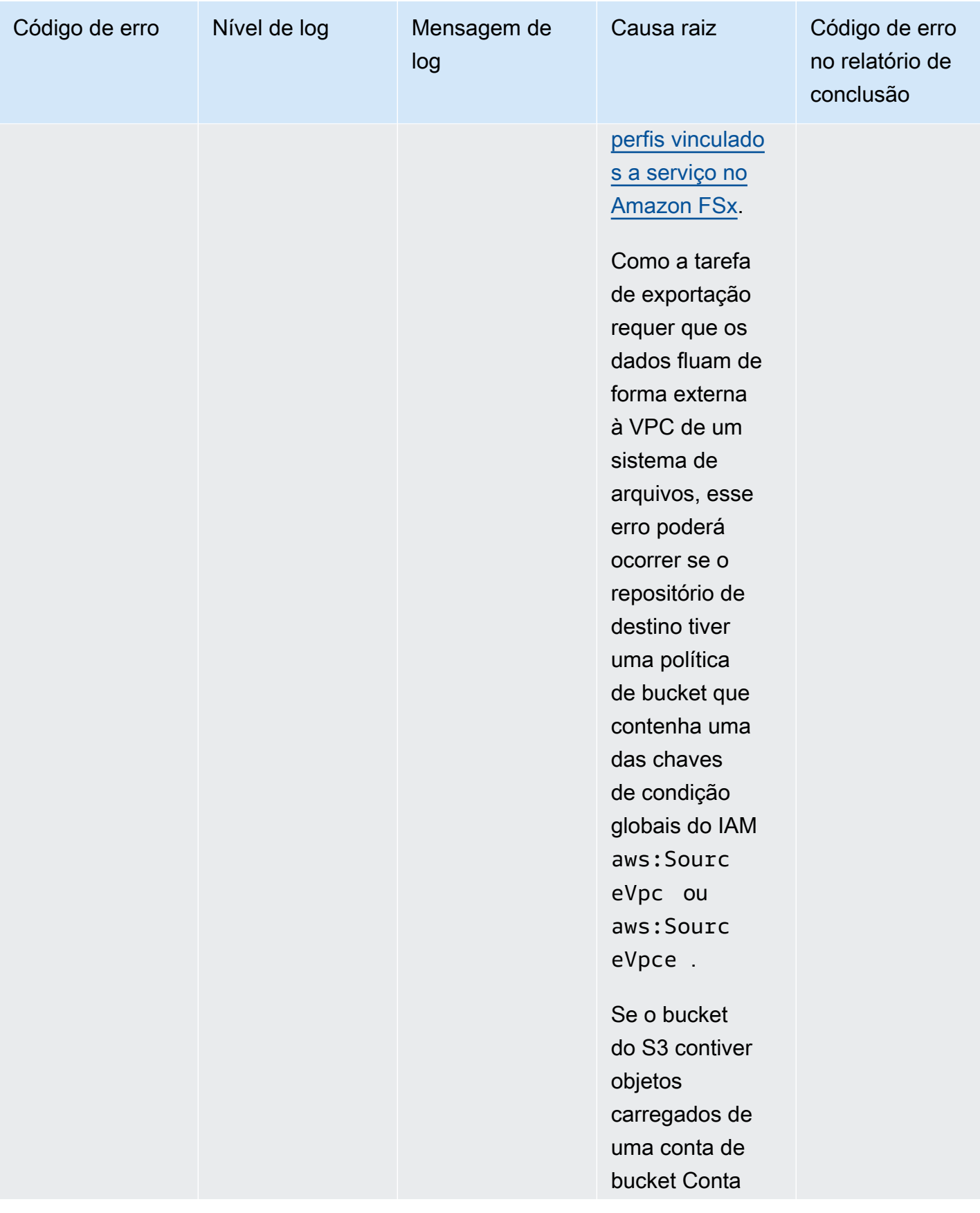

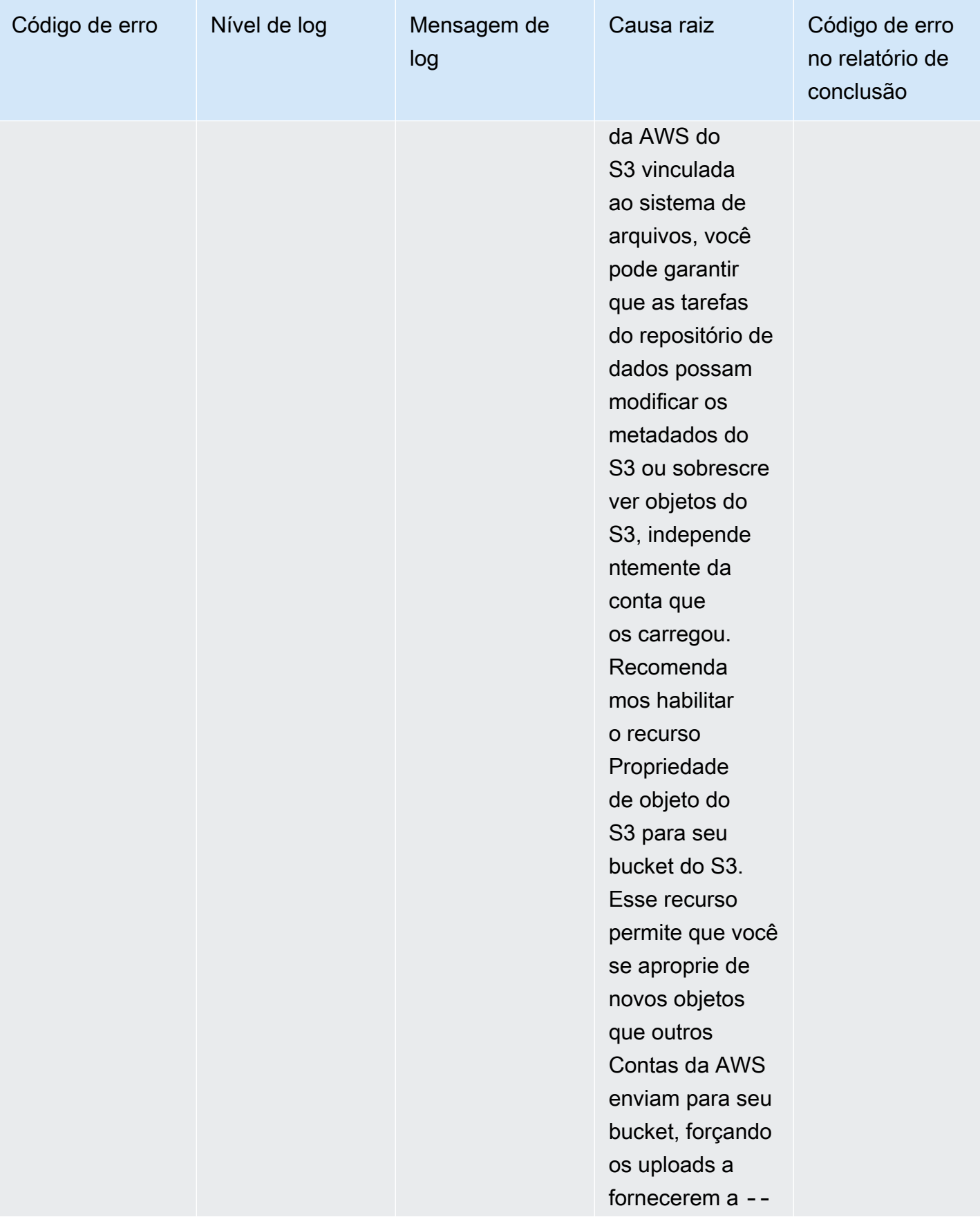

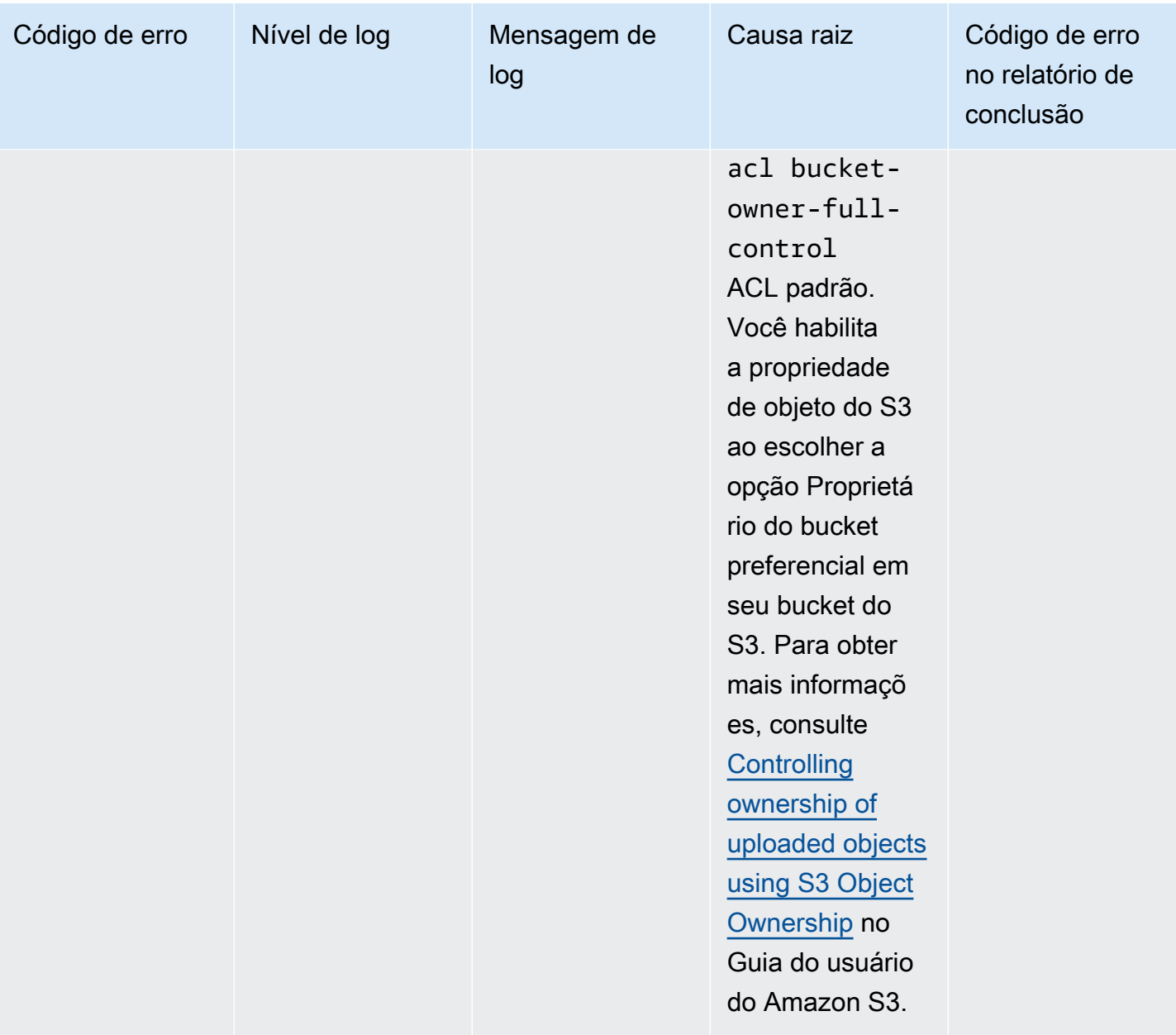

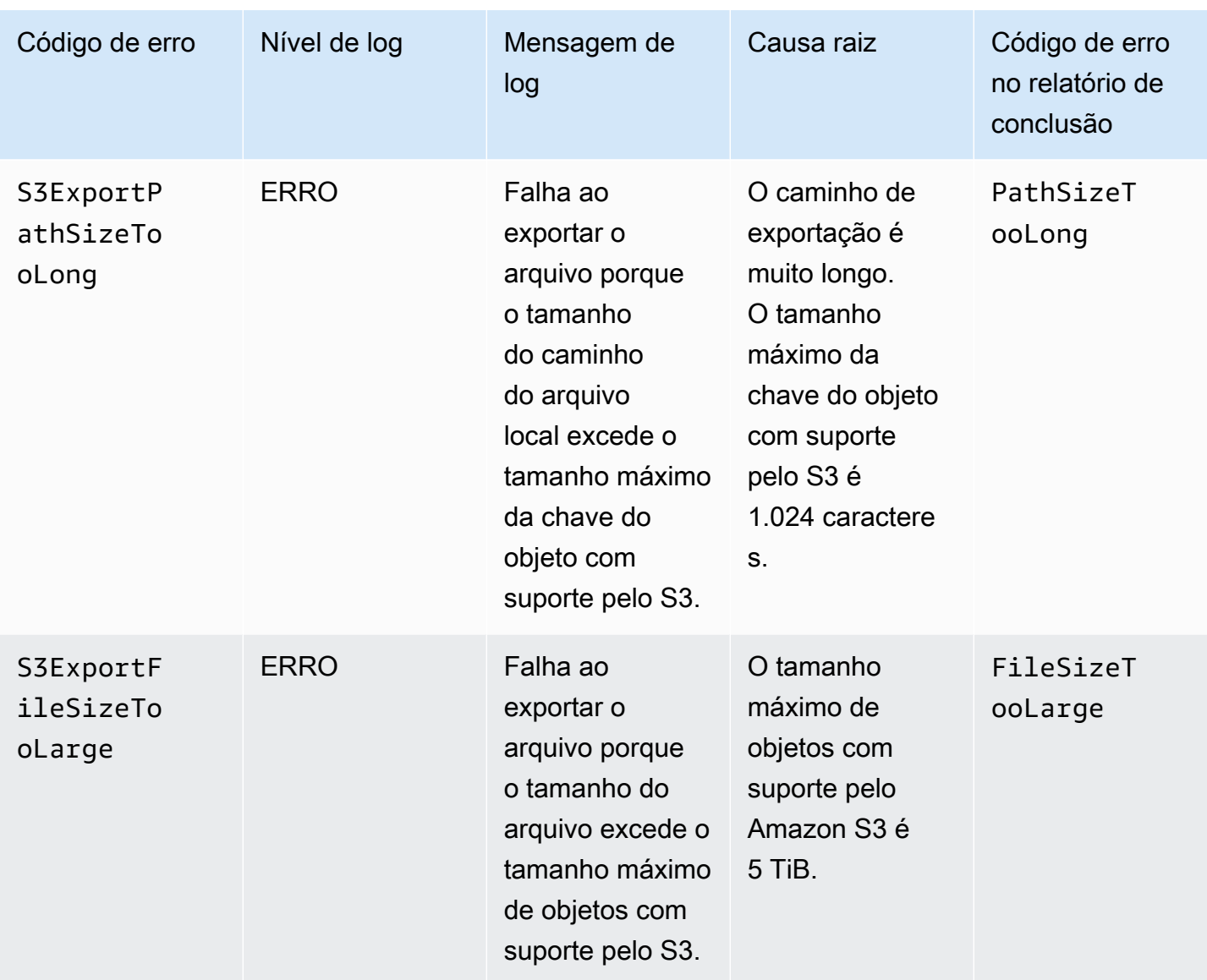

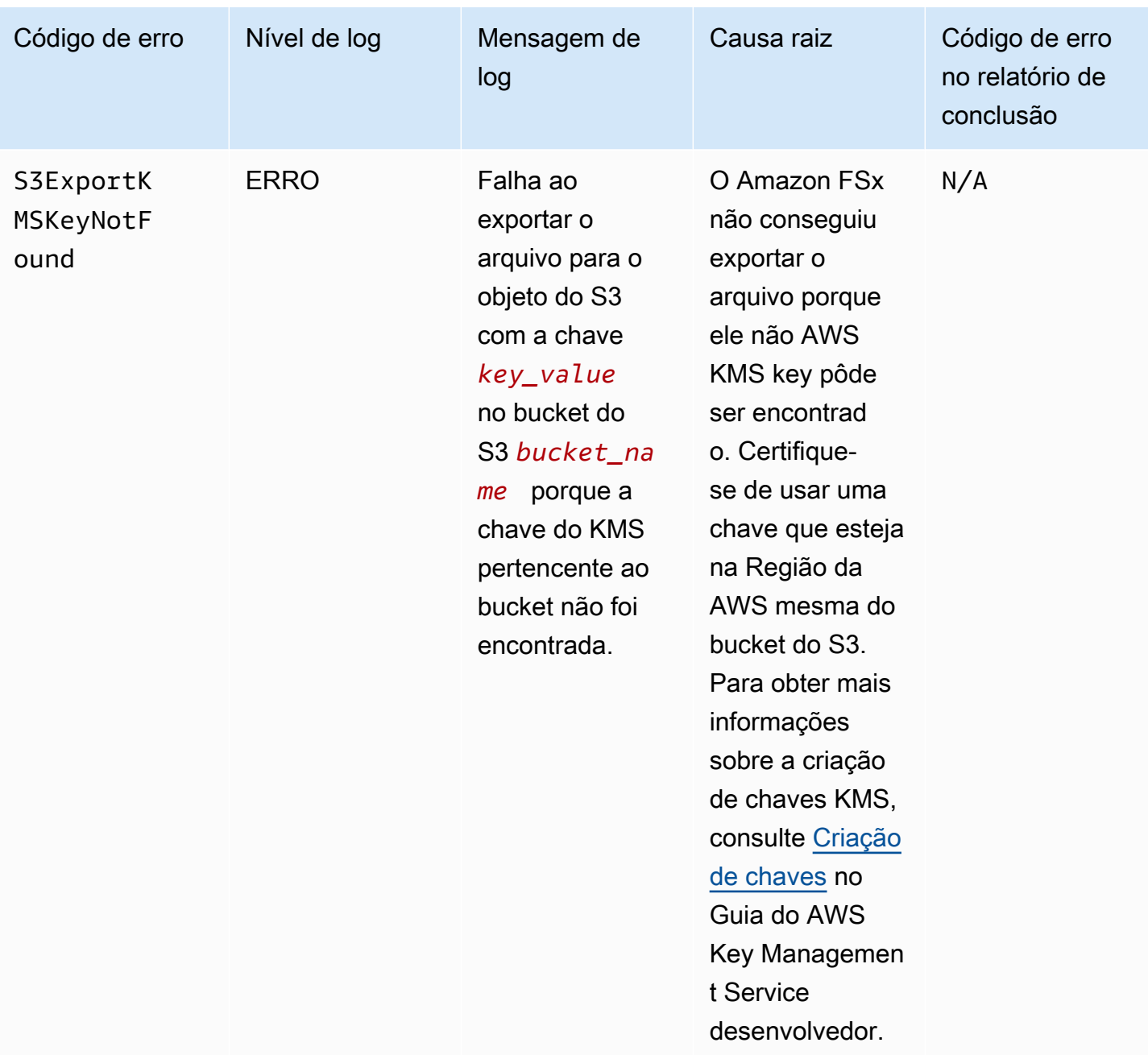

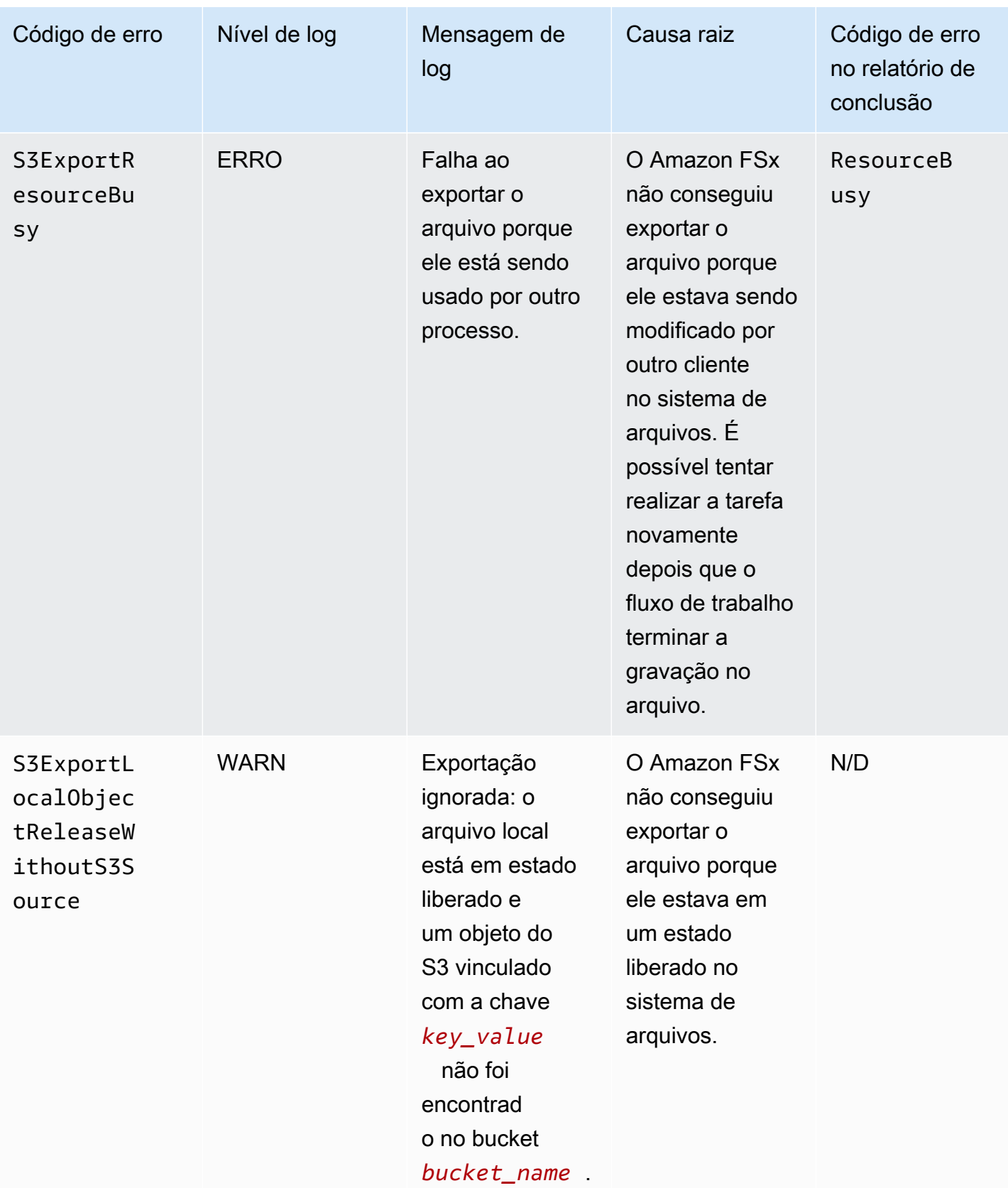

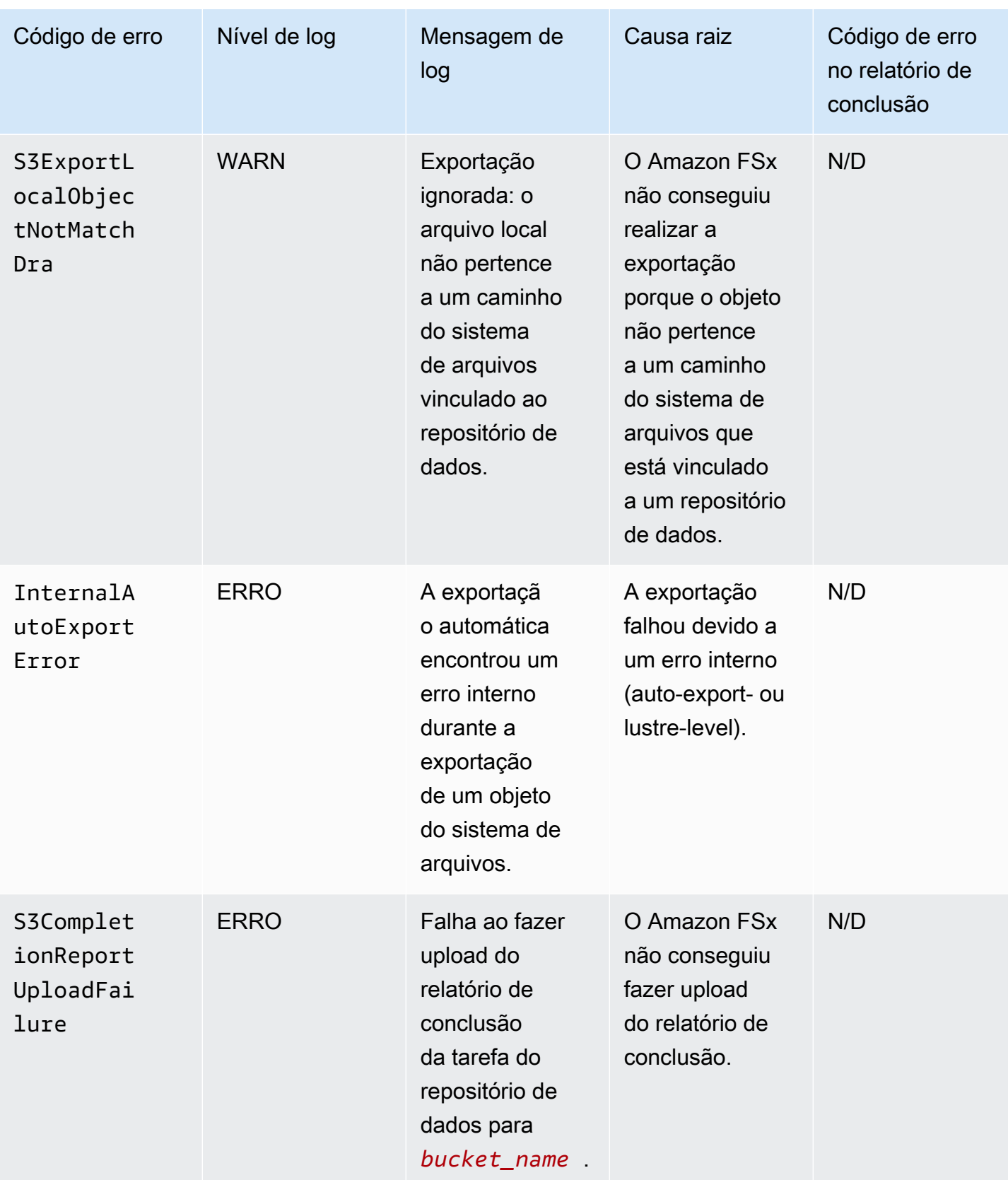

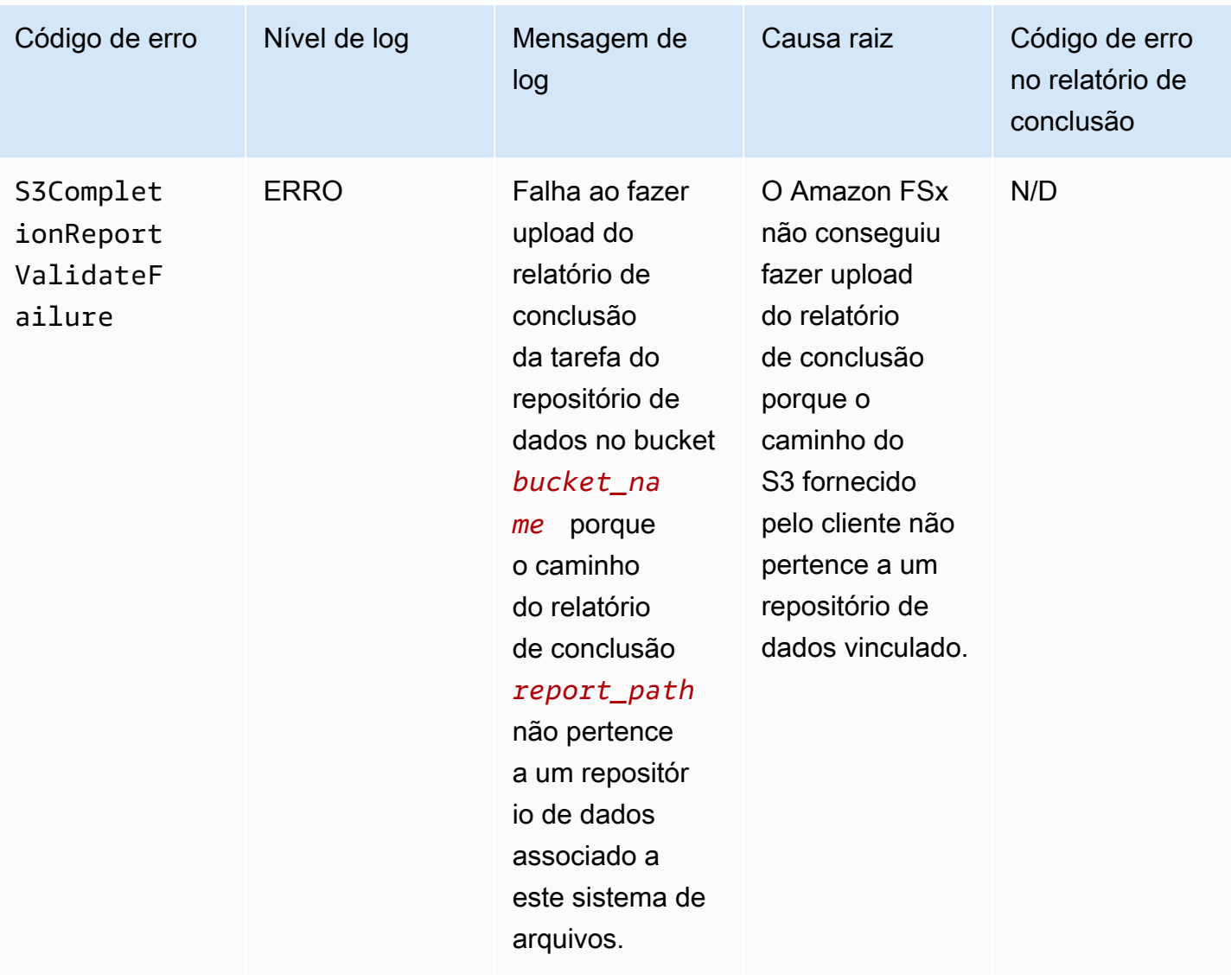

# Como trabalhar com tipos de implantação mais antigos

Esta seção se aplica aos sistemas de arquivos com tipo de implantação Scratch 1 e também aos sistemas de arquivos com tipos de implantação Scratch 2 ou Persistent 1 que não usam associações de repositório de dados.

Tópicos

- [Vinculação do sistema de arquivos a um bucket do Amazon S3](#page-125-0)
- [Importação automática de atualizações do bucket do S3](#page-134-0)

# <span id="page-125-0"></span>Vinculação do sistema de arquivos a um bucket do Amazon S3

Ao criar um sistema de arquivos do Amazon FSx para Lustre, é possível vinculá-lo a um repositório de dados durável no Amazon S3. Antes de criar o sistema de arquivos, certifique-se de já ter criado o bucket do Amazon S3 ao qual ele está sendo vinculando. No assistente Criar sistema de arquivos, você define as propriedades apresentadas a seguir de configuração do repositório de dados no painel opcional Importação e exportação de repositórios de dados.

- Escolha como o Amazon FSx mantém a listagem de arquivos e de diretórios atualizada à medida que você adiciona ou modifica objetos no bucket do S3 após a criação do sistema de arquivos. Para obter mais informações, consulte [Importação automática de atualizações do bucket do S3.](#page-134-0)
- Bucket de importação: insira o nome do bucket do S3 que você está usando para o repositório vinculado.
- Prefixo de importação: insira um prefixo de importação opcional se desejar importar somente algumas listagens de dados de arquivos e de diretórios no bucket do S3 para o sistema de arquivos. O prefixo de importação define de que local os dados no bucket do S3 serão importados.
- Prefixo de exportação: define o local para o qual o Amazon FSx exporta o conteúdo do sistema de arquivos para o bucket do S3 vinculado.

É possível ter um mapeamento de um para um em que o Amazon FSx exporta dados do sistema de arquivos do FSx para Lustre de volta para os mesmos diretórios no bucket do S3 dos quais eles foram importados. Para ter um mapeamento de um para um, especifique um caminho de exportação para o bucket do S3 sem prefixos ao criar o sistema de arquivos.

- Ao criar um sistema de arquivos usando o console, escolha a opção Prefixo de exportação > Um prefixo especificado por você e mantenha o campo de prefixo em branco.
- Ao criar um sistema de arquivos usando a AWS CLI ou a API, especifique o caminho de exportação como o nome do bucket do S3 sem prefixos adicionais, por exemplo, ExportPath=s3://lustre-export-test-bucket/.

Usando esse método, é possível incluir um prefixo de importação ao especificar o caminho de importação, e isso não afeta um mapeamento individual para as exportações.

## Como criar sistemas de arquivos vinculados a um bucket do S3

Os procedimentos apresentados a seguir orientam você no processo de criação de um sistema de arquivos do Amazon FSx vinculado a um bucket do S3 usando o Console de Gerenciamento da AWS e a AWS Command Line Interface (AWS CLI).

#### Console

- 1. Abra o console do Amazon FSx em [https://console.aws.amazon.com/fsx/.](https://console.aws.amazon.com/fsx/)
- 2. No painel, escolha Criar sistema de arquivos.
- 3. Para o tipo de sistema de arquivos, escolha FSx para Lustre e, em seguida, escolha Próximo.
- 4. Forneça as informações necessárias para as seções Detalhes do sistema de arquivos e Rede e segurança. Para obter mais informações, consulte [Crie seu sistema de arquivos FSx](#page-22-0)  [for Lustre.](#page-22-0)
- 5. Você usa o painel Importação e exportação de repositórios de dados para configurar um repositório de dados vinculado no Amazon S3. Selecione Importar dados do e exportar dados para o S3 para expandir a seção Importação e exportação de repositórios de dados e definir as configurações do repositório de dados.

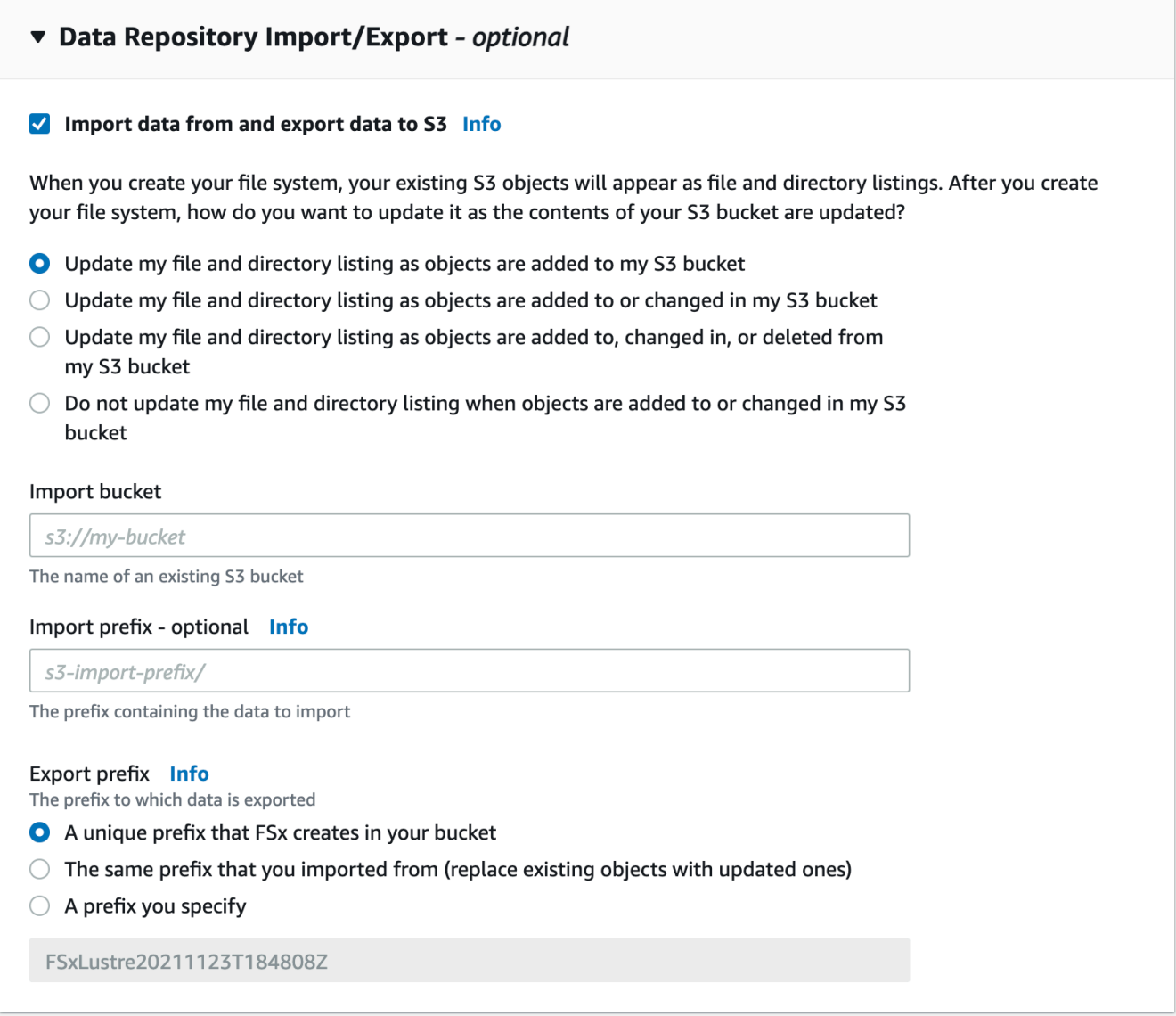

- 6. Escolha como o Amazon FSx mantém a listagem de arquivos e de diretórios atualizada à medida que você adiciona ou modifica objetos no bucket do S3. Quando você cria o sistema de arquivos, seus objetos existentes no S3 aparecem como listagens de arquivos e diretórios.
	- Atualizar minha listagem de arquivos e de diretórios à medida que os objetos são adicionados ao meu bucket do S3: (padrão) o Amazon FSx atualiza automaticamente as listagens de arquivos e de diretórios para quaisquer novos objetos adicionados ao bucket do S3 vinculado, os quais não existam no sistema de arquivos do FSx. O Amazon FSx não atualiza listagens para objetos que foram alterados no bucket do S3. O Amazon FSx não exclui listagens de objetos que são excluídos no bucket do S3.

# **a** Note

A configuração padrão de preferências de importação para importar dados de um bucket do S3 vinculado usando a CLI e a API é NONE. A configuração padrão de preferências de importação ao usar o console é atualizar o Lustre à medida que novos objetos são adicionados ao bucket do S3.

- Atualizar minha listagem de arquivos e de diretórios à medida que os objetos são adicionados ou alterados em meu bucket do S3: o Amazon FSx atualiza automaticamente as listagens de arquivos e de diretórios para quaisquer novos objetos adicionados ao bucket do S3 e para quaisquer objetos existentes que são alterados no bucket do S3 depois que você escolher essa opção. O Amazon FSx não exclui listagens de objetos que são excluídos no bucket do S3.
- Atualizar minha listagem de arquivos e de diretórios à medida que os objetos são adicionados, alterados ou excluídos do meu bucket do S3: o Amazon FSx atualiza automaticamente as listagens de arquivos e de diretórios para quaisquer novos objetos adicionados ao bucket do S3, para quaisquer objetos existentes que são alterados no bucket do S3 e para quaisquer objetos existentes que são excluídos do bucket do S3 depois que você escolher essa opção.
- Não atualizar meu arquivo e listar diretamente quando objetos são adicionados, alterados ou excluídos do meu bucket do S3: o Amazon FSx atualiza somente as listagens de arquivos e de diretórios do bucket do S3 vinculado quando o sistema de arquivos é criado. O FSx não atualiza as listagens de arquivos e de diretórios para objetos novos, alterados ou excluídos após a escolha dessa opção.
- 7. Insira um Prefixo de importação opcional se desejar importar somente algumas das listagens de dados de arquivos e de diretórios no bucket do S3 para o sistema de arquivos. O prefixo de importação define de que local os dados no bucket do S3 serão importados. Para obter mais informações, consulte [Importação automática de atualizações do bucket do S3](#page-64-0).
- 8. Escolha uma das opções de Prefixo de exportação disponíveis:
	- Um prefixo exclusivo que o Amazon FSx cria em seu bucket: escolha esta opção para exportar objetos novos e alterados usando um prefixo gerado pelo FSx para Lustre. O prefixo é semelhante ao seguinte: /FSxLustre*file-system-creation- timestamp*. O timestamp é no formato UTC, por exemplo FSxLustre20181105T222312Z.
- O mesmo prefixo do qual você importou (substituiu objetos existentes por objetos atualizados): escolha esta opção para substituir objetos existentes por objetos atualizados.
- Um prefixo especificado por você: escolha esta opção para preservar os dados importados e exportar objetos novos e alterados usando um prefixo especificado por você. Para obter um mapeamento de um por um ao exportar dados para o bucket do S3, escolha esta opção e deixe o campo de prefixo em branco. O FSx exportará os dados para os mesmos diretórios dos quais eles foram importados.
- 9. (Opcional) Defina Preferências de manutenção ou use os padrões do sistema.
- 10. Escolha Próximo e analise as configurações do sistema de arquivos. Realize alterações, se necessário.
- 11. Escolha Create file system (Criar sistema de arquivos).

#### AWS CLI

O exemplo apresentado a seguir cria um sistema de arquivos do Amazon FSx vinculado ao lustre-export-test-bucket, com uma preferência de importação que importa quaisquer arquivos novos, alterados e excluídos no repositório de dados vinculado após a criação do sistema de arquivos.

#### **a** Note

A configuração padrão de preferências de importação para importar dados de um bucket do S3 vinculado usando a CLI e a API é NONE, que é diferente do comportamento padrão ao usar o console.

Para criar um sistema de arquivos do FSx para Lustre, use o comando [create-file-system](https://docs.aws.amazon.com/cli/latest/reference/fsx/create-file-system.html) da CLI do Amazon FSx, conforme mostrado abaixo. A operação de API correspondente é [CreateFileSystem](https://docs.aws.amazon.com/fsx/latest/APIReference/API_CreateFileSystem.html).

```
$ aws fsx create-file-system \
--client-request-token CRT1234 \
--file-system-type LUSTRE \
--file-system-type-version 2.10 \
--lustre-configuration
AutoImportPolicy=NEW_CHANGED_DELETED,DeploymentType=SCRATCH_1,ImportPath=s
3://lustre-export-test-bucket/,ExportPath=s3://lustre-export-test-bucket/export,
```

```
PerUnitStorageThroughput=50 \
--storage-capacity 2400 \
--subnet-ids subnet-123456 \
--tags Key=Name,Value=Lustre-TEST-1 \
--region us-east-2
```
Após criar o sistema de arquivos com êxito, o Amazon FSx retorna a descrição do sistema de arquivos como JSON, conforme mostrado no exemplo a seguir.

```
{ 
     "FileSystems": [ 
         { 
              "OwnerId": "owner-id-string", 
             "CreationTime": 1549310341.483, 
             "FileSystemId": "fs-0123456789abcdef0", 
             "FileSystemType": "LUSTRE", 
             "FileSystemTypeVersion": "2.10", 
             "Lifecycle": "CREATING", 
              "StorageCapacity": 2400, 
             "VpcId": "vpc-123456", 
              "SubnetIds": [ 
                  "subnet-123456" 
             ], 
              "NetworkInterfaceIds": [ 
                  "eni-039fcf55123456789" 
             ], 
              "DNSName": "fs-0123456789abcdef0.fsx.us-east-2.amazonaws.com", 
              "ResourceARN": "arn:aws:fsx:us-east-2:123456:file-system/
fs-0123456789abcdef0", 
              "Tags": [ 
\overline{a} "Key": "Name", 
                      "Value": "Lustre-TEST-1" 
 } 
             ], 
              "LustreConfiguration": { 
                  "DeploymentType": "PERSISTENT_1", 
                  "DataRepositoryConfiguration": { 
                      "AutoImportPolicy": "NEW_CHANGED_DELETED", 
                      "Lifecycle": "UPDATING", 
                      "ImportPath": "s3://lustre-export-test-bucket/", 
                      "ExportPath": "s3://lustre-export-test-bucket/export", 
                      "ImportedFileChunkSize": 1024
```

```
 }, 
                 "PerUnitStorageThroughput": 50 
 } 
         } 
     ]
}
```
## Visualização do caminho de exportação de um sistema de arquivos

É possível visualizar o caminho de exportação de um sistema de arquivos usando o console do FSx para Lustre, a AWS CLI e a API.

Console

- 1. Abra o console do Amazon FSx em [https://console.aws.amazon.com/fsx/.](https://console.aws.amazon.com/fsx/)
- 2. Escolha Nome do sistema de arquivos ou ID do sistema de arquivos para o sistema de arquivos do FSx para Lustre cujo caminho de exportação você deseja visualizar.

A página de detalhes do sistema de arquivos é exibida para esse sistema de arquivos.

3. Escolha a guia Repositório de dados.

O painel Integração do repositório de dados será exibido, mostrando os caminhos de importação e de exportação.

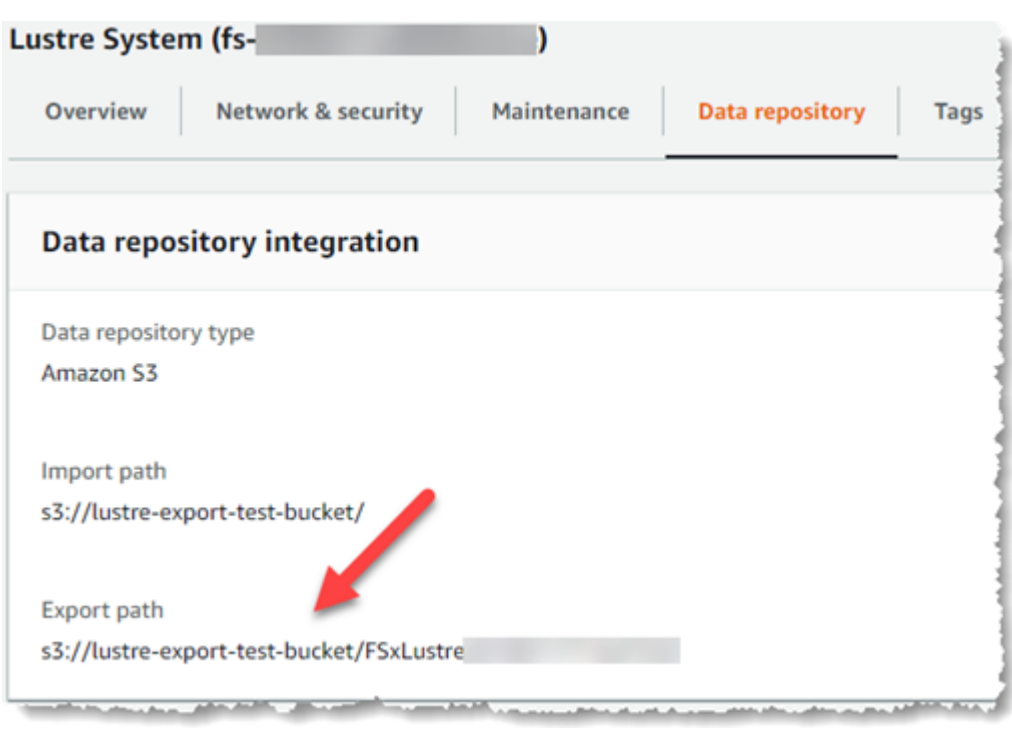

#### CLI

Para determinar o caminho de exportação para o sistema de arquivos, use o comando [describe-file-systems](https://docs.aws.amazon.com/cli/latest/reference/fsx/describe-file-systems.html) da AWS CLI.

aws fsx describe-file-systems

Procure a propriedade ExportPath em LustreConfiguration na resposta.

```
{ 
     "OwnerId": "111122223333", 
     "CreationTime": 1563382847.014, 
     "FileSystemId": "", 
     "FileSystemType": "LUSTRE", 
     "Lifecycle": "AVAILABLE", 
     "StorageCapacity": 2400, 
     "VpcId": "vpc-6296a00a", 
     "SubnetIds": [ 
          "subnet-1111111" 
     ], 
     "NetworkInterfaceIds": [ 
          "eni-0c288d5b8cc06c82d", 
          "eni-0f38b702442c6918c" 
     ],
```

```
 "DNSName": "fs-0123456789abcdef0.fsx.us-east-2.amazonaws.com", 
     "ResourceARN": "arn:aws:fsx:us-east-2:267731178466:file-system/
fs-0123456789abcdef0", 
     "Tags": [ 
         { 
            "Key": "Name", 
            "Value": "Lustre System" 
         } 
     ], 
  "LustreConfiguration": { 
     "DeploymentType": "SCRATCH_1", 
     "DataRepositoryConfiguration": { 
     "AutoImportPolicy": " NEW_CHANGED_DELETED", 
     "Lifecycle": "AVAILABLE", 
     "ImportPath": "s3://lustre-export-test-bucket/", 
     "ExportPath": "s3://lustre-export-test-bucket/FSxLustre20190717T164753Z", 
     "ImportedFileChunkSize": 1024 
     } 
   }, 
   "PerUnitStorageThroughput": 50, 
   "WeeklyMaintenanceStartTime": "6:09:30"
}
```
<span id="page-133-0"></span>Estado do ciclo de vida do repositório de dados

O estado do ciclo de vida do repositório de dados fornece informações de status sobre o repositório de dados vinculado do sistema de arquivos. Um repositório de dados pode ter os estados de ciclo de vida apresentados a seguir.

- Criando: o Amazon FSx está criando a configuração do repositório de dados entre o sistema de arquivos e o repositório de dados vinculado. O repositório de dados está indisponível.
- Disponível: o repositório de dados está disponível para uso.
- Atualizando: a configuração do repositório de dados está passando por uma atualização iniciada pelo cliente que pode afetar sua disponibilidade.
- Configuração incorreta: o Amazon FSx não pode importar automaticamente as atualizações do bucket do S3 até que a configuração do repositório de dados seja corrigida. Para obter mais informações, consulte [Solução de problemas de um bucket do S3 vinculado configurado](#page-365-0) [incorretamente](#page-365-0).

É possível visualizar o estado do ciclo de vida do repositório de dados vinculado de um sistema de arquivos usando o console do Amazon FSx, a AWS Command Line Interface e a API do Amazon FSx. No console do Amazon FSx, você pode acessar o Estado do ciclo de vida do repositório de dados no painel Integração do repositório de dados da guia Repositório de dados do sistema de arquivos. A propriedade Lifecycle está localizada no objeto DataRepositoryConfiguration na resposta de um comando [describe-file-systems](https://docs.aws.amazon.com/cli/latest/reference/fsx/describe-file-systems.html) da CLI (a ação de API equivalente é [DescribeFileSystems](https://docs.aws.amazon.com/fsx/latest/APIReference/API_DescribeFileSystems.html)).

# <span id="page-134-0"></span>Importação automática de atualizações do bucket do S3

Por padrão, quando você cria um novo sistema de arquivos, o Amazon FSx importa os metadados do arquivo (por exemplo, o nome, a propriedade, o carimbo de data/hora e as permissões) de objetos no bucket do S3 vinculado durante a criação do sistema de arquivos. É possível configurar o sistema de arquivos do FSx para Lustre para importar automaticamente metadados de objetos que são adicionados, alterados ou excluídos do bucket do S3 após a criação do sistema de arquivos. O FSx para Lustre atualiza a listagem de arquivos e de diretórios de um objeto alterado após a criação, da mesma maneira que importa os metadados dos arquivos durante a criação do sistema de arquivos. Quando o Amazon FSx atualiza a listagem de arquivos e de diretórios de um objeto alterado, se o objeto alterado no bucket do S3 não contiver mais os metadados, o Amazon FSx manterá os valores atuais de metadados do arquivo, em vez de usar as permissões padrão.

#### **a** Note

As configurações de importação estão disponíveis em sistemas de arquivos do FSx para Lustre criados após às 17h BRT de 23 de julho de 2020.

Você pode definir preferências de importação ao criar um novo sistema de arquivos, e pode atualizar a configuração em sistemas de arquivos existentes usando o console de gerenciamento do FSx, a AWS CLI e a API da AWS. Quando você cria o sistema de arquivos, seus objetos existentes no S3 aparecem como listagens de arquivos e diretórios. Após criar o sistema de arquivos, como você deseja atualizá-lo à medida que o conteúdo do bucket do S3 é atualizado? Um sistema de arquivos pode ter uma das seguintes preferências de importação:

### **a** Note

O sistema de arquivos do FSx para Lustre e o bucket do S3 vinculado devem estar localizados na mesma região da AWS para importar atualizações automaticamente.

• Atualizar minha listagem de arquivos e de diretórios à medida que os objetos são adicionados ao meu bucket do S3: (padrão) o Amazon FSx atualiza automaticamente as listagens de arquivos e de diretórios para quaisquer novos objetos adicionados ao bucket do S3 vinculado, os quais não existam no sistema de arquivos do FSx. O Amazon FSx não atualiza listagens para objetos que foram alterados no bucket do S3. O Amazon FSx não exclui listagens de objetos que são excluídos no bucket do S3.

#### **G** Note

A configuração padrão de preferências de importação para importar dados de um bucket do S3 vinculado usando a CLI e a API é NONE. A configuração padrão de preferências de importação ao usar o console é atualizar o Lustre à medida que novos objetos são adicionados ao bucket do S3.

- Atualizar minha listagem de arquivos e de diretórios à medida que os objetos são adicionados ou alterados em meu bucket do S3: o Amazon FSx atualiza automaticamente as listagens de arquivos e de diretórios para quaisquer novos objetos adicionados ao bucket do S3 e para quaisquer objetos existentes que são alterados no bucket do S3 depois que você escolher essa opção. O Amazon FSx não exclui listagens de objetos que são excluídos no bucket do S3.
- Atualizar minha listagem de arquivos e de diretórios à medida que os objetos são adicionados, alterados ou excluídos do meu bucket do S3: o Amazon FSx atualiza automaticamente as listagens de arquivos e de diretórios para quaisquer novos objetos adicionados ao bucket do S3, para quaisquer objetos existentes que são alterados no bucket do S3 e para quaisquer objetos existentes que são excluídos do bucket do S3 depois que você escolher essa opção.
- Não atualizar meu arquivo e listar diretamente quando objetos são adicionados, alterados ou excluídos do meu bucket do S3: o Amazon FSx atualiza somente as listagens de arquivos e de diretórios do bucket do S3 vinculado quando o sistema de arquivos é criado. O FSx não atualiza as listagens de arquivos e de diretórios para objetos novos, alterados ou excluídos após a escolha dessa opção.

Quando você define as preferências de importação para atualizar as listagens de arquivos e de diretórios do sistema de arquivos com base nas alterações no bucket do S3 vinculado, o Amazon FSx cria uma configuração de notificação de eventos no bucket do S3 vinculado que é chamada FSx. Não modifique ou exclua a configuração de notificação de eventos FSx no bucket do S3. Isso evita a importação automática de listagens de arquivos e de diretórios novos ou alterados para seu sistema de arquivos.

Quando o Amazon FSx atualiza uma listagem de arquivos que foi alterada no bucket do S3 vinculado, ele substitui o arquivo local pela versão atualizada, mesmo que o arquivo esteja bloqueado para gravação. De forma semelhante, quando o Amazon FSx atualiza uma listagem de arquivos no caso de o objeto correspondente ter sido excluído no bucket do S3 vinculado, ele exclui o arquivo local, mesmo que o arquivo esteja bloqueado para gravação.

O Amazon FSx se esforça ao máximo para atualizar o sistema de arquivos. O Amazon FSx não pode atualizar o sistema de arquivos com alterações nas seguintes situações:

- Quando o Amazon FSx não tem permissão para abrir o objeto do S3 novo ou alterado.
- Quando a configuração de notificação de eventos FSx no bucket do S3 vinculado é excluída ou alterada.

Qualquer uma dessas condições faz com que o estado do ciclo de vida do repositório de dados se torne o estado de Configuração incorreta. Para obter mais informações, consulte [Estado do ciclo de](#page-133-0)  [vida do repositório de dados.](#page-133-0)

# Pré-requisitos

As seguintes condições são obrigatórias para que o Amazon FSx importe automaticamente arquivos novos, alterados ou excluídos do bucket do S3 vinculado:

- O sistema de arquivos e o bucket do S3 vinculado devem estar localizados na mesma região da AWS.
- O bucket do S3 não tem um estado de ciclo de vida de Configuração incorreta. Para obter mais informações, consulte [Estado do ciclo de vida do repositório de dados.](#page-133-0)
- Sua conta deve ter as permissões obrigatórias para configurar e receber notificações de eventos no bucket do S3 vinculado.

### Tipos de alterações de arquivo com suporte

O Amazon FSx oferece suporte à importação das seguintes alterações em arquivos e em pastas que ocorrem no bucket do S3 vinculado:

- Alterações no conteúdo do arquivo
- Alterações nos metadados de arquivos ou de pastas
- Alterações no destino do link simbólico ou nos metadados

## Atualização das preferências de importação

É possível definir as preferências de importação de um sistema de arquivos ao criar um novo sistema de arquivos. Para obter mais informações, consulte [Como vincular o sistema de arquivos a um](#page-47-0) [bucket do S3.](#page-47-0)

Você também pode atualizar as preferências de importação de um sistema de arquivos após a criação usando o Console de Gerenciamento da AWS, a AWS CLI e a API do Amazon FSx, conforme mostrado no procedimento a seguir.

#### **Console**

- 1. Abra o console do Amazon FSx em [https://console.aws.amazon.com/fsx/.](https://console.aws.amazon.com/fsx/)
- 2. No painel, escolha Sistemas de arquivos.
- 3. Selecione o sistema de arquivos que deseja gerenciar para exibir os detalhes do sistema de arquivos.
- 4. Escolha Repositório de dados para visualizar as configurações do repositório de dados. É possível modificar as preferências de importação se o estado do ciclo de vida for DISPONÍVEL ou CONFIGURAÇÃO INCORRETA. Para obter mais informações, consulte [Estado do ciclo de vida do repositório de dados](#page-133-0).
- 5. Selecione Ações e, em seguida, escolha Atualizar preferências de importação para exibir a caixa de diálogo Atualizar preferências de importação.
- 6. Selecione a nova configuração e, em seguida, escolha Atualizar para fazer a alteração.

#### CLI

Para atualizar as preferências de importação, use o comando [update-file-system](https://docs.aws.amazon.com/cli/latest/reference/fsx/update-file-system.html) da CLI. A operação de API correspondente é [UpdateFileSystem](https://docs.aws.amazon.com/fsx/latest/APIReference/API_UpdateFileSystem.html).

Após atualizar o sistema de arquivos AutoImportPolicy com êxito, o Amazon FSx retorna a descrição do sistema de arquivos atualizado como JSON, conforme mostrado aqui:

```
{ 
     "FileSystems": [ 
         { 
             "OwnerId": "111122223333", 
             "CreationTime": 1549310341.483, 
             "FileSystemId": "fs-0123456789abcdef0", 
             "FileSystemType": "LUSTRE", 
             "Lifecycle": "UPDATING", 
             "StorageCapacity": 2400, 
             "VpcId": "vpc-123456", 
             "SubnetIds": [ 
                  "subnet-123456" 
             ], 
             "NetworkInterfaceIds": [ 
                  "eni-039fcf55123456789" 
             ], 
              "DNSName": "fs-0123456789abcdef0.fsx.us-east-2.amazonaws.com", 
             "ResourceARN": "arn:aws:fsx:us-east-2:123456:file-system/
fs-0123456789abcdef0", 
              "Tags": [ 
\overline{a} "Key": "Name", 
                      "Value": "Lustre-TEST-1" 
 } 
             ], 
              "LustreConfiguration": { 
                  "DeploymentType": "SCRATCH_1", 
                  "DataRepositoryConfiguration": { 
                      "AutoImportPolicy": "NEW_CHANGED_DELETED", 
                      "Lifecycle": "UPDATING", 
                      "ImportPath": "s3://lustre-export-test-bucket/", 
                      "ExportPath": "s3://lustre-export-test-bucket/export", 
                      "ImportedFileChunkSize": 1024 
 } 
                  "PerUnitStorageThroughput": 50,
```
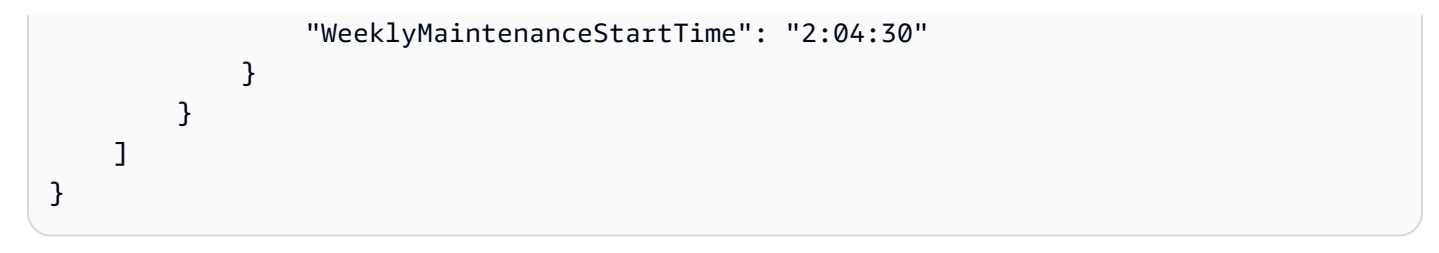

# Performance do Amazon FSx para Lustre

O Amazon FSx para Lustre, desenvolvido no Lustre, o popular sistema de arquivos de alta performance, oferece uma performance para aumentar a escala horizontalmente que amplia linearmente com o tamanho do sistema de arquivos. Os sistemas de arquivos do Lustre são escalados horizontalmente em diversos servidores de arquivos e discos. Essa escalabilidade disponibiliza a todos os clientes o acesso direto aos dados armazenados em cada disco para remover muitos dos gargalos presentes nos sistemas de arquivos tradicionais. O Amazon FSx para Lustre se baseia na arquitetura escalável do Lustre para oferecer suporte a altos níveis de performance para um grande número de clientes.

### Tópicos

- [Como funcionam os sistemas de arquivos do FSx para Lustre](#page-140-0)
- [Performance agregada do sistema de arquivos](#page-141-0)
- [Desempenho de metadados do sistema de arquivos](#page-146-0)
- [Layout de armazenamento do sistema de arquivos](#page-148-0)
- [Distribuição de dados no sistema de arquivos](#page-148-1)
- [Monitoramento da performance e do uso](#page-153-0)
- [Dicas de performance](#page-153-1)

# <span id="page-140-0"></span>Como funcionam os sistemas de arquivos do FSx para Lustre

Cada sistema de arquivos do FSx para Lustre consiste nos servidores de arquivos com os quais os clientes se comunicam e em um conjunto de discos anexados a cada servidor de arquivos que armazena seus dados. Cada servidor de arquivos emprega um cache na memória rápido para aprimorar a performance dos dados acessados com mais frequência. Além disso, os sistemas de arquivos baseados em HDD podem ser provisionados com um cache de leitura baseado em SSD para aprimorar ainda mais a performance dos dados acessados com mais frequência. Quando um cliente acessa dados que estão armazenados na memória ou no cache baseado em SSD, o servidor de arquivos não precisa lê-los usando o disco, o que reduz a latência e aumenta a quantidade total de throughput que você pode gerar. O diagrama a seguir ilustra os caminhos de uma operação de gravação, uma operação de leitura atendida usando o disco e uma operação de leitura atendida usando a memória ou o cache baseado em SSD.

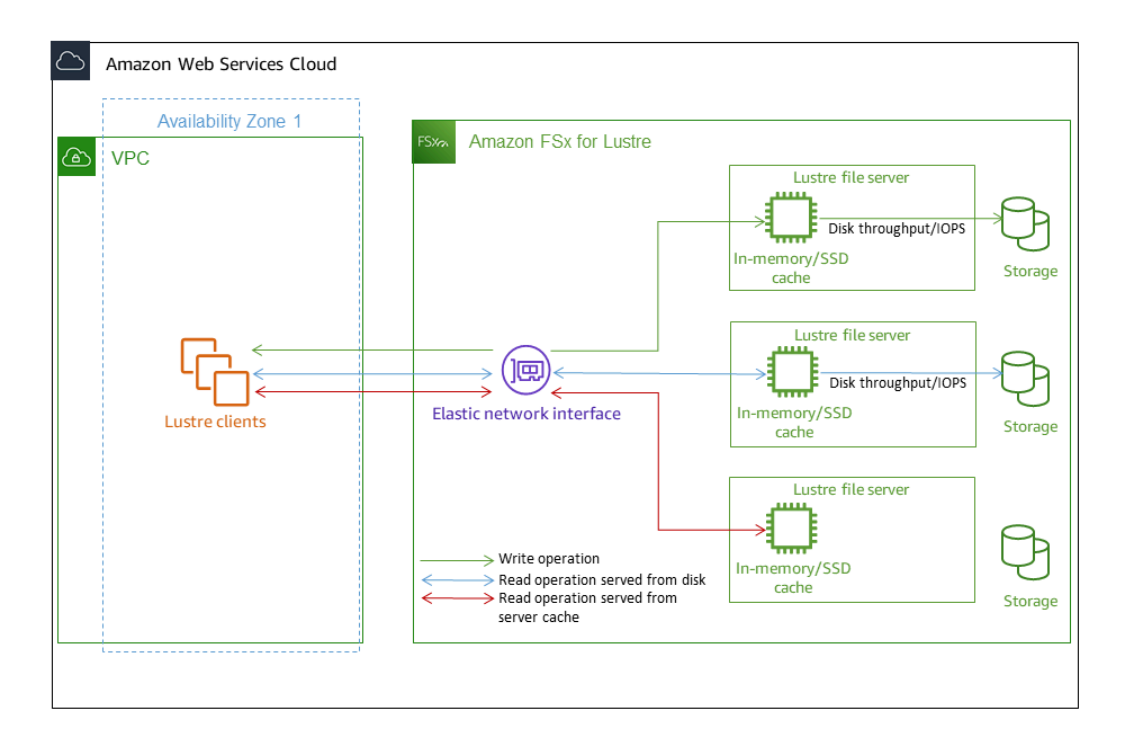

Quando você realiza a leitura de dados armazenados na memória ou no cache baseado em SSD do servidor de arquivos, a performance do sistema de arquivos é determinada pelo throughput da rede. Quando você grava dados no sistema de arquivos ou quando realiza a leitura de dados que não estão armazenados no cache na memória, a performance do sistema de arquivos é determinada pelo menor throughput da rede e do disco.

Ao provisionar um sistema de arquivos do Lustre baseado em HDD com um cache baseado em SSD, o Amazon FSx cria um cache baseado em SSD que é automaticamente dimensionado para 20% da capacidade de armazenamento em HDD do sistema de arquivos. Fazer isso fornece latências inferiores a um milissegundo e IOPS mais altas para arquivos acessados com frequência.

# <span id="page-141-0"></span>Performance agregada do sistema de arquivos

O throughput que um sistema de arquivos do FSx para Lustre oferece suporte é proporcional a sua capacidade de armazenamento. Os sistemas de arquivos do Amazon FSx para Lustre são escalados para centenas de Gigabits por segundo (GBps) de throughput e milhões de IOPS. O Amazon FSx para Lustre também oferece suporte ao acesso simultâneo ao mesmo arquivo ou ao diretório de milhares de instâncias de computação. Esse acesso possibilita a rápida verificação de dados da memória até o armazenamento da aplicação, que é uma técnica comum em computação de alta

performance (HPC). Você podel aumentar a quantidade de armazenamento e a capacidade de throughput, conforme necessário, a qualquer momento após a criação do sistema de arquivos. Para ter mais informações, consulte [Como gerenciar a capacidade de armazenamento.](#page-217-0)

Os sistemas de arquivos do FSx para Lustre fornecem um throughput de leitura intermitente usando um mecanismo de crédito de E/S de rede para alocar a largura de banda da rede com base na utilização média da largura de banda. Os sistemas de arquivos acumulam créditos quando o uso da largura de banda da rede está abaixo dos limites da linha de base e esses créditos podem ser usados na execução de transferências de dados pela rede.

As tabelas apresentadas a seguir mostram a performance para a qual as opções de implantação do FSx para Lustre foram projetadas.

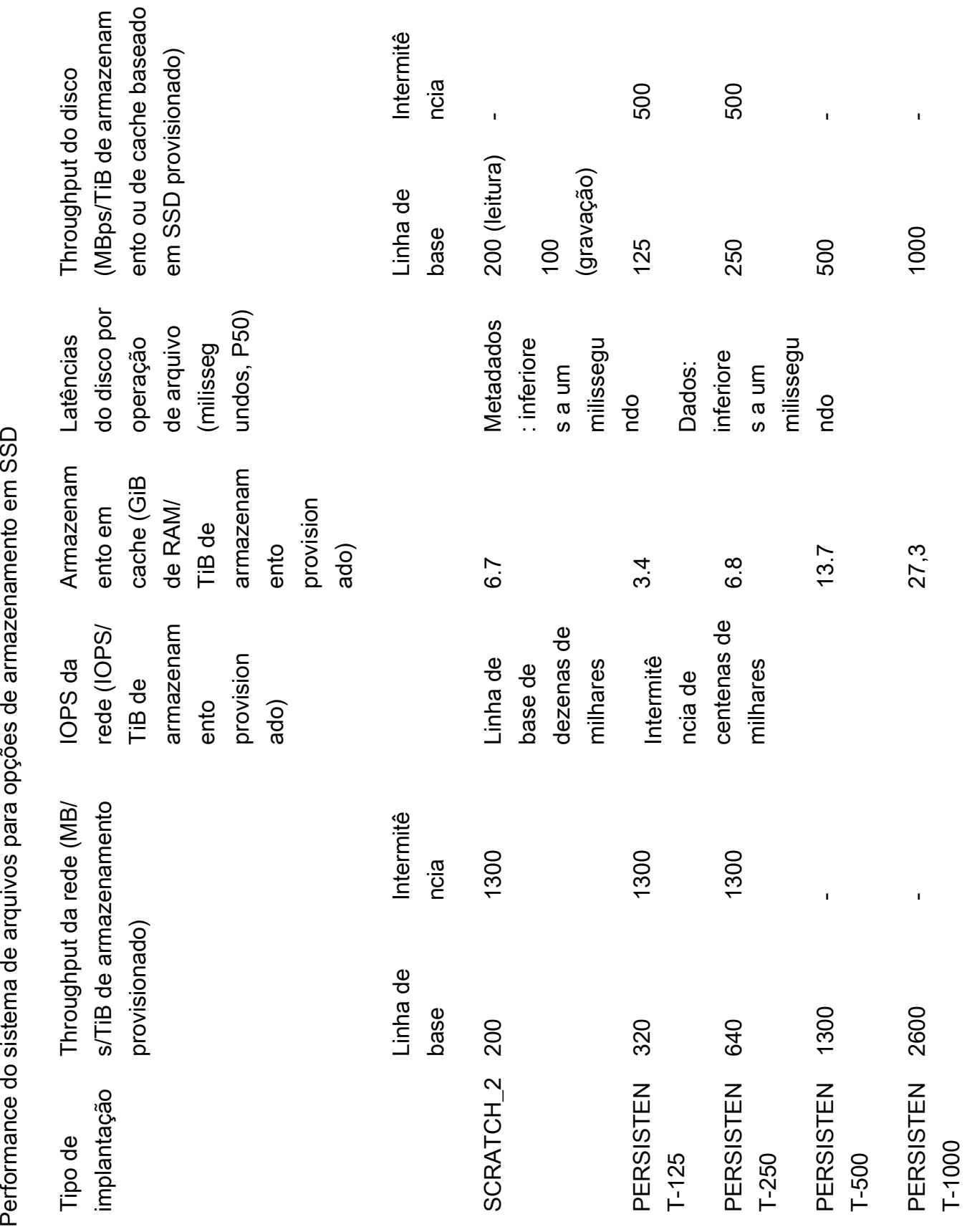
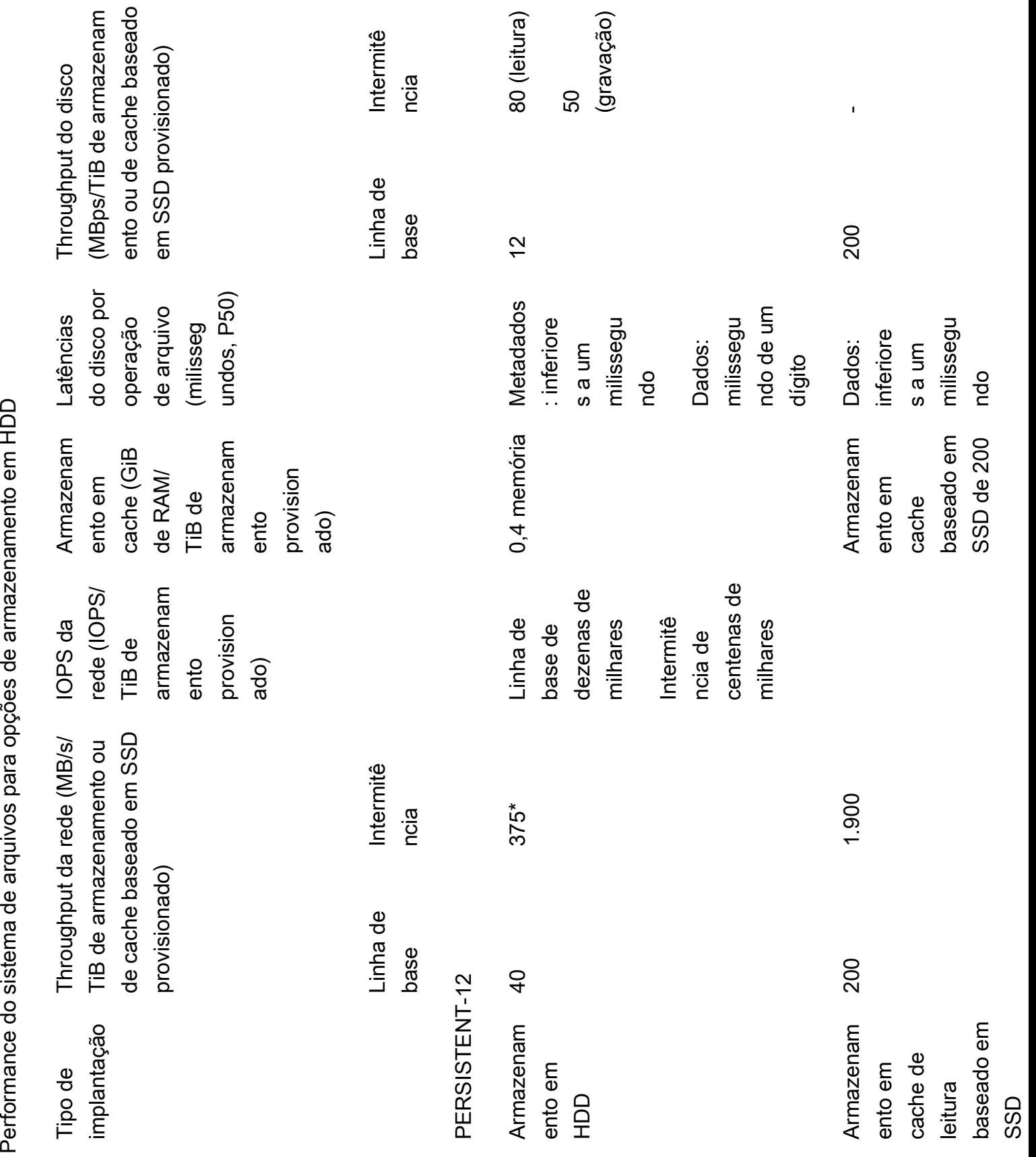

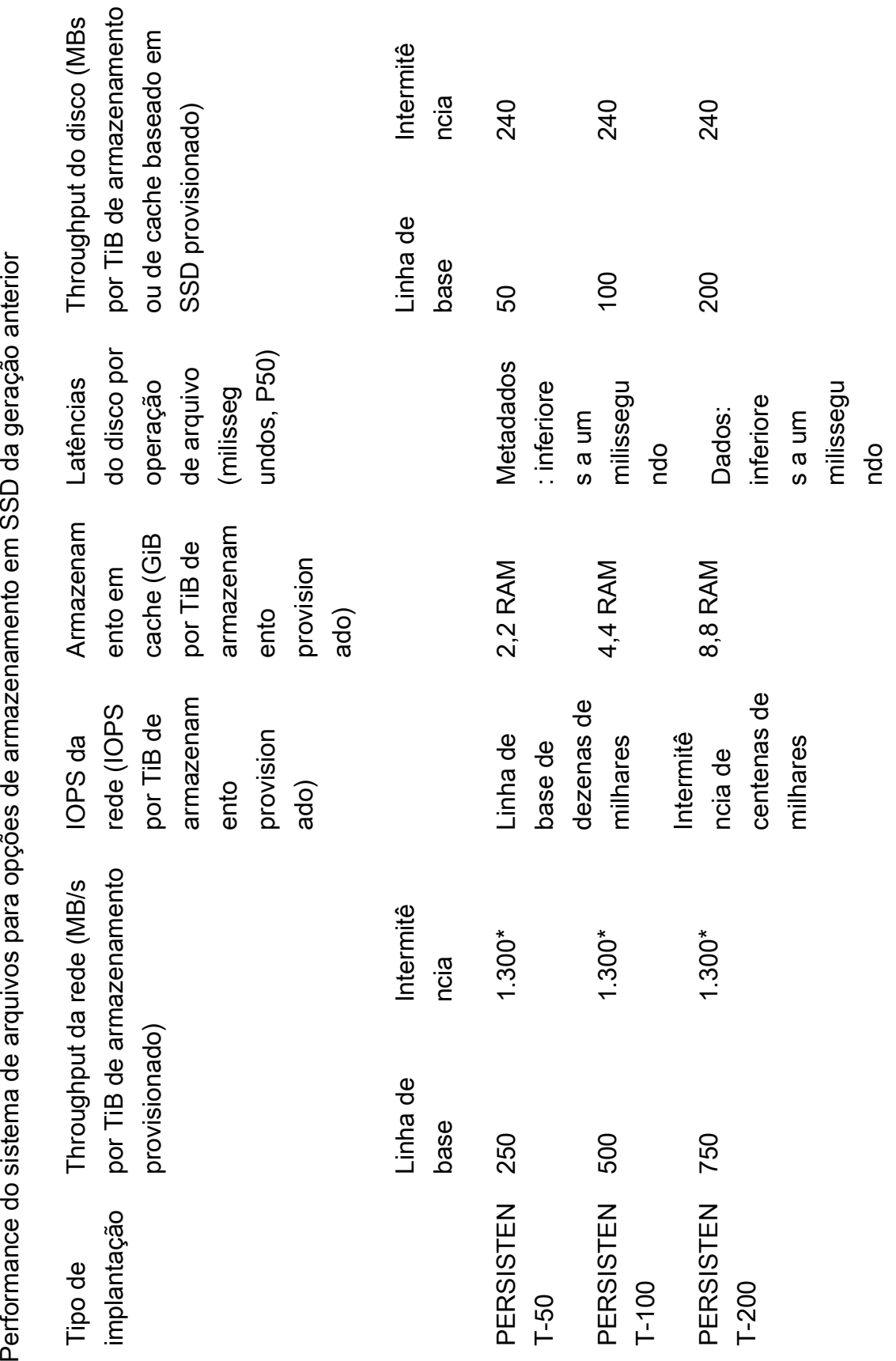

### **a** Note

\*Os sistemas de arquivos persistentes a seguir Regiões da AWS fornecem intermitência de rede de até 530 MB/s por TiB de armazenamento: África (Cidade do Cabo), Ásia-Pacífico (Hong Kong), Ásia-Pacífico (Osaka), Ásia-Pacífico (Cingapura), Canadá (Central), Europa (Frankfurt), Europa (Londres), Europa (Milão), Europa (Estocolmo), Oriente Médio (Bahrein), América do Sul (São Paulo), China e EUA Oeste (Los Angeles).

## Exemplo: linha de base agregada e throughput de intermitência

O exemplo apresentado a seguir ilustra como a capacidade de armazenamento e o throughput do disco afetam a performance do sistema de arquivos.

Um sistema de arquivos persistente com capacidade de armazenamento de 4,8 TiB e 50 MB/s por TiB de throughput por unidade de armazenamento fornece um throughput do disco de linha de base agregada de 240 MB/s e um throughput do disco de intermitência de 1,152 GB/s.

Independentemente do tamanho do sistema de arquivos, o Amazon FSx para Lustre disponibiliza latências consistentes inferiores a um milissegundo para operações de arquivos.

# Desempenho de metadados do sistema de arquivos

As operações de E/S de metadados do sistema de arquivos por segundo (IOPS) determinam o número de arquivos e diretórios que você pode criar, listar, ler e excluir por segundo. As IOPS de metadados são provisionadas automaticamente nos sistemas de arquivos FSx for Lustre com base na capacidade de armazenamento que você provisiona.

Os sistemas de arquivos Persistent\_2 permitem que você provisione IOPS de metadados independente da capacidade de armazenamento e forneça maior visibilidade sobre o número e o tipo de metadados que as instâncias do cliente de IOPS estão gerando em seu sistema de arquivos.

Com os sistemas de arquivos FSx for Lustre Persistent\_2, o número de IOPS de metadados que você provisiona e o tipo de operação de metadados determinam a taxa de operações de metadados que seu sistema de arquivos pode suportar. O nível de IOPS de metadados que você provisiona determina o número de IOPS provisionadas para os discos de metadados do seu sistema de arquivos.

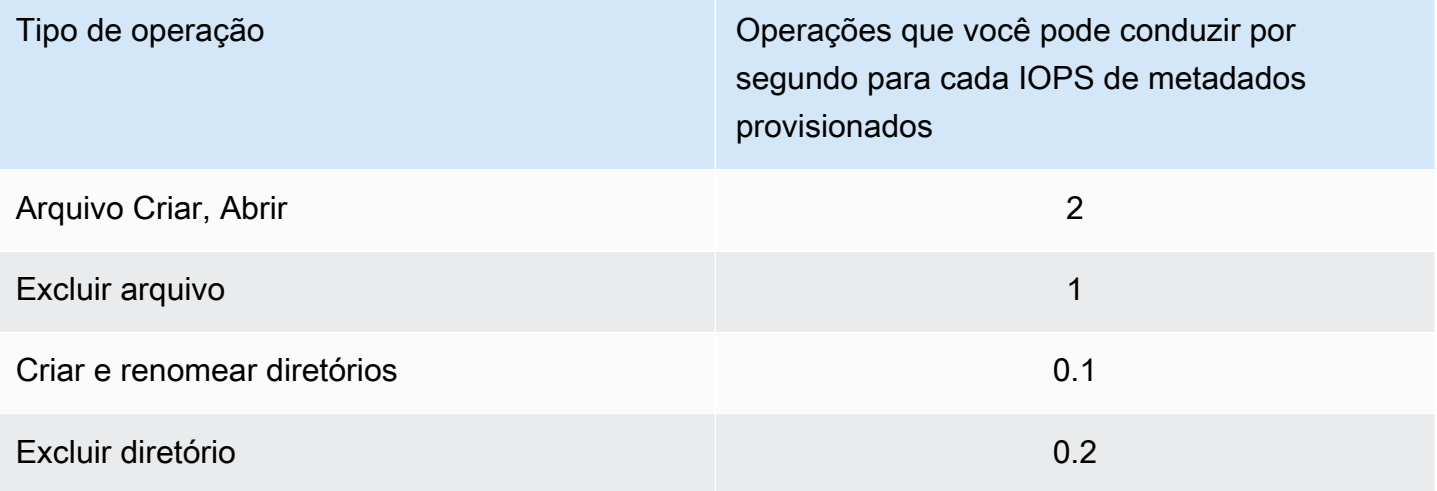

Você pode optar por provisionar IOPS de metadados usando o modo automático ou o modo provisionado pelo usuário. No modo Automático, o Amazon FSx provisiona automaticamente IOPS de metadados com base na capacidade de armazenamento do seu sistema de arquivos, de acordo com a tabela abaixo:

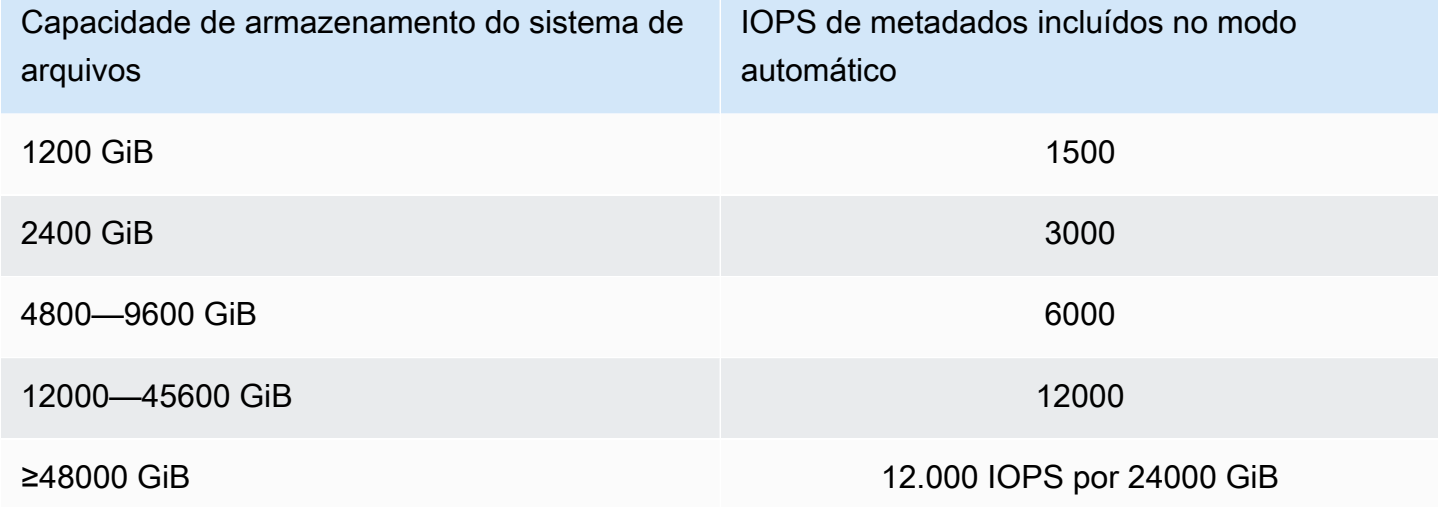

No modo provisionado pelo usuário, você pode optar por especificar o número de IOPS de metadados a serem provisionados. Você paga pelo IOPS de metadados provisionado acima do número padrão de IOPS de metadados para seu sistema de arquivos.

# Layout de armazenamento do sistema de arquivos

Todos os dados de arquivos no Lustre são armazenados em volumes de armazenamento chamados destinos de armazenamento de objetos (OSTs). Todos os metadados de arquivos, incluindo nomes de arquivos, carimbos de data/hora, permissões e muito mais, são armazenados em volumes de armazenamento chamados destinos de metadados (MDTs). Os sistemas de arquivos Amazon FSx for Lustre são compostos por um ou mais MDTs e vários OSTs. Cada OST tem, aproximadamente, 1 a 2 TiB de tamanho, dependendo do tipo de implantação do sistema de arquivos. O Amazon FSx para Lustre distribui os dados de arquivos pelos OSTs que compõem o sistema de arquivos para equilibrar a capacidade de armazenamento com o throughput e a carga de IOPS.

Para visualizar o uso de armazenamento do MDT e dos OSTs que compõem o sistema de arquivos, execute o comando apresentado a seguir em um cliente que tenha o sistema de arquivos montado.

lfs df -h *mount/path*

A saída deste comando é semelhante à apresentada a seguir.

### Example

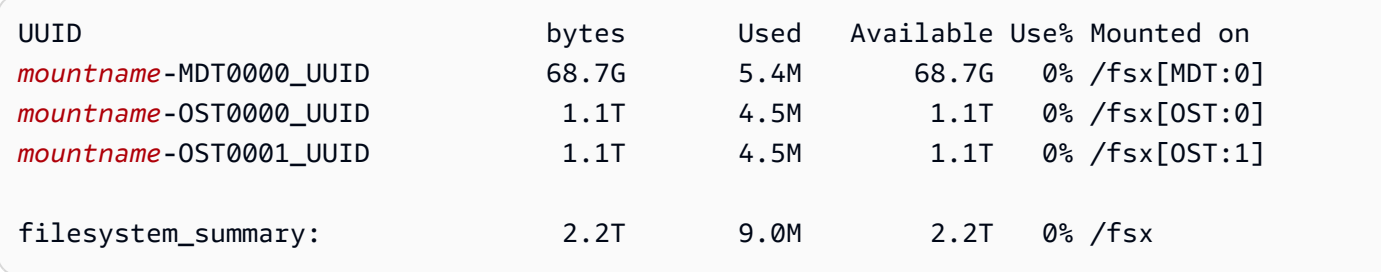

# Distribuição de dados no sistema de arquivos

É possível otimizar a performance de throughput do seu sistema de arquivos com a distribuição de arquivos. O Amazon FSx para Lustre distribui automaticamente os arquivos entre os OSTs para garantir que os dados sejam fornecidos por todos os servidores de armazenamento. Você pode aplicar um conceito semelhante no nível do arquivo ao configurar como os arquivos são distribuídos em diversos OSTs.

O termo "distribuição" indica que os arquivos podem ser divididos em diversos fragmentos que são armazenados em diferentes OSTs. Quando um arquivo é distribuído em diversos OSTs, as solicitações de leitura ou de gravação para o arquivo são distribuídas por esses OSTs, aumentando o throughput agregado ou a IOPS que as aplicações podem gerar por meio dele.

A seguir, são apresentados os layouts padrão para sistemas de arquivos do Amazon FSx para Lustre.

- Para sistemas de arquivos criados antes de 18 de dezembro de 2020, o layout padrão especifica uma contagem de distribuição de um. Isso significa que, a menos que um layout diferente seja especificado, cada arquivo criado no Amazon FSx para Lustre usando ferramentas padrão do Linux será armazenado em um único disco.
- Para sistemas de arquivos criados após 18 de dezembro de 2020, o layout padrão corresponde a um layout de arquivos progressivo, no qual arquivos com tamanhos inferiores a 1 GiB são armazenados em uma distribuição e arquivos com tamanhos superiores são atribuídos a uma contagem de distribuição de cinco.
- Para sistemas de arquivos criados após 25 de agosto de 2023, o layout padrão corresponde a um layout de arquivos progressivo de quatro componentes, o qual é explicado em [Layouts de arquivos](#page-152-0) [progressivos](#page-152-0).
- Para todos os sistemas de arquivos, independentemente da data de criação, os arquivos importados do Amazon S3 não usam o layout padrão. Eles usam o layout presente no parâmetro ImportedFileChunkSize do sistema de arquivos. Os arquivos importados do S3 com tamanhos superiores a ImportedFileChunkSize serão armazenados em diversos OSTs com uma contagem de distribuição de (FileSize / ImportedFileChunksize) + 1. O valor padrão de ImportedFileChunkSize é 1 GiB.

É possível visualizar a configuração de layout de um arquivo ou de um diretório usando o comando lfs getstripe.

### lfs getstripe *path/to/filename*

Este comando informa a contagem de distribuição, o tamanho da distribuição e o deslocamento da distribuição de um arquivo. A contagem de distribuição corresponde ao número de OSTs para os quais o arquivo é distribuído. O tamanho da distribuição corresponde à quantidade de dados contínuos que são armazenados em um OST. O deslocamento da distribuição corresponde ao índice do primeiro OST para o qual o arquivo é distribuído.

## Modificação da configuração de distribuição

Os parâmetros de layout de um arquivo são definidos quando o arquivo é criado pela primeira vez. Use o comando lfs setstripe para criar um arquivo novo e em branco com um layout especificado.

```
lfs setstripe filename --stripe-count number_of_OSTs
```
O comando lfs setstripe afeta somente o layout de um novo arquivo. Use-o para especificar o layout de um arquivo antes de criá-lo. Você também pode definir um layout para um diretório. Após ser definido em um diretório, esse layout é aplicado a cada novo arquivo adicionado ao diretório, mas não aos arquivos existentes. Qualquer novo subdiretório criado também herdará o novo layout, que será aplicado a qualquer novo arquivo ou diretório criado nesse subdiretório.

Para modificar o layout de um arquivo existente, use o comando lfs migrate. Este comando copia o arquivo, conforme necessário, para distribuir o conteúdo de acordo com o layout especificado no comando. Por exemplo, arquivos anexados ou aumentados em tamanho não alteram a contagem de distribuição, portanto, é necessário migrá-los para alterar o layout do arquivo. Como alternativa, é possível criar um novo arquivo usando o comando lfs setstripe para especificar o layout, copiar o conteúdo original para o novo arquivo e, em seguida, renomear o novo arquivo para substituir o arquivo original.

Pode haver casos em que a configuração de layout padrão não seja ideal para a workload. Por exemplo, um sistema de arquivos com dezenas de OSTs e um grande número de arquivos de vários gigabytes pode obter uma performance superior ao realizar a distribuição dos arquivos para mais do que o valor de contagem de distribuição padrão de cinco OSTs. A criação de arquivos grandes com contagens de distribuições baixas pode causar gargalos na performance de E/S e também fazer com que os OSTs fiquem cheios. Nesse caso, você pode criar um diretório com uma contagem de distribuição maior para esses arquivos.

Configurar um layout distribuído para arquivos grandes (especialmente arquivos maiores que um gigabyte) é importante pelos seguintes motivos:

- Aprimora o throughput ao permitir que vários OSTs e seus servidores associados contribuam com IOPS, largura de banda da rede e recursos de CPU ao ler e gravar arquivos grandes.
- Reduz a probabilidade de que um pequeno subconjunto de OSTs se torne um ponto de acesso que limita a performance geral da workload.

• Impede que um único arquivo grande preencha um OST, possivelmente causando erros de disco cheio.

Não existe uma configuração única de layout que seja ideal para todos os casos de uso. Para obter orientação detalhada sobre os layouts de arquivos, consulte [Managing File Layout \(Striping\) and](https://doc.lustre.org/lustre_manual.xhtml#managingstripingfreespace)  [Free Space](https://doc.lustre.org/lustre_manual.xhtml#managingstripingfreespace) na documentação do Lustre.org. A seguir, apresentamos as diretrizes gerais:

- O layout distribuído é mais importante para arquivos grandes, especialmente para casos de uso em que os arquivos têm regularmente centenas de megabytes ou mais. Por esse motivo, o layout padrão para um novo sistema de arquivos atribui uma contagem de distribuição de cinco para arquivos com tamanho superior a 1 GiB.
- A contagem de distribuição é o parâmetro de layout que você deve ajustar para sistemas que oferecem suporte a arquivos grandes. A contagem de distribuição especifica o número de volumes de OST que conterão fragmentos de um arquivo distribuído. Por exemplo, com uma contagem de distribuição de dois e um tamanho da distribuição de 1 MiB, o Lustre grava fragmentos alternativos de 1 MiB de um arquivo em cada um dos dois OSTs.
- A contagem de distribuição efetiva corresponde ao menor número entre o número real de volumes de OST e o valor de contagem de distribuição especificado. É possível usar o valor especial de contagem de distribuição de -1 para indicar que as distribuições devem ser colocadas em todos os volumes de OST.
- A definição de uma contagem de distribuição grande para arquivos pequenos não é ideal porque, para determinadas operações, o Lustre requer idas e vindas da rede para cada OST no layout, mesmo que o arquivo seja muito pequeno para consumir espaço em todos os volumes de OST.
- Você pode configurar um layout de arquivo progressivo (PFL) que permite que o layout de um arquivo seja alterado com o tamanho. Uma configuração de PFL pode simplificar o gerenciamento de um sistema de arquivos que tem uma combinação de arquivos grandes e pequenos sem que você tenha necessidade de definir explicitamente uma configuração para cada arquivo. Para ter mais informações, consulte [Layouts de arquivos progressivos](#page-152-0).
- Por padrão, o tamanho da distribuição é 1 MiB. A definição de um deslocamento de distribuição pode ser útil em circunstâncias especiais, mas, em geral, é melhor deixá-lo sem especificação e usar o padrão.

## <span id="page-152-0"></span>Layouts de arquivos progressivos

É possível especificar uma configuração de layout de arquivo progressivo (PFL) para um diretório com a finalidade de especificar diferentes configurações de distribuição para arquivos pequenos e grandes antes de preenchê-lo. Por exemplo, você pode definir um PFL no diretório de nível superior antes que os dados sejam gravados em um novo sistema de arquivos.

Para especificar uma configuração de PFL, use o comando lfs setstripe com opções -E para especificar componentes de layout para arquivos de tamanhos diferentes, como o seguinte comando:

lfs setstripe -E 100M -c 1 -E 10G -c 8 -E 100G -c 16 -E -1 -c 32 */mountname/directory*

Este comando define quatro componentes de layout:

- O primeiro componente (-E 100M -c 1) indica um valor de contagem de distribuição de 1 para arquivos de até 100 MiB de tamanho.
- O segundo componente (-E 10G -c 8) indica uma contagem de distribuição de 8 para arquivos de até 10 GiB de tamanho.
- O terceiro componente (-E 100G -c 16) indica uma contagem de distribuição de 16 para arquivos de até 100 GiB de tamanho.
- O quarto componente (-E -1 -c 32) indica uma contagem de distribuição de 32 para arquivos com tamanho superior a 100 GiB.

### **A** Important

Anexar dados a um arquivo criado com um layout PFL preencherá todos os componentes do layout. Por exemplo, com o comando de quatro componentes mostrado acima, se você criar um arquivo de 1 MiB e, em seguida, adicionar dados ao final dele, o layout do arquivo será ampliado para ter uma contagem de faixas de -1, ou seja, abrangendo todos os OSTs no sistema. Isso não significa que os dados serão gravados em cada OST, mas uma operação, por exemplo, a leitura do tamanho do arquivo, enviará uma solicitação paralelamente a cada OST, adicionando uma carga de rede significativa ao sistema de arquivos. Portanto, tome cuidado em relação a limitar a contagem de distribuição para qualquer arquivo pequeno ou médio que possa, posteriormente, ter dados anexados a ele. Como os arquivos de log geralmente são desenvolvidos com a adição de novos registros, o Amazon

FSx para Lustre atribui uma contagem de distribuição padrão de um a qualquer arquivo criado no modo de acréscimo, independentemente da configuração de distribuição padrão especificada pelo diretório primário.

A configuração de PFL padrão nos sistemas de arquivos do Amazon FSx para Lustre criados após 25 de agosto de 2023 é definida com este comando:

lfs setstripe -E 100M -c 1 -E 10G -c 8 -E 100G -c 16 -E -1 -c 32 */mountname*

Os clientes com workloads que têm acesso com alta simultaneidade a arquivos médios e grandes, provavelmente, serão beneficiados com um layout com mais distribuições em tamanhos menores e distribuição em todos os OSTs para os arquivos maiores, conforme mostrado no exemplo de layout de quatro componentes.

# Monitoramento da performance e do uso

A cada minuto, o Amazon FSx for Lustre emite métricas de uso de cada disco (MDT e OST) para a Amazon. CloudWatch

Para visualizar detalhes agregados de uso do sistema de arquivos, é possível consultar a estatística Sum de cada métrica. Por exemplo, a estatística Sum de DataReadBytes relata o throughput total de leitura visto por todos os OSTs em um sistema de arquivos. De forma semelhante, a estatística Sum de FreeDataStorageCapacity relata a capacidade total de armazenamento disponível para dados de arquivos no sistema de arquivos.

Para obter mais informações sobre como monitorar a performance do sistema de arquivos, consulte [Como monitorar o Amazon FSx for Lustre.](#page-260-0)

# Dicas de performance

Ao usar o Amazon FSx para Lustre, lembre-se das dicas de performance apresentadas a seguir. Para saber sobre limites de serviço, consulte [Cotas](#page-354-0).

• Tamanho médio de E/S: como o Amazon FSx para Lustre é um sistema de arquivos de rede, cada operação de arquivo passa por idas e vindas entre o cliente e o Amazon FSx para Lustre, incorrendo em uma pequena sobrecarga de latência. Por causa dessa latência por operação,

o throughput geral normalmente aumenta à medida que o tamanho de E/S cresce, porque a sobrecarga é amortizada em uma quantidade de dados maior.

• Modelo de solicitação: ao habilitar as gravações assíncronas em seu sistema de arquivos, as operações de gravação pendentes serão armazenadas em buffer na instância do Amazon EC2 antes de serem gravadas no Amazon FSx para Lustre de forma assíncrona. Normalmente, gravações assíncronas têm latências mais baixas. Ao executar gravações assíncronas, o kernel usa memória adicional para armazenamento em cache. Um sistema de arquivos que habilitou gravações síncronas emite solicitações síncronas para o Amazon FSx para Lustre. Cada operação passa por idas e vindas entre o cliente e o Amazon FSx para Lustre.

**a** Note

O modelo de solicitação escolhido tem compensações em termos de consistência (se você estiver usando várias instâncias do Amazon EC2) e velocidade.

- Limite o tamanho do diretório Para obter o desempenho ideal de metadados nos sistemas de arquivos Persistent\_2 FSx for Lustre, limite cada diretório a menos de 100 mil arquivos. Limitar o número de arquivos em um diretório reduz o tempo necessário para que o sistema de arquivos adquira um bloqueio no diretório principal.
- Instâncias do Amazon EC2: as aplicações que executam um grande número de operações de leitura e de gravação provavelmente precisam de mais memória ou capacidade de computação do que as aplicações que não o fazem. Ao iniciar as instâncias do Amazon EC2 para a workload com uso intensivo de computação, escolha tipos de instâncias com a quantidade desses recursos que é requerida para sua aplicação. As características de performance dos sistemas de arquivos do Amazon FSx para Lustre não dependem do uso de instâncias otimizadas para o Amazon EBS.
- Ajuste recomendado da instância do cliente para um desempenho ideal
	- 1. Para todos os tipos e tamanhos de instâncias do cliente, recomendamos aplicar o seguinte ajuste:

```
sudo lctl set_param osc.*.max_dirty_mb=64
```
2. Para tipos de instâncias de clientes com memória superior a 64 GiB, recomendamos aplicar o seguinte ajuste:

lctl set\_param ldlm.namespaces.\*.lru\_max\_age=600000

3. Para tipos de instâncias de clientes com mais de 64 núcleos de vCPU, recomendamos aplicar o seguinte ajuste:

```
echo "options ptlrpc ptlrpcd_per_cpt_max=32" >> /etc/modprobe.d/modprobe.conf
echo "options ksocklnd credits=2560" >> /etc/modprobe.d/modprobe.conf 
# reload all kernel modules to apply the above two settings
sudo reboot
```
Após a montagem do cliente, o seguinte ajuste precisa ser aplicado:

sudo lctl set\_param osc.\*OST\*.max\_rpcs\_in\_flight=32 sudo lctl set\_param mdc.\*.max\_rpcs\_in\_flight=64 sudo lctl set\_param mdc.\*.max\_mod\_rpcs\_in\_flight=50

Observe que lctl set\_param é conhecido por não persistir durante a reinicialização. Como esses parâmetros não podem ser definidos de forma permanente do lado do cliente, é recomendável implementar tarefas do Cron de inicialização para definir a configuração com os ajustes recomendados.

• Equilíbrio da workload entre OSTs: em alguns casos, a workload não está gerando o throughput agregado que o sistema de arquivos pode fornecer (200 MB/s por TiB de armazenamento). Nesse caso, você pode usar CloudWatch métricas para solucionar problemas se o desempenho for afetado por um desequilíbrio nos padrões de E/S da sua carga de trabalho. Para identificar se essa é a causa, veja a CloudWatch métrica máxima do Amazon FSx for Lustre.

Em alguns casos, essa estatística mostra uma carga igual ou superior a 240 MBps de throughput (a capacidade de throughput de um único disco do Amazon FSx para Lustre de 1,2 TiB). Nesses casos, a workload não está distribuída uniformemente pelos discos. Se for esse o caso, você poderá usar o comando lfs setstripe para modificar a distribuição dos arquivos que a workload acessa com mais frequência. Para obter uma performance ideal, distribua arquivos com requisitos de alto throughput em todos os OSTs que compõem o sistema de arquivos.

Se os arquivos forem importados de um repositório de dados, você poderá adotar outra abordagem para distribuir uniformemente os arquivos de alto throughput em seus OSTs. Para fazer isso, é possível modificar o parâmetro ImportedFileChunkSize ao criar seu próximo sistema de arquivos do Amazon FSx para Lustre.

Por exemplo, suponha que a workload use um sistema de arquivos de 7,0 TiB (que é composto por seis OSTs de 1,17 TiB) e precise gerar alto throughput em arquivos de 2,4 GiB. Nesse caso, você pode definir o valor ImportedFileChunkSize como (2.4 GiB / 6 OSTs) = 400 MiB para que os arquivos sejam distribuídos uniformemente pelos OSTs do sistema de arquivos.

• Cliente Lustre para IOPS de metadados — Se seu sistema de arquivos tiver uma configuração de metadados especificada, recomendamos que você instale um cliente Lustre 2.15 ou um cliente Lustre 2.12 com uma dessas versões do sistema operacional: Amazon Linux 2023, Amazon Linux 2, Red Hat/CentOS/Rocky Linux 8.9 ou 9.x, Ubuntu 22 com kernel 6.2 ou Ubuntu 20.

# Acesso a sistemas de arquivos

Usando o Amazon FSx, você pode transferir suas cargas de trabalho de computação intensiva do local para a Amazon Web Services Cloud importando dados via VPN. AWS Direct Connect Você pode acessar o sistema de arquivos do Amazon FSx on-premises, copiar dados para seu sistema de arquivos, conforme necessário, e executar workloads com uso intensivo de computação em instâncias na nuvem.

Na seção a seguir, você aprenderá como acessar o sistema de arquivos do Amazon FSx para Lustre em uma instância do Linux. Além disso, poderá descobrir como usar o arquivofstab para remontar o sistema de arquivos automaticamente após a reinicialização de qualquer sistema.

Antes de poder montar um sistema de arquivos, você deve criar, configurar e iniciar os recursos da AWS relacionados. Para obter instruções detalhadas, consulte [Conceitos básicos do Amazon](#page-21-0)  [FSx para Lustre](#page-21-0). Em seguida, você pode instalar e configurar o cliente Lustre em sua instância de computação.

Tópicos

- [Compatibilidade do sistema de arquivos Lustre e do kernel do cliente](#page-157-0)
- [Instalação do cliente Lustre](#page-161-0)
- [Montagem usando uma instância do Amazon Elastic Compute Cloud](#page-183-0)
- [Montagem usando o Amazon Elastic Container Service](#page-185-0)
- [Montagem de sistemas de arquivos do Amazon FSx usando uma Amazon VPC on-premises ou](#page-188-0)  [emparelhada](#page-188-0)
- [Montagem do sistema de arquivos do Amazon FSx automaticamente](#page-190-0)
- [Montagem de conjuntos de arquivos específicos](#page-194-0)
- [Desmontagem de sistemas de arquivos](#page-195-0)
- [Como trabalhar com instâncias spot do Amazon EC2](#page-196-0)

# <span id="page-157-0"></span>Compatibilidade do sistema de arquivos Lustre e do kernel do cliente

É altamente recomendável usar a versão Lustre para seu sistema de arquivos FSx for Lustre que seja compatível com as versões do kernel Linux de suas instâncias cliente.

## Clientes Amazon Linux

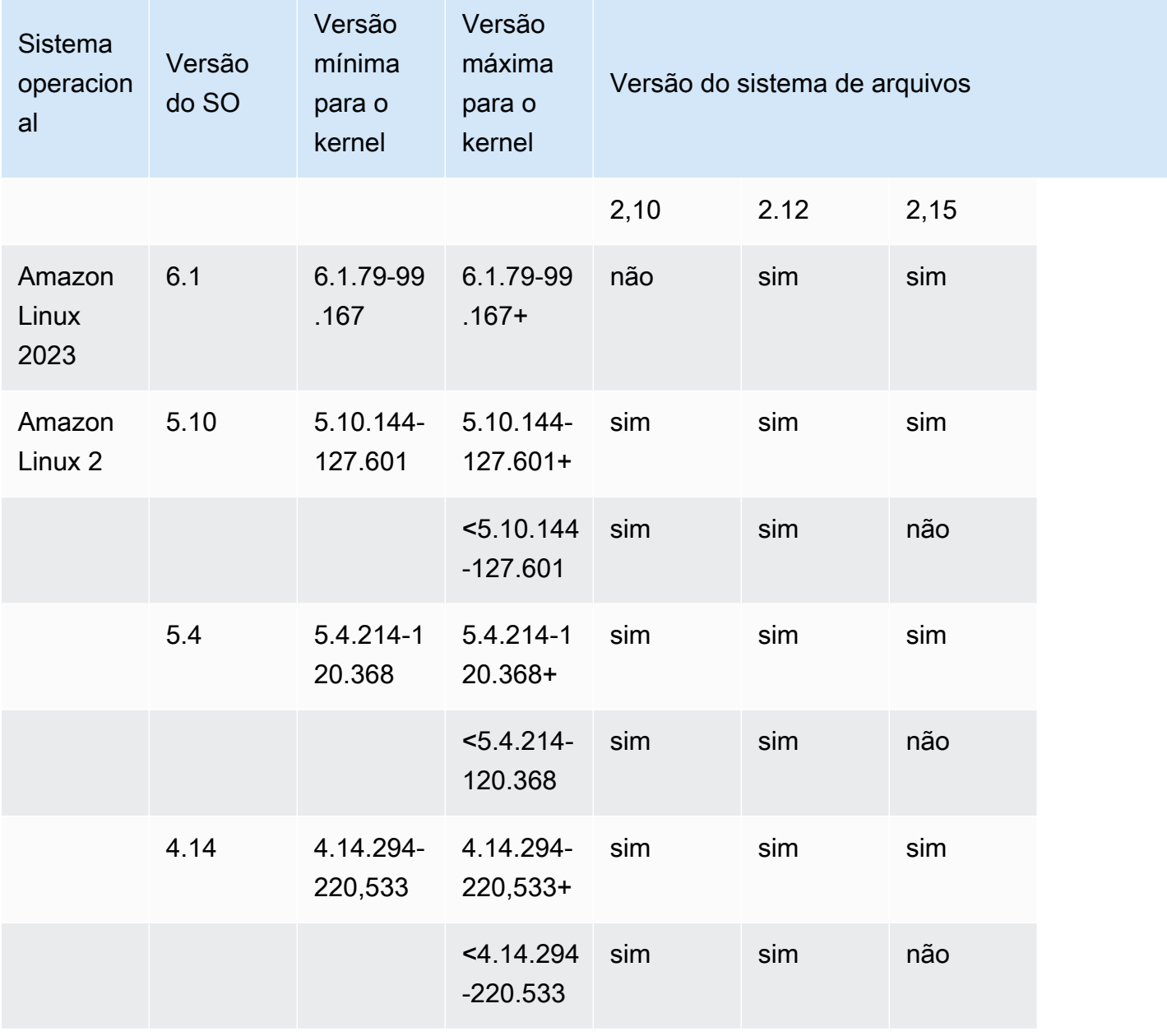

## Clientes Ubuntu

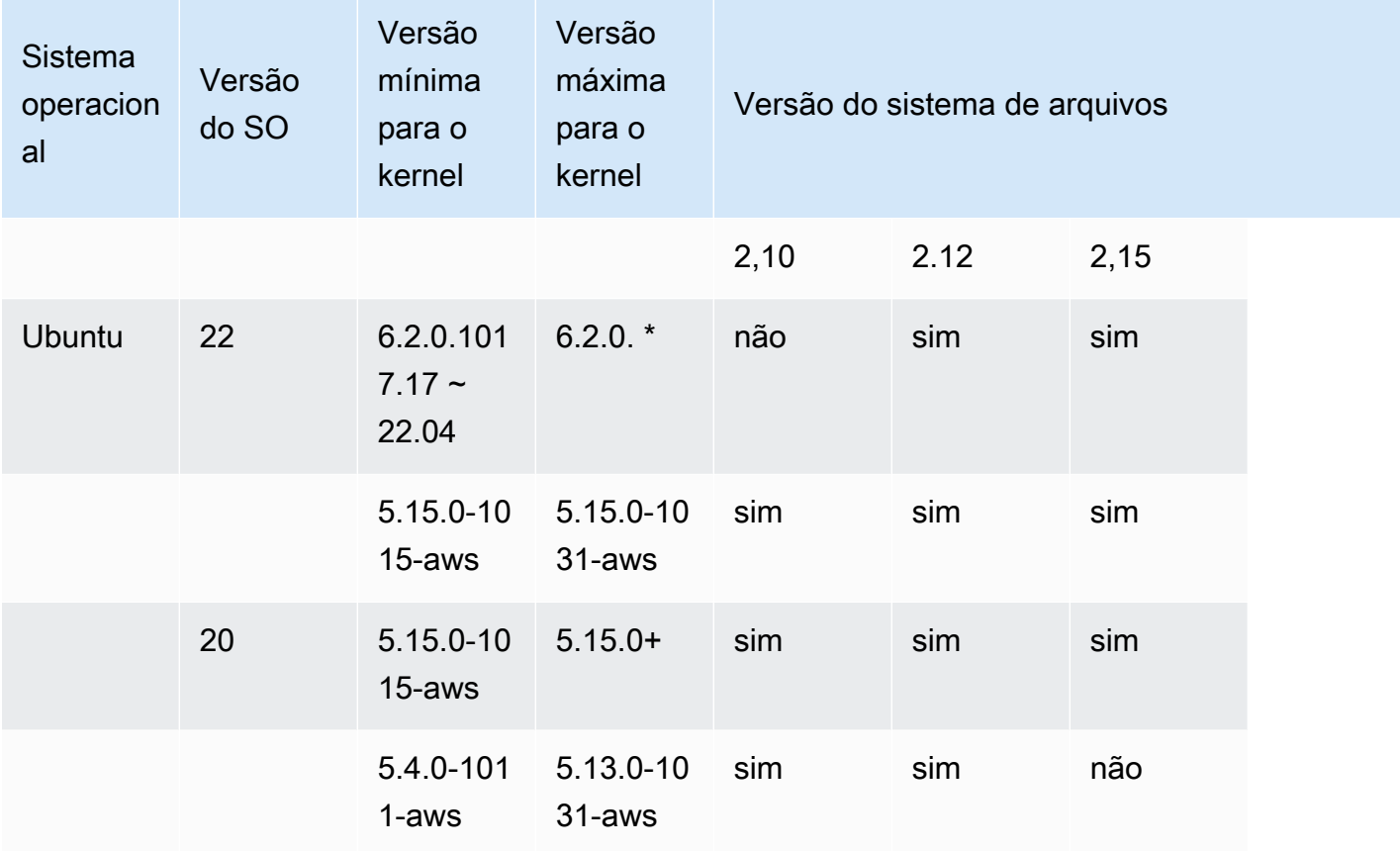

## Clientes RHEL/CentOS/Rocky Linux

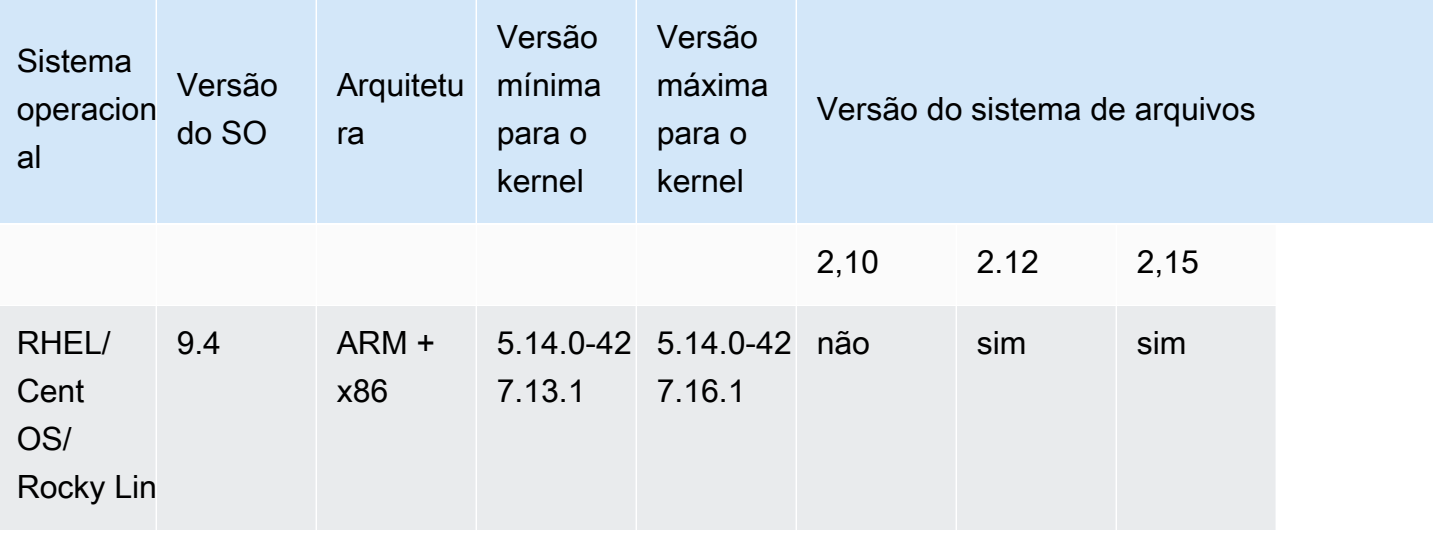

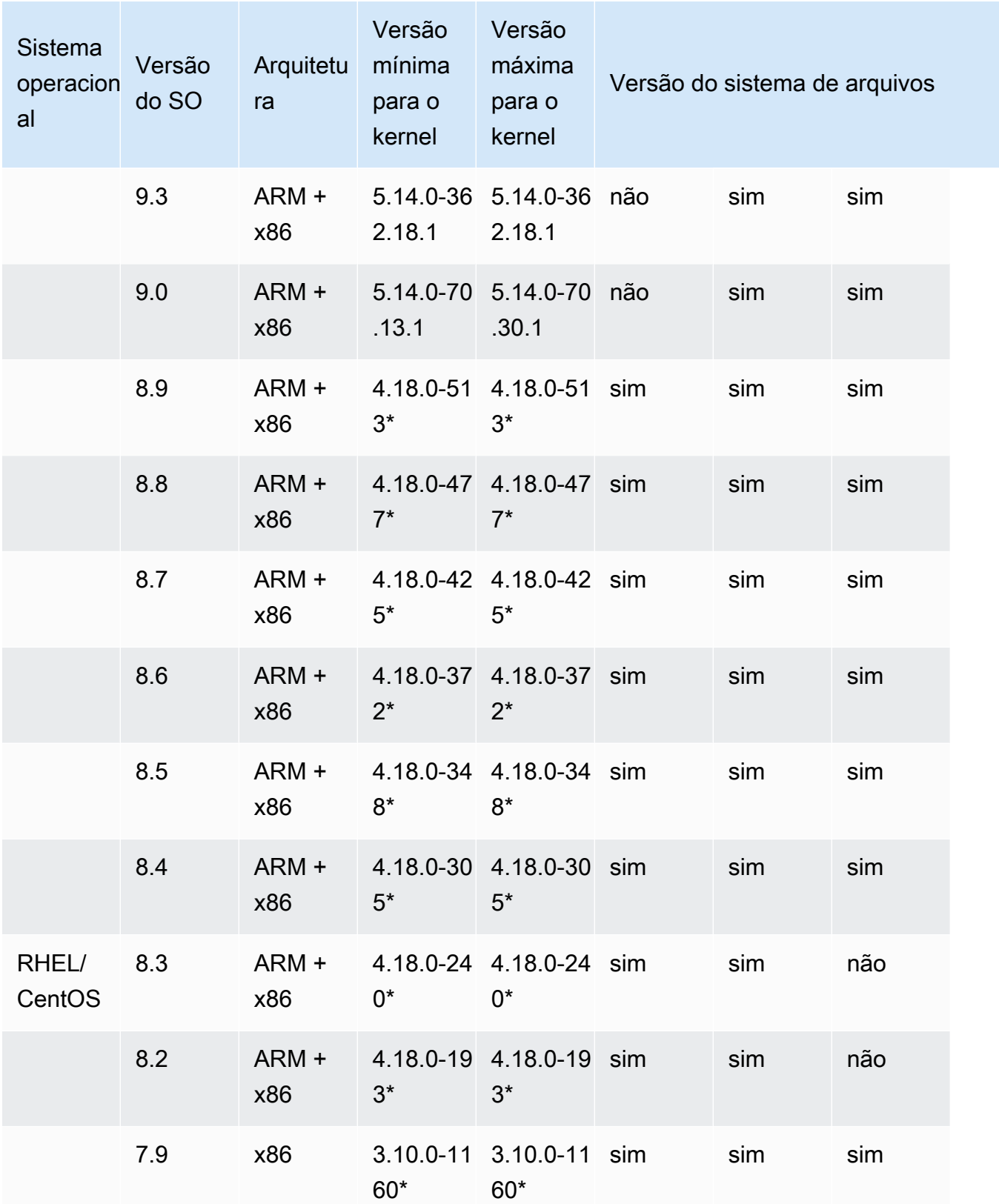

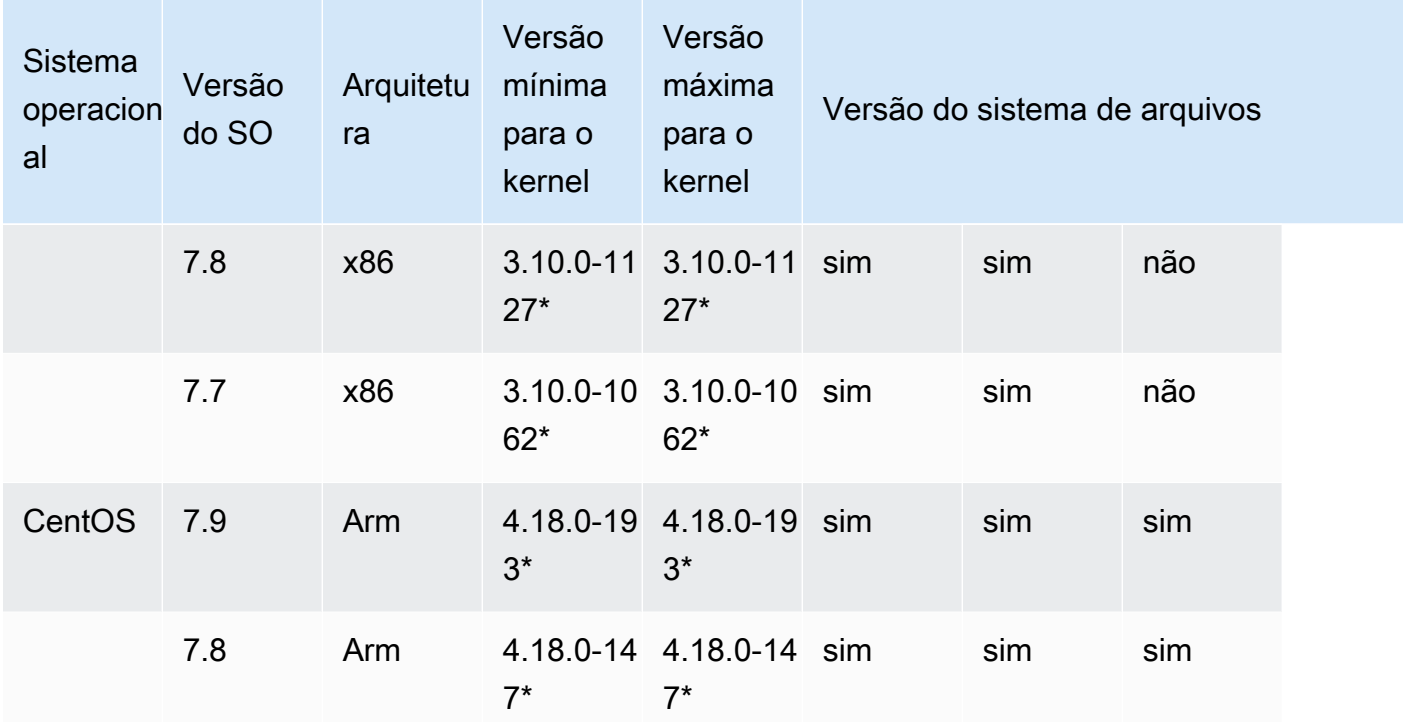

# <span id="page-161-0"></span>Instalação do cliente Lustre

Para montar o sistema de arquivos do Amazon FSx para Lustre usando uma instância do Linux, comece pela instalação do cliente Lustre de código aberto. Em seguida, dependendo da versão do seu sistema operacional, use um dos procedimentos a seguir. Para obter informações sobre o suporte do kernel, consulte[Compatibilidade do sistema de arquivos Lustre e do kernel do cliente.](#page-157-0)

Se sua instância de computação não estiver executando o kernel do Linux especificado nas instruções de instalação e você não puder alterar o kernel, poderá criar seu próprio cliente Lustre. Para obter mais informações, consulte [Compiling Lustre](http://wiki.lustre.org/Compiling_Lustre) na página Wiki do Lustre.

## Amazon Linux

Para instalar o cliente Lustre no Amazon Linux 2023

- 1. Abra um terminal no seu cliente.
- 2. Determine qual kernel está em execução, no momento, na sua instância de computação ao executar o comando apresentado a seguir.

uname -r

- 3. Analise a resposta do sistema e compare-a com o seguinte requisito mínimo de kernel para instalar o cliente Lustre no Amazon Linux 2023:
	- Requisito mínimo do kernel 6.1 6.1.79-99.167.amzn2023

Se sua instância do EC2 atender ao requisito mínimo do kernel, vá para a etapa e instale o cliente lustre.

Se o comando retornar um resultado inferior ao requisito mínimo para o kernel, atualize o kernel e reinicialize a instância do Amazon EC2 ao executar o comando apresentado a seguir.

sudo dnf -y update kernel && sudo reboot

Confirme se o kernel foi atualizado usando o comando uname -r.

4. Faça download e instale o cliente Lustre com o comando apresentado a seguir.

sudo dnf install -y lustre-client

Como instalar o cliente Lustre no Amazon Linux 2

- 1. Abra um terminal no seu cliente.
- 2. Determine qual kernel está em execução, no momento, na sua instância de computação ao executar o comando apresentado a seguir.

uname -r

- 3. Analise a resposta do sistema e compare-a com os seguintes requisitos mínimos do kernel para instalar o cliente Lustre no Amazon Linux 2:
	- Requisito mínimo para o kernel 5.10: 5.10.144-127.601.amzn2
	- Requisito mínimo para o kernel 5.4: 5.4.214-120.368.amzn2
	- Requisito mínimo para o kernel 4.14: 4.14.294-220.533.amzn2

Se sua instância do EC2 atender aos requisitos mínimos do kernel, vá para a etapa e instale o cliente lustre.

Se o comando retornar um resultado inferior ao requisito mínimo para o kernel, atualize o kernel e reinicialize a instância do Amazon EC2 ao executar o comando apresentado a seguir.

sudo yum -y update kernel && sudo reboot

Confirme se o kernel foi atualizado usando o comando uname -r.

4. Faça download e instale o cliente Lustre com o comando apresentado a seguir.

sudo amazon-linux-extras install -y lustre

Se não for possível atualizar o kernel para o requisito mínimo para o kernel, você poderá instalar o cliente com a versão 2.10 herdada usando o comando apresentado a seguir.

sudo amazon-linux-extras install -y lustre2.10

Como instalar o cliente Lustre no Amazon Linux

- 1. Abra um terminal no seu cliente.
- 2. Determine qual kernel está em execução, no momento, na sua instância de computação ao executar o comando apresentado a seguir. O cliente Lustre requer o kernel 4.14, version 104, ou versões superiores, do Amazon Linux.

```
uname -r
```
- 3. Execute um destes procedimentos:
	- Se o comando retornar  $4.14.104 78.84$ . amzn $1. x86$  64 ou uma versão superior a 4.14, faça download e instale o cliente Lustre usando o comando apresentado a seguir.

```
sudo yum install -y lustre-client
```
• Se o comando retornar um resultado inferior a 4.14.104-78.84. amzn1.x86\_64, atualize o kernel e reinicialize a instância do Amazon EC2 ao executar o comando apresentado a seguir.

sudo yum -y update kernel && sudo reboot

Confirme se o kernel foi atualizado usando o comando uname -r. Em seguida, faça download e instale o cliente Lustre conforme descrito anteriormente.

## CentOS, Rocky Linux e Red Hat

Para instalar o cliente Lustre no CentOS, Red Hat e Rocky Linux 9.0, 9.3 ou 9.4

É possível instalar e atualizar pacotes de clientes Lustre compatíveis com Red Hat Enterprise Linux (RHEL), Rocky Linux e CentOS usando o repositório de pacotes yum do cliente Lustre do Amazon FSx. Esses pacotes são assinados para ajudar a garantir que não foram violados antes ou durante o download. A instalação do repositório falhará se você não instalar a chave pública correspondente em seu sistema.

Como adicionar o repositório de pacotes yum do cliente Lustre do Amazon FSx

- 1. Abra um terminal no seu cliente.
- 2. Instale a chave pública rpm do Amazon FSx ao usar o comando apresentado a seguir.

```
curl https://fsx-lustre-client-repo-public-keys.s3.amazonaws.com/fsx-rpm-public-
key.asc -o /tmp/fsx-rpm-public-key.asc
```
3. Importe a chave ao usar o comando apresentado a seguir.

```
sudo rpm --import /tmp/fsx-rpm-public-key.asc
```
4. Adicione o repositório e atualize o gerenciador de pacotes usando o comando apresentado a seguir.

sudo curl https://fsx-lustre-client-repo.s3.amazonaws.com/el/9/fsx-lustreclient.repo -o /etc/yum.repos.d/aws-fsx.repo

Como configurar o repositório yum do cliente Lustre do Amazon FSx

O repositório de pacotes yum do cliente Amazon FSx Lustre é configurado por padrão para instalar o cliente Lustre que é compatível com a versão do kernel fornecida inicialmente com as versões mais recentes suportadas do CentOS, Rocky Linux e RHEL 9. Para instalar um cliente Lustre compatível com a versão do kernel que você está usando, é possível editar o arquivo de configuração do repositório.

Esta seção descreve como determinar qual kernel você está executando, se é necessário editar a configuração do repositório e como editar o arquivo de configuração.

1. Determine qual kernel está em execução, no momento, na sua instância de computação ao usar o comando apresentado a seguir.

**uname -r**

- 2. Execute um destes procedimentos:
	- Se o comando retornar 5.14.0-427\*, não será necessário modificar a configuração do repositório. Prossiga para o procedimento Como instalar o cliente Lustre.
	- Se o comando retornar5.14.0-362.18.1, você deverá editar a configuração do repositório para que ela aponte para o cliente Lustre para as versões CentOS, Rocky Linux e RHEL 9.3.
	- Se o comando retornar5.14.0-70\*, você deverá editar a configuração do repositório para que ela aponte para o cliente Lustre para as versões CentOS, Rocky Linux e RHEL 9.0.
- 3. Edite o arquivo de configuração do repositório a fim de direcionar para uma versão específica do RHEL usando o comando apresentado a seguir. *specific\_RHEL\_version*Substitua pela versão RHEL que você precisa usar.

sudo sed -i 's#9#*specific\_RHEL\_version*#' /etc/yum.repos.d/aws-fsx.repo

Por exemplo, para apontar para a versão 9.3, *specific\_RHEL\_version* substitua por 9.3 no comando, como no exemplo a seguir.

sudo sed -i 's#9#9.3#' /etc/yum.repos.d/aws-fsx.repo

4. Use o comando apresentado a seguir para limpar o cache do yum.

sudo yum clean all

### Como instalar o cliente Lustre

• Instale os pacotes do repositório usando o comando apresentado a seguir.

```
sudo yum install -y kmod-lustre-client lustre-client
```
Informações adicionais (CentOS, Rocky Linux e Red Hat 9.0 e versões mais recentes)

Os comandos anteriores instalam os dois pacotes necessários para montar e interagir com o sistema de arquivos do Amazon FSx. O repositório inclui pacotes adicionais para o Lustre, como um pacote que contém o código-fonte e pacotes que contém testes, e você pode instalá-los se desejar. Para listar todos os pacotes disponíveis no repositório, use o comando apresentado a seguir.

yum --disablerepo="\*" --enablerepo="aws-fsx" list available

Para fazer download do rpm de origem, que contém um tarball do código-fonte upstream e o conjunto de patches que aplicamos, use o comando apresentado a seguir.

sudo yumdownloader --source kmod-lustre-client

Quando você executa uma atualização do yum, uma versão mais recente do módulo é instalada, se disponível, e a versão existente é substituída. Para evitar que a versão instalada no momento seja removida na atualização, adicione uma linha como a apresentada a seguir ao seu arquivo /etc/ yum.conf.

```
installonlypkgs=kernel, kernel-PAE, installonlypkg(kernel), installonlypkg(kernel-
module), 
               installonlypkg(vm), multiversion(kernel), kmod-lustre-client
```
Esta lista inclui os pacotes padrão somente para a instalação, especificados na página de manual yum.conf, e o pacote kmod-lustre-client.

Para instalar o cliente Lustre no CentOS e no Red Hat 8.2—8.9 ou no Rocky Linux 8.4—8.9

É possível instalar e atualizar pacotes de clientes Lustre compatíveis com Red Hat Enterprise Linux (RHEL), Rocky Linux e CentOS usando o repositório de pacotes yum do cliente Lustre do Amazon FSx. Esses pacotes são assinados para ajudar a garantir que não foram violados antes ou durante o download. A instalação do repositório falhará se você não instalar a chave pública correspondente em seu sistema.

Como adicionar o repositório de pacotes yum do cliente Lustre do Amazon FSx

- 1. Abra um terminal no seu cliente.
- 2. Instale a chave pública rpm do Amazon FSx ao usar o comando apresentado a seguir.

```
curl https://fsx-lustre-client-repo-public-keys.s3.amazonaws.com/fsx-rpm-public-
key.asc -o /tmp/fsx-rpm-public-key.asc
```
3. Importe a chave ao usar o comando apresentado a seguir.

```
sudo rpm --import /tmp/fsx-rpm-public-key.asc
```
4. Adicione o repositório e atualize o gerenciador de pacotes usando o comando apresentado a seguir.

```
sudo curl https://fsx-lustre-client-repo.s3.amazonaws.com/el/8/fsx-lustre-
client.repo -o /etc/yum.repos.d/aws-fsx.repo
```
Como configurar o repositório yum do cliente Lustre do Amazon FSx

O repositório de pacotes yum do cliente Lustre do Amazon FSx é configurado, por padrão, para instalar o cliente Lustre que é compatível com a versão do kernel disponibilizada inicialmente com as versões mais recentes e com suporte para CentOS, Rocky Linux e RHEL 8. Para instalar um cliente Lustre compatível com a versão do kernel que você está usando, é possível editar o arquivo de configuração do repositório.

Esta seção descreve como determinar qual kernel você está executando, se é necessário editar a configuração do repositório e como editar o arquivo de configuração.

1. Determine qual kernel está em execução, no momento, na sua instância de computação ao usar o comando apresentado a seguir.

**uname -r**

- 2. Execute um destes procedimentos:
	- Se o comando retornar 4.18.0-513\*, não será necessário modificar a configuração do repositório. Prossiga para o procedimento Como instalar o cliente Lustre.
	- Se o comando retornar4.18.0-477\*, você deverá editar a configuração do repositório para que ela aponte para o cliente Lustre para as versões CentOS, Rocky Linux e RHEL 8.8.
	- Se o comando retornar 4.18.0-425\*, você deverá editar a configuração do repositório a fim de que direcione o cliente Lustre para as versões CentOS, Rocky Linux e RHEL 8.7.
- Se o comando retornar 4.18.0-372\*, você deverá editar a configuração do repositório a fim de que direcione o cliente Lustre para as versões CentOS, Rocky Linux e RHEL 8.6.
- Se o comando retornar 4.18.0-348\*, você deverá editar a configuração do repositório a fim de que direcione o cliente Lustre para as versões CentOS, Rocky Linux e RHEL 8.5.
- Se o comando retornar 4.18.0-305\*, você deverá editar a configuração do repositório a fim de que direcione o cliente Lustre para as versões CentOS, Rocky Linux e RHEL 8.4.
- Se o comando retornar 4.18.0-240\*, você deverá editar a configuração do repositório a fim de que direcione o cliente Lustre para as versões CentOS e RHEL 8.3.
- Se o comando retornar 4.18.0-193\*, você deverá editar a configuração do repositório a fim de que direcione o cliente Lustre para as versões CentOS e RHEL 8.2.
- 3. Edite o arquivo de configuração do repositório a fim de direcionar para uma versão específica do RHEL usando o comando apresentado a seguir.

sudo sed -i 's#8#*specific\_RHEL\_version*#' /etc/yum.repos.d/aws-fsx.repo

Por exemplo, para apontar para a versão 8.8, *specific\_RHEL\_version* substitua por 8.8 no comando.

```
sudo sed -i 's#8#8.8#' /etc/yum.repos.d/aws-fsx.repo
```
4. Use o comando apresentado a seguir para limpar o cache do yum.

sudo yum clean all

Como instalar o cliente Lustre

• Instale os pacotes do repositório usando o comando apresentado a seguir.

sudo yum install -y kmod-lustre-client lustre-client

Informações adicionais (CentOS, Rocky Linux e Red Hat 8.2 e versões mais recentes)

Os comandos anteriores instalam os dois pacotes necessários para montar e interagir com o sistema de arquivos do Amazon FSx. O repositório inclui pacotes adicionais para o Lustre, como um pacote

que contém o código-fonte e pacotes que contém testes, e você pode instalá-los se desejar. Para listar todos os pacotes disponíveis no repositório, use o comando apresentado a seguir.

```
yum --disablerepo="*" --enablerepo="aws-fsx" list available
```
Para fazer download do rpm de origem, que contém um tarball do código-fonte upstream e o conjunto de patches que aplicamos, use o comando apresentado a seguir.

```
 sudo yumdownloader --source kmod-lustre-client
```
Quando você executa uma atualização do yum, uma versão mais recente do módulo é instalada, se disponível, e a versão existente é substituída. Para evitar que a versão instalada no momento seja removida na atualização, adicione uma linha como a apresentada a seguir ao seu arquivo /etc/ yum.conf.

```
installonlypkgs=kernel, kernel-PAE, installonlypkg(kernel), installonlypkg(kernel-
module),
```
installonlypkg(vm), multiversion(kernel), kmod-lustre-client

Esta lista inclui os pacotes padrão somente para a instalação, especificados na página de manual yum.conf, e o pacote kmod-lustre-client.

Como instalar o cliente Lustre no CentOS e no Red Hat 7.7, 7.8 ou 7.9 (instâncias x86\_64)

É possível instalar e atualizar os pacotes de clientes Lustre compatíveis com Red Hat Enterprise Linux (RHEL) e CentOS usando o repositório de pacotes yum do cliente Lustre do Amazon FSx. Esses pacotes são assinados para ajudar a garantir que não foram violados antes ou durante o download. A instalação do repositório falhará se você não instalar a chave pública correspondente em seu sistema.

Como adicionar o repositório de pacotes yum do cliente Lustre do Amazon FSx

- 1. Abra um terminal no seu cliente.
- 2. Instale a chave pública rpm do Amazon FSx usando o comando apresentado a seguir.

curl https://fsx-lustre-client-repo-public-keys.s3.amazonaws.com/fsx-rpm-publickey.asc -o /tmp/fsx-rpm-public-key.asc

3. Importe a chave usando o comando apresentado a seguir.

```
sudo rpm --import /tmp/fsx-rpm-public-key.asc
```
4. Adicione o repositório e atualize o gerenciador de pacotes usando o comando apresentado a seguir.

sudo curl https://fsx-lustre-client-repo.s3.amazonaws.com/el/7/fsx-lustreclient.repo -o /etc/yum.repos.d/aws-fsx.repo

Como configurar o repositório yum do cliente Lustre do Amazon FSx

O repositório de pacotes yum do cliente Lustre do Amazon FSx é configurado, por padrão, para instalar o cliente Lustre que é compatível com a versão do kernel disponibilizada inicialmente com as versões mais recentes e com suporte para CentOS e RHEL 7. Para instalar um cliente Lustre compatível com a versão do kernel que você está usando, é possível editar o arquivo de configuração do repositório.

Esta seção descreve como determinar qual kernel você está executando, se é necessário editar a configuração do repositório e como editar o arquivo de configuração.

1. Determine qual kernel está em execução, no momento, na sua instância de computação ao usar o comando apresentado a seguir.

uname -r

- 2. Execute um destes procedimentos:
	- Se o comando retornar 3.10.0-1160\*, não será necessário modificar a configuração do repositório. Prossiga para o procedimento Como instalar o cliente Lustre.
	- Se o comando retornar 3.10.0-1127\*, você deverá editar a configuração do repositório a fim de que direcione o cliente Lustre para as versões CentOS e RHEL 7.8.
	- Se o comando retornar 3.10.0-1062\*, você deverá editar a configuração do repositório a fim de que direcione o cliente Lustre para as versões CentOS e RHEL 7.7.
- 3. Edite o arquivo de configuração do repositório a fim de direcionar para uma versão específica do RHEL usando o comando apresentado a seguir.

sudo sed -i 's#7#*specific\_RHEL\_version*#' /etc/yum.repos.d/aws-fsx.repo

Para direcionar para a versão 7.8, substitua *specific\_RHEL\_version* por 7.8 no comando.

sudo sed -i 's#7#7.8#' /etc/yum.repos.d/aws-fsx.repo

Para direcionar para a versão 7.7, substitua *specific\_RHEL\_version* por 7.7 no comando.

sudo sed -i 's#7#7.7#' /etc/yum.repos.d/aws-fsx.repo

4. Use o comando apresentado a seguir para limpar o cache do yum.

```
sudo yum clean all
```
Como instalar o cliente Lustre

• Instale os pacotes do cliente Lustre do repositório usando o comando apresentado a seguir.

sudo yum install -y kmod-lustre-client lustre-client

Informações adicionais (CentOS e Red Hat 7.7 e versões mais recentes)

Os comandos anteriores instalam os dois pacotes necessários para montar e interagir com o sistema de arquivos do Amazon FSx. O repositório inclui pacotes adicionais para o Lustre, como um pacote que contém o código-fonte e pacotes que contém testes, e você pode instalá-los se desejar. Para listar todos os pacotes disponíveis no repositório, use o comando apresentado a seguir.

```
yum --disablerepo="*" --enablerepo="aws-fsx" list available
```
Para fazer download do rpm de origem que contém um tarball do código-fonte upstream e o conjunto de patches que aplicamos, use o comando apresentado a seguir.

```
 sudo yumdownloader --source kmod-lustre-client
```
Quando você executa uma atualização do yum, uma versão mais recente do módulo é instalada, se disponível, e a versão existente é substituída. Para evitar que a versão instalada no momento seja removida na atualização, adicione uma linha como a apresentada a seguir ao seu arquivo /etc/ yum.conf.

installonlypkgs=kernel, kernel-big-mem, kernel-enterprise, kernel-smp, kernel-debug, kernel-unsupported, kernel-source, kernel-devel, kernel-PAE, kernel-PAE-debug, kmod-lustre-client

Esta lista inclui os pacotes padrão somente para a instalação, especificados na página de manual yum.conf, e o pacote kmod-lustre-client.

Para instalar o cliente Lustre no CentOS 7.8 ou 7.9 (instâncias baseadas em Arm baseadas em Graviton) AWS

É possível instalar e atualizar pacotes de clientes Lustre usando o repositório de pacotes yum do cliente Lustre do Amazon FSx que são compatíveis com CentOS 7 para instâncias do EC2 baseadas em ARM e desenvolvidas pelo AWS Graviton. Esses pacotes são assinados para ajudar a garantir que não foram violados antes ou durante o download. A instalação do repositório falhará se você não instalar a chave pública correspondente em seu sistema.

Como adicionar o repositório de pacotes yum do cliente Lustre do Amazon FSx

- 1. Abra um terminal no seu cliente.
- 2. Instale a chave pública rpm do Amazon FSx usando o comando apresentado a seguir.

```
curl https://fsx-lustre-client-repo-public-keys.s3.amazonaws.com/fsx-rpm-public-
key.asc -o /tmp/fsx-rpm-public-key.asc
```
curl https://fsx-lustre-client-repo-public-keys.s3.amazonaws.cn/fsx-rpm-publickey.asc -o /tmp/fsx-rpm-public-key.asc

3. Importe a chave usando o comando apresentado a seguir.

sudo rpm --import /tmp/fsx-rpm-public-key.asc

4. Adicione o repositório e atualize o gerenciador de pacotes usando o comando apresentado a seguir.

```
sudo curl https://fsx-lustre-client-repo.s3.amazonaws.com/centos/7/fsx-lustre-
client.repo -o /etc/yum.repos.d/aws-fsx.repo
```
Como configurar o repositório yum do cliente Lustre do Amazon FSx

O repositório de pacotes yum do cliente Lustre do Amazon FSx é configurado, por padrão, para instalar o cliente Lustre que é compatível com a versão do kernel disponibilizada inicialmente com as versões mais recentes e com suporte para CentOS 7. Para instalar um cliente Lustre compatível com a versão do kernel que você está usando, é possível editar o arquivo de configuração do repositório.

Esta seção descreve como determinar qual kernel você está executando, se é necessário editar a configuração do repositório e como editar o arquivo de configuração.

1. Determine qual kernel está em execução, no momento, na sua instância de computação ao usar o comando apresentado a seguir.

uname -r

- 2. Execute um destes procedimentos:
	- Se o comando retornar 4.18.0-193\*, não será necessário modificar a configuração do repositório. Prossiga para o procedimento Como instalar o cliente Lustre.
	- Se o comando retornar 4.18.0-147\*, você deverá editar a configuração do repositório a fim de que direcione o cliente Lustre para a versão CentOS 7.8.
- 3. Edite o arquivo de configuração do repositório a fim de direcionar para a versão do CentOS 7.8 usando o comando apresentado a seguir.

sudo sed -i 's#7#7.8#' /etc/yum.repos.d/aws-fsx.repo

4. Use o comando apresentado a seguir para limpar o cache do yum.

sudo yum clean all

#### Como instalar o cliente Lustre

• Instale os pacotes do repositório usando o comando apresentado a seguir.

sudo yum install -y kmod-lustre-client lustre-client

Informações adicionais (CentOS 7.8 ou 7.9 para instâncias EC2 baseadas em AWS Arm baseadas em Graviton)

Os comandos anteriores instalam os dois pacotes necessários para montar e interagir com o sistema de arquivos do Amazon FSx. O repositório inclui pacotes adicionais para o Lustre, como um pacote que contém o código-fonte e pacotes que contém testes, e você pode instalá-los se desejar. Para listar todos os pacotes disponíveis no repositório, use o comando apresentado a seguir.

```
yum --disablerepo="*" --enablerepo="aws-fsx" list available
```
Para fazer download do rpm de origem, que contém um tarball do código-fonte upstream e o conjunto de patches que aplicamos, use o comando apresentado a seguir.

sudo yumdownloader --source kmod-lustre-client

Quando você executa uma atualização do yum, uma versão mais recente do módulo é instalada, se disponível, e a versão existente é substituída. Para evitar que a versão instalada no momento seja removida na atualização, adicione uma linha como a apresentada a seguir ao seu arquivo /etc/ yum.conf.

```
installonlypkgs=kernel, kernel-big-mem, kernel-enterprise, kernel-smp,
               kernel-debug, kernel-unsupported, kernel-source, kernel-devel, kernel-
PAE, 
               kernel-PAE-debug, kmod-lustre-client
```
Esta lista inclui os pacotes padrão somente para a instalação, especificados na página de manual yum.conf, e o pacote kmod-lustre-client.

## Ubuntu

Como instalar o cliente Lustre no Ubuntu 22.04

É possível obter pacotes do Lustre usando o repositório do Amazon FSx para o Ubuntu 22.04. Para validar que o conteúdo do repositório não foi violado antes ou durante o download, uma assinatura GNU Privacy Guard (GPG) é aplicada aos metadados do repositório. A instalação do repositório falhará, a menos que você tenha a chave GPG pública adequada instalada no sistema.

1. Abra um terminal no seu cliente.

- 2. Siga estas etapas para adicionar o repositório do Amazon FSx para Ubuntu:
	- a. Se você ainda não registrou um repositório do Amazon FSx para Ubuntu na instância do cliente, faça download e instale a chave pública obrigatória. Use o seguinte comando.

```
wget -O - https://fsx-lustre-client-repo-public-keys.s3.amazonaws.com/fsx-
ubuntu-public-key.asc | gpg --dearmor | sudo tee /usr/share/keyrings/fsx-
ubuntu-public-key.gpg >/dev/null
```
b. Adicione o repositório de pacotes do Amazon FSx ao gerenciador de pacotes local usando o comando apresentado a seguir.

```
sudo bash -c 'echo "deb [signed-by=/usr/share/keyrings/fsx-ubuntu-public-
key.gpg] https://fsx-lustre-client-repo.s3.amazonaws.com/ubuntu jammy main" > /
etc/apt/sources.list.d/fsxlustreclientrepo.list && apt-get update'
```
- 3. Determine qual kernel está em execução na instância do cliente no momento e realize atualizações, conforme necessário. O cliente Lustre no Ubuntu 22.04 requer o kernel 5.15.0-1015-aws, ou versões posteriores, para instâncias do EC2 baseadas em x86 e para instâncias do EC2 baseadas em ARM com tecnologia de processadores do AWS Graviton.
	- a. Execute o comando apresentado a seguir para determinar qual kernel está em execução.

uname -r

b. Execute o comando apresentado a seguir para atualizar para as versões mais recentes do kernel do Ubuntu e do Lustre e, em seguida, reinicialize.

sudo apt install -y linux-aws lustre-client-modules-aws && sudo reboot

Se a versão do kernel for superior a 5.15.0-1015-aws para instâncias do EC2 baseadas em x86 e para instâncias do EC2 baseadas no Graviton, e você não desejar atualizar para a versão mais recente do kernel, poderá instalar o Lustre para o kernel atual com o comando apresentado a seguir.

```
sudo apt install -y lustre-client-modules-$(uname -r)
```
Os dois pacotes do Lustre que são necessários para montar e interagir com o sistema de arquivos do FSx para Lustre estão instalados. Opcionalmente, é possível instalar pacotes relacionados adicionais, como um pacote que contém o código-fonte e pacotes que contém testes, os quais estão inclusos no repositório.

c. Liste todos os pacotes disponíveis no repositório ao usar o comando apresentado a seguir.

sudo apt-cache search ^lustre

d. (Opcional) Se você deseja que a atualização do sistema também atualize sempre os módulos do cliente Lustre, certifique-se de que o pacote lustre-client-modules-aws esteja instalado usando o comando apresentado a seguir.

sudo apt install -y lustre-client-modules-aws

### **a** Note

Se você receber um erro Module Not Found, consulte [Como solucionar erros de módulos](#page-180-0) [ausentes.](#page-180-0)

Como instalar o cliente Lustre no Ubuntu 20.04

Os clientes Lustre 2.12 têm suporte no Ubuntu 20.04 com o kernel 5.15.0-1015-aws ou com versões posteriores. Os clientes Lustre 2.10 são suportados no Ubuntu 20.04 com kernel 5.4.0-1011-aws ou posterior em instâncias EC2 baseadas em x86 e kernel 5.4.0-1015-aws ou posterior em instâncias EC2 baseadas em ARM com processadores Graviton. AWS

É possível obter pacotes do Lustre usando o repositório do Amazon FSx para o Ubuntu 20.04. Para validar que o conteúdo do repositório não foi violado antes ou durante o download, uma assinatura GNU Privacy Guard (GPG) é aplicada aos metadados do repositório. A instalação do repositório falhará, a menos que você tenha a chave GPG pública adequada instalada no sistema.

- 1. Abra um terminal no seu cliente.
- 2. Siga estas etapas para adicionar o repositório do Amazon FSx para Ubuntu:
	- a. Se você ainda não registrou um repositório do Amazon FSx para Ubuntu na instância do cliente, faça download e instale a chave pública obrigatória. Use o seguinte comando.

```
wget -O - https://fsx-lustre-client-repo-public-keys.s3.amazonaws.com/fsx-
ubuntu-public-key.asc | gpg --dearmor | sudo tee /usr/share/keyrings/fsx-
ubuntu-public-key.gpg >/dev/null
```
b. Adicione o repositório de pacotes do Amazon FSx ao gerenciador de pacotes local usando o comando apresentado a seguir.

```
sudo bash -c 'echo "deb [signed-by=/usr/share/keyrings/fsx-ubuntu-public-
key.gpg] https://fsx-lustre-client-repo.s3.amazonaws.com/ubuntu focal main" > /
etc/apt/sources.list.d/fsxlustreclientrepo.list && apt-get update'
```
- 3. Determine qual kernel está em execução na instância do cliente no momento e realize atualizações, conforme necessário.
	- a. Execute o comando apresentado a seguir para determinar qual kernel está em execução.

```
uname -r
```
b. Execute o comando apresentado a seguir para atualizar para as versões mais recentes do kernel do Ubuntu e do Lustre e, em seguida, reinicialize.

sudo apt install -y linux-aws lustre-client-modules-aws && sudo reboot

Se a versão do kernel for superior a 5.4.0-1011-aws para instâncias do EC2 baseadas em x86 ou superior a 5.4.0-1015-aws para instâncias do EC2 baseadas no Graviton, e você não desejar atualizar para a versão mais recente do kernel, poderá instalar o Lustre para o kernel atual com o comando apresentado a seguir.

```
sudo apt install -y lustre-client-modules-$(uname -r)
```
Os dois pacotes do Lustre que são necessários para montar e interagir com o sistema de arquivos do FSx para Lustre estão instalados. Opcionalmente, é possível instalar pacotes relacionados adicionais, como um pacote que contém o código-fonte e pacotes que contém testes, os quais estão inclusos no repositório.

c. Liste todos os pacotes disponíveis no repositório ao usar o comando apresentado a seguir.

```
sudo apt-cache search ^lustre
```
d. (Opcional) Se você deseja que a atualização do sistema também atualize sempre os módulos do cliente Lustre, certifique-se de que o pacote lustre-client-modules-aws esteja instalado usando o comando apresentado a seguir.

sudo apt install -y lustre-client-modules-aws

### **a** Note

Se você receber um erro Module Not Found, consulte [Como solucionar erros de módulos](#page-180-0) [ausentes.](#page-180-0)

Como instalar o cliente Lustre no Ubuntu 18.04

**a** Note

A última versão do kernel com suporte para o Ubuntu 18 é 5.4.0.1103.aws.

É possível obter pacotes do Lustre usando o repositório do Amazon FSx para o Ubuntu 18.04. Para validar que o conteúdo do repositório não foi violado antes ou durante o download, uma assinatura GNU Privacy Guard (GPG) é aplicada aos metadados do repositório. A instalação do repositório falhará, a menos que você tenha a chave GPG pública adequada instalada no sistema.

- 1. Abra um terminal no seu cliente.
- 2. Siga estas etapas para adicionar o repositório do Amazon FSx para Ubuntu:
	- a. Se você ainda não registrou um repositório do Amazon FSx para Ubuntu na instância do cliente, faça download e instale a chave pública obrigatória. Use o seguinte comando.

```
wget -O - https://fsx-lustre-client-repo-public-keys.s3.amazonaws.com/fsx-
ubuntu-public-key.asc | gpg --dearmor | sudo tee /usr/share/keyrings/fsx-
ubuntu-public-key.gpg >/dev/null
```
b. Adicione o repositório de pacotes do Amazon FSx ao gerenciador de pacotes local usando o comando apresentado a seguir.

```
sudo bash -c 'echo "deb [signed-by=/usr/share/keyrings/fsx-ubuntu-public-
key.gpg] https://fsx-lustre-client-repo.s3.amazonaws.com/ubuntu bionic main" 
  > /etc/apt/sources.list.d/fsxlustreclientrepo.list && apt-get update'
```
- 3. Determine qual kernel está em execução na instância do cliente no momento e realize atualizações, conforme necessário. O cliente Lustre no Ubuntu 18.04 requer kernel 4.15.0-1054-aws ou posterior para instâncias EC2 baseadas em x86 e kernel 5.3.0-1023 aws ou posterior para instâncias EC2 baseadas em ARM alimentadas por processadores Graviton. AWS
	- a. Execute o comando apresentado a seguir para determinar qual kernel está em execução.

```
uname -r
```
b. Execute o comando apresentado a seguir para atualizar para as versões mais recentes do kernel do Ubuntu e do Lustre e, em seguida, reinicialize.

sudo apt install -y linux-aws lustre-client-modules-aws && sudo reboot

Se a versão do kernel for superior a 4.15.0-1054-aws para instâncias do EC2 baseadas em x86 ou superior a 5.3.0-1023-aws para instâncias do EC2 baseadas no Graviton, e você não desejar atualizar para a versão mais recente do kernel, poderá instalar o Lustre para o kernel atual com o comando apresentado a seguir.

sudo apt install -y lustre-client-modules-\$(uname -r)

Os dois pacotes do Lustre que são necessários para montar e interagir com o sistema de arquivos do FSx para Lustre estão instalados. Opcionalmente, é possível instalar pacotes relacionados adicionais, como um pacote que contém o código-fonte e pacotes que contém testes, os quais estão inclusos no repositório.

c. Liste todos os pacotes disponíveis no repositório ao usar o comando apresentado a seguir.

```
sudo apt-cache search ^lustre
```
d. (Opcional) Se você deseja que a atualização do sistema também atualize sempre os módulos do cliente Lustre, certifique-se de que o pacote lustre-client-modules-aws esteja instalado usando o comando apresentado a seguir.
sudo apt install -y lustre-client-modules-aws

#### a Note

Se você receber um erro Module Not Found, consulte [Como solucionar erros de módulos](#page-180-0) [ausentes.](#page-180-0)

<span id="page-180-0"></span>Como solucionar erros de módulos ausentes

Se você receber um erro Module Not Found ao realizar a instalação de qualquer versão do Ubuntu, faça o seguinte:

Faça downgrade do kernel para a versão mais recente com suporte. Liste todas as versões disponíveis do lustre-client-modules pacote e instale o kernel correspondente. Para fazer isso, execute o seguinte comando.

sudo apt-cache search lustre-client-modules

Por exemplo, se a versão mais recente inclusa no repositório for lustre-clientmodules-5.4.0-1011-aws, faça o seguinte:

1. Instale o kernel para o qual este pacote foi desenvolvido usando os comandos apresentados a seguir.

sudo apt-get install -y linux-image-5.4.0-1011-aws

sudo sed -i 's/GRUB\_DEFAULT=.\+/GRUB\\_DEFAULT="Advanced options for Ubuntu>Ubuntu, with Linux 5.4.0-1011-aws"/' /etc/default/grub

sudo update-grub

2. Reinicialize a instância usando o comando apresentado a seguir.

sudo reboot

3. Instale o cliente Lustre usando o comando apresentado a seguir.

sudo apt-get install -y lustre-client-modules-\$(uname -r)

## SUSE Linux

Como instalar o cliente Lustre no SUSE Linux 12 SP3, SP4 ou SP5

Como instalar o cliente Lustre no SUSE Linux 12 SP3

- 1. Abra um terminal no seu cliente.
- 2. Instale a chave pública rpm do Amazon FSx ao usar o comando apresentado a seguir.

```
sudo wget https://fsx-lustre-client-repo-public-keys.s3.amazonaws.com/fsx-sles-
public-key.asc
```
3. Importe a chave ao usar o comando apresentado a seguir.

sudo rpm --import fsx-sles-public-key.asc

4. Adicione o repositório para o cliente Lustre usando o comando apresentado a seguir.

```
sudo wget https://fsx-lustre-client-repo.s3.amazonaws.com/suse/sles-12/SLES-12/fsx-
lustre-client.repo
```
5. Faça download e instale o cliente Lustre com os comandos apresentados a seguir.

```
sudo zypper ar --gpgcheck-strict fsx-lustre-client.repo
sudo sed -i 's#SLES-12#SP3#' /etc/zypp/repos.d/aws-fsx.repo
sudo zypper refresh
sudo zypper in lustre-client
```
Como instalar o cliente Lustre no SUSE Linux 12 SP4

- 1. Abra um terminal no seu cliente.
- 2. Instale a chave pública rpm do Amazon FSx ao usar o comando apresentado a seguir.

```
sudo wget https://fsx-lustre-client-repo-public-keys.s3.amazonaws.com/fsx-sles-
public-key.asc
```
3. Importe a chave ao usar o comando apresentado a seguir.

```
sudo rpm --import fsx-sles-public-key.asc
```
4. Adicione o repositório para o cliente Lustre usando o comando apresentado a seguir.

```
sudo wget https://fsx-lustre-client-repo.s3.amazonaws.com/suse/sles-12/SLES-12/fsx-
lustre-client.repo
```
- 5. Execute um destes procedimentos:
	- Se você instalou o SP4 diretamente, faça download e instale o cliente Lustre com os comandos apresentados a seguir.

```
sudo zypper ar --gpgcheck-strict fsx-lustre-client.repo
sudo sed -i 's#SLES-12#SP4#' /etc/zypp/repos.d/aws-fsx.repo
sudo zypper refresh
sudo zypper in lustre-client
```
• Se você migrou do SP3 para o SP4 e adicionou previamente o repositório do Amazon FSx para o SP3, faça download e instale o cliente Lustre com os comandos apresentados a seguir.

```
sudo zypper ar --gpgcheck-strict fsx-lustre-client.repo
sudo sed -i 's#SP3#SP4#' /etc/zypp/repos.d/aws-fsx.repo
sudo zypper ref
sudo zypper up --force-resolution lustre-client-kmp-default
```
Como instalar o cliente Lustre no SUSE Linux 12 SP5

- 1. Abra um terminal no seu cliente.
- 2. Instale a chave pública rpm do Amazon FSx ao usar o comando apresentado a seguir.

```
sudo wget https://fsx-lustre-client-repo-public-keys.s3.amazonaws.com/fsx-sles-
public-key.asc
```
3. Importe a chave ao usar o comando apresentado a seguir.

sudo rpm --import fsx-sles-public-key.asc

4. Adicione o repositório para o cliente Lustre usando o comando apresentado a seguir.

```
sudo wget https://fsx-lustre-client-repo.s3.amazonaws.com/suse/sles-12/SLES-12/fsx-
lustre-client.repo
```
- 5. Execute um destes procedimentos:
	- Se você instalou o SP5 diretamente, faça download e instale o cliente Lustre com os comandos apresentados a seguir.

```
sudo zypper ar --gpgcheck-strict fsx-lustre-client.repo
sudo zypper refresh
sudo zypper in lustre-client
```
• Se você migrou do SP4 para o SP5 e adicionou previamente o repositório do Amazon FSx para o SP4, faça download e instale o cliente Lustre com os comandos apresentados a seguir.

```
sudo sed -i 's#SP4#SLES-12' /etc/zypp/repos.d/aws-fsx.repo
sudo zypper ref
sudo zypper up --force-resolution lustre-client-kmp-default
```
**a** Note

Pode ser necessário reinicializar a instância de computação para que o cliente conclua a instalação.

# Montagem usando uma instância do Amazon Elastic Compute **Cloud**

É possível montar o seu sistema de arquivos usando uma instância do Amazon EC2.

Montar o sistema de arquivos usando o Amazon EC2

- 1. Conecte-se à sua instância Amazon EC2.
- 2. Crie um diretório no sistema de arquivos do FSx para Lustre para o ponto de montagem com o comando apresentado a seguir.

\$ sudo mkdir -p /fsx

- 3. Monte o sistema de arquivos do Amazon FSx para Lustre no diretório que você criou. Use o seguinte comando e substitua os seguintes itens:
	- Substitua *file\_system\_dns\_name* pelo nome DNS real do sistema de arquivos.
	- Substitua *mountname* pelo nome da montagem do sistema de arquivos. Esse nome da montagem é retornado na resposta da operação de API CreateFileSystem. Também é retornado na resposta do describe-file-systems AWS CLI comando e na operação da API de [DescribeFilesistemas.](https://docs.aws.amazon.com/fsx/latest/APIReference/API_DescribeFileSystems.html)

sudo mount -t lustre -o relatime,flock *file\_system\_dns\_name*@tcp:/*mountname* /fsx

Este comando monta o sistema de arquivos com duas opções, -o relatime e flock:

• relatime: embora a opção atime mantenha dados de atime (horários de acesso de inodes) para cada vez que um arquivo é acessado, a opção relatime também mantém dados de atime, mas não para cada vez que um arquivo é acessado. Com a opção relatime habilitada, os dados de atime serão gravados para o disco somente se o arquivo tiver sido modificado desde a última atualização dos dados de atime (mtime) ou se o arquivo tiver sido acessado pela última vez há mais tempo do que um determinado período (seis horas por padrão). Usar a opção relatime ou atime otimizará os processos de [liberação de](#page-99-0)  [arquivos](#page-99-0).

#### **a** Note

Se a workload requerer uma precisão rigorosa quanto ao horário de acesso, você poderá montar com a opção de montagem atime. No entanto, isso pode afetar a performance da workload ao aumentar o tráfego de rede necessário para manter valores rigorosos quanto ao horário de acesso.

Se a workload não requerer o horário de acesso aos metadados, usar a opção de montagem noatime para desabilitar atualizações relacionadas ao horário de acesso poderá proporcionar um ganho de performance. Esteja ciente de que os processos focados na opção atime, como a liberação de arquivos ou a liberação da validade de dados, serão imprecisos em suas liberações.

• flock: ativa o bloqueio de arquivos para o sistema de arquivos. Se você não desejar que o bloqueio de arquivos seja habilitado, use o comando mount sem flock.

4. Verifique se o comando mount ocorreu com êxito ao listar o conteúdo do diretório no qual você montou o sistema de arquivos, /mnt/fsx, usando o comando apresentado a seguir.

```
$ ls /fsx
import-path lustre
$
```
Você também pode usar o comando df apresentado a seguir.

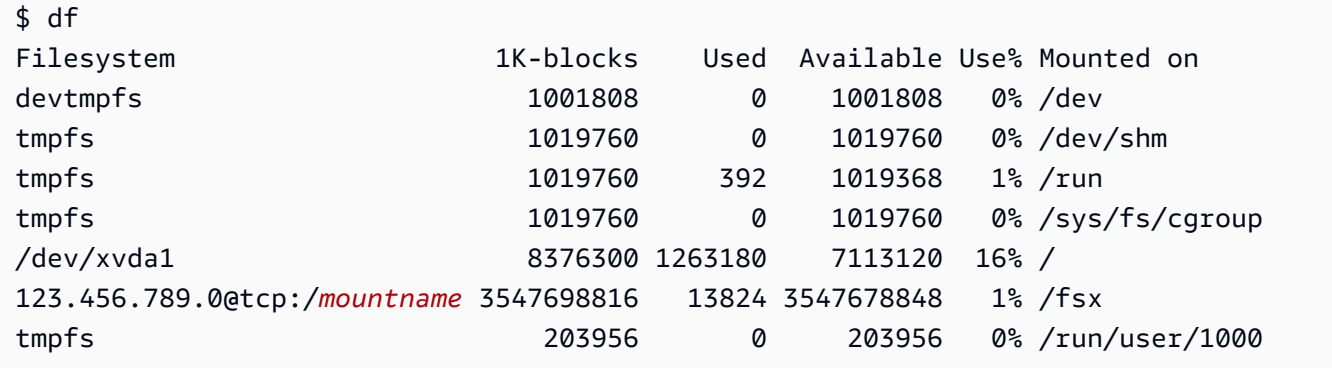

Os resultados mostram o sistema de arquivos do Amazon FSx montado em /fsx.

## Montagem usando o Amazon Elastic Container Service

Você pode acessar o sistema de arquivos do FSx para Lustre usando um contêiner do Docker do Amazon Elastic Container Service (Amazon ECS) em uma instância do Amazon EC2. É possível fazer isso ao usar uma das seguintes opções:

- 1. Ao montar o sistema de arquivos do FSx para Lustre usando a instância do Amazon EC2 que hospeda as tarefas do Amazon ECS e exportar esse ponto de montagem para os contêineres.
- 2. Ao montar o sistema de arquivos diretamente dentro do contêiner de tarefas.

Para obter mais informações sobre o Amazon ECS, consulte [O que é o Amazon Elastic Container](https://docs.aws.amazon.com/AmazonECS/latest/developerguide/Welcome.html)  [Service?](https://docs.aws.amazon.com/AmazonECS/latest/developerguide/Welcome.html) no Guia do desenvolvedor do Amazon Elastic Container Service.

Recomendamos usar a opção 1 [\(Montagem usando uma instância do Amazon EC2 que hospeda](#page-186-0) [tarefas do Amazon ECS\)](#page-186-0) porque ela proporciona melhor aproveitamento de recursos, principalmente se você iniciar diversos contêineres (mais de cinco) na mesma instância do EC2 ou se suas tarefas durarem pouco (menos de cinco minutos).

Use a opção 2 ([Montagem usando um contêiner do Docker\)](#page-187-0), se não for possível configurar a instância do EC2 ou se a aplicação requerer a flexibilidade do contêiner.

#### **a** Note

A montagem do FSx for Lustre em AWS um tipo de lançamento Fargate não é suportada.

As seções a seguir descrevem os procedimentos para cada uma das opções de montagem do sistema de arquivos do FSx para Lustre usando um contêiner do Amazon ECS.

Tópicos

- [Montagem usando uma instância do Amazon EC2 que hospeda tarefas do Amazon ECS](#page-186-0)
- [Montagem usando um contêiner do Docker](#page-187-0)

## <span id="page-186-0"></span>Montagem usando uma instância do Amazon EC2 que hospeda tarefas do Amazon ECS

Este procedimento mostra como você pode configurar uma instância do Amazon ECS no EC2 para montar localmente o sistema de arquivos do FSx para Lustre. O procedimento usa as propriedades de contêiner volumes e mountPoints para compartilhar o recurso e tornar esse sistema de arquivos acessível para tarefas em execução localmente. Para obter mais informações, consulte [Iniciar uma instância de contêiner do Amazon ECS](https://docs.aws.amazon.com/AmazonECS/latest/developerguide/launch_container_instance.html) no Guia do desenvolvedor do Amazon Elastic Container Service.

Este procedimento é para uma AMI do Amazon Linux 2 otimizada para o Amazon ECS. Se você estiver usando outra distribuição do Linux, consulte [Instalação do cliente Lustre.](#page-161-0)

Como montar o sistema de arquivos do Amazon ECS em uma instância do EC2

- 1. Ao iniciar instâncias do Amazon ECS, de forma manual ou ao usar um grupo do Auto Scaling, adicione as linhas do exemplo de código apresentado a seguir ao final do campo Dados do usuário. Substitua os seguintes itens no exemplo:
	- Substitua *file\_system\_dns\_name* pelo nome DNS real do sistema de arquivos.
	- Substitua *mountname* pelo nome da montagem do sistema de arquivos.
	- Substitua *mountpoint* pelo ponto de montagem do sistema de arquivos que você precisa criar.

```
#!/bin/bash
...<existing user data>...
fsx_dnsname=file_system_dns_name
fsx_mountname=mountname
fsx_mountpoint=mountpoint
amazon-linux-extras install -y lustre
mkdir -p "$fsx_mountpoint"
mount -t lustre ${fsx_dnsname}@tcp:/${fsx_mountname} ${fsx_mountpoint} -o 
 relatime,flock
```
2. Ao criar as tarefas do Amazon ECS, adicione as propriedades de contêiner volumes e mountPoints apresentadas a seguir na definição JSON. Substitua *mountpoint* pelo ponto de montagem do sistema de arquivos (como /mnt/fsx).

```
{ 
     "volumes": [ 
            { 
                  "host": { 
                        "sourcePath": "mountpoint" 
\},
                  "name": "Lustre" 
 } 
     ], 
     "mountPoints": [ 
           \left\{ \right. "containerPath": "mountpoint", 
                  "sourceVolume": "Lustre" 
 } 
     ],
}
```
## <span id="page-187-0"></span>Montagem usando um contêiner do Docker

O procedimento a seguir mostra como é possível configurar um contêiner de tarefas do Amazon ECS para instalar o pacote lustre-client e montar o sistema de arquivos do FSx para Lustre nele. O procedimento usa uma imagem do Docker para o Amazon Linux (amazonlinux), mas uma abordagem semelhante pode funcionar para outras distribuições.

Como montar o sistema de arquivos usando um contêiner do Docker

- 1. Em seu contêiner do Docker, instale o pacote lustre-client e monte o sistema de arquivos do FSx para Lustre com a propriedade command. Substitua os seguintes itens no exemplo:
	- Substitua *file\_system\_dns\_name* pelo nome DNS real do sistema de arquivos.
	- Substitua *mountname* pelo nome da montagem do sistema de arquivos.
	- Substitua *mountpoint* pelo ponto de montagem do sistema de arquivos.

```
"command": [
   "/bin/sh -c \"amazon-linux-extras install -y lustre; mount -t 
  lustre file_system_dns_name@tcp:/mountname mountpoint -o relatime,flock;\""
],
```
2. Adicione a funcionalidade SYS\_ADMIN ao contêiner para autorizá-lo a montar o sistema de arquivos do FSx para Lustre, usando a propriedade linuxParameters.

```
"linuxParameters": { 
   "capabilities": { 
        "add": [ 
           "SYS_ADMIN" 
        ] 
    }
}
```
# Montagem de sistemas de arquivos do Amazon FSx usando uma Amazon VPC on-premises ou emparelhada

É possível acessar o sistema de arquivos do Amazon FSx de duas maneiras. Uma das maneiras é usar instâncias do Amazon EC2 localizadas em uma Amazon VPC emparelhada com a VPC do sistema de arquivos. A outra é de clientes locais que estão conectados à VPC do seu sistema de arquivos AWS Direct Connect usando nossa VPN.

Você conecta a VPC do cliente e a VPC do sistema de arquivos do Amazon FSx usando uma conexão de emparelhamento da VPC ou um gateway de trânsito da VPC. Ao usar uma conexão de emparelhamento da VPC ou um gateway de trânsito para conectar VPCs, as instâncias do Amazon EC2 que estiverem em uma VPC poderão acessar os sistemas de arquivos do Amazon FSx em outra VPC, mesmo se as VPCs pertencerem a contas diferentes.

Antes de usar o procedimento apresentado a seguir, é necessário configurar uma conexão de emparelhamento da VPC ou um gateway de trânsito da VPC.

Um gateway de trânsito é um hub de trânsito de rede que pode ser usado para interconectar as VPCs e as redes on-premises. Para obter mais informações sobre como usar os gateways de trânsito da VPC, consulte [Conceitos básicos de gateways de trânsito](https://docs.aws.amazon.com/vpc/latest/tgw/tgw-getting-started.html) no Guia de gateways de trânsito da Amazon VPC.

Uma conexão de emparelhamento de VPC é uma conexão de rede entre duas VPCs. Esse tipo de conexão permite direcionar o tráfego entre elas usando endereços privados IPv4 ou IPv6. Você pode usar o emparelhamento de VPC para conectar VPCs dentro da mesma AWS região ou entre regiões. AWS Para obter mais informações sobre o emparelhamento da VPC, consulte [O que é](https://docs.aws.amazon.com/vpc/latest/peering/Welcome.html)  [emparelhamento de VPC?](https://docs.aws.amazon.com/vpc/latest/peering/Welcome.html) no Guia de emparelhamento da Amazon VPC.

É possível montar o sistema de arquivos de forma externa à VPC usando o endereço IP da interface de rede primária dele. A interface de rede primária é a primeira interface de rede retornada quando você executa o aws fsx describe-file-systems AWS CLI comando. Você também pode obter esse endereço IP no Console de Gerenciamento da Amazon Web Services.

A tabela a seguir ilustra os requisitos de endereço IP para acessar os sistemas de arquivos do Amazon FSx usando um cliente externo à VPC do sistema de arquivos.

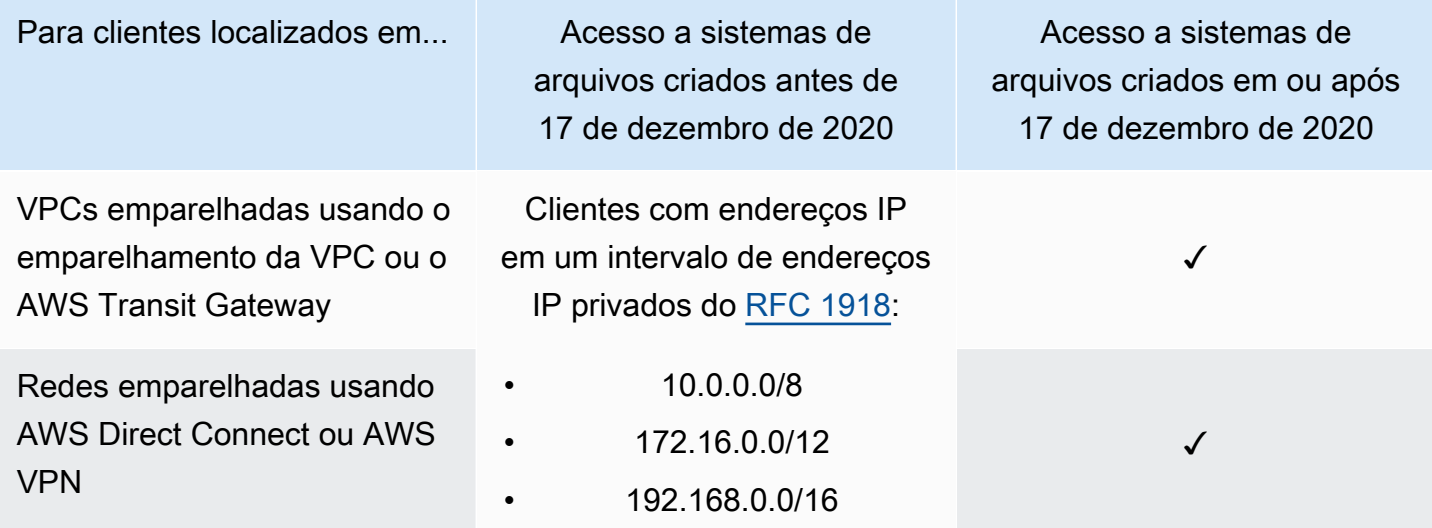

Se precisar acessar o sistema de arquivos do Amazon FSx criado antes de 17 de dezembro de 2020 usando um intervalo de endereços IP não privado, você poderá criar um novo sistema de arquivos ao restaurar um backup do sistema de arquivos. Para ter mais informações, consulte [Trabalhar com](#page-199-0)  [backups.](#page-199-0)

Como recuperar o endereço IP da interface de rede primária para um sistema de arquivos

- 1. Abra o console do Amazon FSx em [https://console.aws.amazon.com/fsx/.](https://console.aws.amazon.com/fsx/)
- 2. No painel de navegação, escolha Sistemas de arquivos.
- 3. Escolha seu sistema de arquivos no painel.
- 4. Na página de detalhes do sistema de arquivos, escolha Rede e segurança.
- 5. Em Interface de rede, escolha o ID da sua interface de rede elástica primária. Fazer isso direciona você ao console do Amazon EC2.
- 6. Na guia Detalhes, encontre o endereço de IP IPv4 privado primário. Este é o endereço IP da sua interface de rede primária.

### **a** Note

Não é possível usar a resolução de nomes do Sistema de Nomes de Domínio (DNS) ao montar um sistema de arquivos do Amazon FSx externo à VPC à qual ele está associado.

# Montagem do sistema de arquivos do Amazon FSx automaticamente

É possível atualizar o arquivo /etc/fstab na instância do Amazon EC2 depois de se conectar à instância pela primeira vez. Portanto, ela monte o sistema de arquivos do Amazon FSx sempre que for reinicializada.

## Como usar /etc/fstab para montar o FSx para Lustre automaticamente

Para montar automaticamente o diretório do sistema de arquivos do Amazon FSx quando a instância do Amazon EC2 for reinicializada, você pode usar o arquivo fstab. O arquivo fstab contém informações sobre sistemas de arquivos. O comando mount -a, que é executado durante a inicialização da instância, monta os sistemas de arquivos listados no arquivo fstab.

#### **a** Note

Antes de atualizar o arquivo /etc/fstab da sua instância do EC2, certifique-se de já ter criado o sistema de arquivos do Amazon FSx. Para obter mais informações, consulte [Crie](#page-22-0)  [seu sistema de arquivos FSx for Lustre](#page-22-0) no exercício de Conceitos básicos.

Para atualizar o arquivo /etc/fstab em sua instância do EC2

- 1. Conecte-se à instância do EC2 e abra o arquivo /etc/fstab em um editor.
- 2. Adicione a linha a seguir ao arquivo /etc/fstab.

Monte o sistema de arquivos do Amazon FSx para Lustre no diretório que você criou. Use o seguinte comando e substitua o seguinte:

- Substitua */fsx* pelo diretório no qual você deseja montar o sistema de arquivos do Amazon FSx.
- Substitua *file\_system\_dns\_name* pelo nome DNS real do sistema de arquivos.
- Substitua *mountname* pelo nome da montagem do sistema de arquivos. Esse nome da montagem é retornado na resposta da operação de API CreateFileSystem. Também é retornado na resposta do describe-file-systems AWS CLI comando e na operação da [DescribeFileSystems](https://docs.aws.amazon.com/fsx/latest/APIReference/API_DescribeFileSystems.html) API.

*file\_system\_dns\_name*@tcp:/*mountname /fsx* lustre defaults,relatime,flock,\_netdev,xsystemd.automount, x-systemd.requires=network.service 0 0

### **A** Warning

Use a opção \_netdev, que serve para identificar sistemas de arquivos de rede, ao montar o sistema de arquivos automaticamente. Se \_netdev estiver ausente, a instância do EC2 poderá deixar de responder. Isso ocorre porque os sistemas de arquivos de rede precisam ser iniciados depois que a instância de computação inicia suas redes. Para ter mais informações, consulte [A montagem automática falha e a](#page-360-0) [instância não responde](#page-360-0).

3. Salve a alteração no arquivo.

Agora, a instância do EC2 está configurada para montar o sistema de arquivos do Amazon FSx sempre que for reiniciada.

### **a** Note

Em alguns casos, a instância do Amazon EC2 pode precisar ser iniciada independentemente do status do sistema de arquivos do Amazon FSx montado. Nesses casos, adicione a opção nofail à entrada do sistema de arquivos no arquivo /etc/fstab.

Os campos na linha de código que você adicionou ao arquivo /etc/fstab fazem o seguinte:

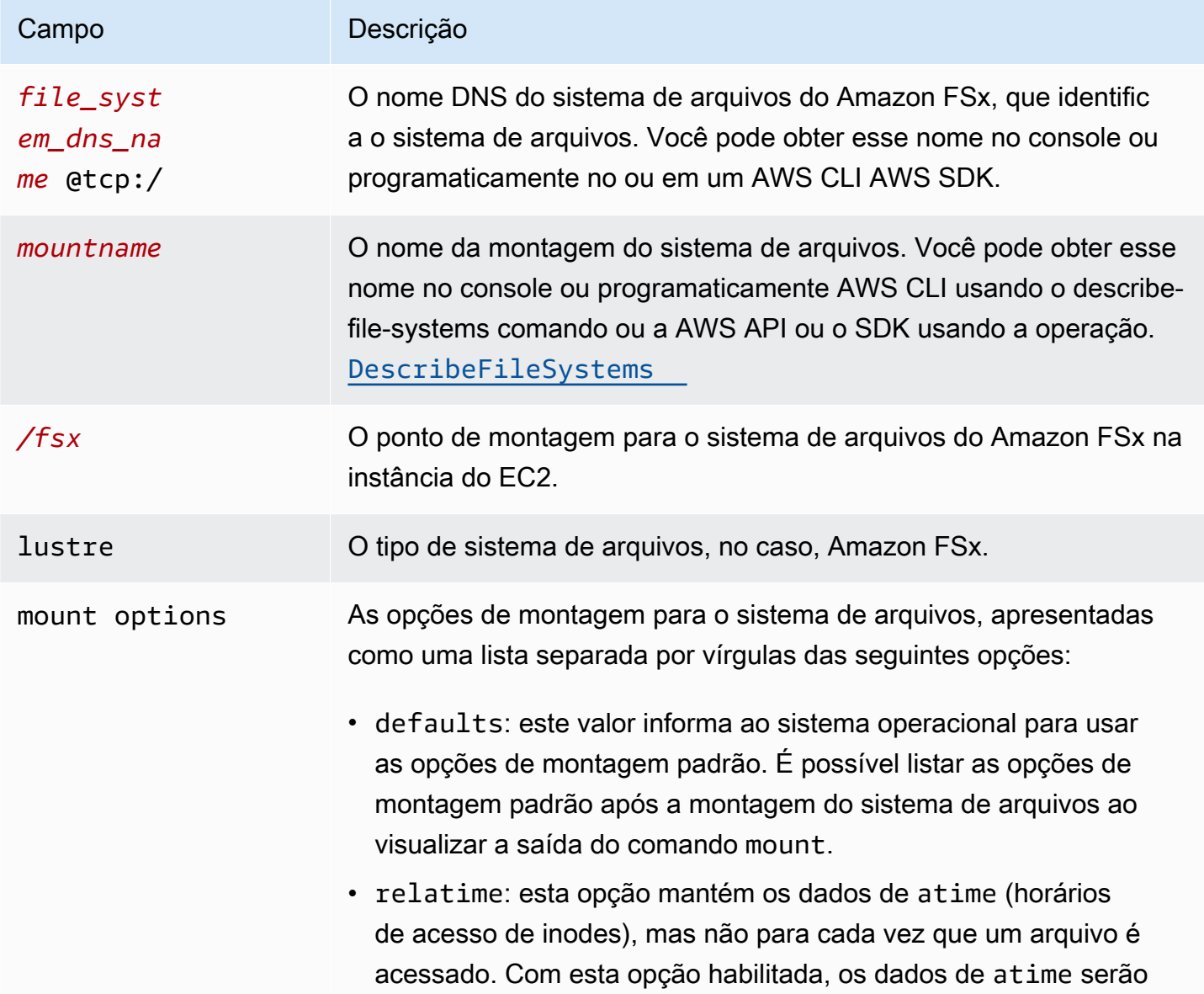

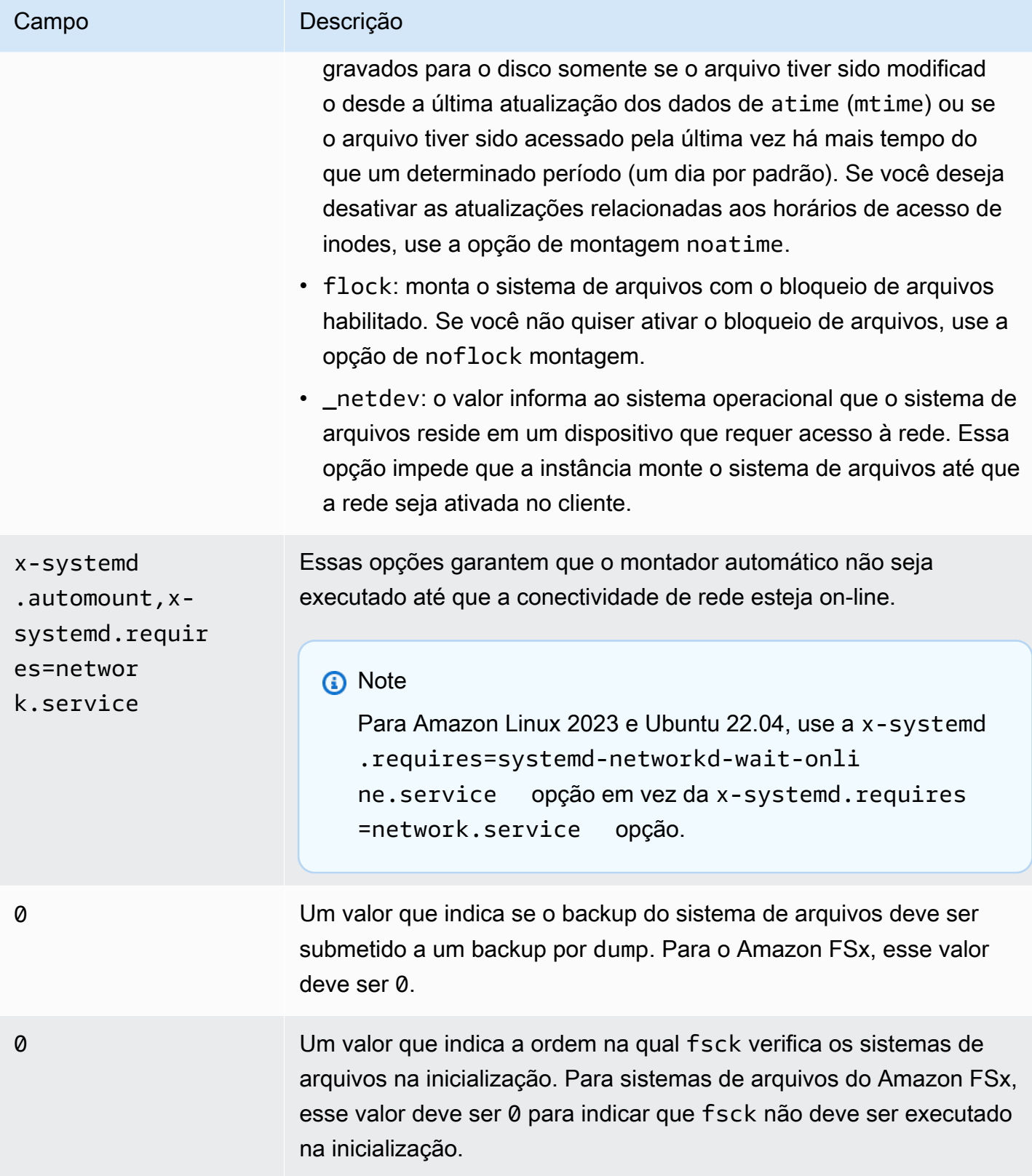

## Montagem de conjuntos de arquivos específicos

Ao usar o recurso de conjunto de arquivos do Lustre, é possível montar somente um subconjunto do namespace do sistema de arquivos, que é chamado de conjunto de arquivos. Para montar um conjunto de arquivos do sistema de arquivos, você especifica o caminho do subdiretório após o nome do sistema de arquivos no cliente. Uma montagem de conjunto de arquivos (também chamada de montagem de subdiretório) limita a visibilidade do namespace do sistema de arquivos em um cliente específico.

Exemplo: montagem de um conjunto de arquivos do Lustre

1. Suponha que você tenha um sistema de arquivos do FSx para Lustre com os seguintes diretórios:

team1/dataset1/ team2/dataset2/

- 2. Você monta somente o conjunto de arquivos team1/dataset1, tornando apenas esta parte do sistema de arquivos visível localmente no cliente. Use o seguinte comando e substitua os seguintes itens:
	- Substitua *file\_system\_dns\_name* pelo nome DNS real do sistema de arquivos.
	- Substitua *mountname* pelo nome da montagem do sistema de arquivos. Esse nome da montagem é retornado na resposta da operação de API CreateFileSystem. Também é retornado na resposta do describe-file-systems AWS CLI comando e na operação da API de [DescribeFilesistemas.](https://docs.aws.amazon.com/fsx/latest/APIReference/API_DescribeFileSystems.html)

mount -t lustre *file\_system\_dns\_name*@tcp:/*mountname*/team1/dataset1 /fsx

Ao usar o recurso de conjunto de arquivos do Lustre, lembre-se do seguinte:

- Não há restrições que impeçam um cliente de remontar o sistema de arquivos usando um conjunto de arquivos diferente ou nenhum conjunto de arquivos.
- Ao usar um conjunto de arquivos, alguns comandos administrativos do Lustre que requerem acesso ao diretório .lustre/ podem não funcionar, como o comando lfs fid2path.

• Se você planeja montar diversos subdiretórios usando o mesmo sistema de arquivos no mesmo host, esteja ciente de que isso consome mais recursos do que um único ponto de montagem e, em vez disso, pode ser mais eficiente montar o diretório raiz do sistema de arquivos somente uma vez.

Para obter mais informações sobre o recurso de conjunto de arquivos do Lustre, consulte o Lustre Operations Manual no [site de documentação do Lustre](https://doc.lustre.org/lustre_manual.xhtml#SystemConfigurationUtilities.fileset).

## <span id="page-195-0"></span>Desmontagem de sistemas de arquivos

Antes de excluir um sistema de arquivos, recomendamos desmontá-lo de todas as instâncias do Amazon EC2 às quais ele está conectado. Você pode desmontar um sistema de arquivos em sua instância do Amazon EC2 executando o comando umount na instância em si. Você não pode desmontar um sistema de arquivos Amazon FSx por meio do, AWS CLI AWS Management Console do ou por meio de nenhum dos AWS SDKs. Para desmontar um sistema de arquivos do Amazon FSx conectado a uma instância do Amazon EC2 que executa o Linux, use o comando umount da seguinte maneira:

#### umount */mnt/fsx*

Recomendamos não especificar nenhuma outra opção umount. Evite configurar quaisquer outras opções umount que sejam diferentes dos valores padrão.

Você pode verificar se o sistema de arquivos do Amazon FSx foi desmontado ao executar o comando df. Este comando exibe as estatísticas de uso do disco para os sistemas de arquivos que estão montados na instância do Amazon EC2 baseada em Linux. Se o sistema de arquivos do Amazon FSx que você deseja desmontar não estiver listado na saída do comando df, isso significa que ele está desmontado.

Example : identificação do status de montagem de um sistema de arquivos do Amazon FSx e desmontagem

```
$ df -TFilesystem Type 1K-blocks Used Available Use% Mounted on 
file-system-id.fsx.aws-region.amazonaws.com@tcp:/mountname /fsx 3547708416 61440 
  3547622400 1% /fsx 
       /dev/sda1 ext4 8123812 1138920 6884644 15% /
```
\$ umount /fsx

 $$ df -T$ 

```
Filesystem Type 1K-blocks Used Available Use% Mounted on 
/dev/sda1 ext4 8123812 1138920 6884644 15% /
```
## Como trabalhar com instâncias spot do Amazon EC2

O FSx para Lustre pode ser usado com instâncias spot do EC2 para reduzir significativamente os custos do Amazon EC2. Uma instância spot é uma instância do EC2 não usada que está disponível por um valor mais baixo que o preço sob demanda. O Amazon EC2 pode interromper a instância spot quando o preço spot exceder o preço máximo, quando a demanda por instâncias spot aumentar ou quando a disponibilização de instâncias spot diminuir.

Quando o Amazon EC2 interrompe uma instância spot, ele fornece um aviso de interrupção de instância spot, enviando à instância um aviso de dois minutos antes que o Amazon EC2 a interrompa. Para obter mais informações, consulte [Instâncias spot](https://docs.aws.amazon.com/AWSEC2/latest/UserGuide/using-spot-instances.html) no Guia do usuário do Amazon EC2.

Para garantir que os sistemas de arquivos do Amazon FSx não sejam afetados pelas interrupções de instâncias spot do EC2, recomendamos desmontar os sistemas de arquivos do Amazon FSx antes de encerrar ou hibernar as instâncias spot do EC2. Para ter mais informações, consulte [Desmontagem de sistemas de arquivos.](#page-195-0)

## Como lidar com interrupções de instâncias spot do Amazon EC2

O FSx para Lustre é um sistema de arquivos distribuído no qual as instâncias do servidor e do cliente cooperam para disponibilizar um sistema de arquivos confiável e com alta performance. É mantido um estado distribuído e coerente nas instâncias do cliente e do servidor. Os servidores FSx para Lustre delegam permissões de acesso temporário aos clientes enquanto eles estão ativamente realizando E/S e armazenando em cache os dados do sistema de arquivos. Esperase que os clientes respondam em um curto período quando os servidores solicitarem a revogação das permissões de acesso temporário. Para proteger o sistema de arquivos contra clientes com comportamentos inadequados, os servidores podem realizar a remoção dos clientes Lustre que não responderem após alguns minutos. Para evitar aguardar vários minutos até que um cliente que não responde envie uma resposta à solicitação do servidor, é importante desmontar corretamente os clientes Lustre, especialmente antes de encerrar as instâncias spot do EC2.

O spot do EC2 envia avisos de encerramento com dois minutos de antecedência antes de encerrar uma instância. Recomendamos automatizar o processo de desmontagem correta para clientes Lustre antes de encerrar as instâncias spot do EC2.

Example : script para desmontar corretamente as instâncias spot do EC2 que estão sendo encerradas

Este script de exemplo desmonta corretamente as instâncias spot do EC2 que estão sendo encerradas ao realizar o seguinte:

- Prestar atenção aos avisos de encerramento do spot.
- Quando receber um aviso de encerramento:
	- Interromper as aplicações que acessam o sistema de arquivos.
	- Desmontar o sistema de arquivos antes que a instância seja encerrada.

É possível adaptar o script conforme necessário, especialmente para encerrar a aplicação normalmente. Para obter mais informações sobre as práticas recomendadas para lidar com interrupções de instâncias spot, consulte [Best practices for handling EC2 Spot Instance interruptions.](https://aws.amazon.com/blogs/compute/best-practices-for-handling-ec2-spot-instance-interruptions/)

```
#!/bin/bash
# TODO: Specify below the FSx mount point you are using
*FSXPATH=/fsx*
cd /
TOKEN=$(curl -s -X PUT "http://169.254.169.254/latest/api/token" -H "X-aws-ec2-
metadata-token-ttl-seconds: 21600")
if [ "$?" -ne 0 ]; then 
     echo "Error running 'curl' command" >&2 
     exit 1
fi
# Periodically check for termination
while sleep 5
do 
     HTTP_CODE=$(curl -H "X-aws-ec2-metadata-token: $TOKEN" -s -w %{http_code} -o /dev/
null http://169.254.169.254/latest/meta-data/instance-action)
```
if [[ "\$HTTP\_CODE" -eq 401 ]] ; then

```
 # Refreshing Authentication Token 
         TOKEN=$(curl -s -X PUT "http://169.254.169.254/latest/api/token" -H "X-aws-ec2-
metadata-token-ttl-seconds: 30") 
         continue 
     elif [[ "$HTTP_CODE" -ne 200 ]] ; then 
         # If the return code is not 200, the instance is not going to be interrupted 
         continue 
     fi 
     echo "Instance is getting terminated. Clean and unmount '$FSXPATH' ..." 
     curl -H "X-aws-ec2-metadata-token: $TOKEN" -s http://169.254.169.254/latest/meta-
data/instance-action 
     echo 
     # Gracefully stop applications accessing the filesystem 
     # 
     # TODO*: Replace with the proper command to stop your application if possible* 
     # Kill every process still accessing Lustre filesystem 
     echo "Kill every process still accessing Lustre filesystem..." 
     fuser -kMm -TERM "${FSXPATH}"; sleep 2 
     fuser -kMm -KILL "${FSXPATH}"; sleep 2 
     # Unmount FSx For Lustre filesystem 
     if ! umount -c "${FSXPATH}"; then 
         echo "Error unmounting '$FSXPATH'. Processes accessing it:" >&2 
         lsof "${FSXPATH}" 
         echo "Retrying..." 
         continue 
     fi 
     # Start a graceful shutdown of the host 
     shutdown now
done
```
# Como administrar sistemas de arquivos

O FSx para Lustre disponibiliza um conjunto de recursos que simplificam a performance de suas tarefas administrativas. Isso inclui a capacidade de fazer point-in-time backups, gerenciar cotas de armazenamento do sistema de arquivos, gerenciar sua capacidade de armazenamento e taxa de transferência, gerenciar a compactação de dados e definir janelas de manutenção para a execução de patches de software de rotina no sistema.

Você pode administrar seus sistemas de arquivos FSx for Lustre usando o Amazon FSx Management Console, ( AWS Command Line Interface )AWS CLI, a API Amazon FSx ou SDKs. AWS

### Tópicos

- [Trabalhar com backups](#page-199-0)
- [Cotas de armazenamento](#page-209-0)
- [Como gerenciar a capacidade de armazenamento](#page-217-0)
- [Gerenciando o desempenho dos metadados](#page-225-0)
- [Como gerenciar a capacidade de throughput](#page-233-0)
- [Compactação de dados do Lustre](#page-239-0)
- [Lustre root squash](#page-245-0)
- [Status do sistema de arquivos FSx for Lustre](#page-252-0)
- [Marcar os recursos do Amazon FSx](#page-253-0)
- [Janelas de manutenção do Amazon FSx para Lustre](#page-255-0)
- [Excluir um sistema de arquivos](#page-256-0)

## <span id="page-199-0"></span>Trabalhar com backups

Com o Amazon FSx para Lustre, você pode fazer backups diários automáticos e backups iniciados pelo usuário de sistemas de arquivos persistentes que não estão vinculados a um repositório de dados durável do Amazon S3. Os backups do Amazon FSx são file-system-consistent altamente duráveis e incrementais. Para garantir alta durabilidade, o Amazon FSx para Lustre armazena backups no Amazon Simple Storage Service (Amazon S3) com durabilidade de 99.999999999% (11 9's) .

Os backups do sistema de arquivos do FSx para Lustre são incrementais e baseados em blocos, quer sejam gerados usando o backup diário automático ou o recurso de backup iniciado pelo usuário. Isso significa que, quando você faz um backup, o Amazon FSx compara os dados do seu sistema de arquivos com o backup anterior no nível do bloco. Em seguida, o Amazon FSx armazena no novo backup uma cópia de todas as alterações no nível do bloco. Os dados no nível do bloco que permanecem inalterados desde o backup anterior não são armazenados no novo backup. A duração do processo de backup depende da quantidade de dados que foram alterados desde a realização do último backup e é independente da capacidade de armazenamento do sistema de arquivos. A lista a seguir ilustra os tempos de backup em diferentes circunstâncias:

- O backup inicial de um sistema de arquivos totalmente novo com poucos dados leva minutos para ser concluído.
- O backup inicial de um sistema de arquivos totalmente novo feito após o carregamento de TBs de dados leva horas para ser concluído.
- Um segundo backup feito do sistema de arquivos com TBs de dados e alterações mínimas dos dados no nível de bloco (relativamente poucas criações/modificações) leva segundos para ser concluído.
- Um terceiro backup do mesmo sistema de arquivos após a adição e modificação de uma grande quantidade de dados leva horas para ser concluído.

Ao excluir um backup, somente os dados exclusivos desse backup serão removidos. Cada backup do FSx for Lustre contém todas as informações necessárias para criar um novo sistema de arquivos a partir do backup, point-in-time restaurando efetivamente um instantâneo do sistema de arquivos.

Criar backups regulares do sistema de arquivos é uma melhor prática que complementa a replicação que o Amazon FSx para Lustre faz do sistema de arquivos. Os backups do Amazon FSx ajudam a atender às suas necessidades de retenção e conformidade de backup. Trabalhar com backups do Amazon FSx para Lustre é fácil, seja para criar backups, copiar um backup, restaurar um sistema de arquivos usando um backup ou excluir um backup.

Não há suporte para backups em sistemas de arquivos transitórios porque esses sistemas são projetados para armazenamento temporário e para processamento de dados de prazo mais curto. Não há suporte para backups nos sistemas de arquivos vinculados a um bucket do Amazon S3 porque o bucket do S3 serve como repositório de dados primário, e o sistema de arquivos do Lustre não necessariamente contém o conjunto de dados completo em qualquer momento determinado.

#### Tópicos

- [Suporte de backup no FSx para Lustre](#page-201-0)
- [Como trabalhar com backups diários automáticos](#page-201-1)
- [Como trabalhar com backups iniciados pelo usuário](#page-202-0)
- [Usando AWS Backup com o Amazon FSx](#page-203-0)
- [Copiar backups](#page-204-0)
- [Copiando backups dentro do mesmo Conta da AWS](#page-206-0)
- [Como restaurar backups](#page-207-0)
- **[Excluir backups](#page-209-1)**

### <span id="page-201-0"></span>Suporte de backup no FSx para Lustre

Só há suporte para backups em sistemas de arquivos persistentes do FSx para Lustre que não estão vinculados a um repositório de dados do Amazon S3.

O Amazon FSx não oferece suporte para backups em sistemas de arquivos transitórios porque esses sistemas são projetados para armazenamento temporário e para processamento de dados de prazo mais curto. O Amazon FSx não oferece suporte para backups nos sistemas de arquivos vinculados a um bucket do Amazon S3 porque o bucket do S3 serve como repositório de dados primário, e o sistema de arquivos não necessariamente contém o conjunto de dados completo em qualquer momento determinado. Para obter mais informações, consulte [Opções de implantação para sistemas](#page-33-0)  [de arquivos](#page-33-0) e [Como usar repositórios de dados](#page-39-0).

## <span id="page-201-1"></span>Como trabalhar com backups diários automáticos

O Amazon FSx para Lustre pode fazer um backup diário automático do sistema de arquivos. Esses backups diários automáticos ocorrem durante a janela de backup diário estabelecida quando você criou o sistema de arquivos. Em algum momento durante a janela de backup diário, as E/S de armazenamento podem ser suspensas brevemente enquanto o processo de backup é inicializado (geralmente, durante alguns segundos). Ao escolher sua janela de backup diário, recomendamos que seja uma hora do dia conveniente. O ideal é que esse horário esteja fora do horário normal de funcionamento das aplicações que usam o sistema de arquivos.

Os backups diários automáticos são mantidos por um determinado período, conhecido como período de retenção. Você pode definir o período de retenção entre zero e noventa dias. Definir o período de retenção como zero dia desativa os backups diários automáticos. O período de retenção padrão

para backups diários automáticos é de 0 dia. Os backups diários automáticos são excluídos quando o sistema de arquivos é excluído.

#### **a** Note

Definir o período de retenção como zero dia significa que o backup do sistema de arquivos nunca é realizado automaticamente. É altamente recomendável que você use backups diários automáticos para sistemas de arquivos que tenham qualquer nível de funcionalidade crítica associada a eles.

Você pode usar o AWS CLI ou um dos AWS SDKs para alterar a janela de backup e o período de retenção de backup de seus sistemas de arquivos. Use a operação Update FileSystem da API ou o comando [update-file-system](https://docs.aws.amazon.com/cli/latest/reference/fsx/update-file-system.html) da CLI.

## <span id="page-202-0"></span>Como trabalhar com backups iniciados pelo usuário

O Amazon FSx para Lustre permite que você faça backups manualmente dos seus sistemas de arquivos a qualquer momento. Você pode fazer isso usando o console, a API ou a (CLI) do Amazon FSx for Lustre. AWS Command Line Interface Os backups iniciados pelo usuário dos sistemas de arquivos do Amazon FSx nunca expiram e ficam disponíveis pelo tempo que você quiser mantêlos. Os backups iniciados pelo usuário são mantidos mesmo depois de você excluir o sistema de arquivos do qual foi feito o backup. Você só pode excluir backups iniciados pelo usuário usando o console, a API ou a CLI do Amazon FSx para Lustre, e eles nunca serão excluídos automaticamente pelo Amazon FSx. Para ter mais informações, consulte [Excluir backups.](#page-209-1)

### Como criar backups iniciados pelo usuário

O procedimento a seguir orienta você sobre como criar um backup iniciado pelo usuário no console do Amazon FSx para um sistema de arquivos existente.

Criar um backup do sistema de arquivos iniciado pelo usuário

- 1. Abra o console do Amazon FSx para Lustre em [https://console.aws.amazon.com/fsx/.](https://console.aws.amazon.com/fsx/)
- 2. No painel do console, escolha o nome do sistema de arquivos do qual deseja fazer backup.
- 3. Em Ações, escolha Criar backup.
- 4. Na caixa de diálogo Criar backup que é aberta, forneça um nome para o backup. Os nomes de backup podem ter no máximo 256 caracteres Unicode, incluindo letras, espaço em branco, números e os caracteres especiais . + - = \_ : /
- 5. Escolha Create backup.

Agora você criou o backup do sistema de arquivos. Você pode encontrar uma tabela de todos os backups no console do Amazon FSx para Lustre ao escolher Backups na navegação do lado esquerdo. Você pode pesquisar pelo nome que deu ao backup e pelos filtros da tabela para mostrar apenas os resultados correspondentes.

Quando você cria um backup iniciado pelo usuário conforme descrito neste procedimento, ele tem o tipo USER\_INITIATED e o status Criando enquanto o Amazon FSx cria o backup. O status muda para Transferindo enquanto o backup é transferido para o Amazon S3, até que esteja totalmente disponível.

## <span id="page-203-0"></span>Usando AWS Backup com o Amazon FSx

AWS Backup é uma forma simples e econômica de proteger seus dados fazendo backup de seus sistemas de arquivos Amazon FSx. AWS Backup é um serviço de backup unificado projetado para simplificar a criação, cópia, restauração e exclusão de backups, ao mesmo tempo em que fornece relatórios e auditoria aprimorados. AWS Backup facilita o desenvolvimento de uma estratégia de backup centralizada para conformidade legal, normativa e profissional. AWS Backup também simplifica a proteção AWS de seus volumes de armazenamento, bancos de dados e sistemas de arquivos, fornecendo um local central onde você pode fazer o seguinte:

- Configure e audite os AWS recursos dos quais você deseja fazer backup.
- Automatizar a programação de backups.
- Definir políticas de retenção.
- Copie backups entre AWS regiões e AWS contas.
- Monitorar todas as atividades recentes de backup e restauração.

AWS Backup usa a funcionalidade de backup integrada do Amazon FSx. Os backups feitos do AWS Backup console têm o mesmo nível de consistência e desempenho do sistema de arquivos e as mesmas opções de restauração dos backups feitos pelo console do Amazon FSx. Se você usa AWS Backup para gerenciar esses backups, obtém funcionalidades adicionais, como opções de retenção ilimitadas e a capacidade de criar backups agendados com a mesma frequência a cada

hora. Além disso, AWS Backup mantém seus backups imutáveis mesmo após a exclusão do sistema de arquivos de origem. Isso ajuda na proteção contra exclusões acidentais ou mal-intencionadas.

Os backups feitos pelo Amazon AWS Backup FSx são considerados backups iniciados pelo usuário e contam para a cota de backup iniciada pelo usuário para o Amazon FSx. Você pode ver e restaurar os backups feitos no console, AWS Backup na CLI e na API do Amazon FSx. Os backups criados por AWS Backup têm o tipo de backupAWS\_BACKUP. No entanto, você não pode excluir os backups feitos no console, AWS Backup na CLI ou na API do Amazon FSx. Para obter mais informações sobre como usar AWS Backup para fazer backup de seus sistemas de arquivos Amazon FSx, consulte Como [trabalhar com sistemas de arquivos Amazon FSx no Guia do desenvolvedor.](https://docs.aws.amazon.com/aws-backup/latest/devguide/working-with-other-services.html#working-with-fsx)AWS Backup

### <span id="page-204-0"></span>Copiar backups

Você pode usar o Amazon FSx para copiar manualmente backups dentro da mesma AWS conta para outra AWS região (cópias entre regiões) ou dentro da mesma região (cópias dentro da AWS região). Você pode fazer cópias entre regiões somente dentro da mesma AWS partição. Você pode criar cópias de backup iniciadas pelo usuário usando o console AWS CLI ou a API do Amazon FSx. Quando você cria uma cópia de backup iniciada pelo usuário, ela é do tipo USER\_INITIATED.

Você também pode usar AWS Backup para copiar backups entre AWS regiões e AWS contas. AWS Backup é um serviço de gerenciamento de backup totalmente gerenciado que fornece uma interface central para planos de backup baseados em políticas. Com o gerenciamento entre contas, você pode usar automaticamente as políticas de backup para aplicar planos de backup em todas as contas da sua organização.

As cópias de backup entre regiões são particularmente valiosas para a recuperação de desastres entre regiões. Você faz backups e os copia para outra AWS região para que, no caso de um desastre na AWS região principal, você possa restaurar a partir do backup e recuperar rapidamente a disponibilidade na outra AWS região. Você também pode usar cópias de backup para clonar seu conjunto de dados de arquivos em outra AWS região ou dentro da mesma AWS região. Você faz cópias de backup na mesma AWS conta (entre regiões ou dentro da região) usando o console Amazon FSx ou a API Amazon FSx for Lustre. AWS CLI Você também pode usar o [AWS Backup](https://docs.aws.amazon.com/aws-backup/latest/devguide/cross-region-backup.html) para fazer cópias de backup, sob demanda ou com base em políticas.

As cópias de backup entre contas são valiosas para atender aos requisitos de conformidade regulatória para a cópia de backups em uma conta isolada. Eles também fornecem uma camada adicional de proteção de dados para ajudar a evitar a exclusão acidental ou mal-intencionada de backups, a perda de credenciais ou o comprometimento de chaves. AWS KMS Os backups entre contas oferecem suporte a fan-in (cópia de backups de várias contas primárias para uma conta de cópia de backup isolada) e fan-out (cópia de backups de uma conta primária para várias contas de cópia de backup isoladas).

Você pode fazer cópias de backup entre contas usando AWS Backup com AWS Organizations suporte. Os limites da conta para cópias entre contas são definidos pelas AWS Organizations políticas. Para obter mais informações sobre como usar AWS Backup para fazer cópias de backup entre contas, consulte [Criação de cópias de backup Contas da AWS](https://docs.aws.amazon.com/aws-backup/latest/devguide/create-cross-account-backup.html) no Guia do AWS Backup desenvolvedor.

Limitações de cópias de backup

Veja abaixo algumas limitações quando você copia backups:

- Cópias de backup entre regiões são suportadas somente entre quaisquer duas regiões comerciais Regiões da AWS, entre as regiões da China (Pequim) e China (Ningxia) e entre as regiões AWS GovCloud (Leste dos EUA) e AWS GovCloud (Oeste dos EUA), mas não entre esses conjuntos de regiões.
- Não há suporte para cópias de backup entre regiões nas regiões de aceitação.
- Você pode fazer cópias de backup na região em qualquer AWS região.
- O backup de origem deve ter o status AVAILABLE para que você possa copiá-lo.
- Não será possível excluir um backup de origem se ele estiver sendo copiado. Pode haver um pequeno atraso entre o momento em que o backup de destino fica disponível e o momento em que você tem permissão para excluir o backup de origem. Leve em consideração esse atraso se tentar excluir novamente um backup de origem.
- Você pode ter até cinco solicitações de cópia de backup em andamento em uma única AWS região de destino por conta.

### Permissões para cópias de backup entre regiões

Você usa uma declaração de política do IAM para conceder permissões para executar uma operação de cópia de backup. Para se comunicar com a AWS região de origem para solicitar uma cópia de backup entre regiões, o solicitante (função do IAM ou usuário do IAM) deve ter acesso ao backup de origem e à região de origem AWS .

Você usa a política para conceder permissões à ação CopyBackup para a operação de cópia de backup. Você especifica a ação no campo Action da política e especifica o valor do recurso no campo Resource da política, como no exemplo a seguir.

```
{ 
     "Version": "2012-10-17", 
     "Statement": [ 
          { 
               "Effect": "Allow", 
               "Action": "fsx:CopyBackup", 
               "Resource": "arn:aws:fsx:*:111122223333:backup/*" 
          } 
     ]
}
```
Para obter mais informações sobre as políticas do IAM, consulte [Políticas e permissões no IAM](https://docs.aws.amazon.com/IAM/latest/UserGuide/access_policies.html) no Guia do usuário do IAM.

### Cópias completas e incrementais

Quando você copia um backup em um backup Região da AWS diferente do de origem, a primeira cópia é uma cópia de backup completa. Depois da primeira cópia de backup, todas as cópias de backup subsequentes para a mesma região de destino na mesma AWS conta são incrementais, desde que você não tenha excluído todos os backups copiados anteriormente nessa região e esteja usando a mesma chave. AWS KMS Se ambas as condições não forem atendidas, a operação de cópia resultará em uma cópia de backup completa (não incremental).

## <span id="page-206-0"></span>Copiando backups dentro do mesmo Conta da AWS

Você pode copiar backups dos sistemas de arquivos FSx for Lustre usando AWS Management Console a CLI e a API, conforme descrito nos procedimentos a seguir.

Copiar um backup dentro da mesma conta (entre regiões ou dentro da região) usando o console

- 1. Abra o console do Amazon FSx em [https://console.aws.amazon.com/fsx/.](https://console.aws.amazon.com/fsx/)
- 2. No painel de navegação, selecione Backups.
- 3. Na tabela Backups, escolha o backup que você deseja copiar e, em seguida, selecione Copiar backup.
- 4. Na seção Configurações, faça o seguinte:
- Na lista Região de destino, escolha uma AWS região de destino para a qual copiar o backup. O destino pode estar em outra AWS região (cópia entre regiões) ou dentro da mesma AWS região (cópia na região).
- (Opcional) Selecione Copiar tags para copiar tags do backup de origem para o backup de destino. Se você selecionar Copiar tags e também adicionar tags na etapa 6, todas as tags serão mescladas.
- 5. Em Criptografia, escolha a chave de AWS KMS criptografia para criptografar o backup copiado.
- 6. Em Tags: opcional, insira uma chave e um valor para adicionar tags ao backup copiado. Se você adicionar tags aqui e também tiver selecionado Copiar tags na etapa 4, todas as tags serão mescladas.
- 7. Selecione Copy backup (Copiar backup).

Seu backup é copiado dentro do mesmo Conta da AWS para o selecionado Região da AWS.

Copiar um backup dentro da mesma conta (entre regiões ou dentro da região) usando a CLI

Use o comando copy-backup CLI ou a operação da [CopyBackupA](https://docs.aws.amazon.com/fsx/latest/APIReference/API_CopyBackup.html)PI para copiar um backup na mesma AWS conta, seja em uma AWS região ou em uma AWS região.

O comando a seguir copia um backup com um ID de backup-0abc123456789cba7 da região us-east-1.

```
aws fsx copy-backup \ 
   --source-backup-id backup-0abc123456789cba7 \ 
   --source-region us-east-1
```
A resposta mostra a descrição do backup copiado.

Você pode visualizar seus backups no console do Amazon FSx ou programaticamente usando o comando da describe-backups CLI ou a operação da API. [DescribeBackups](https://docs.aws.amazon.com/fsx/latest/APIReference/API_DescribeBackups.html)

## <span id="page-207-0"></span>Como restaurar backups

Você pode usar um backup disponível para criar um novo sistema de arquivos, restaurando efetivamente um point-in-time instantâneo de outro sistema de arquivos. Você pode restaurar um backup usando o console ou um dos AWS SDKs. AWS CLI A restauração de um backup em um

novo sistema de arquivos leva o mesmo tempo que a criação de um novo sistema de arquivos. Os dados restaurados do backup são carregados lentamente no sistema de arquivos, e durante esse tempo você perceberá uma latência um pouco maior.

O procedimento a seguir apresenta instruções sobre como restaurar um backup usando o console para criar um novo sistema de arquivos.

#### **a** Note

Você só pode restaurar seu backup em um sistema de arquivos do mesmo tipo de versão do Lustre, tipo de implantação, taxa de transferência por unidade de armazenamento, capacidade de armazenamento, tipo de compactação de dados e AWS região do original. Você poderá aumentar a capacidade de armazenamento do sistema de arquivos restaurado depois que ele estiver disponível. Para ter mais informações, consulte [Como gerenciar a](#page-217-0)  [capacidade de armazenamento](#page-217-0).

Restaurar um sistema de arquivos de um backup

- 1. Abra o console do Amazon FSx para Lustre em [https://console.aws.amazon.com/fsx/.](https://console.aws.amazon.com/fsx/)
- 2. No painel do console, escolha Backups na navegação do lado esquerdo.
- 3. Escolha o backup que você deseja restaurar na tabela Backups e, em seguida, selecione Restaurar backup.

Isso abre o assistente de criação do sistema de arquivos. Esse assistente é idêntico ao assistente de criação de sistema de arquivos padrão, exceto a configuração do sistema de arquivos (por exemplo, tipo de implantação, throughput por unidade de armazenamento). No entanto, você pode alterar a VPC e as configurações de backup associadas.

- 4. Conclua o assistente da forma como você faz quando cria um novo sistema de arquivos.
- 5. Selecione Review and create.
- 6. Analise as configurações escolhidas para o sistema de arquivos do Amazon FSx para Lustre e, em seguida, escolha Criar sistema de arquivos.

Você restaurou por meio de um backup e um novo sistema de arquivos agora está sendo criado. Quando seu status mudar para AVAILABLE, você poderá usar o sistema de arquivos normalmente.

## <span id="page-209-1"></span>Excluir backups

A exclusão de um backup é uma ação permanente e irrecuperável. Todos os dados em um backup excluído também são excluídos. Não exclua um backup, a menos que tenha certeza de que não precisará dele novamente no futuro. Você não pode excluir backups feitos no console, AWS Backup na CLI ou na API do Amazon FSx.

Para excluir um backup

- 1. Abra o console do Amazon FSx para Lustre em [https://console.aws.amazon.com/fsx/.](https://console.aws.amazon.com/fsx/)
- 2. No painel do console, escolha Backups na navegação do lado esquerdo.
- 3. Escolha o backup que você deseja excluir da tabela Backups e, em seguida, escolha Excluir backup.
- 4. Na caixa de diálogo Excluir backups que é aberta, confirme se o ID do backup identifica o backup que você deseja excluir.
- 5. Confirme se a caixa de seleção do backup que deseja excluir está marcada.
- 6. Escolha Excluir backups.

<span id="page-209-0"></span>Seu backup e todos os dados incluídos agora são excluídos de forma permanente e irrecuperável.

## Cotas de armazenamento

É possível criar cotas de armazenamento para usuários, grupos e projetos em sistemas de arquivos do FSx para Lustre. Com as cotas de armazenamento, você pode limitar a quantidade de espaço em disco e o número de arquivos que um usuário, grupo ou projeto pode consumir. As cotas de armazenamento rastreiam automaticamente o uso em nível de usuário, de grupo e de projeto para que você possa monitorar o consumo, independentemente de definir ou não limites de armazenamento.

O Amazon FSx aplica cotas e evita que os usuários que as excederam realizem gravações no espaço de armazenamento. Quando os usuários excedem as cotas, eles devem excluir arquivos suficientes para retornar abaixo dos limites de cota com a finalidade de que possam realizar gravações no sistema de arquivos novamente.

Tópicos

- [Aplicação de cotas](#page-210-0)
- [Tipos de cotas](#page-210-1)
- [Limites de cotas e períodos de carência](#page-211-0)
- [Definição e visualização de cotas](#page-212-0)
- [Cotas e buckets vinculados do Amazon S3](#page-215-0)
- [Cotas e restauração de backups](#page-216-0)

## <span id="page-210-0"></span>Aplicação de cotas

A aplicação de cotas para usuários, grupos e projetos é habilitada automaticamente em todos os sistemas de arquivos do FSx para Lustre. Não é possível desabilitar a aplicação de cotas.

## <span id="page-210-1"></span>Tipos de cotas

Os administradores do sistema com credenciais de usuário raiz da AWS conta podem criar os seguintes tipos de cotas:

- Uma cota de usuário se aplica a um usuário individual. Uma cota de usuário para um determinado usuário pode ser diferente das cotas de outros usuários.
- Uma cota de grupo se aplica a todos os usuários que são membros de um grupo específico.
- Uma cota de projeto se aplica a todos os arquivos ou os diretórios associados a um projeto. Um projeto pode incluir diversos diretórios ou arquivos individuais localizados em diretórios diferentes dentro de um sistema de arquivos.

#### **a** Note

As cotas de projeto são suportadas somente na versão 2.15 do Lustre nos sistemas de arquivos FSx for Lustre.

- Uma cota de bloqueio limita a quantidade de espaço em disco que um usuário, um grupo ou um projeto pode consumir. O tamanho do armazenamento é configurado em kilobytes.
- Uma cota de inode limita o número de arquivos ou de diretórios que um usuário, um grupo ou um projeto pode criar. O número máximo de inodes é configurado como um número inteiro.

**a** Note

Não há suporte para as cotas padrão.

Se você definir cotas para um usuário e um grupo específicos, e o usuário for membro desse grupo, o uso de dados por parte do usuário se aplicará a ambas as cotas. O uso também é limitado por ambas as cotas. Se um dos limites de cota for atingido, o usuário será impedido de realizar gravações no sistema de arquivos.

#### **a** Note

As cotas definidas para o usuário raiz não são aplicadas. De forma semelhante, a gravação de dados como usuário raiz usando o comando sudo ignora a aplicação da cota.

### <span id="page-211-0"></span>Limites de cotas e períodos de carência

O Amazon FSx aplica cotas de usuários, de grupos e de projetos como um limite rígido ou flexível com um período de carência configurável.

O limite rígido corresponde ao limite absoluto. Se os usuários excederem o limite rígido, um bloqueio ou uma alocação de inodes falha e eles recebem uma mensagem Disk quota exceeded. Os usuários que atingiram o limite rígido de cota devem excluir arquivos ou diretórios suficientes para retornar abaixo do limite de cota antes que eles possam realizar gravações no sistema de arquivos novamente. Quando um período de carência é definido, os usuários podem exceder o limite flexível dentro do período de carência se este limite estiver abaixo do limite rígido.

Para limites flexíveis, você configura um período de carência em segundos. O limite flexível deve ser inferior ao limite rígido.

É possível definir diferentes períodos de carência para cotas de inodes e de bloqueios. Além disso, você pode definir diferentes períodos de carência para uma cota de usuário, uma cota de grupo e uma cota de projeto. Quando as cotas de usuário, de grupo e de projeto têm períodos de carência diferentes, o limite flexível se transforma em um limite rígido após a expiração do período de carência de qualquer uma dessas cotas.

Quando os usuários excedem um limite flexível, o Amazon FSx permite que eles continuem excedendo a cota até que o período de carência expire ou até que o limite rígido seja atingido. Após a expiração do período de carência, o limite flexível é convertido em um limite rígido e os usuários são bloqueados de qualquer operação de gravação adicional até que o uso de armazenamento retorne abaixo dos limites definidos para a cota de bloqueio ou para a cota de inode. Os usuários não recebem uma notificação ou um aviso quando o período de carência começa.

## <span id="page-212-0"></span>Definição e visualização de cotas

Você define cotas de armazenamento usando comandos lfs do sistema de arquivos do Lustre em seu terminal do Linux. O comando lfs setquota define os limites de cotas e o comando lfs quota exibe as informações relacionadas às cotas.

Para obter mais informações sobre os comandos de cotas do Lustre, consulte Manual de operações do Lustre no [site de documentação do Lustre.](http://lustre.org/documentation/)

Definição de cotas de usuário, de grupo e de projeto

A sintaxe do comando setquota para definir cotas de usuário, de grupo ou de projeto é semelhante à apresentada a seguir.

```
lfs setquota {-u|--user|-g|--group|-p|--project} username|groupname|projectid
              [-b block_softlimit] [-B block_hardlimit] 
              [-i inode_softlimit] [-I inode_hardlimit] 
              /mount_point
```
Em que:

- -u ou --user especifica um usuário para o qual uma cota será definida.
- -g ou --group especifica um grupo para o qual uma cota será definida.
- -p ou --project especifica um projeto para o qual uma cota será definida.
- -b define uma cota de bloqueio com um limite flexível. -B define uma cota de bloqueio com um limite rígido. Tanto o *block\_softlimit* quando o *block\_hardlimit* são expressos em kilobytes, e o valor mínimo é 1.024 KB.
- -i define uma cota de inode com um limite flexível. -I define uma cota de inode com um limite rígido. Tanto o *inode\_softlimit* quanto o *inode\_hardlimit* são expressos em número de inodes, e o mínimo o valor é 1.024 inodes.
- *mount\_point* corresponde ao diretório no qual o sistema de arquivos foi montado.

Exemplo de cota de usuário: o comando apresentado a seguir define um limite de bloqueio flexível de 5.000 KB, um limite de bloqueio rígido de 8.000 KB, um limite de inode flexível de dois mil e uma cota de limite de inode rígido de três mil para user1 no sistema de arquivos montado em /mnt/fsx.

sudo lfs setquota -u user1 -b 5000 -B 8000 -i 2000 -I 3000 /mnt/fsx

Exemplo de cota de grupo: o comando apresentado a seguir define um limite de bloqueio rígido de 100.000 KB para o grupo chamado group1 no sistema de arquivos montado em /mnt/fsx.

sudo lfs setquota -g group1 -B 100000 /mnt/fsx

Exemplo de cota de projeto: primeiro, é necessário se certificar de que você usou o comando project para associar os arquivos e os diretórios desejados ao projeto. Por exemplo, o comando apresentado a seguir associa todos os arquivos e os subdiretórios do diretório /mnt/fsxfs/dir1 ao projeto cujo ID do projeto é 100.

sudo lfs project -p 100 -r -s /mnt/fsxfs/dir1

Em seguida, use o comando setquota para definir a cota de projeto. O comando apresentado a seguir define um limite de bloqueio flexível de 307.200 KB, um limite de bloqueio rígido de 309.200 KB, um limite de inode flexível de dez mil e uma cota de limite de inode rígido de onze mil para o projeto 250 no sistema de arquivos montado em /mnt/fsx.

sudo lfs setquota -p 250 -b 307200 -B 309200 -i 10000 -I 11000 /mnt/fsx

### Definição de períodos de carência

O período de carência padrão é de uma semana. É possível ajustar o período de carência padrão para usuários, grupos ou projetos usando a sintaxe apresentada a seguir.

```
lfs setquota -t \{-u\}-q\}-p\} [-b block_grace] 
                [-i inode_grace] 
               /mount_point
```
Em que:

- -t indica que um período de carência será definido.
- -u define um período de carência para todos os usuários.
- -g define um período de carência para todos os grupos.
- -p define um período de carência para todos os projetos.
- -b define um período de carência para as cotas de bloqueio. -i define um período de carência para as cotas de inode. Tanto *block\_grace* quanto *inode\_grace* são expressos em segundos inteiros ou no formato XXwXXdXXhXXmXXs.

• *mount\_point* corresponde ao diretório no qual o sistema de arquivos foi montado.

O comando apresentado a seguir define períodos de carência de mil segundos para as cotas de bloqueio do usuário e de uma semana e quatro dias para as cotas de inode do usuário.

```
sudo lfs setquota -t -u -b 1000 -i 1w4d /mnt/fsx
```
### Visualização de cotas

O comando quota exibe informações sobre cotas de usuário, cotas de grupo, cotas de projeto e períodos de carência.

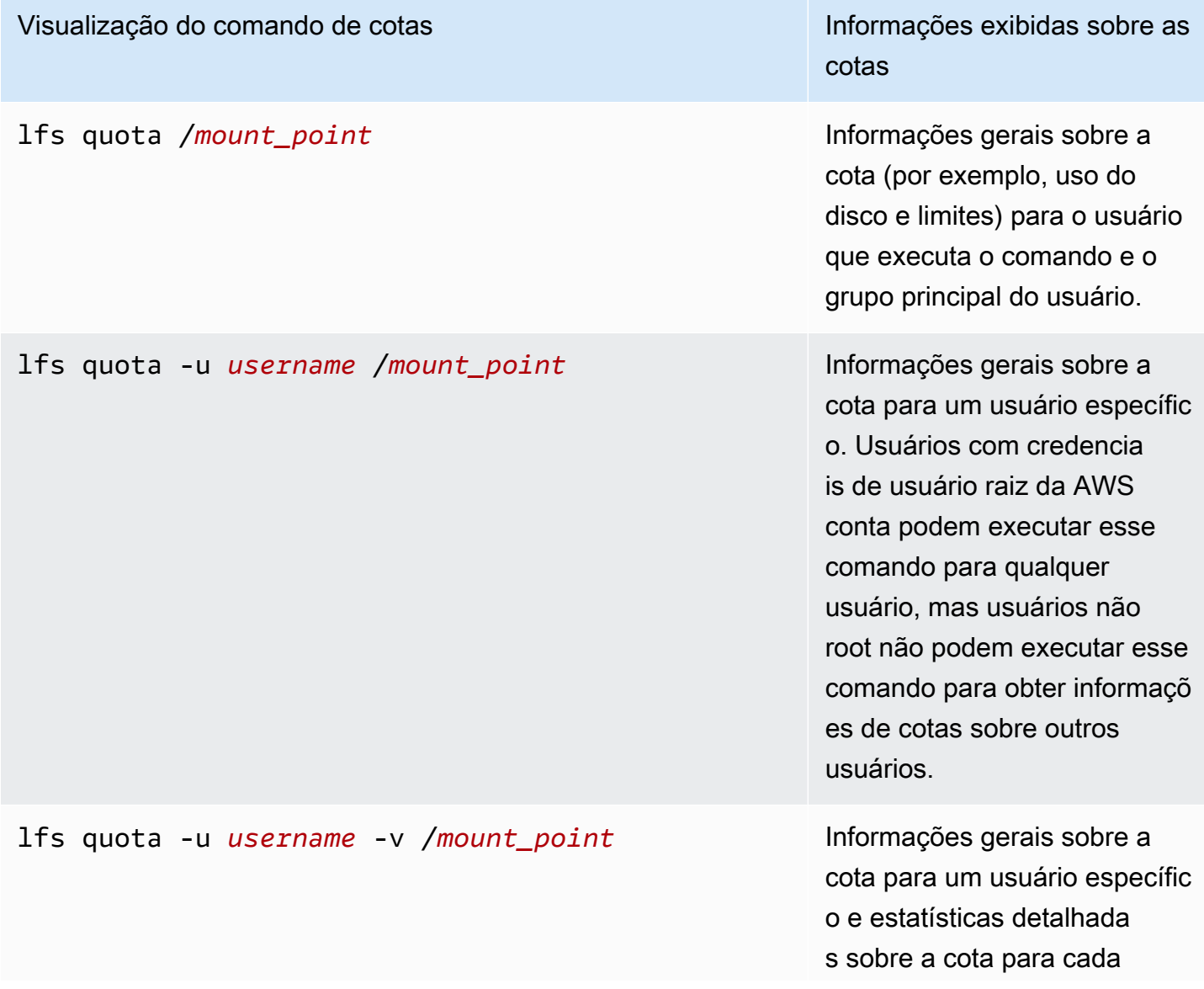

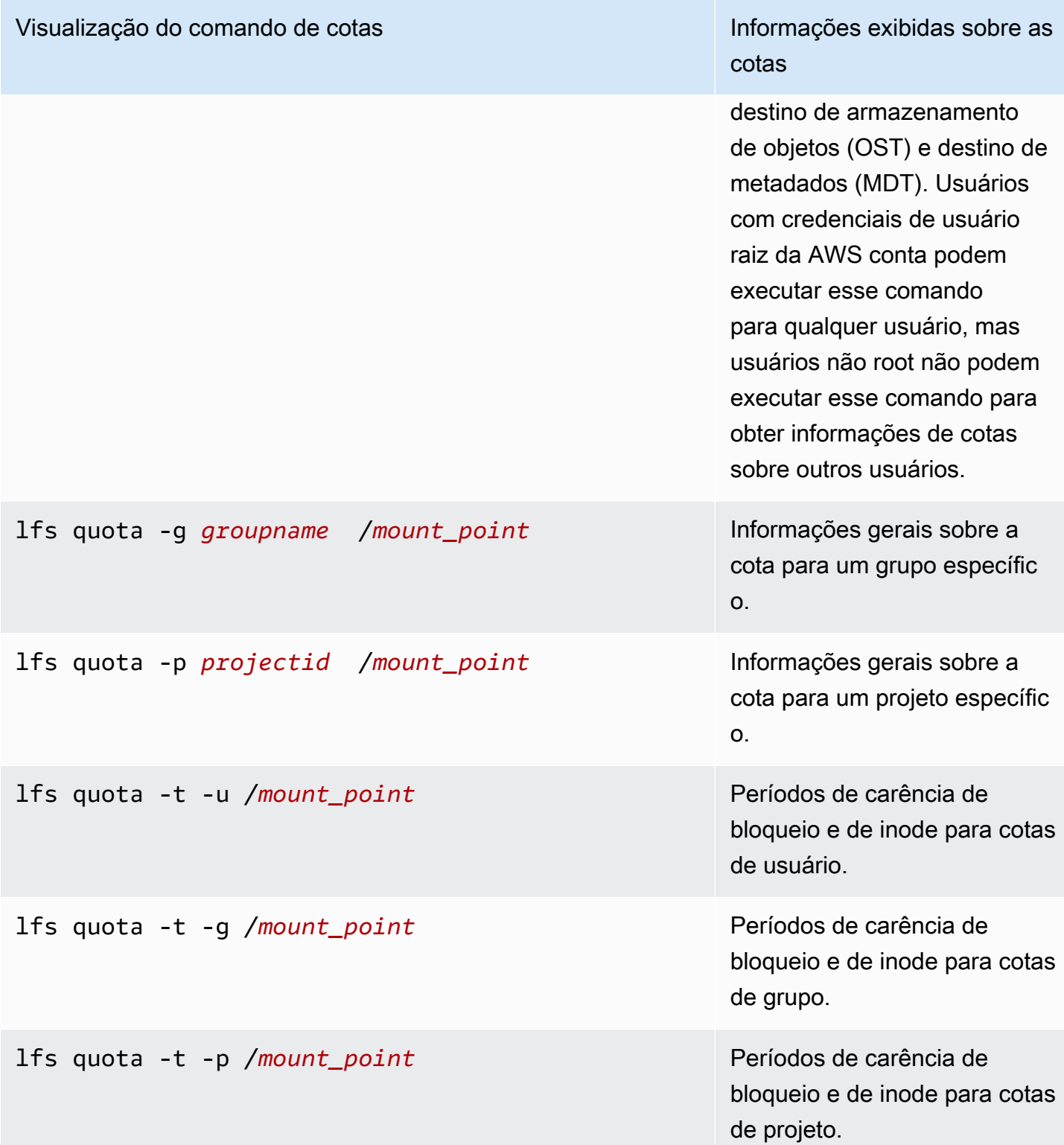

<span id="page-215-0"></span>Cotas e buckets vinculados do Amazon S3
É possível vincular seu sistema de arquivos do FSx para Lustre a um repositório de dados do Amazon S3. Para ter mais informações, consulte [Como vincular o sistema de arquivos a um bucket](#page-47-0)  [do S3](#page-47-0).

Opcionalmente, você pode escolher uma pasta ou um prefixo específico em um bucket do S3 vinculado como um caminho de importação para o sistema de arquivos. Quando uma pasta no Amazon S3 é especificada e importada para o sistema de arquivos usando o S3, somente os dados dessa pasta são aplicados à cota. Os dados de todo o bucket não são contabilizados nos limites de cotas.

Os metadados de arquivo em um bucket do S3 vinculado são importados para uma pasta com uma estrutura correspondente à pasta importada do Amazon S3. Esses arquivos são contabilizados para as cotas de inodes de usuários e grupos que têm os arquivos.

Quando um usuário executa um hsm\_restore ou carrega lentamente um arquivo, o tamanho total do arquivo é contabilizado para a cota de bloqueio associada ao proprietário do arquivo. Por exemplo, se o usuário A carregar lentamente um arquivo de propriedade do usuário B, a quantidade de armazenamento e o uso de inodes serão contabilizados na cota do usuário B. De forma semelhante, quando um usuário usa a API do Amazon FSx para liberar um arquivo, os dados são liberados das cotas de bloqueio do usuário ou de grupo proprietário do arquivo.

Como as restaurações e o carregamento lento do HSM são executados com acesso raiz, eles ignoram a aplicação de cotas. Depois que os dados forem importados, eles serão contabilizados para o usuário ou para o grupo com base na propriedade definida no S3, o que pode fazer com que os usuários ou os grupos excedam os limites de bloqueio. Se isso ocorrer, eles precisarão liberar arquivos para realizar gravações no sistema de arquivos novamente.

De forma semelhante, os sistemas de arquivos com importação automática habilitada criarão automaticamente novos inodes para objetos adicionados ao S3. Esses novos inodes são criados com acesso raiz e ignoram a aplicação de cotas enquanto estão sendo criados. Esses novos inodes serão contabilizados para os usuários e para os grupos, com base em quem é o proprietário do objeto no S3. Se esses usuários e grupos excederem as cotas de inode com base na atividade de importação automática, eles terão que excluir arquivos para liberar capacidade adicional e retornar abaixo dos limites de cotas.

## Cotas e restauração de backups

Ao restaurar um backup, as configurações de cotas do sistema de arquivos original são implementadas no sistema de arquivos restaurado. Por exemplo, se as cotas forem definidas no sistema de arquivos A e o sistema de arquivos B for criado de um backup do sistema de arquivos A, as cotas do sistema de arquivos A serão aplicadas no sistema de arquivos B.

# Como gerenciar a capacidade de armazenamento

É possível aumentar a capacidade de armazenamento configurada no sistema de arquivos do FSx para Lustre à medida que precisar de armazenamento e de throughput adicionais. Como o throughput de um sistema de arquivos do FSx para Lustre é escalado linearmente com a capacidade de armazenamento, você também obtém um aumento comparável na capacidade de throughput. Para aumentar a capacidade de armazenamento, você pode usar o console do Amazon FSx, o AWS Command Line Interface (AWS CLI) ou a API do Amazon FSx.

Quando você solicita uma atualização para a capacidade de armazenamento do sistema de arquivos, o Amazon FSx adiciona automaticamente novos servidores de arquivos de rede e escala o servidor de metadados. Ao escalar a capacidade de armazenamento, o sistema de arquivos pode ficar indisponível por alguns minutos. As operações de arquivo emitidas pelos clientes enquanto o sistema de arquivos estiver indisponível serão repetidas de forma transparente e, eventualmente, terão êxito após a conclusão da escalabilidade do armazenamento. Durante o tempo em que o sistema de arquivos estiver indisponível, o status do sistema de arquivos estará definido como UPDATING. Depois que a escalabilidade do armazenamento for concluída, o status do sistema de arquivos será definido para AVAILABLE.

Em seguida, o Amazon FSx executa um processo de otimização de armazenamento que realiza o rebalanceamento dos dados de forma transparente entre os servidores de arquivos existentes e os recentemente adicionados. O rebalanceamento é executado em segundo plano, sem impacto para a disponibilidade do sistema de arquivos. Durante o rebalanceamento, você poderá observar uma diminuição na performance do sistema de arquivos à medida que os recursos são consumidos para a movimentação de dados. Para a maioria dos sistemas de arquivos, a otimização do armazenamento demora de algumas horas a alguns dias. É possível acessar e usar o sistema de arquivos durante a fase de otimização.

Você pode acompanhar o progresso da otimização do armazenamento a qualquer momento usando o console do Amazon FSx, a CLI e a API. Para ter mais informações, consulte [Como monitorar os](#page-222-0) [aumentos da capacidade de armazenamento.](#page-222-0)

#### Tópicos

- [Considerações ao aumentar a capacidade de armazenamento](#page-218-0)
- [Quando aumentar a capacidade de armazenamento](#page-219-0)
- [Como as solicitações simultâneas de escalabilidade de armazenamento e de backup são tratadas](#page-219-1)
- [Como aumentar a capacidade de armazenamento](#page-220-0)
- [Como monitorar os aumentos da capacidade de armazenamento](#page-222-0)

### <span id="page-218-0"></span>Considerações ao aumentar a capacidade de armazenamento

Aqui estão alguns itens importantes a serem considerados ao aumentar a capacidade de armazenamento:

- Somente aumento: é possível somente aumentar a quantidade de capacidade de armazenamento de um sistema de arquivos. Não é possível diminuir a capacidade de armazenamento.
- Incrementos de aumento: ao aumentar a capacidade de armazenamento, use os incrementos listados na caixa de diálogo Aumentar capacidade de armazenamento.
- Tempo entre os aumentos: não é possível fazer mais aumentos de capacidade de armazenamento em um sistema de arquivos até seis horas após a solicitação do último aumento ou até que o processo de otimização de armazenamento seja concluído, o que for mais longo.
- Capacidade de throughput: você aumenta automaticamente a capacidade de throughput ao aumentar a capacidade de armazenamento. Para sistemas de arquivos persistentes baseados em HDD com cache SSD, a capacidade de armazenamento do cache de leitura também é aumentada de forma semelhante para manter um cache SSD dimensionado para 20% da capacidade de armazenamento em HDD. O Amazon FSx calcula os novos valores para as unidades de capacidade de throughput e de armazenamento e os lista na caixa de diálogo Aumentar capacidade de armazenamento.

#### **a** Note

É possível modificar, de forma independente, a capacidade de throughput de um sistema de arquivos persistente baseado em SSD sem precisar atualizar a capacidade de armazenamento do sistema de arquivos. Para ter mais informações, consulte [Como](#page-233-0)  [gerenciar a capacidade de throughput](#page-233-0).

• Tipo de implantação: é possível aumentar a capacidade de armazenamento de todos os tipos de implantação, exceto sistemas de arquivos Scratch 1. Se você tiver um sistema de arquivos Scratch 1, poderá criar um novo sistema de arquivos com maior capacidade de armazenamento.

### <span id="page-219-0"></span>Quando aumentar a capacidade de armazenamento

Aumente a capacidade de armazenamento do sistema de arquivos quando ele estiver com pouca capacidade de armazenamento livre. Use a FreeStorageCapacity CloudWatch métrica para monitorar a quantidade de armazenamento gratuito disponível no sistema de arquivos. Você pode criar um CloudWatch alarme da Amazon sobre essa métrica e ser notificado quando ela cair abaixo de um limite específico. Para ter mais informações, consulte [Monitoramento com a Amazon](#page-260-0) [CloudWatch](#page-260-0).

Você pode usar CloudWatch métricas para monitorar os níveis contínuos de uso da taxa de transferência do seu sistema de arquivos. Se você determinar que o sistema de arquivos precisa de uma capacidade de throughput mais alta, poderá usar as informações referentes às métricas para auxiliar na decisão do momento mais adequado para aumentar a capacidade de armazenamento. Para obter informações sobre como determinar o throughput atual do sistema de arquivos, consulte [Como usar as métricas do Amazon FSx para Lustre.](#page-274-0) Para obter informações sobre como a capacidade de armazenamento afeta a capacidade de throughput, consulte [Performance do Amazon](#page-140-0) [FSx para Lustre](#page-140-0).

Você também pode visualizar a capacidade de armazenamento e o throughput total do sistema de arquivos no painel Resumo da página de detalhes do sistema de arquivos.

# <span id="page-219-1"></span>Como as solicitações simultâneas de escalabilidade de armazenamento e de backup são tratadas

É possível solicitar um backup logo antes do início de um fluxo de trabalho de escalabilidade de armazenamento ou enquanto ele estiver em andamento. A sequência de como o Amazon FSx trata as duas solicitações é a seguinte:

- Se um fluxo de trabalho de escalabilidade de armazenamento estiver em andamento (o status de escalabilidade de armazenamento for IN\_PROGRESS e o status do sistema de arquivos for UPDATING) e você solicitar um backup, a solicitação de backup será colocada na fila. A tarefa de backup será iniciada quando a escalabilidade de armazenamento estiver na fase de otimização de armazenamento (o status da escalabilidade de armazenamento for UPDATED\_OPTIMIZING e o status do sistema de arquivos for AVAILABLE).
- Se o backup estiver em andamento (o status do backup for CREATING) e você solicitar a escalabilidade de armazenamento, a solicitação de escalabilidade de armazenamento será colocada na fila. O fluxo de trabalho de escalabilidade de armazenamento será iniciado

quando o Amazon FSx estiver transferindo o backup para o Amazon S3 (o status do backup for TRANSFERRING).

Se uma solicitação de escalabilidade de armazenamento estiver pendente e uma solicitação de backup do sistema de arquivos também estiver pendente, a tarefa de backup terá precedência. A tarefa de escalabilidade de armazenamento não será iniciada até que a tarefa de backup seja concluída.

#### <span id="page-220-0"></span>Como aumentar a capacidade de armazenamento

Você pode aumentar a capacidade de armazenamento de um sistema de arquivos usando o console do Amazon FSx AWS CLI, o ou a API do Amazon FSx.

Aumentar a capacidade de armazenamento de um sistema de arquivos (console)

- 1. Abra o console do Amazon FSx em [https://console.aws.amazon.com/fsx/.](https://console.aws.amazon.com/fsx/)
- 2. Navegue até Sistemas de arquivos e escolha o sistema de arquivos do Lustre para o qual deseja aumentar a capacidade de armazenamento.
- 3. Em Ações, escolha Atualizar capacidade de armazenamento. Como alternativa, no painel Resumo, escolha Atualizar ao lado da Capacidade de armazenamento do sistema de arquivos para exibir a caixa de diálogo Aumentar capacidade de armazenamento.

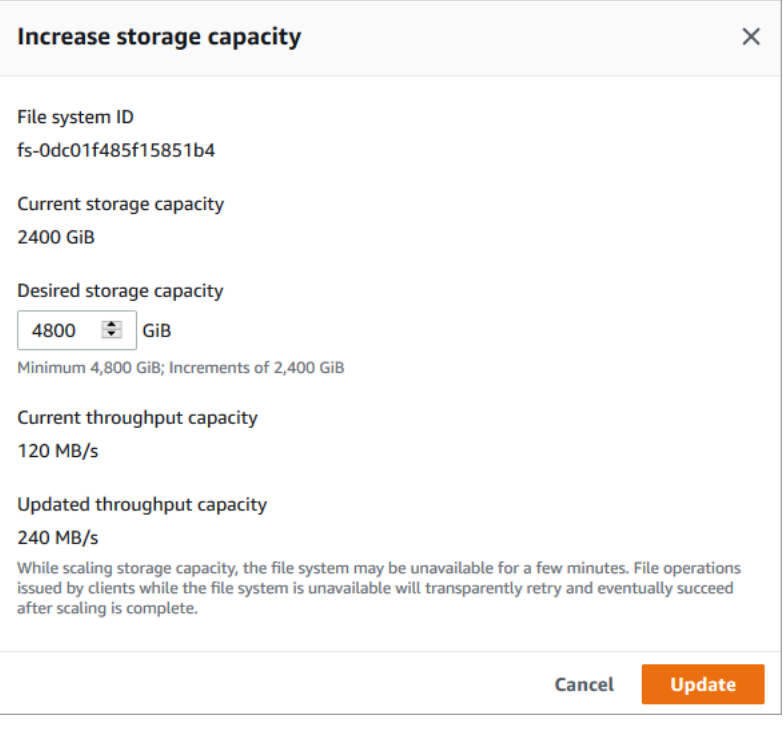

- 4. Em Capacidade de armazenamento desejada, forneça uma nova capacidade de armazenamento em GiB que seja maior do que a capacidade de armazenamento atual do sistema de arquivos:
	- Para um sistema de arquivos persistente baseado em SSD ou Scratch 2, esse valor deve ser múltiplo de 2.400 GiB.
	- Para um sistema de arquivos persistente baseado em HDD, esse valor deve ser múltiplo de 6.000 GiB para sistemas de arquivos de 12 MB/s/TiB e deve ser múltiplo de 1.800 GiB para sistemas de arquivos de 40 MB/s/TiB.

#### **a** Note

Não é possível aumentar a capacidade de armazenamento dos sistemas de arquivos Scratch 1.

- 5. Escolha Atualizar para iniciar a atualização da capacidade de armazenamento.
- 6. Você pode monitorar o progresso da atualização na página de detalhes dos sistemas de arquivos na guia Atualizações.

Aumentar a capacidade de armazenamento de um sistema de arquivos (CLI)

1. Para aumentar a capacidade de armazenamento de um sistema de arquivos FSx for Lustre, AWS CLI use o comando. [update-file-system](https://docs.aws.amazon.com/cli/latest/reference/fsx/update-file-system.html) Defina os seguintes parâmetros:

Defina --file-system-id como o ID do sistema de arquivos que você está atualizando.

Defina --storage-capacity como um valor inteiro que corresponda à quantidade, em GiB, do aumento da capacidade de armazenamento. Para um sistema de arquivos persistente baseado em SSD ou Scratch 2, esse valor deve ser múltiplo de 2.400. Para um sistema de arquivos persistente baseado em HDD, esse valor deve ser múltiplo de 6.000 para sistemas de arquivos de 12 MB/s/TiB e deve ser múltiplo de 1.800 para sistemas de arquivos de 40 MB/ s/TiB. O novo valor de destino deve ser superior à capacidade de armazenamento atual do sistema de arquivos.

Este comando especifica um valor de destino para a capacidade de armazenamento de 9.600 GiB para um sistema de arquivos persistente baseado em SSD ou Scratch 2.

```
$ aws fsx update-file-system \ 
     --file-system-id fs-0123456789abcdef0 \ 
     --storage-capacity 9600
```
2. Você pode monitorar o progresso da atualização usando o AWS CLI comando [describe-file](https://docs.aws.amazon.com/cli/latest/reference/fsx/describe-file-systems.html)[systems.](https://docs.aws.amazon.com/cli/latest/reference/fsx/describe-file-systems.html) Procure administrative-actions na saída.

Para obter mais informações, consulte [AdministrativeAction.](https://docs.aws.amazon.com/fsx/latest/APIReference/API_AdministrativeAction.html)

### <span id="page-222-0"></span>Como monitorar os aumentos da capacidade de armazenamento

Você pode monitorar o progresso de um aumento na capacidade de armazenamento usando o console do Amazon FSx, a API ou a AWS CLI.

Como monitorar os aumentos no console

Na guia Atualizações, na página de detalhes do sistema de arquivos, é possível visualizar as dez atualizações mais recentes para cada tipo de atualização.

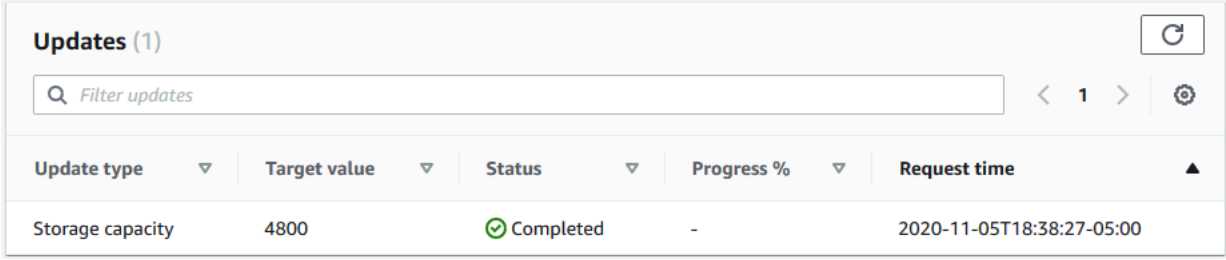

Você pode visualizar as seguintes informações:

Tipo de atualização

Os tipos com suporte são Capacidade de armazenamento e Otimização do armazenamento.

Target value (Valor de destino)

O valor desejado para a atualização da capacidade de armazenamento do sistema de arquivos. **Status** 

O status atual das atualizações da capacidade de armazenamento. Os valores possíveis são:

• Pendente: o Amazon FSx recebeu a solicitação de atualização, mas não começou a processála.

- Em andamento: o Amazon FSx está processando a solicitação de atualização.
- Atualizado; Otimizando: o Amazon FSx aumentou a capacidade de armazenamento do sistema de arquivos. Agora, o processo de otimização do armazenamento está realizando o rebalanceamento dos dados entre os servidores de arquivos.
- Concluído: o aumento da capacidade de armazenamento foi concluído com êxito.
- Com falha: o aumento da capacidade de armazenamento falhou. Escolha o ponto de interrogação (?) para ver os detalhes sobre o motivo da falha na atualização do armazenamento.
- % de progresso

Exibe o progresso do processo de otimização do armazenamento como a porcentagem concluída.

Horário da solicitação

O horário em que o Amazon FSx recebeu a solicitação de ação de atualização.

O monitoramento aumenta com a API AWS CLI e

Você pode visualizar e monitorar as solicitações de aumento da capacidade de armazenamento do sistema de arquivos usando o [describe-file-systems](https://docs.aws.amazon.com/cli/latest/reference/fsx/describe-file-systems.html) AWS CLI comando e a ação da [DescribeFileSystemsA](https://docs.aws.amazon.com/fsx/latest/APIReference/API_DescribeFileSystems.html)PI. A matriz AdministrativeActions lista as dez ações de atualização mais recentes para cada tipo de ação administrativa. Ao aumentar a capacidade de armazenamento de um sistema de arquivos, duas AdministrativeActions são geradas: uma ação FILE\_SYSTEM\_UPDATE e uma STORAGE\_OPTIMIZATION.

O exemplo apresentado a seguir mostra um trecho da resposta de um comando describe-filesystems da CLI. O sistema de arquivos tem uma capacidade de armazenamento de 4.800 GB, e há uma ação administrativa pendente para aumentar a capacidade de armazenamento para 9.600 GB.

```
{ 
    "FileSystems": [ 
        { 
            "OwnerId": "111122223333", 
 . 
 . 
 . 
            "StorageCapacity": 4800, 
            "AdministrativeActions": [ 
\overline{\mathcal{L}}
```

```
 "AdministrativeActionType": "FILE_SYSTEM_UPDATE", 
                      "RequestTime": 1581694764.757, 
                      "Status": "PENDING", 
                      "TargetFileSystemValues": { 
                          "StorageCapacity": 9600 
 } 
                 }, 
\overline{a} "AdministrativeActionType": "STORAGE_OPTIMIZATION", 
                     "RequestTime": 1581694764.757, 
                     "Status": "PENDING", 
 } 
. . . . . . . . . . . . <u>.</u>
```
Primeiro, o Amazon FSx processa a ação FILE\_SYSTEM\_UPDATE, adicionando novos servidores de arquivos ao sistema de arquivos. Quando o novo armazenamento estiver disponível para o sistema de arquivos, o status FILE\_SYSTEM\_UPDATE será alterado para UPDATED\_OPTIMIZING. A capacidade de armazenamento mostra o novo valor superior, e o Amazon FSx começa a processar a ação administrativa STORAGE\_OPTIMIZATION. Isso é mostrado no trecho a seguir da resposta de um comando describe-file-systems da CLI.

A propriedade ProgressPercent exibe o andamento do processo de otimização do armazenamento. Após a conclusão com êxito do processo de otimização do armazenamento, o status da ação FILE\_SYSTEM\_UPDATE é alterado para COMPLETED e a ação STORAGE\_OPTIMIZATION não aparece mais.

```
{ 
    "FileSystems": [ 
        { 
            "OwnerId": "111122223333", 
 . 
 . 
 . 
            "StorageCapacity": 9600, 
            "AdministrativeActions": [ 
\overline{\mathcal{L}} "AdministrativeActionType": "FILE_SYSTEM_UPDATE", 
                    "RequestTime": 1581694764.757, 
                    "Status": "UPDATED_OPTIMIZING", 
                    "TargetFileSystemValues": { 
                        "StorageCapacity": 9600 
 }
```

```
 }, 
\overline{a} "AdministrativeActionType": "STORAGE_OPTIMIZATION", 
                      "RequestTime": 1581694764.757, 
                      "Status": "IN_PROGRESS", 
                      "ProgressPercent": 50, 
 } 
. . . . . . . . . . . . <u>.</u>
```
Se o aumento da capacidade de armazenamento falhar, o status da ação FILE\_SYSTEM\_UPDATE será alterado para FAILED. A propriedade FailureDetails fornece informações sobre a falha, mostradas no exemplo a seguir.

```
{ 
       "FileSystems": [ 
             { 
                    "OwnerId": "111122223333", 
 . 
 . 
 . 
                    "StorageCapacity": 4800, 
                   "AdministrativeActions": [ 
\overline{\mathcal{L}} "AdministrativeActionType": "FILE_SYSTEM_UPDATE", 
                                "FailureDetails": { 
                                      "Message": "string" 
\mathbb{R}, \mathbb{R}, \mathbb{R}, \mathbb{R}, \mathbb{R}, \mathbb{R}, \mathbb{R}, \mathbb{R}, \mathbb{R}, \mathbb{R}, \mathbb{R}, \mathbb{R}, \mathbb{R}, \mathbb{R}, \mathbb{R}, \mathbb{R}, \mathbb{R}, \mathbb{R}, \mathbb{R}, \mathbb{R}, \mathbb{R}, \mathbb{R},  "RequestTime": 1581694764.757, 
                                "Status": "FAILED", 
                                "TargetFileSystemValues": 
                                      "StorageCapacity": 9600 
 } 
 ]
```
# Gerenciando o desempenho dos metadados

Você pode atualizar a configuração de metadados do seu sistema de arquivos FSx for Lustre sem interromper seus usuários finais ou aplicativos usando o console Amazon FSx, a API Amazon FSx ou (). AWS Command Line Interface AWS CLI O procedimento de atualização aumenta o número de IOPS de metadados provisionados para seu sistema de arquivos.

#### **a** Note

Você pode aumentar o desempenho de metadados somente em sistemas de arquivos FSx for Lustre criados com o tipo de implantação Persistent\_2 e uma configuração de metadados especificada.

O melhor desempenho de metadados do seu sistema de arquivos está disponível para uso em minutos. Você pode atualizar o desempenho dos metadados a qualquer momento, desde que as solicitações de aumento do desempenho dos metadados tenham pelo menos 6 horas de intervalo. Ao escalar o desempenho dos metadados, o sistema de arquivos pode ficar indisponível por alguns minutos. As operações de arquivo emitidas pelos clientes enquanto o sistema de arquivos estiver indisponível serão repetidas de forma transparente e, eventualmente, serão bem-sucedidas após a conclusão do dimensionamento do desempenho dos metadados. Você será cobrado pelo novo aumento no desempenho dos metadados depois que eles estiverem disponíveis para você.

Você pode acompanhar o progresso de um aumento de desempenho de metadados a qualquer momento usando o console, a CLI e a API do Amazon FSx. Para ter mais informações, consulte [Monitorando atualizações de configuração de metadados.](#page-231-0)

#### Tópicos

- [Configuração de desempenho de metadados do Lustre](#page-226-0)
- [Considerações ao aumentar o desempenho dos metadados](#page-227-0)
- [Quando aumentar o desempenho dos metadados](#page-228-0)
- [Como aumentar o desempenho dos metadados](#page-228-1)
- [Alterando o modo de configuração de metadados](#page-230-0)
- [Monitorando atualizações de configuração de metadados](#page-231-0)

# <span id="page-226-0"></span>Configuração de desempenho de metadados do Lustre

O número de IOPS de metadados provisionados determina a taxa máxima de operações de metadados que podem ser suportadas pelo sistema de arquivos.

Ao criar o sistema de arquivos, você escolhe um dos dois modos de configuração de metadados, Automático ou Provisionado pelo usuário:

- No modo Automático, o Amazon FSx provisiona e escala automaticamente o número de IOPS de metadados em seu sistema de arquivos com base na capacidade de armazenamento do sistema de arquivos.
- No modo provisionado pelo usuário, você especifica o número de IOPS de metadados a serem provisionados para seu sistema de arquivos.

Você pode alternar do modo Automático para o modo Provisionado pelo usuário a qualquer momento. Você também pode alternar do modo Provisionado pelo usuário para o modo Automático se o número de IOPS de metadados provisionadas em seu sistema de arquivos corresponder ao número padrão de IOPS de metadados provisionadas no modo Automático.

Os valores válidos de IOPS de metadados são 1500, 3000, 6000, 12000 e múltiplos de 12.000 até um máximo de 192.000. Cada valor de IOPS de 12.000 metadados exige um endereço IP na subrede em que seu sistema de arquivos reside.

O número padrão de IOPS de metadados provisionadas no modo Automático depende da capacidade do seu sistema de arquivos. Consulte [esta tabela](#page-147-0) para obter informações sobre o número padrão de IOPS de metadados que são provisionados com base na capacidade de armazenamento do sistema de arquivos.

Se o desempenho de metadados de sua carga de trabalho exceder o número de IOPS de metadados provisionadas no modo Automático, você poderá usar o modo provisionado pelo usuário para aumentar o valor de IOPS de metadados para seu sistema de arquivos.

Você pode visualizar o valor atual da configuração do servidor de metadados do sistema de arquivos da seguinte forma:

- Usando o console No painel Resumo da página de detalhes do sistema de arquivos, o campo IOPS de metadados mostra o valor atual do IOPS de metadados provisionado e o modo de configuração de metadados atual (automático ou provisionado pelo usuário) do sistema de arquivos.
- Usando a CLI ou a API Use o comando [describe-file-systems](https://docs.aws.amazon.com/cli/latest/reference/fsx/describe-file-systems.html) da CLI ou a operação da API Systems e procure [DescribeFilea propriedade.](https://docs.aws.amazon.com/fsx/latest/APIReference/API_DescribeFileSystems.html) MetadataConfiguration

## <span id="page-227-0"></span>Considerações ao aumentar o desempenho dos metadados

Aqui estão algumas considerações importantes ao aumentar o desempenho dos metadados:

- Somente aumento no desempenho de metadados Você só pode aumentar o número de IOPS de metadados para um sistema de arquivos; você não pode diminuir o número de IOPS de metadados.
- Não há suporte para a especificação de IOPS de metadados no modo automático Você não pode especificar o número de IOPS de metadados em um sistema de arquivos que está no modo automático. Você precisará alternar para o modo provisionado pelo usuário e, em seguida, fazer a solicitação. Para ter mais informações, consulte [Alterando o modo de configuração de metadados.](#page-230-0)
- Tempo entre aumentos você não pode aumentar ainda mais o desempenho dos metadados em um sistema de arquivos até 6 horas após a solicitação do último aumento.
- O desempenho simultâneo de metadados e o armazenamento SSD aumentam você não pode escalar o desempenho de metadados e a capacidade de armazenamento do sistema de arquivos simultaneamente.

## <span id="page-228-0"></span>Quando aumentar o desempenho dos metadados

Aumente o número de IOPS de metadados quando precisar executar cargas de trabalho que exijam níveis mais altos de desempenho de metadados do que o provisionado por padrão em seu sistema de arquivos. Você pode monitorar o desempenho dos metadados no AWS Management Console usando o Metadata IOPS Utilization gráfico que fornece a porcentagem do desempenho do servidor de metadados provisionado que você está consumindo no seu sistema de arquivos.

Você também pode monitorar o desempenho dos metadados usando métricas mais granulares CloudWatch . CloudWatch as métricas incluem DiskReadOperations eDiskWriteOperations, que fornecem o volume de operações do servidor de metadados que exigem E/S de disco, bem como métricas granulares para operações de metadados, incluindo criação de arquivos e diretórios, estatísticas, leituras e exclusões. Para ter mais informações, consulte [Métricas de metadados do](#page-268-0)  [sistema de arquivos.](#page-268-0)

## <span id="page-228-1"></span>Como aumentar o desempenho dos metadados

Você pode aumentar o desempenho de metadados de um sistema de arquivos usando o console do Amazon FSx, AWS CLI o ou a API do Amazon FSx.

Para aumentar o desempenho de metadados de um sistema de arquivos (console)

1. Abra o console do Amazon FSx em [https://console.aws.amazon.com/fsx/.](https://console.aws.amazon.com/fsx/)

- 2. No painel de navegação à esquerda, escolha Sistemas de arquivos. Na lista Sistemas de arquivos, escolha o sistema de arquivos FSx for Lustre para o qual você deseja aumentar o desempenho dos metadados.
- 3. Em Ações, escolha Atualizar IOPS de metadados. Ou, no painel Resumo, escolha Atualizar ao lado do campo IOPS de metadados do sistema de arquivos.

A caixa de diálogo Atualizar IOPS de metadados é exibida.

- 4. Escolha Provisionado pelo usuário.
- 5. Para IOPS de metadados desejados, escolha o novo valor de IOPS de metadados. Os valores válidos são 1500 30006000,12000,, e múltiplos de 12000 até um máximo de192000. O valor inserido deve ser maior ou igual ao valor atual de IOPS de metadados.
- 6. Selecione Atualizar.

Para aumentar o desempenho de metadados de um sistema de arquivos (CLI)

Para aumentar o desempenho de metadados de um sistema de arquivos FSx for Lustre, use o [comando](https://docs.aws.amazon.com/cli/latest/reference/fsx/update-file-system.html) UpdateFileSystem update-file-system (é AWS CLI a ação equivalente da API). Defina os seguintes parâmetros:

- Defina --file-system-id como o ID do sistema de arquivos que está sendo atualizado.
- Para aumentar o desempenho dos metadados, use a --lustre-configuration MetadataConfiguration propriedade. Essa propriedade tem dois parâmetros Mode Iops e.
	- 1. Se seu sistema de arquivos estiver no modo USER\_PROVISIONED, o uso Mode é opcional (se usado, defina como). Mode USER\_PROVISIONED

Se seu sistema de arquivos estiver no modo AUTOMÁTICO, Mode defina como USER\_PROVISIONED (que alterna o modo do sistema de arquivos para USER\_PROVISIONED, além de aumentar o valor de IOPS de metadados).

2. IopsDefina como um valor de 15003000, 600012000,, ou múltiplos de 12000 até um máximo de192000. O valor inserido deve ser maior ou igual ao valor atual de IOPS de metadados.

O exemplo a seguir atualiza o IOPS de metadados provisionado para 96000.

```
aws fsx update-file-system \ 
     --file-system-id fs-0123456789abcdef0 \ 
     --lustre-configuration 'MetadataConfiguration={Mode=USER_PROVISIONED,Iops=96000}'
```
# <span id="page-230-0"></span>Alterando o modo de configuração de metadados

Você pode alterar o modo de configuração de metadados de um sistema de arquivos existente usando o AWS console e a CLI, conforme explicado nos procedimentos a seguir.

Ao alternar do modo Automático para o modo provisionado pelo usuário, você deve fornecer um valor de IOPS de metadados maior ou igual ao valor de IOPS de metadados do sistema de arquivos atual.

Se você solicitar a mudança do modo provisionado pelo usuário para o automático e o valor atual de IOPS de metadados for maior que o padrão automatizado, o Amazon FSx rejeitará a solicitação, pois a redução da escala de IOPS de metadados não é suportada. Para desbloquear a opção de modo, você deve aumentar a capacidade de armazenamento para corresponder ao seu IOPS de metadados atual no modo automático para ativar a alternância de modo novamente.

Você pode alterar o modo de configuração de metadados de um sistema de arquivos usando o console do Amazon FSx, AWS CLI o ou a API do Amazon FSx.

Para alterar o modo de configuração de metadados de um sistema de arquivos (console)

- 1. Abra o console do Amazon FSx em [https://console.aws.amazon.com/fsx/.](https://console.aws.amazon.com/fsx/)
- 2. No painel de navegação à esquerda, escolha Sistemas de arquivos. Na lista Sistemas de arquivos, escolha o sistema de arquivos FSx for Lustre para o qual você deseja alterar o modo de configuração de metadados.
- 3. Em Ações, escolha Atualizar IOPS de metadados. Ou, no painel Resumo, escolha Atualizar ao lado do campo IOPS de metadados do sistema de arquivos.

A caixa de diálogo Atualizar IOPS de metadados é exibida.

- 4. Faça uma das coisas a seguir.
	- Para alternar do modo provisionado pelo usuário para o modo Automático, escolha Automático.
	- Para alternar do modo Automático para o modo Provisionado pelo usuário, escolha Provisionado pelo usuário. Em seguida, para IOPS de metadados desejados, forneça um valor de IOPS de metadados maior ou igual ao valor de IOPS de metadados do sistema de arquivos atual.
- 5. Selecione Atualizar.

Para alterar o modo de configuração de metadados de um sistema de arquivos (CLI)

Para alterar o modo de configuração de metadados de um sistema de arquivos FSx for Lustre, use AWS CLI o [comando](https://docs.aws.amazon.com/cli/latest/reference/fsx/update-file-system.html) UpdateFileSystem update-file-system (é a ação equivalente da API). Defina os seguintes parâmetros:

- Defina --file-system-id como o ID do sistema de arquivos que está sendo atualizado.
- Para alterar o modo de configuração de metadados, use a --lustre-configuration MetadataConfiguration propriedade. Essa propriedade tem dois parâmetros Mode Iops e.
	- Para alternar do modo AUTOMÁTICO para o modo USER\_PROVISIONED, Mode defina como USER\_PROVISIONED e Iops para um valor de IOPS de metadados maior ou igual ao valor de IOPS de metadados do sistema de arquivos atual. Por exemplo: .

```
aws fsx update-file-system \ 
     --file-system-id fs-0123456789abcdef0 \ 
     --lustre-configuration 
  'MetadataConfiguration={Mode=USER_PROVISIONED,Iops=96000}'
```
• Para alternar do modo USER\_PROVISIONED para o modo AUTOMÁTICO, Mode defina AUTOMATIC e não use o parâmetro. Iops Por exemplo: .

```
aws fsx update-file-system \ 
     --file-system-id fs-0123456789abcdef0 \ 
     --lustre-configuration 'MetadataConfiguration={Mode=AUTOMATIC}'
```
# <span id="page-231-0"></span>Monitorando atualizações de configuração de metadados

Você pode monitorar o progresso das atualizações de configuração de metadados usando o console Amazon FSx, a API ou o. AWS CLI

Monitorando atualizações de configuração de metadados (console)

Você pode monitorar as atualizações de configuração de metadados na guia Atualizações na página de detalhes do sistema de arquivos.

Para atualizações de configuração de metadados, você pode visualizar as seguintes informações:

Tipo de atualização

Os tipos suportados são IOPS de metadados e modo de configuração de metadados.

#### Target value (Valor de destino)

O valor atualizado do IOPS de metadados ou do modo de configuração de metadados do sistema de arquivos.

**Status** 

O status atual da atualização. Os valores possíveis são:

- Pendente: o Amazon FSx recebeu a solicitação de atualização, mas não começou a processála.
- Em andamento: o Amazon FSx está processando a solicitação de atualização.
- Concluída: a atualização foi concluída com êxito.
- Falha: a solicitação de atualização falhou. Escolha o ponto de interrogação (? ) para ver detalhes sobre por que a solicitação falhou.

Horário da solicitação

O horário em que o Amazon FSx recebeu a solicitação de ação de atualização.

Monitorando atualizações de configuração de metadados (CLI)

[Você pode visualizar e monitorar solicitações de atualização de configuração de metadados usando](https://docs.aws.amazon.com/fsx/latest/APIReference/API_DescribeFileSystems.html) [o AWS CLI comando](https://docs.aws.amazon.com/fsx/latest/APIReference/API_DescribeFileSystems.html) [describe-file-systems e a operação da API Systems](https://docs.aws.amazon.com/cli/latest/reference/fsx/describe-file-systems.html)[. DescribeFile](https://docs.aws.amazon.com/fsx/latest/APIReference/API_DescribeFileSystems.html) A matriz AdministrativeActions lista as dez ações de atualização mais recentes para cada tipo de ação administrativa. Quando você atualiza o desempenho de metadados ou o modo de configuração de metadados de um sistema de arquivos, um FILE\_SYSTEM\_UPDATE AdministrativeActions é gerado.

O exemplo apresentado a seguir mostra um trecho da resposta de um comando describefile-systems da CLI. O sistema de arquivos tem uma ação administrativa pendente para aumentar o IOPS de metadados para 96000 e o modo de configuração de metadados para USER\_PROVISIONED.

```
"AdministrativeActions": [ 
     { 
         "AdministrativeActionType": "FILE_SYSTEM_UPDATE", 
         "RequestTime": 1678840205.853, 
         "Status": "PENDING", 
         "TargetFileSystemValues": { 
              "LustreConfiguration": {
```

```
 "MetadataConfiguration": { 
                   "Iops": 96000, 
                   "Mode": USER_PROVISIONED 
 } 
 } 
        } 
    }
]
```
O Amazon FSx processa a FILE\_SYSTEM\_UPDATE ação, modificando o IOPS de metadados e o modo de configuração de metadados do sistema de arquivos. Quando os novos recursos de metadados estão disponíveis para o sistema de arquivos, o FILE\_SYSTEM\_UPDATE status muda paraCOMPLETED.

Se a solicitação de atualização da configuração de metadados falhar, o status da FILE\_SYSTEM\_UPDATE ação mudará paraFAILED, conforme mostrado no exemplo a seguir. a propriedade FailureDetails fornece informações sobre a falha.

```
"AdministrativeActions": [ 
     { 
         "AdministrativeActionType": "FILE_SYSTEM_UPDATE", 
         "RequestTime": 1678840205.853, 
         "Status": "FAILED", 
         "TargetFileSystemValues": { 
             "LustreConfiguration": { 
                 "MetadataConfiguration": { 
                      "Iops": 96000, 
                      "Mode": USER_PROVISIONED 
 } 
 } 
         }, 
         "FailureDetails": { 
             "Message": "failure-message" 
         } 
     }
]
```
# <span id="page-233-0"></span>Como gerenciar a capacidade de throughput

Cada sistema de arquivos do FSx para Lustre tem uma capacidade de throughput que é configurada quando o sistema de arquivos é criado. O throughput de um sistema de arquivos do FSx para Lustre

é medida em megabytes por segundo por tebibyte (MB/s/TiB). A capacidade de throughput é um fator que determina a velocidade com que o servidor de arquivos que hospeda o sistema de arquivos pode disponibilizar os dados de arquivos. Níveis mais elevados de capacidade de throughput também apresentam níveis mais elevados de operações de E/S por segundo (IOPS) e mais memória para armazenamento em cache de dados no servidor de arquivos. Para ter mais informações, consulte [Performance do Amazon FSx para Lustre](#page-140-0).

É possível modificar o nível de throughput de um sistema de arquivos persistente baseado em SSD ao aumentar ou ao diminuir o valor de throughput do sistema de arquivos por unidade de armazenamento. Os valores válidos dependem do tipo de implantação do sistema de arquivos, conforme apresentado a seguir:

- Para os tipos de implantação Persistent 1 baseados em SSD, os valores válidos são 50, 100 e 200 MB/s/TiB.
- Para os tipos de implantação Persistent\_2 baseados em SSD, os valores válidos são 125, 250, 500 e 1.000 MB/s/TiB.

É possível visualizar o valor atual do throughput do sistema de arquivos por unidade de armazenamento, da seguinte forma:

- Ao usar o console: no painel Resumo da página de detalhes do sistema de arquivos, o campo Throughput por unidade de armazenamento mostrará o valor atual.
- Usando a CLI ou a API Use o comando [describe-file-systems](https://docs.aws.amazon.com/cli/latest/reference/fsx/describe-file-systems.html)CLI ou a operação da [DescribeFileSystemsA](https://docs.aws.amazon.com/fsx/latest/APIReference/API_DescribeFileSystems.html)PI e procure a propriedade. PerUnitStorageThroughput

Quando você modifica a capacidade de throughput do sistema de arquivos, em segundo plano, o Amazon FSx altera os servidores de arquivos do sistema de arquivos. O sistema de arquivos ficará indisponível por alguns minutos durante a escalabilidade da capacidade de throughput. Você será cobrado pela nova capacidade de throughput quando ela estiver disponível para o sistema de arquivos.

#### Tópicos

- [Considerações ao atualizar a capacidade de throughput](#page-235-0)
- [Quando modificar a capacidade de throughput](#page-235-1)
- [Como modificar a capacidade de throughput](#page-235-2)
- [Como monitorar as alterações na capacidade de throughput](#page-237-0)

# <span id="page-235-0"></span>Considerações ao atualizar a capacidade de throughput

A seguir, são apresentados alguns itens importantes a serem considerados ao atualizar a capacidade de throughput:

- Aumento ou diminuição: é possível aumentar ou diminuir a quantidade de capacidade de throughput para um sistema de arquivos.
- Atualizar incrementos Ao modificar a capacidade de taxa de transferência, use os incrementos listados na caixa de diálogo Atualizar camada de taxa de transferência.
- Tempo entre os aumentos: não é possível fazer mais alterações de capacidade de throughput em um sistema de arquivos até seis horas após a última solicitação ou até que o processo de otimização de throughput seja concluído, o que for mais longo.
- Tipo de implantação: é possível atualizar a capacidade de throughput somente para tipos de implantação persistentes baseados em SSD.

## <span id="page-235-1"></span>Quando modificar a capacidade de throughput

O Amazon FSx se integra à Amazon CloudWatch, permitindo que você monitore os níveis contínuos de uso da taxa de transferência do seu sistema de arquivos. A performance (throughput e IOPS) que você pode gerar usando o sistema de arquivos depende das características específicas da workload, além da capacidade de throughput, da capacidade de armazenamento e do tipo de armazenamento do sistema de arquivos. Para obter informações sobre como determinar o throughput atual do sistema de arquivos, consulte [Como usar as métricas do Amazon FSx para Lustre](#page-274-0). Para obter informações sobre CloudWatch métricas, consult[eMonitoramento com a Amazon CloudWatch](#page-260-0).

## <span id="page-235-2"></span>Como modificar a capacidade de throughput

Você pode modificar a capacidade de throughput de um sistema de arquivos usando o console do Amazon FSx, a AWS Command Line Interface (AWS CLI) ou a API do Amazon FSx.

Modificar a capacidade de throughput de um sistema de arquivos (console)

- 1. Abra o console do Amazon FSx em [https://console.aws.amazon.com/fsx/.](https://console.aws.amazon.com/fsx/)
- 2. Navegue até Sistemas de arquivos e escolha o sistema de arquivos do FSx para Lustre para o qual você deseja modificar a capacidade de throughput.

3. Em Ações, escolha Atualizar nível de taxa de transferência. Como alternativa, no painel Resumo, escolha Atualizar ao lado de Throughput por unidade de armazenamento do sistema de arquivos.

A janela Atualizar nível de taxa de transferência é exibida.

4. Escolha o novo valor para Throughput por unidade de armazenamento desejado na lista.

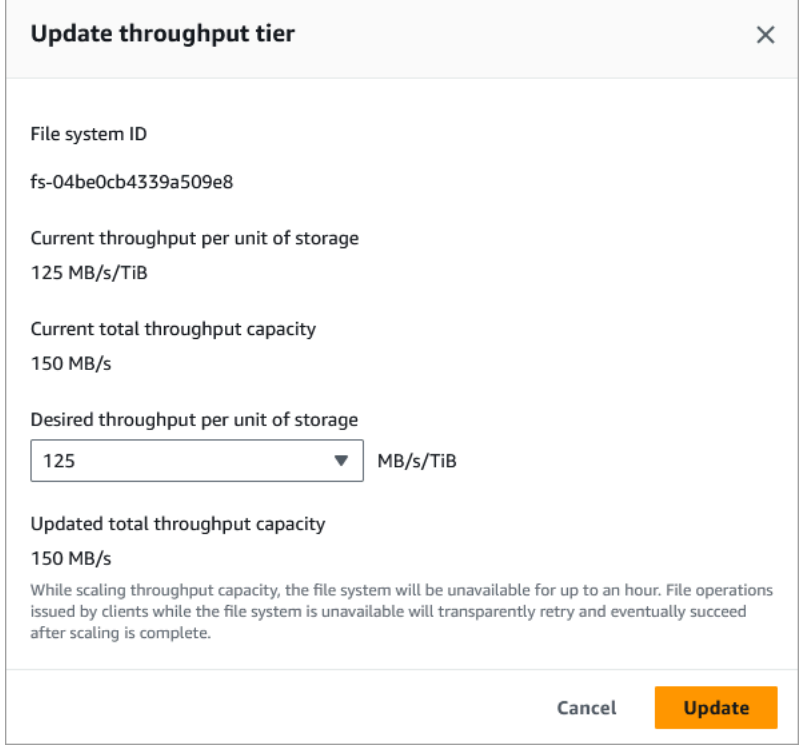

5. Escolha Atualizar para iniciar a atualização da capacidade de throughput.

#### **a** Note

O sistema de arquivos pode passar por um breve período de indisponibilidade durante a atualização.

Modificar a capacidade de throughput de um sistema de arquivos (CLI)

- Para modificar a capacidade de taxa de transferência de um sistema de arquivos, use o comando [update-file-systemC](https://docs.aws.amazon.com/cli/latest/reference/fsx/update-file-system.html)LI (ou a operação de API [UpdateFileSysteme](https://docs.aws.amazon.com/fsx/latest/APIReference/API_UpdateFileSystem.html)quivalente). Defina os seguintes parâmetros:
	- Defina --file-system-id como o ID do sistema de arquivos que está sendo atualizado.

• Defina --lustre-configuration PerUnitStorageThroughput como um valor de 50, 100 ou 200 MB/s/TiB para sistemas de arquivos Persistent\_1 baseados em SSD ou como um valor de 125, 250, 500 ou 1000 MB/s/TiB para sistemas de arquivos Persistent\_2 baseados em SSD.

Este comando especifica que a capacidade de throughput seja configurada como 1.000 MB/s/ TiB para o sistema de arquivos.

```
aws fsx update-file-system \ 
     --file-system-id fs-0123456789abcdef0 \ 
     --lustre-configuration PerUnitStorageThroughput=1000
```
### <span id="page-237-0"></span>Como monitorar as alterações na capacidade de throughput

Você pode monitorar o progresso de uma modificação da capacidade de throughput usando o console do Amazon FSx, a API e a AWS CLI.

Monitorando mudanças na capacidade de processamento (console)

Abra o console do Amazon FSx em [https://console.aws.amazon.com/fsx/.](https://console.aws.amazon.com/fsx/)

• Na guia Atualizações, na página de detalhes do sistema de arquivos, é possível visualizar as dez ações de atualização mais recentes para cada tipo de ação de atualização.

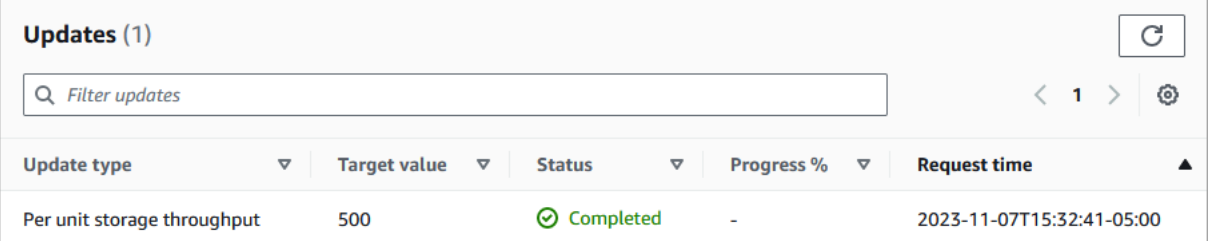

Nas ações de atualização da capacidade de throughput, é possível visualizar as informações apresentadas a seguir.

Tipo de atualização

O tipo com suporte é Throughput por unidade de armazenamento.

Target value (Valor de destino)

O valor desejado para o qual alterar o throughput do sistema de arquivos por unidade de armazenamento.

**Status** 

O status atual da atualização. Para atualizações de capacidade de throughput, os valores possíveis são:

- Pendente: o Amazon FSx recebeu a solicitação de atualização, mas não começou a processá-la.
- Em andamento: o Amazon FSx está processando a solicitação de atualização.
- Atualizado; Otimizando: o Amazon FSx atualizou os recursos de E/S da rede, de CPU e de memória do sistema de arquivos. O novo nível de performance de E/S de disco está disponível para operações de gravação. As operações de leitura terão uma performance de E/S de disco entre o nível anterior e o novo nível até que o sistema de arquivos não esteja mais neste estado.
- Concluído: a atualização da capacidade de throughput foi concluída com êxito.
- Com falha: a atualização da capacidade de throughput falhou. Escolha o ponto de interrogação (?) para ver os detalhes sobre o motivo da falha na atualização do throughput.

Horário da solicitação

O horário em que o Amazon FSx recebeu a solicitação de atualização.

Monitorando atualizações do sistema de arquivos (CLI)

• Você pode visualizar e monitorar as solicitações de modificação da capacidade da taxa de transferência do sistema de arquivos usando o comando [describe-file-systems](https://docs.aws.amazon.com/cli/latest/reference/fsx/describe-file-systems.html)CLI e [DescribeFileSystemsa](https://docs.aws.amazon.com/fsx/latest/APIReference/API_DescribeFileSystems.html) ação da API. A matriz AdministrativeActions lista as dez ações de atualização mais recentes para cada tipo de ação administrativa. Ao modificar a capacidade de throughput de um sistema de arquivos, é gerada uma ação administrativa FILE\_SYSTEM\_UPDATE.

O exemplo apresentado a seguir mostra um trecho da resposta de um comando describefile-systems da CLI. O sistema de arquivos tem um throughput de destino por unidade de armazenamento de 500 MB/s/TiB.

```
.
.
.
"AdministrativeActions": [ 
     { 
          "AdministrativeActionType": "FILE_SYSTEM_UPDATE", 
          "RequestTime": 1581694764.757, 
          "Status": "PENDING", 
          "TargetFileSystemValues": { 
            "LustreConfiguration": { 
               "PerUnitStorageThroughput": 500 
            } 
          } 
     }
\mathbf{I}
```
Quando o Amazon FSx processa a ação com êxito, o status é alterado para COMPLETED. A nova capacidade de throughput fica então disponível para o sistema de arquivos e é mostrada na propriedade PerUnitStorageThroughput.

Se a modificação da capacidade de throughput apresentar falhas, o status será alterado para FAILED e a propriedade FailureDetails fornecerá informações sobre a falha.

# Compactação de dados do Lustre

É possível usar o recurso de compactação de dados do Lustre para obter economia de custos em sistemas de arquivos do Amazon FSx para Lustre de alta performance e em armazenamentos de backup. Quando a compactação de dados está habilitada, o Amazon FSx para Lustre compacta os arquivos gravados recentemente de forma automática antes que eles sejam gravados no disco e os descompacta automaticamente quando são lidos.

A compactação de dados usa o algoritmo LZ4, que é otimizado para fornecer altos níveis de compactação sem afetar negativamente a performance do sistema de arquivos. O LZ4 é um algoritmo do Lustre de confiança por parte da comunidade e orientado para a performance que fornece um equilíbrio entre a velocidade de compactação e o tamanho do arquivo compactado. A habilitação da compactação de dados, normalmente, não tem um impacto mensurável na latência.

A compactação de dados reduz a quantidade de dados que é transferida entre os servidores de arquivos e o armazenamento do Amazon FSx para Lustre. Se você ainda não estiver usando

formatos de arquivos compactados, visualizará um aumento na capacidade de throughput geral do sistema de arquivos ao usar a compactação de dados. Os aumentos na capacidade de throughput que estão relacionados à compactação de dados serão limitados depois que você tiver saturado as placas de interface da rede de front-end.

Por exemplo, se o seu sistema de arquivos for do tipo de implantação PERSISTENT-50 baseado em SSD, o throughput da rede terá uma linha de base de 250 MB/s por TiB de armazenamento. O throughput do disco tem uma linha de base de 50 MB/s por TiB. Com a compactação de dados, o throughput do disco pode aumentar de 50 MB/s por TiB para um máximo de 250 MB/s por TiB, que é o limite de linha de base de throughput da rede. Para obter mais informações sobre os limites de throughput da rede e do disco, consulte as tabelas de performance do sistema de arquivos em [Performance agregada do sistema de arquivos](#page-141-0). Para obter mais informações sobre a performance da compactação de dados, consulte a publicação [Spend less while increasing performance with](https://aws.amazon.com/blogs/storage/spend-less-while-increasing-performance-with-amazon-fsx-for-lustre-data-compression/) [Amazon FSx for Lustre data compression](https://aws.amazon.com/blogs/storage/spend-less-while-increasing-performance-with-amazon-fsx-for-lustre-data-compression/) no blog do AWS Storage.

#### Tópicos

- [Como gerenciar a compactação de dados](#page-240-0)
- [Compactação de arquivos gravados anteriormente](#page-243-0)
- [Visualização de tamanhos de arquivos](#page-244-0)
- [Usando CloudWatch métricas](#page-244-1)

## <span id="page-240-0"></span>Como gerenciar a compactação de dados

É possível ativar ou desativar a compactação de dados ao criar um novo sistema de arquivos do Amazon FSx para Lustre. A compactação de dados é desativada por padrão quando você cria um sistema de arquivos Amazon FSx for Lustre a partir do AWS CLI console ou da API.

Como ativar a compactação de dados ao criar um sistema de arquivos (console)

- 1. Abra o console do Amazon FSx em [https://console.aws.amazon.com/fsx/.](https://console.aws.amazon.com/fsx/)
- 2. Siga o procedimento para a criação de um novo sistema de arquivos descrito na [Crie seu](#page-22-0) [sistema de arquivos FSx for Lustre](#page-22-0) na seção Conceitos básicos.
- 3. Na seção Detalhes do sistema de arquivos, em Tipo de compactação de dados, escolha LZ4.
- 4. Conclua o assistente da forma como você faz quando cria um novo sistema de arquivos.
- 5. Selecione Review and create.

6. Analise as configurações escolhidas para o sistema de arquivos do Amazon FSx para Lustre e, em seguida, escolha Criar sistema de arquivos.

Quando o sistema de arquivos estiver Disponível, a compactação de dados estará ativada.

Como ativar a compactação de dados ao criar um sistema de arquivos (CLI)

• Para criar um sistema de arquivos do FSx para Lustre com a compactação de dados ativada, use o comando [create-file-system](https://docs.aws.amazon.com/cli/latest/reference/fsx/create-file-system.html) da CLI do Amazon FSx com o parâmetro DataCompressionType, conforme mostrado a seguir. A operação de API correspondente é [CreateFileSystem](https://docs.aws.amazon.com/fsx/latest/APIReference/API_CreateFileSystem.html).

```
$ aws fsx create-file-system \ 
       --client-request-token CRT1234 \ 
       --file-system-type LUSTRE \ 
       --file-system-type-version 2.12 \ 
       --lustre-configuration 
DeploymentType=PERSISTENT_1,PerUnitStorageThroughput=50,DataCompressionType=LZ4 \
       --storage-capacity 3600 \ 
       --subnet-ids subnet-123456 \ 
       --tags Key=Name,Value=Lustre-TEST-1 \ 
       --region us-east-2
```
Após criar o sistema de arquivos com êxito, o Amazon FSx retorna a descrição do sistema de arquivos como JSON, conforme mostrado no exemplo a seguir.

```
{ 
     "FileSystems": [ 
          { 
              "OwnerId": "111122223333", 
              "CreationTime": 1549310341.483, 
              "FileSystemId": "fs-0123456789abcdef0", 
              "FileSystemType": "LUSTRE", 
              "FileSystemTypeVersion": "2.12", 
              "Lifecycle": "CREATING", 
              "StorageCapacity": 3600, 
              "VpcId": "vpc-123456", 
              "SubnetIds": [ 
                   "subnet-123456"
```

```
 ], 
             "NetworkInterfaceIds": [ 
                 "eni-039fcf55123456789" 
             ], 
             "DNSName": "fs-0123456789abcdef0.fsx.us-east-2.amazonaws.com", 
             "ResourceARN": "arn:aws:fsx:us-east-2:123456:file-system/
fs-0123456789abcdef0", 
             "Tags": [ 
\overline{a} "Key": "Name", 
                      "Value": "Lustre-TEST-1" 
 } 
             ], 
             "LustreConfiguration": { 
                  "DeploymentType": "PERSISTENT_1", 
                 "DataCompressionType": "LZ4", 
                 "PerUnitStorageThroughput": 50 
 } 
         } 
    \mathbf{I}}
```
Você também pode alterar a configuração de compactação de dados dos sistemas de arquivos existentes. Ao ativar a compactação de dados para um sistema de arquivos existente, somente os arquivos gravados recentemente são compactados e os arquivos existentes não são compactados. Para ter mais informações, consulte [Compactação de arquivos gravados anteriormente.](#page-243-0)

Como atualizar a compactação de dados em um sistema de arquivos existente (console)

- 1. Abra o console do Amazon FSx em [https://console.aws.amazon.com/fsx/.](https://console.aws.amazon.com/fsx/)
- 2. Navegue até Sistemas de arquivos e escolha o sistema de arquivos do Lustre para o qual você deseja gerenciar a compactação de dados.
- 3. Em Ações, escolha Atualizar tipo de compactação de dados.
- 4. Na caixa de diálogo Atualizar tipo de compactação de dados, escolha LZ4 para ativar a compactação de dados ou escolha NONE para desativá-la.
- 5. Escolha Atualizar.
- 6. Você pode monitorar o progresso da atualização na página de detalhes dos sistemas de arquivos na guia Atualizações.

Como atualizar a compactação de dados em um sistema de arquivos existente (CLI)

Para atualizar a configuração de compactação de dados de um sistema de arquivos FSx for Lustre existente, AWS CLI use o comando. [update-file-system](https://docs.aws.amazon.com/cli/latest/reference/fsx/update-file-system.html) Defina os seguintes parâmetros:

- Defina --file-system-id como o ID do sistema de arquivos que está sendo atualizado.
- Defina --lustre-configuration DataCompressionType como NONE para desativar a compactação de dados ou LZ4 para ativar a compactação de dados com o algoritmo LZ4.

Este comando especifica que a compactação de dados está ativada com o algoritmo LZ4.

```
$ aws fsx update-file-system \ 
     --file-system-id fs-0123456789abcdef0 \ 
     --lustre-configuration DataCompressionType=LZ4
```
Configuração de compactação de dados ao criar um sistema de arquivos usando um backup

É possível usar um backup disponível para criar um novo sistema de arquivos do Amazon FSx para Lustre. Ao criar um novo sistema de arquivos usando o backup, não há necessidade de especificar o DataCompressionType, pois a configuração será aplicada usando a configuração DataCompressionType do backup. Se você optar por especificar o DataCompressionType ao criar usando o backup, o valor deverá corresponder à configuração DataCompressionType do backup.

Para visualizar as configurações de um backup, escolha-o na guia Backups do console do Amazon FSx. Os detalhes do backup serão listados na página Resumo para o backup. Você também pode executar o [describe-backups](https://docs.aws.amazon.com/cli/latest/reference/fsx/describe-backups.html) AWS CLI comando (a ação equivalente da API é [DescribeBackups](https://docs.aws.amazon.com/fsx/latest/APIReference/API_DescribeBackups.html)).

## <span id="page-243-0"></span>Compactação de arquivos gravados anteriormente

Os arquivos serão descompactados se tiverem sido criados quando a compactação de dados estava desativada no sistema de arquivos do Amazon FSx para Lustre. Ativar a compactação de dados não compactará automaticamente os dados descompactados existentes.

É possível usar o comando lfs\_migrate que foi instalado como uma parte da instalação do cliente Lustre para compactar arquivos existentes. Para obter um exemplo, consulte [FSXL-Compression,](https://github.com/aws-samples/fsx-solutions/blob/master/FSxL-Compression) que está disponível em. GitHub

# <span id="page-244-0"></span>Visualização de tamanhos de arquivos

É possível usar os comandos apresentados a seguir para visualizar os tamanhos descompactados e compactados de seus arquivos e diretórios.

- du exibe tamanhos compactados.
- du --apparent-size exibe tamanhos descompactados.
- 1s -1 exibe tamanhos descompactados.

Os exemplos apresentados a seguir mostram a saída de cada comando com base no mesmo arquivo.

```
$ du -sh samplefile
272M samplefile
$ du -sh --apparent-size samplefile
1.0G samplefile
$ ls -lh samplefile
-rw-r--r-- 1 root root 1.0G May 10 21:16 samplefile
```
A opção -h é útil para esses comandos porque imprime tamanhos em um formato legível por humanos.

### <span id="page-244-1"></span>Usando CloudWatch métricas

Você pode usar CloudWatch as métricas do Amazon Logs para visualizar o uso do seu sistema de arquivos. A métrica LogicalDiskUsage mostra o uso total do disco lógico (sem compactação) e a métrica PhysicalDiskUsage mostra o uso total do disco físico (com compactação). Essas duas métricas estarão disponíveis somente se o seu sistema de arquivos tiver a compactação de dados habilitada ou já a tiver habilitado.

Você pode determinar a taxa de compactação do sistema de arquivos ao dividir a Sum da estatística LogicalDiskUsage pela Sum da estatística PhysicalDiskUsage. Para obter informações sobre como usar a matemática em métricas para calcular essa taxa, consulte [Matemática em métricas:](#page-274-1) [taxa de compactação de dados.](#page-274-1)

Para obter mais informações sobre como monitorar a performance do sistema de arquivos, consulte [Como monitorar o Amazon FSx for Lustre.](#page-260-1)

# Lustre root squash

Root squash é um recurso administrativo que adiciona outra camada do controle de acesso a arquivos sobre o atual controle de acesso baseado em rede e as permissões de arquivo POSIX. Usando o recurso root squash, você pode restringir o acesso no nível raiz dos clientes que tentam acessar o sistema de arquivos do FSx para Lustre como raiz.

As permissões do usuário raiz são obrigatórias para realizar ações administrativas, como gerenciar permissões nos sistemas de arquivos do FSx para Lustre. No entanto, o acesso raiz fornece acesso irrestrito aos usuários, permitindo que eles ignorem as verificações de permissão para acessar, modificar ou excluir objetos do sistema de arquivos. Usando o recurso root squash, você pode impedir o acesso não autorizado ou a exclusão de dados especificando um ID de usuário não raiz (UID) e um ID de grupo (GID) para o sistema de arquivos. Os usuários raiz que acessam o sistema de arquivos serão automaticamente convertidos no usuário/grupo menos privilegiado especificado, com permissões limitadas definidas pelo administrador de armazenamento.

O recurso root squash também permite, opcionalmente, fornecer uma lista de clientes que não são afetados pela configuração do root squash. Esses clientes podem acessar o sistema de arquivos como raiz, com privilégios irrestritos.

#### Tópicos

- [Como o root squash funciona](#page-245-0)
- [Como gerenciar root squash](#page-246-0)

## <span id="page-245-0"></span>Como o root squash funciona

O recurso root squash funciona remapeando o ID de usuário (UID) e o ID de grupo (GID) do usuário raiz para um UID e GID especificados pelo administrador do sistema Lustre. O recurso root squash também permite especificar opcionalmente um conjunto de clientes aos quais o remapeamento de UID/GID não se aplica.

Quando um sistema de arquivos do FSx para Lustre é criado, o root squash está desabilitado por padrão. Você o habilita definindo uma configuração de root squash UID e GID para seu sistema de arquivos do FSx para Lustre. Os valores UID e GID são números inteiros que podem variar de 0 a 4294967294.

• Um valor diferente de zero para UID e GID habilita o root squash. Os valores UID e GID podem ser diferentes, mas cada um deve ser um valor diferente de zero.

• Um valor 0 (zero) para UID e GID indica raiz e, portanto, desabilita o root squash.

Durante a criação do sistema de arquivos, você pode usar o console do Amazon FSx para fornecer os valores UID e GID do root squash na propriedade Root Squash, conforme mostrado em. [Para](#page-247-0)  [habilitar o root squash ao criar um sistema de arquivos \(console\)](#page-247-0) Você também pode usar o RootSquash parâmetro com a API AWS CLI ou para fornecer os valores de UID e GID, conforme mostrado em. [Habilitar o root squash ao criar um sistema de arquivos \(CLI\)](#page-248-0)

Você também pode especificar uma lista de NIDs de clientes aos quais o root squash não se aplica. Um NID de cliente é um identificador de rede do Lustre usado para identificar um cliente de forma exclusiva. Você pode especificar o NID como endereço único ou um intervalo de endereços:

- Um endereço único é descrito no formato NID padrão do Lustre, especificando o endereço IP do cliente seguido pelo ID de rede do Lustre (por exemplo, 10.0.1.6@tcp)
- Um intervalo de endereços é descrito usando um traço para separar o intervalo (por exemplo, 10.0.[2-10].[1-255]@tcp).
- Se você não especificar nenhum NID de cliente, não haverá exceções ao root squash.

Ao criar ou atualizar seu sistema de arquivos, você pode usar a propriedade Exceptions to Root Squash no console do Amazon FSx para fornecer a lista de NIDs de clientes. Na API AWS CLI or, use o NoSquashNids parâmetro. Para obter mais informações, consulte os procedimentos e[mComo](#page-246-0) [gerenciar root squash](#page-246-0).

#### **a** Note

Não há suporte para root squash em backups e restaurações. Para usar backups e restaurações, você deve desativar o root squash definindo o RootSquash parâmetro como 0:0 e o parâmetro [] com a NoSquashNids API AWS CLI ou, ou escolhendo Disable na caixa de diálogo Update Root Squash Settings no console do Amazon FSx.

### <span id="page-246-0"></span>Como gerenciar root squash

Durante a criação do sistema de arquivos, o root squash é desativado por padrão. Você pode ativar o root squash ao criar um novo sistema de arquivos Amazon FSx for Lustre a partir do console ou API do Amazon FSx. AWS CLI

<span id="page-247-0"></span>Para habilitar o root squash ao criar um sistema de arquivos (console)

- 1. Abra o console do Amazon FSx em [https://console.aws.amazon.com/fsx/.](https://console.aws.amazon.com/fsx/)
- 2. Siga o procedimento para a criação de um novo sistema de arquivos descrito na [Crie seu](#page-22-0) [sistema de arquivos FSx for Lustre](#page-22-0) na seção Conceitos básicos.
- 3. Abra a seção Root Squash opcional.

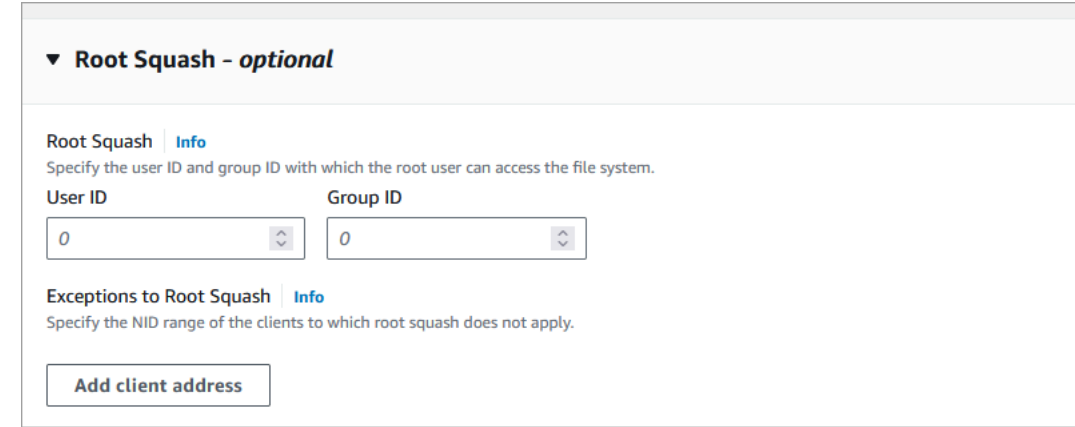

- 4. Para o Root Squash, forneça os IDs de usuário e grupo com os quais o usuário root pode acessar o sistema de arquivos. Você pode especificar qualquer número inteiro no intervalo de 1 —4294967294:
	- 1. Em ID do usuário, especifique o ID do usuário para o usuário root usar.

2. Em ID do grupo, especifique a ID do grupo a ser usada pelo usuário raiz.

- 5. (Opcional) Para exceções ao Root Squash, faça o seguinte:
	- 1. Escolha Adicionar endereço do cliente.
	- 2. No campo Endereços do cliente, especifique o endereço IP de um cliente ao qual o root squash não se aplica. Para obter informações sobre o formato do endereço IP, consulte[Como](#page-245-0)  [o root squash funciona.](#page-245-0)
	- 3. Repita conforme necessário para adicionar mais endereços IP do cliente.
- 6. Conclua o assistente da forma como você faz quando cria um novo sistema de arquivos.
- 7. Selecione Review and create.
- 8. Analise as configurações escolhidas para o sistema de arquivos do Amazon FSx para Lustre e, em seguida, escolha Criar sistema de arquivos.

Quando o sistema de arquivos está disponível, o root squash é ativado.

<span id="page-248-0"></span>Habilitar o root squash ao criar um sistema de arquivos (CLI)

• Para criar um sistema de arquivos do FSx para Lustre com o root squash habilitado, use o comando da CLI [create-file-system](https://docs.aws.amazon.com/cli/latest/reference/fsx/create-file-system.html) do Amazon FSx com o parâmetro RootSquashConfiguration. A operação de API correspondente é [CreateFileSystem](https://docs.aws.amazon.com/fsx/latest/APIReference/API_CreateFileSystem.html).

Para o parâmetro RootSquashConfiguration, defina as seguintes opções:

- RootSquash: os valores UID:GID separados por dois pontos que especificam o ID do usuário e o ID do grupo para o usuário raiz. Você pode especificar qualquer número inteiro no intervalo de 0 a 4294967294 (0 é raiz) para cada ID (por exemplo, 65534:65534).
- NoSquashNids: especifique os identificadores de rede (NIDs) do Lustre dos clientes aos quais o root squash não se aplica. Para obter informações sobre o formato do NID do cliente, consulte [Como o root squash funciona.](#page-245-0)

O exemplo a seguir cria um sistema de arquivos do FSx para Lustre com o root squash habilitado:

```
$ aws fsx create-file-system \ 
       --client-request-token CRT1234 \ 
       --file-system-type LUSTRE \ 
       --file-system-type-version 2.15 \ 
       --lustre-configuration 
  "DeploymentType=PERSISTENT_2,PerUnitStorageThroughput=250,DataCompressionType=LZ4,
\backslash RootSquashConfiguration={RootSquash="65534:65534",\ 
           NoSquashNids=["10.216.123.47@tcp", "10.216.12.176@tcp"]}" \ 
       --storage-capacity 2400 \ 
       --subnet-ids subnet-123456 \ 
       --tags Key=Name,Value=Lustre-TEST-1 \ 
       --region us-east-2
```
Após criar o sistema de arquivos com êxito, o Amazon FSx retorna a descrição do sistema de arquivos como JSON, conforme mostrado no exemplo a seguir.

```
{ 
      "FileSystems": [ 
            {
```

```
 "OwnerId": "111122223333", 
              "CreationTime": 1549310341.483, 
              "FileSystemId": "fs-0123456789abcdef0", 
              "FileSystemType": "LUSTRE", 
              "FileSystemTypeVersion": "2.15", 
              "Lifecycle": "CREATING", 
              "StorageCapacity": 2400, 
              "VpcId": "vpc-123456", 
              "SubnetIds": [ 
                  "subnet-123456" 
             ], 
              "NetworkInterfaceIds": [ 
                  "eni-039fcf55123456789" 
             ], 
              "DNSName": "fs-0123456789abcdef0.fsx.us-east-2.amazonaws.com", 
              "ResourceARN": "arn:aws:fsx:us-east-2:123456:file-system/
fs-0123456789abcdef0", 
              "Tags": [ 
\overline{a} "Key": "Name", 
                      "Value": "Lustre-TEST-1" 
 } 
             ], 
              "LustreConfiguration": { 
                  "DeploymentType": "PERSISTENT_2", 
                  "DataCompressionType": "LZ4", 
                  "PerUnitStorageThroughput": 250, 
                  "RootSquashConfiguration": { 
                      "RootSquash": "65534:65534", 
                      "NoSquashNids": "10.216.123.47@tcp 10.216.29.176@tcp" 
 } 
         } 
    \mathbf{I}}
```
Você também pode atualizar as configurações do root squash do seu sistema de arquivos existente usando o console AWS CLI ou a API do Amazon FSx. Por exemplo, você pode alterar os valores UID e GID do root squash, adicionar ou remover NIDs do cliente ou desabilitar o root squash.

Para atualizar as configurações do root squash em um sistema de arquivos existente (console)

1. Abra o console do Amazon FSx em [https://console.aws.amazon.com/fsx/.](https://console.aws.amazon.com/fsx/)

- 2. Navegue até Sistemas de arquivos e escolha o sistema de arquivos Lustre para o qual você deseja gerenciar o root squash.
- 3. Em Ações, escolha Atualizar root squash. Ou, no painel Resumo, escolha Atualizar ao lado do campo Root Squash do sistema de arquivos para exibir a caixa de diálogo Atualizar configurações do Root Squash.

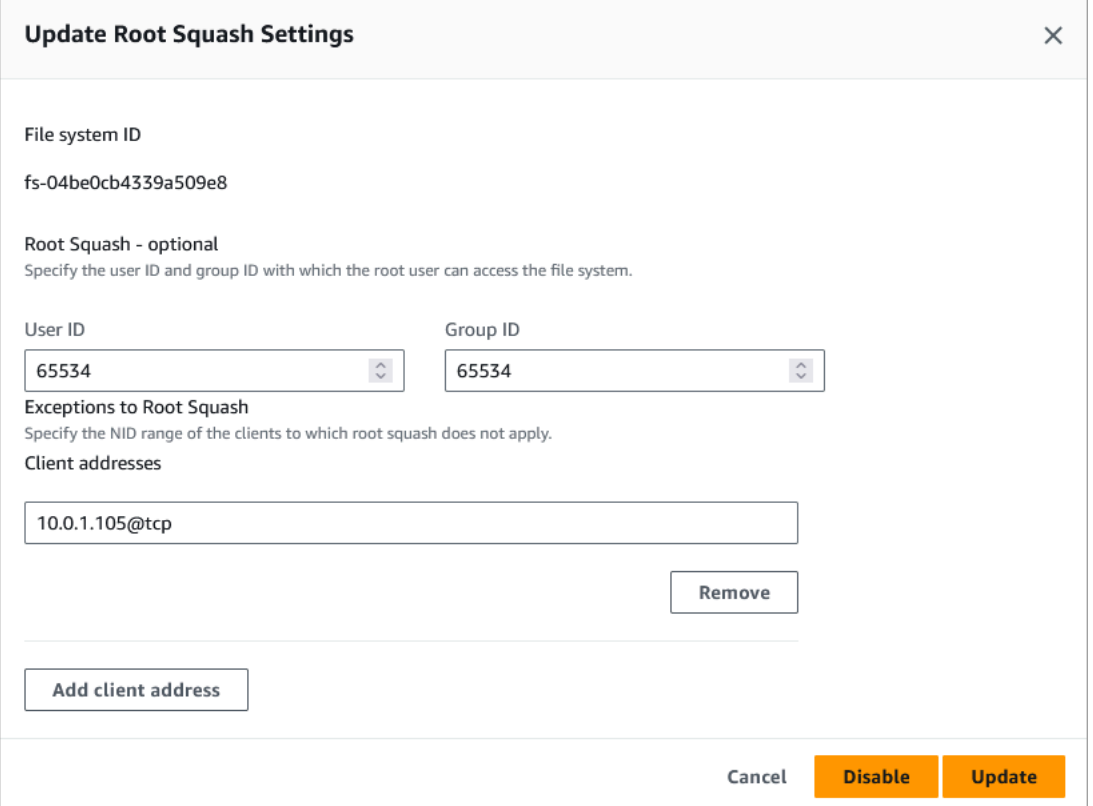

- 4. Para o Root Squash, atualize os IDs de usuário e grupo com os quais o usuário root pode acessar o sistema de arquivos. Você pode especificar qualquer número inteiro no intervalo de 0 -4294967294. Para desativar o root squash, especifique 0 (zero) para ambas as IDs.
	- 1. Em ID do usuário, especifique o ID do usuário para o usuário root usar.
	- 2. Em ID do grupo, especifique a ID do grupo a ser usada pelo usuário raiz.
- 5. Para exceções ao Root Squash, faça o seguinte:
	- 1. Escolha Adicionar endereço do cliente.
	- 2. No campo Endereços do cliente, especifique o endereço IP de um cliente ao qual o root squash não se aplica,
	- 3. Repita conforme necessário para adicionar mais endereços IP do cliente.
- 6. Escolha Atualizar.

#### **a** Note

Se o root squash estiver ativado e você quiser desativá-lo, escolha Desativar em vez de executar as etapas 4 a 6.

Você pode monitorar o progresso da atualização na página de detalhes dos sistemas de arquivos na guia Atualizações.

Atualizar as configurações do root squash em um sistema de arquivos (CLI) existente

Para atualizar as configurações do root squash para um sistema de arquivos FSx for Lustre existente, use o comando. AWS CLI [update-file-system](https://docs.aws.amazon.com/cli/latest/reference/fsx/update-file-system.html) A operação de API correspondente é [UpdateFileSystem.](https://docs.aws.amazon.com/fsx/latest/APIReference/API_UdateFileSystem.html)

Defina os seguintes parâmetros:

- Defina --file-system-id como o ID do sistema de arquivos que está sendo atualizado.
- Defina as opções --lustre-configuration RootSquashConfiguration desta forma:
	- RootSquash: defina os valores UID:GID separados por dois pontos que especificam o ID do usuário e o ID do grupo para o usuário raiz. Você pode especificar qualquer número inteiro no intervalo de 0 a 4294967294 (0 é raiz) para cada ID. Para desabilitar o root squash, especifique 0:0 para os valores UID:GID.
	- NoSquashNids: especifique os identificadores de rede (NIDs) do Lustre dos clientes aos quais o root squash não se aplica. Use [] para remover todos os NIDs de cliente, o que significa que não haverá exceções ao root squash.

Esse comando especifica que o root squash é habilitado usando 65534 como valor para o ID do usuário e o ID do grupo do usuário raiz.

```
$ aws fsx update-file-system \ 
     --file-system-id fs-0123456789abcdef0 \ 
    --lustre-configuration RootSquashConfiguration={RootSquash="65534:65534", \
           NoSquashNids=["10.216.123.47@tcp", "10.216.12.176@tcp"]}
```
Se o comando ocorrer com êxito, o Amazon FSx para Lustre retornará a resposta no formato JSON.
Você pode visualizar as configurações do root squash do seu sistema de arquivos no painel Resumo da página de detalhes do sistema de arquivos no console do Amazon FSx ou na resposta de um comando da [describe-file-systems](https://docs.aws.amazon.com/cli/latest/reference/fsx/describe-file-systems.html)CLI (a ação de API equivalente é). [DescribeFileSystems](https://docs.aws.amazon.com/fsx/latest/APIReference/API_DescribeFileSystems.html)

## Status do sistema de arquivos FSx for Lustre

[Você pode visualizar o status de um sistema de arquivos Amazon FSx usando o console do Amazon](https://docs.aws.amazon.com/fsx/latest/APIReference/API_DescribeFileSystems.html)  [FSx, o AWS CLI comando](https://docs.aws.amazon.com/fsx/latest/APIReference/API_DescribeFileSystems.html) [describe-file-systems](https://docs.aws.amazon.com/cli/latest/reference/fsx/describe-file-systems.html) [ou os sistemas operacionais da API. DescribeFile](https://docs.aws.amazon.com/fsx/latest/APIReference/API_DescribeFileSystems.html)

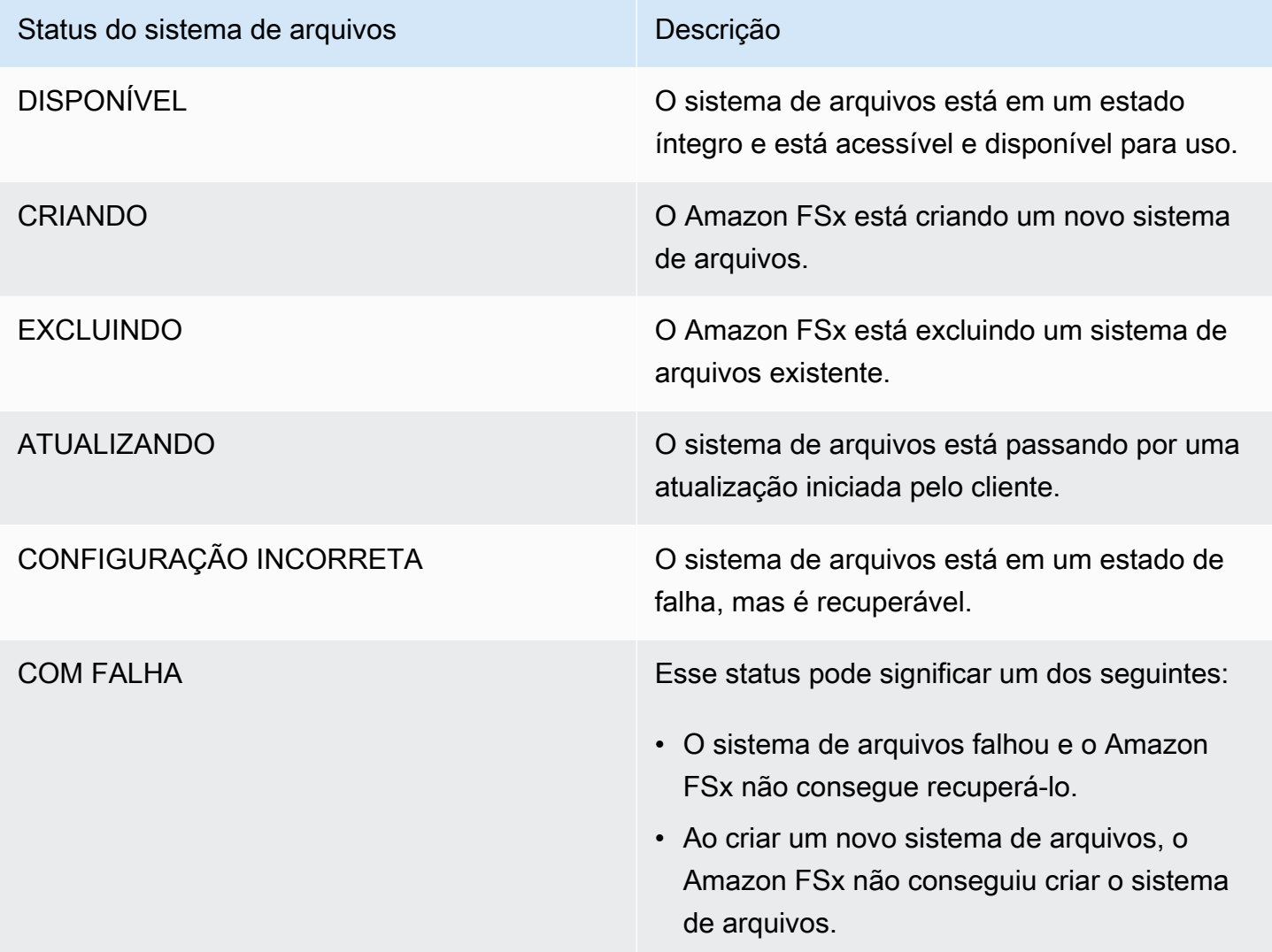

## Marcar os recursos do Amazon FSx

Para ajudar você a gerenciar os sistemas de arquivos e outros recursos do Amazon FSx para Lustre, é possível atribuir seus próprios metadados a cada recurso na forma de tags. As tags permitem que você categorize seus AWS recursos de maneiras diferentes, por exemplo, por finalidade, proprietário ou ambiente. Isso é útil quando você tem muitos recursos do mesmo tipo. É possível identificar rapidamente um recurso específico baseado nas tags que você atribuiu a ele. Este tópico descreve tags e mostra a você como criá-los.

#### Tópicos

- [Conceitos Básicos de Tags](#page-253-0)
- [Marcar recursos](#page-254-0)
- [Restrições de tags](#page-254-1)
- [Permissões e tag](#page-255-0)

## <span id="page-253-0"></span>Conceitos Básicos de Tags

Uma tag é um rótulo que você atribui a um AWS recurso. Cada tag consiste em uma chave e um valor opcional, ambos definidos por você.

As tags permitem que você categorize seus AWS recursos de maneiras diferentes, por exemplo, por finalidade, proprietário ou ambiente. Por exemplo, é possível definir um conjunto de tags para os sistemas de arquivos do Amazon FSx para Lustre da sua conta que ajudam a rastrear o proprietário e o nível de pilha de cada instância.

Recomendamos que você desenvolva um conjunto de chave de tags que atenda suas necessidades para cada tipo de recurso. Usar um conjunto consistente de chaves de tags facilita para você gerenciar seus recursos da . É possível pesquisar e filtrar os recursos de acordo com as tags que adicionar.

As tags não têm nenhum significado semântico para o Amazon FSx e são interpretadas estritamente como uma sequência de caracteres. Além disso, as tags não são automaticamente atribuídas aos seus recursos. É possível editar chaves de tags e valores, e é possível remover as tags de um recurso a qualquer momento. É possível definir o valor de uma tag a uma string vazia, mas não pode configurar o valor de um tag como nula. Se você adicionar uma tag que tenha a mesma chave de uma tag existente nesse recurso, o novo valor substituirá o antigo. Se você excluir um recurso, todas as tags do recurso também serão excluídas.

Se você estiver usando a API Amazon FSx for Lustre, AWS a CLI AWS ou um SDK, poderá TagResource usar a ação da API para aplicar tags aos recursos existentes. Além disso, algumas ações de criação de recursos permitem que você especifique tags para um recurso quando ele é criado. Se as tags não puderem ser aplicadas durante a criação dos recursos, nós reverteremos o processo de criação de recursos. Isso garante que os recursos sejam criados com tags ou, então, não criados, e que nenhum recurso seja deixado sem tags. Ao marcar com tags os recursos no momento da criação, você elimina a necessidade de executar scripts personalizados de uso de tags após a criação do recurso. Para obter mais informações sobre como permitir que os usuários marquem os recursos durante a criação, consulte [Conceder permissão para marcar recursos durante](#page-329-0)  [a criação.](#page-329-0)

#### <span id="page-254-0"></span>Marcar recursos

É possível marcar os recursos do Amazon FSx para Lustre que existem em sua conta. Caso esteja usando o console do Amazon FSx, você poderá aplicar tags aos recursos ao usar a guia Tags na tela do recurso relevante. Ao criar recursos, você pode aplicar a chave Nome com um valor e aplicar tags de sua escolha ao criar um sistema de arquivos. O console pode organizar os recursos de acordo com a tag Nome, mas essa tag não tem nenhum significado semântico para o serviço do Amazon FSx para Lustre.

Você pode aplicar permissões no nível de recurso que são baseadas em tags em suas políticas do IAM às ações de API do Amazon FSx para Lustre que oferecem suporte à marcação durante a criação para a implementação de controle granular sobre os usuários e os grupos que podem marcar recursos na criação. Seus recursos estão devidamente protegidos contra criação. As tags aplicadas imediatamente aos recursos; portanto, todas as permissões em nível de recurso baseadas em tags que controlam o uso de recursos entram imediatamente em vigor. Seus recursos podem ser rastreados e relatados com mais precisão. É possível obrigar o uso de marcação com tags nos novos recursos e controlar quais chaves e valores de tag são definidos nos seus recursos.

Também é possível aplicar permissões em nível de recurso às ações de API TagResource e UntagResource do Amazon FSx para Lustre em suas políticas do IAM para controlar quais chaves e valores de tags são definidos nos recursos existentes.

Para obter mais informações sobre a aplicação de tags nos seus recursos para faturamento, consulte [Uso de tags de alocação de custos](https://docs.aws.amazon.com/awsaccountbilling/latest/aboutv2/cost-alloc-tags.html) no Guia do usuário do AWS Billing .

## <span id="page-254-1"></span>Restrições de tags

As restrições básicas a seguir se aplicam a tags:

- Número máximo de tags por recurso –- 50
- Em todos os recursos, cada chave de tag deve ser exclusiva e pode ter apenas um valor.
- Comprimento máximo da chave –- 128 caracteres Unicode em UTF-8
- Comprimento máximo do valor –- 256 caracteres Unicode em UTF-8
- Os caracteres permitidos para tags do Amazon FSx para Lustre são: letras, números e espaços representáveis em UTF-8, além dos seguintes caracteres: + - = . \_ : / @.
- As chaves e os valores de tags diferenciam maiúsculas de minúsculas.
- O aws: prefixo está reservado para AWS uso. Não é possível editar nem excluir a chave ou o valor de uma tag quando ela tem uma chave de tag com esse prefixo. As tags com o prefixo aws: não contam para as tags por limite de recurso.

Você não pode excluir um recurso unicamente com base em suas tags, portanto, você deve especificar o identificador de recursos. Por exemplo, para excluir um sistema de arquivos marcado com uma chave de tag denominada DeleteMe, você deve usar a ação DeleteFileSystem com o identificador de recursos do sistema de arquivos, como fs-1234567890abcdef0.

Quando você marca recursos públicos ou compartilhados, as tags que você atribui ficam disponíveis somente para você Conta da AWS; nenhuma outra pessoa Conta da AWS terá acesso a essas tags. Para o controle de acesso baseado em tags aos recursos compartilhados, cada um Conta da AWS deve atribuir seu próprio conjunto de tags para controlar o acesso ao recurso.

#### <span id="page-255-0"></span>Permissões e tag

Para obter mais informações sobre as permissões necessárias para marcar os recursos do Amazon FSx no momento da criação, consulte [Conceder permissão para marcar recursos durante a criação.](#page-329-0) Para obter mais informações sobre usar tags para restringir o acesso aos recursos do Amazon FSx nas políticas do IAM, consulte [Como usar tags para controlar o acesso aos seus recursos do](#page-331-0)  [Amazon FSx.](#page-331-0)

## Janelas de manutenção do Amazon FSx para Lustre

O Amazon FSx para Lustre executa aplicações de patches de software rotineiras para o software do Lustre que ele gerencia. A janela de manutenção é a sua oportunidade de controlar em que dia e em qual horário da semana ocorrerá a aplicação de patch de software.

A aplicação de patches deve precisar de apenas uma fração da janela de manutenção de 30 minutos. Durante esses poucos minutos, o sistema de arquivos ficará temporariamente indisponível. Você escolhe a janela de manutenção durante a criação do sistema de arquivos. Se você não tiver uma preferência de horário, será atribuída uma janela padrão de 30 minutos.

O FSx para Lustre permite ajustar sua janela de manutenção conforme necessário para acomodar a workload e os requisitos operacionais. É possível mover a janela de manutenção com a frequência necessária, desde que uma janela de manutenção seja programada, no mínimo, uma vez a cada 14 dias. Se um patch for liberado e você não tiver programado uma janela de manutenção em até 14 dias, o FSx para Lustre prosseguirá com a manutenção do sistema de arquivos para garantir a segurança e a confiabilidade.

Você pode usar o Amazon FSx Management Console AWS CLI, a AWS API ou um dos AWS SDKs para alterar a janela de manutenção dos seus sistemas de arquivos.

Como alterar a janela de manutenção usando o console

- 1. Abra o console do Amazon FSx em [https://console.aws.amazon.com/fsx/.](https://console.aws.amazon.com/fsx/)
- 2. Escolha Sistemas de arquivos no painel de navegação.
- 3. Escolha o sistema de arquivos para o qual deseja alterar a janela de manutenção. A página de detalhes do sistema de arquivos será exibida.
- 4. Escolha a guia Manutenção. O painel Configurações da janela de manutenção será exibido.
- 5. Escolha Editar e insira o novo dia e horário em que deseja que a janela de manutenção comece.
- 6. Escolha Salvar para salvar as alterações. O novo horário de início da manutenção será exibido no painel Configurações.

Você pode alterar a janela de manutenção do seu sistema de arquivos usando o comando [update](https://docs.aws.amazon.com/cli/latest/reference/fsx/update-file-system.html)[file-system](https://docs.aws.amazon.com/cli/latest/reference/fsx/update-file-system.html)CLI. Execute o comando a seguir, substituindo o ID do sistema de arquivos pelo ID do seu sistema de arquivos e a data e o horário em que você deseja iniciar a janela.

```
aws fsx update-file-system --file-system-id fs-01234567890123456 --lustre-configuration 
 WeeklyMaintenanceStartTime=1:01:30
```
## Excluir um sistema de arquivos

Você pode excluir um sistema de arquivos do Amazon FSx for Lustre usando o console do Amazon FSx, AWS CLI o e a API do Amazon FSx. Antes de excluir um sistema de arquivos do FSx para Lustre, é necessário [desmontá-lo](#page-195-0) de cada instância conectada do Amazon EC2. [Em](#page-78-0)  [sistemas de arquivos vinculados ao S3, para garantir que todos os seus dados sejam gravados](#page-78-0)  [de volta no S3 antes de excluir o sistema de arquivos, você pode monitorar se a métrica da](#page-78-0) [AgeOfOldestQueuedmensagem](#page-271-0) [é zero \(se estiver usando a exportação automática\) ou executar](#page-78-0) [uma tarefa de exportação do repositório de dados.](#page-78-0) Se você tiver a exportação automática habilitada e desejar usar uma tarefa de exportação do repositório de dados, será necessário desabilitar a exportação automática antes de executar a tarefa de exportação do repositório de dados.

Como excluir um sistema de arquivos após a desmontagem de cada instância do Amazon EC2:

- Como usar o console: siga o procedimento descrito em [Limpar recursos.](#page-31-0)
- Usando a API ou a CLI Use a operação da API do [DeleteFilesistema ou o comando](https://docs.aws.amazon.com/fsx/latest/APIReference/API_DeleteFileSystem.html) da CLI [delete-file-system.](https://docs.aws.amazon.com/cli/latest/reference/fsx/delete-file-system.html)

# Migração para o Amazon FSx for Lustre usando AWS DataSync

Você pode usar AWS DataSync para transferir dados entre sistemas de arquivos FSx for Lustre. DataSync é um serviço de transferência de dados que simplifica, automatiza e acelera a movimentação e a replicação de dados entre sistemas de armazenamento autogerenciados e serviços de armazenamento pela AWS Internet ou. AWS Direct Connect DataSync pode transferir dados e metadados do sistema de arquivos, como propriedade, registros de data e hora e permissões de acesso.

# Como migrar arquivos existentes para o FSx para Lustre usando o AWS DataSync

Você pode usar os sistemas DataSync de arquivos FSx for Lustre para realizar migrações de dados únicas, ingerir dados periodicamente para cargas de trabalho distribuídas e programar a replicação para proteção e recuperação de dados. Para obter informações sobre cenários de transferência específicos, consulte [Where can I transfer my data?](https://docs.aws.amazon.com/datasync/latest/userguide/working-with-locations.html) no Guia do usuário do AWS DataSync .

## Pré-requisitos

Para migrar dados para a configuração do FSx for Lustre, você precisa de um servidor e uma rede que atendam aos requisitos. DataSync Para saber mais, consulte [os requisitos DataSync](https://docs.aws.amazon.com/datasync/latest/userguide/requirements.html) no Guia do AWS DataSync usuário.

- Você criou um destino para o sistema de arquivos do FSx para Lustre. Para ter mais informações, consulte [Crie seu sistema de arquivos FSx for Lustre](#page-22-0).
- Os sistemas de arquivos de origem e de destino estão conectados na mesma nuvem privada virtual (VPC). O sistema de arquivos de origem pode estar localizado no local ou em outra Amazon VPC Conta da AWS, Região da AWS ou, mas deve estar em uma rede pareada com a do sistema de arquivos de destino usando Amazon VPC Peering, Transit Gateway ou. AWS Direct Connect AWS VPN Para obter mais informações, consulte [O que é emparelhamento de VPC?](https://docs.aws.amazon.com/vpc/latest/peering/what-is-vpc-peering.html) no Guia de emparelhamento da Amazon VPC.

#### **a** Note

DataSync só pode transferir de ou Contas da AWS para o FSx for Lustre se o outro local de transferência for o Amazon S3.

## Etapas básicas para migrar arquivos usando DataSync

A transferência de arquivos de uma origem para um destino usando DataSync envolve as seguintes etapas básicas:

- Baixe e implante um agente em seu ambiente e ative-o (não é necessário se estiver transferindo entre eles Serviços da AWS).
- Crie um local de origem e de destino.
- Crie uma tarefa.
- Execute a tarefa para transferir arquivos da origem para o destino.

Para obter mais informações, consulte os seguintes tópicos no Guia AWS DataSync do usuário:

- [Transferência entre armazenamento local e AWS](https://docs.aws.amazon.com/datasync/latest/userguide/how-datasync-transfer-works.html#onprem-aws)
- [Configurando AWS DataSync transferências com o Amazon FSx for](https://docs.aws.amazon.com/datasync/latest/userguide/create-lustre-location.html) Lustre no Guia do usuário.AWS DataSync
- [Deploy your agent on Amazon EC2](https://docs.aws.amazon.com/datasync/latest/userguide/deploy-agents.html#ec2-deploy-agent)

# Como monitorar o Amazon FSx for Lustre

É possível usar as seguintes ferramentas de monitoramento automatizado para supervisionar o Amazon FSx para Lustre e gerar relatórios quando algo estiver errado:

- Monitoramento usando a Amazon CloudWatch CloudWatch coleta e processa dados brutos do Amazon FSx for Lustre em métricas legíveis, quase em tempo real. Você pode criar um CloudWatch alarme que envia uma mensagem do Amazon SNS quando o alarme muda de estado.
- Monitoramento usando o registro em log do Lustre: é possível monitorar os eventos de logs habilitados para o seu sistema de arquivos. O Lustre logging grava esses eventos no Amazon CloudWatch Logs.
- AWS Cloud Trail monitoramento de log compartilhe arquivos de log entre contas, monitore arquivos de CloudTrail log em tempo real enviando-os para o CloudWatch Logs, grave aplicativos de processamento de log em Java e valide se seus arquivos de log não foram alterados após a entrega. CloudTrail

#### Tópicos

- [Monitoramento com a Amazon CloudWatch](#page-260-0)
- [Registro com Amazon CloudWatch Logs](#page-278-0)
- [Registrando chamadas da API FSx for Lustre com AWS CloudTrail](#page-282-0)

# <span id="page-260-0"></span>Monitoramento com a Amazon CloudWatch

Você pode monitorar sistemas de arquivos usando a Amazon CloudWatch, que coleta e processa dados brutos do Amazon FSx for Lustre em métricas legíveis e quase em tempo real. Essas estatísticas são retidas por um período de 15 meses, com a finalidade de que você possa acessar informações históricas e obter uma melhor perspectiva sobre a performance da aplicação ou do serviço Web. Por padrão, os dados métricos do Amazon FSx for Lustre são CloudWatch enviados automaticamente em períodos de 1 minuto. Para obter mais informações sobre CloudWatch, consulte [O que é a Amazon CloudWatch?](https://docs.aws.amazon.com/AmazonCloudWatch/latest/monitoring/WhatIsCloudWatch.html) no Guia do CloudWatch usuário da Amazon.

CloudWatch as métricas são relatadas como bytes brutos. Os bytes não são arredondados para um múltiplo decimal ou binário da unidade.

## Métricas do sistema de arquivos

O FSx for Lustre publica as seguintes métricas FSx no namespace em. CloudWatch Para cada métrica, o FSx para Lustre emite um ponto de dados por disco por minuto. Para visualizar os detalhes agregados do sistema de arquivos, é possível usar a estatística Sum. Observe que os servidores de arquivos por trás dos sistemas de arquivos do FSx para Lustre estão espalhados por vários discos.

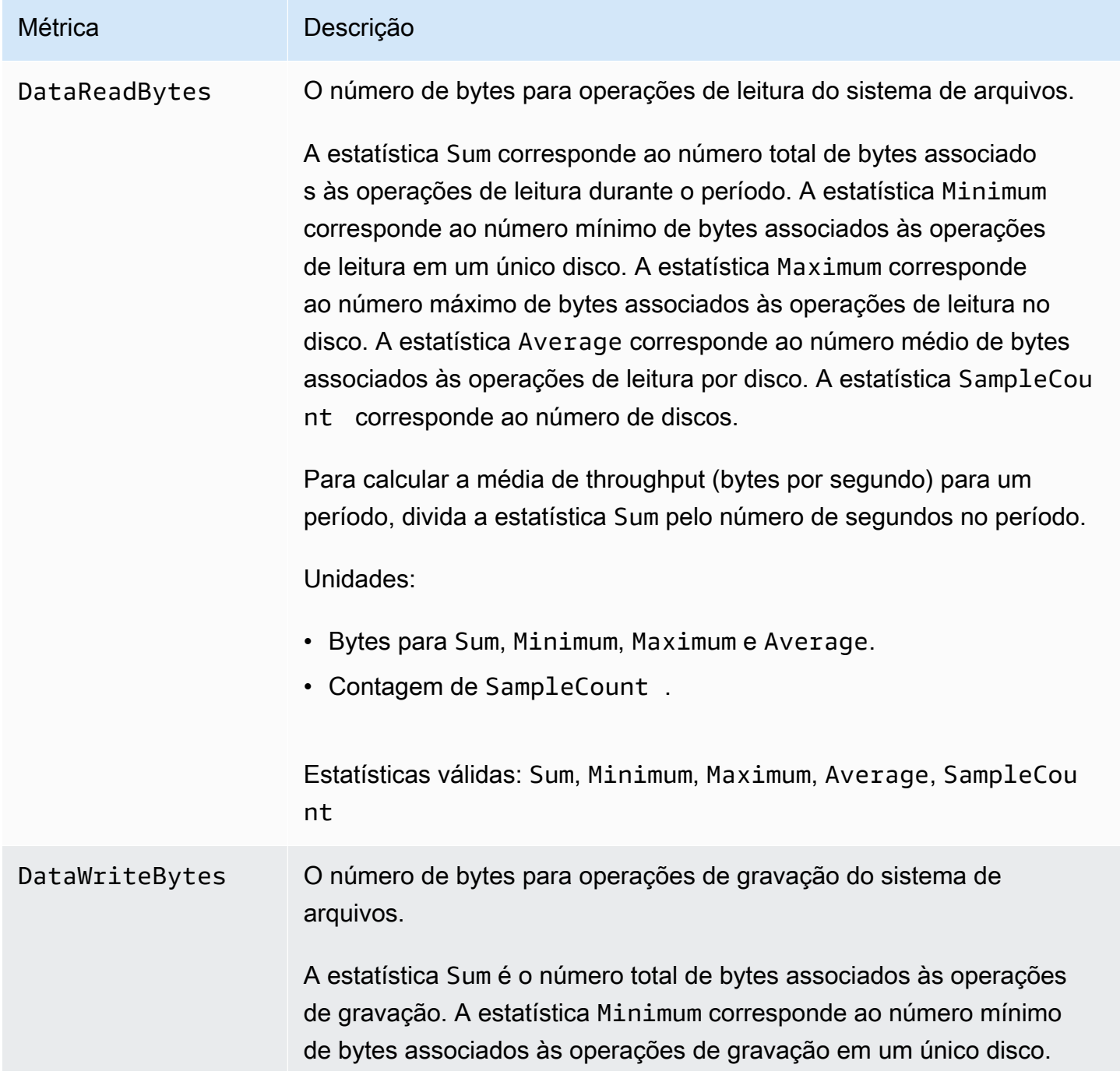

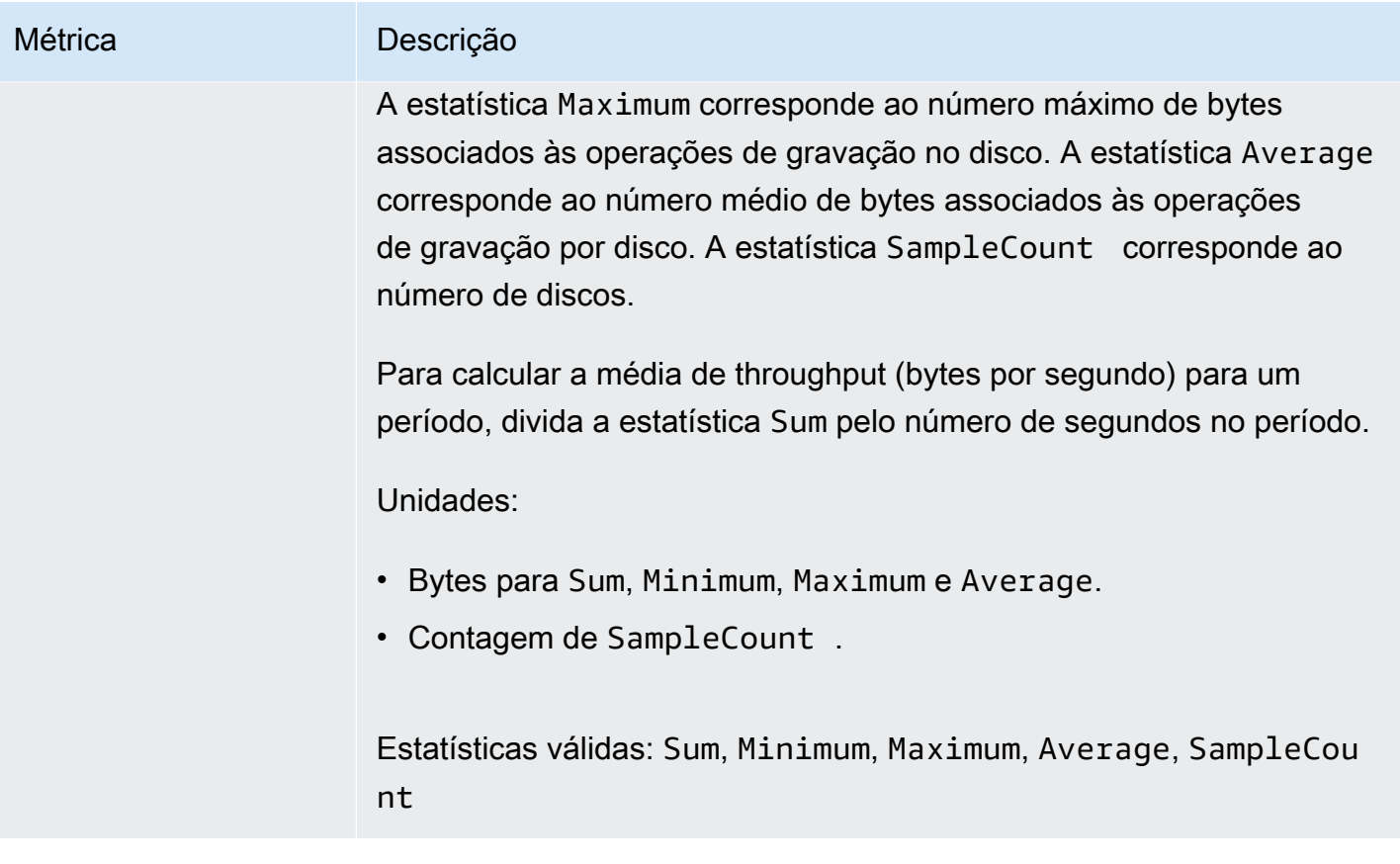

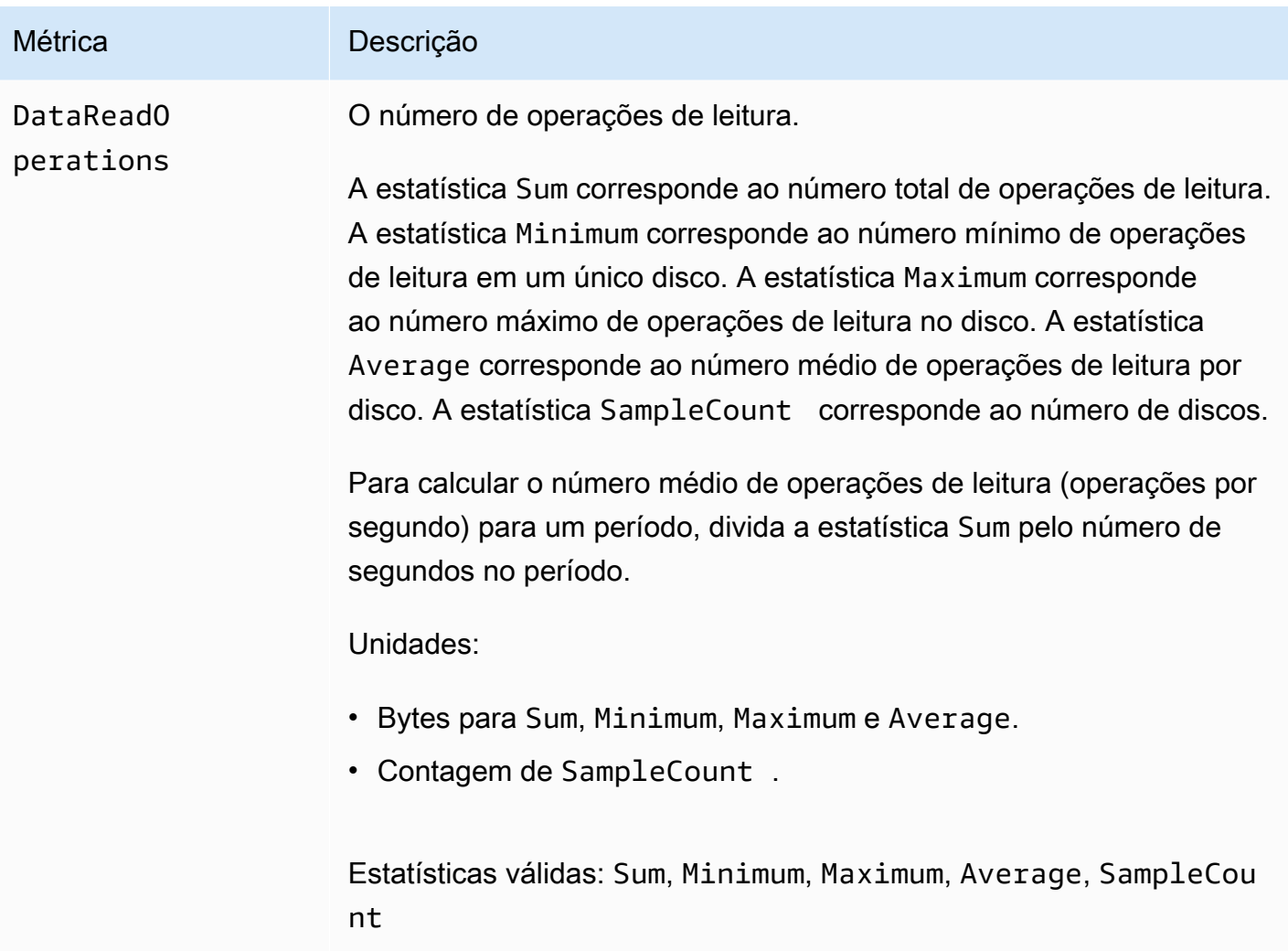

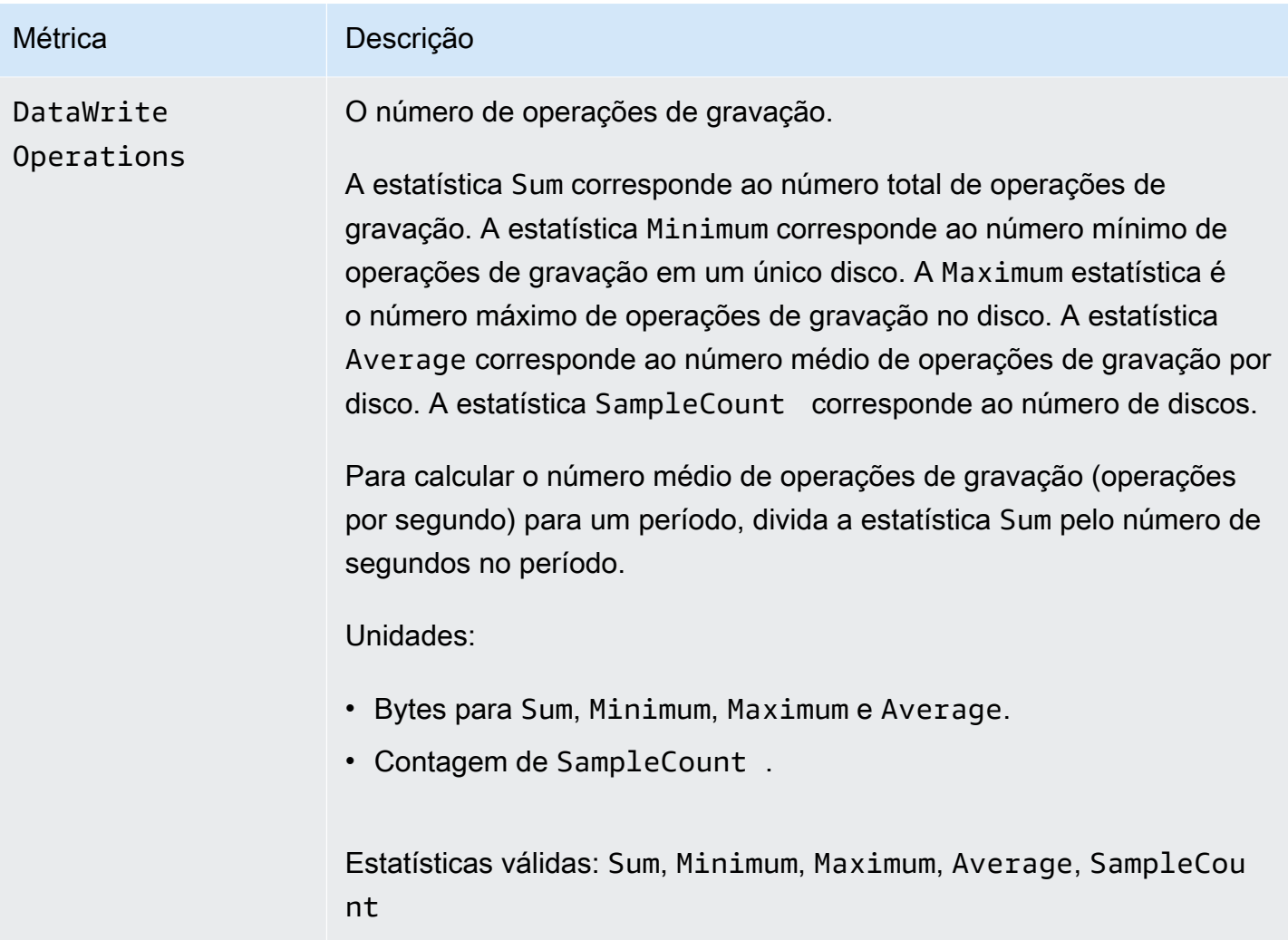

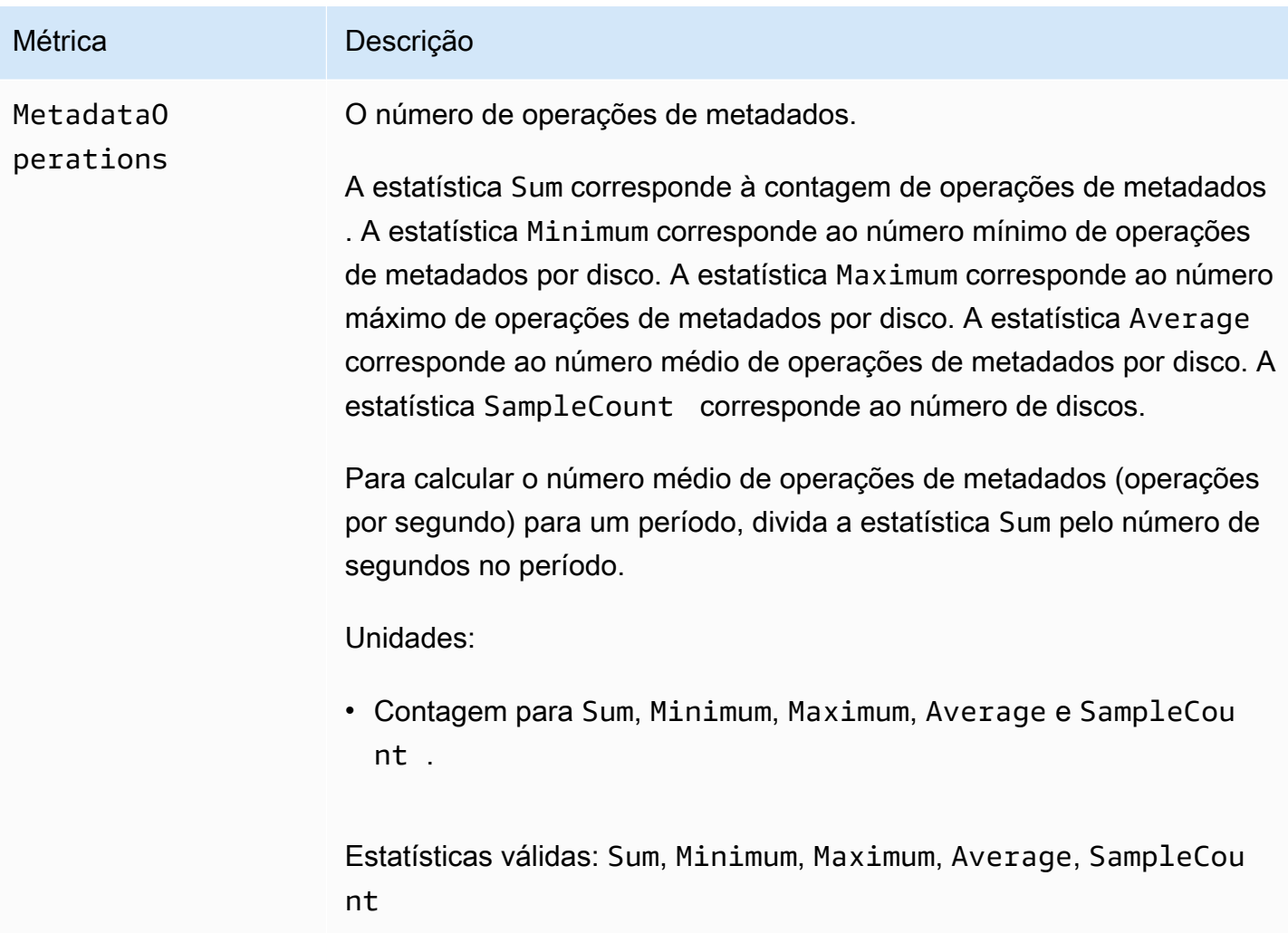

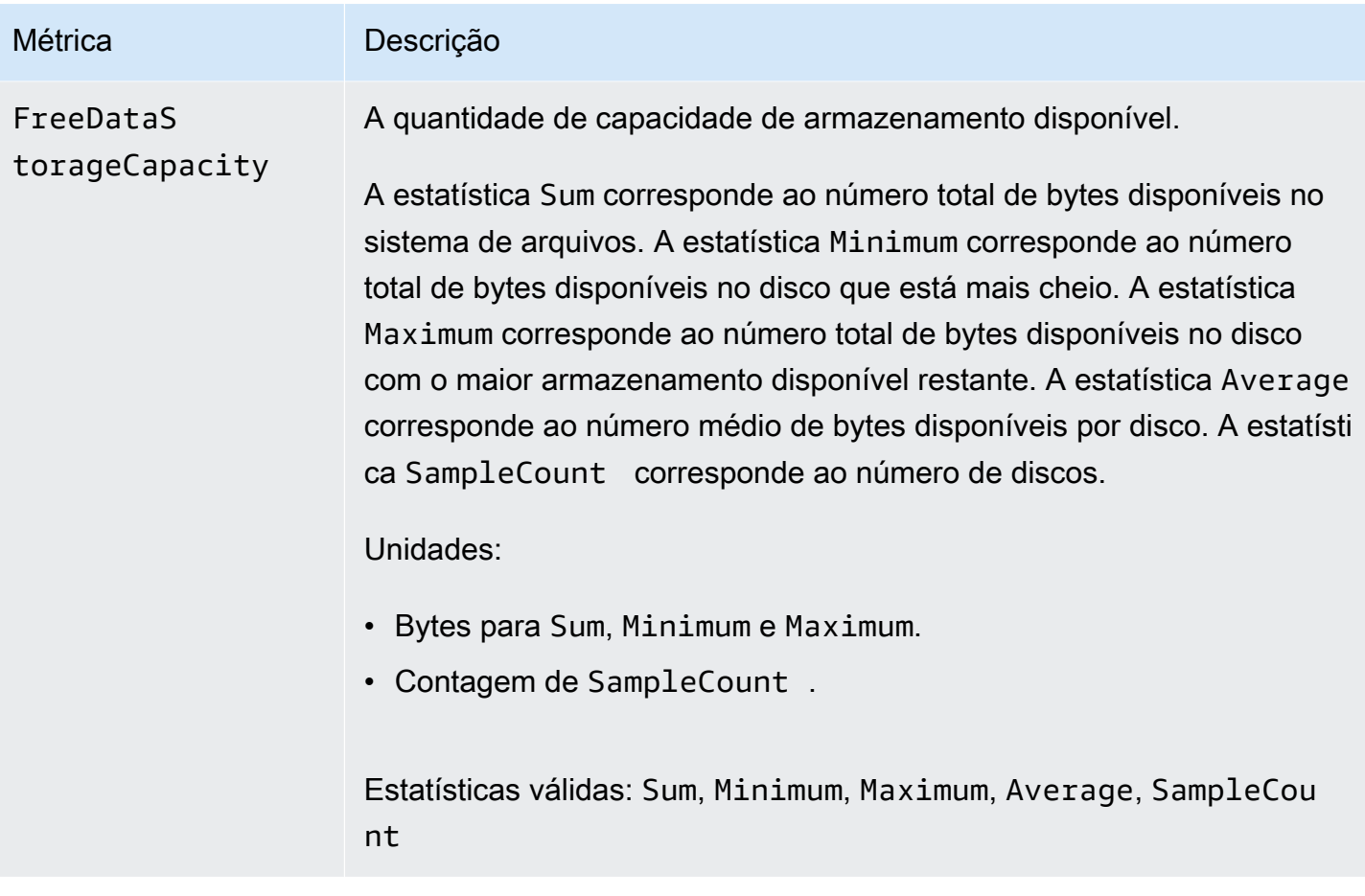

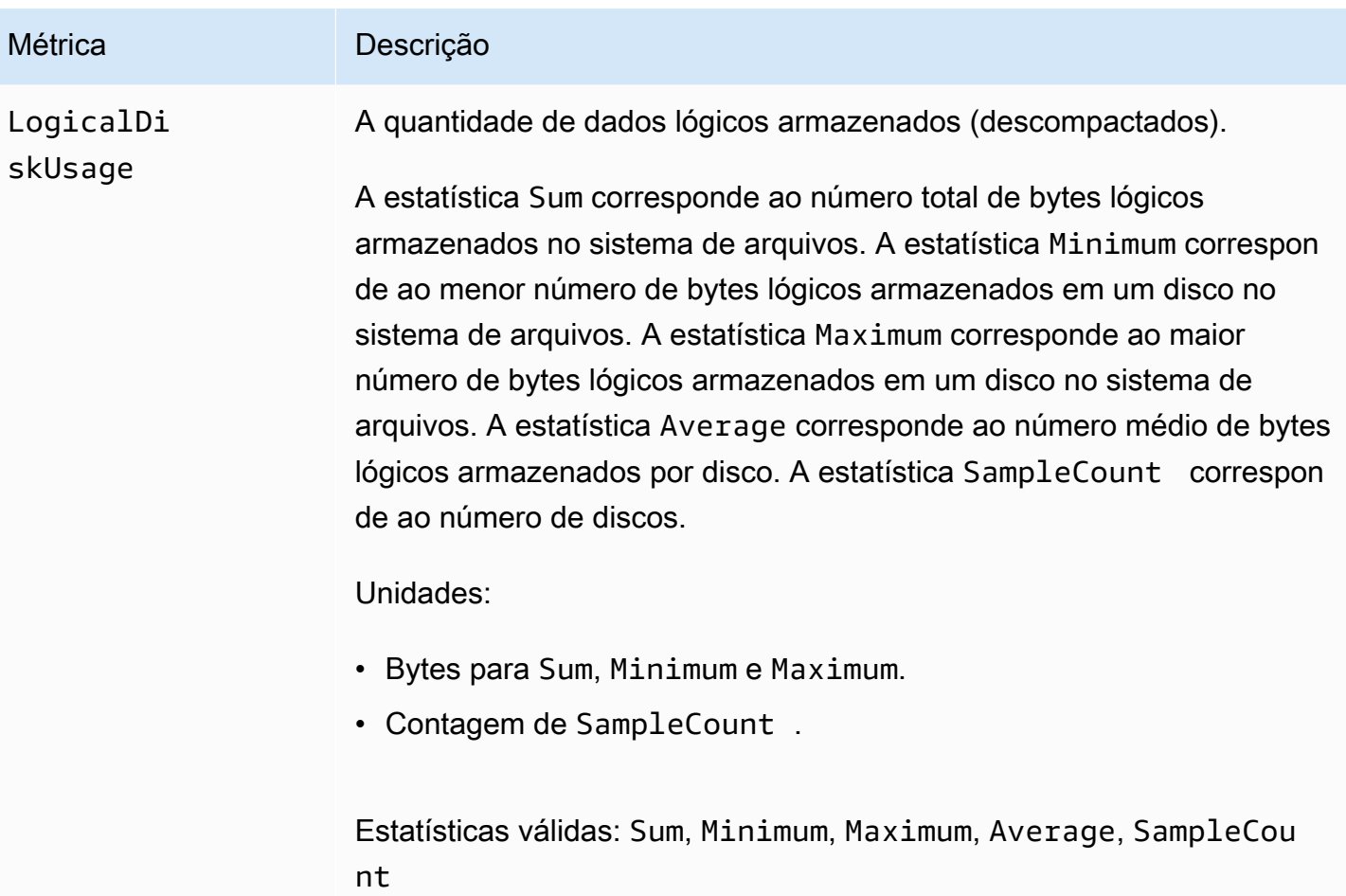

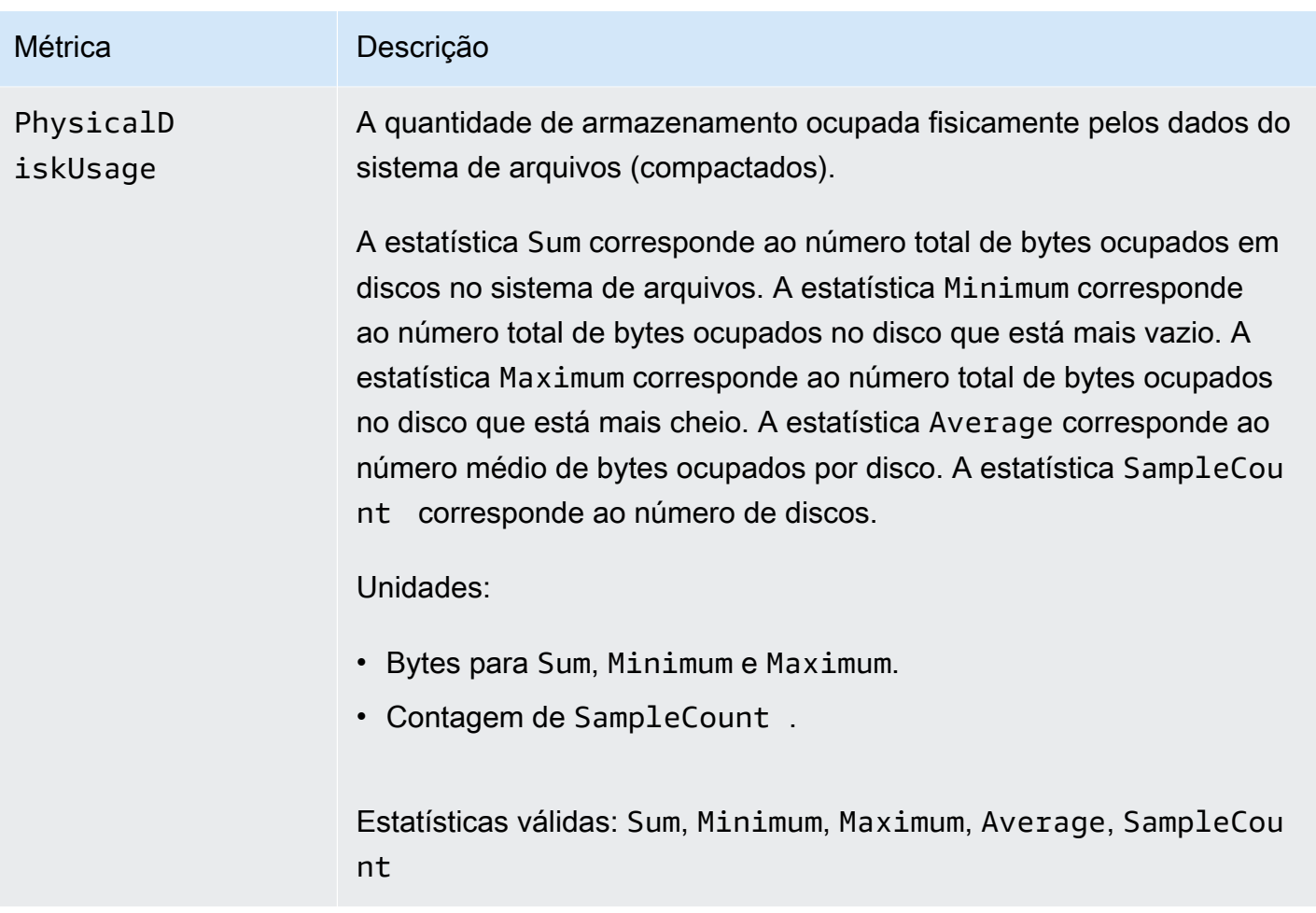

## Métricas de metadados do sistema de arquivos

O FSx for Lustre publica as seguintes métricas de metadados do sistema de arquivos no namespace em. FSx CloudWatch Essas métricas usam dimensões para permitir medições mais granulares dos seus dados de metadados. Todas as métricas de metadados têm as StorageTargetId dimensões FileSystemId e. As métricas de metadados do sistema de arquivos são expostas somente se seu sistema de arquivos tiver uma configuração de metadados especificada.

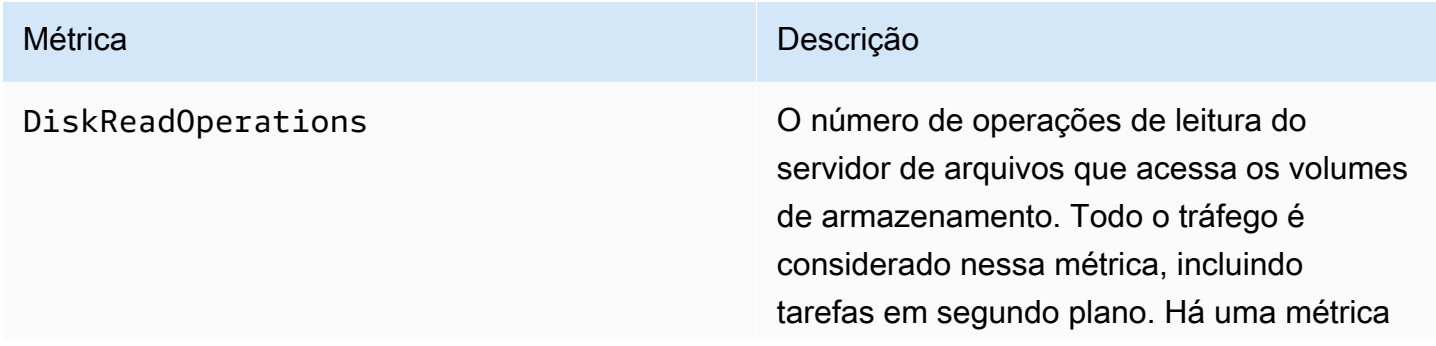

#### Métrica **Descrição**

emitida a cada minuto para cada volume de armazenamento do seu sistema de arquivos.

A Sum estatística é o número total de operações de leitura realizadas pelo determinado volume de armazenamento durante o período especificado.

A Average estatística é o número médio de operações de leitura realizadas a cada minuto pelo volume de armazenamento determinado durante o período especificado.

A Minimum estatística é o menor número de operações de leitura realizadas a cada minuto pelo volume de armazenamento determinado durante o período especificado.

A Maximum estatística é o maior número de operações de leitura realizadas a cada minuto pelo volume de armazenamento determinado durante o período especificado.

Para calcular a média de IOPS do disco de metadados durante o período, use a Average estatística e divida o resultado por 60 (segundos).

Unidades: contagem

Estatísticas válidas:Sum,Average,Minimum, e Maximum

#### Métrica **Descrição**

DiskWriteOperations O número de operações de gravação do servidor de arquivos que acessa os volumes de armazenamento.

> O número de operações de gravação nesses volumes de armazenamento. Todo o tráfego é considerado nessa métrica, incluindo tarefas em segundo plano. Há uma métrica emitida a cada minuto para cada volume de armazenamento do seu sistema de arquivos.

A Sum estatística é o número total de operações de gravação realizadas pelo determinado volume de armazenamento durante o período especificado.

A Average estatística é o número médio de operações de gravação realizadas a cada minuto pelo volume de armazenamento determinado durante o período especificado.

Para calcular a média de IOPS do disco de metadados durante o período, use a Average estatística e divida o resultado por 60 (segundos).

Unidades: contagem

Estatísticas válidas: Sum e Average

FileCreateOperations Número total de operações de criação de arquivos.

Unidade: Contagem

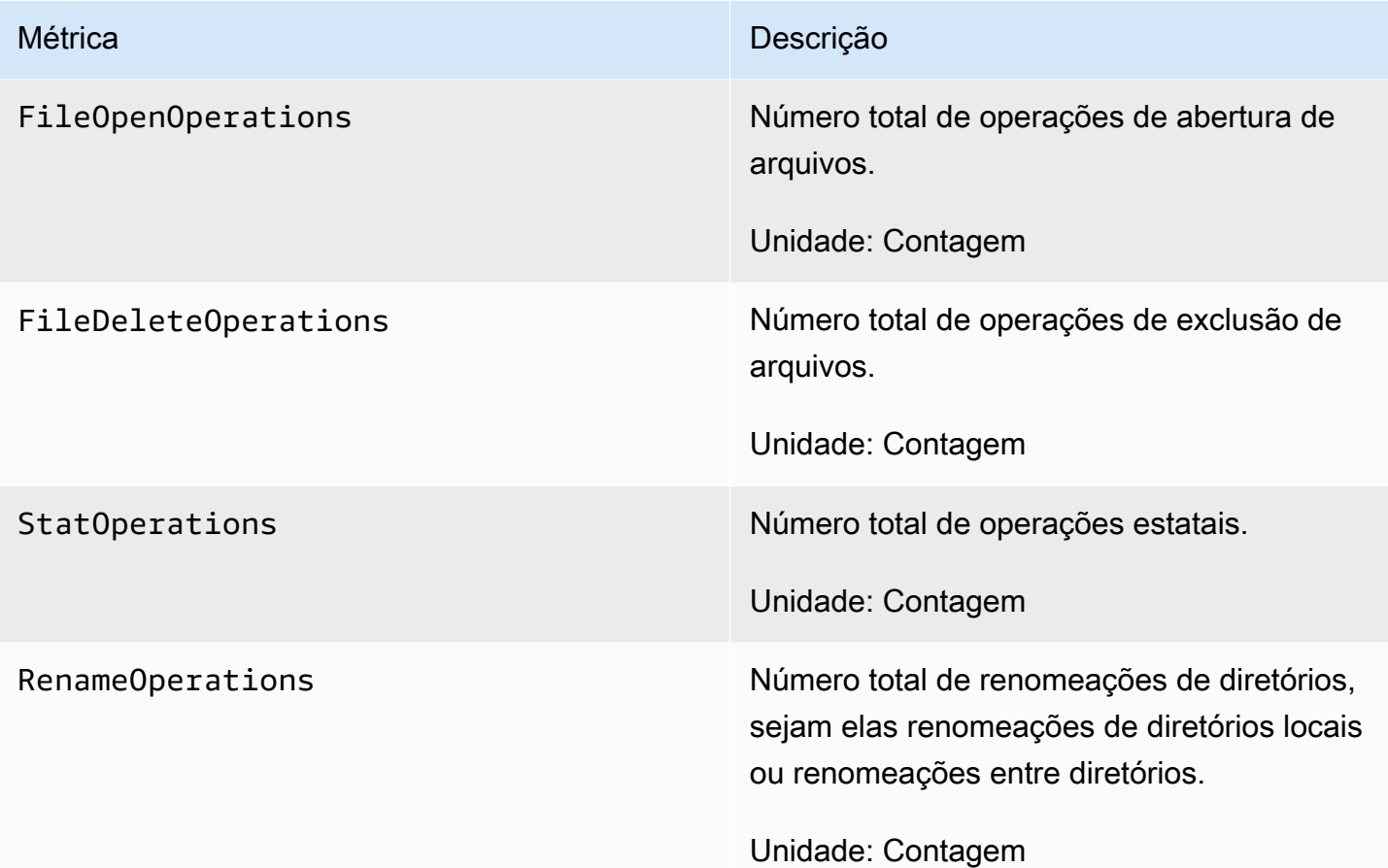

## <span id="page-271-0"></span>AutoImport e AutoExport métricas

O FSx for Lustre publica AutoImport as seguintes métricas FSx (importação automáticaAutoExport) e (exportação automática) no namespace em. CloudWatch Essas métricas usam dimensões para possibilitar medições mais granulares dos seus dados. Todas as métricas AutoImport e AutoExport têm as dimensões FileSystemId e Publisher.

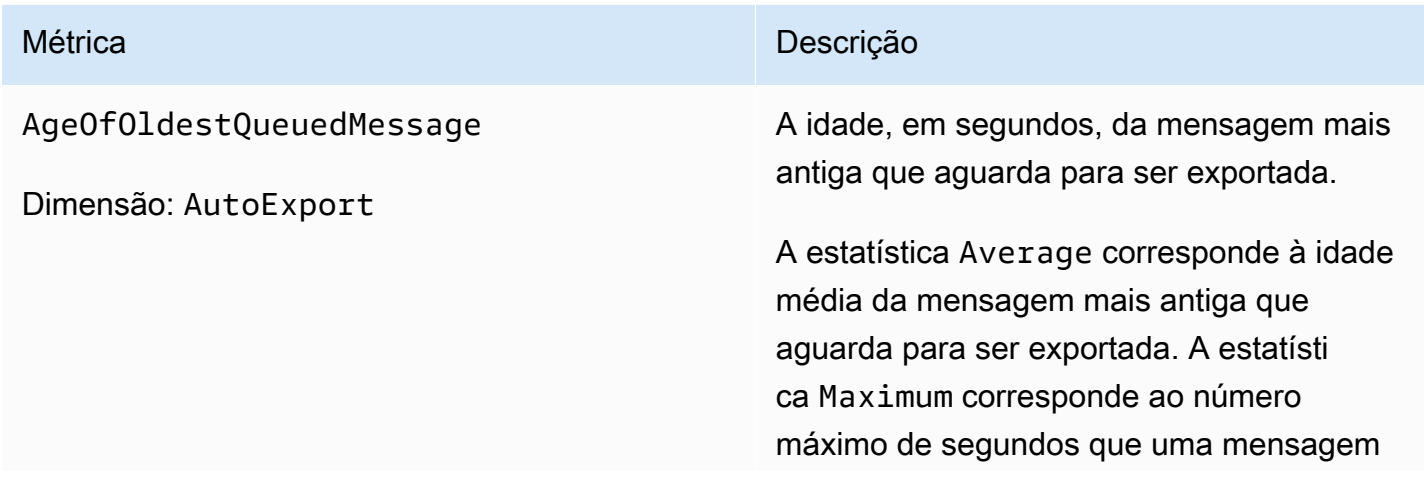

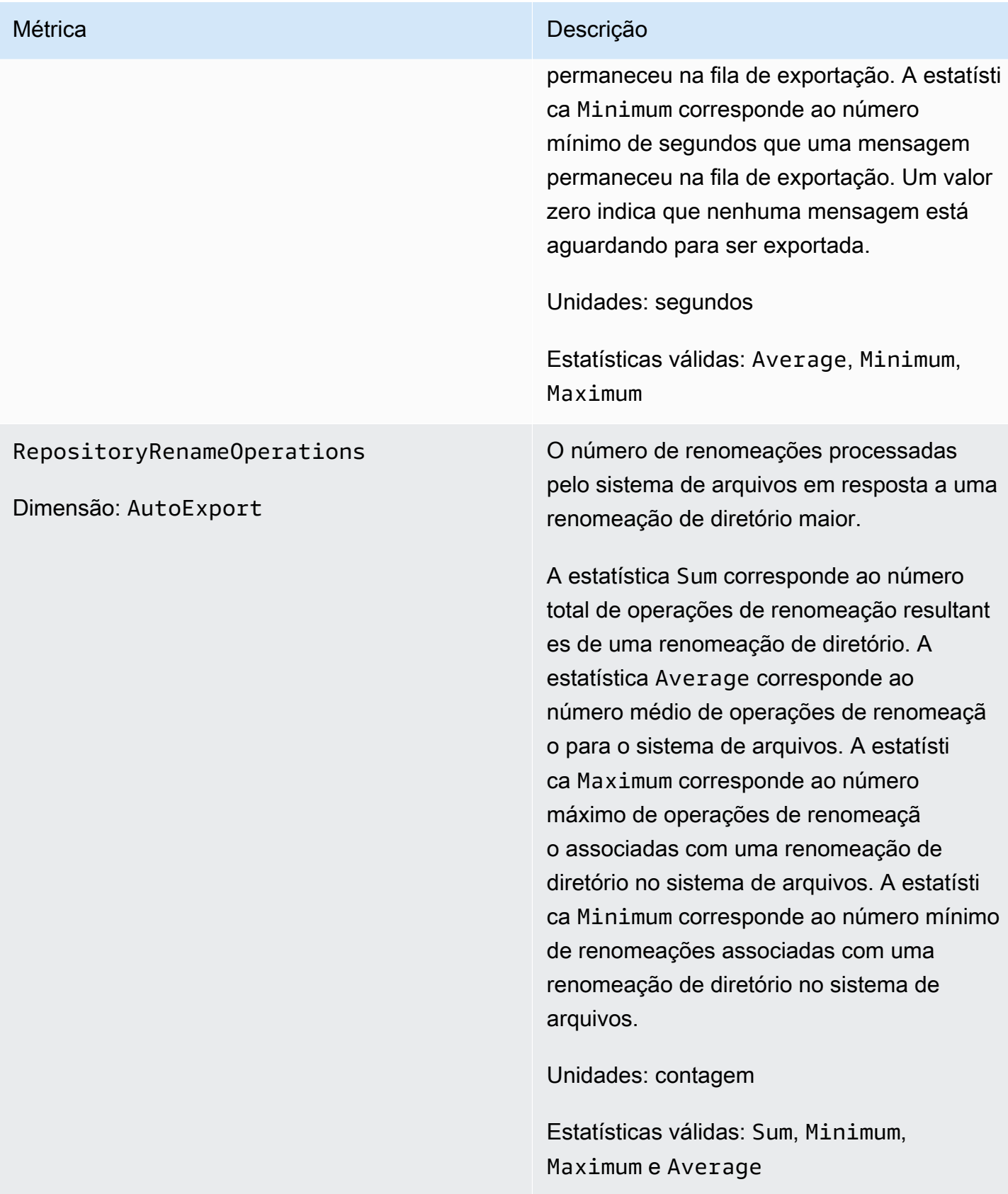

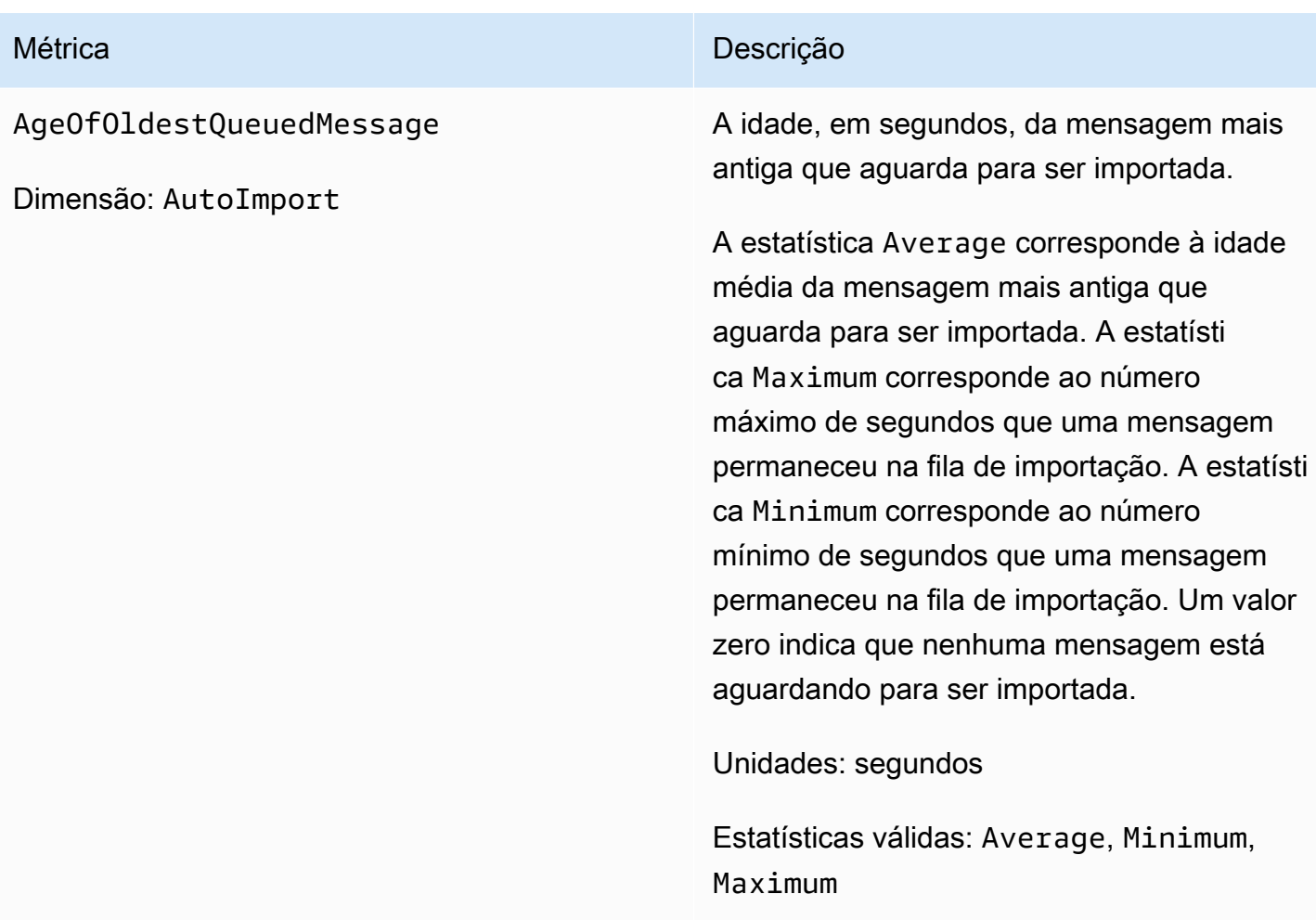

## Dimensões do Amazon FSx para Lustre

As métricas do Amazon FSx para Lustre usam o namespace FSx e fornecem métricas para a dimensão FileSystemId. O ID do sistema de arquivos pode ser encontrado usando o describefile-systems AWS CLI comando e ele assume a forma de *fs-01234567890123456*.

A StorageTargetId dimensão está disponível CloudWatch para indicar qual MDT (destino de metadados) publicou as métricas de metadados do sistema de arquivos. A StorageTargetId assume a forma de MDTxxxx (por exemplo,MDT0001).

A Publisher dimensão está disponível nas CloudWatch e AWS CLI para as AutoImport métricas AutoImport e para indicar qual serviço publicou as métricas.

## Como usar as métricas do Amazon FSx para Lustre

As métricas relatadas pelo Amazon FSx para Lustre fornecem informações que podem ser analisadas de diferentes maneiras. A lista apresentada a seguir mostra alguns usos comuns para as métricas. Essas são sugestões para você começar, e não uma lista abrangente.

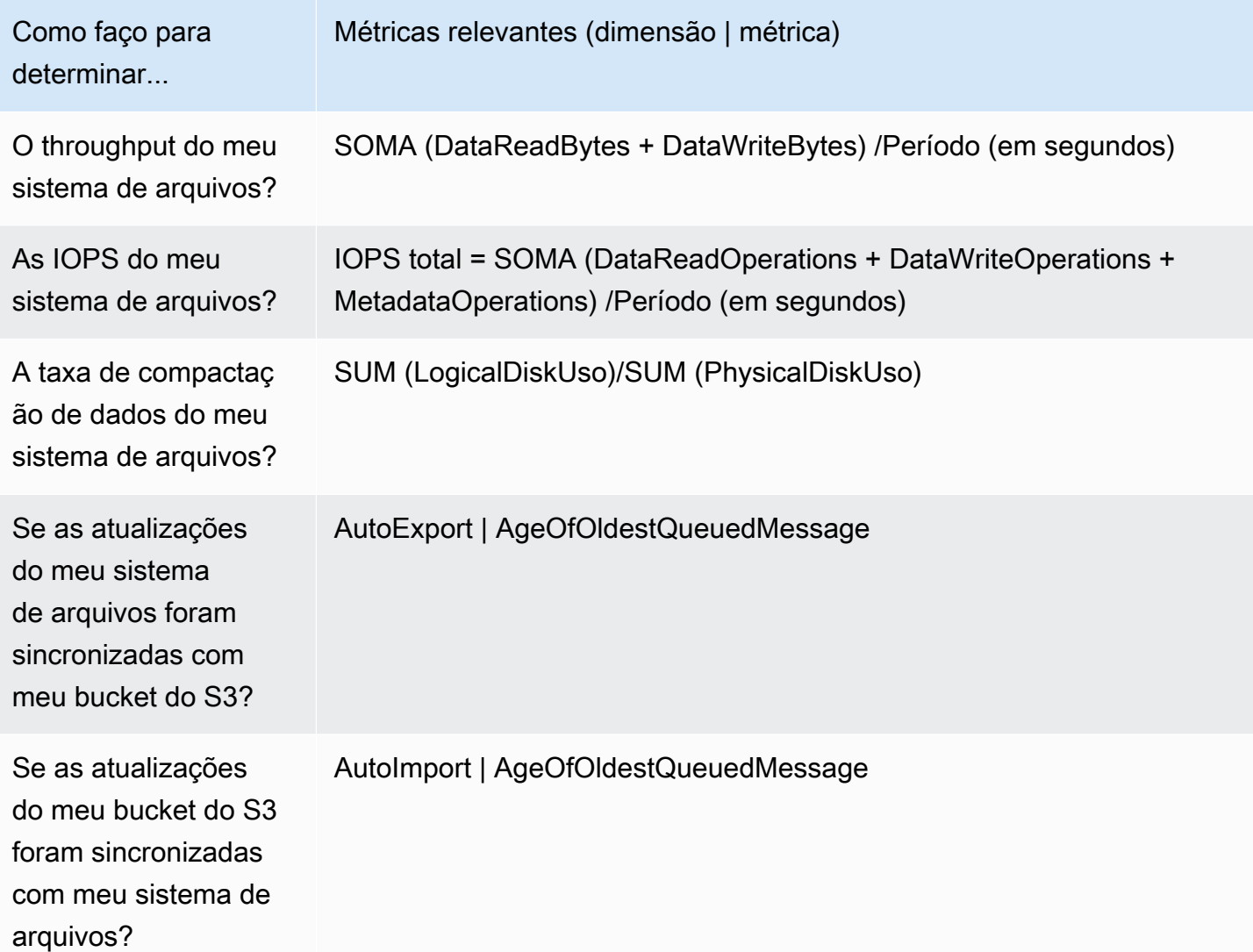

#### Matemática em métricas: taxa de compactação de dados

Usando a matemática métrica, você pode consultar várias CloudWatch métricas e usar expressões matemáticas para criar novas séries temporais com base nessas métricas. Você pode visualizar as séries temporais resultantes no CloudWatch console e adicioná-las aos painéis. Para obter mais informações sobre matemática métrica, consulte [Usando matemática métrica](https://docs.aws.amazon.com/AmazonCloudWatch/latest/monitoring/using-metric-math.html) no Guia CloudWatch do usuário da Amazon.

Essa expressão matemática em métricas calcula a taxa de compactação de dados do seu sistema de arquivos do Amazon FSx para Lustre. Para calcular essa taxa, primeiro é necessário obter a estatística da soma do uso total do disco lógico (sem compactação), que é fornecida pela métrica LogicalDiskUsage. Em seguida, divida isso pela estatística da soma do uso total do disco físico (com compactação), fornecida pela métrica PhysicalDiskUsage.

Portanto, se sua lógica corresponde a soma de LogicalDiskUsage dividida (÷) pela soma de PhysicalDiskUsage,

Então, suas informações CloudWatch métricas são as seguintes.

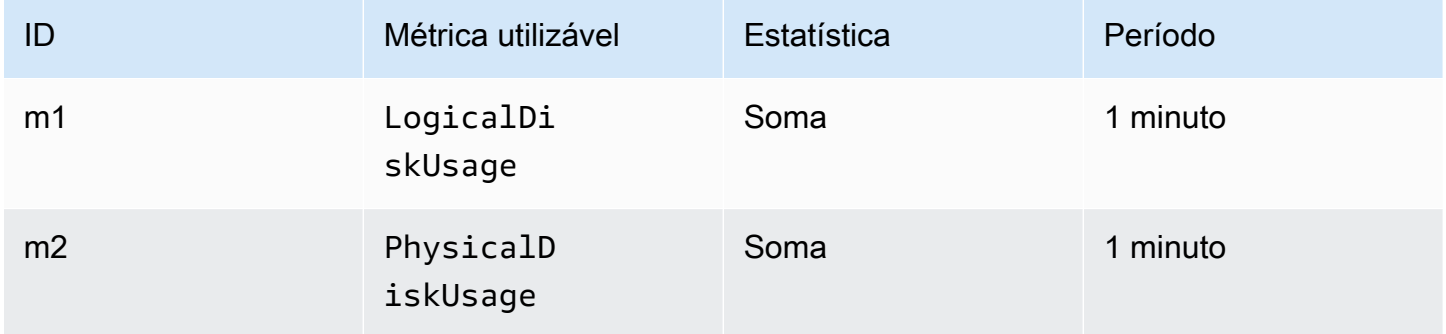

O ID e a expressão matemáticos da métrica são os seguintes:

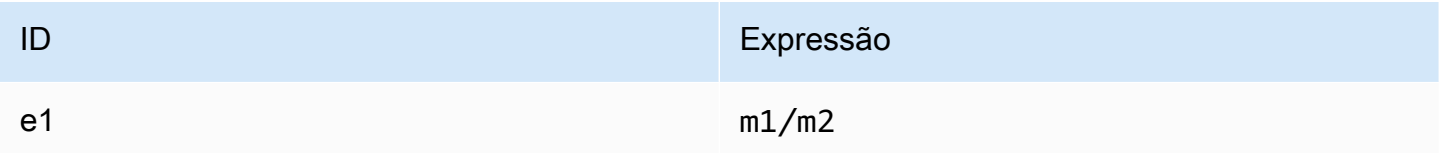

e1 corresponde à taxa de compactação de dados.

### Acessando CloudWatch métricas

Você pode ver as CloudWatch métricas do Amazon FSx for Lustre de várias maneiras. Você pode visualizá-los por meio do CloudWatch console ou acessá-los usando a CloudWatch CLI ou a CloudWatch API. Os procedimentos a seguir mostram como acessar as métricas usando essas diversas ferramentas.

Para visualizar métricas usando o CloudWatch console

- 1. Abra o [console de CloudWatch .](https://console.aws.amazon.com/cloudwatch)
- 2. No painel de navegação, selecione Métricas.
- 3. Selecione o namespace FSx.
- 4. (Opcional) Para visualizar um tipo de métrica, digite seu nome no campo de pesquisa.
- 5. (Opcional) Para filtrar por dimensão, selecione FileSystemId.

Para acessar métricas do AWS CLI

• Use o comando [list-metrics](https://docs.aws.amazon.com/cli/latest/reference/cloudwatch/list-metrics.html) com o namespace --namespace "AWS/FSx". Para obter mais informações, consulte [Referência de comandos da AWS CLI](https://docs.aws.amazon.com/cli/latest/reference/).

Para acessar métricas da CloudWatch API

• Chame [GetMetricStatistics](https://docs.aws.amazon.com/AmazonCloudWatch/latest/APIReference/API_GetMetricStatistics.html). Para obter mais informações, consulte [Amazon CloudWatch](https://docs.aws.amazon.com/AmazonCloudWatch/latest/APIReference/) [API Reference.](https://docs.aws.amazon.com/AmazonCloudWatch/latest/APIReference/)

### Criação de CloudWatch alarmes para monitorar o Amazon FSx for Lustre

Você pode criar um CloudWatch alarme que envia uma mensagem do Amazon SNS quando o alarme muda de estado. Um alarme observa uma única métrica ao longo de um período especificado por você e realiza uma ou mais ações com base no valor da métrica relativo a um determinado limite ao longo de vários períodos. A ação é uma notificação enviada para um tópico do Amazon SNS ou uma política de Auto Scaling.

Os alarmes invocam ações somente para mudanças de estado sustentadas. CloudWatch os alarmes não invocam ações simplesmente porque estão em um estado específico; o estado deve ter sido alterado e mantido por um determinado número de períodos.

Os procedimentos apresentados a seguir descrevem como criar alarmes para o Amazon FSx para Lustre.

Para definir alarmes usando o console CloudWatch

- 1. Faça login no AWS Management Console e abra o CloudWatch console em [https://](https://console.aws.amazon.com/cloudwatch/) [console.aws.amazon.com/cloudwatch/.](https://console.aws.amazon.com/cloudwatch/)
- 2. Escolha Create Alarm. Isso executa o Assistente para criação de alarmes.
- 3. Escolha Métricas do FSx e navegue pelas métricas do Amazon FSx para Lustre para localizar a métrica na qual você deseja estabelecer um alarme. Para exibir apenas as métricas do Amazon

FSx para Lustre nesta caixa de diálogo, pesquise o ID do sistema de arquivos do seu sistema de arquivos. Escolha a métrica para a qual um alarme será criado e clique em Próximo.

4. Na seção Condições, escolha as condições desejadas para o alarme e clique em Próximo.

#### **a** Note

As métricas não podem ser publicadas durante a manutenção do sistema de arquivos. Para evitar alterações desnecessárias e enganosas nas condições de alarme e configurar seus alarmes para que sejam resilientes aos pontos de dados perdidos, consulte [Como configurar como os CloudWatch alarmes tratam os dados perdidos no](https://docs.aws.amazon.com/AmazonCloudWatch/latest/monitoring/AlarmThatSendsEmail.html#alarms-and-missing-data) [Guia do usuário da Amazon.](https://docs.aws.amazon.com/AmazonCloudWatch/latest/monitoring/AlarmThatSendsEmail.html#alarms-and-missing-data) CloudWatch

5. Se você quiser CloudWatch enviar um e-mail quando o estado do alarme for atingido, em Sempre que este alarme for atingido, escolha Estado é ALARME. Em Enviar notificação para, escolha um tópico do SNS existente. Se escolher Create topic (Criar tópico), você poderá definir o nome e o endereço de e-mail para uma nova lista de assinaturas de e-mail. Esta lista será salva e será exibida nesta caixa para alarmes futuros.

#### **a** Note

Se você usar Criar tópico para criar um novo tópico do Amazon SNS, verifique os endereços de e-mail antes de enviar notificações. Os e-mails são enviados apenas quando o alarme entra em um status de alarme. Se essa alteração no status de alarme ocorrer antes que os endereços de e-mail sejam verificados, eles não receberão notificação.

6. Visualize o alarme que você está prestes a criar na área Visualização do alarme. Se aparecer conforme o esperado, escolha Criar alarme.

Para definir um alarme usando o AWS CLI

• Chame [put-metric-alarm](https://docs.aws.amazon.com/cli/latest/reference/put-metric-alarm.html). Para obter mais informações, consulte Referência de comandos da [AWS CLI.](https://docs.aws.amazon.com/cli/latest/reference/)

#### Para definir um alarme usando a CloudWatch API

• Chame [PutMetricAlarm](https://docs.aws.amazon.com/AmazonCloudWatch/latest/APIReference/API_PutMetricAlarm.html). Para obter mais informações, consulte [Amazon CloudWatch API](https://docs.aws.amazon.com/AmazonCloudWatch/latest/APIReference/)  [Reference](https://docs.aws.amazon.com/AmazonCloudWatch/latest/APIReference/).

## <span id="page-278-0"></span>Registro com Amazon CloudWatch Logs

O FSx for Lustre suporta o registro de eventos de erro e aviso para repositórios de dados associados ao seu sistema de arquivos no Amazon Logs. CloudWatch

#### **a** Note

O registro com o Amazon CloudWatch Logs só está disponível nos sistemas de arquivos Amazon FSx for Lustre criados após as 15h PST de 30 de novembro de 2021.

#### Tópicos

- [Visão geral do registro em log](#page-278-1)
- [Destinos de logs](#page-279-0)
- [Como gerenciar registros em log](#page-280-0)
- [Visualizar logs](#page-282-1)

### <span id="page-278-1"></span>Visão geral do registro em log

Se você tiver repositórios de dados vinculados ao seu sistema de arquivos FSx for Lustre, você pode habilitar o registro de eventos do repositório de dados no Amazon Logs. CloudWatch Eventos de erros e de avisos podem ser registrados em log usando as seguintes operações do repositório de dados:

- Exportação automática
- Tarefas de repositório de dados

Para obter mais informações sobre essas operações e sobre a vinculação a repositórios de dados, consulte [Como usar repositórios de dados com o Amazon FSx para Lustre.](#page-39-0)

É possível configurar os níveis de log que o Amazon FSx registra. Em outras palavras, se o Amazon FSx registrará em log somente eventos de erros, somente eventos de avisos ou eventos de erros e de avisos. Você também pode desativar o registro em log de eventos a qualquer momento.

#### **a** Note

É altamente recomendável habilitar logs para sistemas de arquivos que tenham qualquer nível de funcionalidade crítica associada a eles.

## <span id="page-279-0"></span>Destinos de logs

Quando o registro está ativado, o FSx for Lustre deve ser configurado com um destino CloudWatch Amazon Logs. O destino do log de eventos é um grupo de CloudWatch logs do Amazon Logs, e o Amazon FSx cria um stream de log para seu sistema de arquivos dentro desse grupo de logs. CloudWatch O Logs permite que você armazene, visualize e pesquise registros de eventos de auditoria no CloudWatch console da Amazon, execute consultas nos CloudWatch registros usando o Logs Insights e acione CloudWatch alarmes ou funções Lambda.

Você escolhe o destino do log ao criar o sistema de arquivos do FSx para Lustre ou posteriormente ao atualizá-lo. Para ter mais informações, consulte [Como gerenciar registros em log.](#page-280-0)

Por padrão, o Amazon FSx criará e usará um grupo padrão de CloudWatch registros de registros em sua conta como destino do registro de eventos. Se você quiser usar um grupo de registros de CloudWatch registros personalizado como destino do registro de eventos, aqui estão os requisitos para o nome e a localização do destino do registro de eventos:

- O nome do grupo de CloudWatch registros de registros deve começar com o /aws/fsx/ prefixo.
- Se você não tiver um grupo de registros de CloudWatch registros existente ao criar ou atualizar um sistema de arquivos no console, o Amazon FSx for Lustre poderá criar e usar um fluxo de registros padrão CloudWatch /aws/fsx/lustre no grupo de registros de registros. O fluxo de logs será criado com o formato datarepo\_*file\_system\_id* (por exemplo, datarepo\_fs-0123456789abcdef0).
- Se você não quiser usar o grupo de registros padrão, a interface de configuração permite criar um grupo de CloudWatch registros de registros ao criar ou atualizar seu sistema de arquivos no console.
- O grupo de CloudWatch logs de Logs de destino deve estar na mesma AWS partição e em seu Conta da AWS sistema de arquivos Amazon FSx for Lustre. Região da AWS

É possível alterar o destino do log de eventos a qualquer momento. Ao fazer isso, novos logs de eventos serão enviados somente para o novo destino.

## <span id="page-280-0"></span>Como gerenciar registros em log

É possível habilitar o registro em log ao criar um novo sistema de arquivos do FSx para Lustre ou posteriormente ao atualizá-lo. O registro em log está ativado por padrão quando você cria um sistema de arquivos usando o console do Amazon FSx. No entanto, o registro é desativado por padrão quando você cria um sistema de arquivos com a API Amazon FSx AWS CLI ou Amazon FSx.

Em sistemas de arquivos existentes que têm o registro em log habilitado, é possível alterar as configurações de registro em log de eventos, incluindo o nível de log em que os eventos serão registrados em log e o destino do log. Você pode realizar essas tarefas usando o console do Amazon FSx ou a API AWS CLI do Amazon FSx.

Como habilitar o registro em log ao criar um sistema de arquivos (console)

- 1. Abra o console do Amazon FSx em [https://console.aws.amazon.com/fsx/.](https://console.aws.amazon.com/fsx/)
- 2. Siga o procedimento para a criação de um novo sistema de arquivos descrito na [Crie seu](#page-22-0) [sistema de arquivos FSx for Lustre](#page-22-0) na seção de Conceitos básicos.
- 3. Abra a seção Registro em log (opcional). Por padrão, o registro em log está habilitado.

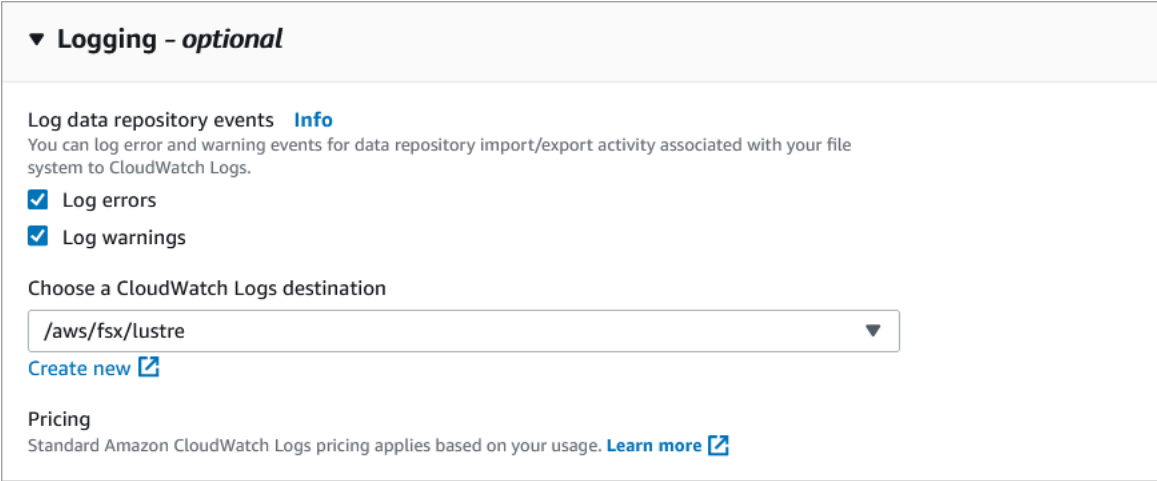

4. Prossiga para a próxima seção do assistente de criação do sistema de arquivos.

Quando o sistema de arquivos se tornar Disponível, o registro em log será habilitado.

Como habilitar o registro em log ao criar um sistema de arquivos (CLI)

1. Ao criar um novo sistema de arquivos, use a LogConfiguration propriedade com a operação [CreateFileSistema](https://docs.aws.amazon.com/fsx/latest/APIReference/API_CreateFileSystem.html) para habilitar o registro para o novo sistema de arquivos.

```
create-file-system --file-system-type LUSTRE \ 
     --storage-capacity 1200 --subnet-id subnet-08b31917a72b548a9 \ 
     --lustre-configuration "LogConfiguration={Level=WARN_ERROR, \ 
         Destination="arn:aws:logs:us-east-1:234567890123:log-group:/aws/fsx/
testEventLogging"}"
```
2. Quando o sistema de arquivos se tornar Disponível, o recurso de registro em log será habilitado.

Como alterar a configuração de registro em log (console)

- 1. Abra o console do Amazon FSx em [https://console.aws.amazon.com/fsx/.](https://console.aws.amazon.com/fsx/)
- 2. Navegue até Sistemas de arquivos e escolha o sistema de arquivos do Lustre para o qual você deseja gerenciar o registro em log.
- 3. Escolha a guia Monitoring (Monitoramento).
- 4. No painel Registro em log, escolha Atualizar.
- 5. Na caixa de diálogo Atualizar a configuração de registro em log, altere as configurações desejadas.
	- a. Escolha Registro em log de erros para registrar somente eventos de erros, Registro em log de avisos para registrar somente eventos de aviso, ou ambos. O registro em log será desabilitado se você não realizar uma seleção.
	- b. Escolha um destino de registro de CloudWatch registros existente ou crie um novo.
- 6. Selecione Save (Salvar).

Como alterar a configuração de registro em log (CLI)

Use o comando [update-file-system](https://docs.aws.amazon.com/cli/latest/reference/fsx/update-file-system.html) da CLI ou a operação de API [UpdateFileSystem](https://docs.aws.amazon.com/fsx/latest/APIReference/API_UpdateFileSystem.html) equivalente.

**update-file-system --file-system-id fs-0123456789abcdef0 \ --lustre-configuration "LogConfiguration={Level=WARN\_ERROR, \** 

#### **Destination="arn:aws:logs:us-east-1:234567890123:log-group:/aws/fsx/ testEventLogging"}"**

### <span id="page-282-1"></span>Visualizar logs

É possível visualizar os logs depois que o Amazon FSx começar a emiti-los. Você pode visualizar os logs da seguinte forma:

- Você pode visualizar os registros acessando o CloudWatch console da Amazon e escolhendo o grupo de registros e o stream de registros para os quais seus registros de eventos são enviados. Para obter mais informações, consulte [Exibir dados de log enviados para CloudWatch Logs](https://docs.aws.amazon.com/AmazonCloudWatch/latest/logs/Working-with-log-groups-and-streams.html) no Guia do usuário do Amazon CloudWatch Logs.
- Você pode usar o CloudWatch Logs Insights para pesquisar e analisar interativamente seus dados de registro. Para obter mais informações, consulte [Análise de dados de log com o CloudWatch](https://docs.aws.amazon.com/AmazonCloudWatch/latest/logs/AnalyzingLogData.html)  [Logs Insights,](https://docs.aws.amazon.com/AmazonCloudWatch/latest/logs/AnalyzingLogData.html) no Guia do usuário do Amazon CloudWatch Logs.
- Você também pode exportar logs para o Amazon S3. Para obter mais informações, consulte [Exportação de dados de log para o Amazon](https://docs.aws.amazon.com/AmazonCloudWatch/latest/logs/S3Export.html) S3, no Guia do usuário do CloudWatch Amazon Logs.

Para saber mais sobre os motivos das falhas, consulte [Registros em log de eventos de repositório de](#page-105-0)  [dados.](#page-105-0)

# <span id="page-282-0"></span>Registrando chamadas da API FSx for Lustre com AWS CloudTrail

O Amazon FSx for Lustre é AWS CloudTrail integrado a um serviço que fornece um registro das ações realizadas por um usuário, função AWS ou serviço no Amazon FSx for Lustre. CloudTrail captura todas as chamadas de API para o Amazon FSx for Lustre como eventos. As chamadas capturadas incluem as chamadas do console do Amazon FSx para Lustre e as chamadas de códigos para as operações de API do Amazon FSx para Lustre.

Se você criar uma trilha, poderá permitir a entrega contínua de CloudTrail eventos para um bucket do Amazon S3, incluindo eventos para o Amazon FSx for Lustre. Se você não configurar uma trilha, ainda poderá ver os eventos mais recentes no CloudTrail console no Histórico de eventos. Usando as informações coletadas por CloudTrail, você pode determinar a solicitação que foi feita ao Amazon FSx for Lustre. Você também pode determinar o endereço IP do qual a solicitação foi feita, quem fez a solicitação, quando ela foi feita, e detalhes adicionais.

Para saber mais sobre isso CloudTrail, consulte o [Guia AWS CloudTrail do usuário](https://docs.aws.amazon.com/awscloudtrail/latest/userguide/).

### Informações sobre o Amazon FSx for Lustre em CloudTrail

CloudTrail é ativado em sua AWS conta quando você cria a conta. Quando a atividade da API ocorre no Amazon FSx for Lustre, essa atividade é registrada CloudTrail em um evento junto AWS com outros eventos de serviço no histórico de eventos. Você pode visualizar, pesquisar e baixar eventos recentes em sua AWS conta. Para obter mais informações, consulte [Visualização de eventos com](https://docs.aws.amazon.com/awscloudtrail/latest/userguide/view-cloudtrail-events.html)  [histórico de CloudTrail eventos.](https://docs.aws.amazon.com/awscloudtrail/latest/userguide/view-cloudtrail-events.html)

Para obter um registro contínuo dos eventos em sua AWS conta, incluindo eventos do Amazon FSx for Lustre, crie uma trilha. Uma trilha permite CloudTrail entregar arquivos de log para um bucket do Amazon S3. Por padrão, quando você cria uma trilha no console, a trilha se aplica a todas as AWS regiões. A trilha registra eventos de todas as AWS regiões na AWS partição e entrega os arquivos de log ao bucket do Amazon S3 que você especificar. Além disso, você pode configurar outros AWS serviços para analisar e agir com base nos dados de eventos coletados nos CloudTrail registros. Para obter mais informações, consulte os seguintes tópicos no Guia do usuário do AWS CloudTrail :

- [Visão geral da criação de uma trilha](https://docs.aws.amazon.com/awscloudtrail/latest/userguide/cloudtrail-create-and-update-a-trail.html)
- [CloudTrail Serviços e integrações compatíveis](https://docs.aws.amazon.com/awscloudtrail/latest/userguide/cloudtrail-aws-service-specific-topics.html#cloudtrail-aws-service-specific-topics-integrations)
- [Configurando notificações do Amazon SNS para CloudTrail](https://docs.aws.amazon.com/awscloudtrail/latest/userguide/getting_notifications_top_level.html)
- [Recebendo arquivos de CloudTrail log de várias regiões](https://docs.aws.amazon.com/awscloudtrail/latest/userguide/receive-cloudtrail-log-files-from-multiple-regions.html) e [recebendo arquivos de CloudTrail log](https://docs.aws.amazon.com/awscloudtrail/latest/userguide/cloudtrail-receive-logs-from-multiple-accounts.html) [de várias contas](https://docs.aws.amazon.com/awscloudtrail/latest/userguide/cloudtrail-receive-logs-from-multiple-accounts.html)

Todas as chamadas da API Amazon FSx [for Lustre](https://docs.aws.amazon.com/fsx/latest/APIReference/Welcome.html) são registradas por. CloudTrail Por exemplo, chamadas para as TagResource operações CreateFileSystem e geram entradas nos arquivos de CloudTrail log.

Cada entrada de log ou evento contém informações sobre quem gerou a solicitação. As informações de identidade ajudam a determinar:

- Se a solicitação foi feita com credenciais de usuário root ou AWS Identity and Access Management (IAM).
- Se a solicitação foi feita com credenciais de segurança temporárias de um perfil ou de um usuário federado.
- Se a solicitação foi feita por outro AWS serviço.

Para obter mais informações, consulte o [elemento CloudTrail userIdentity](https://docs.aws.amazon.com/awscloudtrail/latest/userguide/cloudtrail-event-reference-user-identity.html) no Guia do AWS CloudTrail usuário.

# Noções básicas sobre as entradas de arquivos de log do Amazon FSx para Lustre

Uma trilha é uma configuração que permite a entrega de eventos como arquivos de log para um bucket do Amazon S3 que você especificar. CloudTrail os arquivos de log contêm uma ou mais entradas de log. Um evento representa uma única solicitação de qualquer fonte e inclui informações sobre a ação solicitada, a data e a hora da ação, os parâmetros da solicitação e assim por diante. CloudTrail os arquivos de log não são um rastreamento de pilha ordenado das chamadas públicas de API, portanto, eles não aparecem em nenhuma ordem específica.

O exemplo a seguir mostra uma entrada de CloudTrail registro que demonstra a TagResource operação quando uma tag para um sistema de arquivos é criada a partir do console.

```
{ 
     "eventVersion": "1.05", 
     "userIdentity": { 
         "type": "Root", 
         "principalId": "111122223333", 
         "arn": "arn:aws:sts::111122223333:root", 
         "accountId": "111122223333", 
         "accessKeyId": "AKIAIOSFODNN7EXAMPLE", 
         "sessionContext": { 
              "attributes": { 
                  "mfaAuthenticated": "false", 
                  "creationDate": "2018-11-14T22:36:07Z" 
 } 
         } 
     }, 
     "eventTime": "2018-11-14T22:36:07Z", 
     "eventSource": "fsx.amazonaws.com", 
     "eventName": "TagResource", 
     "awsRegion": "us-east-1", 
     "sourceIPAddress": "192.0.2.0", 
     "userAgent": "console.amazonaws.com", 
     "requestParameters": { 
         "resourceARN": "arn:aws:fsx:us-east-1:111122223333:file-system/fs-
ab12cd34ef56gh789" 
     }, 
     "responseElements": null,
```

```
 "requestID": "aEXAMPLE-abcd-1234-56ef-b4cEXAMPLE51", 
     "eventID": "bEXAMPLE-gl12-3f5h-3sh4-ab6EXAMPLE9p", 
     "eventType": "AwsApiCall", 
     "apiVersion": "2018-03-01", 
     "recipientAccountId": "111122223333"
}
```
O exemplo a seguir mostra uma entrada de CloudTrail registro que demonstra a UntagResource ação quando uma tag de um sistema de arquivos é excluída do console.

```
{ 
     "eventVersion": "1.05", 
     "userIdentity": { 
         "type": "Root", 
         "principalId": "111122223333", 
         "arn": "arn:aws:sts::111122223333:root", 
         "accountId": "111122223333", 
         "accessKeyId": "AKIAIOSFODNN7EXAMPLE", 
         "sessionContext": { 
              "attributes": { 
                  "mfaAuthenticated": "false", 
                  "creationDate": "2018-11-14T23:40:54Z" 
 } 
         } 
     }, 
     "eventTime": "2018-11-14T23:40:54Z", 
     "eventSource": "fsx.amazonaws.com", 
     "eventName": "UntagResource", 
     "awsRegion": "us-east-1", 
     "sourceIPAddress": "192.0.2.0", 
     "userAgent": "console.amazonaws.com", 
     "requestParameters": { 
         "resourceARN": "arn:aws:fsx:us-east-1:111122223333:file-system/fs-
ab12cd34ef56gh789" 
     }, 
     "responseElements": null, 
     "requestID": "aEXAMPLE-abcd-1234-56ef-b4cEXAMPLE51", 
     "eventID": "bEXAMPLE-gl12-3f5h-3sh4-ab6EXAMPLE9p", 
     "eventType": "AwsApiCall", 
     "apiVersion": "2018-03-01", 
     "recipientAccountId": "111122223333"
```
}

# Segurança no FSx para Lustre

A segurança na nuvem AWS é a maior prioridade. Como AWS cliente, você se beneficia de data centers e arquiteturas de rede criados para atender aos requisitos das organizações mais sensíveis à segurança.

A segurança é uma responsabilidade compartilhada entre você AWS e você. O [modelo de](https://aws.amazon.com/compliance/shared-responsibility-model/)  [responsabilidade compartilhada](https://aws.amazon.com/compliance/shared-responsibility-model/) descreve isto como segurança da nuvem e segurança na nuvem.

- Segurança da nuvem AWS é responsável por proteger a infraestrutura que executa AWS serviços na Amazon Web Services Cloud. AWS também fornece serviços que você pode usar com segurança. Auditores de terceiros testam e verificam regularmente a eficácia da nossa segurança como parte dos [Programas de conformidade da AWS.](https://aws.amazon.com/compliance/programs/) Para saber mais sobre os programas de conformidade que se aplicam ao Amazon FSx para Lustre, consulte [Serviços da AWS no escopo](https://aws.amazon.com/compliance/services-in-scope/)  [pelo programa de conformidade](https://aws.amazon.com/compliance/services-in-scope/).
- Segurança na nuvem Sua responsabilidade é determinada pelo AWS serviço que você usa. Você também é responsável por outros fatores, incluindo a confidencialidade de seus dados, os requisitos da empresa e as leis e regulamentos aplicáveis.

Esta documentação ajuda você a entender como aplicar o modelo de responsabilidade compartilhada ao usar o Amazon FSx para Lustre. Os tópicos a seguir mostram como configurar o Amazon FSx para atender aos seus objetivos de segurança e compatibilidade. Você também aprende a usar outros serviços da Amazon que ajudam a monitorar e proteger os recursos do Amazon FSx para Lustre.

A seguir, você poderá encontrar uma descrição das considerações de segurança para trabalhar com o Amazon FSx.

#### Tópicos

- [Proteção de dados no Amazon FSx para Lustre](#page-288-0)
- [Gerenciamento de identidade e acesso no Amazon FSx para Lustre](#page-295-0)
- [Controle de acesso ao sistema de arquivos com a Amazon VPC](#page-341-0)
- [ACLs de rede da Amazon VPC](#page-349-0)
- [Validação de conformidade para o Amazon FSx para Lustre](#page-349-1)
- [Amazon FSx para Lustre e endpoints da VPC de interface \(AWS PrivateLink\)](#page-351-0)
# Proteção de dados no Amazon FSx para Lustre

O [modelo de responsabilidade AWS compartilhada](https://aws.amazon.com/compliance/shared-responsibility-model/) se aplica à proteção de dados no Amazon FSx for Lustre. Conforme descrito neste modelo, AWS é responsável por proteger a infraestrutura global que executa todos os Nuvem AWS. Você é responsável por manter o controle sobre seu conteúdo hospedado nessa infraestrutura. Você também é responsável pelas tarefas de configuração e gerenciamento de segurança dos Serviços da AWS que usa. Para ter mais informações sobre a privacidade de dados, consulte as [Perguntas frequentes sobre privacidade de dados](https://aws.amazon.com/compliance/data-privacy-faq). Para ter mais informações sobre a proteção de dados na Europa, consulte a [AWS postagem do blog Shared](https://aws.amazon.com/blogs/security/the-aws-shared-responsibility-model-and-gdpr/)  [Responsibility Model and GDPR](https://aws.amazon.com/blogs/security/the-aws-shared-responsibility-model-and-gdpr/) no AWS Blog de segurança da.

Para fins de proteção de dados, recomendamos que você proteja Conta da AWS as credenciais e configure usuários individuais com AWS IAM Identity Center ou AWS Identity and Access Management (IAM). Dessa maneira, cada usuário receberá apenas as permissões necessárias para cumprir suas obrigações de trabalho. Recomendamos também que você proteja seus dados das seguintes formas:

- Use uma autenticação multifator (MFA) com cada conta.
- Use SSL/TLS para se comunicar com os recursos. AWS Exigimos TLS 1.2 e recomendamos TLS 1.3.
- Configure a API e o registro de atividades do usuário com AWS CloudTrail.
- Use soluções de AWS criptografia, juntamente com todos os controles de segurança padrão Serviços da AWS.
- Use serviços gerenciados de segurança avançada, como o Amazon Macie, que ajuda a localizar e proteger dados sigilosos armazenados no Amazon S3.
- Se você precisar de módulos criptográficos validados pelo FIPS 140-2 ao acessar AWS por meio de uma interface de linha de comando ou de uma API, use um endpoint FIPS. Para ter mais informações sobre endpoints do FIPS, consulte [Federal Information Processing Standard \(FIPS\)](https://aws.amazon.com/compliance/fips/)  [140-2.](https://aws.amazon.com/compliance/fips/)

É altamente recomendável que nunca sejam colocadas informações de identificação confidenciais, como endereços de email dos seus clientes, em marcações ou campos de formato livre, como um campo Name (Nome). Isso inclui quando você trabalha com o Amazon FSx ou outros Serviços da AWS usando o console, a API ou AWS os AWS CLI SDKs. Quaisquer dados inseridos em tags ou campos de texto de formato livre usados para nomes podem ser usados para logs de faturamento ou de diagnóstico. Se você fornecer um URL para um servidor externo, recomendemos fortemente que não sejam incluídas informações de credenciais no URL para validar a solicitação a esse servidor.

#### Tópicos

- [Criptografia de dados no Amazon FSx para Lustre](#page-289-0)
- [Privacidade do tráfego entre redes](#page-294-0)

# <span id="page-289-0"></span>Criptografia de dados no Amazon FSx para Lustre

O Amazon FSx para Lustre oferece suporte a duas formas de criptografia para sistemas de arquivos: a criptografia de dados em repouso e a criptografia em trânsito. A criptografia de dados em repouso é habilitada automaticamente ao criar um sistema de arquivos do Amazon FSx. A criptografia de dados em trânsito é automaticamente habilitada quando você acessa um sistema de arquivos do Amazon FSx usando [instâncias do Amazon EC2](https://docs.aws.amazon.com/AWSEC2/latest/UserGuide/data-protection.html#encryption-transit) que oferecem suporte a esse recurso.

# Quando usar a criptografia

Se a sua organização estiver sujeita a políticas corporativas ou regulatórias que requerem criptografia de dados e de metadados em repouso, recomendamos criar um sistema de arquivos criptografado e montar o sistema de arquivos usando a criptografia de dados em trânsito.

Para obter mais informações sobre como criar um sistema de arquivos criptografado em repouso usando o console, consulte [Como criar o sistema de arquivos do Amazon FSx para Lustre.](#page-22-0)

# Tópicos

- [Criptografia de dados em repouso](#page-289-1)
- [Criptografia de dados em trânsito](#page-292-0)

# <span id="page-289-1"></span>Criptografia de dados em repouso

A criptografia de dados em repouso é ativada automaticamente quando você cria um sistema de arquivos Amazon FSx for Lustre por AWS Management Console meio do AWS CLI, do ou programaticamente por meio da API Amazon FSx ou de um dos SDKs. AWS Sua organização pode exigir a criptografia de todos os dados que atendem a uma classificação específica ou estejam associados a um determinado aplicativo, workload ou ambiente. Se você criar um sistema de arquivos persistente, poderá especificar a AWS KMS chave com a qual criptografar os dados. Se você criar um sistema de arquivos transitório, os dados serão criptografados usando chaves

gerenciadas pelo Amazon FSx. Para obter mais informações sobre como criar um sistema de arquivos criptografado em repouso usando o console, consulte [Como criar o sistema de arquivos do](#page-22-0)  [Amazon FSx para Lustre.](#page-22-0)

#### **a** Note

A infraestrutura de gerenciamento de AWS chaves usa algoritmos criptográficos aprovados pelo Federal Information Processing Standards (FIPS) 140-2. A infraestrutura é consistente com as recomendações 800-57 do National Institute of Standards and Technology (NIST).

Para obter mais informações sobre como o FSx for AWS KMS Lustre é usado, consulte. [Como o](#page-290-0)  [Amazon FSx for Lustre usa AWS KMS](#page-290-0)

#### Como funciona a criptografia em repouso

Em um sistema de arquivos criptografado, os dados e metadados são criptografados automaticamente antes de serem gravados no sistema de arquivos. De maneira semelhante, à medida que os dados e metadados são lidos, eles são automaticamente descriptografados antes de serem apresentados ao aplicativo. Esses processos são tratados de maneira transparente pelo Amazon FSx para Lustre. Portanto, não é necessário modificar as aplicações.

O Amazon FSx para Lustre usa um algoritmo de criptografia AES-256 padrão do setor para criptografar dados em repouso do sistema de arquivos. Para obter mais informações, consulte [Cryptography Basics](https://docs.aws.amazon.com/kms/latest/developerguide/crypto-intro.html) no Guia do desenvolvedor do AWS Key Management Service .

#### <span id="page-290-0"></span>Como o Amazon FSx for Lustre usa AWS KMS

O Amazon FSx for Lustre criptografa os dados automaticamente antes de serem gravados no sistema de arquivos e os descriptografa automaticamente à medida que são lidos. Os dados são criptografados usando uma cifra de bloco XTS-AES-256. Todos os sistemas de arquivos scratch FSx for Lustre são criptografados em repouso com chaves gerenciadas por. AWS KMS O Amazon FSx for Lustre se AWS KMS integra ao gerenciamento de chaves. As chaves usadas para criptografar sistemas de arquivos transitórios em repouso são exclusivas por sistema de arquivos e são destruídas após a exclusão do sistema de arquivos. Para sistemas de arquivos persistentes, você escolhe a chave KMS usada para criptografar e descriptografar dados. Você especifica qual chave será usada ao criar um sistema de arquivos persistente. É possível habilitar, desabilitar ou revogar as concessões nessa chave do KMS. Essa chave do KMS pode ser de um dos seguintes dois tipos:

- Chave gerenciada pela AWS para Amazon FSx Essa é a chave KMS padrão. Você não recebe cobranças pela criação e pelo armazenamento de uma chave do KMS, mas existem cobranças de uso. Para obter mais informações, consulte [Preços do AWS Key Management Service](https://aws.amazon.com/kms/pricing/).
- Chave gerenciada pelo cliente: essa é a chave do KMS mais flexível para usar, pois é possível configurar suas políticas de chaves e concessões para diversos usuários ou serviços. Para obter mais informações sobre a criação de chaves gerenciadas pelo cliente, consulte [Criação de chaves](https://docs.aws.amazon.com/kms/latest/developerguide/create-keys.html) no Guia do AWS Key Management Service desenvolvedor.

Se você usar uma chave gerenciada pelo cliente como a chave do KMS para descriptografia e criptografia de dados de arquivos, poderá habilitar a rotação de chaves. Quando você ativa a rotação de chaves, gira AWS KMS automaticamente sua chave uma vez por ano. Além disso, com uma chave gerenciada pelo cliente, é possível escolher quando desabilitar, habilitar novamente, excluir ou revogar o acesso à chave gerenciada pelo cliente a qualquer momento.

#### **A** Important

O Amazon FSx aceita somente chaves do KMS com criptografia simétrica. Não é possível usar chaves do KMS assimétricas com o Amazon FSx.

#### Políticas-chave do Amazon FSx para AWS KMS

Políticas de chaves são a principal maneira de controlar o acesso a chaves do KMS. Para obter mais informações sobre as políticas de chaves, consulte [Using key policies in AWS KMS](https://docs.aws.amazon.com/kms/latest/developerguide/key-policies.html) no Guia do desenvolvedor do AWS Key Management Service .A lista a seguir descreve todas as permissões relacionadas ao AWS KMS com suporte no Amazon FSx para sistemas de arquivos criptografados em repouso:

- kms:Encrypt: (opcional) criptografa texto simples em texto cifrado. Essa permissão está incluída na política de chaves padrão.
- kms:Decrypt (Obrigatório) Descriptografa texto cifrado. O texto cifrado é o texto simples que já foi criptografado. Essa permissão está incluída na política de chaves padrão.
- kms: ReEncrypt (Opcional) Criptografa dados no lado do servidor com uma nova chave KMS, sem expor o texto simples dos dados no lado do cliente. Primeiro os dados são descriptografados e, depois, recriptografados. Essa permissão está incluída na política de chaves padrão.
- kms: GenerateData KeyWithout Texto simples (Obrigatório) Retorna uma chave de criptografia de dados criptografada sob uma chave KMS. Essa permissão está incluída na política de chaves padrão em kms: GenerateData Key\*.
- kms: CreateGrant (Obrigatório) Adiciona uma concessão a uma chave para especificar quem pode usar a chave e sob quais condições. Concessões são mecanismos de permissão alternativos para políticas de chaves. Para obter mais informações sobre concessões, consulte [Using grants](https://docs.aws.amazon.com/kms/latest/developerguide/grants.html) no Guia do desenvolvedor do AWS Key Management Service .. Essa permissão está incluída na política de chaves padrão.
- kms: DescribeKey (Obrigatório) Fornece informações detalhadas sobre a chave KMS especificada. Essa permissão está incluída na política de chaves padrão.
- kms: ListAliases (Opcional) Lista todos os aliases de chave na conta. Quando você usa o console para criar um sistema de arquivos criptografado, essa permissão preenche a lista para selecionar a chave do KMS. Recomendamos usar essa permissão para proporcionar a melhor experiência do usuário. Essa permissão está incluída na política de chaves padrão.

# <span id="page-292-0"></span>Criptografia de dados em trânsito

Sistemas de arquivos persistentes e Scratch 2 podem criptografar automaticamente os dados em trânsito. Na tabela a seguir, se houver uma marca de seleção na célula para esse tipo de implantação Região da AWS, os dados serão criptografados em trânsito quando o sistema de arquivos for acessado a partir de instâncias do Amazon EC2 que oferecem suporte à criptografia em trânsito e também para todas as comunicações entre hosts dentro do sistema de arquivos. Para saber quais instâncias do EC2 oferecem suporte à criptografia em trânsito, consulte [Criptografia em](https://docs.aws.amazon.com/AWSEC2/latest/UserGuide/data-protection.html#encryption-transit)  [trânsito](https://docs.aws.amazon.com/AWSEC2/latest/UserGuide/data-protection.html#encryption-transit) no Guia do usuário do Amazon EC2.

A criptografia de dados em trânsito para sistemas de arquivos Scratch 2 e persistentes está disponível a seguir Regiões da AWS.

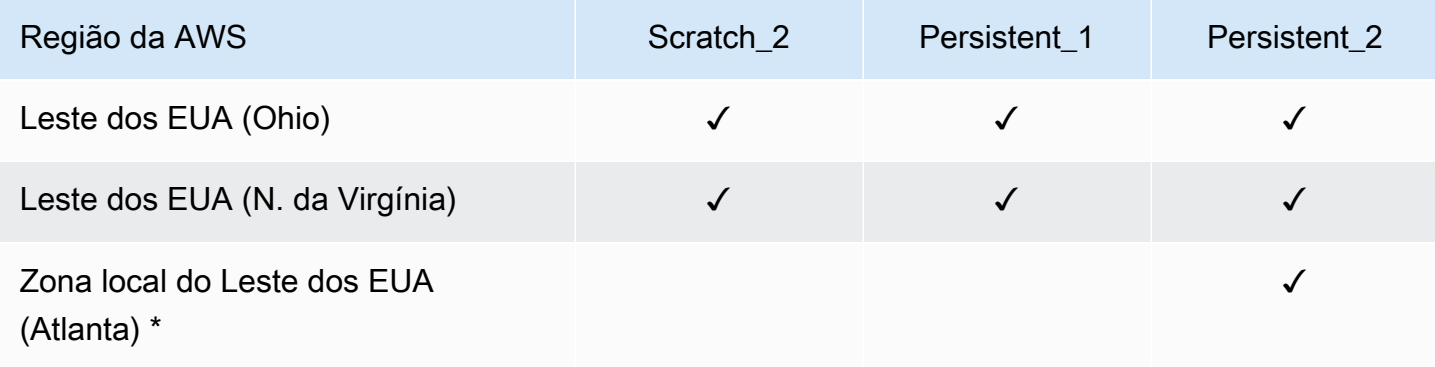

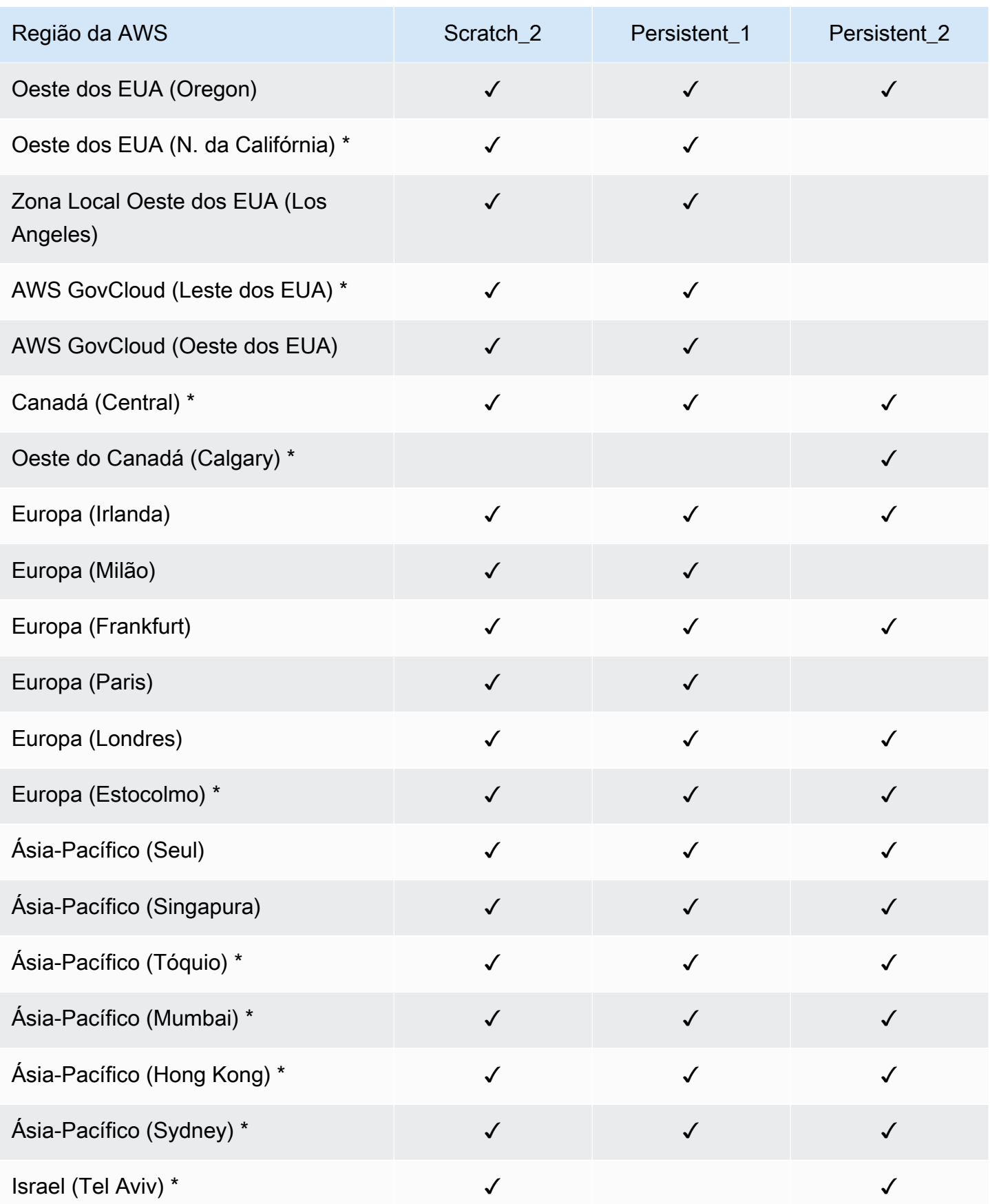

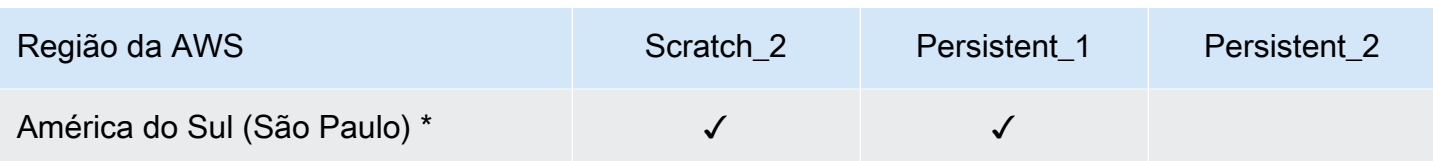

#### **a** Note

\* A criptografia de dados em trânsito está disponível para sistemas de arquivos criados após 11 de abril de 2021.

# <span id="page-294-0"></span>Privacidade do tráfego entre redes

Este tópico descreve como o Amazon FSx protege conexões do serviço para outros locais.

Tráfego entre o Amazon FSx e os clientes on-premises

Você tem duas opções de conectividade entre sua rede privada e AWS:

- Uma AWS Site-to-Site VPN conexão. Para obter mais informações, consulte [O que é AWS Site-to-](https://docs.aws.amazon.com/vpn/latest/s2svpn/VPC_VPN.html)[Site VPN?](https://docs.aws.amazon.com/vpn/latest/s2svpn/VPC_VPN.html)
- Uma AWS Direct Connect conexão. Para obter mais informações, consulte [O que é AWS Direct](https://docs.aws.amazon.com/directconnect/latest/UserGuide/Welcome.html)  [Connect?](https://docs.aws.amazon.com/directconnect/latest/UserGuide/Welcome.html)

Você pode acessar o FSx for Lustre pela rede para acessar operações de API publicadas AWS para realizar tarefas administrativas e portas Lustre para interagir com o sistema de arquivos.

Criptografia do tráfego da API

Para acessar as operações AWS de API publicadas, os clientes devem oferecer suporte ao Transport Layer Security (TLS) 1.2 ou posterior. Exigimos TLS 1.2 e recomendamos TLS 1.3. Os clientes também devem ter suporte a pacotes de criptografia com sigilo de encaminhamento perfeito (PFS) como Ephemeral Diffie-Hellman (DHE) ou Ephemeral Elliptic Curve Diffie-Hellman (ECDHE). A maioria dos sistemas modernos, como Java 7 e versões posteriores, suporta esses modos. Além disso, as solicitações devem ser assinadas utilizando um ID da chave de acesso e uma chave de acesso secreta associada a uma entidade principal do IAM. Como alternativa, é possível usar o [AWS Security Token Service \(STS\)](https://docs.aws.amazon.com/STS/latest/APIReference/Welcome.html) para gerar credenciais de segurança temporárias para assinar solicitações.

#### Criptografia do tráfego de dados

A criptografia de dados em trânsito é habilitada usando instâncias do EC2 com suporte que acessam os sistemas de arquivos na Nuvem AWS. Para ter mais informações, consulte [Criptografia de dados](#page-292-0) [em trânsito](#page-292-0). O FSx para Lustre não oferece criptografia nativa em trânsito entre clientes on-premises e sistemas de arquivos.

# Gerenciamento de identidade e acesso no Amazon FSx para Lustre

AWS Identity and Access Management (IAM) é uma ferramenta AWS service (Serviço da AWS) que ajuda o administrador a controlar com segurança o acesso aos AWS recursos. Os administradores do IAM controlam quem pode ser autenticado (conectado) e autorizado (ter permissões) para utilizar os recursos do Amazon FSx. O IAM é um AWS service (Serviço da AWS) que você pode usar sem custo adicional.

Tópicos

- [Público](#page-295-0)
- [Autenticando com identidades](#page-296-0)
- [Gerenciamento do acesso usando políticas](#page-300-0)
- [Como o Amazon FSx para Lustre funciona com o IAM](#page-302-0)
- [Exemplos de políticas baseadas em identidade para o Amazon FSx para Lustre](#page-309-0)
- [AWS políticas gerenciadas para Amazon FSx](#page-313-0)
- [Solução de problemas de identidade e acesso do Amazon FSx para Lustre](#page-327-0)
- [Como usar tags com o Amazon FSx](#page-329-0)
- [Como usar perfis vinculados a serviço no Amazon FSx](#page-335-0)

# <span id="page-295-0"></span>Público

A forma como você usa AWS Identity and Access Management (IAM) difere, dependendo do trabalho que você faz no Amazon FSx.

Usuário do serviço: se você usar o serviço do Amazon FSx para fazer seu trabalho, o administrador fornecerá as credenciais e as permissões necessárias. À medida que mais recursos do Amazon

FSx forem usados para realizar o trabalho, talvez sejam necessárias permissões adicionais. Entender como o acesso é gerenciado pode ajudar você a solicitar as permissões corretas ao seu administrador. Se você não puder acessar um recurso no Amazon FSx, consulte [Solução de](#page-327-0)  [problemas de identidade e acesso do Amazon FSx para Lustre](#page-327-0).

Administrador do serviço: se você for o responsável pelos recursos do Amazon FSx em sua empresa, provavelmente terá acesso total ao Amazon FSx. Cabe a você determinar quais funcionalidades e recursos do Amazon FSx os usuários do serviço deverão acessar. Assim, você deve enviar solicitações ao administrador do IAM para alterar as permissões dos usuários de seu serviço. Revise as informações nesta página para entender os Introdução ao IAM. Para saber mais sobre como a empresa pode usar o IAM com o Amazon FSx, consulte [Como o Amazon FSx para](#page-302-0)  [Lustre funciona com o IAM.](#page-302-0)

Administrador do IAM: se você for administrador do IAM, talvez deseje saber detalhes sobre como criar políticas para gerenciar o acesso ao Amazon FSx. Para ver exemplos de políticas baseadas em identidade do Amazon FSx que podem ser usadas no IAM, consulte [Exemplos de políticas baseadas](#page-309-0) [em identidade para o Amazon FSx para Lustre.](#page-309-0)

# <span id="page-296-0"></span>Autenticando com identidades

A autenticação é a forma como você faz login AWS usando suas credenciais de identidade. Você deve estar autenticado (conectado AWS) como o Usuário raiz da conta da AWS, como usuário do IAM ou assumindo uma função do IAM.

Você pode entrar AWS como uma identidade federada usando credenciais fornecidas por meio de uma fonte de identidade. AWS IAM Identity Center Usuários (IAM Identity Center), a autenticação de login único da sua empresa e suas credenciais do Google ou do Facebook são exemplos de identidades federadas. Quando você faz login como uma identidade federada, o administrador já configurou anteriormente a federação de identidades usando perfis do IAM. Ao acessar AWS usando a federação, você está assumindo indiretamente uma função.

Dependendo do tipo de usuário que você é, você pode entrar no AWS Management Console ou no portal de AWS acesso. Para obter mais informações sobre como fazer login em AWS, consulte [Como fazer login Conta da AWS](https://docs.aws.amazon.com/signin/latest/userguide/how-to-sign-in.html) no Guia do Início de Sessão da AWS usuário.

Se você acessar AWS programaticamente, AWS fornece um kit de desenvolvimento de software (SDK) e uma interface de linha de comando (CLI) para assinar criptograficamente suas solicitações usando suas credenciais. Se você não usa AWS ferramentas, você mesmo deve assinar as solicitações. Para obter mais informações sobre como usar o método recomendado para assinar

solicitações por conta própria, consulte [Assinatura de solicitações de AWS API](https://docs.aws.amazon.com/IAM/latest/UserGuide/reference_aws-signing.html) no Guia do usuário do IAM.

Independentemente do método de autenticação usado, também pode ser exigido que você forneça informações adicionais de segurança. Por exemplo, AWS recomenda que você use a autenticação multifator (MFA) para aumentar a segurança da sua conta. Para saber mais, consulte [Autenticação](https://docs.aws.amazon.com/singlesignon/latest/userguide/enable-mfa.html)  [multifator](https://docs.aws.amazon.com/singlesignon/latest/userguide/enable-mfa.html) no Guia do usuário do AWS IAM Identity Center . [Usar a autenticação multifator \(MFA\) na](https://docs.aws.amazon.com/IAM/latest/UserGuide/id_credentials_mfa.html)  [AWS](https://docs.aws.amazon.com/IAM/latest/UserGuide/id_credentials_mfa.html) no Guia do usuário do IAM.

# Conta da AWS usuário root

Ao criar uma Conta da AWS, você começa com uma identidade de login que tem acesso completo a todos Serviços da AWS os recursos da conta. Essa identidade é chamada de usuário Conta da AWS raiz e é acessada fazendo login com o endereço de e-mail e a senha que você usou para criar a conta. É altamente recomendável não usar o usuário-raiz para tarefas diárias. Proteja as credenciais do usuário-raiz e use-as para executar as tarefas que somente ele pode executar. Para obter a lista completa das tarefas que exigem login como usuário-raiz, consulte [Tarefas que exigem credenciais](https://docs.aws.amazon.com/IAM/latest/UserGuide/root-user-tasks.html)  [de usuário-raiz](https://docs.aws.amazon.com/IAM/latest/UserGuide/root-user-tasks.html) no Guia do usuário do IAM.

#### Identidade federada

Como prática recomendada, exija que usuários humanos, incluindo usuários que precisam de acesso de administrador, usem a federação com um provedor de identidade para acessar Serviços da AWS usando credenciais temporárias.

Uma identidade federada é um usuário do seu diretório de usuários corporativo, de um provedor de identidade da web AWS Directory Service, do diretório do Identity Center ou de qualquer usuário que acesse usando credenciais fornecidas Serviços da AWS por meio de uma fonte de identidade. Quando as identidades federadas são acessadas Contas da AWS, elas assumem funções, e as funções fornecem credenciais temporárias.

Para o gerenciamento de acesso centralizado, recomendamos usar o . AWS IAM Identity Center Você pode criar usuários e grupos no IAM Identity Center ou pode se conectar e sincronizar com um conjunto de usuários e grupos em sua própria fonte de identidade para uso em todos os seus Contas da AWS aplicativos. Para obter mais informações sobre o Centro de Identidade do IAM, consulte ["What is IAM Identity Center?" \(O que é o Centro de Identidade do IAM?\)](https://docs.aws.amazon.com/singlesignon/latest/userguide/what-is.html) noAWS IAM Identity Center Guia do usuário do .

# Grupos e usuários do IAM

Um [usuário do IAM](https://docs.aws.amazon.com/IAM/latest/UserGuide/id_users.html) é uma identidade dentro da sua Conta da AWS que tem permissões específicas para uma única pessoa ou aplicativo. Sempre que possível, recomendamos depender de credenciais temporárias em vez de criar usuários do IAM com credenciais de longo prazo, como senhas e chaves de acesso. No entanto, se você tiver casos de uso específicos que exijam credenciais de longo prazo com usuários do IAM, recomendamos alternar as chaves de acesso. Para obter mais informações, consulte [Alterne as chaves de acesso regularmente para casos de uso que exijam](https://docs.aws.amazon.com/IAM/latest/UserGuide/best-practices.html#rotate-credentials) [credenciais](https://docs.aws.amazon.com/IAM/latest/UserGuide/best-practices.html#rotate-credentials) de longo prazo no Guia do usuário do IAM.

Um [grupo do IAM](https://docs.aws.amazon.com/IAM/latest/UserGuide/id_groups.html) é uma identidade que especifica uma coleção de usuários do IAM. Não é possível fazer login como um grupo. É possível usar grupos para especificar permissões para vários usuários de uma vez. Os grupos facilitam o gerenciamento de permissões para grandes conjuntos de usuários. Por exemplo, você pode ter um grupo chamado IAMAdmins e atribuir a esse grupo permissões para administrar atributos do IAM.

Usuários são diferentes de perfis. Um usuário é exclusivamente associado a uma pessoa ou a uma aplicação, mas um perfil pode ser assumido por qualquer pessoa que precisar dele. Os usuários têm credenciais permanentes de longo prazo, mas os perfis fornecem credenciais temporárias. Para saber mais, consulte [Quando criar um usuário do IAM \(em vez de um perfil\)](https://docs.aws.amazon.com/IAM/latest/UserGuide/id.html#id_which-to-choose) no Guia do usuário do IAM.

# Perfis do IAM

Uma [função do IAM](https://docs.aws.amazon.com/IAM/latest/UserGuide/id_roles.html) é uma identidade dentro da sua Conta da AWS que tem permissões específicas. Ele é semelhante a um usuário do IAM, mas não está associado a uma pessoa específica. Você pode assumir temporariamente uma função do IAM no AWS Management Console [trocando de](https://docs.aws.amazon.com/IAM/latest/UserGuide/id_roles_use_switch-role-console.html)  [funções](https://docs.aws.amazon.com/IAM/latest/UserGuide/id_roles_use_switch-role-console.html). Você pode assumir uma função chamando uma operação de AWS API AWS CLI ou usando uma URL personalizada. Para obter mais informações sobre métodos para o uso de perfis, consulte [Usar perfis do IAM](https://docs.aws.amazon.com/IAM/latest/UserGuide/id_roles_use.html) no Guia do usuário do IAM.

Perfis do IAM com credenciais temporárias são úteis nas seguintes situações:

• Acesso de usuário federado: para atribuir permissões a identidades federadas, você pode criar um perfil e definir permissões para ele. Quando uma identidade federada é autenticada, essa identidade é associada ao perfil e recebe as permissões definidas pelo mesmo. Para obter mais informações sobre perfis para federação, consulte [Criar um perfil para um provedor de identidades](https://docs.aws.amazon.com/IAM/latest/UserGuide/id_roles_create_for-idp.html)  [de terceiros](https://docs.aws.amazon.com/IAM/latest/UserGuide/id_roles_create_for-idp.html) no Guia do usuário do IAM. Se você usar o IAM Identity Center, configure um conjunto de permissões. Para controlar o que suas identidades podem acessar após a autenticação, o IAM

Identity Center correlaciona o conjunto de permissões a um perfil no IAM. Para obter informações sobre conjuntos de permissões, consulte [Conjuntos de permissões](https://docs.aws.amazon.com/singlesignon/latest/userguide/permissionsetsconcept.html) noAWS IAM Identity Center Guia do usuário do .

- Permissões temporárias para usuários do IAM: um usuário ou um perfil do IAM pode assumir um perfil do IAM para obter temporariamente permissões diferentes para uma tarefa específica.
- Acesso entre contas: é possível usar um perfil do IAM para permitir que alguém (uma entidade principal confiável) em outra conta acesse recursos em sua conta. Os perfis são a principal forma de conceder acesso entre contas. No entanto, com alguns Serviços da AWS, você pode anexar uma política diretamente a um recurso (em vez de usar uma função como proxy). Para saber a diferença entre perfis e políticas baseadas em atributo para acesso entre contas, consulte [Como](https://docs.aws.amazon.com/IAM/latest/UserGuide/id_roles_compare-resource-policies.html) [os perfis do IAM diferem das políticas baseadas em atributo](https://docs.aws.amazon.com/IAM/latest/UserGuide/id_roles_compare-resource-policies.html) no Guia do usuário do IAM.
- Acesso entre serviços Alguns Serviços da AWS usam recursos em outros Serviços da AWS. Por exemplo, quando você faz uma chamada em um serviço, é comum que esse serviço execute aplicações no Amazon EC2 ou armazene objetos no Amazon S3. Um serviço pode fazer isso usando as permissões da entidade principal de chamada, usando um perfil de serviço ou uma função vinculada ao serviço.
	- Sessões de acesso direto (FAS) Quando você usa um usuário ou uma função do IAM para realizar ações AWS, você é considerado principal. Ao usar alguns serviços, você pode executar uma ação que inicia outra ação em um serviço diferente. O FAS usa as permissões do diretor chamando um AWS service (Serviço da AWS), combinadas com a solicitação AWS service (Serviço da AWS) para fazer solicitações aos serviços posteriores. As solicitações do FAS são feitas somente quando um serviço recebe uma solicitação que requer interações com outros Serviços da AWS ou com recursos para ser concluída. Nesse caso, você precisa ter permissões para executar ambas as ações. Para obter detalhes da política ao fazer solicitações de FAS, consulte [Encaminhar sessões de acesso](https://docs.aws.amazon.com/IAM/latest/UserGuide/access_forward_access_sessions.html).
	- Perfil de serviço: um perfil de serviço é um perfil do IAM[https://docs.aws.amazon.com/IAM/](https://docs.aws.amazon.com/IAM/latest/UserGuide/id_roles.html) [latest/UserGuide/id\\_roles.html](https://docs.aws.amazon.com/IAM/latest/UserGuide/id_roles.html) que um serviço assume para realizar ações em seu nome. Um administrador do IAM pode criar, modificar e excluir um perfil de serviço do IAM. Para obter mais informações, consulte [Criar um perfil para delegar permissões a um AWS service \(Serviço da](https://docs.aws.amazon.com/IAM/latest/UserGuide/id_roles_create_for-service.html)  [AWS\)](https://docs.aws.amazon.com/IAM/latest/UserGuide/id_roles_create_for-service.html) no Guia do usuário do IAM.
	- Função vinculada ao serviço Uma função vinculada ao serviço é um tipo de função de serviço vinculada a um. AWS service (Serviço da AWS) O serviço pode assumir o perfil de executar uma ação em seu nome. As funções vinculadas ao serviço aparecem em você Conta da AWS e são de propriedade do serviço. Um administrador do IAM pode visualizar, mas não pode editar as permissões para perfis vinculados ao serviço.

• Aplicativos em execução no Amazon EC2 — Você pode usar uma função do IAM para gerenciar credenciais temporárias para aplicativos que estão sendo executados em uma instância do EC2 e fazendo AWS CLI solicitações de API. AWS É preferível fazer isso a armazenar chaves de acesso na instância do EC2. Para atribuir uma AWS função a uma instância do EC2 e disponibilizá-la para todos os seus aplicativos, você cria um perfil de instância anexado à instância. Um perfil de instância contém a perfil e permite que os programas em execução na instância do EC2 obtenham credenciais temporárias. Para mais informações, consulte [Usar um perfil do IAM para conceder](https://docs.aws.amazon.com/IAM/latest/UserGuide/id_roles_use_switch-role-ec2.html) [permissões a aplicações em execução nas instâncias do Amazon EC2](https://docs.aws.amazon.com/IAM/latest/UserGuide/id_roles_use_switch-role-ec2.html) no Guia do usuário do IAM.

Para saber se deseja usar as funções do IAM, consulte [Quando criar um perfil do IAM \(em vez de um](https://docs.aws.amazon.com/IAM/latest/UserGuide/id.html#id_which-to-choose_role)  [usuário\)](https://docs.aws.amazon.com/IAM/latest/UserGuide/id.html#id_which-to-choose_role) no Guia do usuário do IAM.

# <span id="page-300-0"></span>Gerenciamento do acesso usando políticas

Você controla o acesso AWS criando políticas e anexando-as a AWS identidades ou recursos. Uma política é um objeto AWS que, quando associada a uma identidade ou recurso, define suas permissões. AWS avalia essas políticas quando um principal (usuário, usuário raiz ou sessão de função) faz uma solicitação. As permissões nas políticas determinam se a solicitação será permitida ou negada. A maioria das políticas é armazenada AWS como documentos JSON. Para obter mais informações sobre a estrutura e o conteúdo de documentos de políticas JSON, consulte [Visão geral](https://docs.aws.amazon.com/IAM/latest/UserGuide/access_policies.html#access_policies-json) [das políticas JSON](https://docs.aws.amazon.com/IAM/latest/UserGuide/access_policies.html#access_policies-json) no Guia do usuário do IAM.

Os administradores podem usar políticas AWS JSON para especificar quem tem acesso ao quê. Ou seja, qual entidade principal pode executar ações em quais recursos e em que condições.

Por padrão, usuários e funções não têm permissões. Para conceder aos usuários permissão para executar ações nos recursos de que eles precisam, um administrador do IAM pode criar políticas do IAM. O administrador pode então adicionar as políticas do IAM a perfis, e os usuários podem assumir os perfis.

As políticas do IAM definem permissões para uma ação, independentemente do método usado para executar a operação. Por exemplo, suponha que você tenha uma política que permite a ação iam:GetRole. Um usuário com essa política pode obter informações de função da AWS Management Console AWS CLI, da ou da AWS API.

#### Políticas baseadas em identidade

As políticas baseadas em identidade são documentos de políticas de permissões JSON que você pode anexar a uma identidade, como usuário do IAM, grupo de usuários ou perfil do IAM. Essas

políticas controlam quais ações os usuários e funções podem realizar, em quais recursos e em que condições. Para saber como criar uma política baseada em identidade, consulte [Criar políticas do](https://docs.aws.amazon.com/IAM/latest/UserGuide/access_policies_create.html) [IAM](https://docs.aws.amazon.com/IAM/latest/UserGuide/access_policies_create.html) no Guia do usuário do IAM.

As políticas baseadas em identidade podem ser categorizadas ainda mais como políticas em linha ou políticas gerenciadas. As políticas em linha são anexadas diretamente a um único usuário, grupo ou perfil. As políticas gerenciadas são políticas autônomas que você pode associar a vários usuários, grupos e funções em seu Conta da AWS. As políticas AWS gerenciadas incluem políticas gerenciadas e políticas gerenciadas pelo cliente. Para saber como escolher entre uma política gerenciada ou uma política em linha, consulte [Escolher entre políticas gerenciadas e políticas](https://docs.aws.amazon.com/IAM/latest/UserGuide/access_policies_managed-vs-inline.html#choosing-managed-or-inline) em linha no Guia do usuário do IAM.

#### Políticas baseadas em recursos

Políticas baseadas em recursos são documentos de políticas JSON que você anexa a um recurso. São exemplos de políticas baseadas em recursos as políticas de confiança de perfil do IAM e as políticas de bucket do Amazon S3. Em serviços compatíveis com políticas baseadas em recursos, os administradores de serviço podem usá-las para controlar o acesso a um recurso específico. Para o atributo ao qual a política está anexada, a política define quais ações uma entidade principal especificada pode executar nesse atributo e em que condições. Você deve [especificar uma entidade](https://docs.aws.amazon.com/IAM/latest/UserGuide/reference_policies_elements_principal.html) [principal](https://docs.aws.amazon.com/IAM/latest/UserGuide/reference_policies_elements_principal.html) em uma política baseada em recursos. Os diretores podem incluir contas, usuários, funções, usuários federados ou. Serviços da AWS

Políticas baseadas em atributos são políticas em linha que estão localizadas nesse serviço. Você não pode usar políticas AWS gerenciadas do IAM em uma política baseada em recursos.

Listas de controle de acesso (ACLs)

As listas de controle de acesso (ACLs) controlam quais entidades principais (membros, usuários ou funções da conta) têm permissões para acessar um recurso. As ACLs são semelhantes às políticas baseadas em recursos, embora não usem o formato de documento de política JSON.

O Amazon S3 e o Amazon VPC são exemplos de serviços que oferecem suporte a ACLs. AWS WAF Para saber mais sobre ACLs, consulte [Visão geral da lista de controle de acesso \(ACL\)](https://docs.aws.amazon.com/AmazonS3/latest/dev/acl-overview.html) no Guia do desenvolvedor do Amazon Simple Storage Service.

#### Outros tipos de política

AWS oferece suporte a tipos de políticas adicionais menos comuns. Esses tipos de política podem definir o máximo de permissões concedidas a você pelos tipos de política mais comuns.

- Limites de permissões: um limite de permissões é um recurso avançado no qual você define o máximo de permissões que uma política baseada em identidade pode conceder a uma entidade do IAM (perfil ou usuário do IAM). É possível definir um limite de permissões para uma entidade. As permissões resultantes são a interseção das políticas baseadas em identidade de uma entidade e dos seus limites de permissões. As políticas baseadas em atributo que especificam o usuário ou o perfil no campo Principal não são limitadas pelo limite de permissões. Uma negação explícita em qualquer uma dessas políticas substitui a permissão. Para obter mais informações sobre limites de permissões, consulte [Limites de permissões para identidades do IAM](https://docs.aws.amazon.com/IAM/latest/UserGuide/access_policies_boundaries.html) no Guia do usuário do IAM.
- Políticas de controle de serviço (SCPs) SCPs são políticas JSON que especificam as permissões máximas para uma organização ou unidade organizacional (OU) em. AWS Organizations AWS Organizations é um serviço para agrupar e gerenciar centralmente vários Contas da AWS que sua empresa possui. Se você habilitar todos os atributos em uma organização, poderá aplicar políticas de controle de serviço (SCPs) a qualquer uma ou a todas as contas. O SCP limita as permissões para entidades nas contas dos membros, incluindo cada uma Usuário raiz da conta da AWS. Para obter mais informações sobre o Organizações e SCPs, consulte [Como os SCPs funcionam](https://docs.aws.amazon.com/organizations/latest/userguide/orgs_manage_policies_about-scps.html) no Guia do usuário do AWS Organizations .
- Políticas de sessão: são políticas avançadas que você transmite como um parâmetro quando cria de forma programática uma sessão temporária para um perfil ou um usuário federado. As permissões da sessão resultante são a interseção das políticas baseadas em identidade do usuário ou do perfil e das políticas de sessão. As permissões também podem ser provenientes de uma política baseada em atributo. Uma negação explícita em qualquer uma dessas políticas substitui a permissão. Para obter mais informações, consulte [Políticas de sessão](https://docs.aws.amazon.com/IAM/latest/UserGuide/access_policies.html#policies_session) no Guia do usuário do IAM.

# Vários tipos de política

Quando vários tipos de política são aplicáveis a uma solicitação, é mais complicado compreender as permissões resultantes. Para saber como AWS determinar se uma solicitação deve ser permitida quando vários tipos de políticas estão envolvidos, consulte [Lógica de avaliação de políticas](https://docs.aws.amazon.com/IAM/latest/UserGuide/reference_policies_evaluation-logic.html) no Guia do usuário do IAM.

# <span id="page-302-0"></span>Como o Amazon FSx para Lustre funciona com o IAM

Antes de usar o IAM para gerenciar o acesso ao Amazon FSx, saiba quais recursos do IAM estão disponíveis para uso com o Amazon FSx.

#### Atributos do IAM que você pode usar com o Amazon FSx para Lustre

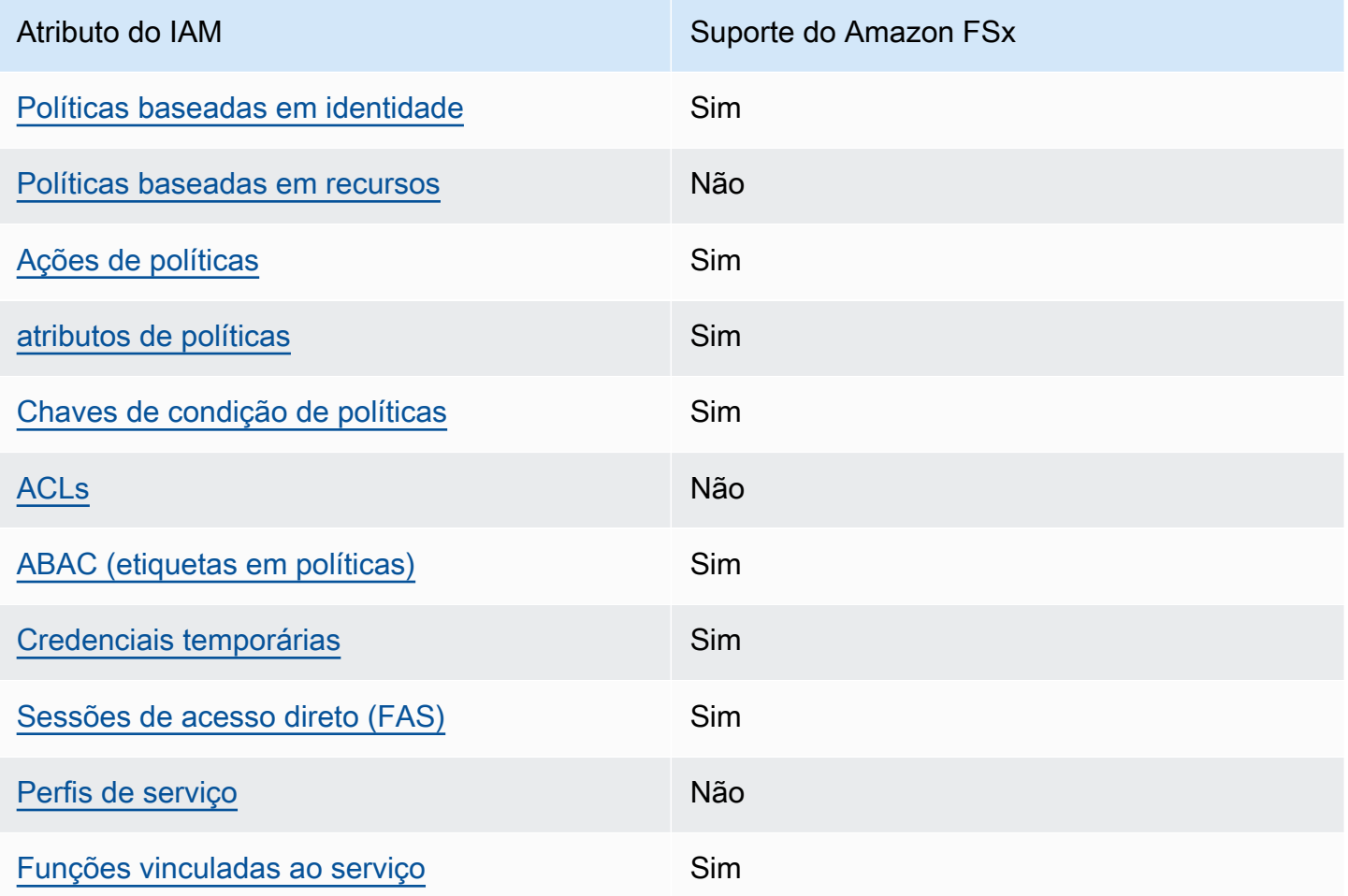

Para ter uma visão de alto nível de como o Amazon FSx e AWS outros serviços funcionam com a maioria dos recursos do IAM, [AWS consulte os serviços que funcionam com o IAM no Guia](https://docs.aws.amazon.com/IAM/latest/UserGuide/reference_aws-services-that-work-with-iam.html) do usuário do IAM.

<span id="page-303-0"></span>Políticas baseadas em identidade do Amazon FSx

É compatível com políticas baseadas em identidade Sim

As políticas baseadas em identidade são documentos de políticas de permissões JSON que você pode anexar a uma identidade, como usuário, grupo de usuários ou perfil do IAM. Essas políticas controlam quais ações os usuários e funções podem realizar, em quais recursos e em que condições. Para saber como criar uma política baseada em identidade, consulte [Criar políticas do](https://docs.aws.amazon.com/IAM/latest/UserGuide/access_policies_create.html) [IAM](https://docs.aws.amazon.com/IAM/latest/UserGuide/access_policies_create.html) no Guia do usuário do IAM.

Com as políticas baseadas em identidade do IAM, é possível especificar ações ou atributos permitidos ou negados, bem como as condições sob as quais as ações são permitidas ou negadas. Não é possível especificar a entidade principal em uma política baseada em identidade porque ela se aplica ao usuário ou função à qual ela está anexado. Para saber mais sobre todos os elementos que podem ser usados em uma política JSON, consulte [Referência de elementos da política JSON](https://docs.aws.amazon.com/IAM/latest/UserGuide/reference_policies_elements.html)  [do IAM](https://docs.aws.amazon.com/IAM/latest/UserGuide/reference_policies_elements.html) no Guia do Usuário do IAM.

Exemplos de políticas baseadas em identidade para o Amazon FSx

Para ver exemplos de políticas baseadas em identidade do Amazon FSx, consulte [Exemplos de](#page-309-0)  [políticas baseadas em identidade para o Amazon FSx para Lustre](#page-309-0).

<span id="page-304-0"></span>Políticas baseadas em recursos no Amazon FSx

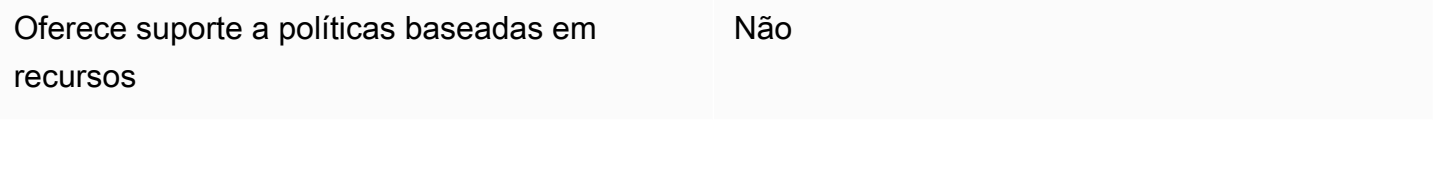

<span id="page-304-1"></span>Ações de políticas para o Amazon FSx

Oferece suporte a ações de políticas Sim

Os administradores podem usar políticas AWS JSON para especificar quem tem acesso ao quê. Ou seja, qual entidade principal pode executar ações em quais recursos, e em que condições.

O elemento Action de uma política JSON descreve as ações que você pode usar para permitir ou negar acesso em uma política. As ações de política geralmente têm o mesmo nome da operação de AWS API associada. Existem algumas exceções, como ações somente de permissão, que não têm uma operação de API correspondente. Há também algumas operações que exigem várias ações em uma política. Essas ações adicionais são chamadas de ações dependentes.

Incluem ações em uma política para conceder permissões para executar a operação associada.

Para ver uma lista de ações do Amazon FSx, consulte [Ações definidas pelo Amazon FSx para Lustre](https://docs.aws.amazon.com/service-authorization/latest/reference/list_amazonfsx.html#amazonfsx-actions-as-permissions) na Referência de autorização do serviço.

As ações de política no Amazon FSx usam o seguinte prefixo antes da ação:

fsx

Para especificar várias ações em uma única instrução, separe-as com vírgulas.

```
"Action": [ 
       "fsx:action1", 
       "fsx:action2" 
 ]
```
Para ver exemplos de políticas baseadas em identidade do Amazon FSx, consulte [Exemplos de](#page-309-0)  [políticas baseadas em identidade para o Amazon FSx para Lustre](#page-309-0).

<span id="page-305-0"></span>Recursos de políticas do Amazon FSx

Oferece suporte a atributos de políticas Sim

Os administradores podem usar políticas AWS JSON para especificar quem tem acesso ao quê. Ou seja, qual entidade principal pode executar ações em quais recursos, e em que condições.

O elemento Resource de política JSON especifica o objeto ou os objetos aos quais a ação se aplica. As instruções devem incluir um elemento Resource ou um elemento NotResource. Como prática recomendada, especifique um recurso usando [Nome do recurso da Amazon \(ARN\).](https://docs.aws.amazon.com/general/latest/gr/aws-arns-and-namespaces.html) Isso pode ser feito para ações que oferecem suporte a um tipo de atributo específico, conhecido como permissões em nível de atributo.

Para ações não compatíveis com permissões no nível de recurso, como operações de listagem, use um curinga (\*) para indicar que a instrução se aplica a todos os recursos.

"Resource": "\*"

Para ver uma lista dos tipos de recursos do Amazon FSx e seus ARNs, consulte [Recursos definidos](https://docs.aws.amazon.com/service-authorization/latest/reference/list_amazonfsx.html#amazonfsx-resources-for-iam-policies)  [pelo Amazon FSx para Lustre](https://docs.aws.amazon.com/service-authorization/latest/reference/list_amazonfsx.html#amazonfsx-resources-for-iam-policies) na Referência de autorização do serviço. Para saber com quais ações você pode especificar o ARN de cada recurso, consulte [Ações definidas pelo Amazon FSx para](https://docs.aws.amazon.com/service-authorization/latest/reference/list_amazonfsx.html#amazonfsx-actions-as-permissions)  [Lustre](https://docs.aws.amazon.com/service-authorization/latest/reference/list_amazonfsx.html#amazonfsx-actions-as-permissions).

Para ver exemplos de políticas baseadas em identidade do Amazon FSx, consulte [Exemplos de](#page-309-0)  [políticas baseadas em identidade para o Amazon FSx para Lustre](#page-309-0).

<span id="page-306-0"></span>Chaves de condição de política para o Amazon FSx

Compatível com chaves de condição de política específicas do serviço Sim

Os administradores podem usar políticas AWS JSON para especificar quem tem acesso ao quê. Ou seja, qual principal pode executar ações em quais recursos, e em que condições.

O elemento Condition (ou Condition bloco de) permite que você especifique condições nas quais uma instrução está em vigor. O elemento Condition é opcional. É possível criar expressões condicionais que usam [agentes de condição](https://docs.aws.amazon.com/IAM/latest/UserGuide/reference_policies_elements_condition_operators.html), como "igual a" ou "menor que", para fazer a condição da política corresponder aos valores na solicitação.

Se você especificar vários elementos Condition em uma instrução ou várias chaves em um único Condition elemento, a AWS os avaliará usando uma operação lógica AND. Se você especificar vários valores para uma única chave de condição, AWS avalia a condição usando uma OR operação lógica. Todas as condições devem ser atendidas para que as permissões da instrução sejam concedidas.

Você também pode usar variáveis de espaço reservado ao especificar as condições. Por exemplo, é possível conceder a um usuário do IAM permissão para acessar um atributo somente se ele estiver marcado com seu nome de usuário do IAM. Para obter mais informações, consulte [Elementos de](https://docs.aws.amazon.com/IAM/latest/UserGuide/reference_policies_variables.html) [política do IAM: variáveis e tags](https://docs.aws.amazon.com/IAM/latest/UserGuide/reference_policies_variables.html) no Guia do usuário do IAM.

AWS suporta chaves de condição globais e chaves de condição específicas do serviço. Para ver todas as chaves de condição AWS globais, consulte as [chaves de contexto de condição AWS global](https://docs.aws.amazon.com/IAM/latest/UserGuide/reference_policies_condition-keys.html) no Guia do usuário do IAM.

Para ver uma lista de chaves de condição do Amazon FSx, consulte [Chaves de condição do Amazon](https://docs.aws.amazon.com/service-authorization/latest/reference/list_amazonfsx.html#amazonfsx-policy-keys)  [FSx para Lustre](https://docs.aws.amazon.com/service-authorization/latest/reference/list_amazonfsx.html#amazonfsx-policy-keys) na Referência de autorização do serviço. Para saber com quais ações e recursos é possível usar a chave de condição, consulte [Ações definidas pelo Amazon FSx para Lustre](https://docs.aws.amazon.com/service-authorization/latest/reference/list_amazonfsx.html#amazonfsx-actions-as-permissions).

Para ver exemplos de políticas baseadas em identidade do Amazon FSx, consulte [Exemplos de](#page-309-0)  [políticas baseadas em identidade para o Amazon FSx para Lustre](#page-309-0).

#### <span id="page-307-0"></span>Listas de controle de acesso (ACLs) no Amazon FSx

Oferece suporte a ACLs Não

<span id="page-307-1"></span>Controle de acesso por atributo (ABAC) com o Amazon FSx

Oferece suporte a ABAC (tags em políticas) Sim

O controle de acesso por atributo (ABAC) é uma estratégia de autorização que define permissões com base em atributos. Em AWS, esses atributos são chamados de tags. Você pode anexar tags a entidades do IAM (usuários ou funções) e a vários AWS recursos. A marcação de entidades e atributos é a primeira etapa do ABAC. Em seguida, você cria políticas de ABAC para permitir operações quando a tag da entidade principal corresponder à tag do atributo que ela está tentando acessar.

O ABAC é útil em ambientes que estão crescendo rapidamente e ajuda em situações em que o gerenciamento de políticas se torna um problema.

Para controlar o acesso baseado em tags, forneça informações sobre as tags no [elemento](https://docs.aws.amazon.com/IAM/latest/UserGuide/reference_policies_elements_condition.html)  [de condição](https://docs.aws.amazon.com/IAM/latest/UserGuide/reference_policies_elements_condition.html) de uma política usando as chaves de condição aws:ResourceTag/*key-name*, aws:RequestTag/*key-name* ou aws:TagKeys.

Se um serviço oferecer suporte às três chaves de condição para cada tipo de recurso, o valor será Sim para o serviço. Se um serviço oferecer suporte às três chaves de condição somente para alguns tipos de recursos, o valor será Parcial.

Para obter mais informações sobre o ABAC, consulte [O que é ABAC?](https://docs.aws.amazon.com/IAM/latest/UserGuide/introduction_attribute-based-access-control.html) no Guia do usuário do IAM. Para visualizar um tutorial com etapas para configurar o ABAC, consulte [Usar controle de acesso](https://docs.aws.amazon.com/IAM/latest/UserGuide/tutorial_attribute-based-access-control.html) [baseado em atributos \(ABAC\)](https://docs.aws.amazon.com/IAM/latest/UserGuide/tutorial_attribute-based-access-control.html) no Guia do usuário do IAM.

Para obter mais informações sobre como marcar recursos do Amazon FSx, consulte [Marcar os](#page-253-0)  [recursos do Amazon FSx.](#page-253-0)

Para visualizar um exemplo de política baseada em identidade para limitar o acesso a um recurso baseado em tags desse recurso, consulte [Como usar tags para controlar o acesso aos seus recursos](#page-331-0) [do Amazon FSx](#page-331-0).

#### <span id="page-308-0"></span>Como usar credenciais temporárias com o Amazon FSx

Oferece suporte a credenciais temporárias Sim

Alguns Serviços da AWS não funcionam quando você faz login usando credenciais temporárias. Para obter informações adicionais, incluindo quais Serviços da AWS funcionam com credenciais temporárias, consulte Serviços da AWS "[Trabalhe com o IAM"](https://docs.aws.amazon.com/IAM/latest/UserGuide/reference_aws-services-that-work-with-iam.html) no Guia do usuário do IAM.

Você está usando credenciais temporárias se fizer login AWS Management Console usando qualquer método, exceto um nome de usuário e senha. Por exemplo, quando você acessa AWS usando o link de login único (SSO) da sua empresa, esse processo cria automaticamente credenciais temporárias. Você também cria automaticamente credenciais temporárias quando faz login no console como usuário e, em seguida, alterna perfis. Para obter mais informações sobre como alternar perfis, consulte [Alternar para um perfil \(console\)](https://docs.aws.amazon.com/IAM/latest/UserGuide/id_roles_use_switch-role-console.html) no Guia do usuário do IAM.

Você pode criar manualmente credenciais temporárias usando a AWS API AWS CLI ou. Em seguida, você pode usar essas credenciais temporárias para acessar AWS. AWS recomenda que você gere credenciais temporárias dinamicamente em vez de usar chaves de acesso de longo prazo. Para mais informações, consulte [Credenciais de segurança temporárias no IAM](https://docs.aws.amazon.com/IAM/latest/UserGuide/id_credentials_temp.html).

<span id="page-308-1"></span>Sessões de acesso direto para Amazon FSx

Suporte para o recurso Encaminhamento de sessões de acesso (FAS) Sim

Quando você usa um usuário ou uma função do IAM para realizar ações em AWS, você é considerado um principal. Ao usar alguns serviços, você pode executar uma ação que inicia outra ação em um serviço diferente. O FAS usa as permissões do diretor chamando um AWS service (Serviço da AWS), combinadas com a solicitação AWS service (Serviço da AWS) para fazer solicitações aos serviços posteriores. As solicitações do FAS são feitas somente quando um serviço recebe uma solicitação que requer interações com outros Serviços da AWS ou com recursos para ser concluída. Nesse caso, você precisa ter permissões para executar ambas as ações. Para obter detalhes da política ao fazer solicitações de FAS, consulte [Encaminhar sessões de acesso.](https://docs.aws.amazon.com/IAM/latest/UserGuide/access_forward_access_sessions.html)

#### <span id="page-309-1"></span>Perfis de serviço para o Amazon FSx

Oferece suporte a perfis de serviço Não

O perfil de serviço é um perfil do IA[Mhttps://docs.aws.amazon.com/IAM/latest/UserGuide/](https://docs.aws.amazon.com/IAM/latest/UserGuide/id_roles.html)  [id\\_roles.html](https://docs.aws.amazon.com/IAM/latest/UserGuide/id_roles.html) que um serviço assume para realizar ações em seu nome. Um administrador do IAM pode criar, modificar e excluir um perfil de serviço do IAM. Para obter mais informações, consulte [Criar um perfil para delegar permissões a um AWS service \(Serviço da AWS\)](https://docs.aws.amazon.com/IAM/latest/UserGuide/id_roles_create_for-service.html) no Guia do usuário do IAM.

#### **A** Warning

A alteração das permissões de um perfil de serviço pode interromper a funcionalidade do Amazon FSx. Só edite os perfis de serviço quando o Amazon FSx fornecer orientação para isso.

#### <span id="page-309-2"></span>Perfis vinculados ao serviço para Amazon FSx

Oferece suporte a perfis vinculados ao serviço Sim

Uma função vinculada ao serviço é um tipo de função de serviço vinculada a um. AWS service (Serviço da AWS) O serviço pode assumir o perfil de executar uma ação em seu nome. As funções vinculadas ao serviço aparecem em você Conta da AWS e são de propriedade do serviço. Um administrador do IAM pode visualizar, mas não pode editar as permissões para perfis vinculados ao serviço.

Para obter mais informações sobre como criar e gerenciar perfis vinculados ao serviço do Amazon FSx, consulte [Como usar perfis vinculados a serviço no Amazon FSx](#page-335-0).

# <span id="page-309-0"></span>Exemplos de políticas baseadas em identidade para o Amazon FSx para Lustre

Por padrão, usuários e perfis não têm permissão para criar ou modificar recursos do Amazon FSx. Eles também não podem realizar tarefas usando a AWS API AWS Management Console, AWS

Command Line Interface (AWS CLI) ou. Para conceder aos usuários permissão para executar ações nos recursos de que eles precisam, um administrador do IAM pode criar políticas do IAM. O administrador pode então adicionar as políticas do IAM aos perfis, e os usuários podem assumir os perfis.

Para saber como criar uma política baseada em identidade do IAM usando esses exemplos de documento de política JSON, consulte [Criação de políticas do IAM](https://docs.aws.amazon.com/IAM/latest/UserGuide/access_policies_create-console.html) no Guia do Usuário do IAM.

Para obter detalhes sobre ações e tipos de recurso definidos pelo Amazon FSx, incluindo o formato dos ARNs de cada tipo de recurso, consulte [Ações, recursos e chaves de condição do Amazon FSx](https://docs.aws.amazon.com/service-authorization/latest/reference/list_amazonfsx.html) [para Lustre](https://docs.aws.amazon.com/service-authorization/latest/reference/list_amazonfsx.html) na Referência de autorização do serviço.

#### Tópicos

- [Melhores práticas de política](#page-310-0)
- [Como usar o console do Amazon FSx](#page-311-0)
- [Permitir que os usuários visualizem suas próprias permissões](#page-312-0)

### <span id="page-310-0"></span>Melhores práticas de política

As políticas baseadas em identidade determinam se alguém pode criar, acessar ou excluir recursos do Amazon FSx em sua conta. Essas ações podem incorrer em custos para a Conta da AWS. Ao criar ou editar políticas baseadas em identidade, siga estas diretrizes e recomendações:

- Comece com as políticas AWS gerenciadas e avance para as permissões de privilégios mínimos — Para começar a conceder permissões aos seus usuários e cargas de trabalho, use as políticas AWS gerenciadas que concedem permissões para muitos casos de uso comuns. Eles estão disponíveis no seu Conta da AWS. Recomendamos que você reduza ainda mais as permissões definindo políticas gerenciadas pelo AWS cliente que sejam específicas para seus casos de uso. Para obter mais informações, consulte [Políticas gerenciadas pela AWS](https://docs.aws.amazon.com/IAM/latest/UserGuide/access_policies_managed-vs-inline.html#aws-managed-policies) ou [Políticas gerenciadas](https://docs.aws.amazon.com/IAM/latest/UserGuide/access_policies_job-functions.html)  [pela AWS para perfis de trabalho](https://docs.aws.amazon.com/IAM/latest/UserGuide/access_policies_job-functions.html) no Guia do usuário do IAM.
- Aplique permissões de privilégio mínimo: ao definir permissões com as políticas do IAM, conceda apenas as permissões necessárias para executar uma tarefa. Você faz isso definindo as ações que podem ser executadas em atributos específicos sob condições específicas, também conhecidas como permissões de privilégio mínimo. Para obter mais informações sobre como usar o IAM para aplicar permissões, consult[e Políticas e permissões no IAM](https://docs.aws.amazon.com/IAM/latest/UserGuide/access_policies.html) no Guia do usuário do IAM.
- Use condições nas políticas do IAM para restringir ainda mais o acesso: você pode adicionar uma condição às políticas para limitar o acesso a ações e atributos. Por exemplo, você pode

escrever uma condição de política para especificar que todas as solicitações devem ser enviadas usando SSL. Você também pode usar condições para conceder acesso às ações de serviço se elas forem usadas por meio de uma ação específica AWS service (Serviço da AWS), como AWS CloudFormation. Para obter mais informações, consulte [Elementos de política JSON do IAM:](https://docs.aws.amazon.com/IAM/latest/UserGuide/reference_policies_elements_condition.html)  [condições](https://docs.aws.amazon.com/IAM/latest/UserGuide/reference_policies_elements_condition.html) no Manual do usuário do IAM.

- Use o IAM Access Analyzer para validar suas políticas do IAM a fim de garantir permissões seguras e funcionais: o IAM Access Analyzer valida as políticas novas e existentes para que elas sigam a linguagem de política do IAM (JSON) e as práticas recomendadas do IAM. O IAM Access Analyzer oferece mais de cem verificações de política e recomendações acionáveis para ajudar você a criar políticas seguras e funcionais. Para obter mais informações, consulte [Validação de](https://docs.aws.amazon.com/IAM/latest/UserGuide/access-analyzer-policy-validation.html)  [políticas do IAM Access Analyzer](https://docs.aws.amazon.com/IAM/latest/UserGuide/access-analyzer-policy-validation.html) no Guia do usuário do IAM.
- Exigir autenticação multifator (MFA) Se você tiver um cenário que exija usuários do IAM ou um usuário root, ative Conta da AWS a MFA para obter segurança adicional. Para exigir a MFA quando as operações de API forem chamadas, adicione condições de MFA às suas políticas. Para obter mais informações, consulte [Configuração de acesso](https://docs.aws.amazon.com/IAM/latest/UserGuide/id_credentials_mfa_configure-api-require.html) à API protegido por MFA no Guia do usuário do IAM.

Para mais informações sobre as práticas recomendadas do IAM, consulte [Práticas recomendadas de](https://docs.aws.amazon.com/IAM/latest/UserGuide/best-practices.html)  [segurança no IAM](https://docs.aws.amazon.com/IAM/latest/UserGuide/best-practices.html) no Guia do usuário do IAM.

#### <span id="page-311-0"></span>Como usar o console do Amazon FSx

Para acessar o console do Amazon FSx para Lustre, você deve ter um conjunto mínimo de permissões. Essas permissões devem permitir que você liste e visualize detalhes sobre os recursos do Amazon FSx em seu. Conta da AWS Se você criar uma política baseada em identidade que seja mais restritiva do que as permissões mínimas necessárias, o console não funcionará como pretendido para entidades (usuários ou perfis) com essa política.

Você não precisa permitir permissões mínimas do console para usuários que estão fazendo chamadas somente para a API AWS CLI ou para a AWS API. Em vez disso, permita o acesso somente a ações que correspondam a operação de API que estiverem tentando executar.

Para garantir que usuários e funções ainda possam usar o console do Amazon FSx, anexe também a política AmazonFSxConsoleReadOnlyAccess AWS gerenciada às entidades. Para obter mais informações, consulte [Adicionando Permissões a um Usuário](https://docs.aws.amazon.com/IAM/latest/UserGuide/id_users_change-permissions.html#users_change_permissions-add-console) no Guia do Usuário do IAM.

Você pode ver as políticas AmazonFSxConsoleReadOnlyAccess e outras políticas de serviço gerenciadas do Amazon FSx em [AWS políticas gerenciadas para Amazon FSx.](#page-313-0)

### <span id="page-312-0"></span>Permitir que os usuários visualizem suas próprias permissões

Este exemplo mostra como você pode criar uma política que permite que os usuários do IAM visualizem as políticas gerenciadas e em linha anexadas a sua identidade de usuário. Essa política inclui permissões para concluir essa ação no console ou programaticamente usando a API AWS CLI ou AWS .

```
{ 
     "Version": "2012-10-17", 
     "Statement": [ 
          { 
               "Sid": "ViewOwnUserInfo", 
               "Effect": "Allow", 
               "Action": [ 
                   "iam:GetUserPolicy", 
                   "iam:ListGroupsForUser", 
                   "iam:ListAttachedUserPolicies", 
                   "iam:ListUserPolicies", 
                   "iam:GetUser" 
              ], 
               "Resource": ["arn:aws:iam::*:user/${aws:username}"] 
          }, 
          { 
               "Sid": "NavigateInConsole", 
               "Effect": "Allow", 
               "Action": [ 
                   "iam:GetGroupPolicy", 
                   "iam:GetPolicyVersion", 
                   "iam:GetPolicy", 
                   "iam:ListAttachedGroupPolicies", 
                   "iam:ListGroupPolicies", 
                   "iam:ListPolicyVersions", 
                   "iam:ListPolicies", 
                   "iam:ListUsers" 
               ], 
               "Resource": "*" 
          } 
     ]
}
```
# <span id="page-313-0"></span>AWS políticas gerenciadas para Amazon FSx

Uma política AWS gerenciada é uma política autônoma criada e administrada por AWS. AWS as políticas gerenciadas são projetadas para fornecer permissões para muitos casos de uso comuns, para que você possa começar a atribuir permissões a usuários, grupos e funções.

Lembre-se de que as políticas AWS gerenciadas podem não conceder permissões de privilégio mínimo para seus casos de uso específicos porque elas estão disponíveis para uso de todos os AWS clientes. Recomendamos que você reduza ainda mais as permissões definindo [políticas](https://docs.aws.amazon.com/IAM/latest/UserGuide/access_policies_managed-vs-inline.html#customer-managed-policies)  [gerenciadas pelo cliente da](https://docs.aws.amazon.com/IAM/latest/UserGuide/access_policies_managed-vs-inline.html#customer-managed-policies)  específicas para seus casos de uso.

Você não pode alterar as permissões definidas nas políticas AWS gerenciadas. Se AWS atualizar as permissões definidas em uma política AWS gerenciada, a atualização afetará todas as identidades principais (usuários, grupos e funções) às quais a política está anexada. AWS é mais provável que atualize uma política AWS gerenciada quando uma nova AWS service (Serviço da AWS) for lançada ou novas operações de API forem disponibilizadas para serviços existentes.

Para mais informações, consulte [Políticas gerenciadas pela AWS](https://docs.aws.amazon.com/IAM/latest/UserGuide/access_policies_managed-vs-inline.html#aws-managed-policies) no Manual do usuário do IAM.

#### Amazon F SxServiceRolePolicy

Permite que o Amazon FSx gerencie AWS recursos em seu nome. Para saber mais, consulte [Como](#page-335-0)  [usar perfis vinculados a serviço no Amazon FSx.](#page-335-0)

# <span id="page-313-1"></span>AWS política gerenciada: AmazonF SxDeleteServiceLinkedRoleAccess

Não é possível anexar AmazonFSxDeleteServiceLinkedRoleAccess às entidades do IAM. Essa política está vinculada a um serviço e só é usada com o perfil vinculado a esse serviço. Você não pode anexar, desanexar, modificar ou excluir essa política. Para ter mais informações, consulte [Como usar perfis vinculados a serviço no Amazon FSx](#page-335-0).

Essa política concede permissões administrativas que permitem que o Amazon FSx exclua o perfil vinculado ao serviço para acesso do Amazon S3, usado somente pelo Amazon FSx para Lustre.

#### Detalhes da permissão

Essa política inclui permissões iam para permitir que o Amazon FSx visualize, exclua e visualize o status de exclusão da função vinculada ao serviço FSx para acesso ao Amazon S3.

Para ver as permissões dessa política, consulte a [AmazonF SxDeleteServiceLinkedRoleAccess](https://docs.aws.amazon.com/aws-managed-policy/latest/reference/FSxDeleteServiceLinkedRoleAccess.html) no Guia de referência de políticas AWS gerenciadas.

# <span id="page-314-0"></span>AWS política gerenciada: AmazonF SxFullAccess

Você pode anexar o AmazonF SxFullAccess às suas entidades do IAM. O Amazon FSx também anexa essa política a um perfil de serviço que permite que o Amazon FSx execute ações em seu nome.

Fornece acesso total ao Amazon FSx e acesso aos serviços relacionados AWS .

Detalhes das permissões

Esta política inclui as seguintes permissões:

- fsx: permite que as entidades principais tenham acesso total para executar todas as ações do Amazon FSx, exceto BypassSnaplockEnterpriseRetention.
- ds— Permite que os diretores visualizem informações sobre os AWS Directory Service diretórios.
- ec2
	- Permite que os diretores criem tags sob as condições especificadas.
	- Fornecer validação aprimorada do grupo de segurança de todos os grupos de segurança que podem ser usados com uma VPC.
- iam: permite que as entidades principais criem um perfil vinculado ao serviço do Amazon FSx em nome do usuário. Isso é necessário para que o Amazon FSx possa gerenciar AWS recursos em nome do usuário.
- logs: permite que as entidades principais criem grupos de logs, fluxos de logs e gravem eventos nos fluxos de logs. Isso é necessário para que os usuários possam monitorar o acesso ao sistema de arquivos do FSx for Windows File Server enviando registros de acesso de auditoria CloudWatch para o Logs.
- firehose— Permite que os diretores gravem registros em um Amazon Data Firehose. Isso é necessário para que os usuários possam monitorar o acesso ao sistema de arquivos do FSx for Windows File Server enviando registros de acesso de auditoria para o Firehose.

Para ver as permissões dessa política, consulte a [AmazonF SxFullAccess](https://docs.aws.amazon.com/aws-managed-policy/latest/reference/AmazonFSxFullAccess.html) no Guia de referência de políticas AWS gerenciadas.

<span id="page-314-1"></span>AWS política gerenciada: AmazonF SxConsoleFullAccess

É possível anexar a política AmazonFSxConsoleFullAccess a suas identidades do IAM.

Essa política concede permissões administrativas que permitem acesso total ao Amazon FSx e acesso a AWS serviços relacionados por meio do. AWS Management Console

Detalhes das permissões

Esta política inclui as seguintes permissões:

- fsx: permite que as entidades principais realizem todas as ações no console de gerenciamento do Amazon FSx, exceto BypassSnaplockEnterpriseRetention.
- cloudwatch— Permite que os diretores visualizem CloudWatch alarmes e métricas no console de gerenciamento do Amazon FSx.
- ds— Permite que os diretores listem informações sobre um AWS Directory Service diretório.
- ec2
	- Permite que os diretores criem tags em tabelas de rotas, listem interfaces de rede, tabelas de rotas, grupos de segurança, sub-redes e a VPC associada a um sistema de arquivos Amazon FSx.
	- Permite que os diretores forneçam validação aprimorada do grupo de segurança de todos os grupos de segurança que podem ser usados com uma VPC.
- kms— Permite que os diretores listem aliases para AWS Key Management Service chaves.
- s3: permite que as entidades principais listem alguns ou todos os objetos em um bucket do Amazon S3 (até mil).
- iam: concede permissão para criar um perfil vinculado ao serviço que permite que o Amazon FSx execute ações em nome do usuário.

Para ver as permissões dessa política, consulte a [AmazonF SxConsoleFullAccess](https://docs.aws.amazon.com/aws-managed-policy/latest/reference/AmazonFSxConsoleFullAccess.html) no Guia de referência de políticas AWS gerenciadas.

#### <span id="page-315-0"></span>AWS política gerenciada: AmazonF SxConsoleReadOnlyAccess

É possível anexar a política AmazonFSxConsoleReadOnlyAccess a suas identidades do IAM.

Essa política concede permissões somente de leitura ao Amazon FSx e AWS serviços relacionados para que os usuários possam visualizar informações sobre esses serviços no. AWS Management Console

Detalhes das permissões

Esta política inclui as seguintes permissões:

- fsx: permite que as entidades principais visualizem informações sobre os sistemas de arquivos do Amazon FSx, incluindo todas as tags, no console de gerenciamento do Amazon FSx.
- cloudwatch— Permite que os diretores visualizem CloudWatch alarmes e métricas no Amazon FSx Management Console.
- ds— Permite que os diretores visualizem informações sobre um AWS Directory Service diretório no Amazon FSx Management Console.
- ec2
	- Permite que os diretores visualizem interfaces de rede, grupos de segurança, sub-redes e a VPC associada a um sistema de arquivos Amazon FSx no Amazon FSx Management Console.
	- Fornecer validação aprimorada do grupo de segurança de todos os grupos de segurança que podem ser usados com uma VPC.
- kms— Permite que os diretores visualizem aliases para AWS Key Management Service chaves no Amazon FSx Management Console.
- $log$  Permite que os diretores descrevam os grupos de log do Amazon CloudWatch Logs associados à conta que fez a solicitação. Isso é necessário para que as entidades principais possam visualizar a configuração de auditoria de acesso a arquivos existente para um sistema de arquivos do FSx para Windows File Server.
- firehose— Permite que os diretores descrevam os fluxos de entrega do Amazon Data Firehose associados à conta que fez a solicitação. Isso é necessário para que as entidades principais possam visualizar a configuração de auditoria de acesso a arquivos existente para um sistema de arquivos do FSx para Windows File Server.

Para ver as permissões dessa política, consulte a [AmazonF SxConsoleReadOnlyAccess](https://docs.aws.amazon.com/aws-managed-policy/latest/reference/AmazonFSxConsoleReadOnlyAccess.html) no Guia de referência de políticas AWS gerenciadas.

# <span id="page-316-0"></span>AWS política gerenciada: AmazonF SxReadOnlyAccess

É possível anexar a política AmazonFSxReadOnlyAccess a suas identidades do IAM.

Esta política inclui as seguintes permissões:

- fsx: permite que as entidades principais visualizem informações sobre os sistemas de arquivos do Amazon FSx, incluindo todas as tags, no console de gerenciamento do Amazon FSx.
- ec2— Fornecer validação aprimorada do grupo de segurança de todos os grupos de segurança que podem ser usados com uma VPC.

Para ver as permissões dessa política, consulte a [AmazonF SxReadOnlyAccess](https://docs.aws.amazon.com/aws-managed-policy/latest/reference/AmazonFSxReadOnlyAccess.html) no Guia de referência de políticas AWS gerenciadas.

### Atualizações do Amazon FSx para AWS políticas gerenciadas

Veja detalhes sobre as atualizações das políticas AWS gerenciadas do Amazon FSx desde que esse serviço começou a monitorar essas mudanças. Para receber alertas automáticos sobre alterações nesta página, assine o feed RSS na página [Histórico do documento](#page-377-0) do Amazon FSx.

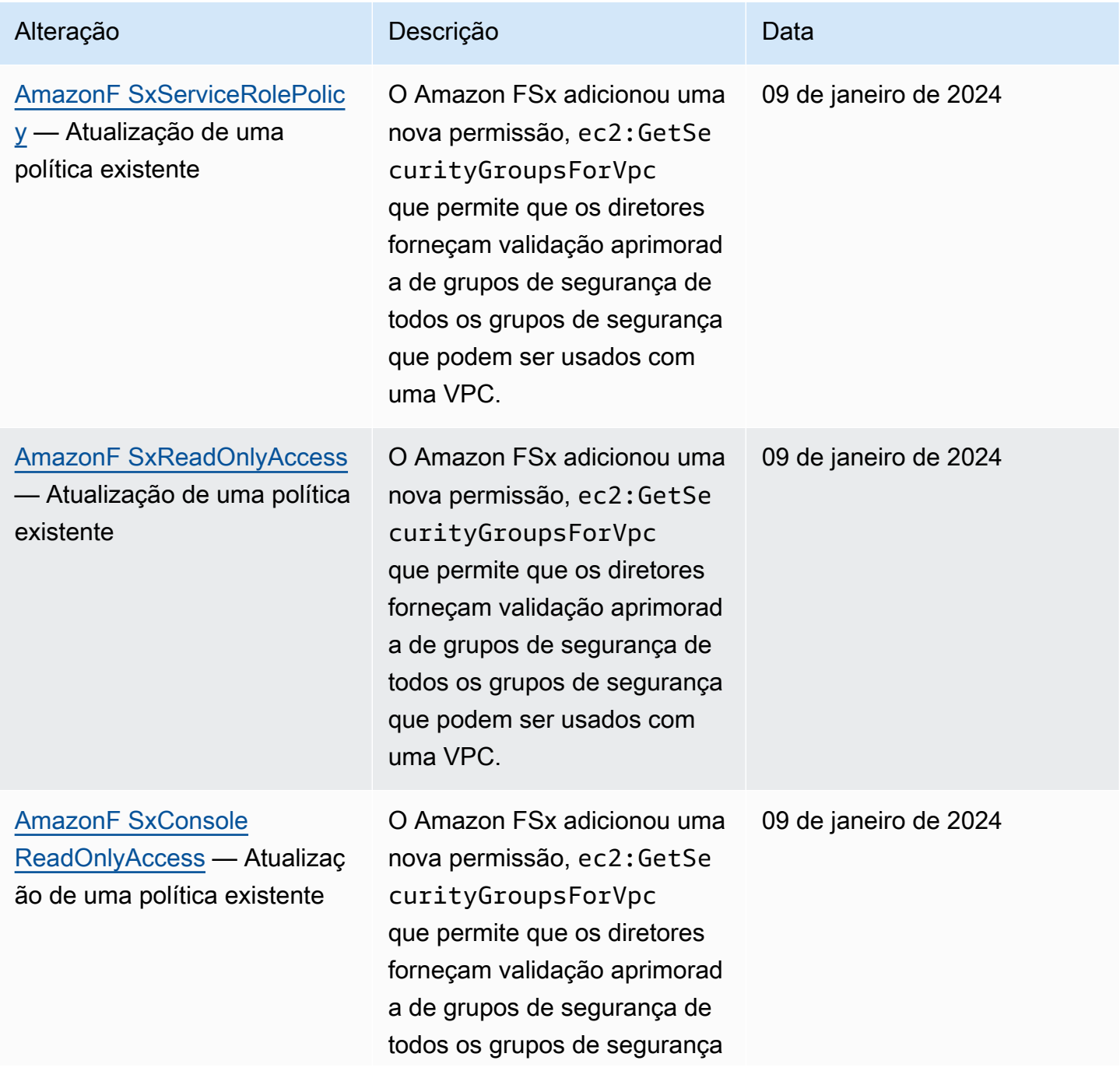

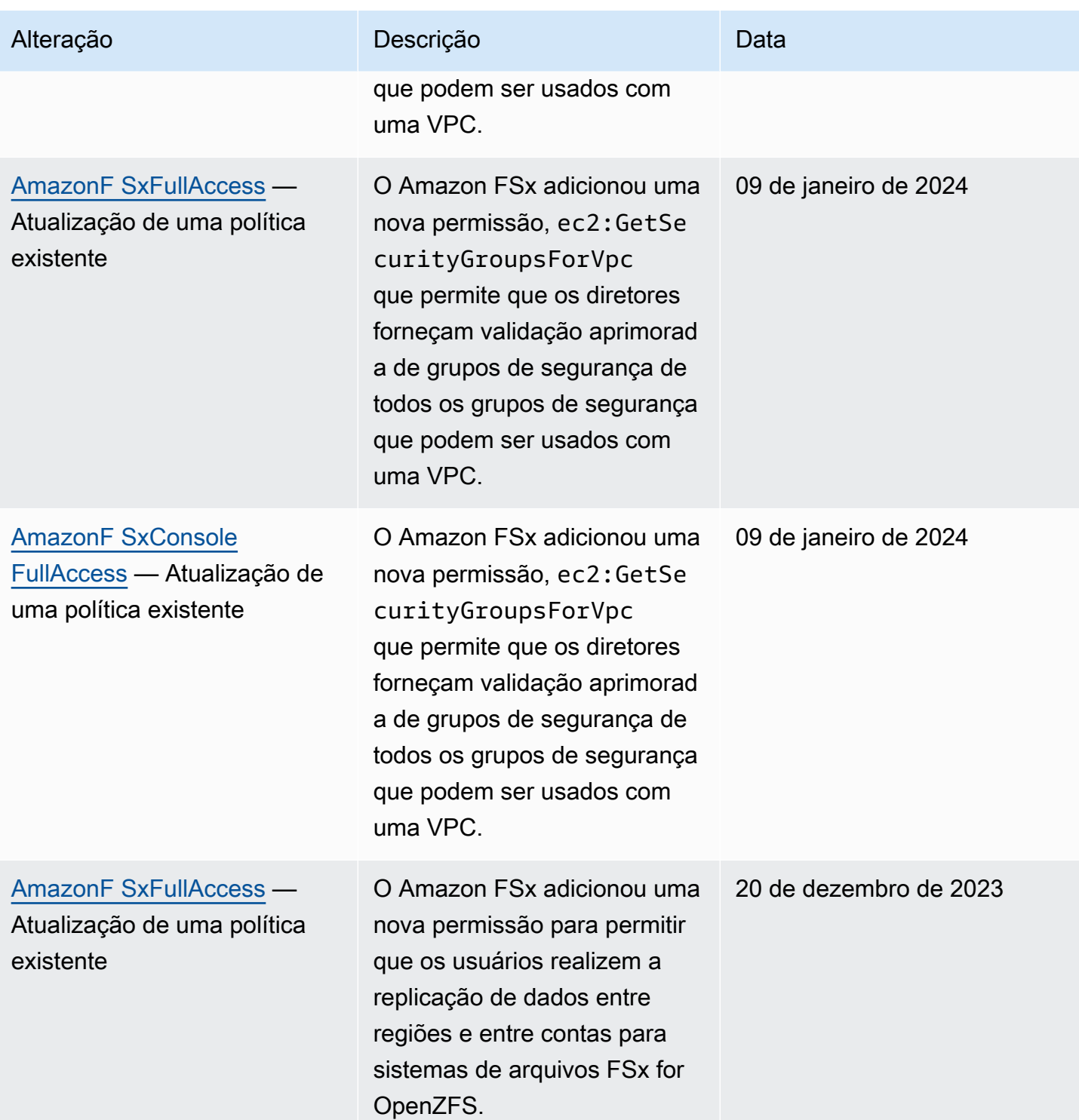

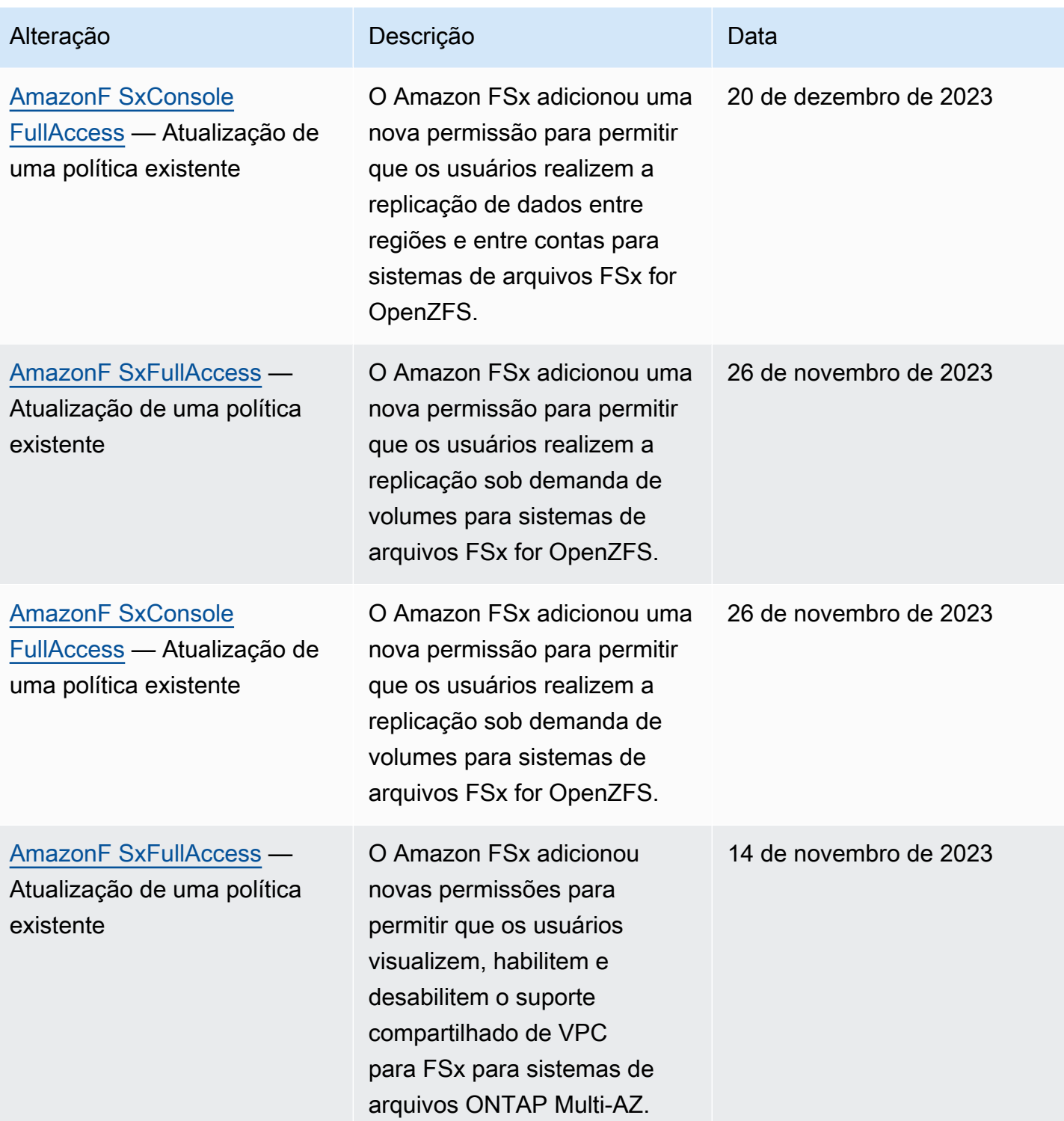

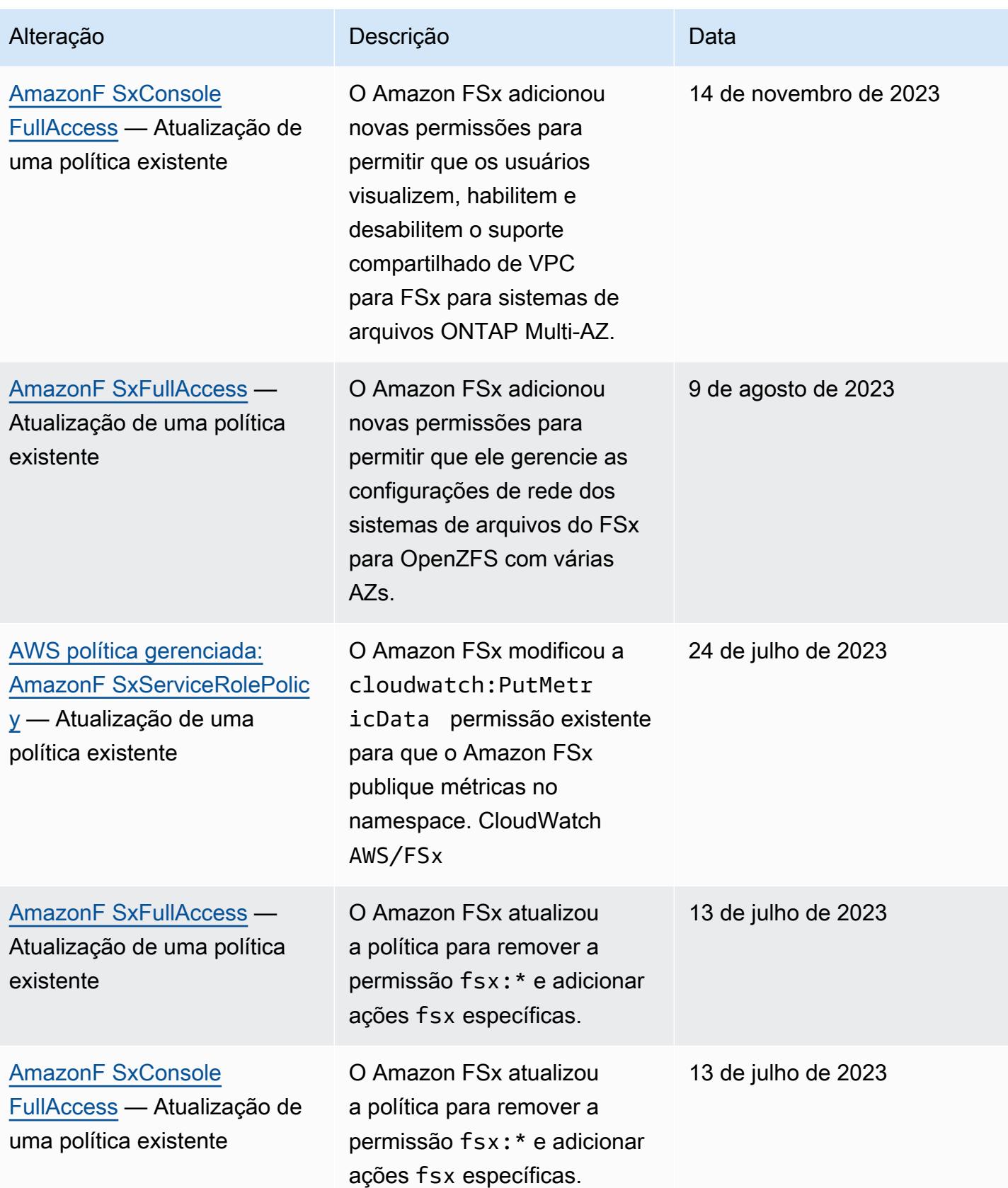

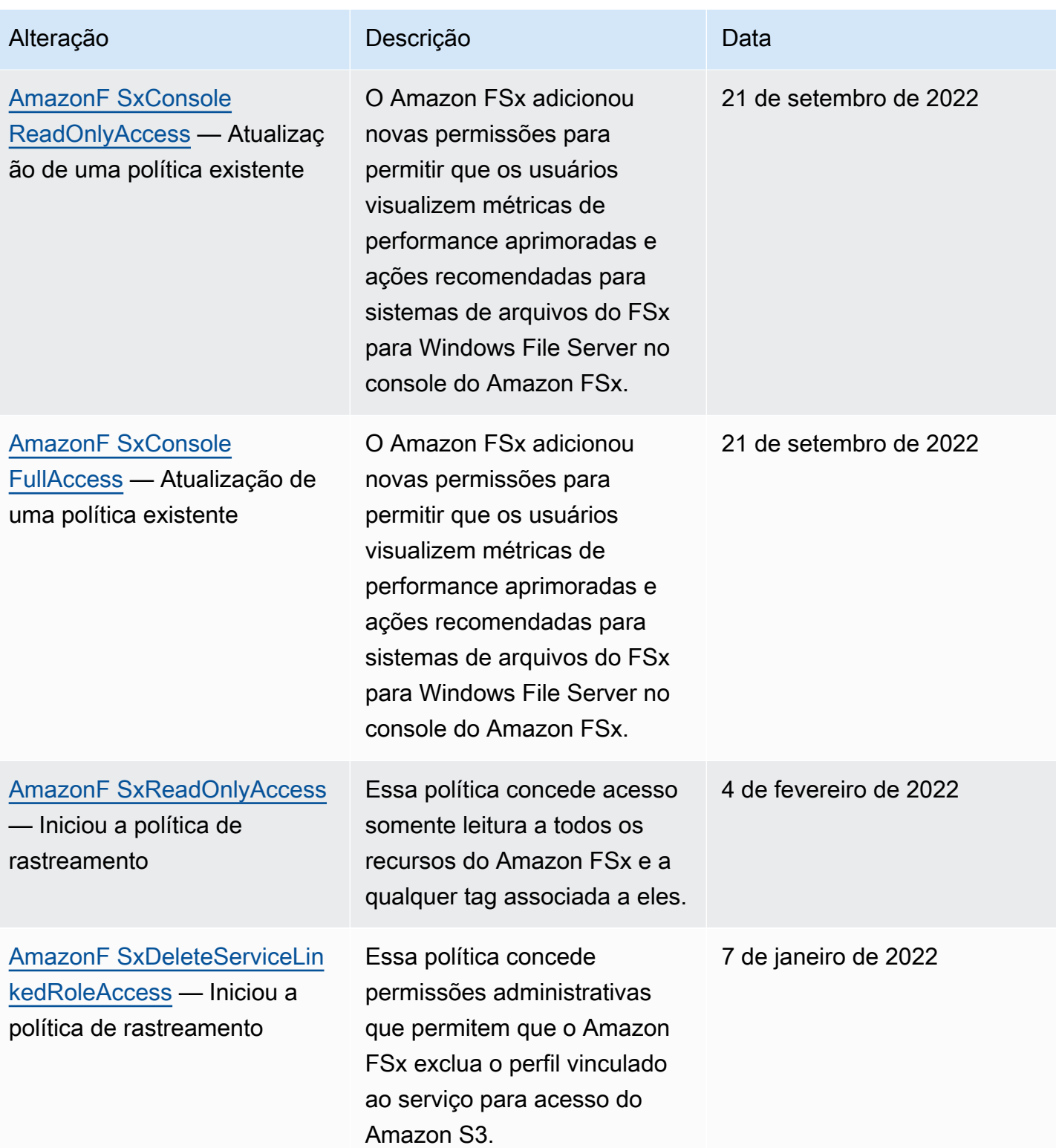

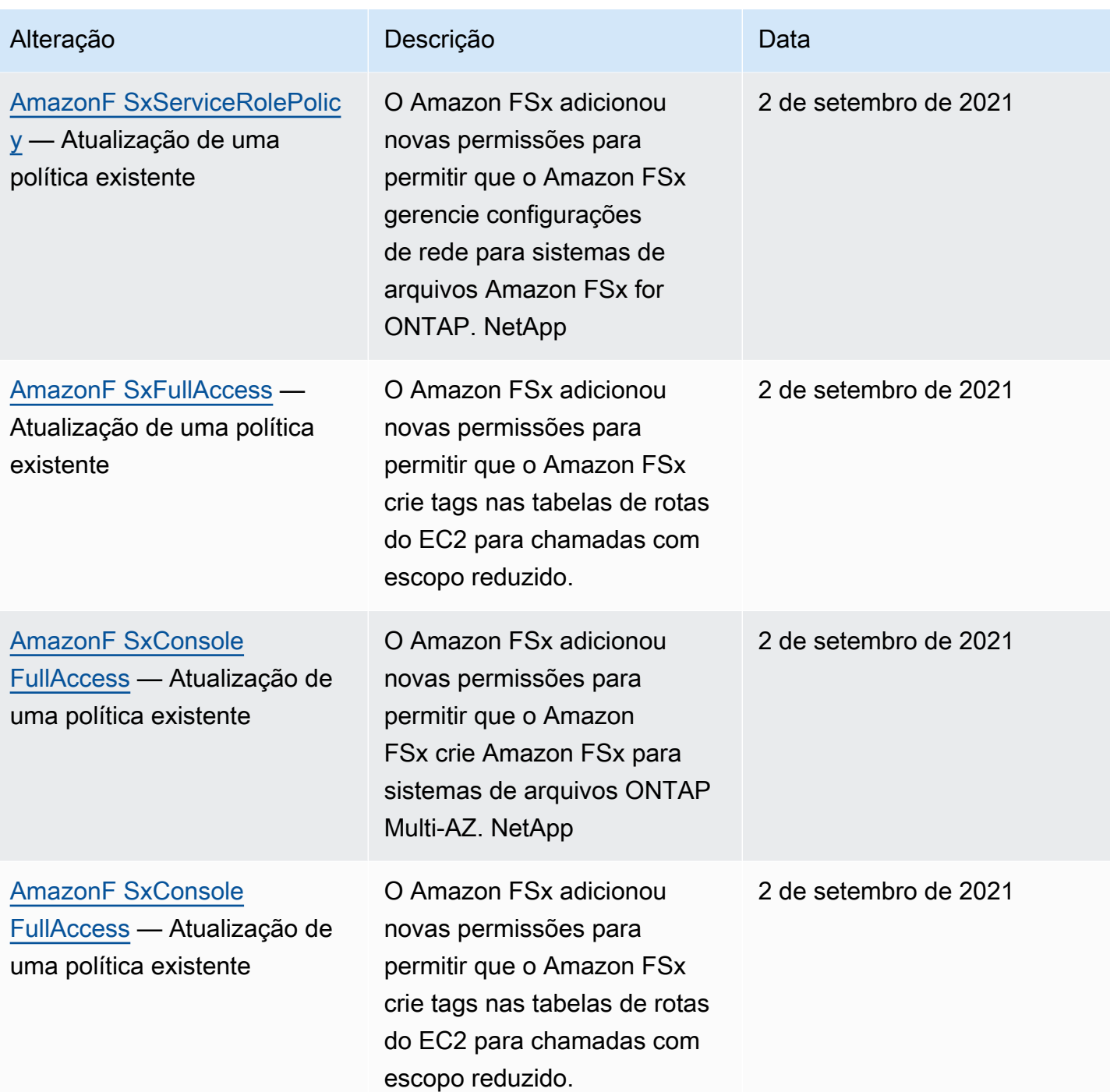

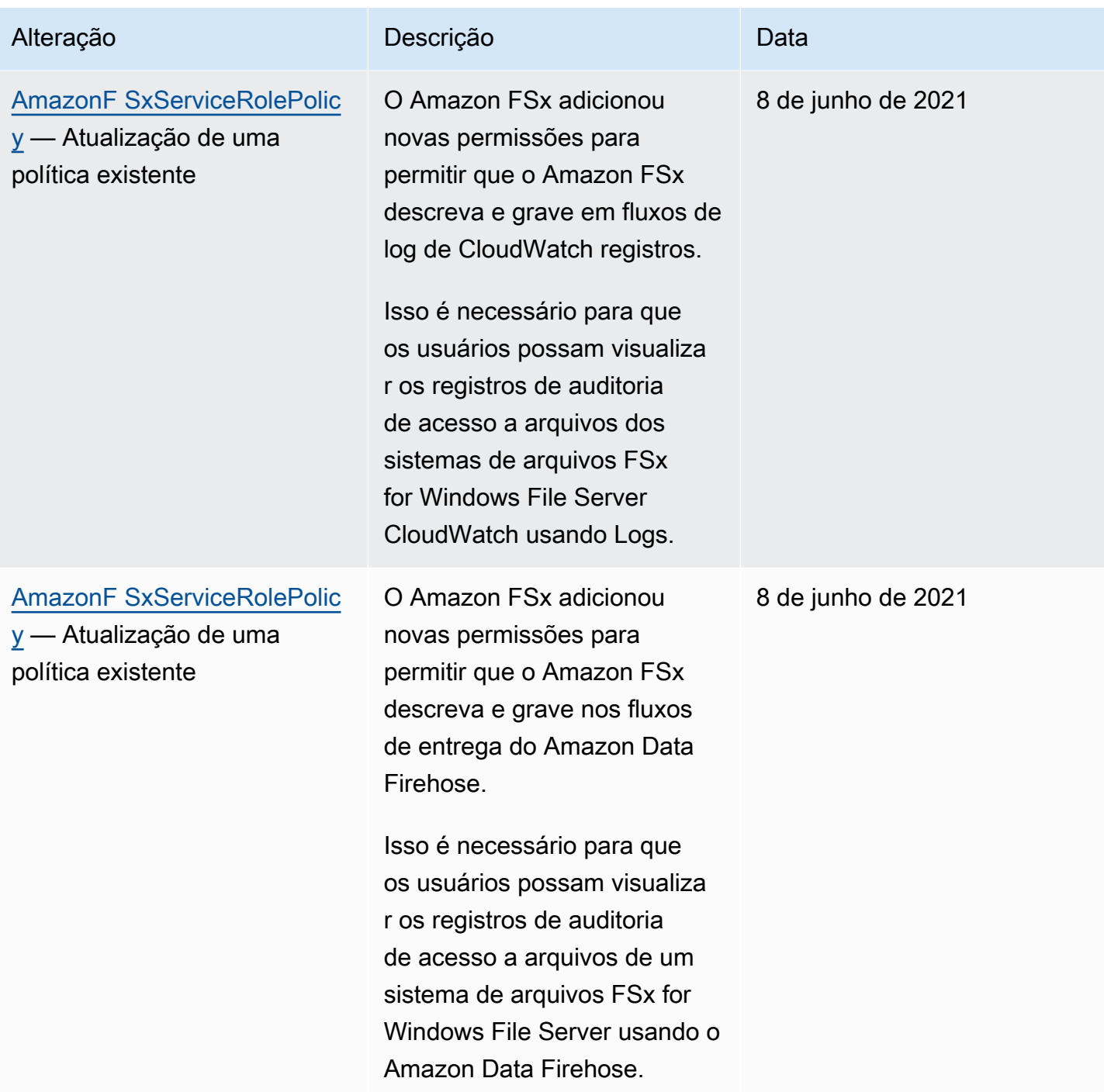
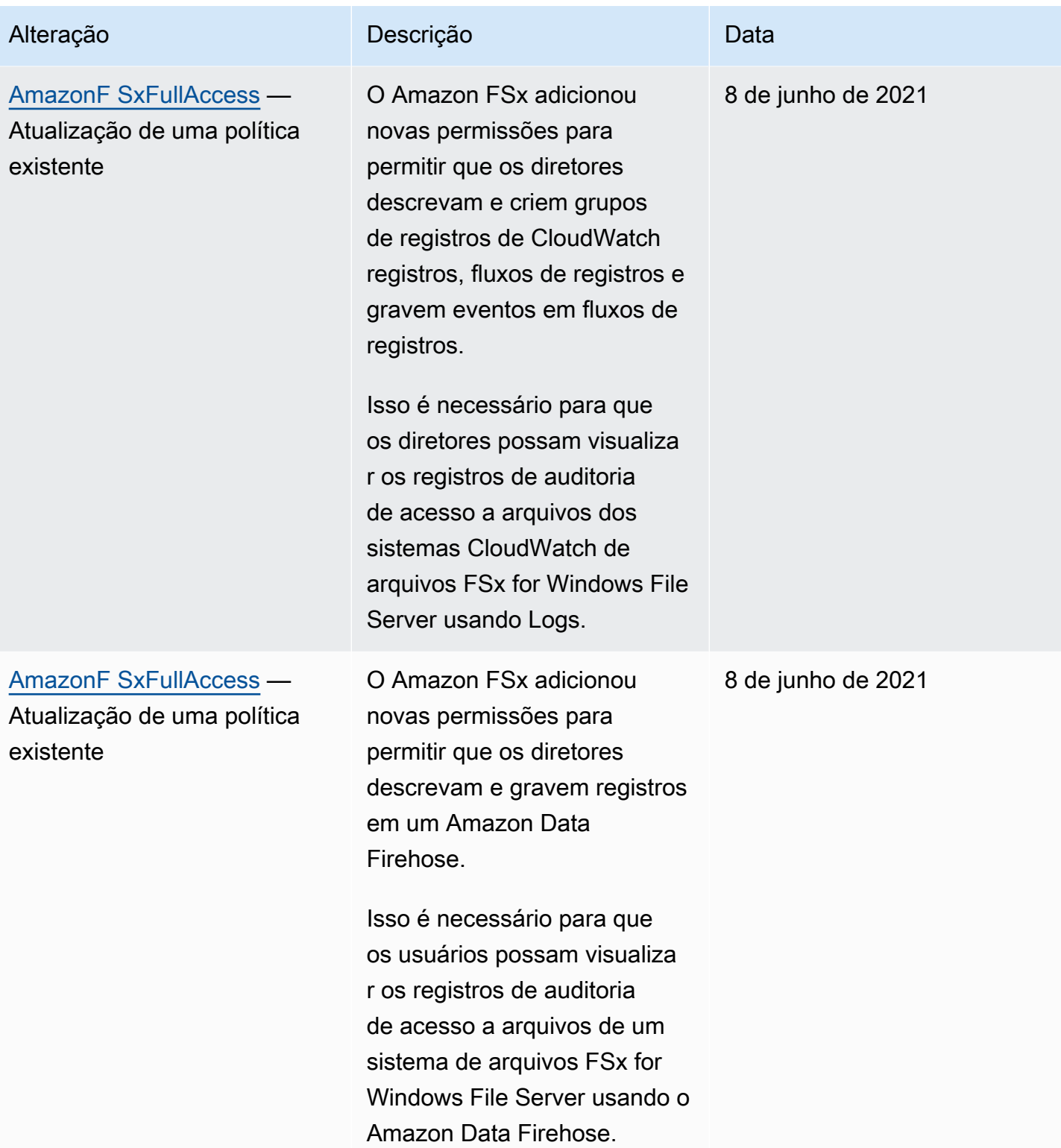

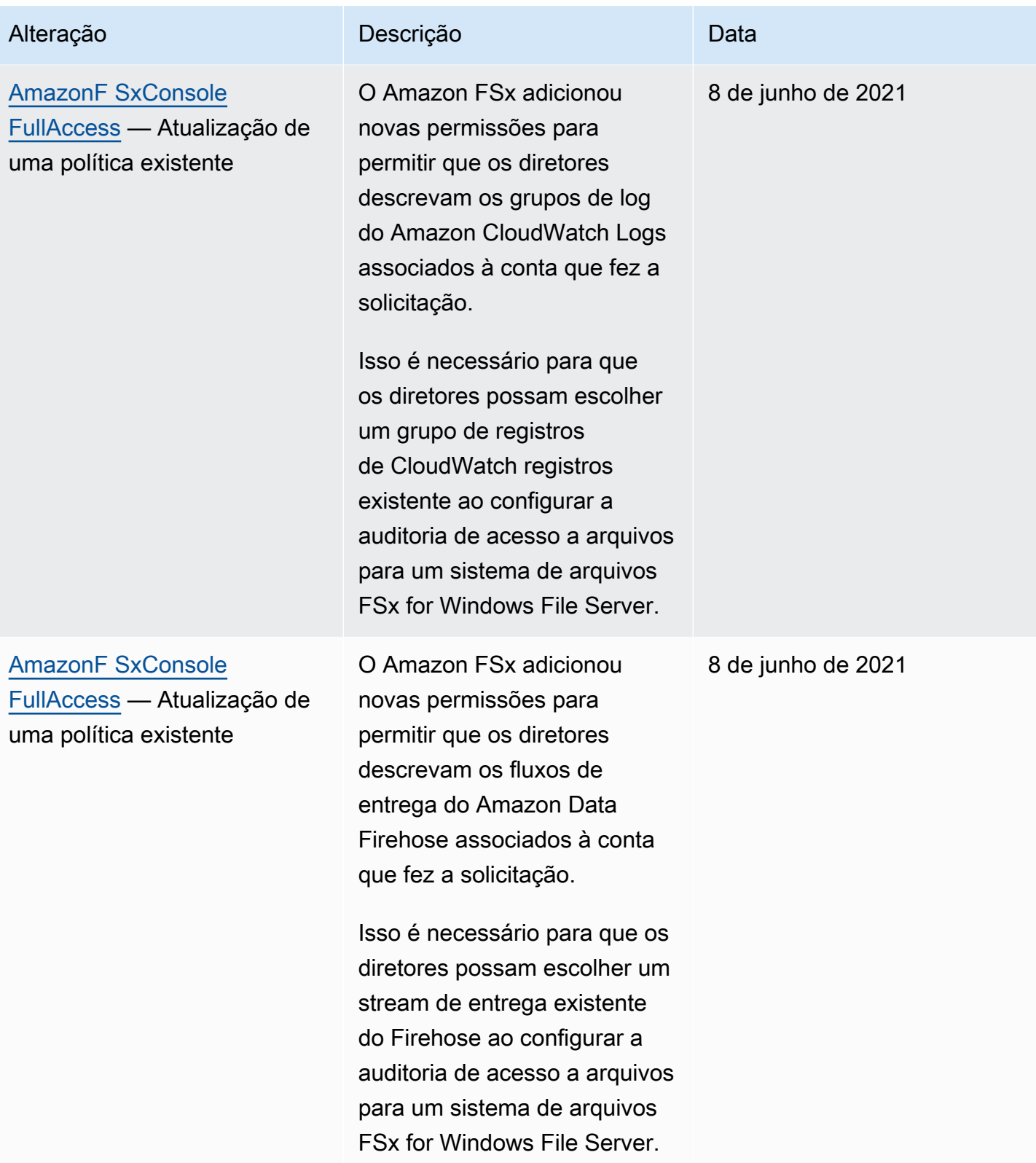

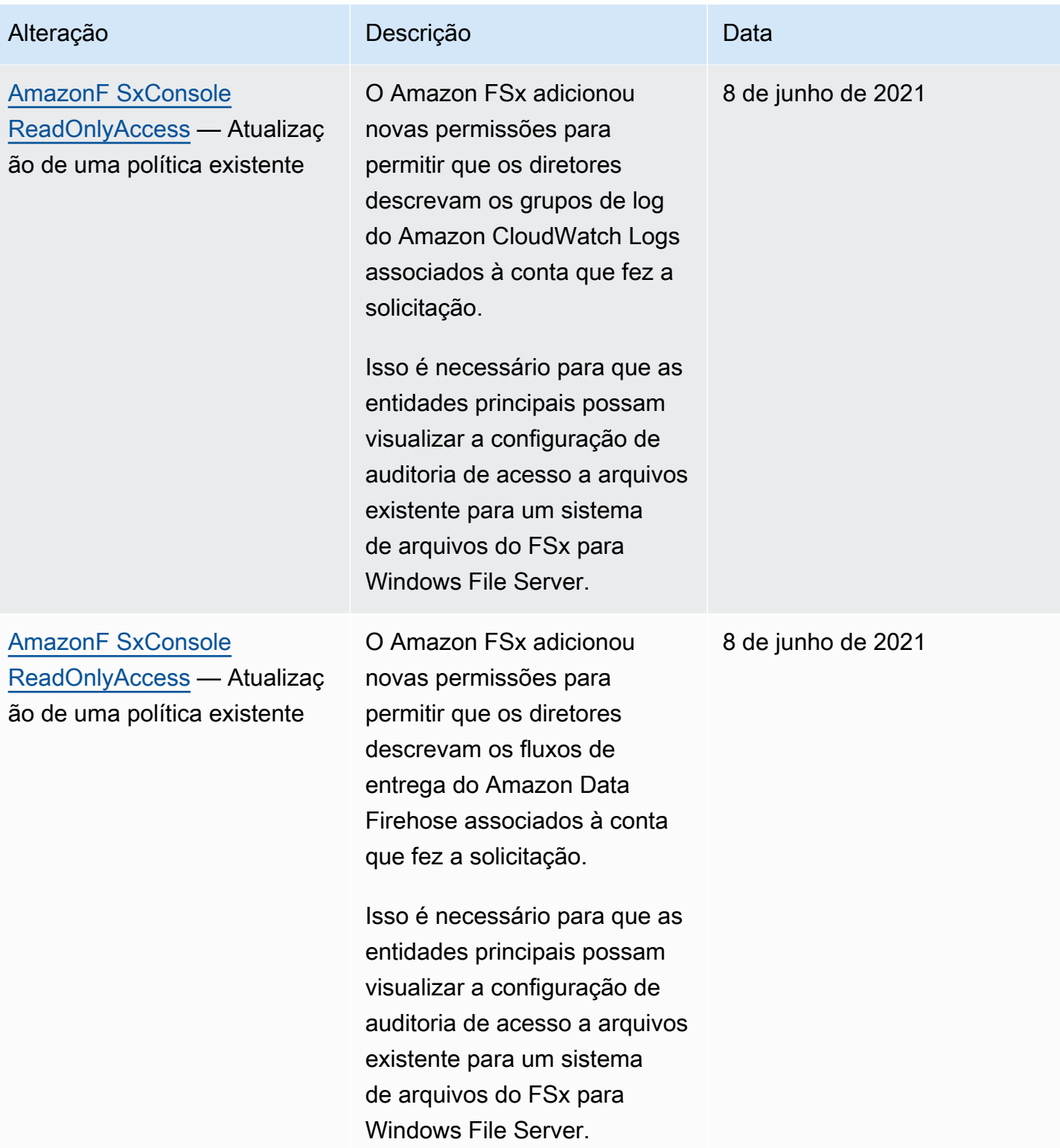

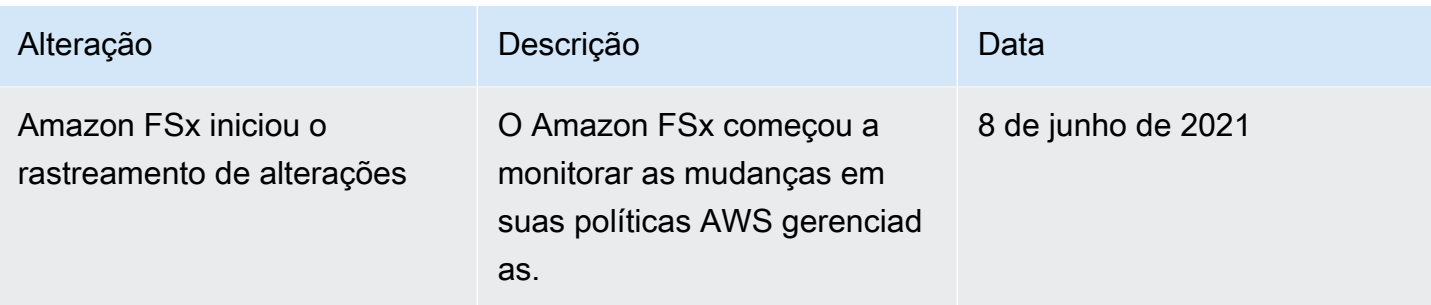

### Solução de problemas de identidade e acesso do Amazon FSx para Lustre

Use as informações a seguir para ajudar a diagnosticar e corrigir problemas comuns que você pode encontrar ao trabalhar com o Amazon FSx e o IAM.

Tópicos

- [Não tenho autorização para executar uma ação no Amazon FSx](#page-327-0)
- [Não estou autorizado a realizar iam: PassRole](#page-328-0)
- [Quero permitir que pessoas de fora da minha Conta da AWS acessem meus recursos do Amazon](#page-328-1) [FSx](#page-328-1)

#### <span id="page-327-0"></span>Não tenho autorização para executar uma ação no Amazon FSx

Se você receber uma mensagem de erro informando que não tem autorização para executar uma ação, suas políticas deverão ser atualizadas para permitir que você realize a ação.

O erro do exemplo a seguir ocorre quando o usuário do IAM mateojackson tenta usar o console para visualizar detalhes sobre um atributo *my-example-widget* fictício, mas não tem as permissões fsx:*GetWidget* fictícias.

```
User: arn:aws:iam::123456789012:user/mateojackson is not authorized to perform: 
  fsx:GetWidget on resource: my-example-widget
```
Nesse caso, a política do usuário mateojackson deve ser atualizada para permitir o acesso ao recurso *my-example-widget* usando a ação fsx:*GetWidget*.

Se precisar de ajuda, entre em contato com seu AWS administrador. Seu administrador é a pessoa que forneceu suas credenciais de login.

#### <span id="page-328-0"></span>Não estou autorizado a realizar iam: PassRole

Caso receba uma mensagem de erro informando que você não tem autorização para executar a ação iam:PassRole, as políticas deverão ser atualizadas para permitir a transmissão de um perfil ao Amazon FSx.

Alguns Serviços da AWS permitem que você passe uma função existente para esse serviço em vez de criar uma nova função de serviço ou uma função vinculada ao serviço. Para fazer isso, é preciso ter permissões para passar o perfil para o serviço.

O erro exemplificado a seguir ocorre quando uma usuária do IAM chamada marymajor tenta usar o console para executar uma ação no Amazon FSx. No entanto, a ação exige que o serviço tenha permissões concedidas por um perfil de serviço. Mary não tem permissões para passar o perfil para o serviço.

```
User: arn:aws:iam::123456789012:user/marymajor is not authorized to perform: 
  iam:PassRole
```
Nesse caso, as políticas de Mary devem ser atualizadas para permitir que ela realize a ação iam:PassRole.

Se precisar de ajuda, entre em contato com seu AWS administrador. Seu administrador é a pessoa que forneceu suas credenciais de login.

<span id="page-328-1"></span>Quero permitir que pessoas de fora da minha Conta da AWS acessem meus recursos do Amazon FSx

Você pode criar uma função que os usuários de outras contas ou pessoas fora da organização podem usar para acessar seus recursos. Você pode especificar quem é confiável para assumir o perfil. Para serviços compatíveis com políticas baseadas em recursos ou listas de controle de acesso (ACLs), você pode usar essas políticas para conceder às pessoas acesso aos seus recursos.

Para saber mais, consulte:

- Para saber se o Amazon FSx oferece suporte a esses recursos, consulte [Como o Amazon FSx](#page-302-0)  [para Lustre funciona com o IAM.](#page-302-0)
- Para saber como fornecer acesso aos seus recursos em todos os Contas da AWS que você possui, consulte Como [fornecer acesso a um usuário do IAM em outro Conta da AWS que você](https://docs.aws.amazon.com/IAM/latest/UserGuide/id_roles_common-scenarios_aws-accounts.html) [possui](https://docs.aws.amazon.com/IAM/latest/UserGuide/id_roles_common-scenarios_aws-accounts.html) no Guia do usuário do IAM.
- Para saber como fornecer acesso aos seus recursos a terceiros Contas da AWS, consulte Como [fornecer acesso Contas da AWS a terceiros](https://docs.aws.amazon.com/IAM/latest/UserGuide/id_roles_common-scenarios_third-party.html) no Guia do usuário do IAM.
- Para saber como conceder acesso por meio da federação de identidades, consulte [Conceder](https://docs.aws.amazon.com/IAM/latest/UserGuide/id_roles_common-scenarios_federated-users.html)  [acesso a usuários autenticados externamente \(federação de identidades\)](https://docs.aws.amazon.com/IAM/latest/UserGuide/id_roles_common-scenarios_federated-users.html) no Guia do usuário do IAM.
- Para saber a diferença entre usar perfis e políticas baseadas em recursos para acesso entre contas, consulte [Como os perfis do IAM diferem de políticas baseadas em recursos](https://docs.aws.amazon.com/IAM/latest/UserGuide/id_roles_compare-resource-policies.html) no Guia do usuário do IAM.

## Como usar tags com o Amazon FSx

É possível usar tags para controlar o acesso aos recursos do Amazon FSx e implementar o controle de acesso por atributo (ABAC). Para aplicar tags aos recursos do Amazon FSx durante a criação, os usuários devem ter determinadas permissões do AWS Identity and Access Management (IAM).

<span id="page-329-0"></span>Conceder permissão para marcar recursos durante a criação

Com algumas ações de criação de recurso da API do Amazon FSx para Lustre, você poderá especificar tags quando criar o recurso. É possível usar essas tags de recurso para implementar o controle de acesso por atributo (ABAC). Para obter mais informações, consulte [O que é ABAC para](https://docs.aws.amazon.com/IAM/latest/UserGuide/introduction_attribute-based-access-control.html) [AWS?](https://docs.aws.amazon.com/IAM/latest/UserGuide/introduction_attribute-based-access-control.html) no Guia do usuário do IAM.

Para que os usuários marquem recursos na criação, eles devem ter permissão para usar a ação que cria o recurso, como fsx:CreateFileSystem. Se tags forem especificadas na ação de criação do recurso, o IAM executará autorização adicional na ação fsx:TagResource para verificar se os usuários têm permissões para criar tags. Portanto, os usuários também precisam ter permissões para usar a ação fsx:TagResource.

O exemplo de política a seguir permite que os usuários criem sistemas de arquivos e apliquem tags a eles durante a criação em uma Conta da AWS específica.

```
{ 
   "Statement": [ 
     { 
        "Effect": "Allow", 
        "Action": [ 
           "fsx:CreateFileSystem", 
           "fsx:TagResource"
```

```
 ], 
        "Resource": [ 
            "arn:aws:fsx:region:account-id:file-system/*" 
        ] 
      } 
   ]
}
```
Da mesma forma, a política a seguir permite que os usuários criem backups em um sistema de arquivos específico e apliquem qualquer tag ao backup durante a criação do backup.

```
{ 
   "Statement": [ 
     { 
        "Effect": "Allow", 
        "Action": [ 
           "fsx:CreateBackup" 
        ], 
        "Resource": "arn:aws:fsx:region:account-id:file-system/file-system-id*" 
     }, 
     { 
        "Effect": "Allow", 
        "Action": [ 
           "fsx:TagResource" 
        ], 
        "Resource": "arn:aws:fsx:region:account-id:backup/*" 
     } 
   ]
}
```
A ação fsx:TagResource só será avaliada se as tags forem aplicadas durante a ação de criação do recurso. Portanto, um usuário que tiver permissões para criar um recurso (supondo que não existam condições de tag) não precisará de permissão para usar a ação fsx:TagResource se nenhuma tag for especificada na solicitação. Contudo, se o usuário tentar criar um recurso com tags, haverá falha na solicitação se o usuário não tiver permissão para usar a ação fsx:TagResource.

Para obter mais informações sobre como marcar recursos do Amazon FSx, consulte [Marcar os](#page-253-0)  [recursos do Amazon FSx.](#page-253-0) Para obter mais informações sobre como usar tags para controlar o acesso aos recursos do Amazon FSx para Lustre, consulte [Como usar tags para controlar o acesso](#page-331-0)  [aos seus recursos do Amazon FSx.](#page-331-0)

#### <span id="page-331-0"></span>Como usar tags para controlar o acesso aos seus recursos do Amazon FSx

Para controlar o acesso a recursos e ações do Amazon FSx, você pode usar políticas do IAM baseadas em tags. É possível conceder o controle de duas formas:

- Você pode controlar o acesso aos recursos do Amazon FSx com base nas tags desses recursos.
- Controle quais tags podem ser transmitidas em uma condição de solicitação do IAM.

Para obter informações sobre como usar tags para controlar o acesso aos recursos da AWS, consulte [Controle de acesso usando tags](https://docs.aws.amazon.com/IAM/latest/UserGuide/access_tags.html) no Guia do usuário do IAM. Para obter mais informações sobre como marcar recursos do Amazon FSx no momento da criação, consulte [Conceder permissão](#page-329-0) [para marcar recursos durante a criação](#page-329-0). Para obter mais informações sobre como marcar recursos, consulte [Marcar os recursos do Amazon FSx](#page-253-0).

Como controlar o acesso com base em tags em um recurso

Para controlar quais ações um usuário ou um perfil pode executar em um recurso do Amazon FSx, é possível usar tags no recurso. Por exemplo, talvez você queira permitir ou negar operações de API específicas em um recurso do sistema de arquivos com base no par de chave/valor da tag no recurso.

Example Exemplo de política: crie um sistema de arquivos fornecendo uma tag específica

Essa política permite que o usuário só crie um sistema de arquivos quando marcá-lo com um par de chave/valor de tag específico; neste exemplo, key=Department, value=Finance.

```
{ 
     "Effect": "Allow", 
     "Action": [ 
          "fsx:CreateFileSystem", 
          "fsx:TagResource" 
     ], 
     "Resource": "arn:aws:fsx:region:account-id:file-system/*", 
     "Condition": { 
          "StringEquals": { 
               "aws:RequestTag/Department": "Finance" 
          } 
     }
}
```
Example Exemplo de política: só crie backups nos sistemas de arquivos com uma tag específica

Essa política permite que os usuários só criem backups em sistemas de arquivos marcados com o par de chave/valor key=Department, value=Finance, e o backup será criado com a tag Deparment=Finance.

```
{ 
     "Version": "2012-10-17", 
     "Statement": [ 
         { 
             "Effect": "Allow", 
             "Action": [ 
                 "fsx:CreateBackup" 
             ], 
             "Resource": "arn:aws:fsx:region:account-id:file-system/*", 
             "Condition": { 
                 "StringEquals": { 
                     "aws:ResourceTag/Department": "Finance" 
 } 
 } 
         }, 
         { 
             "Effect": "Allow", 
             "Action": [ 
                 "fsx:TagResource", 
                 "fsx:CreateBackup" 
             ], 
             "Resource": "arn:aws:fsx:region:account-id:backup/*", 
             "Condition": { 
                 "StringEquals": { 
                     "aws:RequestTag/Department": "Finance" 
 } 
 } 
         } 
     ]
}
```
Example Exemplo de política: crie um sistema de arquivos com uma tag específica usando backups com uma tag específica

Essa política permite que os usuários só criem sistemas de arquivos marcados com Department=Finance por meio de backups marcados com Department=Finance. {

```
 "Version": "2012-10-17", 
     "Statement": [ 
         { 
             "Effect": "Allow", 
             "Action": [ 
                 "fsx:CreateFileSystemFromBackup", 
                 "fsx:TagResource" 
             ], 
             "Resource": "arn:aws:fsx:region:account-id:file-system/*", 
             "Condition": { 
                 "StringEquals": { 
                     "aws:RequestTag/Department": "Finance" 
 } 
 } 
         }, 
         { 
             "Effect": "Allow", 
             "Action": [ 
                 "fsx:CreateFileSystemFromBackup" 
             ], 
             "Resource": "arn:aws:fsx:region:account-id:backup/*", 
             "Condition": { 
                 "StringEquals": { 
                     "aws:ResourceTag/Department": "Finance" 
 } 
 } 
         } 
    \mathbf{I}}
```
Example Exemplo de política: excluir sistemas de arquivos com tags específicas

Essa política só permite que o usuário exclua sistemas de arquivos marcados com Department=Finance. Se um backup final for criado, ele deverá ser marcado com Department=Finance. Para sistemas de arquivos do Lustre, os usuários precisam ter o privilégio fsx:CreateBackup para criar o backup final.

```
{ 
      "Version": "2012-10-17", 
      "Statement": [ 
           {
```

```
 "Effect": "Allow", 
             "Action": [ 
                 "fsx:DeleteFileSystem" 
             ], 
             "Resource": "arn:aws:fsx:region:account-id:file-system/*", 
             "Condition": { 
                 "StringEquals": { 
                     "aws:ResourceTag/Department": "Finance" 
 } 
 } 
         }, 
         { 
             "Effect": "Allow", 
             "Action": [ 
                 "fsx:CreateBackup", 
                 "fsx:TagResource" 
             ], 
             "Resource": "arn:aws:fsx:region:account-id:backup/*", 
             "Condition": { 
                 "StringEquals": { 
                     "aws:RequestTag/Department": "Finance" 
 } 
 } 
         } 
     ]
}
```
Example Exemplo de política: crie tarefas de repositório de dados em sistemas de arquivos com tag específica

Essa política permite que os usuários criem tarefas de repositório de dados marcadas com Department=Finance e somente em sistemas de arquivos marcados com Department=Finance.

```
{ 
     "Version": "2012-10-17", 
     "Statement": [ 
          { 
              "Effect": "Allow", 
              "Action": [ 
                   "fsx:CreateDataRepositoryTask" 
              ], 
              "Resource": "arn:aws:fsx:region:account-id:file-system/*",
```

```
 "Condition": { 
                 "StringEquals": { 
                     "aws:ResourceTag/Department": "Finance" 
 } 
 } 
         }, 
         { 
             "Effect": "Allow", 
             "Action": [ 
                 "fsx:CreateDataRepositoryTask", 
                 "fsx:TagResource" 
             ], 
             "Resource": "arn:aws:fsx:region:account-id:task/*", 
             "Condition": { 
                 "StringEquals": { 
                     "aws:RequestTag/Department": "Finance" 
 } 
 } 
         } 
    \mathbf{I}}
```
### <span id="page-335-0"></span>Como usar perfis vinculados a serviço no Amazon FSx

O Amazon FSx usa funções vinculadas a [serviços AWS Identity and Access Management](https://docs.aws.amazon.com/IAM/latest/UserGuide/id_roles_terms-and-concepts.html#iam-term-service-linked-role) (IAM). Um perfil vinculado ao serviço é um tipo especial de perfil do IAM vinculado diretamente ao Amazon FSx. As funções vinculadas ao serviço são predefinidas pelo Amazon FSx e incluem todas as permissões que o serviço exige para chamar outros AWS serviços em seu nome.

Um perfil vinculado ao serviço facilita a configuração do Amazon FSx porque você não precisa adicionar as permissões necessárias manualmente. O Amazon FSx define as permissões dos perfis vinculados ao serviço e, a não ser que esteja definido de outra forma, somente o Amazon FSx poderá assumir os perfis. As permissões definidas incluem a política de confiança e a política de permissões, que não pode ser anexada a nenhuma outra entidade do IAM.

Um perfil vinculado ao serviço poderá ser excluído somente após excluir seus atributos relacionados. Isso protege seus recursos do Amazon FSx, uma vez que você não pode remover por engano as permissões para acessar os recursos.

Para obter informações sobre outros serviços compatíveis com perfis vinculados ao serviço, consulte [serviços da AWS que funcionam com o IAM](https://docs.aws.amazon.com/IAM/latest/UserGuide/reference_aws-services-that-work-with-iam.html) e procure os serviços que apresentam Sim na coluna

Perfis vinculados aos serviços. Escolha um Sim com um link para visualizar a documentação do perfil vinculado a esse serviço.

### Permissões de perfil vinculado ao serviço para o Amazon FSx

O Amazon FSx usa duas funções vinculadas a serviços nomeadas

AWSServiceRoleForAmazonFSx e AWSServiceRoleForFSxS3Access\_*fs-01234567890* que executam determinadas ações em sua conta. Exemplos dessas ações são criar interfaces de rede elástica para seus sistemas de arquivos em sua VPC e acessar seu repositório de dados em um bucket do Amazon S3. Para AWSServiceRoleForFSxS3Access\_*fs-01234567890*, esse perfil vinculado ao serviço é criado para cada sistema de arquivos do Amazon FSx para Lustre que você cria e que está vinculado a um bucket do S3.

AWSServiceRoleForAmazonFSx detalhes de permissões

PoisAWSServiceRoleForAmazonFSx, a política de permissões de função permite que o Amazon FSx conclua as seguintes ações administrativas em nome do usuário em todos os recursos aplicáveis AWS :

Para atualizações desta política, consulte [Amazon F SxServiceRolePolicy](#page-313-0)

#### **a** Note

O AWSServiceRoleForAmazonFSx é usado por todos os tipos de sistema de arquivos Amazon FSx; algumas das permissões listadas não são aplicáveis ao FSx for Lustre.

- ds— Permite que o Amazon FSx visualize, autorize e não autorize aplicativos em seu diretório. AWS Directory Service
- ec2: permite que o Amazon FSx faça o seguinte:
	- Visualizar, criar e desassociar interfaces de rede associadas a um sistema de arquivos do Amazon FSx.
	- Visualizar um ou mais endereços IP elásticos associados a um sistema de arquivos do Amazon FSx.
	- Visualizar Amazon VPCs, grupos de segurança e sub-redes associados a um sistema de arquivos do Amazon FSx.
	- Fornecer validação aprimorada do grupo de segurança de todos os grupos de segurança que podem ser usados com uma VPC.
- Crie uma permissão para que um usuário AWS autorizado realize determinadas operações em uma interface de rede.
- cloudwatch— Permite que o Amazon FSx publique pontos de dados métricos CloudWatch sob o namespace AWS/FSx.
- route53: permite que o Amazon FSx associe uma Amazon VPC a uma zona hospedada privada.
- logs— Permite que o Amazon FSx descreva e grave em fluxos de log de CloudWatch registros. Isso é para que os usuários possam enviar registros de auditoria de acesso a arquivos de um sistema de arquivos FSx for Windows File Server para CloudWatch um stream de registros.
- firehose— Permite que o Amazon FSx descreva e grave nos fluxos de entrega do Amazon Data Firehose. Isso é para que os usuários possam publicar os registros de auditoria de acesso a arquivos de um sistema de arquivos FSx for Windows File Server em um stream de distribuição do Amazon Data Firehose.

```
{ 
     "Version": "2012-10-17", 
     "Statement": [ 
         { 
              "Sid": "CreateFileSystem", 
              "Effect": "Allow", 
              "Action": [ 
                  "ds:AuthorizeApplication", 
                  "ds:GetAuthorizedApplicationDetails", 
                  "ds:UnauthorizeApplication", 
                  "ec2:CreateNetworkInterface", 
                  "ec2:CreateNetworkInterfacePermission", 
                  "ec2:DeleteNetworkInterface", 
                  "ec2:DescribeAddresses", 
                  "ec2:DescribeDhcpOptions", 
                  "ec2:DescribeNetworkInterfaces", 
                  "ec2:DescribeRouteTables", 
                  "ec2:DescribeSecurityGroups", 
                  "ec2:DescribeSubnets", 
                  "ec2:DescribeVPCs", 
                  "ec2:DisassociateAddress", 
                  "ec2:GetSecurityGroupsForVpc", 
                  "route53:AssociateVPCWithHostedZone" 
              ], 
              "Resource": "*" 
         },
```

```
 { 
             "Sid": "PutMetrics", 
             "Effect": "Allow", 
             "Action": [ 
                 "cloudwatch:PutMetricData" 
             ], 
             "Resource": [ 
\mathbf{u} \star \mathbf{u} ], 
             "Condition": { 
                 "StringEquals": { 
                      "cloudwatch:namespace": "AWS/FSx" 
 } 
 } 
         }, 
         { 
             "Sid": "TagResourceNetworkInterface", 
             "Effect": "Allow", 
             "Action": [ 
                 "ec2:CreateTags" 
             ], 
             "Resource": [ 
                 "arn:aws:ec2:*:*:network-interface/*" 
             ], 
             "Condition": { 
                 "StringEquals": { 
                      "ec2:CreateAction": "CreateNetworkInterface" 
                 }, 
                 "ForAllValues:StringEquals": { 
                      "aws:TagKeys": "AmazonFSx.FileSystemId" 
 } 
 } 
         }, 
         { 
             "Sid": "ManageNetworkInterface", 
             "Effect": "Allow", 
             "Action": [ 
                 "ec2:AssignPrivateIpAddresses", 
                 "ec2:ModifyNetworkInterfaceAttribute", 
                 "ec2:UnassignPrivateIpAddresses" 
             ], 
             "Resource": [ 
                 "arn:aws:ec2:*:*:network-interface/*"
```

```
 ], 
             "Condition": { 
                  "Null": { 
                      "aws:ResourceTag/AmazonFSx.FileSystemId": "false" 
 } 
 } 
         }, 
         { 
             "Sid": "ManageRouteTable", 
             "Effect": "Allow", 
             "Action": [ 
                  "ec2:CreateRoute", 
                  "ec2:ReplaceRoute", 
                  "ec2:DeleteRoute" 
             ], 
             "Resource": [ 
                  "arn:aws:ec2:*:*:route-table/*" 
             ], 
             "Condition": { 
                  "StringEquals": { 
                      "aws:ResourceTag/AmazonFSx": "ManagedByAmazonFSx" 
 } 
             } 
         }, 
         { 
             "Sid": "PutCloudWatchLogs", 
             "Effect": "Allow", 
             "Action": [ 
                  "logs:DescribeLogGroups", 
                  "logs:DescribeLogStreams", 
                  "logs:PutLogEvents" 
             ], 
             "Resource": "arn:aws:logs:*:*:log-group:/aws/fsx/*" 
         }, 
         { 
             "Sid": "ManageAuditLogs", 
             "Effect": "Allow", 
             "Action": [ 
                  "firehose:DescribeDeliveryStream", 
                  "firehose:PutRecord", 
                 "firehose:PutRecordBatch" 
             ], 
             "Resource": "arn:aws:firehose:*:*:deliverystream/aws-fsx-*" 
         }
```
]

}

Todas as atualizações dessa política estão descritas em [Atualizações do Amazon FSx para AWS](#page-317-0)  [políticas gerenciadas.](#page-317-0)

Você deve configurar permissões para que uma entidade do IAM (por exemplo, um usuário, grupo ou função) crie, edite ou exclua uma função vinculada a serviço. Para obter mais informações, consulte [Permissões de perfil vinculado ao serviço](https://docs.aws.amazon.com/IAM/latest/UserGuide/using-service-linked-roles.html#service-linked-role-permissions) no Guia do usuário do IAM.

AWSServiceRoleForFSxS3Access detalhes de permissões

PoisAWSServiceRoleForFSxS3Access\_*file-system-id*, a política de permissões de função permite que o Amazon FSx conclua as seguintes ações em um bucket do Amazon S3 que hospeda o repositório de dados de um sistema de arquivos Amazon FSx for Lustre.

- s3:AbortMultipartUpload
- s3:DeleteObject
- s3:Get\*
- s3:List\*
- s3:PutBucketNotification
- s3:PutObject

Você deve configurar permissões para que uma entidade do IAM (por exemplo, um usuário, grupo ou função) crie, edite ou exclua uma função vinculada a serviço. Para obter mais informações, consulte Permissões de perfil vinculado a serviços no Guia do usuário do IAM.

Como criar um perfil vinculado ao serviço para o Amazon FSx

Não é necessário criar manualmente uma função vinculada a serviço. Quando você cria um sistema de arquivos na AWS Management Console, na ou na AWS API AWS CLI, o Amazon FSx cria a função vinculada ao serviço para você.

#### **A** Important

Esse perfil vinculado ao serviço pode aparecer em sua conta se você concluiu uma ação em outro serviço que usa os atributos compatíveis com esse perfil. Para saber mais, consulte [Uma Nova Função Apareceu na minha Conta do IAM.](https://docs.aws.amazon.com/IAM/latest/UserGuide/troubleshoot_roles.html#troubleshoot_roles_new-role-appeared)

Se excluir essa função vinculada ao serviço e precisar criá-la novamente, você pode usar esse mesmo processo para recriar a função na sua conta. Quando você cria um sistema de arquivos, o Amazon FSx cria o perfil vinculado ao serviço para você novamente.

### Edição de um perfil vinculado ao serviço do Amazon FSx

O Amazon FSx não permite que você edite essas funções vinculadas a serviços. Depois que criar um perfil vinculado ao serviço, você não poderá alterar o nome do perfil, pois várias entidades podem fazer referência a ele. No entanto, será possível editar a descrição do perfil usando o IAM. Para ter mais informações, consulte [Editar um perfil vinculado ao serviço](https://docs.aws.amazon.com/IAM/latest/UserGuide/using-service-linked-roles.html#edit-service-linked-role) no Guia do usuário do IAM.

### Exclusão de um perfil vinculado ao serviço do Amazon FSx

Se você não precisar mais usar um recurso ou serviço que requer um perfil vinculado ao serviço, é recomendável excluí-lo. Dessa forma, você não tem uma entidade não utilizada que não seja monitorada ativamente ou mantida. No entanto, você deve excluir todos os seus sistemas de arquivos e backups para poder excluir manualmente o perfil vinculado ao serviço.

#### **a** Note

Se o serviço do Amazon FSx estiver usando o perfil quando você tentar excluir os recursos, a exclusão poderá falhar. Se isso acontecer, espere alguns minutos e tente a operação novamente.

Como excluir manualmente a função vinculada a serviço usando o IAM

Use o console do IAM, a CLI do IAM ou a API do IAM para excluir a função vinculada ao AWSServiceRoleForAmazonFSx serviço. Para mais informações, consulte [Excluir um perfil vinculado](https://docs.aws.amazon.com/IAM/latest/UserGuide/using-service-linked-roles.html#delete-service-linked-role)  [ao serviço](https://docs.aws.amazon.com/IAM/latest/UserGuide/using-service-linked-roles.html#delete-service-linked-role) no Guia do usuário do IAM.

### Regiões com suporte para os perfis vinculados a serviço do Amazon FSx

O Amazon FSx fornece suporte ao uso de perfis vinculados ao serviço em todas as regiões em que o serviço está disponível. Para obter mais informações, consulte [Regiões e endpoints da AWS.](https://docs.aws.amazon.com/general/latest/gr/rande.html)

# <span id="page-341-0"></span>Controle de acesso ao sistema de arquivos com a Amazon VPC

Um sistema de arquivos do Amazon FSx é acessado por meio de uma interface de rede elástica que reside na nuvem privada virtual (VPC) com base no serviço Amazon VPC que você associa ao seu sistema de arquivos. Você acessa seu sistema de arquivos do Amazon FSx por meio do nome DNS, que é mapeado para a interface de rede do sistema de arquivos. Somente recursos dentro da VPC associada, ou de uma VPC emparelhada, podem acessar a interface de rede do seu sistema de arquivos. Para obter mais informações, consulte [O que é a Amazon VPC?](https://docs.aws.amazon.com/vpc/latest/userguide/what-is-amazon-vpc.html) no Guia do usuário da Amazon VPC.

#### **A** Warning

Não é permitido modificar nem excluir a interface de rede elástica do Amazon FSx. A modificação ou a exclusão da interface de rede pode causar uma perda permanente de conexão entre a VPC e o sistema de arquivos.

### Grupos de segurança da Amazon VPC

Para controlar ainda mais o tráfego de rede que passa pela interface de rede do sistema de arquivos na VPC, use grupos de segurança para limitar o acesso aos sistemas de arquivos. Um grupo de segurança age como um firewall virtual que controla o tráfego de recursos associados. Nesse caso, o recurso associado é a interface de rede do sistema de arquivos. Você também usa grupos de segurança da VPC para controlar o tráfego de rede para os clientes Lustre.

#### Controle de acesso usando regras de entrada e saída

Para usar um grupo de segurança para controlar o acesso ao sistema de arquivos do Amazon FSx e aos clientes do Lustre, você adiciona regras de entrada para controlar o tráfego de entrada e regras de saída para controlar o tráfego de saída no sistema de arquivos e nos clientes do Lustre. Verifique se você tem as regras de tráfego de rede corretas em seu grupo de segurança para mapear o compartilhamento de arquivos do sistema de arquivos do Amazon FSx para uma pasta na sua instância de computação com suporte.

Para obter mais informações sobre regras de grupos de segurança, consulte [Regras de grupos de](https://docs.aws.amazon.com/AWSEC2/latest/UserGuide/ec2-security-groups.html#security-group-rules) [segurança](https://docs.aws.amazon.com/AWSEC2/latest/UserGuide/ec2-security-groups.html#security-group-rules) no Guia do usuário do Amazon EC2.

Para criar um grupo de segurança para seu sistema de arquivos Amazon FSx

- 1. [Abra o console do Amazon EC2 em https://console.aws.amazon.com/ec2.](https://console.aws.amazon.com/ec2)
- 2. No painel de navegação, escolha Grupos de segurança.
- 3. Escolha Create Security Group.
- 4. Especifique um nome e uma descrição para o grupo de segurança.
- 5. Para VPC, escolha a VPC associada ao sistema de arquivos do Amazon FSx para criar o grupo de segurança dentro dessa VPC.
- 6. Escolha Create (Criar) para criar o grupo de segurança.

Em seguida, adicione regras de entrada ao grupo de segurança que você acabou de criar para habilitar o tráfego do Lustre entre os servidores de arquivos do FSx para Lustre.

Adicionar regras de entrada ao grupo de segurança

- 1. Selecione o grupo de segurança que você acabou de criar, se ele ainda não estiver selecionado. Em Actions (Ações), escolha Edit inbound rules (Editar regras de entrada).
- 2. Adicione as regras de entrada a seguir.

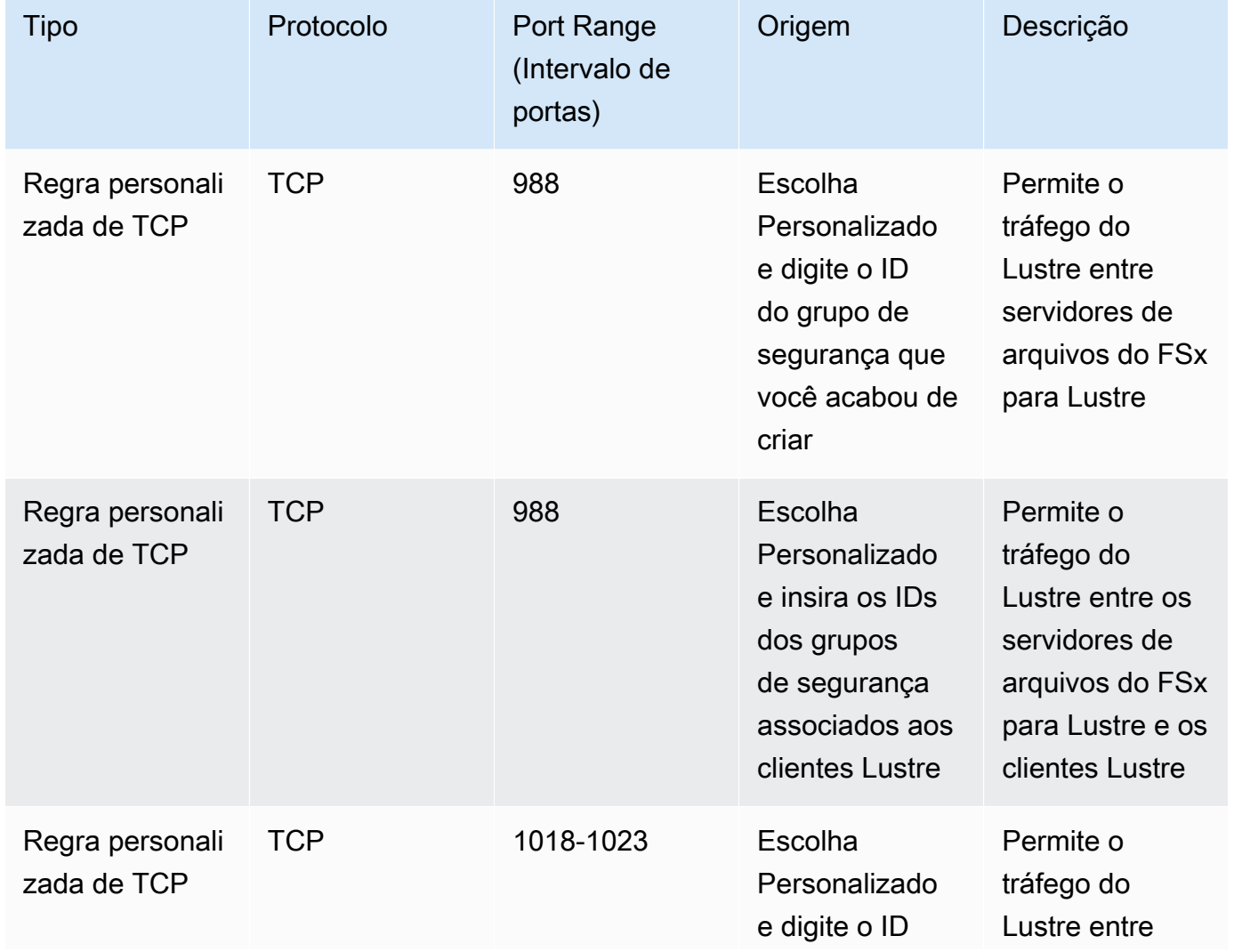

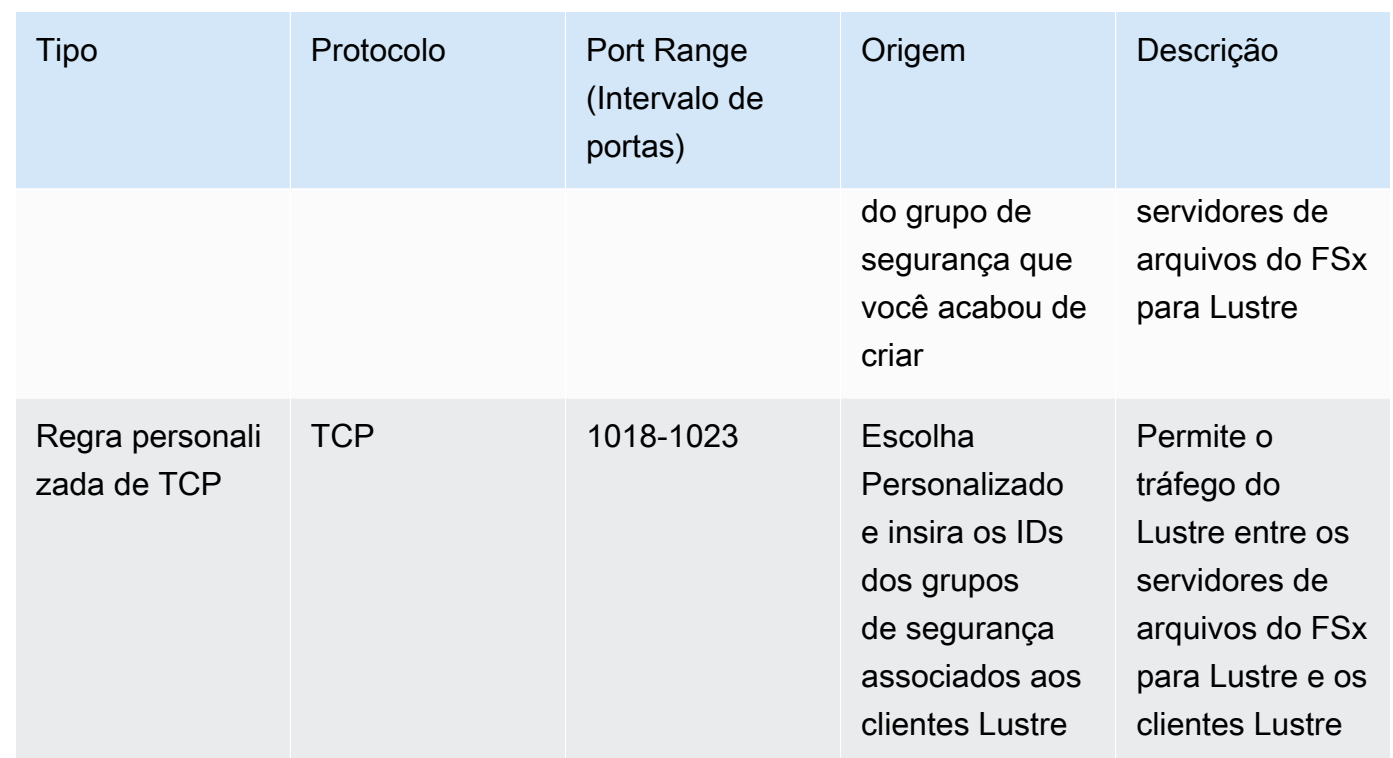

3. Escolha Salvar para salvar e aplicar as novas regras de entrada.

Por padrão, as regras de grupo de segurança permitem todo tráfego de saída (Todos, 0.0.0.0/0). Se o seu grupo de segurança não permitir todo tráfego de saída, adicione as seguintes regras de saída ao seu grupo de segurança. Essas regras permitem o tráfego entre os servidores de arquivos e os clientes do Lustre, bem como entre os servidores de arquivos do Lustre.

Adicionar regras de saída ao grupo de segurança

- 1. Escolha o mesmo grupo de segurança ao qual você acabou de adicionar as regras de entrada. Em Ações, escolha Editar regras de saída.
- 2. Adicione as regras de saída a seguir.

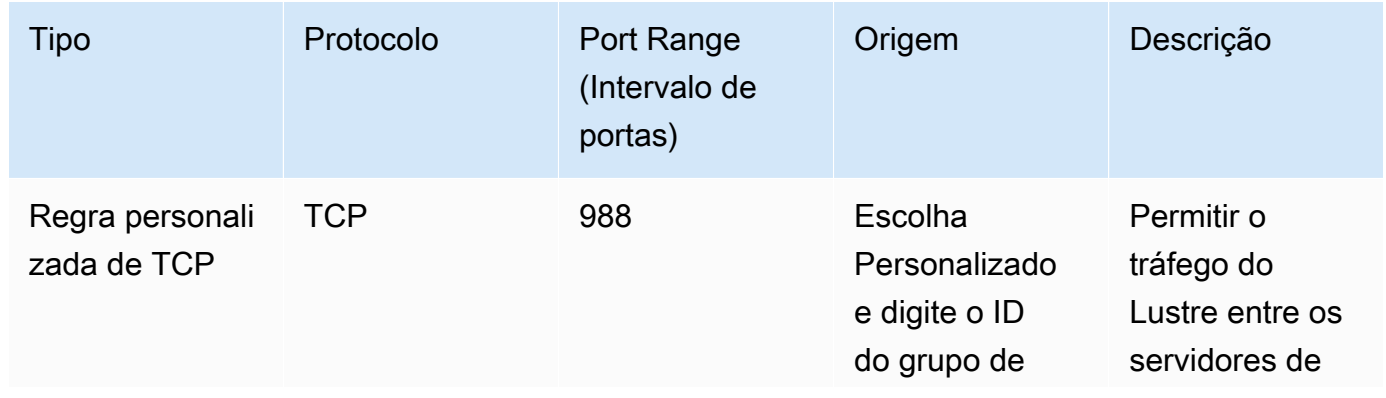

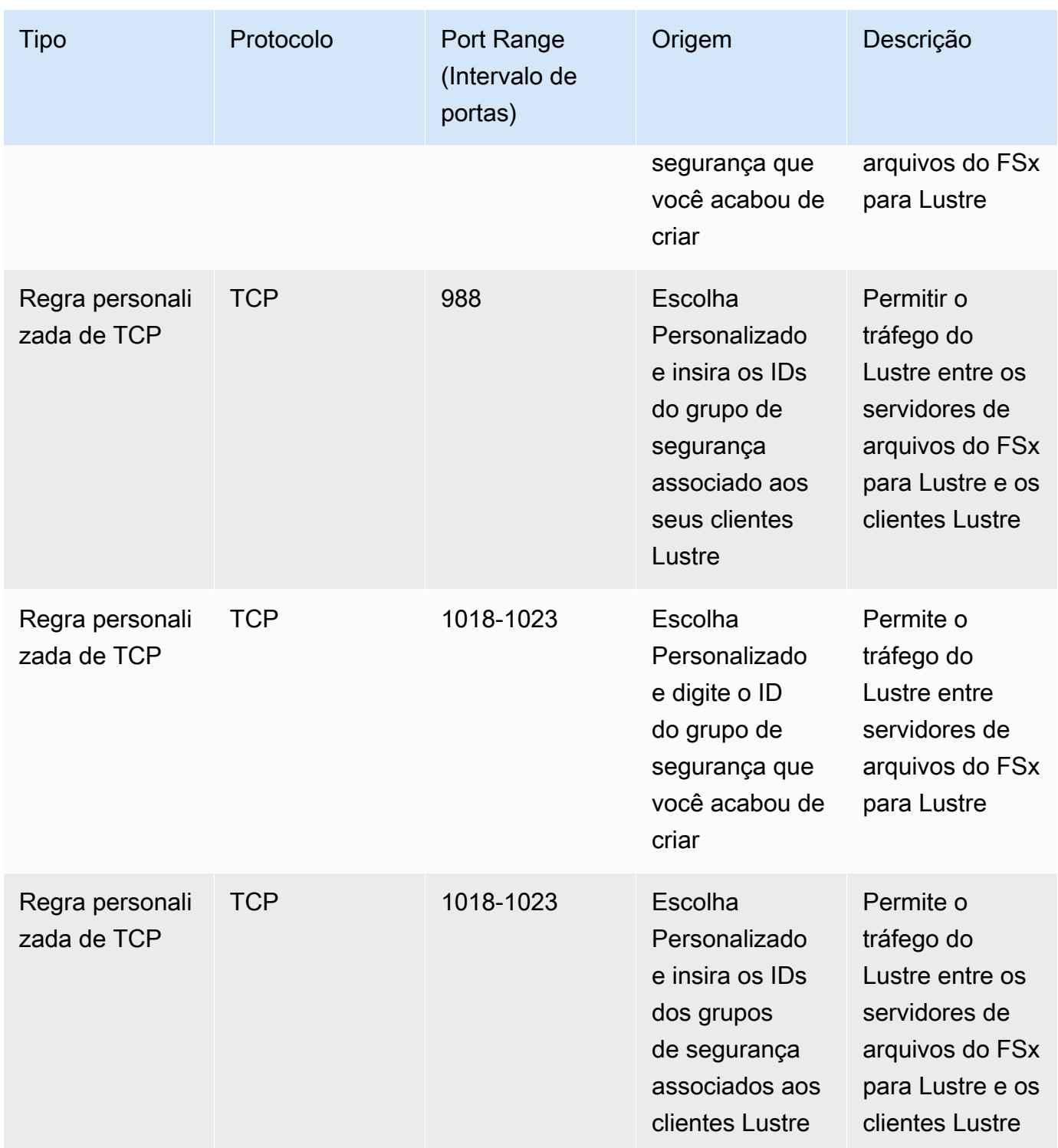

3. Escolha Salvar para salvar e aplicar as novas regras de saída.

Associar um grupo de segurança ao seu sistema de arquivos do Amazon FSx

1. Abra o console do Amazon FSx em [https://console.aws.amazon.com/fsx/.](https://console.aws.amazon.com/fsx/)

- 2. No painel do console, escolha o sistema de arquivos para ver seus detalhes.
- 3. Na guia Rede e segurança, escolha os IDs da interface de rede do seu sistema de arquivos (por exemplo, ENI-01234567890123456). Isso direciona você para o console do Amazon EC2.
- 4. Escolha cada ID de interface de rede. Cada ação abre uma nova instância do console do Amazon EC2 em seu navegador. Para cada grupo de segurança, escolha Alterar grupos de segurança para Ações.
- 5. Na caixa de diálogo Alterar grupos de segurança, escolha os grupos de segurança a serem usados e selecione Salvar.

### Regras do grupo de segurança da VPC do cliente Lustre

Use grupos de segurança da VPC para controlar o acesso aos clientes Lustre, adicionando regras de entrada para controlar o tráfego de entrada e regras de saída para controlar o tráfego de saída nos clientes Lustre. Certifique-se de ter as regras de tráfego de rede corretas em seu grupo de segurança para garantir que o tráfego do Lustre possa fluir entre seus clientes Lustre e seus sistemas de arquivos do Amazon FSx.

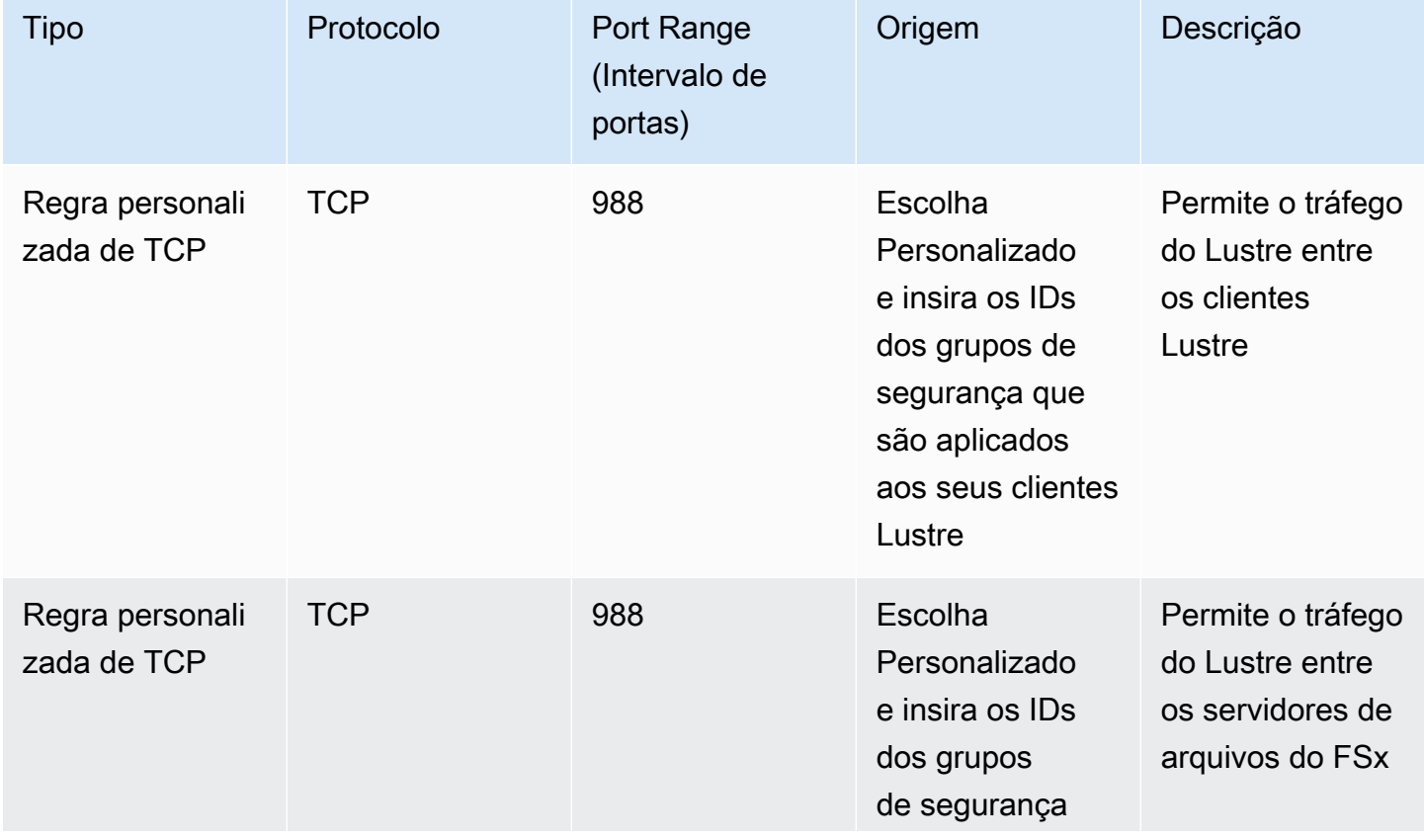

Adicione as regras de entrada a seguir aos grupos de segurança aplicados aos clientes Lustre.

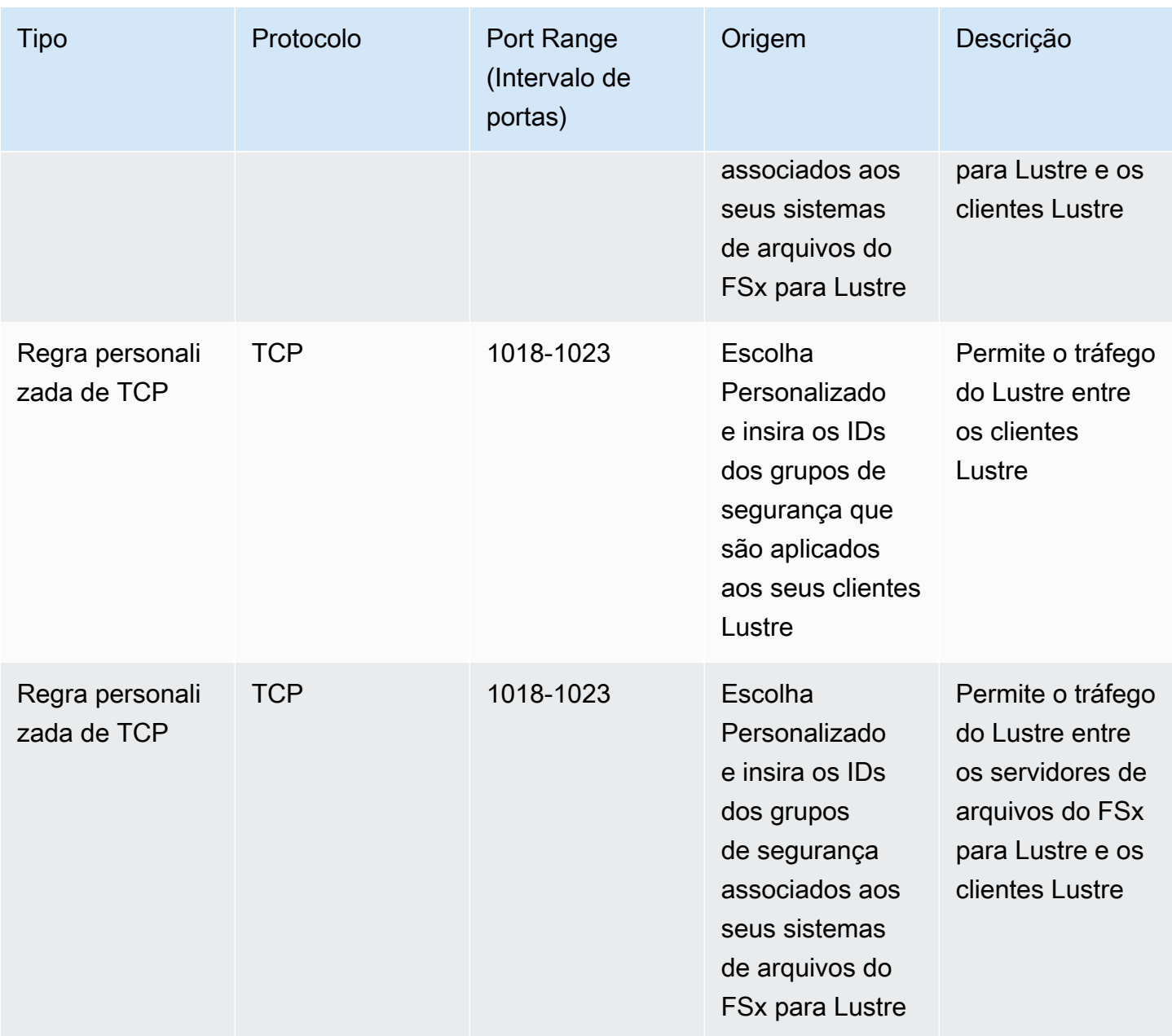

Adicione as regras de saída a seguir aos grupos de segurança aplicados aos clientes Lustre.

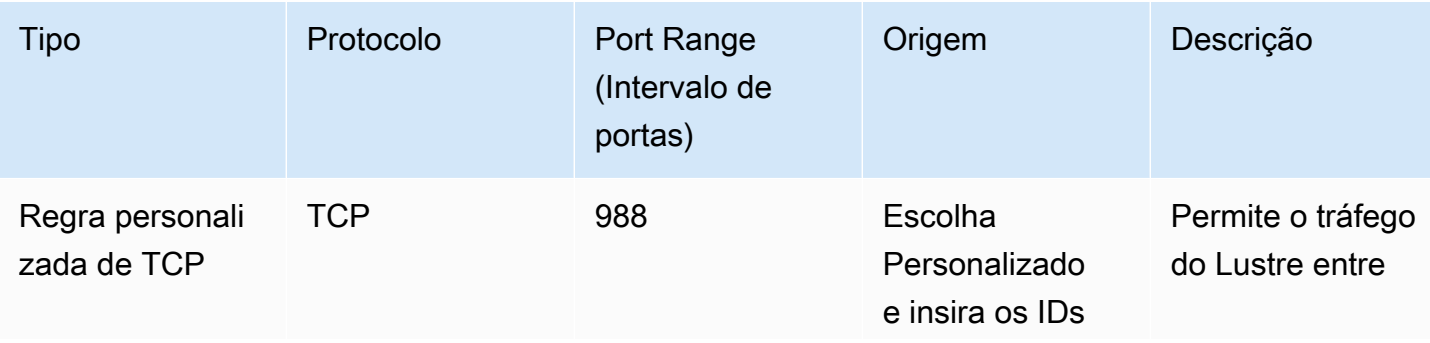

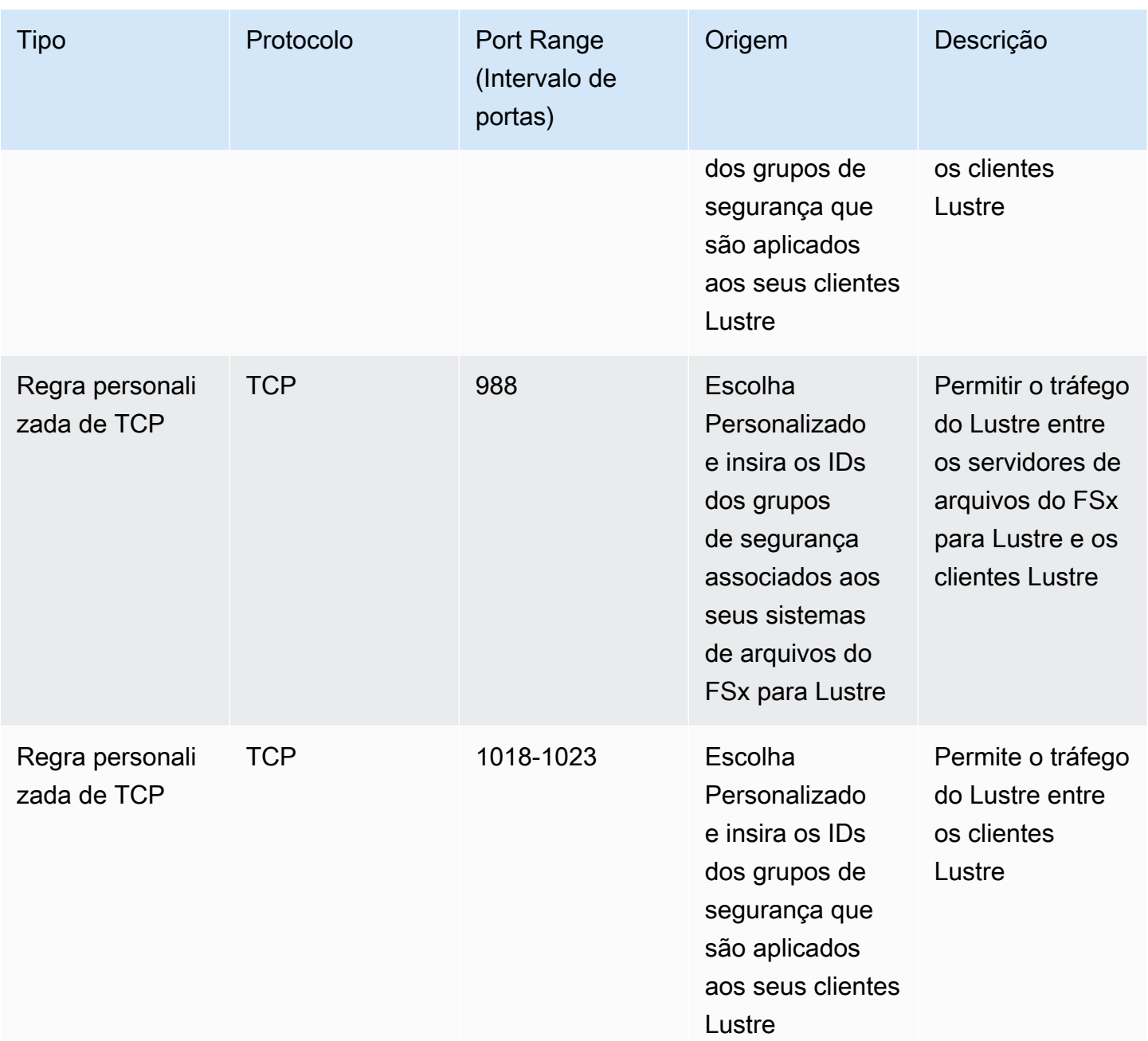

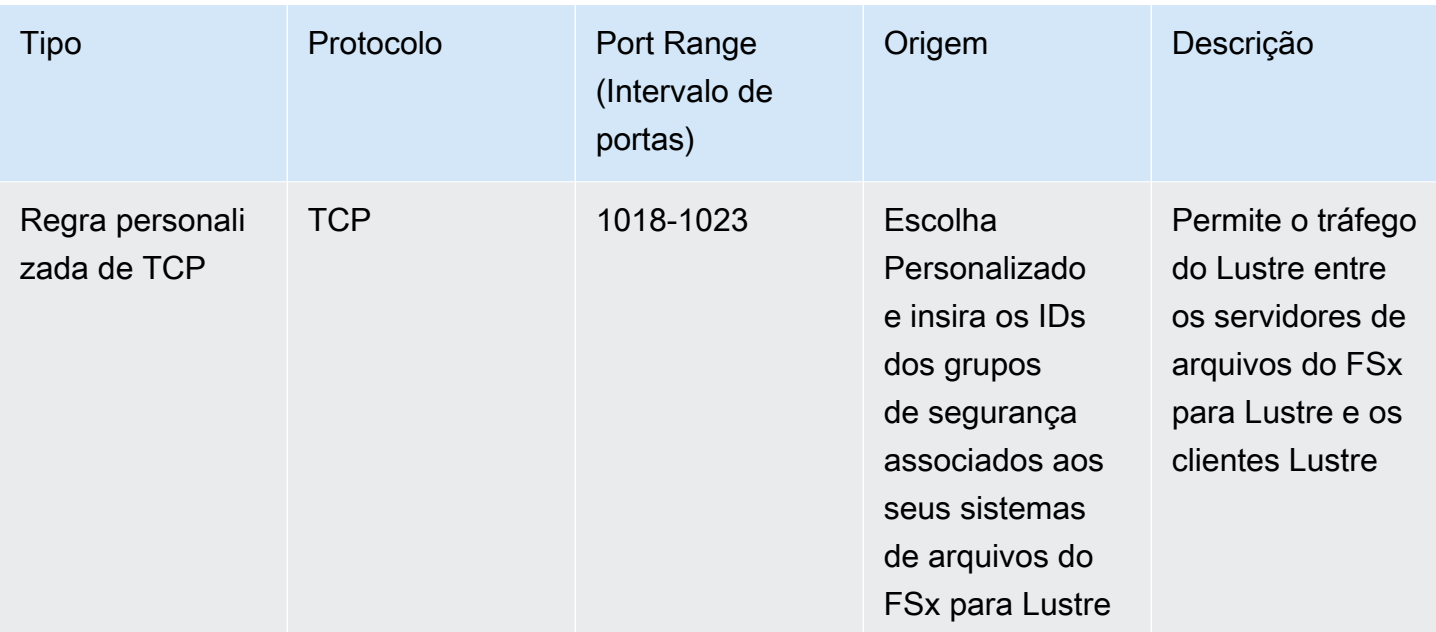

# ACLs de rede da Amazon VPC

Outra opção para proteger o acesso ao sistema de arquivos em sua VPC é estabelecer listas de controle de acesso à rede (ACLs da rede). As ACLs da rede são diferentes dos grupos de segurança, mas têm funcionalidade semelhante para adicionar outra camada de segurança aos recursos em sua VPC. Para obter mais informações sobre como implementar o controle de acesso usando ACLs de rede, consulte [Controlar o tráfego para sub-redes usando ACLs de rede](https://docs.aws.amazon.com/vpc/latest/userguide/vpc-network-acls.html) no Guia do usuário da Amazon VPC.

# Validação de conformidade para o Amazon FSx para Lustre

Para saber se um AWS service (Serviço da AWS) está dentro do escopo de programas de conformidade específicos, consulte [Serviços da AWS Escopo por Programa de Conformidade](https://aws.amazon.com/compliance/services-in-scope/) [Serviços da AWS](https://aws.amazon.com/compliance/services-in-scope/) e escolha o programa de conformidade em que você está interessado. Para obter informações gerais, consulte Programas de [AWS conformidade Programas AWS](https://aws.amazon.com/compliance/programs/) de .

Você pode baixar relatórios de auditoria de terceiros usando AWS Artifact. Para obter mais informações, consulte [Baixar relatórios em AWS Artifact](https://docs.aws.amazon.com/artifact/latest/ug/downloading-documents.html) .

Sua responsabilidade de conformidade ao usar Serviços da AWS é determinada pela confidencialidade de seus dados, pelos objetivos de conformidade de sua empresa e pelas leis e regulamentações aplicáveis. AWS fornece os seguintes recursos para ajudar na conformidade:

- [Guias de início rápido sobre segurança e conformidade](https://aws.amazon.com/quickstart/?awsf.filter-tech-category=tech-category%23security-identity-compliance)  Esses guias de implantação discutem considerações arquitetônicas e fornecem etapas para a implantação de ambientes básicos AWS focados em segurança e conformidade.
- [Arquitetura para segurança e conformidade com a HIPAA na Amazon Web Services](https://docs.aws.amazon.com/whitepapers/latest/architecting-hipaa-security-and-compliance-on-aws/welcome.html)  Este whitepaper descreve como as empresas podem usar AWS para criar aplicativos qualificados para a HIPAA.

**a** Note

Nem todos Serviços da AWS são elegíveis para a HIPAA. Para obter mais informações, consulte [Referência dos Serviços Qualificados pela HIPAA.](https://aws.amazon.com/compliance/hipaa-eligible-services-reference/)

- AWS Recursos de<https://aws.amazon.com/compliance/resources/>de conformidade Essa coleção de pastas de trabalho e guias pode ser aplicada ao seu setor e local.
- [AWS Guias de conformidade do cliente](https://d1.awsstatic.com/whitepapers/compliance/AWS_Customer_Compliance_Guides.pdf) Entenda o modelo de responsabilidade compartilhada sob a ótica da conformidade. Os guias resumem as melhores práticas de proteção Serviços da AWS e mapeiam as diretrizes para controles de segurança em várias estruturas (incluindo o Instituto Nacional de Padrões e Tecnologia (NIST), o Conselho de Padrões de Segurança do Setor de Cartões de Pagamento (PCI) e a Organização Internacional de Padronização (ISO)).
- [Avaliação de recursos com regras](https://docs.aws.amazon.com/config/latest/developerguide/evaluate-config.html) no Guia do AWS Config desenvolvedor O AWS Config serviço avalia o quão bem suas configurações de recursos estão em conformidade com as práticas internas, as diretrizes e os regulamentos do setor.
- [AWS Security Hub](https://docs.aws.amazon.com/securityhub/latest/userguide/what-is-securityhub.html) Isso AWS service (Serviço da AWS) fornece uma visão abrangente do seu estado de segurança interno AWS. O Security Hub usa controles de segurança para avaliar os atributos da AWS e verificar a conformidade com os padrões e as práticas recomendadas do setor de segurança. Para obter uma lista dos serviços com suporte e controles aceitos, consulte a [Referência de controles do Security Hub](https://docs.aws.amazon.com/securityhub/latest/userguide/securityhub-controls-reference.html).
- [Amazon GuardDuty](https://docs.aws.amazon.com/guardduty/latest/ug/what-is-guardduty.html) Isso AWS service (Serviço da AWS) detecta possíveis ameaças às suas cargas de trabalho Contas da AWS, contêineres e dados monitorando seu ambiente em busca de atividades suspeitas e maliciosas. GuardDuty pode ajudá-lo a atender a vários requisitos de conformidade, como o PCI DSS, atendendo aos requisitos de detecção de intrusões exigidos por determinadas estruturas de conformidade.
- [AWS Audit Manager—](https://docs.aws.amazon.com/audit-manager/latest/userguide/what-is.html) Isso AWS service (Serviço da AWS) ajuda você a auditar continuamente seu AWS uso para simplificar a forma como você gerencia o risco e a conformidade com as regulamentações e os padrões do setor.

# Amazon FSx para Lustre e endpoints da VPC de interface (AWS PrivateLink)

Você pode aprimorar a postura de segurança da VPC ao configurar o Amazon FSx para usar um endpoint da VPC de interface. Os endpoints VPC da Interface são alimentados por [AWS](https://aws.amazon.com/privatelink)  [PrivateLink](https://aws.amazon.com/privatelink)uma tecnologia que permite acessar de forma privada as APIs do Amazon FSx sem um gateway de internet, dispositivo NAT, conexão VPN ou conexão. AWS Direct Connect As instâncias na VPC não precisam de endereços IP públicos para se comunicar com as APIs do Amazon FSx. O tráfego entre sua VPC e o Amazon FSx não sai da rede. AWS

Cada endpoint da VPC de interface é representado por uma ou mais interfaces de rede elástica em suas sub-redes. Uma interface de rede fornece um endereço IP privado que serve como um ponto de entrada para o tráfego para a API do Amazon FSx.

## Considerações sobre endpoints da VPC de interface do Amazon FSx

Antes de configurar um endpoint da VPC de interface para o Amazon FSx, certifique-se de consultar [Interface VPC endpoint properties and limitations](https://docs.aws.amazon.com/vpc/latest/privatelink/vpce-interface.html#vpce-interface-limitations) no Guia do usuário da Amazon VPC.

É possível chamar qualquer uma das operações de API do Amazon FSx usando sua VPC. Por exemplo, você pode criar um sistema de arquivos FSx for Lustre CreateFileSystem chamando a API de dentro da sua VPC. Para obter a lista completa de APIs do Amazon FSx, consulte [Actions](https://docs.aws.amazon.com/fsx/latest/APIReference/API_Operations.html) na referência de APIs do Amazon FSx.

### Considerações sobre emparelhamento de VPC

Você pode conectar outras VPCs à VPC com endpoints da VPC de interface usando o emparelhamento de VPC. O emparelhamento de VPC é uma conexão de rede entre duas VPCs. É possível estabelecer uma conexão de emparelhamento da VPC entre suas duas VPCs ou com uma VPC em outra Conta da AWS. As VPCs também podem estar em duas diferentes Regiões da AWS.

O tráfego entre VPCs emparelhadas permanece na AWS rede e não atravessa a Internet pública. Depois que as VPCs são emparelhadas, os recursos, como as instâncias do Amazon Elastic Compute Cloud (Amazon EC2) em ambas as VPCs, podem acessar a API do Amazon FSx por meio de endpoints da VPC de interface criados em uma das VPCs.

## Como criar um endpoint da VPC de interface para a API do Amazon FSx

Você pode criar um VPC endpoint para a API Amazon FSx usando o console Amazon VPC ou o (). AWS Command Line Interface AWS CLI Para obter mais informações, consulte [Creating an interface](https://docs.aws.amazon.com/vpc/latest/userguide/vpce-interface.html#create-interface-endpoint) [VPC endpoint](https://docs.aws.amazon.com/vpc/latest/userguide/vpce-interface.html#create-interface-endpoint) no Guia do usuário da Amazon VPC.

Para obter uma lista completa de endpoints do Amazon FSx, consulte [Amazon FSx endpoints and](https://docs.aws.amazon.com/general/latest/gr/fsxn.html)  [quotas](https://docs.aws.amazon.com/general/latest/gr/fsxn.html) na Referência geral da Amazon Web Services.

Para criar um endpoint da VPC de interface para o Amazon FSx, use um dos seguintes:

- **com.amazonaws.***region***.fsx**: cria um endpoint para as operações de API do Amazon FSx.
- **com.amazonaws.***region***.fsx-fips**: cria um endpoint para a API do Amazon FSx que está em conformidade com o padrão [Federal Information Processing Standard \(FIPS\) 140-2](https://aws.amazon.com/compliance/fips/).

Para usar a opção de DNS privado, é necessário definir os recursos enableDnsHostnames e enableDnsSupport da sua VPC. Para obter mais informações, consulte [Viewing and updating](https://docs.aws.amazon.com/vpc/latest/userguide/vpc-dns.html#vpc-dns-updating)  [DNS support for your VPC](https://docs.aws.amazon.com/vpc/latest/userguide/vpc-dns.html#vpc-dns-updating) no Guia do usuário da Amazon VPC.

Exceto Regiões da AWS na China, se você habilitar o DNS privado para o endpoint, poderá fazer solicitações de API para o Amazon FSx com o VPC endpoint usando seu nome DNS padrão para o, por exemplo. Região da AWSfsx.us-east-1.amazonaws.com Para a China (Pequim) e a China (Ningxia) Regiões da AWS, você pode fazer solicitações de API com o VPC endpoint fsx-api.cnnorth-1.amazonaws.com.cn usando fsx-api.cn-northwest-1.amazonaws.com.cn e, respectivamente.

Para obter mais informações, consulte [Accessing a service through an interface VPC endpoint](https://docs.aws.amazon.com/vpc/latest/userguide/vpce-interface.html#access-service-though-endpoint) no Guia do usuário da Amazon VPC.

## Como criar uma política de endpoint da VPC para o Amazon FSx

Para controlar ainda mais o acesso à API Amazon FSx, você pode, opcionalmente, anexar uma política AWS Identity and Access Management (IAM) ao seu VPC endpoint. A política especifica o seguinte:

- A entidade principal que pode executar ações.
- As ações que podem ser executadas.
- Os recursos sobre os quais as ações podem ser realizadas.

Para mais informações, consulte [Controlar o acesso a serviços com VPC endpoints](https://docs.aws.amazon.com/vpc/latest/userguide/vpc-endpoints-access.html) no Guia do usuário da Amazon VPC.

# **Cotas**

A seguir, descubra mais sobre as cotas para o trabalho com o Amazon FSx para Lustre.

#### Tópicos

- [Cotas que podem ser aumentadas](#page-354-0)
- [Cotas de recursos para cada sistema de arquivos](#page-356-0)
- [Considerações adicionais](#page-357-0)

# <span id="page-354-0"></span>Cotas que podem ser aumentadas

A seguir estão as cotas do Amazon FSx for Lustre AWS por conta, AWS por região, que você pode aumentar.

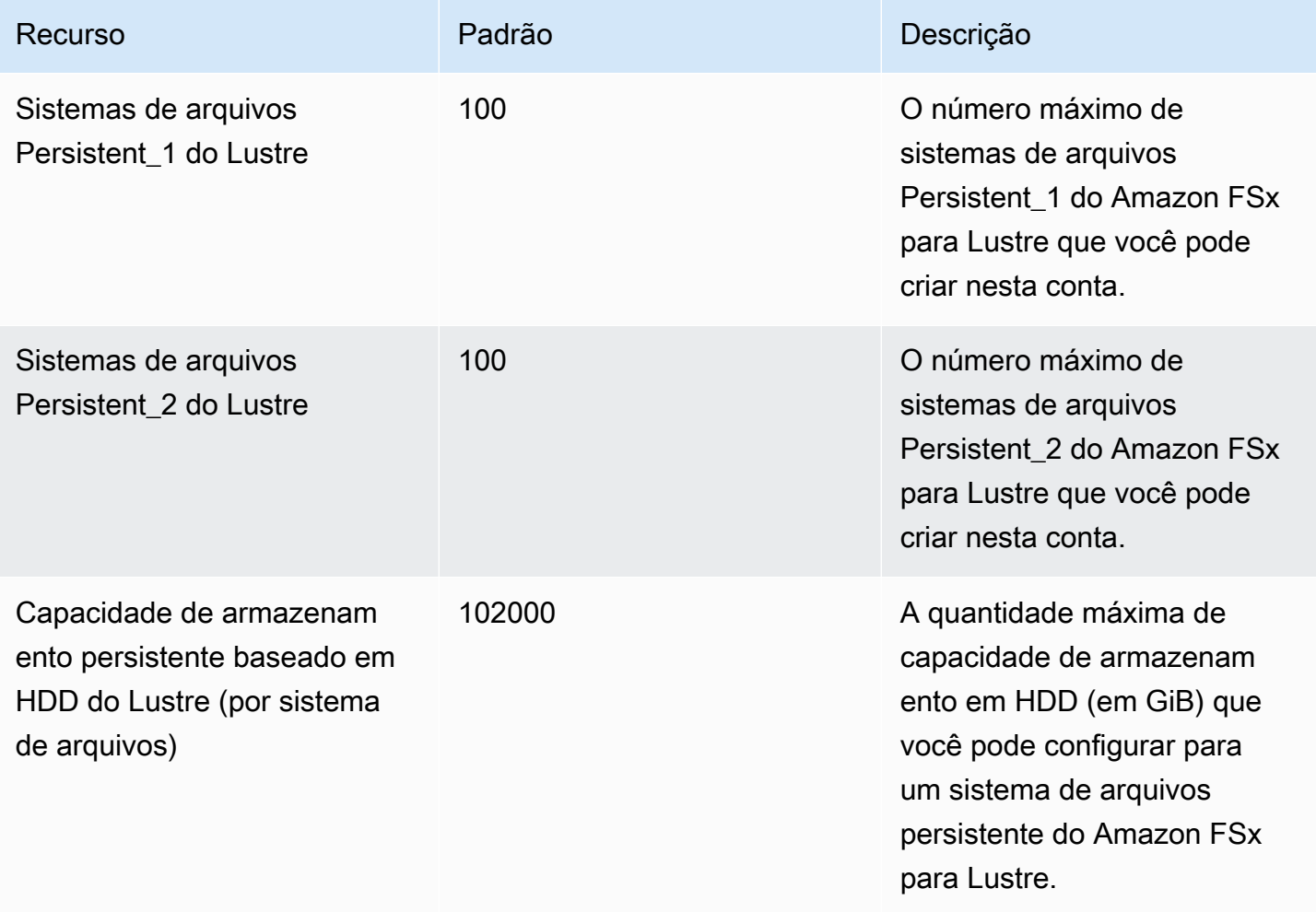

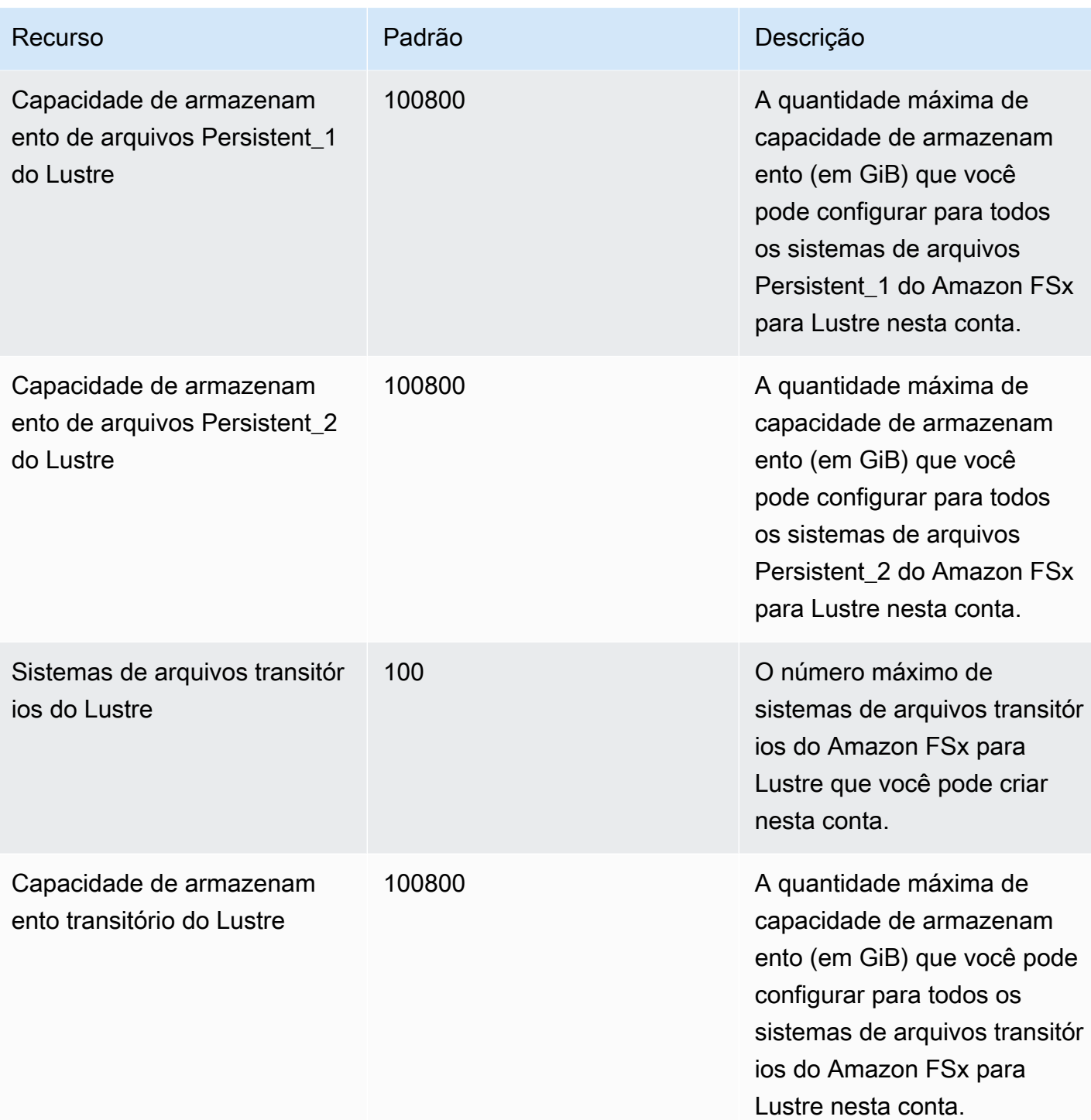

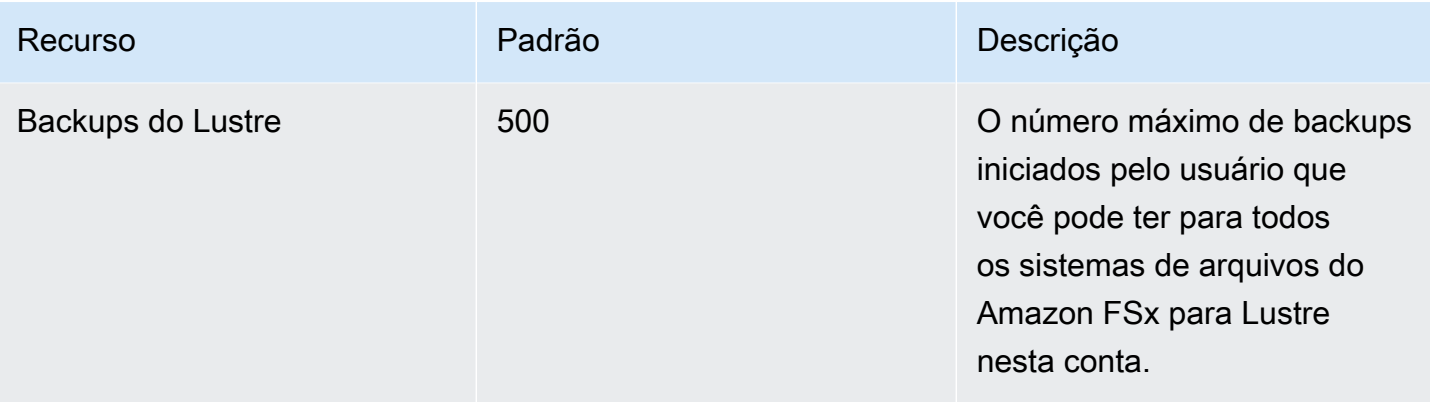

#### Para solicitar um aumento da cota

- 1. Abra o [console do Service Quotas.](https://console.aws.amazon.com/servicequotas/home?region=us-east-1#!/dashboard)
- 2. No painel de navegação, escolha Serviços da AWS .
- 3. Escolha Amazon FSx.
- 4. Escolha uma cota.
- 5. Escolha Solicitar aumento da cota e siga as instruções para solicitar um aumento da cota.
- 6. Para visualizar o status da solicitação de cota, escolha Histórico de solicitações de cota no painel de navegação do console.

Para obter mais informações, consulte [Solicitando um Aumento de Cota](https://docs.aws.amazon.com/servicequotas/latest/userguide/request-quota-increase.html) no Guia do Usuário do Service Quotas.

# <span id="page-356-0"></span>Cotas de recursos para cada sistema de arquivos

A seguir, são apresentados os limites dos recursos do Amazon FSx para Lustre para cada sistema de arquivos em uma região da AWS .

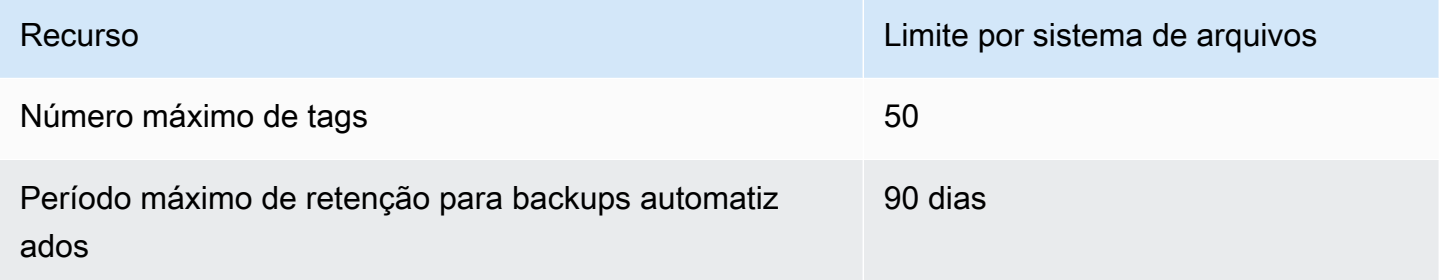

Considerações adicionais 349

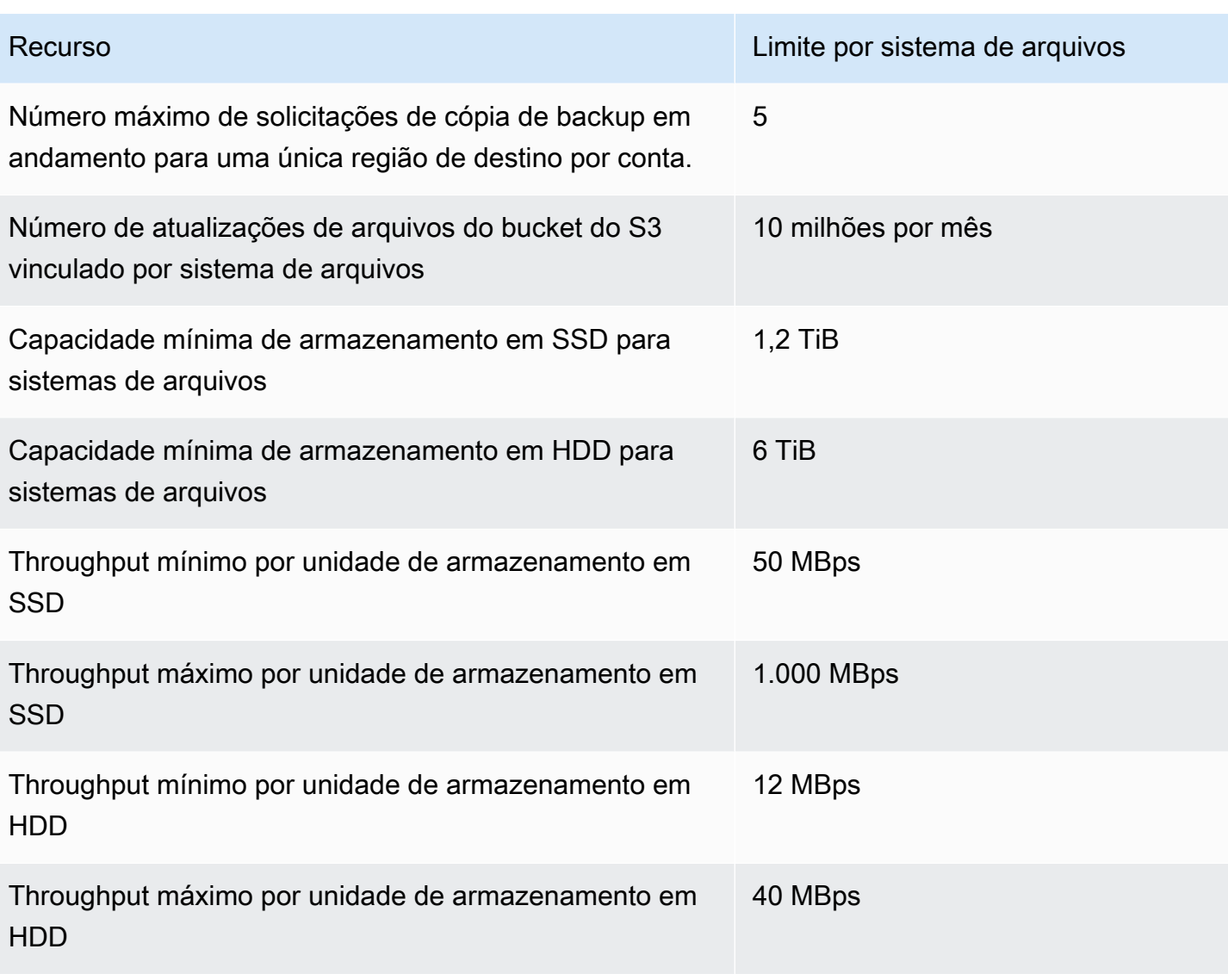

# <span id="page-357-0"></span>Considerações adicionais

Além disso, observe o seguinte:

- Você pode usar cada chave AWS Key Management Service (AWS KMS) em até 125 sistemas de arquivos Amazon FSx for Lustre.
- Para obter uma lista de AWS regiões nas quais você pode criar sistemas de arquivos, consulte [Amazon FSx Endpoints and Quotas](https://docs.aws.amazon.com/general/latest/gr/fsxn.html) no. Referência geral da AWS

# Solução de problemas

Use as informações a seguir para ajudar a resolver problemas que você possa encontrar ao trabalhar com sistemas de arquivos do Amazon FSx para Lustre.

Se você encontrar problemas não listados a seguir, tente fazer uma pergunta no [Fórum do Amazon](https://forums.aws.amazon.com/forum.jspa?forumID=311) [FSx para Lustre](https://forums.aws.amazon.com/forum.jspa?forumID=311).

Tópicos

- [A tentativa de criar um sistema de arquivos do FSx para Lustre falha](#page-358-0)
- [Solução de problemas de montagem do sistema de arquivos](#page-359-0)
- [Não é possível acessar o sistema de arquivos](#page-362-0)
- [Não é possível validar o acesso a um bucket do S3 ao criar uma associação de repositório de](#page-363-0)  [dados](#page-363-0)
- [A renomeação de diretórios demora muito tempo](#page-365-0)
- [Solução de problemas de um bucket do S3 vinculado configurado incorretamente](#page-365-1)
- [Solução de problemas de armazenamento](#page-366-0)
- [Solução de problemas de driver de CSI do FSx para Lustre](#page-371-0)

# <span id="page-358-0"></span>A tentativa de criar um sistema de arquivos do FSx para Lustre falha

Há várias causas possíveis para a falha de uma solicitação de criação de sistema de arquivos, conforme descrito nos tópicos a seguir.

# Não é possível criar um sistema de arquivos porque o grupo de segurança está configurado incorretamente

A criação de um sistema de arquivos do FSx para Lustre falha com a seguinte mensagem de erro:

The file system cannot be created because the default security group in the subnet provided

or the provided security groups do not permit Lustre LNET network traffic on port 988

#### Medida a ser tomada

Como criar uma falha no sistema de arquivos 350

Certifique-se de que o grupo de segurança da VPC que você está usando para a operação de criação esteja configurado conforme descrito em [Controle de acesso ao sistema de arquivos com](#page-341-0)  [a Amazon VPC.](#page-341-0) Você deve configurar o grupo de segurança para permitir o tráfego de entrada nas portas 988 e 1018 a 1023 do próprio grupo de segurança ou do CIDR completo da sub-rede, que é necessário para permitir que os hosts do sistema de arquivos se comuniquem entre si.

## Não é possível criar um sistema de arquivos vinculado a um bucket do S3

Se a criação de um novo sistema de arquivos vinculado a um bucket do S3 falhar com uma mensagem de erro semelhante à seguinte.

```
User: arn:aws:iam::012345678901:user/username is not authorized to perform: 
  iam:PutRolePolicy on resource: resource ARN
```
Esse erro poderá ocorrer se você tentar criar um sistema de arquivos vinculado a um bucket do Amazon S3 sem as permissões necessárias do IAM. As permissões do IAM necessárias oferecem suporte ao perfil vinculado ao serviço Amazon FSx para Lustre que é usado para acessar o bucket especificado do Amazon S3 em seu nome.

#### Medida a ser tomada

Certifique-se de que sua entidade do IAM (usuário, grupo ou perfil) tenha as permissões apropriadas para criar sistemas de arquivos. Isso inclui adicionar a política de permissões que dá suporte ao perfil vinculado ao serviço Amazon FSx para Lustre. Para ter mais informações, consulte [Adição de](#page-17-0)  [permissões para usar repositórios de dados no Amazon S3](#page-17-0).

Para obter mais informações sobre funções vinculadas ao serviço, consulte [Como usar perfis](#page-335-0)  [vinculados a serviço no Amazon FSx.](#page-335-0)

# <span id="page-359-0"></span>Solução de problemas de montagem do sistema de arquivos

Há várias causas possíveis para a falha no comando de montagem de um sistema de arquivos, conforme descrito nos tópicos a seguir.

## A montagem do sistema de arquivos falha imediatamente

O comando de montagem do sistema de arquivos falha imediatamente. O seguinte código mostra um exemplo.

**mount.lustre: mount fs-0123456789abcdef0.fsx.us-east-1.aws@tcp:/fsx at /lustre**
```
failed: No such file or directory
```

```
Is the MGS specification correct?
Is the filesystem name correct?
```
Esse erro poderá ocorrer se você não estiver usando o valor mountname correto ao montar um sistema de arquivos persistent ou scratch 2 usando o comando mount. Você pode obter o mountname valor da resposta do [describe-file-systems](https://docs.aws.amazon.com/cli/latest/reference/fsx/describe-file-systems.html) AWS CLI comando ou da operação da [DescribeFileSystems](https://docs.aws.amazon.com/fsx/latest/APIReference/API_DescribeFileSystems.html)API.

# A montagem do sistema de arquivos trava e depois falha com erro de tempo limite

O comando de montagem do sistema de arquivos trava por um ou dois minutos e, em seguida, falha com um erro de tempo limite.

O seguinte código mostra um exemplo.

```
sudo mount -t lustre file_system_dns_name@tcp:/mountname /mnt/fsx
```
*[2+ minute wait here]* Connection timed out

Esse erro pode ocorrer porque os grupos de segurança da instância do Amazon EC2 ou do sistema de arquivos não estão configurados corretamente.

Medida a ser tomada

Certifique-se de que seus grupos de segurança do sistema de arquivos tenham as regras de entrada especificadas em [Grupos de segurança da Amazon VPC](#page-342-0).

## A montagem automática falha e a instância não responde

Em alguns casos, a montagem automática pode falhar em um sistema de arquivos e a instância do Amazon EC2 pode parar de responder.

Esse problema poderá ocorrer se a opção \_netdev não tiver sido declarada. Se \_netdev estiver ausente, a instância do Amazon EC2 poderá parar de responder. Isso ocorre porque os sistemas de arquivos de rede precisam ser iniciados depois que a instância de computação inicia suas redes.

#### Medida a ser tomada

Se esse problema ocorrer, entre em contato AWS Support.

## A montagem do sistema de arquivos falha durante a inicialização do sistema

A montagem do sistema de arquivos falha durante a inicialização do sistema. A montagem é automatizada usando /etc/fstab. Quando o sistema de arquivos não está montado, o seguinte erro é visto no syslog do período de inicialização da instância.

```
LNetError: 3135:0:(lib-socket.c:583:lnet_sock_listen()) Can't create socket: port 988 
  already in use
LNetError: 122-1: Can't start acceptor on port 988: port already in use
```
Esse erro pode ocorrer quando a porta 988 não está disponível. Quando a instância está configurada para montar sistemas de arquivos NFS, é possível que as montagens NFS vinculem a porta do cliente à porta 988

#### Medida a ser tomada

Você pode contornar esse problema ajustando, quando possível, as opções de montagem noresvport e noauto do cliente NFS.

### A montagem do sistema de arquivos usando o nome DNS falha

Nomes DNS configurados incorretamente podem causar falhas na montagem do sistema de arquivos, conforme mostrado nos cenários a seguir.

Cenário 1: uma montagem de sistema de arquivos que está usando um nome DNS falha. O seguinte código mostra um exemplo.

```
sudo mount -t lustre file_system_dns_name@tcp:/mountname /mnt/fsx
mount.lustre: Can't parse NID 
'file_system_dns_name@tcp:/mountname'
```
#### Medida a ser tomada

Verifique a configuração da nuvem privada virtual (VPC). Em caso de uso de uma VPC personalizada, verifique se as configurações do DNS estão ativadas. Para obter mais informações, consulte [Usar DNS com a VPC,](https://docs.aws.amazon.com/vpc/latest/userguide/vpc-dns.html) no Guia do usuário da Amazon VPC.

Para especificar um nome DNS no comando mount, faça o seguinte:

- Certifique-se de que a instância do Amazon EC2 esteja na mesma VPC do sistema de arquivos do Amazon FSx para Lustre.
- Conecte a instância do Amazon EC2 dentro de uma VPC configurada para usar o servidor DNS fornecido pela Amazon. Para obter mais informações, consulte [Conjuntos de Opções de DHCP](https://docs.aws.amazon.com/vpc/latest/userguide/VPC_DHCP_Options.html) no Manual do Usuário da Amazon VPC.
- Certifique-se de que a Amazon VPC da instância de conexão do Amazon EC2 tenha nomes DNS de host habilitados. Para obter mais informações, consulte [Atualização do suporte a DNS para sua](https://docs.aws.amazon.com/vpc/latest/userguide/vpc-dns.html#vpc-dns-updating) [VPC](https://docs.aws.amazon.com/vpc/latest/userguide/vpc-dns.html#vpc-dns-updating) no Guia do usuário da Amazon VPC.

Cenário 2: uma montagem de sistema de arquivos que está usando um nome DNS falha. O seguinte código mostra um exemplo.

```
mount -t lustre file_system_dns_name@tcp:/mountname /mnt/fsx
mount.lustre: mount file_system_dns_name@tcp:/mountname at /mnt/fsx failed: Input/
output error Is the MGS running?
```
#### Medida a ser tomada

Certifique-se de que os grupos de segurança da VPC do cliente tenham as regras corretas de tráfego de saída aplicadas. Essa recomendação é válida especialmente quando você não está usando o grupo de segurança padrão ou quando o modificou. Para ter mais informações, consulte [Grupos de](#page-342-0) [segurança da Amazon VPC.](#page-342-0)

## Não é possível acessar o sistema de arquivos

Há várias causas possíveis para a impossibilidade de acessar o sistema de arquivos, cada uma com sua própria solução, conforme mostrado a seguir.

# O endereço IP elástico anexado à interface de rede elástica do sistema de arquivos foi excluído

O Amazon FSx não é compatível com o acesso a sistemas de arquivos na Internet pública. O Amazon FSx desvincula automaticamente qualquer endereço IP elástico, que é um endereço IP público acessível pela Internet, que é anexado à interface de rede elástica de um sistema de arquivos.

# A interface de rede elástica do sistema de arquivos foi modificada ou excluída

Não é permitido modificar nem excluir a interface de rede elástica do sistema de arquivos. A modificação ou a exclusão da interface de rede pode causar uma perda permanente de conexão entre a VPC e o sistema de arquivos. Crie um novo sistema de arquivos e não modifique nem exclua a interface de rede elástica do FSx. Para ter mais informações, consulte [Controle de acesso ao](#page-341-0)  [sistema de arquivos com a Amazon VPC.](#page-341-0)

# Não é possível validar o acesso a um bucket do S3 ao criar uma associação de repositório de dados

A criação de uma associação de repositório de dados (DRA) a partir do console Amazon FSx ou o uso do comando create-data-repository-association CLI [CreateDataRepositoryAssociation](https://docs.aws.amazon.com/fsx/latest/APIReference/API_CreateDataRepositoryAssociation.html)(é a ação equivalente da API) falha com a seguinte mensagem de erro.

Amazon FSx is unable to validate access to the S3 bucket. Ensure the IAM role or user you are using has s3:Get\*, s3:List\* and s3:PutObject permissions to the S3 bucket prefix.

### **a** Note

Você também pode obter o erro acima ao criar um sistema de arquivos Scratch 1, Scratch 2 ou Persistent 1 vinculado a um repositório de dados (bucket ou prefixo do S3) usando o console Amazon FSx ou o comando create-file-system CLI ([CreateFileSystem](https://docs.aws.amazon.com/fsx/latest/APIReference/API_CreateFileSystem.html)é a ação equivalente da API).

### Medida a ser tomada

Se o sistema de arquivos do FSx para Lustre estiver na mesma conta do bucket do S3, esse erro significará que o perfil do IAM que você usou para a solicitação de criação não tem as permissões necessárias para acessar o bucket do S3. Certifique-se de que o perfil do IAM tenha as permissões listadas na mensagem de erro. Essas permissões oferecem suporte ao perfil vinculado ao serviço do Amazon FSx para Lustre que é usado para acessar o bucket especificado do Amazon S3 em seu nome.

Se o sistema de arquivos do FSx para Lustre estiver em uma conta diferente da conta do bucket do S3 (caso entre contas), além de garantir que o perfil do IAM que você usou tenha as permissões necessárias, a política de bucket do S3 deverá ser configurada para permitir o acesso pela conta na qual o FSx para Lustre foi criado. Veja a seguir um exemplo de política de bucket.

```
{ 
     "Version": "2012-10-17", 
     "Statement": [ 
         { 
              "Effect": "Allow", 
              "Principal": { 
                  "AWS": "*" 
              }, 
              "Action": [ 
                  "s3:AbortMultipartUpload", 
                  "s3:DeleteObject", 
                  "s3:PutObject", 
                  "s3:GetObject", 
                  "s3:GetBucketAcl", 
                  "s3:GetBucketNotification", 
                  "s3:ListBucket", 
                  "s3:PutBucketNotification" 
              ], 
              "Resource": [ 
                  "arn:aws:s3:::bucket_name", 
                  "arn:aws:s3:::bucket_name/*" 
              ], 
              "Condition": { 
                  "StringLike": { 
                       "aws:PrincipalArn": [ 
                           "arn:aws:iam::file_system_account_ID:role/aws-service-role/
s3.data-source.lustre.fsx.amazonaws.com/AWSServiceRoleForFSxS3Access_fs-*" 
 } 
 } 
         } 
    \mathbf{I}}
```
Para obter mais informações sobre permissões de bucket entre contas do S3, consulte [Exemplo](https://docs.aws.amazon.com/AmazonS3/latest/userguide/example-walkthroughs-managing-access-example2.html)  [2: proprietário do bucket concedendo permissões de bucket entre contas](https://docs.aws.amazon.com/AmazonS3/latest/userguide/example-walkthroughs-managing-access-example2.html) no Guia do usuário do Amazon Simple Storage Service.

# A renomeação de diretórios demora muito tempo

#### Pergunta

Eu renomeei um diretório em um sistema de arquivos vinculado a um bucket do Amazon S3 e habilitei a exportação automática. Por que os arquivos dentro desse diretório estão demorando muito para serem renomeados no bucket do S3?

#### Resposta

Quando você renomeia um diretório no sistema de arquivos, o FSx para Lustre cria novos objetos do S3 para todos os arquivos e diretórios dentro do diretório que foi renomeado. O tempo necessário para propagar a renomeação do diretório para o S3 está diretamente correlacionado à quantidade de arquivos e diretórios que são descendentes do diretório que está sendo renomeado.

# Solução de problemas de um bucket do S3 vinculado configurado incorretamente

Em alguns casos, um bucket do S3 vinculado do sistema de arquivos do FSx para Lustre pode ter um estado de ciclo de vida do repositório de dados configurado incorretamente.

### Possível causa

Esse erro pode ocorrer se o Amazon FSx não tiver as permissões AWS Identity and Access Management (IAM) necessárias para acessar o repositório de dados vinculado. As permissões do IAM necessárias oferecem suporte ao perfil vinculado ao serviço Amazon FSx para Lustre que é usado para acessar o bucket especificado do Amazon S3 em seu nome.

#### Medida a ser tomada

- 1. Certifique-se de que sua entidade do IAM (usuário, grupo ou perfil) tenha as permissões apropriadas para criar sistemas de arquivos. Isso inclui adicionar a política de permissões que dá suporte ao perfil vinculado ao serviço Amazon FSx para Lustre. Para ter mais informações, consulte [Adição de permissões para usar repositórios de dados no Amazon S3](#page-17-0).
- 2. Usando a CLI ou API do Amazon FSx, atualize o sistema de arquivos com o comando updatefile-system CLI ([UpdateFileSystem](https://docs.aws.amazon.com/fsx/latest/APIReference/API_UpdateFileSystem.html)é AutoImportPolicy a ação equivalente da API), da seguinte forma.

```
aws fsx update-file-system \
```

```
--file-system-id fs-0123456789abcdef0 \
--lustre-configuration AutoImportPolicy=the_existing_AutoImportPolicy
```
Para obter mais informações sobre funções vinculadas ao serviço, consulte [Como usar perfis](#page-335-0)  [vinculados a serviço no Amazon FSx.](#page-335-0)

#### Possível causa

Esse erro poderá ocorrer se o repositório de dados vinculado do Amazon S3 tiver uma configuração de notificação de eventos existente, com tipos de eventos que se sobrepõem à configuração de notificação de eventos do Amazon FSx (s3:ObjectCreated:\*, s3:ObjectRemoved:\*).

Isso também poderá ocorrer se a configuração de notificação de eventos do Amazon FSx no bucket do S3 vinculado for excluída ou modificada.

#### Medida a ser tomada

- 1. Remova qualquer notificação de evento existente no bucket do S3 vinculado que usa um ou ambos os tipos de evento que a configuração de evento do FSx usa, s3:ObjectCreated:\* e s3:ObjectRemoved:\*.
- 2. Verifique se há uma configuração de notificação de evento do S3 em seu bucket do S3 vinculado com o nome FSx, os tipos de evento s3:ObjectCreated:\* e s3:ObjectRemoved:\* e envie para o tópico do SNS com ARN:*topic\_arn\_returned\_in\_API\_response*.
- 3. Reaplique a configuração de notificação de evento do FSx no bucket do S3 usando a CLI ou a API do Amazon FSx para atualizar AutoImportPolicy do sistema de arquivos. Faça isso com o comando update-file-system CLI ([UpdateFileSystemé](https://docs.aws.amazon.com/fsx/latest/APIReference/API_UpdateFileSystem.html) a ação equivalente da API), da seguinte maneira.

```
aws fsx update-file-system \
--file-system-id fs-0123456789abcdef0 \
--lustre-configuration AutoImportPolicy=the_existing_AutoImportPolicy
```
## Solução de problemas de armazenamento

Em alguns casos, você pode ter problemas de armazenamento com seu sistema de arquivos. Você pode solucionar esses problemas usando comandos lfs, como o comando lfs migrate.

## Erro de gravação devido à falta de espaço no destino de armazenamento

Você pode verificar o uso de armazenamento do seu sistema de arquivos usando o comando lfs df -h, conforme descrito em [Layout de armazenamento do sistema de arquivos](#page-148-0). O campo filesystem\_summary relata o uso total do armazenamento do sistema de arquivos.

Se o uso do disco do sistema de arquivos estiver em 100%, considere aumentar a capacidade de armazenamento do sistema de arquivos. Para ter mais informações, consulte [Como gerenciar a](#page-217-0)  [capacidade de armazenamento](#page-217-0).

Se o uso do armazenamento do sistema de arquivos não estiver em 100% e você ainda receber erros de gravação, o arquivo no qual você está gravando pode estar distribuído em um OST cheio.

#### Medida a ser tomada

- Se muitos dos seus OSTs estiverem cheios, aumente a capacidade de armazenamento do seu sistema de arquivos. Verifique se há armazenamento desbalanceado em OSTs seguindo as ações da seção [Armazenamento desbalanceado em OSTs.](#page-367-0)
- Se seus OSTs não estiverem cheios, ajuste o tamanho do buffer da página suja do cliente aplicando o seguinte ajuste a todas as instâncias do seu cliente:

**sudo lctl set\_param osc.\*.max\_dirty\_mb=64**

## <span id="page-367-0"></span>Armazenamento desbalanceado em OSTs

O Amazon FSx para Lustre distribui novas faixas de arquivos uniformemente entre os OSTs. No entanto, seu sistema de arquivos ainda pode ficar desbalanceado devido aos padrões de E/S ou ao layout de armazenamento de arquivos. Como resultado, alguns destinos de armazenamento podem ficar cheios, enquanto outros permanecem relativamente vazios.

Você usa o comando lfs migrate para mover arquivos ou diretórios de OSTs mais cheios para menos cheios. Você pode usar o comando lfs migrate no modo de bloqueio ou sem bloqueio.

• O modo de bloqueio é o modo padrão para o comando lfs migrate. Quando executado no modo de bloqueio, o comando lfs migrate primeiro adquire um bloqueio de grupo nos arquivos e diretórios antes da migração de dados para evitar modificações nos arquivos e, em seguida, libera o bloqueio quando a migração é concluída. Ao impedir que outros processos modifiquem os arquivos, o modo de bloqueio impede que esses processos interrompam a migração. A

desvantagem é que impedir que uma aplicação modifique um arquivo pode resultar em atrasos ou erros na aplicação.

• O modo sem bloqueio é habilitado para o comando lfs migrate com a opção -n. Ao executar lfs migrate no modo sem bloqueio, outros processos ainda podem modificar os arquivos que estão sendo migrados. Se um processo modificar um arquivo antes que o comando lfs migrate conclua a migração, o comando lfs migrate falhará na migração desse arquivo, deixando o arquivo com seu layout de faixa original.

Recomendamos que você use o modo sem bloqueio, pois é menos provável que ele interfira na sua aplicação.

Medida a ser tomada

- 1. Execute uma instância de cliente relativamente grande (como o tipo de instância c5n.4xlarge do Amazon EC2) para montagem no sistema de arquivos.
- 2. Antes de executar o script do modo sem bloqueio ou o script do modo de bloqueio, primeiro execute os seguintes comandos em cada instância do cliente para acelerar o processo:

**sudo lctl set\_param 'mdc.\*.max\_rpcs\_in\_flight=60' sudo lctl set\_param 'mdc.\*.max\_mod\_rpcs\_in\_flight=59'**

- 3. Inicie uma sessão de tela e execute o script do modo sem bloqueio ou do modo de bloqueio. Certifique-se de alterar as variáveis apropriadas nos scripts:
	- Script de modo sem bloqueio:

```
#!/bin/bash
# UNCOMMENT THE FOLLOWING LINES:
#
# TRY_COUNT=0
# MAX_MIGRATE_ATTEMPTS=100
# OSTS="fsname-OST0000_UUID"
# DIR_OR_FILE_MIGRATED="/mnt/subdir/"
# BATCH_SIZE=10
# PARALLEL_JOBS=16 # up to max-procs processes, set to 16 if client is 
  c5n.4xlarge with 16 vcpu
# LUSTRE_STRIPING_CONFIG="-E 100M -c 1 -E 10G -c 8 -E 100G -c 16 -E -1 -c 32" # 
  should be consistent with the existing striping setup
#
```

```
if [ -z "$TRY_COUNT" -o -z "$MAX_MIGRATE_ATTEMPTS" -o -z "$OSTS" -o -z 
  "$DIR_OR_FILE_MIGRATED" -o -z "$BATCH_SIZE" -o -z "$PARALLEL_JOBS" -o -z 
  "$LUSTRE_STRIPING_CONFIG" ]; then 
     echo "Some variables are not set." 
     exit 1
fi
echo "lfs migrate starts"
while true; do 
     output=$(sudo lfs find ! -L released --ost $OSTS --print0 
  $DIR_OR_FILE_MIGRATED | shuf -z | /bin/xargs -0 -P $PARALLEL_JOBS -n $BATCH_SIZE 
  sudo lfs migrate -n $LUSTRE_STRIPING_CONFIG 2>&1) 
     if [[ $? -eq 0 ]]; then 
         echo "lfs migrate succeeds for $DIR_OR_FILE_MIGRATED at the $TRY_COUNT 
  attempt, exiting." 
         exit 0 
     elif [[ $? -eq 123 ]]; then 
         echo "WARN: Target data objects are not located on these OSTs. Skipping 
  lfs migrate" 
         exit 1 
     else 
         echo "lfs migrate fails for $DIR_OR_FILE_MIGRATED at the $TRY_COUNT 
  attempt, retrying..." 
         if (( ++TRY_COUNT >= MAX_MIGRATE_ATTEMPTS )); then 
             echo "WARN: Exceeds max retry attempt. Skipping lfs migrate for 
  $DIR_OR_FILE_MIGRATED. Failed with the following error" 
             echo $output 
             exit 1 
         fi 
     fi
done
```
- Script de modo de bloqueio:
	- Substitua os valores em OSTS pelos valores de seus OSTs.
	- Forneça um valor inteiro para nproc a fim de definir o número de processos max-procs a serem executados em paralelo. Por exemplo, o tipo de instância c5n.4xlarge do Amazon EC2 tem 16 vCPUs; por isso, você pode usar 16 (ou um valor < 16) para nproc.
	- Forneça o caminho do diretório de montagem em mnt\_dir\_path.

```
# find all OSTs with usage above a certain threshold; for example, greater than 
 or equal to 85% full
```

```
for OST in $(lfs df -h |egrep '( 8[5-9]| 9[0-9]|100)%'|cut -d' ' -f1); do echo 
  ${OST};done|tr '\012' ','
# customer can also just pass OST values directly to OSTS variable
OSTS='dzfevbmv-OST0000_UUID,dzfevbmv-OST0002_UUID,dzfevbmv-OST0004_UUID,dzfevbmv-
OST0005_UUID,dzfevbmv-OST0006_UUID,dzfevbmv-OST0008_UUID'
nproc=<Run up to max-procs processes if client is c5n.4xlarge with 16 vcpu, this 
  value can be set to 16>
mnt_dir_path=<mount dir, e.g. '/my_mnt'>
lfs find ${mnt_dir_path} --ost ${OSTS}| xargs -P ${nproc} -n2 lfs migrate -E 100M 
  -c 1 -E 10G -c 8 -E 100G -c 16 -E -1 -c 32
```
#### Observações

- Se você perceber que há um impacto na performance das leituras do sistema de arquivos, será possível interromper as migrações a qualquer momento usando ctrl-c ou kill -9 e reduzir o número de threads (valor nproc) de volta para um número menor (como 8) e continuar a migração dos arquivos.
- O comando lfs migrate falhará em um arquivo que também é aberto pela workload do cliente. Isso vai gerar um erro e mover para o próximo arquivo; portanto, é possível que, se houver muitos arquivos sendo acessados, o script não consiga migrar nenhum arquivo e isso será refletido como progresso muito lento da migração.
- Você pode monitorar o uso do OST usando qualquer um dos métodos a seguir
	- Na montagem do cliente, execute o seguinte comando para monitorar o uso do OST e encontrar o OST com uso maior que 85%:

#### **lfs df -h |egrep '( 8[5-9]| 9[1-9]|100)%'**

- Verifique a CloudWatch métrica da AmazonOST FreeDataStorageCapacity, verifiqueMinimum. Se o script estiver encontrando OSTs com mais de 85% cheios, quando a métrica estiver próxima de 15%, use ctrl-c ou kill -9 para interromper a migração.
- Você também pode considerar alterar a configuração de distribuição do seu sistema de arquivos ou de um diretório para que os novos arquivos sejam distribuídos em vários destinos de armazenamento. Para obter mais informações, consulte em [Distribuição de dados no sistema de](#page-148-1)  [arquivos](#page-148-1).

# Solução de problemas de driver de CSI do FSx para Lustre

Se você estiver enfrentando problemas com o driver FSx for Lustre CSI para contêineres em execução no Amazon EKS[, consulte Solução de problemas do driver CSI \(problemas comuns\),](https://github.com/kubernetes-sigs/aws-fsx-csi-driver/blob/master/docs/troubleshooting.md) disponível em. GitHub

# Mais informações

Esta seção fornece uma referência de recursos do Amazon FSx com suporte, mas obsoletos.

### Tópicos

• [Como configurar uma programação de backup personalizada](#page-372-0)

# <span id="page-372-0"></span>Como configurar uma programação de backup personalizada

Recomendamos usar o AWS Backup para configurar uma programação de backup personalizada para o sistema de arquivos. As informações fornecidas nesta seção são para fins de referência caso precise programar backups com mais frequência do que é possível ao usar o AWS Backup.

Quando habilitado, o Amazon FSx realiza um backup do sistema de arquivos automaticamente uma vez por dia durante uma janela diária de backup. O Amazon FSx aplica um período de retenção especificado por você para esses backups automáticos. Além disso, ele oferece suporte a backups iniciados pelo usuário, para que você possa realizar backups a qualquer momento.

A seguir, você encontrará os recursos e a configuração para implantar a programação de backup personalizada. A programação de backup personalizada executa backups iniciados pelo usuário em um sistema de arquivos do Amazon FSx para Lustre em uma programação personalizada que é definida por você. Os exemplos de programação podem ser uma vez a cada seis horas, uma vez por semana, e assim por diante. Este script também configura a exclusão de backups anteriores ao período de retenção especificado.

A solução implanta automaticamente todos os componentes necessários e considera os seguintes parâmetros:

- O sistema de arquivos
- Um padrão de programação CRON para realizar backups
- O período de retenção de backups (em dias)
- As tags de nome para backups

Para obter mais informações sobre os padrões de programação do CRON, consulte [Expressões de](https://docs.aws.amazon.com/AmazonCloudWatch/latest/events/ScheduledEvents.html) [programação para regras](https://docs.aws.amazon.com/AmazonCloudWatch/latest/events/ScheduledEvents.html) no Guia do CloudWatch usuário da Amazon.

# Visão geral da arquitetura

A implantação dessa solução cria os recursos apresentados a seguir na Nuvem AWS.

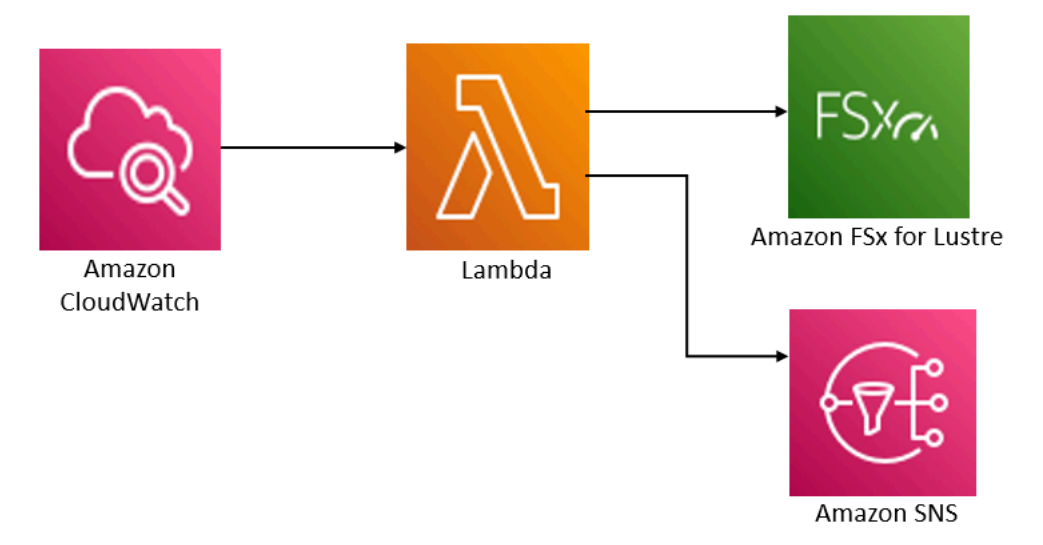

Essa solução faz o seguinte:

- 1. O AWS CloudFormation modelo implanta um CloudWatch evento, uma função Lambda, uma fila do Amazon SNS e uma função do IAM. O perfil do IAM concede à função do Lambda permissão para invocar as operações de API do Amazon FSx para Lustre.
- 2. O CloudWatch evento é executado em uma programação que você define como um padrão CRON, durante a implantação inicial. Esse evento invoca a função do Lambda de gerenciador de backup da solução, que invoca a operação de API CreateBackup do Amazon FSx para Lustre para iniciar um backup.
- 3. O gerenciador de backup recupera uma lista de backups existentes que foram iniciados pelo usuário para o sistema de arquivos especificado usando DescribeBackups. Em seguida, ele exclui backups anteriores ao período de retenção especificado durante a implantação inicial.
- 4. O gerenciador de backup envia uma mensagem de notificação para a fila do Amazon SNS em caso de backup com êxito, caso escolha a opção de receber notificação durante a implantação inicial. Uma notificação é sempre enviada em caso de falha.

## Modelo do AWS CloudFormation

Esta solução usa o AWS CloudFormation para automatizar a implantação da solução de programação de backup personalizada do Amazon FSx para Lustre. Para usar essa solução, baixe o [fsx-scheduled-backupmodelo AWS CloudFormation .template.](https://s3.amazonaws.com/solution-references/fsx/backup/fsx-scheduled-backup.template)

## Implantação automatizada

O procedimento apresentado a seguir configura e implanta essa solução de programação de backup personalizada. A implantação demora cerca de cinco minutos. Antes de começar, é necessário ter o ID de um sistema de arquivos do Amazon FSx para Lustre em execução em uma Amazon Virtual Private Cloud (Amazon VPC) em sua conta da AWS. Para obter mais informações sobre como criar esses recursos, consulte [Conceitos básicos do Amazon FSx para Lustre](#page-21-0).

**a** Note

A implementação desta solução incorre em cobranças pelos serviços da AWS associados. Para obter mais informações, consulte as páginas de detalhes de preços desses serviços.

### Iniciar a pilha de soluções de backup personalizadas

1. Baixe o [fsx-scheduled-backupmodelo AWS CloudFormation .template](https://s3.amazonaws.com/solution-references/fsx/backup/fsx-scheduled-backup.template). Para obter mais informações sobre a criação de uma pilha do AWS CloudFormation, consulte [Criar uma pilha no](https://docs.aws.amazon.com/AWSCloudFormation/latest/UserGuide/cfn-console-create-stack.html) [console do AWS CloudFormation](https://docs.aws.amazon.com/AWSCloudFormation/latest/UserGuide/cfn-console-create-stack.html) no Guia do usuário do AWS CloudFormation.

### **a** Note

Por padrão, esse modelo é iniciado na região Leste dos EUA (Norte da Virgínia) da AWS. No momento, o Amazon FSx para Lustre está disponível somente em Regiões da AWS específicas. Você deve iniciar essa solução em uma região da AWS na qual o Amazon FSx para Lustre esteja disponível. Para obter mais informações, consulte a seção do Amazon FSx de [Regiões da AWS and Endpoints](https://docs.aws.amazon.com/general/latest/gr/rande.html) na Referência geral da AWS.

2. Em Parâmetros, analise os parâmetros para o modelo e modifique-os de acordo com as necessidades do seu sistema de arquivos. Essa solução usa os valores padrão apresentados a seguir.

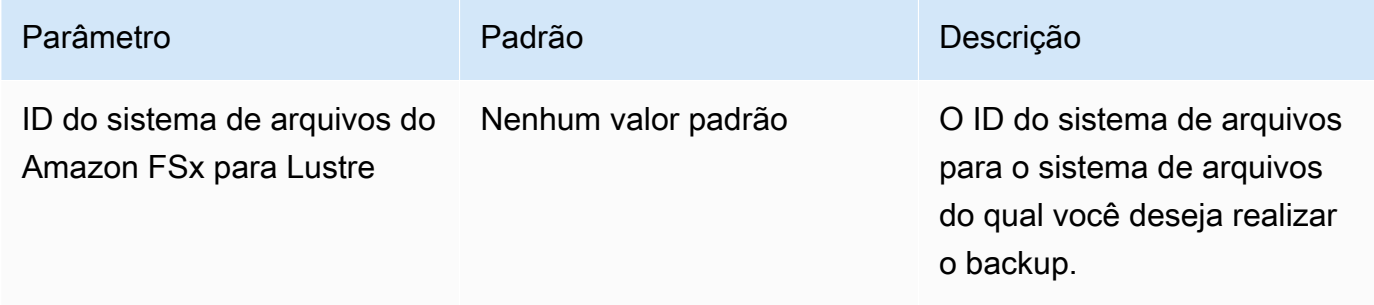

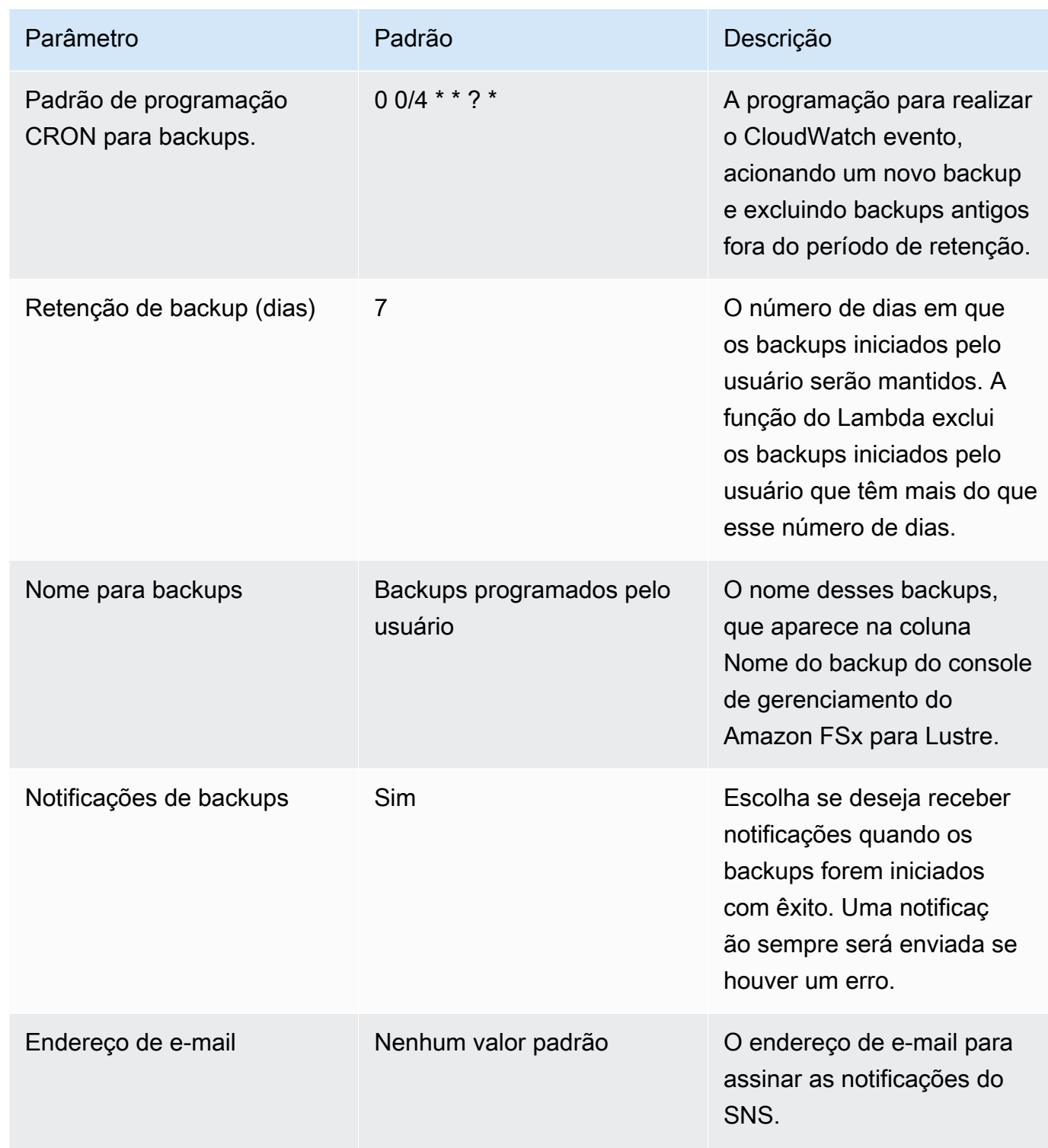

#### 3. Escolha Próximo.

- 4. Em Opções, escolha Próximo.
- 5. Em Análise, analise e confirme as configurações. Você deve selecionar a caixa de seleção confirmando que o modelo cria os recursos do IAM.
- 6. Selecione Criar para implantar a stack.

Você pode visualizar o status da pilha no console do AWS CloudFormation, na coluna Status. Você deverá visualizar um status CREATE\_COMPLETE em cerca de cinco minutos.

## Opções adicionais

É possível usar a função do Lambda criada por esta solução para realizar backups programados personalizados de mais de um sistema de arquivos do Amazon FSx para Lustre. O ID do sistema de arquivos é passado para a função Amazon FSx for Lustre no CloudWatch JSON de entrada do evento. O JSON padrão passado para a função do Lambda é semelhante ao apresentado a seguir, no qual os valores para FileSystemId e SuccessNotification são passados dos parâmetros especificados ao iniciar a pilha do AWS CloudFormation.

```
{ 
  "start-backup": "true", 
  "purge-backups": "true", 
  "filesystem-id": "${FileSystemId}", 
  "notify_on_success": "${SuccessNotification}"
}
```
Para programar backups para um sistema de arquivos adicional do Amazon FSx for Lustre, CloudWatch crie outra regra de evento. Você faz isso usando a origem do evento Programação, com a função do Lambda criada por essa solução como o destino. Escolha Constante (texto JSON) em Configurar entrada. Na entrada JSON, basta substituir o ID do sistema de arquivos do Amazon FSx para Lustre para fazer backup no lugar de \${FileSystemId}. Além disso, substitua Yes ou No no lugar de \${SuccessNotification} no JSON acima.

Quaisquer regras de CloudWatch eventos adicionais que você crie manualmente não fazem parte da pilha de soluções de backup programadas AWS CloudFormation personalizadas do Amazon FSx for Lustre. Portanto, eles não serão removidos se você excluir a pilha.

# <span id="page-377-0"></span>Histórico do documento

- Versão da API: 1/3/2018
- Última atualização da documentação: 6 de junho de 2024

A tabela a seguir descreve alterações importantes que foram realizadas no Guia do usuário do Amazon FSx para Lustre. Para receber notificações sobre atualizações da documentação, inscrevase no feed RSS.

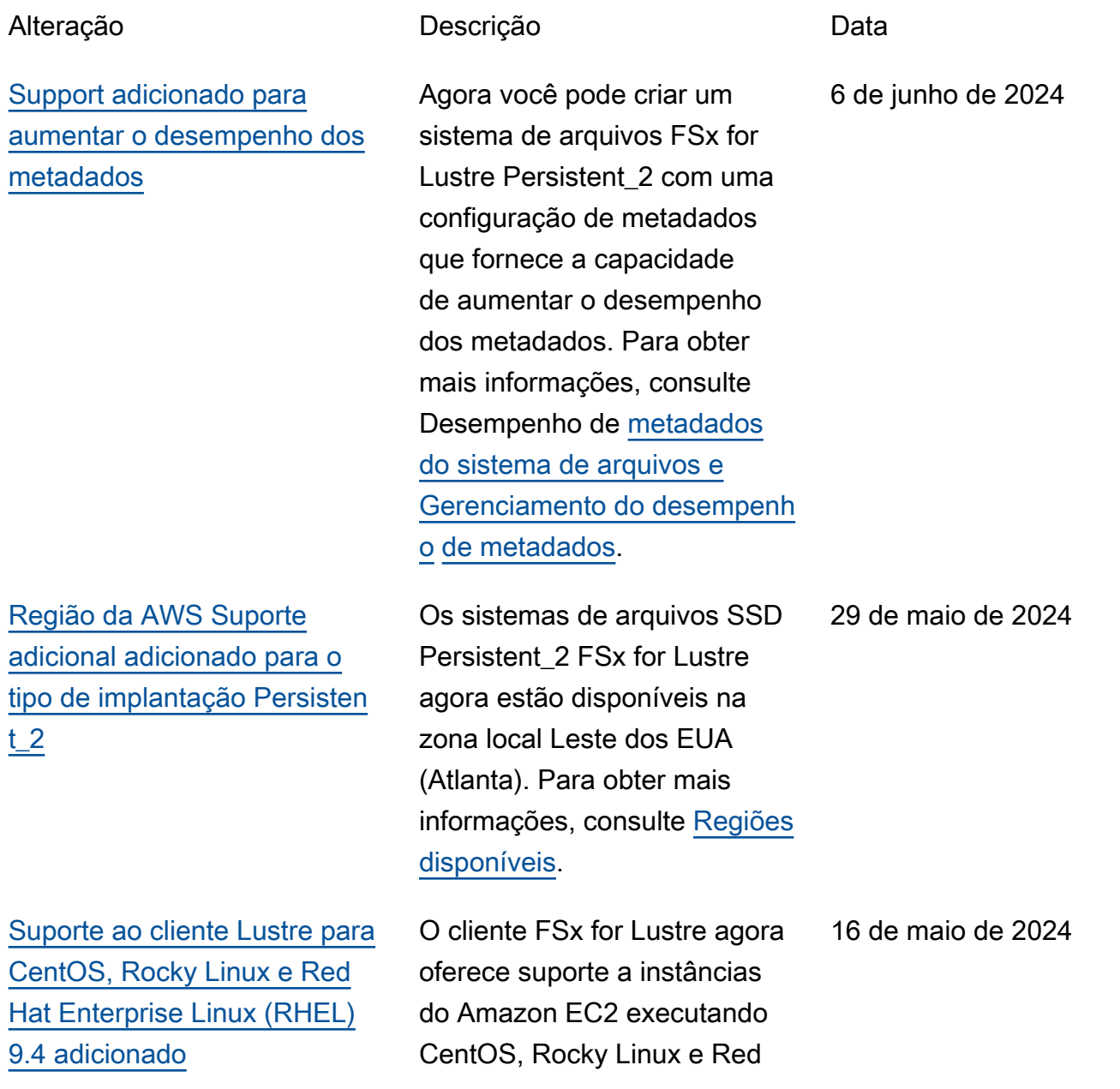

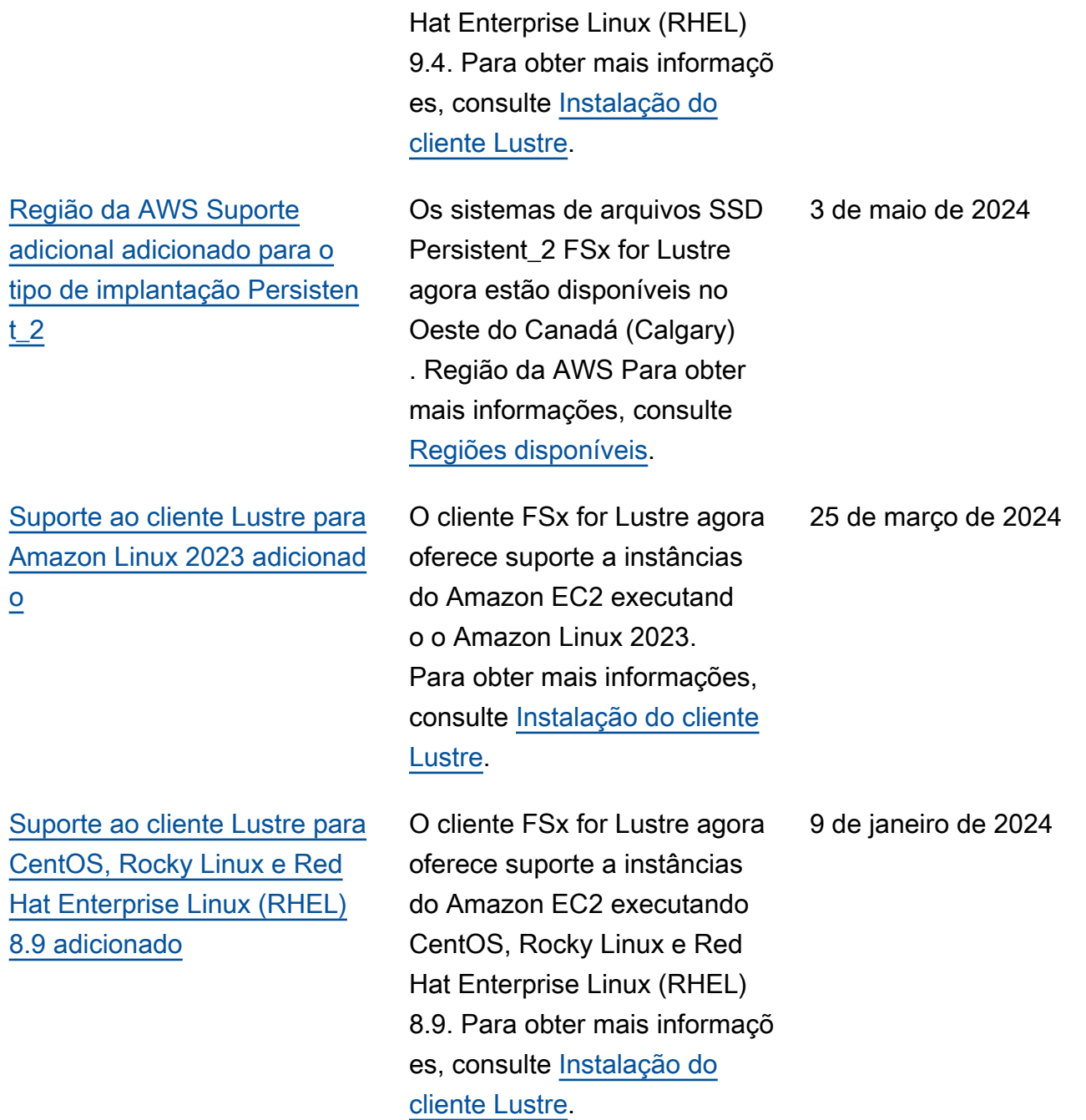

[O Amazon FSx atualizou](#page-377-0) [as políticas gerenciad](#page-377-0)  [as do AmazonF SxFull](#page-377-0) [Access, AmazonF, AmazonF](#page-377-0) **SxConsoleFullAcces** [s, AmazonF Access e](#page-377-0)  [AmazonF SxRead OnlyAcces](#page-377-0)  [s SxConsole ReadOnly](#page-377-0)  [SxService RolePolicy AWS](#page-377-0)

[Suporte ao cliente Lustre para](#page-377-0) [CentOS, Rocky Linux e Red](#page-377-0)  [Hat Enterprise Linux \(RHEL\)](#page-377-0)  [9.0 e 9.3 adicionado](#page-377-0)

[O Amazon FSx for Lustre](#page-377-0) [atualizou as políticas](#page-377-0) [gerenciadas do AmazonF e](#page-377-0) [SxFullAccess do AmazonF](#page-377-0) [SxConsole FullAccess AWS](#page-377-0)

O Amazon FSx atualizou as políticas do AmazonF SxFull Access, AmazonF, AmazonF SxConsole FullAccess, AmazonF Access e AmazonF SxRead OnlyAccess para adicionar a permissão SxConsole ReadOnly. SxServiceRolePolic y ec2:GetSecurityGro upsForVpc Para obter mais informações, consulte as [atualizações do Amazon FSx](https://docs.aws.amazon.com/fsx/latest/LustreGuide/security-iam-awsmanpol.html#security-iam-awsmanpol-updates)  [para políticas AWS gerenciad](https://docs.aws.amazon.com/fsx/latest/LustreGuide/security-iam-awsmanpol.html#security-iam-awsmanpol-updates) [as](https://docs.aws.amazon.com/fsx/latest/LustreGuide/security-iam-awsmanpol.html#security-iam-awsmanpol-updates).

O cliente FSx for Lustre agora oferece suporte a instâncias do Amazon EC2 executand o CentOS, Rocky Linux e Red Hat Enterprise Linux (RHEL) 9.0 e 9.3. Para obter mais informações, consulte [Instalação do cliente Lustre](https://docs.aws.amazon.com/fsx/latest/LustreGuide/install-lustre-client.html).

O Amazon FSx atualizou as políticas do AmazonF SxFullAccess e do AmazonF para adicionar a açãoSxCon soleFullAccess . ManageCro ssAccountDataRepli cation Para obter mais informações, consulte as [atualizações do Amazon FSx](https://docs.aws.amazon.com/fsx/latest/LustreGuide/security-iam-awsmanpol.html#security-iam-awsmanpol-updates)  [para políticas AWS gerenciad](https://docs.aws.amazon.com/fsx/latest/LustreGuide/security-iam-awsmanpol.html#security-iam-awsmanpol-updates) [as](https://docs.aws.amazon.com/fsx/latest/LustreGuide/security-iam-awsmanpol.html#security-iam-awsmanpol-updates).

9 de janeiro de 2024

20 de dezembro de 2023

20 de dezembro de 2023

[O Amazon FSx atualizou](#page-377-0) [as políticas gerenciadas do](#page-377-0) [AmazonF SxFullAccess e](#page-377-0) [do AmazonF SxConsole](#page-377-0) [FullAccess AWS](#page-377-0)

[Suporte adicionado para a](#page-377-0) [escalabilidade da capacidade](#page-377-0) [de throughput](#page-377-0)

O Amazon FSx atualizou as políticas do AmazonF SxFullAccess e do AmazonF para adicionar a permissão . SxConsoleFullAccess fsx:CopySnapshotAn dUpdateVolume Para obter mais informações, consulte as [atualizações do](https://docs.aws.amazon.com/fsx/latest/LustreGuide/security-iam-awsmanpol.html#security-iam-awsmanpol-updates)  [Amazon FSx para políticas](https://docs.aws.amazon.com/fsx/latest/LustreGuide/security-iam-awsmanpol.html#security-iam-awsmanpol-updates)  [AWS gerenciadas](https://docs.aws.amazon.com/fsx/latest/LustreGuide/security-iam-awsmanpol.html#security-iam-awsmanpol-updates).

Agora, é possível modificar a capacidade de throughput para os sistemas de arquivos persistentes existentes e baseados em SSD do FSx para Lustre à medida que seus requisitos de throughpu t evoluem. Para obter mais informações, consulte [Como](https://docs.aws.amazon.com/fsx/latest/LustreGuide/managing-throughput-capacity.html) [gerenciar a capacidade de](https://docs.aws.amazon.com/fsx/latest/LustreGuide/managing-throughput-capacity.html)  [throughput.](https://docs.aws.amazon.com/fsx/latest/LustreGuide/managing-throughput-capacity.html)

26 de novembro de 2023

16 de novembro de 2023

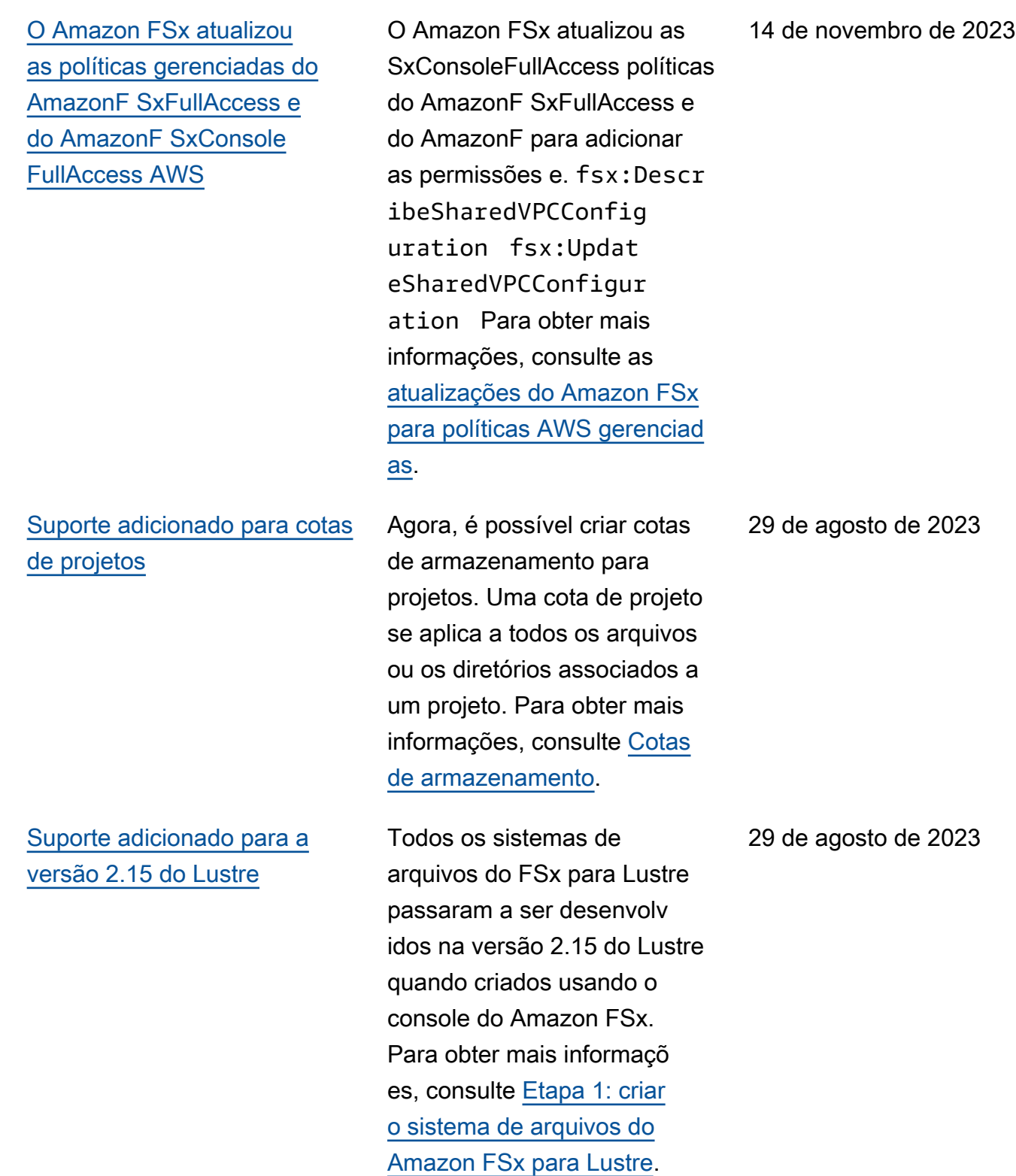

[Região da AWS Suporte](#page-377-0) [adicional adicionado para o](#page-377-0)  [tipo de implantação Persisten](#page-377-0) [t\\_2](#page-377-0)

[Suporte adicionado para](#page-377-0) [tarefas de repositório de](#page-377-0) [dados de lançamento](#page-377-0)

[O Amazon FSx atualizou](#page-377-0) [a política gerenciada do](#page-377-0) [SxService RolePolicy AWS](#page-377-0) [AmazonF](#page-377-0)

Os sistemas de arquivos Persistent\_2 FSx for Lustre agora estão disponíveis em Israel (Tel Aviv). Região da AWS Para obter mais informações, consulte [Opções](https://docs.aws.amazon.com/fsx/latest/LustreGuide/using-fsx-lustre.html)  [de implantação para sistemas](https://docs.aws.amazon.com/fsx/latest/LustreGuide/using-fsx-lustre.html)  [de arquivos do FSx para](https://docs.aws.amazon.com/fsx/latest/LustreGuide/using-fsx-lustre.html) [Lustre.](https://docs.aws.amazon.com/fsx/latest/LustreGuide/using-fsx-lustre.html)

Agora, o FSx para Lustre fornece tarefas de repositór io de dados de liberação para liberar arquivos arquivados de um sistema de arquivos vinculado a um repositório de dados do S3. A liberação de um arquivo retém a listagem e os metadados do arquivo, mas remove a cópia local do conteúdo desse arquivo. Para obter mais informações, consulte [Using data repository](https://docs.aws.amazon.com/fsx/latest/LustreGuide/release-files-task.html)  [tasks to release files](https://docs.aws.amazon.com/fsx/latest/LustreGuide/release-files-task.html).

O Amazon FSx atualizou a cloudwatch:PutMetr icData permissão no AmazonF. SxService RolePolicy Para obter mais informações, consulte as [atualizações do Amazon FSx](https://docs.aws.amazon.com/fsx/latest/LustreGuide/security-iam-awsmanpol.html#security-iam-awsmanpol-updates)  [para políticas AWS gerenciad](https://docs.aws.amazon.com/fsx/latest/LustreGuide/security-iam-awsmanpol.html#security-iam-awsmanpol-updates) [as](https://docs.aws.amazon.com/fsx/latest/LustreGuide/security-iam-awsmanpol.html#security-iam-awsmanpol-updates).

24 de agosto de 2023

9 de agosto de 2023

24 de julho de 2023

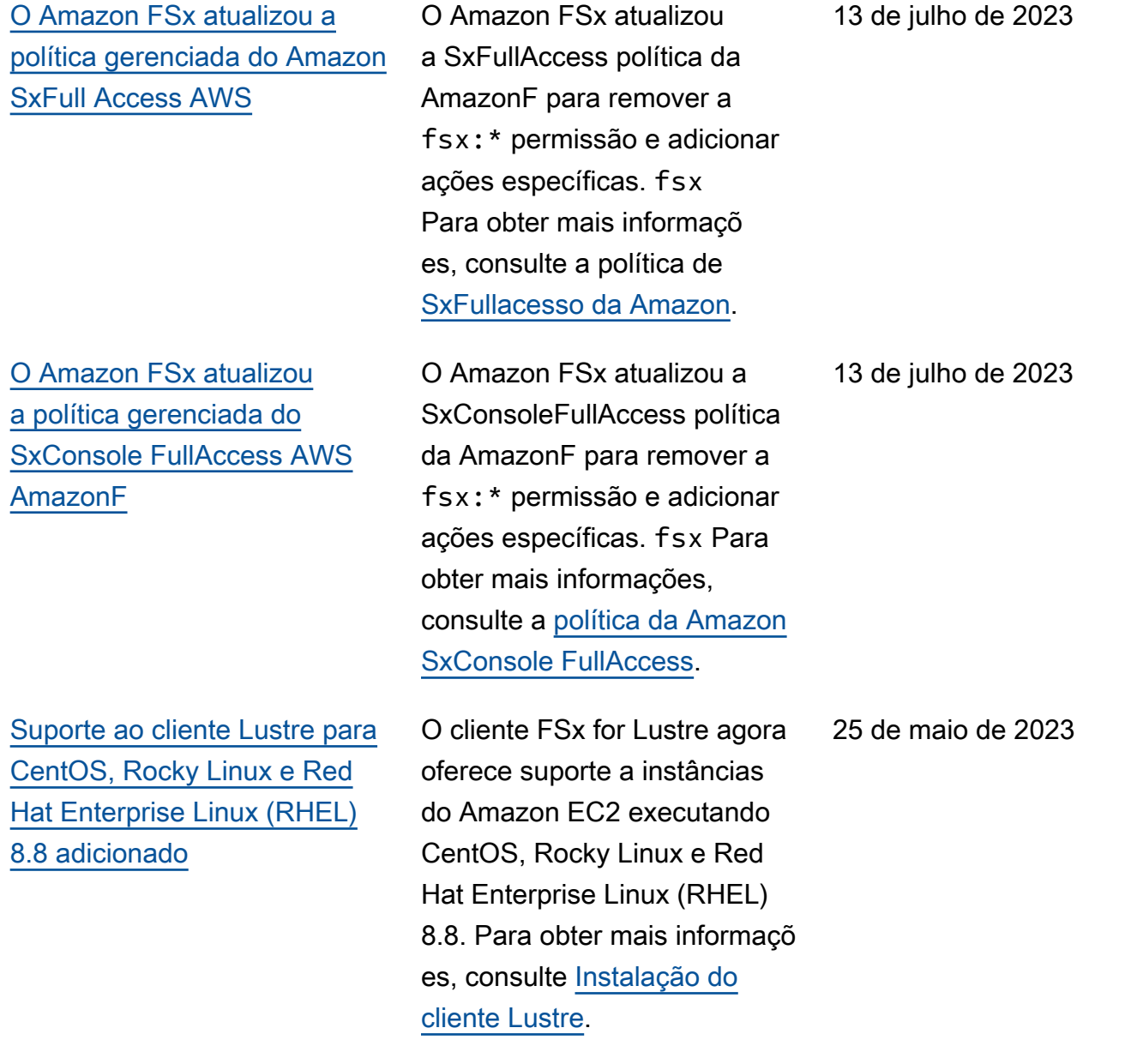

## [Support adicionado AutoImpor](#page-377-0)  [t e AutoExport métricas](#page-377-0)

[Adição de suporte de DRA](#page-377-0)  [para os tipos de implantação](#page-377-0) [Persistent\\_1 e Scratch\\_2](#page-377-0)

[Suporte ao cliente Lustre para](#page-377-0) [CentOS, Rocky Linux e Red](#page-377-0)  [Hat Enterprise Linux \(RHEL\)](#page-377-0)  [8.7 adicionado](#page-377-0)

O FSx for Lustre agora fornece métricas CloudWatc h da Amazon que monitoram atualizações automáticas de importação e exportaçã o para sistemas de arquivos vinculados a repositórios de dados. Para obter mais informações, consulte [Monitoramento com a Amazon](https://docs.aws.amazon.com/fsx/latest/LustreGuide/monitoring-cloudwatch.html)  [CloudWatch.](https://docs.aws.amazon.com/fsx/latest/LustreGuide/monitoring-cloudwatch.html)

Agora, é possível criar associações de repositórios de dados para vincular repositór ios de dados a sistemas de arquivos do Lustre 2.12 com os tipos de implantação Persistent\_1 ou Scratch\_2. Para obter mais informações, consulte [Using data repositor](https://docs.aws.amazon.com/fsx/latest/LustreGuide/fsx-data-repositories.html)  [ies with Amazon FSx for](https://docs.aws.amazon.com/fsx/latest/LustreGuide/fsx-data-repositories.html)  [Lustre.](https://docs.aws.amazon.com/fsx/latest/LustreGuide/fsx-data-repositories.html)

O cliente FSx for Lustre agora oferece suporte a instâncias do Amazon EC2 executando CentOS, Rocky Linux e Red Hat Enterprise Linux (RHEL) 8.7. Para obter mais informaçõ es, consulte [Instalação do](https://docs.aws.amazon.com/fsx/latest/LustreGuide/install-lustre-client.html) [cliente Lustre.](https://docs.aws.amazon.com/fsx/latest/LustreGuide/install-lustre-client.html)

31 de março de 2023

29 de março de 2023

5 de dezembro de 2022

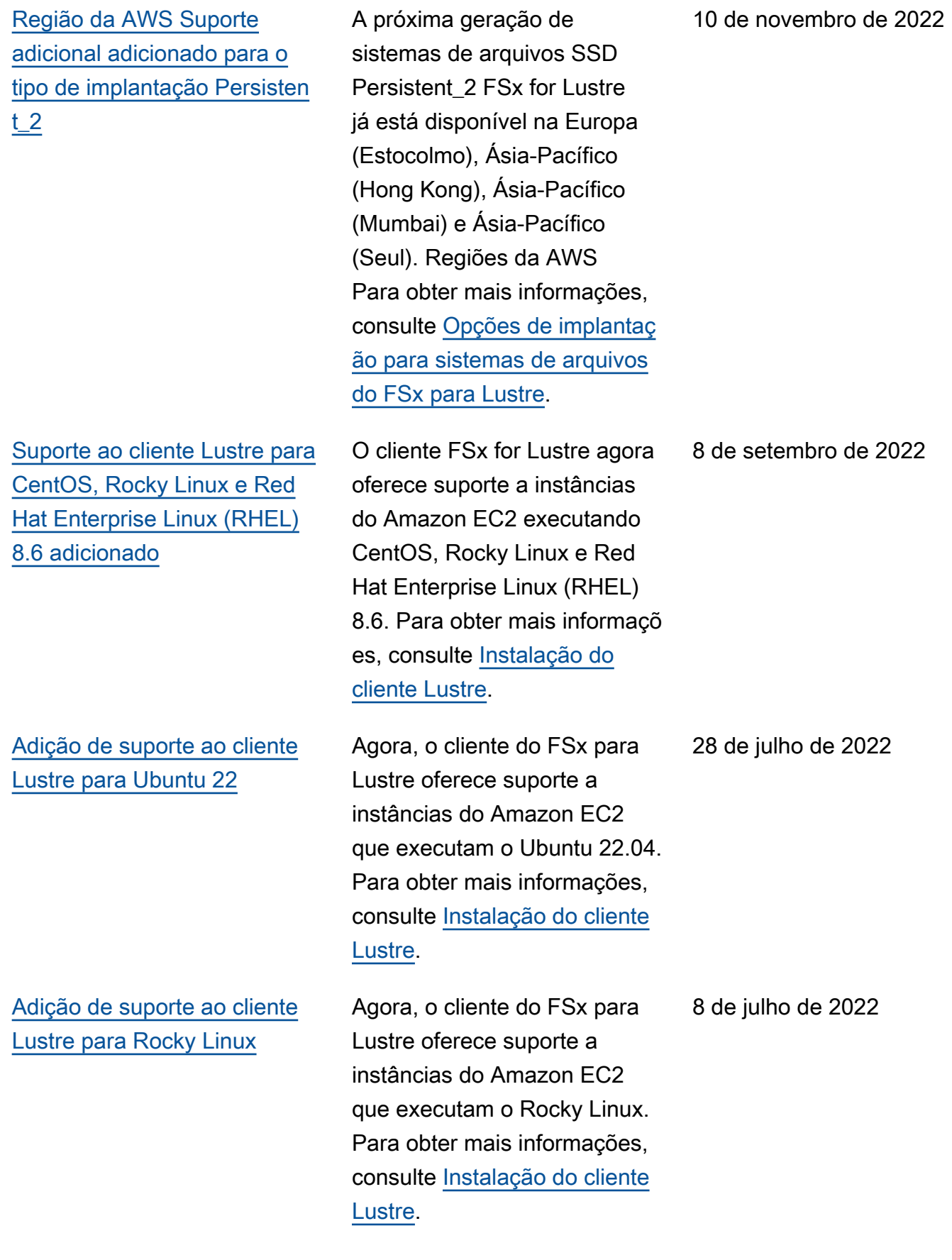

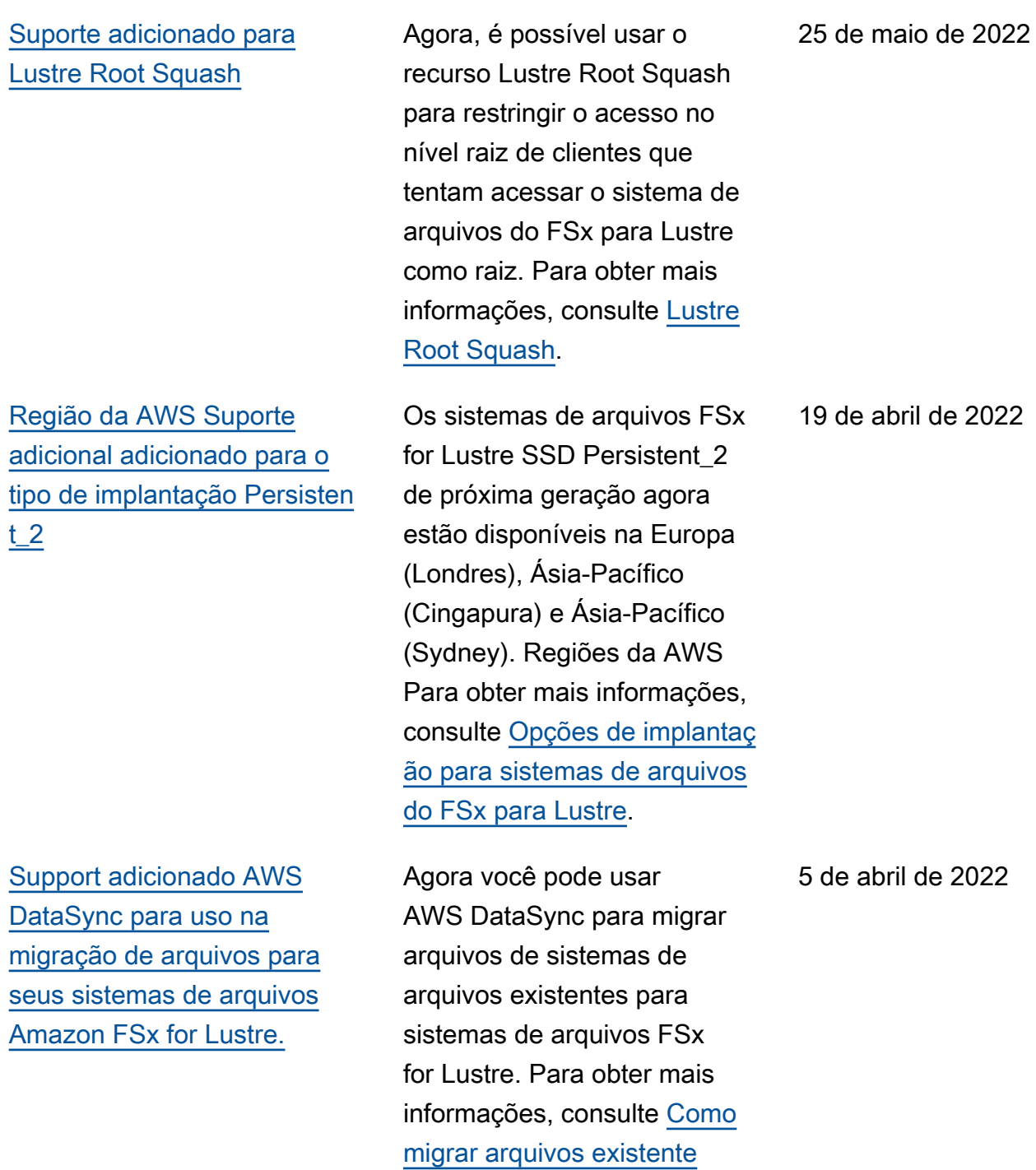

[s para o FSx para Lustre](https://docs.aws.amazon.com/fsx/latest/LustreGuide/migrating-fsx-lustre.html) [usando o AWS DataSync.](https://docs.aws.amazon.com/fsx/latest/LustreGuide/migrating-fsx-lustre.html) [Support adicionado para AWS](#page-377-0) [PrivateLink endpoints de](#page-377-0) [interface VPC](#page-377-0)

[Suporte adicionado para](#page-377-0) [enfileiramento de DRA do](#page-377-0) **[Lustre](#page-377-0)** 

[Suporte ao cliente Lustre para](#page-377-0) [CentOS e Red Hat Enterprise](#page-377-0)  [Linux \(RHEL\) 8.5 adicionado](#page-377-0)

Agora, é possível usar endpoints da VPC de interface para acessar a API do Amazon FSx usando a VPC sem a necessidade de enviar tráfego pela Internet. Para obter mais informações, consulte [Amazon FSx and](https://docs.aws.amazon.com/fsx/latest/LustreGuide/fsx-vpc-endpoints.html) [interface VPC endpoints.](https://docs.aws.amazon.com/fsx/latest/LustreGuide/fsx-vpc-endpoints.html)

Agora, é possível criar uma DRA (associação de repositór io de dados) durante a criação de um sistema de arquivos do FSx para Lustre. A solicitaç ão será colocada na fila e a DRA será criada assim que o sistema de arquivos estiver disponível. Para obter mais informações, consulte [Linking](https://docs.aws.amazon.com/fsx/latest/LustreGuide/create-dra-linked-data-repo.html)  [your file system to an S3](https://docs.aws.amazon.com/fsx/latest/LustreGuide/create-dra-linked-data-repo.html)  [bucket.](https://docs.aws.amazon.com/fsx/latest/LustreGuide/create-dra-linked-data-repo.html)

O cliente FSx for Lustre agora oferece suporte a instâncias do Amazon EC2 executando CentOS e Red Hat Enterprise Linux (RHEL) 8.5. Para obter mais informações, consulte [Instalação do cliente Lustre](https://docs.aws.amazon.com/fsx/latest/LustreGuide/install-lustre-client.html).

5 de abril de 2022

28 de fevereiro de 2022

20 de dezembro de 2021

[Suporte para a exportação de](#page-377-0) [alterações do FSx para Lustre](#page-377-0) [para um repositório de dados](#page-377-0)  [vinculado](#page-377-0)

[Suporte adicionado para o](#page-377-0) [registro em log do Lustre](#page-377-0)

Agora, é possível configurar o FSx para Lustre para exportar arquivos novos, alterados e excluídos automaticamente do sistema de arquivos para um repositório de dados vinculado do Amazon S3. Você pode usar tarefas de repositór io de dados para exportar alterações de dados e de metadados para o repositór io de dados. Além disso, é possível configurar links para vários repositórios de dados. Para obter mais informações, consulte [Exporting changes to](https://docs.aws.amazon.com/fsx/latest/LustreGuide/export-changed-data-meta-dra.html) [the data repository.](https://docs.aws.amazon.com/fsx/latest/LustreGuide/export-changed-data-meta-dra.html)

Agora você pode configurar o FSx for Lustre para registrar eventos de erro e aviso para repositórios de dados associados ao seu sistema de arquivos no Amazon Logs. CloudWatch Para obter mais informações, consulte [Logging](https://docs.aws.amazon.com/fsx/latest/LustreGuide/cw-event-logging.html) [with Amazon CloudWatch](https://docs.aws.amazon.com/fsx/latest/LustreGuide/cw-event-logging.html)  [Logs.](https://docs.aws.amazon.com/fsx/latest/LustreGuide/cw-event-logging.html)

30 de novembro de 2021

30 de novembro de 2021

[Sistemas de arquivos](#page-377-0) [persistentes baseados em](#page-377-0)  [SSD oferecem suporte para](#page-377-0) [maior throughput e menor](#page-377-0)  [capacidade de armazenam](#page-377-0) [ento](#page-377-0)

## [Suporte adicionado para a](#page-377-0) [versão 2.12 do Lustre](#page-377-0)

[Suporte ao cliente Lustre para](#page-377-0) [CentOS e Red Hat Enterprise](#page-377-0)  [Linux \(RHEL\) 8.4 adicionado](#page-377-0)

Os sistemas de arquivos Persistent do FSx para Lustre baseados em SSD de última geração têm opções de throughput mais altas e uma capacidade de armazenam ento mínima mais baixa. Para obter mais informações, consulte [Opções de implantaç](https://docs.aws.amazon.com/fsx/latest/LustreGuide/using-fsx-lustre.html) [ão para sistemas de arquivos](https://docs.aws.amazon.com/fsx/latest/LustreGuide/using-fsx-lustre.html) [do FSx para Lustre](https://docs.aws.amazon.com/fsx/latest/LustreGuide/using-fsx-lustre.html).

Agora, é possível escolher a versão 2.12 do Lustre durante a criação de um sistema de arquivos do FSx para Lustre. Para obter mais informaçõ es, consulte [Etapa 1: criar](https://docs.aws.amazon.com/fsx/latest/LustreGuide/getting-started-step1.html) [o sistema de arquivos do](https://docs.aws.amazon.com/fsx/latest/LustreGuide/getting-started-step1.html)  [Amazon FSx para Lustre](https://docs.aws.amazon.com/fsx/latest/LustreGuide/getting-started-step1.html).

O cliente FSx for Lustre agora oferece suporte a instâncias do Amazon EC2 executando CentOS e Red Hat Enterprise Linux (RHEL) 8.4. Para obter mais informações, consulte [Instalação do cliente Lustre](https://docs.aws.amazon.com/fsx/latest/LustreGuide/install-lustre-client.html).

30 de novembro de 2021

5 de outubro de 2021

9 de junho de 2021

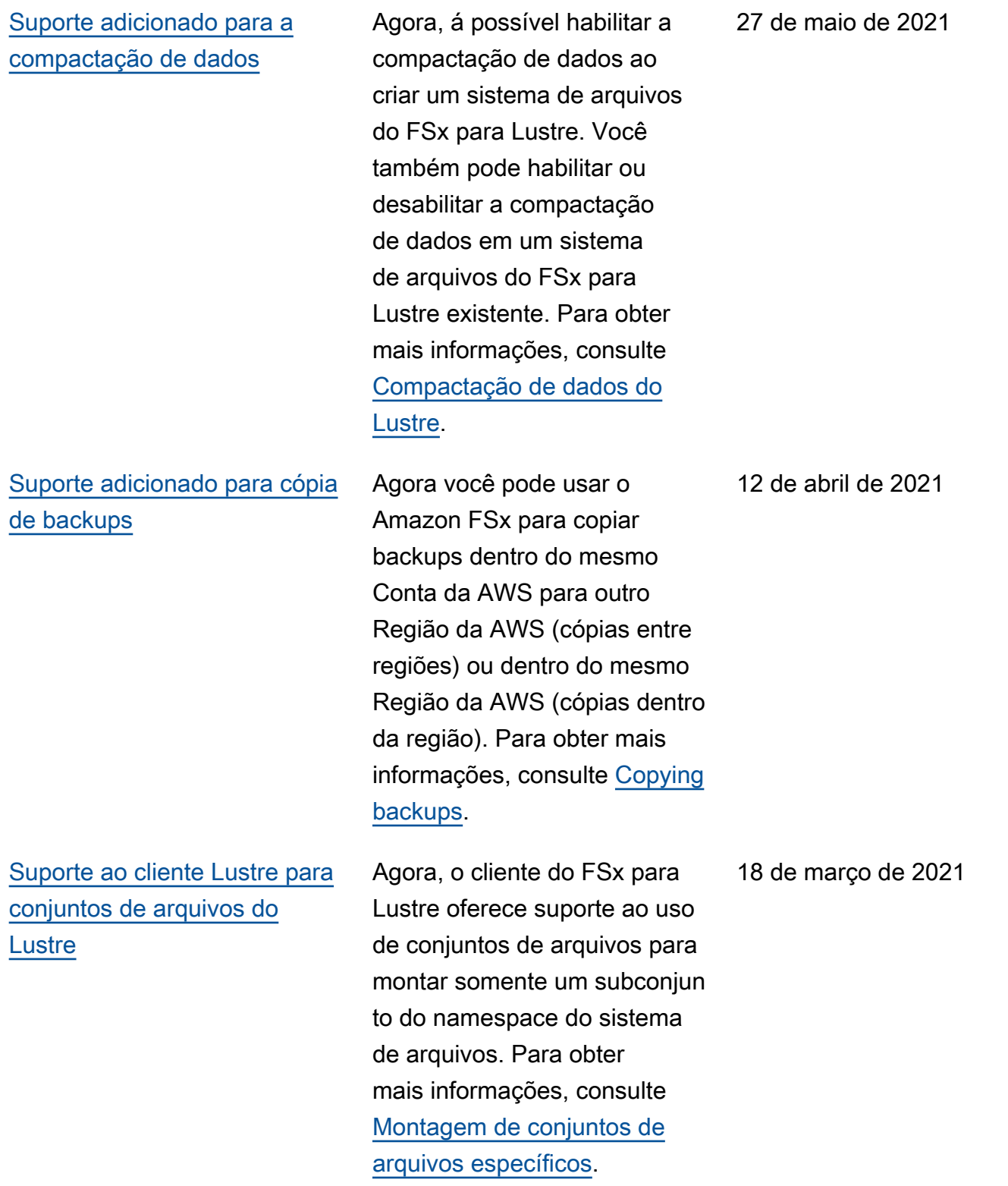

[Suporte adicionado para](#page-377-0) [acesso de clientes usando](#page-377-0) [endereços IP não privados](#page-377-0)

[Suporte ao cliente Lustre para](#page-377-0) [CentOS 7.9 baseado em ARM](#page-377-0)  [adicionado](#page-377-0)

[Suporte ao cliente Lustre para](#page-377-0) [CentOS e Red Hat Enterprise](#page-377-0)  [Linux \(RHEL\) 8.3 adicionado](#page-377-0)

É possível acessar os sistemas de arquivos do FSx para Lustre de um cliente onpremises usando endereços IP não privados. Para obter mais informações, consulte [Montagem de sistemas de](https://docs.aws.amazon.com/fsx/latest/LustreGuide/mounting-on-premises.html) [arquivos do Amazon FSx](https://docs.aws.amazon.com/fsx/latest/LustreGuide/mounting-on-premises.html) [usando uma Amazon VPC on](https://docs.aws.amazon.com/fsx/latest/LustreGuide/mounting-on-premises.html)[premises ou emparelhada](https://docs.aws.amazon.com/fsx/latest/LustreGuide/mounting-on-premises.html).

O cliente FSx for Lustre agora oferece suporte a instâncias do Amazon EC2 executando CentOS 7.9 baseado em ARM. Para obter mais informações, consulte [Instalação do cliente Lustre](https://docs.aws.amazon.com/fsx/latest/LustreGuide/install-lustre-client.html).

O cliente FSx for Lustre agora oferece suporte a instâncias do Amazon EC2 executando CentOS e Red Hat Enterprise Linux (RHEL) 8.3. Para obter mais informações, consulte [Instalação do cliente Lustre](https://docs.aws.amazon.com/fsx/latest/LustreGuide/install-lustre-client.html).

17 de dezembro de 2020

17 de dezembro de 2020

16 de dezembro de 2020

[Suporte adicionado para a](#page-377-0) [escalabilidade da capacidad](#page-377-0) [e de throughput e de](#page-377-0) [armazenamento](#page-377-0)

## [Suporte adicionado para cotas](#page-377-0) [de armazenamento](#page-377-0)

[O Amazon FSx agora está](#page-377-0) [integrado com AWS Backup](#page-377-0) Agora, é possível ampliar a capacidade de throughput e de armazenamento para os sistemas de arquivos do FSx para Lustre existentes à medida que seus requisito s de armazenamento e de throughput evoluem. Para obter mais informações, consulte [Managing storage](https://docs.aws.amazon.com/fsx/latest/LustreGuide/managing-storage-capacity.html)  [and throughput capacity.](https://docs.aws.amazon.com/fsx/latest/LustreGuide/managing-storage-capacity.html)

Agora, é possível criar cotas de armazenamento para usuários e grupos. As cotas de armazenamento limitam a quantidade de espaço no disco e o número de arquivos que um usuário ou um grupo pode consumir no sistema de arquivos do FSx para Lustre. Para obter mais informações, consulte [Cotas de armazenam](https://docs.aws.amazon.com/fsx/latest/LustreGuide/lustre-quotas.html) [ento.](https://docs.aws.amazon.com/fsx/latest/LustreGuide/lustre-quotas.html)

Agora você pode usá-lo AWS Backup para fazer backup e restaurar seus sistemas de arquivos FSx, além de usar os backups nativos do Amazon FSx. Para obter mais informações, consulte Como [usar AWS Backup com o](https://docs.aws.amazon.com/fsx/latest/LustreGuide/using-backups-fsx.html#aws-backup-and-fsx)  [Amazon FSx](https://docs.aws.amazon.com/fsx/latest/LustreGuide/using-backups-fsx.html#aws-backup-and-fsx).

24 de novembro de 2020

9 de novembro de 2020

9 de novembro de 2020

[Suporte adicionado para](#page-377-0) [opções de armazenamento](#page-377-0) [em HDD \(unidade de disco](#page-377-0)  [rígido\)](#page-377-0)

[Suporte para importação de](#page-377-0) [alterações de repositório de](#page-377-0)  [dados vinculados para o FSx](#page-377-0) [para Lustre](#page-377-0)

Agora, além da opção de armazenamento em SSD (unidade de estado sólido), o FSx para Lustre oferece suporte à opção de armazenamento em HDD (unidade de disco rígido). É possível configurar o sistema de arquivos para usar HDD para workloads com alto throughput que, normalmen te, têm operações de arquivos grandes e sequenciais. Para obter mais informações, consulte [Multiple Storage](https://docs.aws.amazon.com/fsx/latest/LustreGuide/what-is.html#storage-options) [Options.](https://docs.aws.amazon.com/fsx/latest/LustreGuide/what-is.html#storage-options)

Agora, é possível configurar o sistema de arquivos do FSx para Lustre com a finalidade de importar automaticamente novos arquivos adicionados e arquivos que foram alterados em um repositório de dados vinculado após a criação do sistema de arquivos. Para obter mais informaçõ es, consulte [Automatically](https://docs.aws.amazon.com/fsx/latest/LustreGuide/autoimport-data-repo.html) [import updates from the data](https://docs.aws.amazon.com/fsx/latest/LustreGuide/autoimport-data-repo.html)  [repository](https://docs.aws.amazon.com/fsx/latest/LustreGuide/autoimport-data-repo.html).

12 de agosto de 2020

23 de julho de 2020

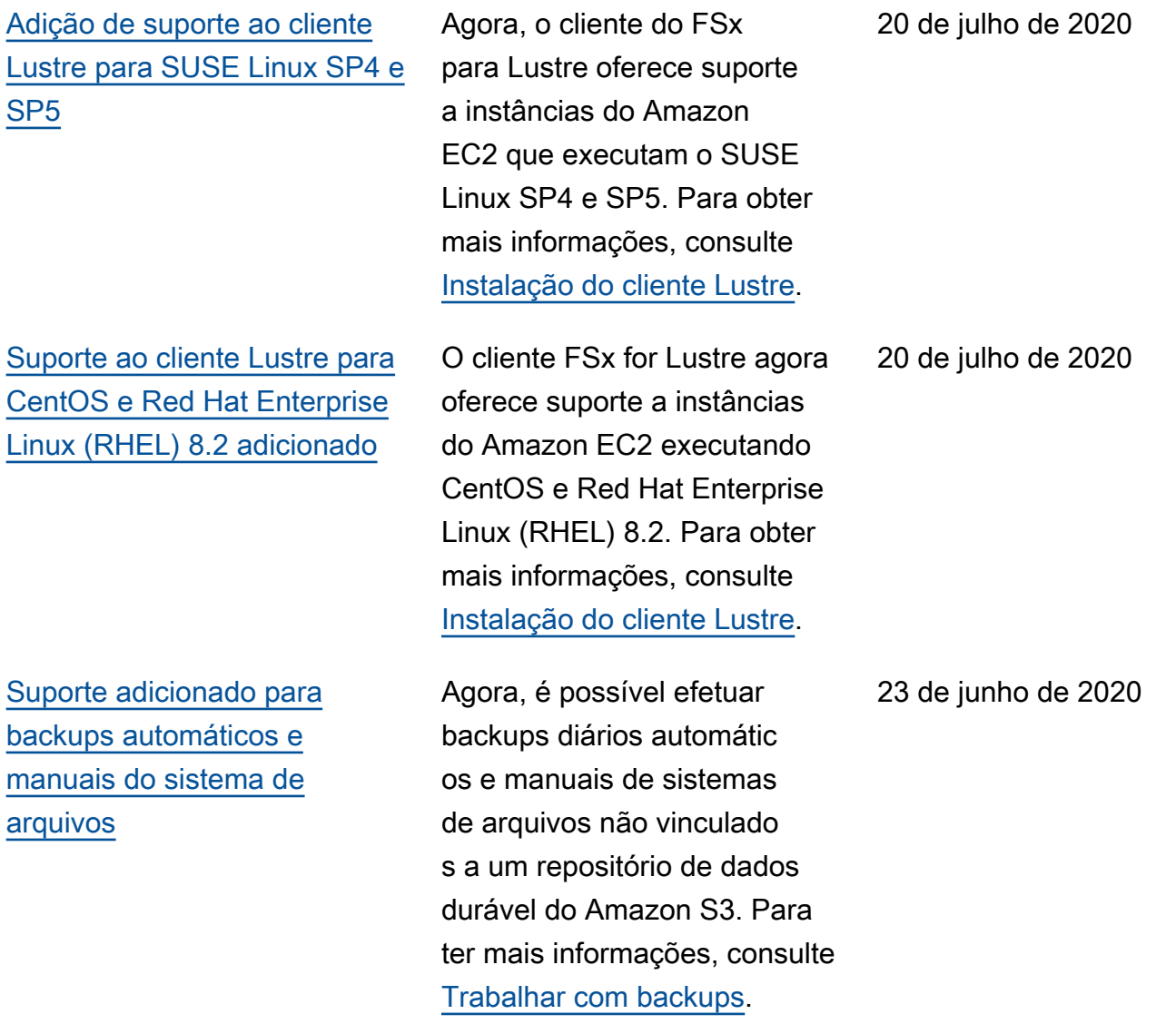

[Liberação de dois novos](#page-377-0)  [tipos de implantação para os](#page-377-0) [sistemas de arquivos](#page-377-0)

## [Suporte adicionado para](#page-377-0) [metadados POSIX](#page-377-0)

[Liberação do novo recurso](#page-377-0)  [de tarefas de repositório de](#page-377-0)  [dados](#page-377-0)

Os sistemas de arquivos transitórios são projetado s para o armazenam ento temporário e para o processamento de dados de curto prazo. Os sistemas de arquivos persistentes são projetados para armazenam ento e workloads de longo prazo. Para obter mais informações, consulte [Opções](https://docs.aws.amazon.com/fsx/latest/LustreGuide/using-fsx-lustre.html#lustre-deployment-types)  [de implantação para o FSx](https://docs.aws.amazon.com/fsx/latest/LustreGuide/using-fsx-lustre.html#lustre-deployment-types)  [para Lustre](https://docs.aws.amazon.com/fsx/latest/LustreGuide/using-fsx-lustre.html#lustre-deployment-types).

O FSx para Lustre retém metadados POSIX associado s ao importar e exportar arquivos para um repositór io de dados durável vincula do no Amazon S3. Para obter mais informações, consulte [POSIX metadata support for](https://docs.aws.amazon.com/fsx/latest/LustreGuide/posix-metadata-support.html) [data repositories](https://docs.aws.amazon.com/fsx/latest/LustreGuide/posix-metadata-support.html).

Agora, é possível exportar dados alterados e metadados POSIX associados para um repositório de dados durável vinculado no Amazon S3 usando tarefas de repositór io de dados. Para obter mais informações, consulte [Transferring Data & Metadata](https://docs.aws.amazon.com/fsx/latest/LustreGuide/data-repository-tasks.html) [Using Data Repository Tasks.](https://docs.aws.amazon.com/fsx/latest/LustreGuide/data-repository-tasks.html) 12 de fevereiro de 2020

23 de dezembro de 2019

23 de dezembro de 2019
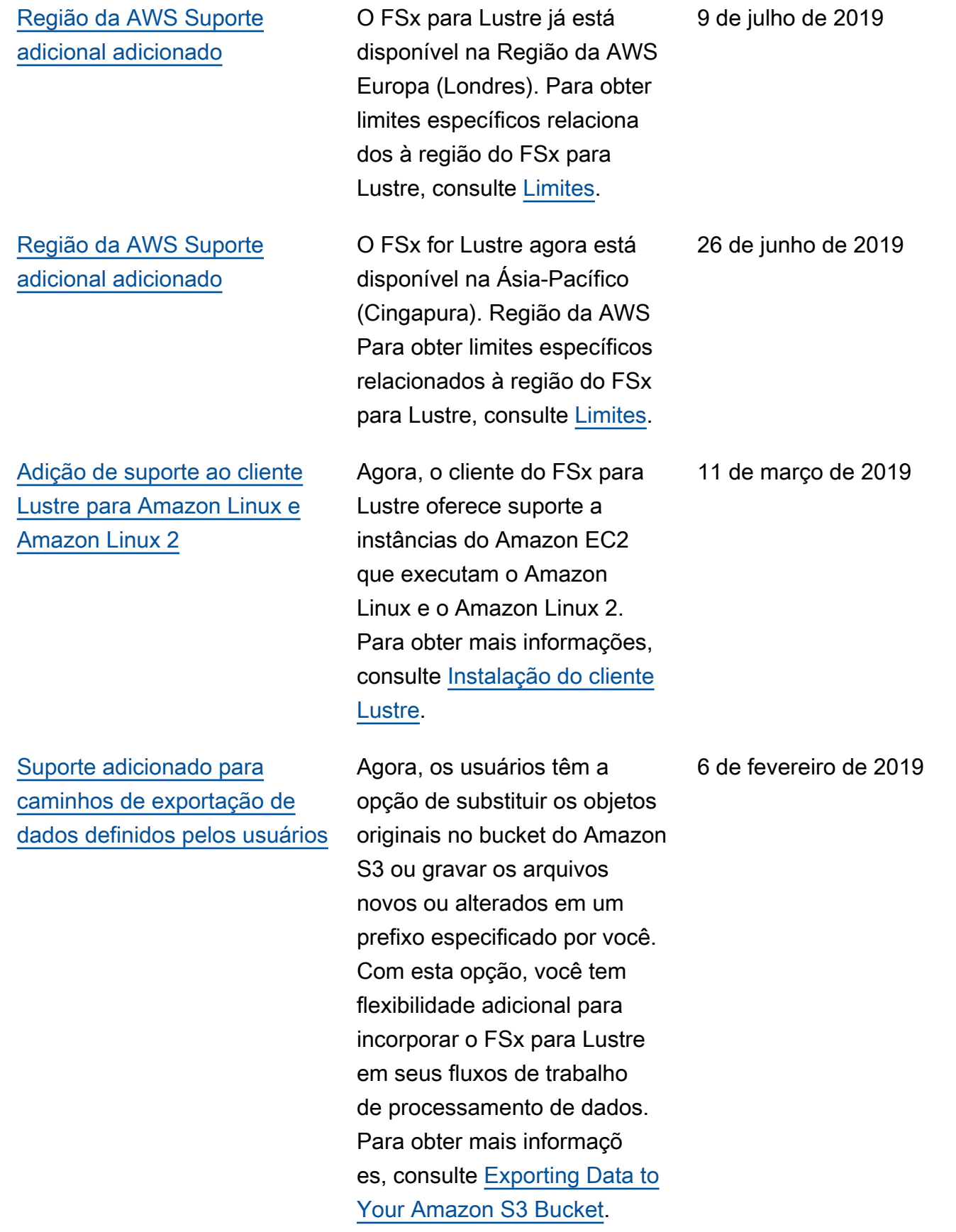

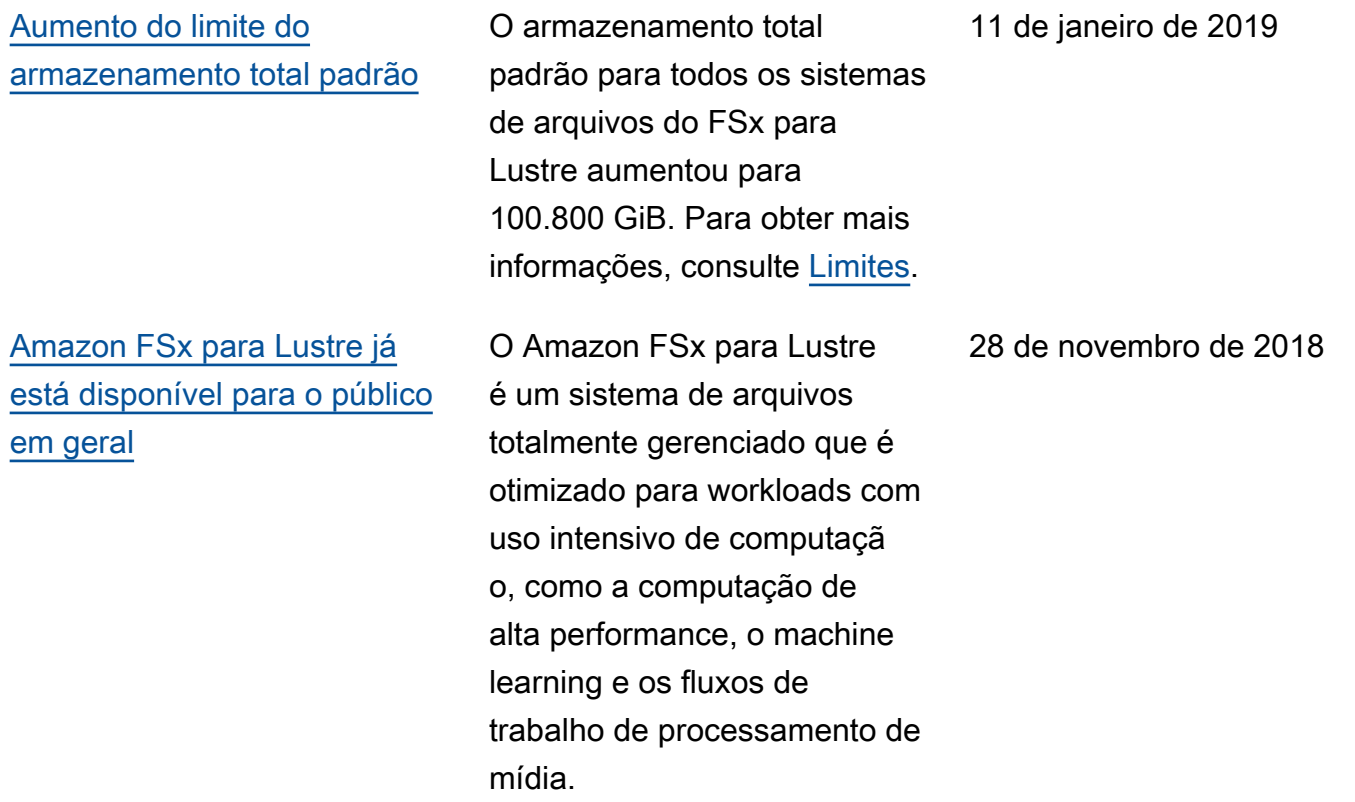

As traduções são geradas por tradução automática. Em caso de conflito entre o conteúdo da tradução e da versão original em inglês, a versão em inglês prevalecerá.